**HP 4294A Precision Impedance Analyzer**

# **Programming Manual**

**Second Edition**

## **SERIAL NUMBERS**

This manual applies directly to instruments which has the serial number prefix JP1KG. For additional important information about serial numbers, see Appendix A.

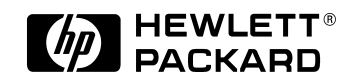

HP Part No. 04294-90011

**June 1999**

Printed in Japan

# **Notices**

The information contained in this document is subject to change without notice.

This document contains proprietary information that is protected by copyright.All rights are reserved. No part of this document may be photocopied, reproduced, or translated to another language without the prior written consent of the Hewlett-Packard Company.

Hewlett-Packard Japan, LTD.

Kobe Instrument Division

1-3-2, Murotani, Nishi-Ku, Kobe-shi, Hyogo, 651-2241 Japan

MS-DOS, Windows, Windows 95, Windows NT, Visual C++, Visual Basic and Excel are U.S. registered trademark of Microsoft Corporation.

UNIX is a registered trademark of the United States and other countries, licensed exclusively through X/Open Company Limited.

© Copyright 1999 Hewllet-Packard Japan, Ltd.

# **Manual Printing History**

The manual's printing date and part number indicate its current edition. The printing date changes when a new edition is printed. (Minor corrections and updates that are incorporated at reprint do not cause the date to change.) The manual part number changes when extensive technical changes are incorporated.

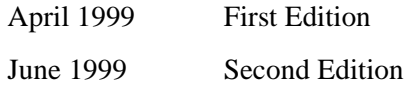

# **Sample Program Disk**

A sample program disk (HP Part Number 04294-18010) is furnished with this manual. The disk contains the sample programs listed in this manual.

The customer shall have the personal, non-transferable rights to use, copy, or modify SAMPLE PROGRAMS in this manual for the Customer's internal operations. The customer shall use the SAMPLE PROGRAMS solely and exclusively for their own purpose and shall not license, lease, market, or distribute the SAMPLE PROGRAMS or modification of any part thereof.

HP shall not be liable for the quality, performance, or behavior of the SAMPLE PROGRAMS. HP especially disclaims that the operation of the SAMPLE PROGRAMS shall be uninterrupted or error free. The SAMPLE PROGRAMS are provided AS IS.

HP DISCLAIMS THE IMPLIED WARRANTIES OF MERCHANTABILITY AND FITNESS FOR A PARTICULAR PURPOSE.

HP shall not be liable for any infringement of any patent, trademark, copyright, or other proprietary rights by the SAMPLE PROGRAMS or their use. HP does not warrant that the SAMPLE PROGRAMS are free from infringements of such rights of third parties. However, HP will not knowingly infringe or deliver software that infringes the patent, trademark, copyright, or other proprietary right of a third party.

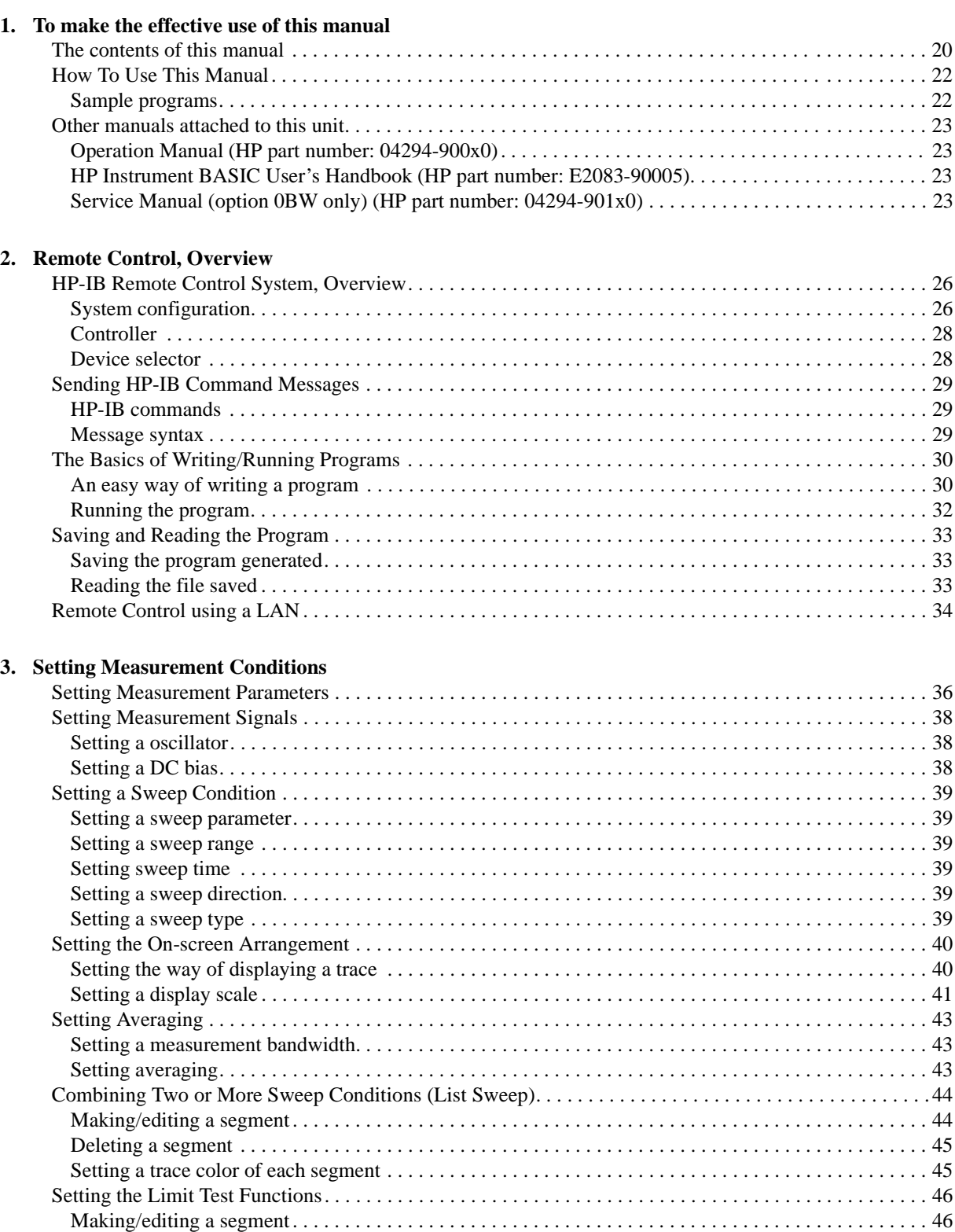

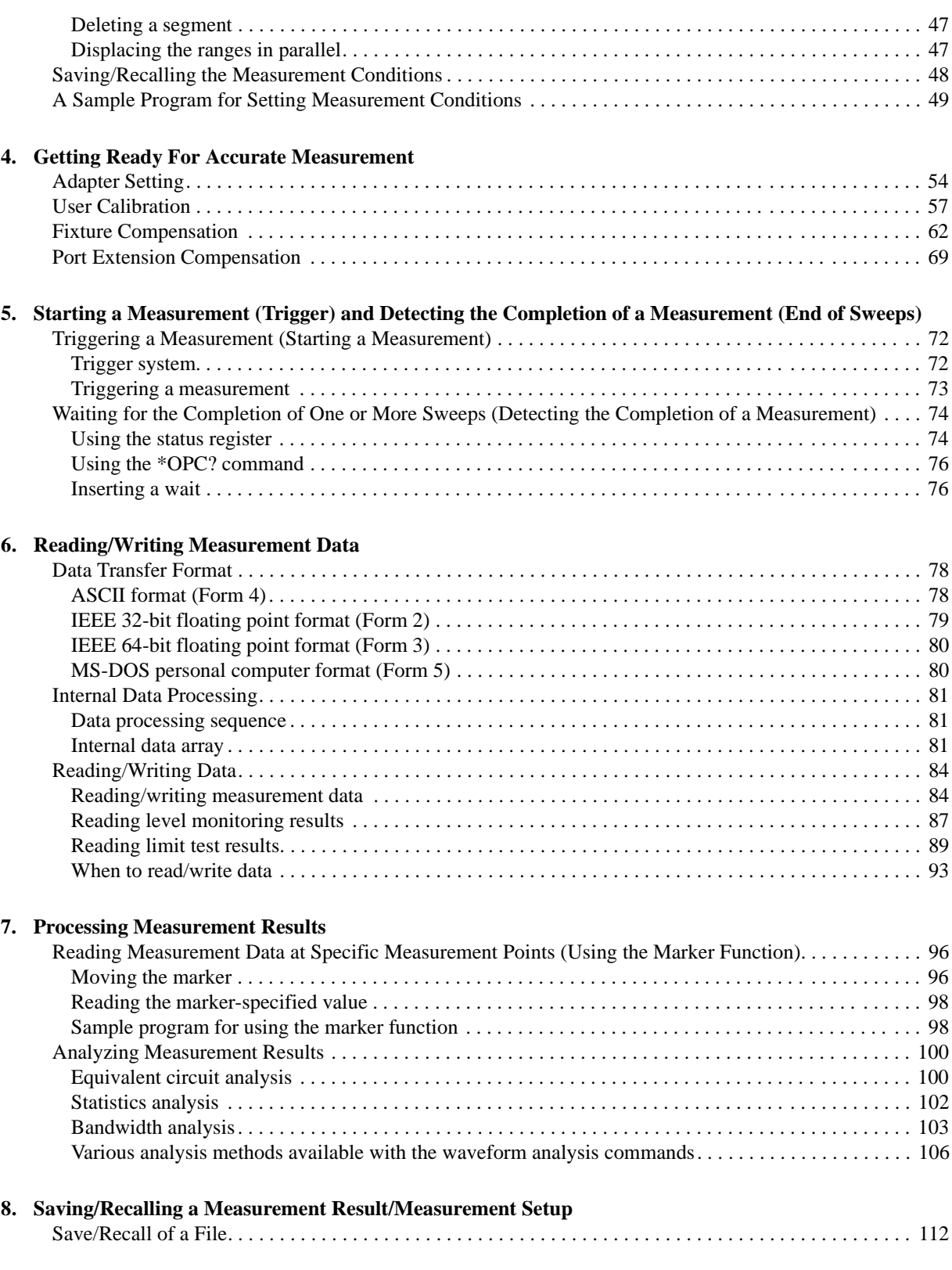

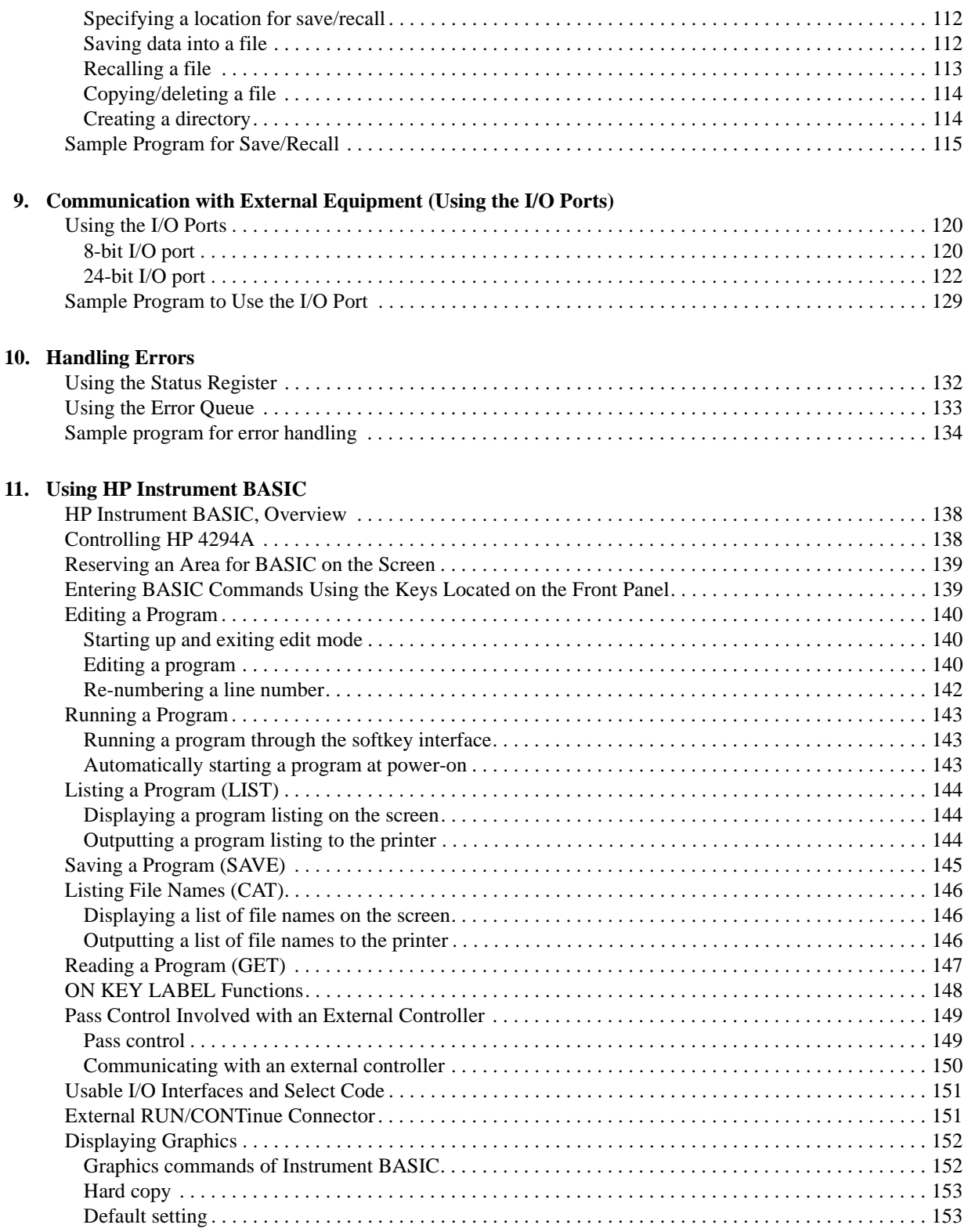

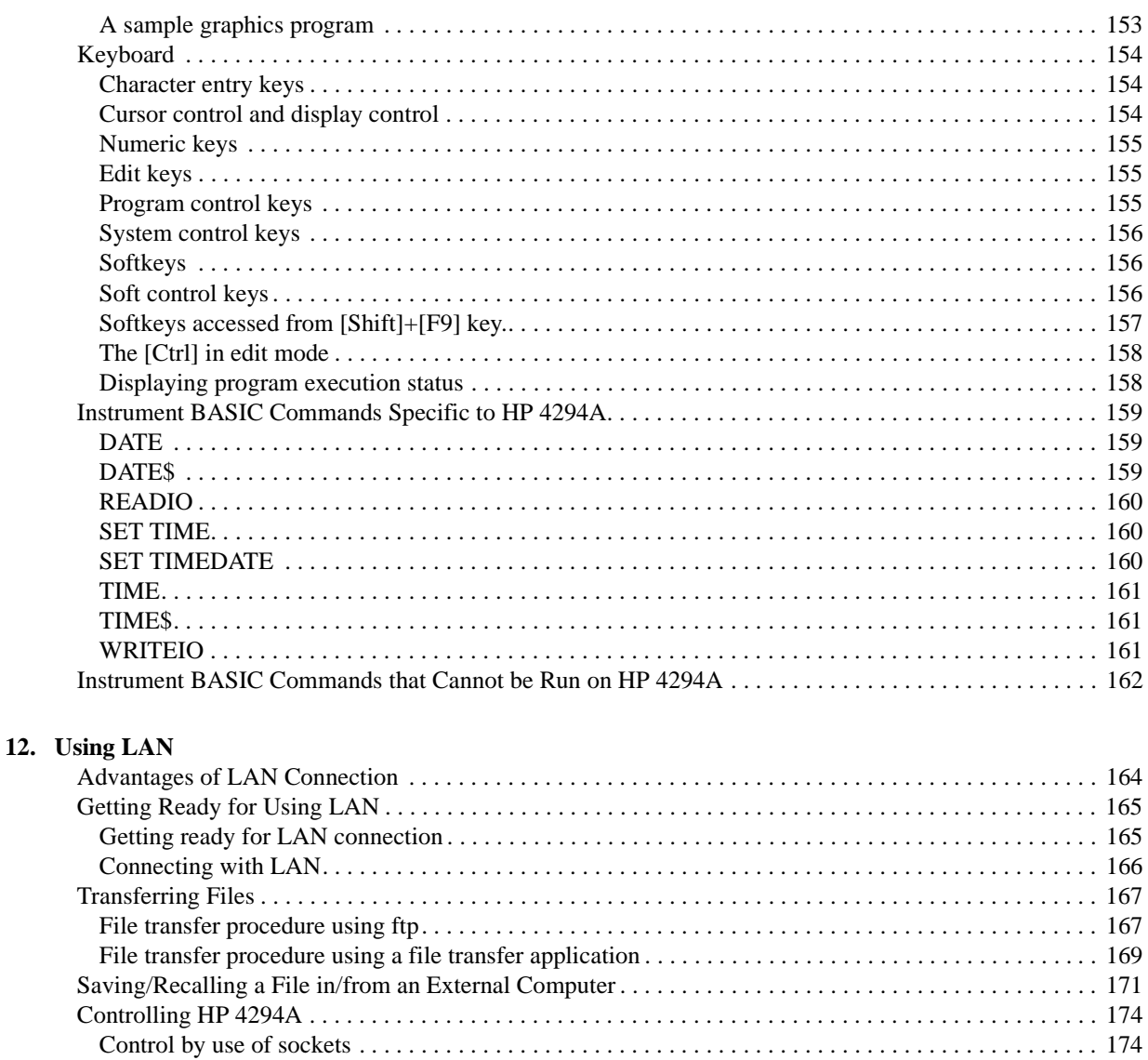

## **[13. Application Sample Programs](#page-184-0)**

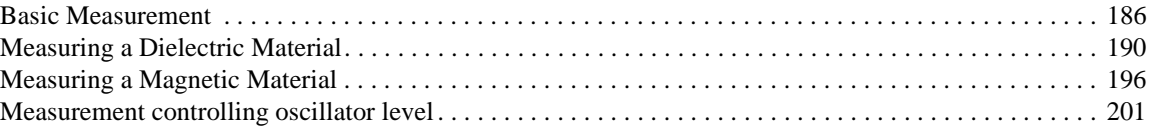

[Control by making use of the dynamic data disk . . . . . . . . . . . . . . . . . . . . . . . . . . . . . . . . . . . . . . . . . . 184](#page-183-0)

#### **[14. Using Printer](#page-206-0)**

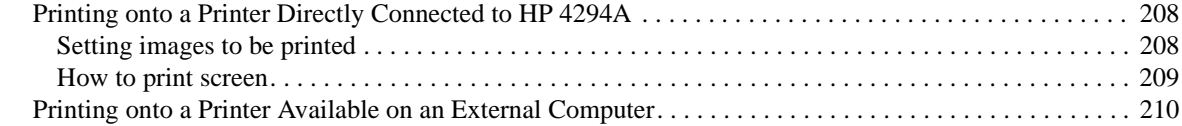

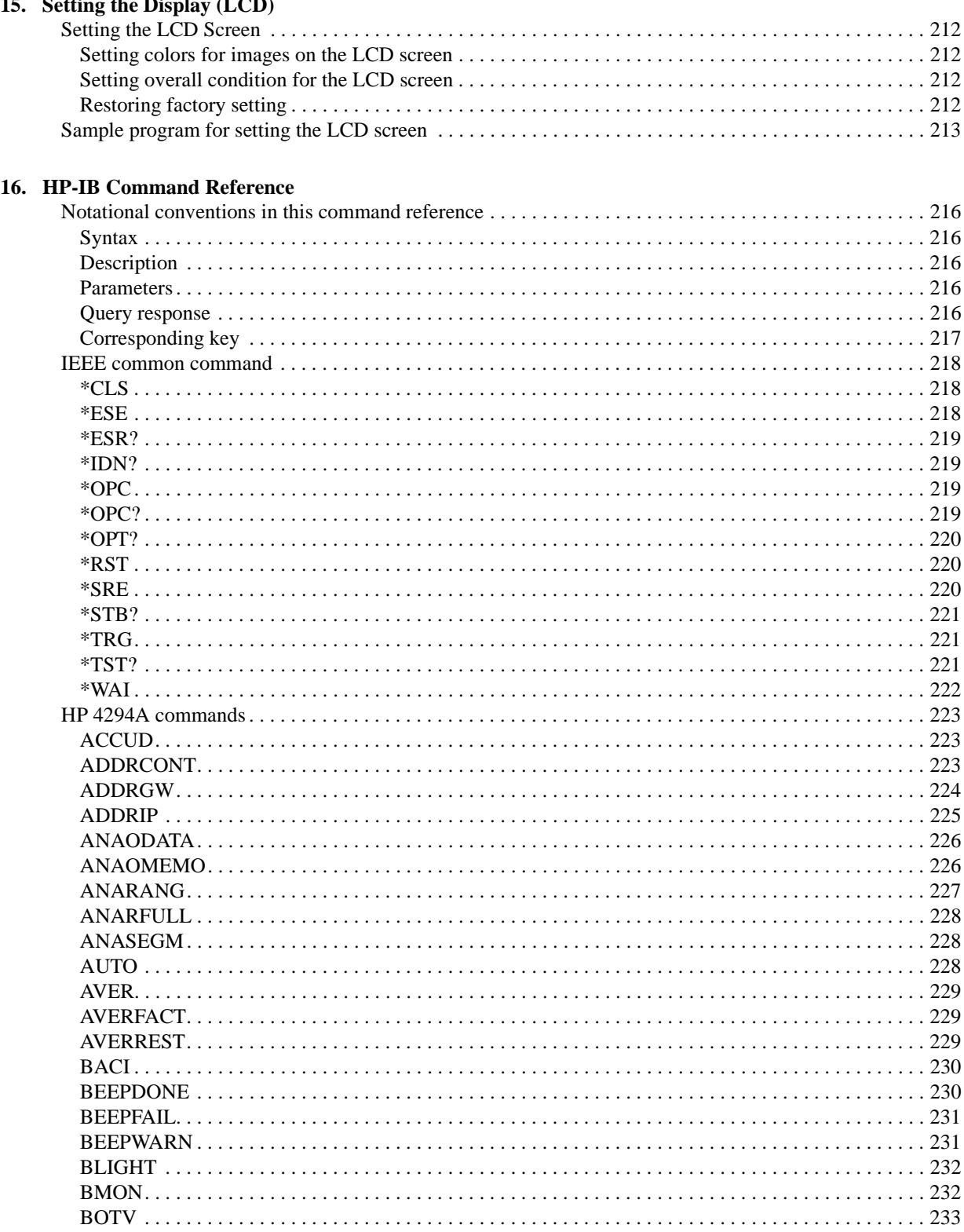

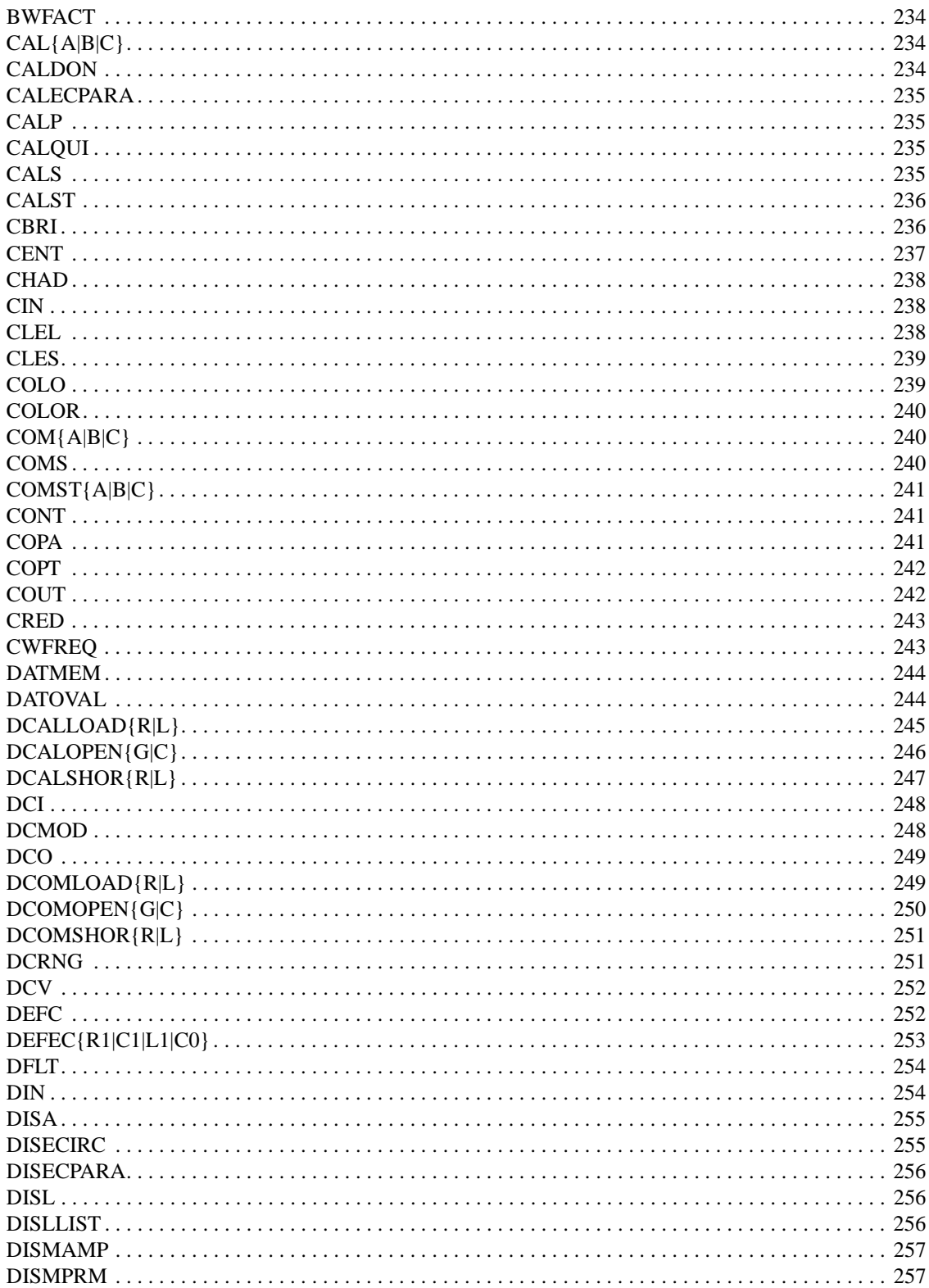

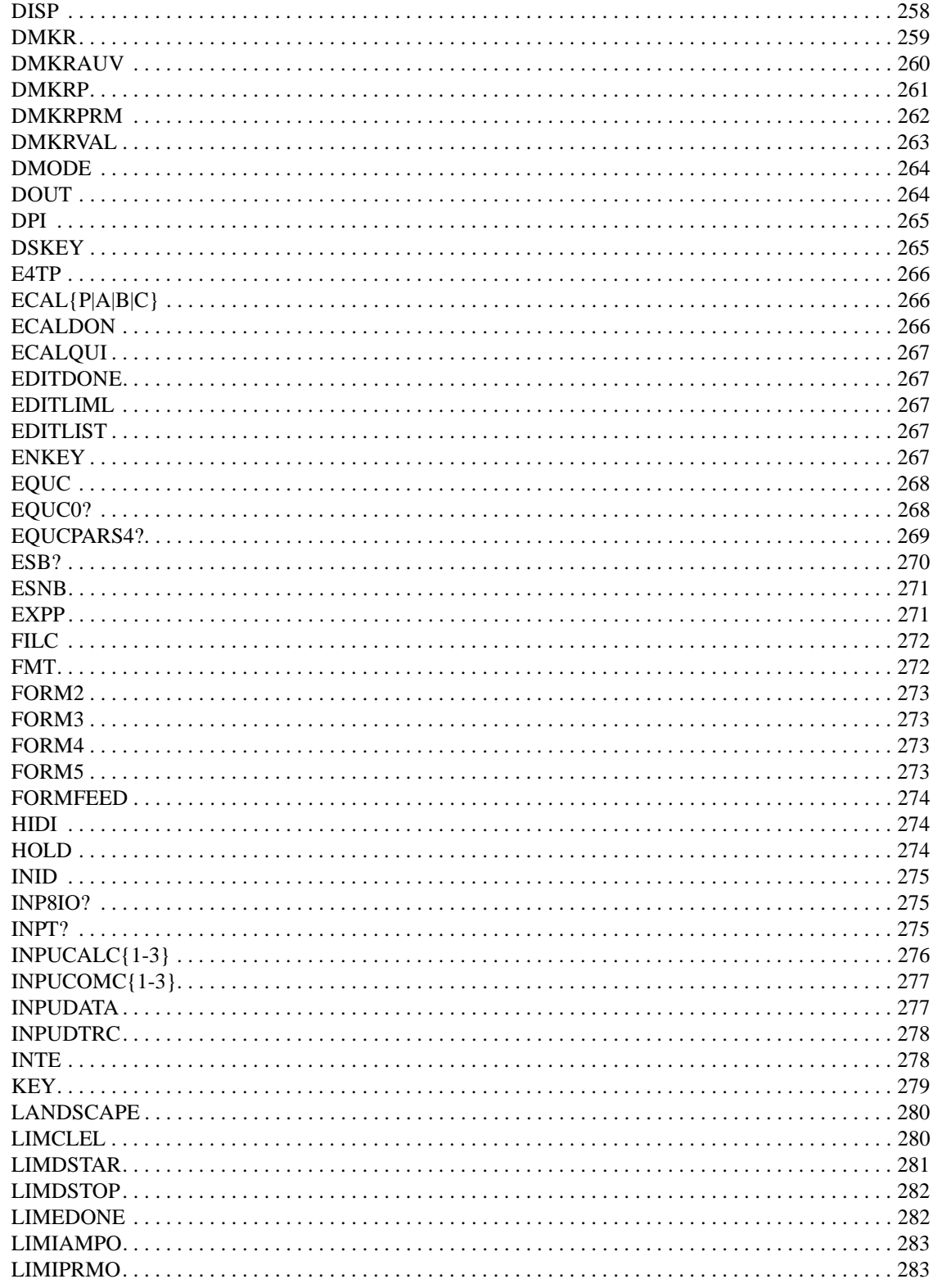

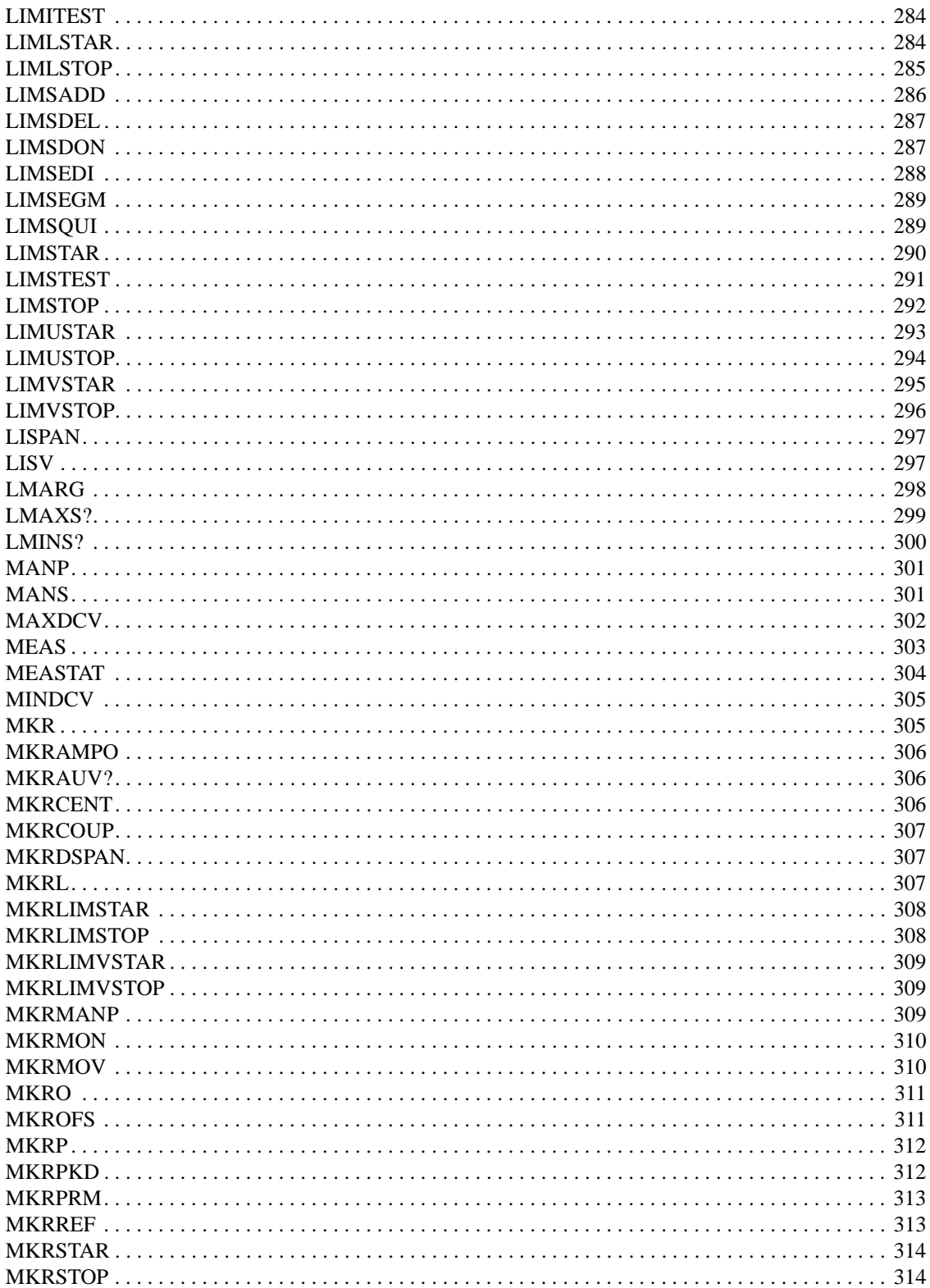

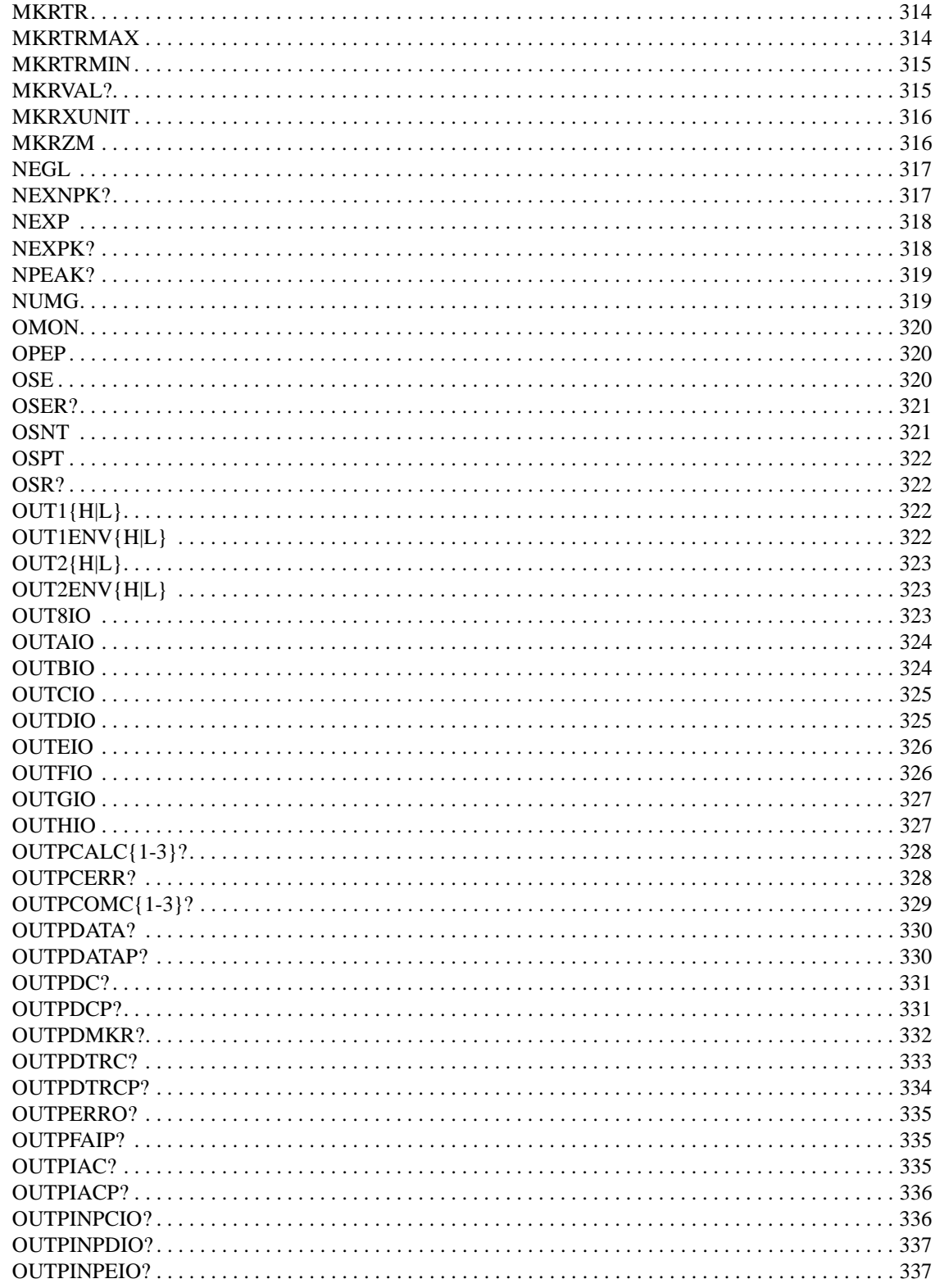

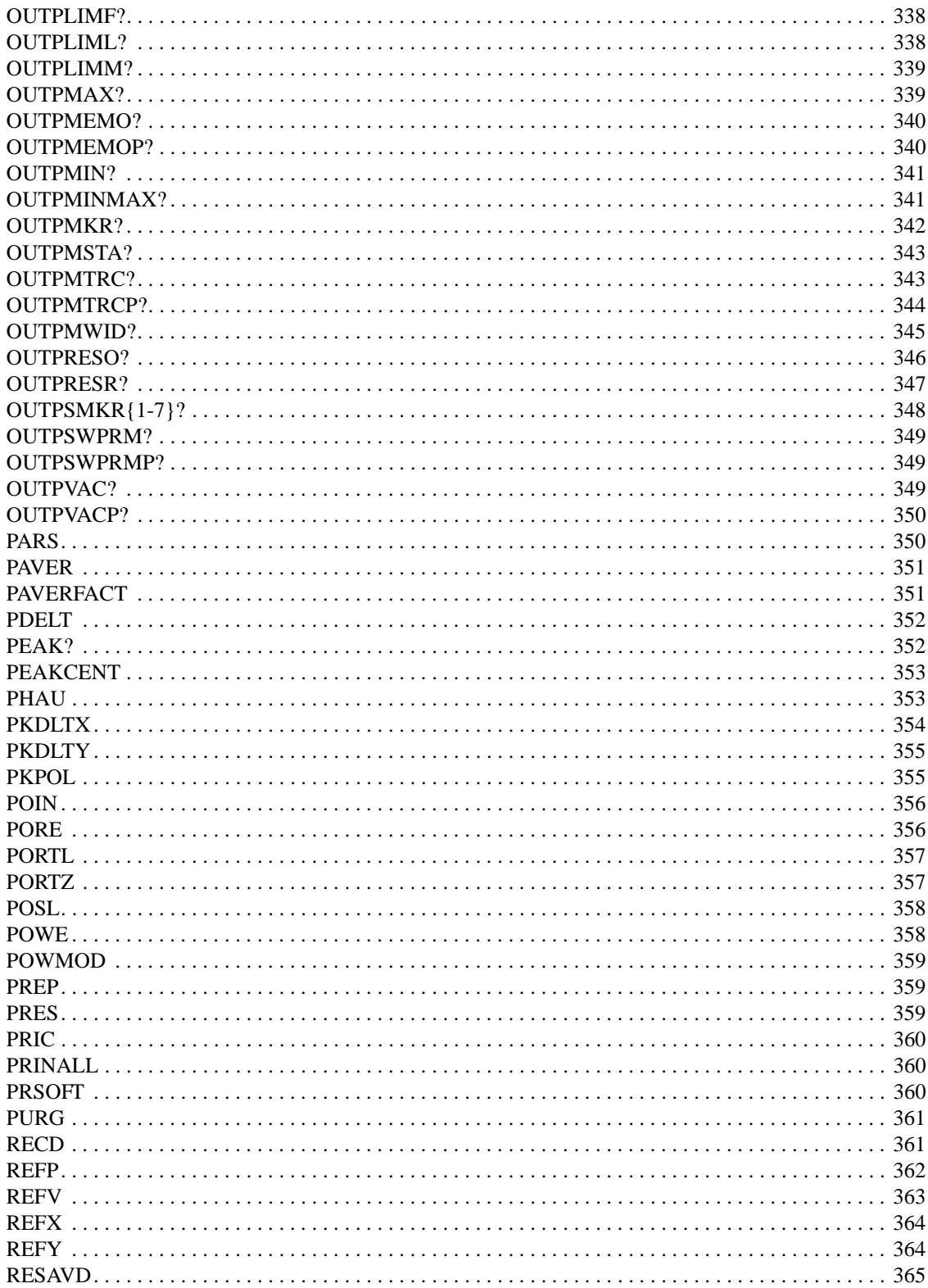

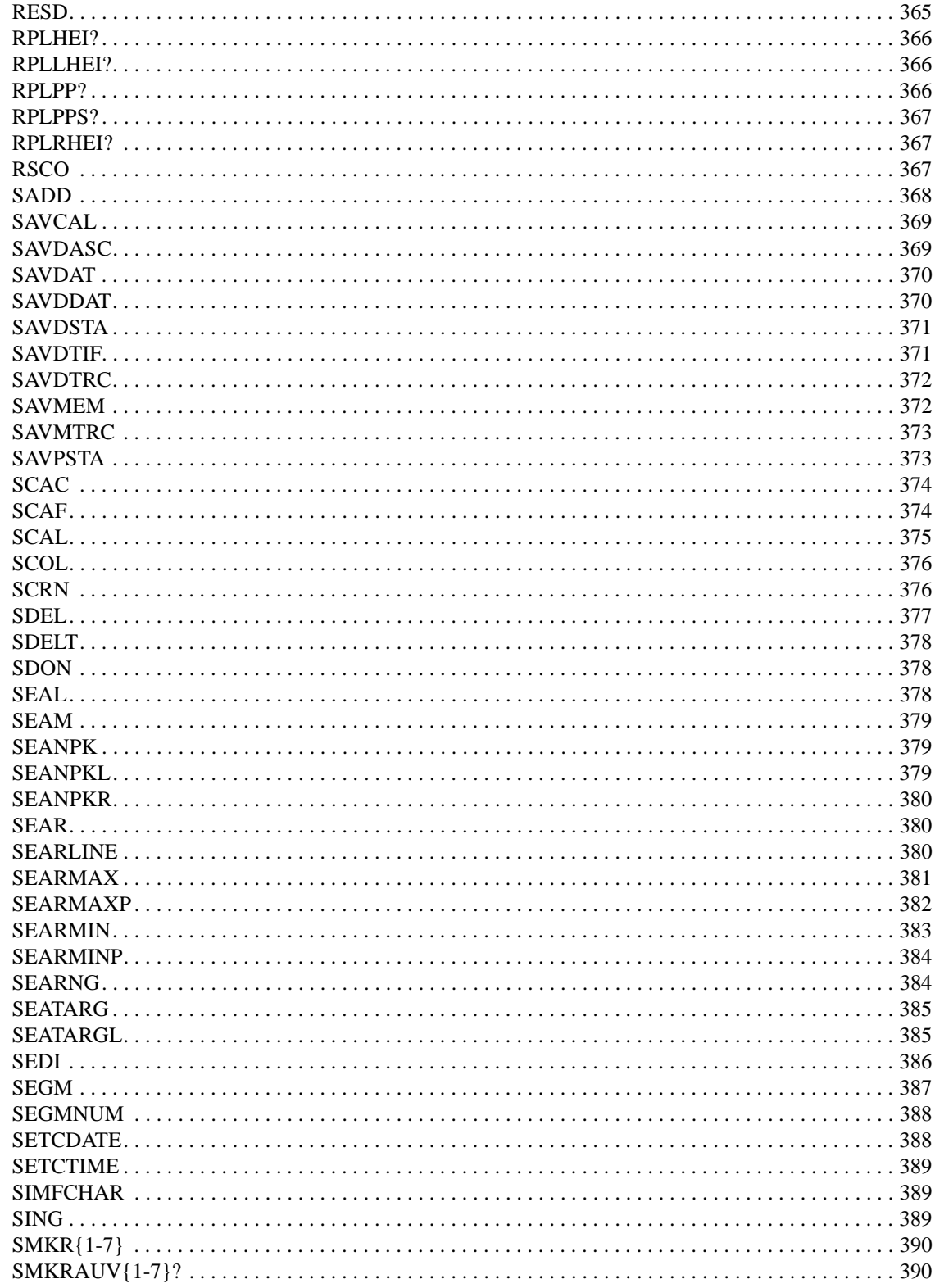

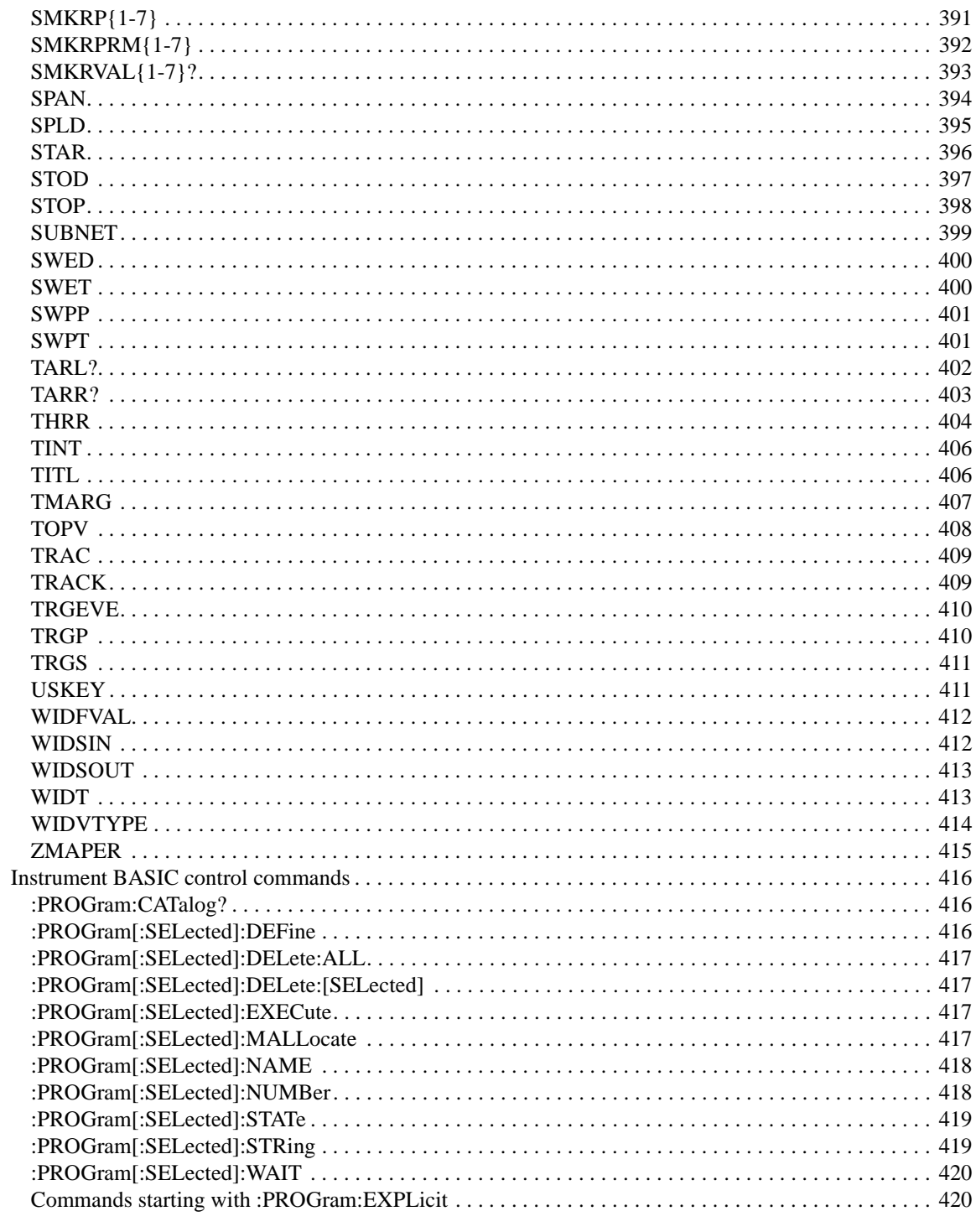

## A. Manual Changes

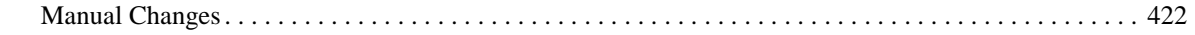

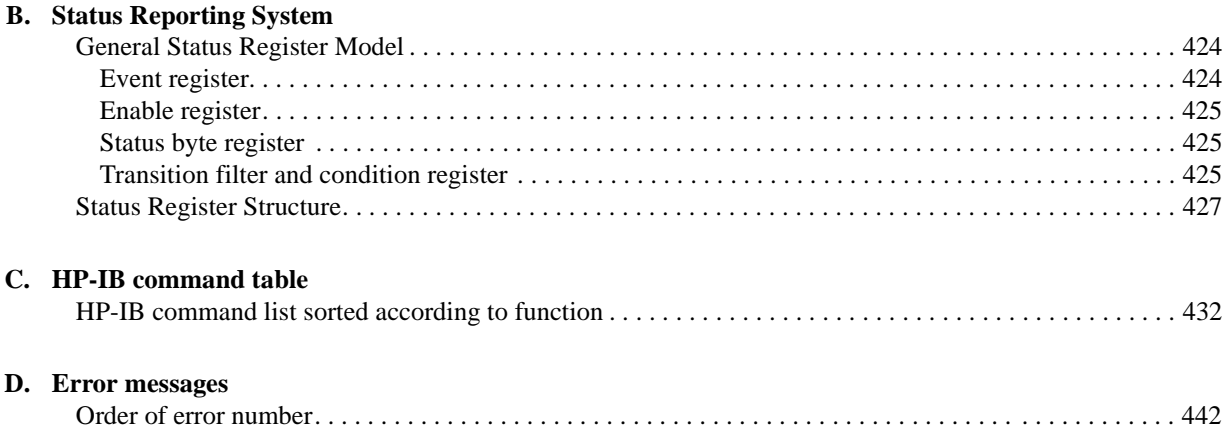

# <span id="page-18-1"></span>**1 To make the effective use of this manual**

<span id="page-18-2"></span><span id="page-18-0"></span>This manual describes the contents and the use of this manual, and makes references to some other manuals.

## <span id="page-19-0"></span>**The contents of this manual**

This manual is a guide to writing BASIC programs for the impedance analyzer HP 4294A.

[Chapter 1 , "To make the effective use of this manual."](#page-18-1)

[This manual describes the contents and the use of this manual, and makes references](#page-18-2)  [to some other manuals.](#page-18-2)

[Chapter 2 , "Remote Control, Overview."](#page-24-0)

[This chapter describes how to set up an HP-IB remote control system, and the basic](#page-24-1)  [use of HP-IB commands.](#page-24-1)

[Chapter 3 , "Setting Measurement Conditions."](#page-34-0)

[This chapter describes how to set measurement conditions.](#page-34-1)

[Chapter 4 , "Getting Ready For Accurate Measurement."](#page-52-0)

[This chapter describes how to apply adapter setting, user calibration, fixture](#page-52-1)  [compensation, and port extension compensation.](#page-52-1)

[Chapter 5 , "Starting a Measurement \(Trigger\) and Detecting the Completion of a](#page-70-0)  [Measurement \(End of Sweeps\)."](#page-70-0)

[This chapter describes how to generate a trigger to start a measurement and how to](#page-70-1)  [detect the completion of a measurement.](#page-70-1)

[Chapter 6 , "Reading/Writing Measurement Data."](#page-76-0)

[This chapter describes how to read or write measurement data and how to obtain](#page-76-1)  [level monitoring and limit test results.](#page-76-1)

[Chapter 7 , "Processing Measurement Results."](#page-94-0)

This chapter describes how to process measurement results using the marker [function, the equivalent circuit analysis function, the trace bandwidth analysis](#page-94-1)  [function, and analysis commands.](#page-94-1)

[Chapter 8 , "Saving/Recalling a Measurement Result/Measurement Setup."](#page-110-0)

[This chapter describes how to save/recall a measurement result, measurement setup,](#page-110-1)  [and so on into/from a file.](#page-110-1)

[Chapter 9 , "Communication with External Equipment \(Using the I/O Ports\)."](#page-118-0)

[This chapter describes how to use the 8-bit I/O port and the 24-bit I/O port of the](#page-118-1)  HP 4294A to communicate with external equipment (for example, handlers in [production lines\).](#page-118-1)

[Chapter 10 , "Handling Errors."](#page-130-0)

[This chapter describes how to handle an error that may occurred in the HP 4294A](#page-130-1)  [while running a program.](#page-130-1)

[Chapter 11 , "Using HP Instrument BASIC."](#page-136-0)

[This chapter describes an overview of HP Instrument BASIC as well as how to use](#page-136-1)  the keyboard. Read this chapter before using HP Instrument BASIC built in the [HP 4294A.](#page-136-1)

[Chapter 12 , "Using LAN."](#page-162-0)

[This chapter describes LAN \(Local Area Network\)-based file transfer and remote](#page-162-1)  [control.](#page-162-1)

[Chapter 13 , "Application Sample Programs."](#page-184-0)

[This chapter provides sample measurements \(sample programs\).](#page-184-1)

[Chapter 14 , "Using Printer."](#page-206-0)

[This chapter describes procedures for printing your measurement results on a printer.](#page-206-1)

[Chapter 15 , "Setting the Display \(LCD\)."](#page-210-0)

[This chapter describes procedures for setting colors for traces and characters on the](#page-210-1)  [LCD and brightness of the display.](#page-210-1)

[Chapter 16 , "HP-IB Command Reference."](#page-214-0)

[This chapter is the HP-IB command reference for the HP 4294A. The commands are](#page-214-1)  described in alphabetical order for each of the IEEE common commands, the [HP 4294A command, and the Instrument BASIC control commands.](#page-214-1)

[Appendix A , "Manual Changes."](#page-420-0)

This appendix contains the information required to adapt this manual to earlier [versions or configurations of the HP 4294A than the current printing date of this](#page-420-1)  manual. The information in this manual applies directly to an HP 4294A whose [serial number prefix is listed on the title page of this manual.](#page-420-1)

[Appendix B , "Status Reporting System."](#page-422-0)

[This appendix describes the status reporting system of the HP 4294A.](#page-422-1)

[Appendix C , "HP-IB command table."](#page-430-0)

[This appendix provided the HP 4294A HP-IB command list sorted according to](#page-430-1)  [function.](#page-430-1)

[Appendix D , "Error messages."](#page-440-0)

[The HP 4294A provides error messages to indicate its operating status. This](#page-440-1)  [appendix describes the error messages of the the HP 4294A.](#page-440-1)

# <span id="page-21-0"></span>**How To Use This Manual**

This manual may be used as follows depending on how you are familiar with writing BASIC programs.

- 1. If you have experience in writing programs for the HP-IB system, pick sample programs suitable for your application out of those carried in this manual.
- 2. If you have no experience in writing programs for HP-IB equipment, it is recommended to read this manual from the beginning. In particular, [Chapter 2 ,](#page-24-0)  ["Remote Control, Overview,"](#page-24-0) describes entry-level programming skills.
- 3. Sample programs may be useful if you want to be given a programming hint about some HP-IB commands. For descriptions of HP-IB commands in detail, see [Chapter](#page-214-0)  16, "HP-IB Command Reference."
- 4. You can use HP Instrument BASIC functions too in this unit. [Chapter 11 , "Using HP](#page-136-0)  [Instrument BASIC,"](#page-136-0) describes how to use Instrument BASIC. Read this chapter if you are a novice in Instrument BASIC.

## <span id="page-21-1"></span>**Sample programs**

The HP BASIC sample programs carried in this manual are stored in the sample program disk (HP part number 04294-18010) attached to this manual in text form. These sample programs are in DOS format.

#### **How to load a sample program**

To use a sample program, load it onto HP BASIC by use of the GET command. Here follows an example in which the sample program setup.bas is loaded.

GET "setup.bas"

## <span id="page-22-0"></span>**Other manuals attached to this unit**

<span id="page-22-1"></span>Read the manuals given below in using HP 4294A.

### **Operation Manual (HP part number: 04294-900x0)**

Most of basic information necessary for using HP 4294A is described in this manual. It includes the way of installation, measurement operation, examples of measurement, performances (specifications), and information as to options and accessories. For HP-IB programming, see this manual together with "HP Instrument BASIC User's Handbook".

## <span id="page-22-2"></span>**HP Instrument BASIC User's Handbook (HP part number: E2083-90005)**

This manual describes how to use HP Instrument BASIC showing sample programs in general and suggestions. This manual describes every HP Instrument BASIC command. This manual comprises three parts; "HP Instrument BASIC Programming Technique", "HP Instrument BASIC Interface Technique", and "HP Instrument BASIC Language Reference".

## <span id="page-22-3"></span>**Service Manual (option 0BW only) (HP part number: 04294-901x0)**

This manual describes how to adjust and repair HP 4294A, and how to carry out performance tests. This manual will be attached if you take the option 0BW.

To make the effective use of this manual **Other manuals attached to this unit**

# **2 Remote Control, Overview**

<span id="page-24-1"></span><span id="page-24-0"></span>This chapter describes how to set up an HP-IB remote control system, and the basic use of HP-IB commands.

# <span id="page-25-0"></span>**HP-IB Remote Control System, Overview**

<span id="page-25-1"></span>This section describes the configuration of an HP-IB remote control system.

## **System configuration**

Connect HP 4294A and an external controller (computer) by use of an HP-IB cable. [Figure](#page-25-2)  [2-1](#page-25-2) shows an overview of the configuration of an HP-IB remote control system.

<span id="page-25-2"></span>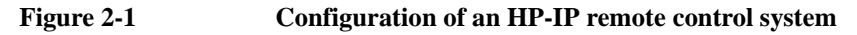

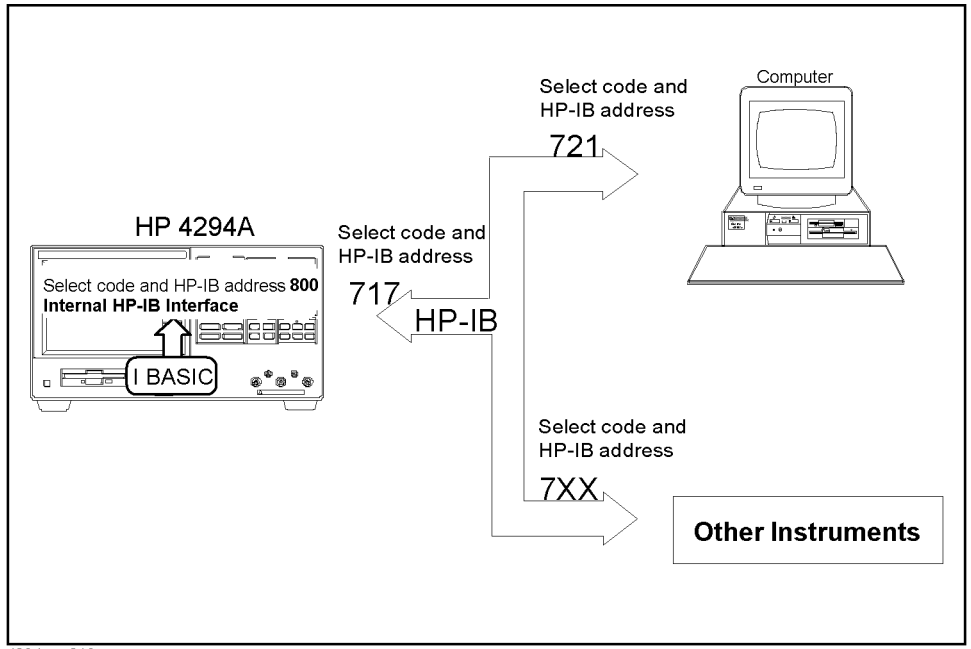

4294ape013

#### **What is HP-IB?**

HP-IB (Hewlett-Packard Interface Bus) is one of interface standards for connecting a computer and peripheral devices, and complies with IEEE 488.1, IEC-625, IEEE 488.2 and JIS-C1901, which are worldwide standards. Using the HP-IB interface allows you to control HP 4294A from an external computer. The computer sends commands and instructions through the HP-IB to HP 4294A and receives data sent from HP 4294A.

#### **Necessary equipment**

- 1. HP 4294A precision impedance analyzer and accessories necessary for measuring test samples
- 2. HP-IB system controller

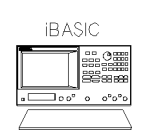

You can use HP 4294A as a system controller. To use only HP Instrument BASIC without using an external computer, set HP 4294A in system controller mode. For details, see [Chapter 11 ,](#page-136-0)  ["Using HP Instrument BASIC."](#page-136-0)

or

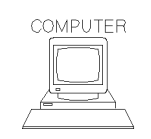

To use an external computer as a system controller, either HP Vectra PC (or an IBM PC compatible) on which an HP-IB interface such as HP 82341D or the like is mounted or HP 9000 series 700 on which an HP-IB interface such as HP E2071D is mounted is required. In either case, software such as HP BASIC for Windows or the like is required so as to control this unit through the HP-IB. Besides series 700, HP 9000 series 300 may be used, but several peripheral devices are required in that instance.

To use an external computer as a system controller,

a. set HP 4294A in addressable only mode.

Press **[Local] - ADDRESSABLE ONLY**.

b. Set the HP-IP's address to 17.

```
Press [Local] - ADDRESS HPIB: - [1] - [7] - [×1].
```
- 3. Peripheral devices compliant with the intended use and some other devices
- 4. HP-IB cables (HP 10833A/B/C/D) used for connecting the computer, HP 4294A, and peripheral devices

## Remote Control, Overview **HP-IB Remote Control System, Overview**

#### **The system size you can set up**

- You can connect up to 15 devices with a single HP-IB system.
- The length of a cable that connects a device with another must be not more than 4 meters. Make the total length of connection cables used in a single HP-IB system not more than 2 meters times the number of devices (count the controller as one device). You cannot set up a system makeup in which the total cable length exceeds 20 meters.
- Limit the number of connectors attached to a single device up to 4. Attaching 5 connectors or more exerts an excessive force on them and may cause a failure.
- Star, linear, and combinational cable configurations are allowed. There must be no loop.

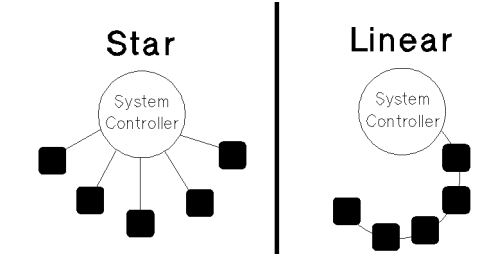

## <span id="page-27-0"></span>**Controller**

A device that can permit talking (outputting data) and listening (receiving data) is called a controller as against an HP-IB device.

The active controller, if connected with two or more controllers, can control other devices on the bus. A single controller only among multiple controllers can be active at a time. The active controller can pass control to another controller by use of the PASS CONTROL command.

When the power of the system controller is turned on, it becomes the active controller. When another controller is active, the system controller can execute "ABORT <select code>" so that it becomes an active controller anytime.

## <span id="page-27-1"></span>**Device selector**

HP-IB device control is carried out by receiving commands from the active controller. The active controller can work the device selector to select a target device.

HP Instrument BASIC is connected with HP 4294A by way of the built-in interface within HP 4294A. The interface select code of the built-in interface is set to 8 so as to distinguish it from the external select code 7.

Since this unit alone is connected with the built-in interface, any address from "00" through "30" may be used to specify the analyzer put under the internal connection from Instrument BASIC. In this unit, address "00" is used so that the device selector turns to "800".

# <span id="page-28-0"></span>**Sending HP-IB Command Messages**

### <span id="page-28-1"></span>**HP-IB commands**

HP-IB commands can be grouped into the two classes given below.

#### **IEEE common commands**

Commands defined by IEEE488.2

#### **HP 4294A commands**

Commands specific to HP 4294A. All the measurement functions and some general-purpose functions are covered.

#### <span id="page-28-2"></span>**Message syntax**

Here follows the description of the syntax to be used in sending program messages by the HP-IB. A program message is a message you send from an external controller to a measuring instrument. The content of a program message is made up of a series of commands that are properly set off and terminated by delimiter and a message terminator.

#### **Uppercase letters and lowercase letters**

The difference between uppercase letters and lowercase letters are disregarded.

#### **Program message terminator**

A program message must terminate with one of three program message terminators; <new line>, <^END>, or <new line><^END>. <^END> means that EOI turns to the active level on the HP-IB interface as soon as the immediately preceding data byte is sent out. For example, the OUTPUT statement of HP BASIC automatically sends a message terminator next to the last data byte.

#### **Parameters**

A space (ASCII code 32) must be put between the last command mnemonic and the first parameter.

To send two or more parameters by a single command, each parameter must be delimited by a comma (,).

#### **A message including two or more commands**

To send two or more commands within a single message, each command must be delimited by a semicolon (;). An example is given below in which the "PRES" command and the "\*CLS" command are sent within a single message.

OUTPUT 717;"PRES;\*CLS"

## <span id="page-29-1"></span><span id="page-29-0"></span>**The Basics of Writing/Running Programs**

#### **An easy way of writing a program**

Here follows the description of a procedure to write an Instrument BASIC program as an example of simple programming. For how to use Instrument BASIC, see [Chapter 11 ,](#page-136-0)  ["Using HP Instrument BASIC."](#page-136-0)

This example sets HP 4294A as shown below.

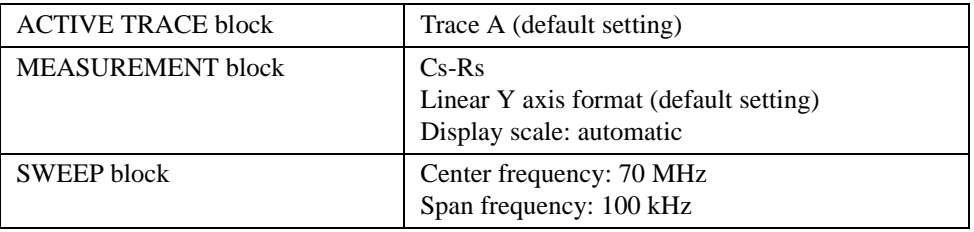

This example is so schemed that the program can be handled using the keys alone located on the front panel without touching the keyboard. You can also enter a program by use of the keyboard.

- **Step 1.** Turn on HP 4294A.
- **Step 2.** Press the following key and soft keys.

#### **[System]** - **IBASIC** - **Edit**

The system gets in system edit mode. The cursor appears on line 10.

10 \_

**Step 3.** Press the following soft keys.

#### **ASSIGN @Hp4294**

The command automatically appears at the cursor position.

10 ASSIGN @Hp4294 TO 800\_

**Step 4.** Press the following key.

#### **[**×**1]**

The command is entered into the System, and the cursor moves to the next line.

10 ASSIGN @Hp4294 TO 800

 $20$ 

**Step 5.** Press the following soft keys.

#### **OUTPUT @Hp4294**

Character strings appear as shown below.

10 ASSIGN @Hp4294 TO 800

20 OUTPUT @Hp4294;""

**Step 6.** Press the following key to enter the preset command.

#### **[Preset]**

The HP-IB command ";PRES" to be used for presetting the equipment automatically appears at the cursor position.

10 ASSIGN @Hp4294 TO 800 20 OUTPUT @Hp4294;";PRES"

Next, press**[**×**1]**.

- **NOTE** To send two or more commands within a single OUTPUT statement, you need to delimit the commands by a semicolon. In entering HP-IB commands by use of the control panel keys, a semicolon is automatically put before each command.
	- **Step 7.** Press the following soft keys to set the measurement parameters Cs-Rs.

#### **OUTPUT @Hp4294** - **[Meas]** - **Cs-Rs**

Program code is generated as shown below.

- 10 ASSIGN @Hp4294 TO 800
- 20 OUTPUT @Hp4294;";PRES "
- 30 OUTPUT @Hp4294;";MEAS CSR"

Next, press **[**×**1]**.

**Step 8.** Press the following keys and soft keys to set a center frequency and a span frequency.

**[System]** - **IBASIC** - **OUTPUT @Hp4294** - **[Cent]** - **[7]** - **[0]** - **[M/**µ**]** - **[Span]** - **[1]** - **[0]** - **[0]** - **[k/m]** - **[**×**1]**

- 10 ASSIGN @Hp4294 TO 800
- 20 OUTPUT @Hp4294;";PRES"
- 30 OUTPUT @Hp4294;";MEAS CSR"
- 40 OUTPUT @Hp4294;";CENT 70E6;SPAN 100E3"
- 50 \_

**Step 9.** Press the following keys and soft keys to achieve automatic scaling.

**[System]** - **IBASIC** - **OUTPUT @Hp4294** - **[Scale Ref]** - **AUTO SCALE** - **[**×**1]**

10 ASSIGN @Hp4294 TO 800 20 OUTPUT @Hp4294;";PRES" 30 OUTPUT @Hp4294;";MEAS CSR" 40 OUTPUT @Hp4294;";CENT 70E6;SPAN 100E3" 50 OUTPUT @Hp4294;";AUTO" 60 \_

## Remote Control, Overview **The Basics of Writing/Running Programs**

**Step 10.** Enter the END command to quit the program.

# **[System]** - **IBASIC** - **END** - **[**×**1]** 10 ASSIGN @Hp4294 TO 800 20 OUTPUT @Hp4294;";PRES" 30 OUTPUT @Hp4294;";MEAS CSR" 40 OUTPUT @Hp4294;";CENT 70E6;SPAN 100E3" 50 OUTPUT @Hp4294;";AUTO" 60 END 70 \_ **Step 11.** Press the following soft key to exit edit mode. **done** The measurement screen returns.

#### **NOTE** In certain cases, some operation to handle user calibration or the like cannot be properly programmed.

## <span id="page-31-0"></span>**Running the program**

Press the following key and soft keys to run the program.

#### **[System]** - **IBASIC - Run**

The System runs the program. You can also run the program by typing as given below.

RUN **[Enter]**

## <span id="page-32-0"></span>**Saving and Reading the Program**

#### <span id="page-32-1"></span>**Saving the program generated**

A simple saving procedure is given here. For details see ["Saving a Program \(SAVE\)" on](#page-144-0)  [page 145](#page-144-0).

- **Step 1.** First, connect the keyboard.
- **Step 2.** Press the key and soft keys as given below to switch the screen.

#### **[Display] - more 1/2 - ALLOCATION - ALL BASIC**

**Step 3.** Select an intended storage unit in which you save the program.

#### **[System] - IBASIC - more 1/3** - **MASS STORE[]**

- **Step 4.** Pressing [INTERNAL] selects a floppy disk, [MEMORY] selects a volatile memory disk (RAM disk), or [FLASH MEMORY] selects a non-volatile memory disk (flash memory disk) for the storage unit.
- **Step 5.** Press the key and soft keys as given below.

#### **[System]** - **IBASIC - more 1/3 - SAVE**

Then, the screen will look like as shown below.

**SAVE ""**

**Step 6.** Enter an optional file name by use of the keyboard. If a file having the same name is present in the storage unit, the SAVE command cannot save the file. Either give another file name or use the RE-SAVE command to overwrite the existing file.

#### <span id="page-32-2"></span>**Reading the file saved**

**Step 1.** Press the key and soft keys as given below to switch the screen.

**[Display] - more 1/2 - ALLOCATION - ALL BASIC**

**Step 2.** Select the storage unit on which a file in view is present.

#### **[System] - IBASIC - more 1/3** - **MASS STORE[]**

**Step 3.** Press the key and soft keys as given below.

#### **[System] - IBASIC - more 1/3 - GET**

- **Step 4.** Enter the name of the file in view by use of the keyboard.
- **Step 5.** If you are not sure of your file name, use the CAT command to list files to look up the file name.

# <span id="page-33-0"></span>**Remote Control using a LAN**

HP 4294Acan be connected with a local area network (LAN).

Connecting HP 4294A with a LAN allows you to send HP-IB commands to or read data from an external controller connected to a single LAN via the LAN itself.

For how to connect with a LAN and how to set up remote control, see [Chapter 12 , "Using](#page-162-0)  [LAN."](#page-162-0)

# **3 Setting Measurement Conditions**

<span id="page-34-1"></span><span id="page-34-0"></span>This chapter describes how to set measurement conditions.

# <span id="page-35-0"></span>**Setting Measurement Parameters**

To set measurement parameters, use the command given below. This command sets measurement parameters both for trace A and trace B together.

• ["MEAS" on page 303](#page-302-0)

You can set measurement parameters in combination as shown in [Table 3-1](#page-35-1) depending on the parameters to be used at the time of sending a command.

<span id="page-35-1"></span>**Table 3-1 Measurement parameters**

| <b>Parameters for</b><br>sending a<br>command | Parameters to be set |                |
|-----------------------------------------------|----------------------|----------------|
|                                               | <b>Trace A</b>       | <b>Trace B</b> |
| <b>IMPH</b>                                   | Z                    | $\theta$       |
| <b>IRIM</b>                                   | $\mathbf R$          | $\mathbf X$    |
| <b>LSR</b>                                    | Ls                   | <b>Rs</b>      |
| LSQ                                           | Ls                   | Q              |
| <b>CSR</b>                                    | Cs                   | R <sub>S</sub> |
| CSQ                                           | Cs                   | Q              |
| <b>CSD</b>                                    | Cs                   | $\mathbf D$    |
| <b>AMPH</b>                                   | Y                    | $\theta$       |
| <b>ARIM</b>                                   | G                    | B              |
| LPG                                           | Lp                   | G              |
| <b>LPQ</b>                                    | Lp                   | Q              |
| <b>CPG</b>                                    | Cp                   | G              |
| <b>CPQ</b>                                    | Cp                   | Q              |
| <b>CPD</b>                                    | Cp                   | D              |
| <b>COMP</b>                                   | Z                    | Y              |
| <b>IMLS</b>                                   | Z                    | Ls             |
| <b>IMCS</b>                                   | Z                    | Cs             |
| <b>IMLP</b>                                   | Z                    | Lp             |
| <b>IMCP</b>                                   | Z                    | Cp             |
| <b>IMRS</b>                                   | Z                    | <b>Rs</b>      |
| <b>IMQ</b>                                    | Z                    | Q              |
| <b>IMD</b>                                    | Z                    | $\mathbf D$    |
| LPR                                           | Lp                   | Rp             |
| <b>CPR</b>                                    | Cp                   | Rp             |
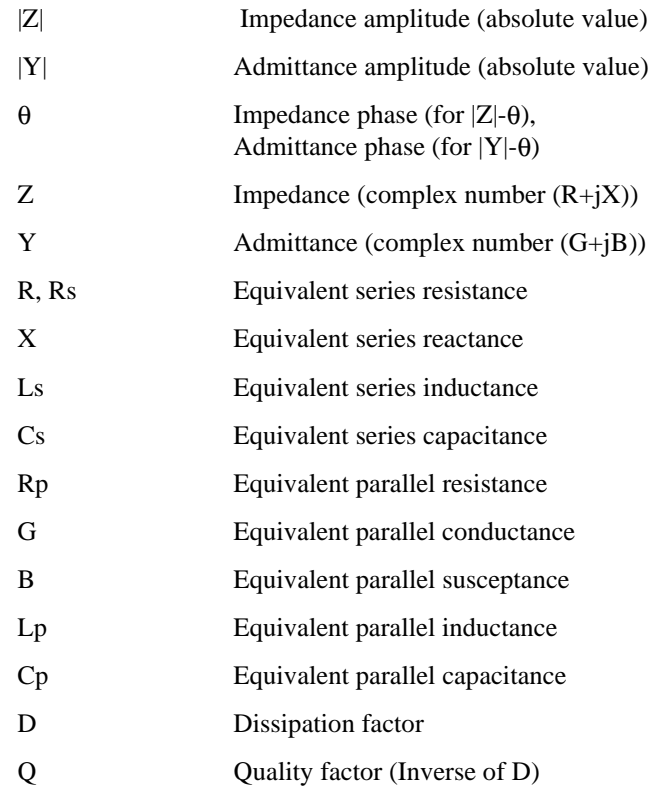

Here follow brief descriptions of the measurement parameters in [Table 3-1](#page-35-0)

## <span id="page-37-0"></span>**Setting Measurement Signals**

## **Setting a oscillator**

To set a oscillator level, use the commands given below.

- ["POWMOD" on page 359](#page-358-0)
- ["POWE" on page 358](#page-357-0)

Either a voltage or a current can be used to set a oscillator level. Firstly, specify which to use, a voltage or a current, by use of the ["POWMOD"](#page-358-0) command, then set a level by use of the ["POWE"](#page-357-0) command.

To set a oscillator frequency at the time of oscillator level sweep and DC bias sweep, use the command given below.

• ["CWFREQ" on page 243](#page-242-0)

## **Setting a DC bias**

To turn on or off the DC bias output or to select an output mode, use the commands given below.

- ["DCO" on page 249](#page-248-0)
- ["DCMOD" on page 248](#page-247-0)

To set a DC bias level, use the commands given below.

- ["DCI" on page 248](#page-247-1)
- ["DCV" on page 252](#page-251-0)

To set a DC bias output range, use the command given below.

• ["DCRNG" on page 251](#page-250-0)

If the DC bias output is either in constant voltage mode or in constant current mode, use the commands given below to set the limit of the current output or the voltage output. Both in constant voltage mode and in constant current mode, set the limit of output level in terms of voltage.

- ["MAXDCV" on page 302](#page-301-0)
- ["MINDCV" on page 305](#page-304-0)

## <span id="page-38-0"></span>**Setting a Sweep Condition**

#### **Setting a sweep parameter**

Choose a sweep parameter from among the oscillator frequency, oscillator level, and DC bias level. To set the parameter, use the command given below.

• ["SWPP" on page 401](#page-400-0)

The following settings of sweep condition will be memorized with respect to each parameter chosen above.

#### **Setting a sweep range**

To set a sweep range, use one of two ways, those are, by means of specifying the central value and the span of the sweep range or by means of specifying the start point and the endpoint of the sweep range. To specify the central value and the span, use the commands given below.

- ["CENT" on page 237](#page-236-0)
- ["SPAN" on page 394](#page-393-0)

To specify the start point and the end point, use the commands given below.

- ["STAR" on page 396](#page-395-0)
- ["STOP" on page 398](#page-397-0)

To set the number of measurement points within the sweep range, use the command given below.

• ["POIN" on page 356](#page-355-0)

#### **Setting sweep time**

To set sweep time, use the command given below.

• ["SWET" on page 400](#page-399-0)

You can set the point delay time (waiting time for measurement start at each measurement point) and the sweep delay time (waiting time for sweep start at each sweep). To set them, use the commands given below.

- ["PDELT" on page 352](#page-351-0)
- ["SDELT" on page 378](#page-377-0)

#### **Setting a sweep direction**

To set a sweep direction, use the command given below.

• ["SWED" on page 400](#page-399-1)

#### **Setting a sweep type**

To set a sweep type, use the command given below.

• ["SWPT" on page 401](#page-400-1)

## **Setting the On-screen Arrangement**

You carry out most of the settings of on-screen arrangement independently for trace A and trace B. Making settings of on-screen arrangement will take effect on an active trace. Thus you need to use the command given below so as to properly switch the active trace settings from one trace to another.

• ["TRAC" on page 409](#page-408-0)

## **Setting the way of displaying a trace**

You can select one of two ways of displaying traces A and B, those are, laying one trace over another on the same area or horizontally splitting the screen into two halves to display traces separately. In laying one trace over another, you can cause an inactive trace to disappear. To make these settings, use the commands given below.

- ["SPLD" on page 395](#page-394-0)
- ["HIDI" on page 274](#page-273-0)

If the results of measurement are stored in a memory trace (to be carried out by use of the ["DATMEM" command on page 244\)](#page-243-0), then set a trace to display by use of the command given below.

• ["DISP" on page 258](#page-257-0)

To turn on the function for accumulating a group of measurement results over another without updating the display of trace of each, use the command given below.

• ["ACCUD" on page 223](#page-222-0)

**NOTE** The parameters set by use of the ["SPLD"](#page-394-0) command and the ["ACCUD"](#page-222-0) command are common to traces A and B.

> If a phase is used as the measurement parameter, you can select a unit for the phase to display. You can also specify whether or not to display extended phases (not repeatedly displaying phases outside the range from -180  $\degree$  to +180  $\degree$ ). To make these settings, use the commands given below.

- ["PHAU" on page 353](#page-352-0)
- ["EXPP" on page 271](#page-270-0)

If a scalar value is used as the measurement parameter, you can set an offset for the data to be displayed in a data trace by use of the command given below.

• ["DATOVAL" on page 244](#page-243-1)

## **Setting a display scale**

If both a data trace and a memory trace are displayed concurrently, you can separately set different scales to the data trace and the memory trace, so use the commands given below to specify whether to use the same scale for both the data trace and the memory trace, or specify which trace to set a scale to, data trace or memory trace (when not using the same scale).

- ["SCAC" on page 374](#page-373-0)
- ["SCAF" on page 374](#page-373-1)

#### **NOTE** The commands above are closely related to displaying a trace, that is, there can be instances in which executing the commands above elsewhere than setting a proper display trace causes an error, changing the settings of a trace to display also changes some other items in a linked manner, and the like. So you need to be careful in deciding the sequence of executing commands in writing a program.

Three ways of setting a display scale are available depending on the display format to be set by use of the command given below. So you need to set a display format before setting a display scale,

- ["FMT" on page 272](#page-271-0)
- **NOTE** The display format you can choose varies depending on measurement parameters.
- **NOTE** Settings for a display scale and a display format are set for each parameter. That is, the resultant settings become those for the parameters that has been selected in the active trace at the time of making these settings. (not the settings for trace A or trace B.)

Here follow the descriptions of individual methods.

#### **In an instance of linear/log Y axis format**

Since the display scale of the X axis depends on the sweep settings, set the display scale of the Y axis (the axis for the measurement parameter) only. To set the scale, use the scale parameters to be set by use of the commands given below.

- ["SCAL" on page 375](#page-374-0)
- ["REFP" on page 362](#page-361-0)
- ["REFV" on page 363](#page-362-0)
- ["TOPV" on page 408](#page-407-0)
- ["BOTV" on page 233](#page-232-0)

In the case of a log Y axis, however, you make the settings by use of the ["TOPV"](#page-407-0)  command and the ["BOTV"](#page-232-0) command only. The relation between the commands and the scale parameters are as shown in [Figure 3-1.](#page-41-0)

## Setting Measurement Conditions **Setting the On-screen Arrangement**

<span id="page-41-0"></span>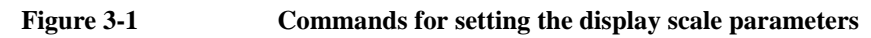

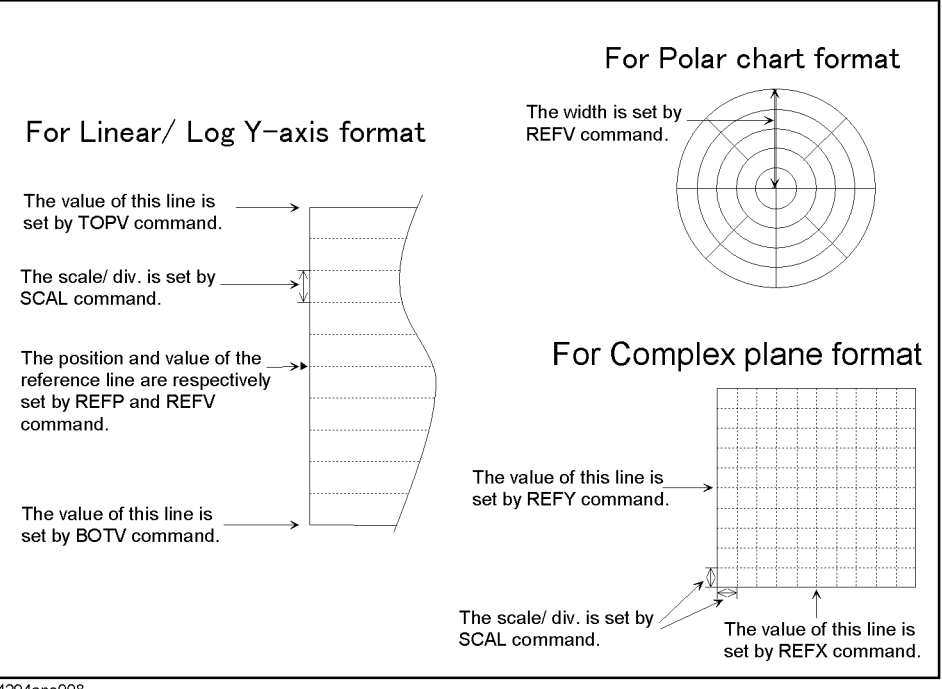

4294ape008

#### **In an instance of a polar chart format**

Make the settings by use of the full-scale value (the value of the outermost circle) alone. To make the settings, use the command given below.

• ["REFV" on page 363](#page-362-0)

#### **In an instance of a complex plane format**

Set the scale parameters by use of the commands given below.

- ["SCAL" on page 375](#page-374-0)
- ["REFX" on page 364](#page-363-0)
- ["REFY" on page 364](#page-363-1)

The center line of the grid along the X axis and that along the Y axis are always used as the lines for the reference values, and you cannot change them. The relation between the commands and the scale parameters are as shown in [Figure 3-1.](#page-41-0)

## <span id="page-42-0"></span>**Setting Averaging**

## **Setting a measurement bandwidth**

To set a measurement bandwidth, use the command given below.

• ["BWFACT" on page 234](#page-233-0)

## **Setting averaging**

#### **Setting sweep averaging**

To set sweep averaging or to control it, use the command given below.

- ["AVER" on page 229](#page-228-0)
- ["AVERFACT" on page 229](#page-228-1)
- ["AVERREST" on page 229](#page-228-2)

#### **Setting point averaging**

To set point averaging, use the commands given below.

- ["PAVER" on page 351](#page-350-0)
- ["PAVERFACT" on page 351](#page-350-1)

## **Combining Two or More Sweep Conditions (List Sweep)**

Combining sweep condition setting segments involved with up to 18 identical sweep parameters allows you to carry out a sweep (list sweep). To carry out a list sweep, prepare a table of segments.

At the start and the end of making a table, send the commands given below.

- ["EDITLIST" on page 267](#page-266-0)
- ["EDITDONE" on page 267](#page-266-1)

**NOTE** With the ["EDITDONE"](#page-266-1) command not executed, the settings resulting from making, editing, and deleting by use of the commands given below will not take effect. (The table to be used in carrying out a list sweep is left as it was before the execution of the ["EDITLIST"](#page-266-0) command.)

## **Making/editing a segment**

To make a new segment, use the commands given below. The ["SADD"](#page-367-0) command adds a segment so that you can edit them. To make settings of the parameters of a segment, use the commands for setting the identical parameters described in ["Setting Measurement Signals"](#page-37-0)  [on page 38,](#page-37-0) ["Setting a Sweep Condition" on page 39](#page-38-0) and ["Setting Averaging" on page](#page-42-0)  [43](#page-42-0). After having set the parameters, send the ["SDON"](#page-377-1) command to finish setting the segment.

- ["SADD" on page 368](#page-367-0)
- ["SDON" on page 378](#page-377-1)

Each segment is assigned a segment number (a row number in the table) so as to be used for specifying a segment to be set, changed or deleted. To specify a segment number to be worked on, use the command given below.

• ["SEGM" on page 387](#page-386-0)

Executing the ["SADD"](#page-367-0) command makes an additional insertion under the line of a specified segment (if not specified, the segment to be worked on at the time of executing the command involved), and the added segment becomes the target of setting. Thus you don't need to specify segment numbers in using the ["SADD"](#page-367-0) command to make a new table by adding segments in a sequence you intend. You need to specify a segment number only when adding a segment at an optional position of an existing table.

To change the settings of the parameters for the existing segments, use the command given below to make a specified segment (if not specified, the segment to be worked on at the time of executing the command involved) changeable. After having changed the parameters, send the ["SDON"](#page-377-1) command to finish changing segments.

• ["SEDI" on page 386](#page-385-0)

## **Deleting a segment**

To delete a segment, use the commands given below.

- ["SDEL" on page 377](#page-376-0)
- ["CLEL" on page 238](#page-237-0)

The ["SDEL"](#page-376-0) command deletes a specified segment (if not specified, the segment to be worked on at the time of executing the command involved) out of the table. The ["CLEL"](#page-237-0)  command deletes all the segments out of the table.

## **Setting a trace color of each segment**

To specify a trace color of each segment, use the commands given below.

• ["SCOL" on page 376](#page-375-0)

## **Setting the Limit Test Functions**

To turn on or off the limit test functions, use the command given below.

• ["LIMITEST" on page 284](#page-283-0)

To use the limit test functions, you need to make a limit line table. The limit line table is a table that includes the limits of sweep ranges (segments) defined by start points and endpoints. At the start and the end of making a table, send the commands given below.

- ["EDITLIML" on page 267](#page-266-2)
- ["LIMEDONE" on page 282](#page-281-0)

**NOTE** With the ["LIMEDONE"](#page-281-0) command not executed, the settings resulting from making, editing, and deleting by use of the commands given below will not take effect. (The limit line table is left as it was before the execution of the ["EDITLIML"](#page-266-2) command.)

## **Making/editing a segment**

To make a new segment, use the command given below. This command adds a segment and makes it ready to be edited.

• ["LIMSADD" on page 286](#page-285-0)

To set a segment's range (a start point and an end point), use the commands given below.

- ["LIMSTAR" on page 290](#page-289-0)
- ["MKRLIMSTAR" on page 308](#page-307-0)
- ["LIMSTOP" on page 292](#page-291-0)
- ["MKRLIMSTOP" on page 308](#page-307-1)

To set a range for limiting start points, use the commands given below.

- ["LIMUSTAR" on page 293](#page-292-0)
- ["LIMLSTAR" on page 284](#page-283-1)
- ["LIMVSTAR" on page 295](#page-294-0)
- ["MKRLIMVSTAR" on page 309](#page-308-0)
- ["LIMDSTAR" on page 281](#page-280-0)

To set a range for limiting endpoints, use the commands given below.

- ["LIMUSTOP" on page 294](#page-293-0)
- ["LIMLSTOP" on page 285](#page-284-0)
- ["LIMVSTOP" on page 296](#page-295-0)
- ["MKRLIMVSTOP" on page 309](#page-308-1)
- ["LIMDSTOP" on page 282](#page-281-1)

To turn on or off the ranges for limiting individual segments, use the command given below.

• ["LIMSTEST" on page 291](#page-290-0)

After having set the parameters, send the command given below to finish setting segments.

• ["LIMSDON" on page 287](#page-286-1)

Each segment is assigned a segment number (a row number in the limit line table) so as to be used for specifying a segment to be set, changed, or deleted. To specify a segment number, use the command given below.

• ["LIMSEGM" on page 289](#page-288-0)

Executing the ["LIMSADD"](#page-285-0) command makes an additional insertion under the line of a specified segment (if not specified, the segment to be worked on at the time of executing the command involved), and the added segment becomes the target of setting. Thus you don't need to specify segment numbers in using the ["LIMSADD"](#page-285-0) command to make a new table by adding segments in a sequence you intend. You need to specify a segment number only when adding a new segment at an optional position of an existing table.

To change the settings of the parameters for existing segments, use the command given below to make a specified segment (if not specified, the segment to be worked on at the time of executing the command involved) changeable. After having changed the parameters, send the ["LIMSDON"](#page-286-1) command to finish changing segments.

• ["LIMSEDI" on page 288](#page-287-0)

#### **Deleting a segment**

To delete a segment, use the commands given below.

- ["LIMSDEL" on page 287](#page-286-0)
- ["LIMCLEL" on page 280](#page-279-0)

The ["LIMSDEL"](#page-286-0) command deletes a specified segment (if not specified, the segment to be worked on at the time of executing the command involved) out of the limit line table. The ["LIMCLEL"](#page-279-0) command deletes all the segments included in the limit line table.

## **Displacing the ranges in parallel**

To displace the ranges in parallel, you can set an offset distance for the ranges of all the segments by use of the commands given below.

- ["LIMIAMPO" on page 283](#page-282-0)
- ["LIMIPRMO" on page 283](#page-282-1)

## **Saving/Recalling the Measurement Conditions**

You can save the measurement conditions in a file. Thus saving frequently used measurement conditions in a file in advance allows you to set HP 4294A to a measurement condition you intend by merely recalling the file in using them, so you don't need to send a number of commands. To save or recall measurement conditions, use the commands given below. See [Chapter 8 , "Saving/Recalling a Measurement Result/Measurement Setup,"](#page-110-0) for details of saving/recalling.

- ["SAVDSTA" on page 371](#page-370-0)
- ["RECD" on page 361](#page-360-0)

## **A Sample Program for Setting Measurement Conditions**

Here follows a sample program for setting measurement conditions. The program is given a file name setup.bas, and stored in the sample program disk.

This program resets HP 4294A, then makes settings as shown below and delivers the message of completion when the settings are completed.

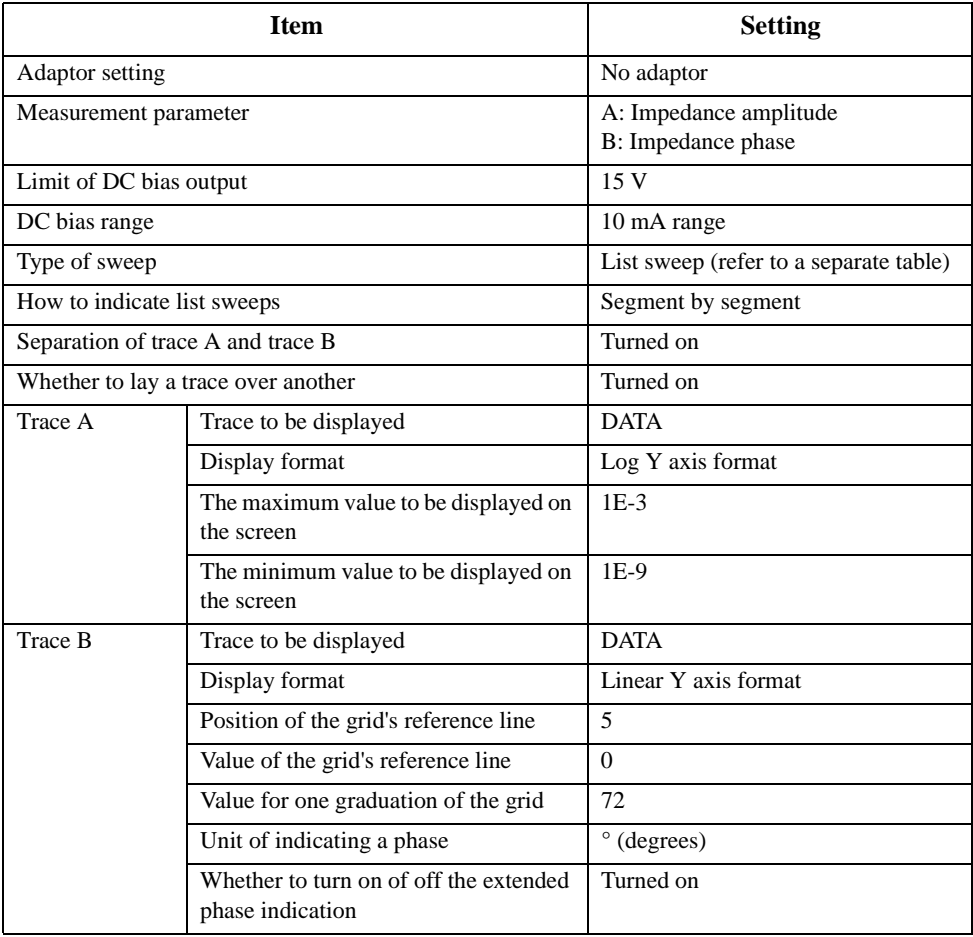

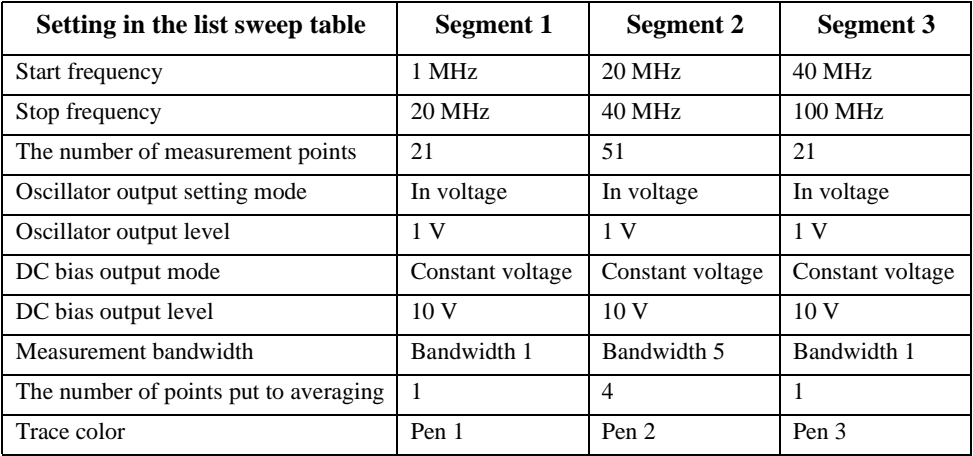

## Setting Measurement Conditions **A Sample Program for Setting Measurement Conditions**

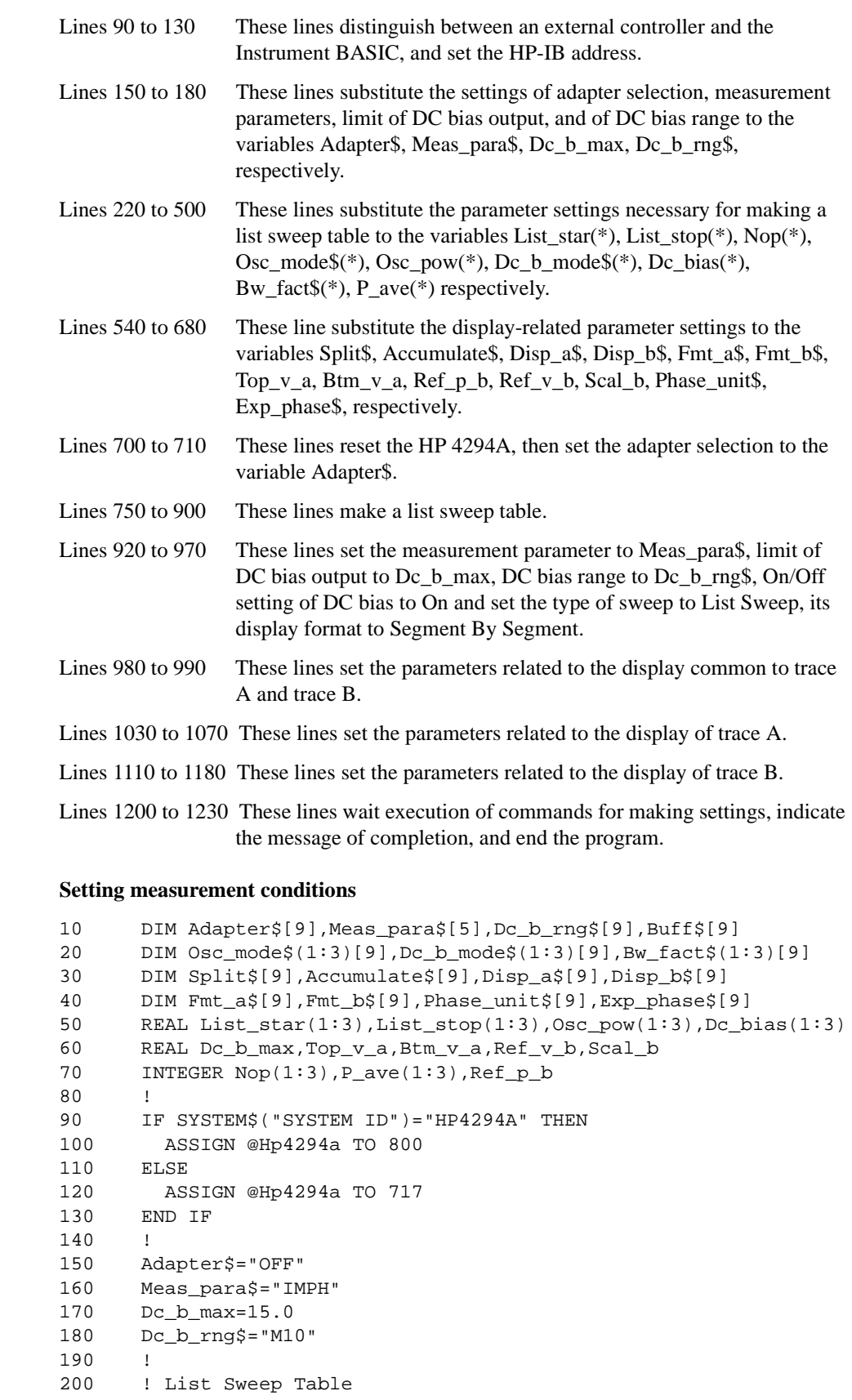

**Example 3-1** 

210 ! -- Segment 1 -- 220 List\_star(1)=1.0E+6 230 List\_stop(1)=2.0E+7 240 Nop(1)=21 250 Osc\_mode\$(1)="VOLT" 260 Osc\_pow(1)=1.0  $270$  Dc b mode\$ $(1)$ ="CVOLT" 280 Dc\_bias(1)=10.0 290 Bw\_fact\$(1)="1" 300 P\_ave(1)=1 310 ! -- Segment 2 -- 320 List\_star(2)=2.0E+7 330 List\_stop(2)=4.0E+7 340 Nop(2)=51  $350$  Osc\_mode\$ $(2)$ ="VOLT" 360 Osc\_pow(2)=1.0  $370$  Dc\_b\_mode $$$  (2) = "CVOLT" 380 Dc\_bias(2)=10.0 390 Bw\_fact\$(2)="5" 400 P\_ave(2)=4 410 ! -- Segment 3 -- 420 List\_star(3)=4.0E+7 430 List\_stop(3)=1.0E+8 440 Nop(3)=21  $450$  Osc\_mode $$$  $(3)$  = "VOLT" 460 Osc\_pow(3)=1.0  $470$  Dc\_b\_mode\$(3)="CVOLT" 480 Dc\_bias(3)=10.0 490 Bw\_fact\$(3)="1" 500 P\_ave(3)=1 510 ! 520 ! Display Setting 530 ! 540 Split\$="ON" 550 Accumulate\$="ON" 560 ! -- Trace A -- 570 Disp\_a\$="DATA" 580 Fmt\_a\$="LOGY" 590 Top\_v\_a=1.0E-3 600 Btm\_v\_a=1.0E-9 610 ! -- Trace B -- 620 Disp\_b\$="DATA" 630 Fmt\_b\$="LINY" 640 Ref\_p\_b=5 650 Ref\_v\_b=0. 660 Scal\_b=72.0 670 Phase\_unit\$="DEG" 680 Exp\_phase\$="ON" 690 ! 700 OUTPUT @Hp4294a;"PRES" 710 OUTPUT @Hp4294a;"E4TP "&Adapter\$ 720 ! 730 ! List Sweep Tabel Edit 740 ! 750 OUTPUT @Hp4294a;"EDITLIST" 760 FOR I=1 TO 3 770 OUTPUT @Hp4294a;"SADD" 780 OUTPUT @Hp4294a;"STAR ";List\_star(I)

## Setting Measurement Conditions **A Sample Program for Setting Measurement Conditions**

```
790 OUTPUT @Hp4294a;"STOP ";List_stop(I)
800 OUTPUT @Hp4294a;"POIN ";Nop(I)
810 OUTPUT @Hp4294a;"POWMOD "&Osc_mode$(I)
820 OUTPUT @Hp4294a;"POWE ";Osc_pow(I)
830 OUTPUT @Hp4294a;"DCMOD "&Dc_b_mode$(I)
840 OUTPUT @Hp4294a;"DCV ";Dc_bias(I)
850 OUTPUT @Hp4294a;"BWFACT "&Bw_fact$(I)
860 OUTPUT @Hp4294a;"PAVERFACT ";P_ave(I)
870 OUTPUT @Hp4294a;"SDON"
880 OUTPUT @Hp4294a;"SCOL ";((I-1) MOD 6)+1
890 NEXT I
900 OUTPUT @Hp4294a;"EDITDONE"
910 !
920 OUTPUT @Hp4294a;"MEAS "&Meas_para$
930 OUTPUT @Hp4294a; "MAXDCV "; Dc_b_max
940 OUTPUT @Hp4294a;"DCRNG "&Dc_b_rng$
950 OUTPUT @Hp4294a;"DCO ON"
960 OUTPUT @Hp4294a;"SWPT LIST"
970 OUTPUT @Hp4294a; "LISPAN SEGMENT"
980 OUTPUT @Hp4294a;"SPLD "&Split$
990 OUTPUT @Hp4294a; "ACCUD "&Accumulate$
1000 !
1010 ! Trace A Setting
1020 !
1030 OUTPUT @Hp4294a;"TRAC A"
1040 OUTPUT @Hp4294a;"DISP "&Disp_a$
1050 OUTPUT @Hp4294a;"FMT "&Fmt_a$
1060 OUTPUT @Hp4294a;"TOPV ";Top_v_a
1070 OUTPUT @Hp4294a;"BOTV ";Btm_v_a
1080 !
1090 ! Trace B Setting
1100 !
1110 OUTPUT @Hp4294a;"TRAC B"
1120 OUTPUT @Hp4294a;"DISP "&Disp_b$
1130 OUTPUT @Hp4294a;"FMT "&Fmt_b$
1140 OUTPUT @Hp4294a;"REFP ";Ref_p_b
1150 OUTPUT @Hp4294a;"REFV ";Ref_v_b
1160 OUTPUT @Hp4294a;"SCAL ";Scal_b
1170 OUTPUT @Hp4294a;"PHAU "&Phase_unit$
1180 OUTPUT @Hp4294a;"EXPP "&Exp_phase$
1190 !
1200 OUTPUT @Hp4294a;"*OPC?"
1210 ENTER @Hp4294a;Buff$
1220 PRINT "Measurement Condition Setup Complete"
1230 END
```
# **4 Getting Ready For Accurate Measurement**

This chapter describes how to apply adapter setting, user calibration, fixture compensation, and port extension compensation.

## **Adapter Setting**

To select an adapter, use the command given below.

• ["E4TP" on page 266](#page-265-0)

If you select any alternative other than NONE, you need to measure the data shown in the table below so as to calculate setup data for the adapter selected.

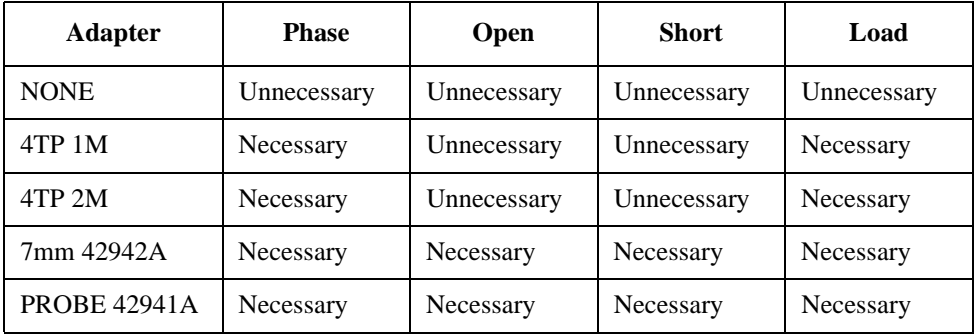

To measure data, use the command given below.

• "ECAL $\{P|A|B|C\}$ " on page 266

You measure several data items by use of the command above, execute the command given below to calculate setup data for the adapter selected, then store them in non-volatile memory (EEPROM).

• ["ECALDON" on page 266](#page-265-2)

**NOTE** If you execute the ["ECAL{P|A|B|C}"](#page-265-1) command in a manner that measures unnecessary data, an error occurs, and the command is ignored.

To suspend the work above, execute the command given below.

• ["ECALQUI" on page 267](#page-266-3)

A sample program for adapter setting is shown in [Example 4-1.](#page-54-0) This program is given a file name adapter.bas and is stored in the sample program disk.

This program selects 7mm 42942A for adapter setting, measures phase data, open data, short data, and load data, then stores them in non-volatile memory.

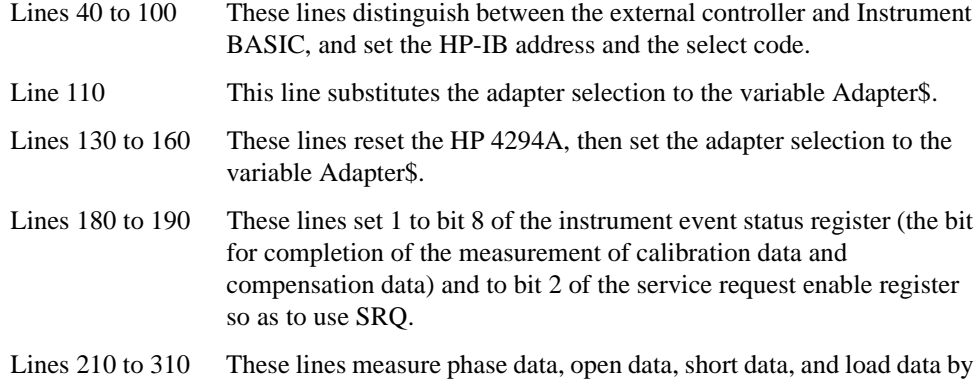

<span id="page-54-0"></span>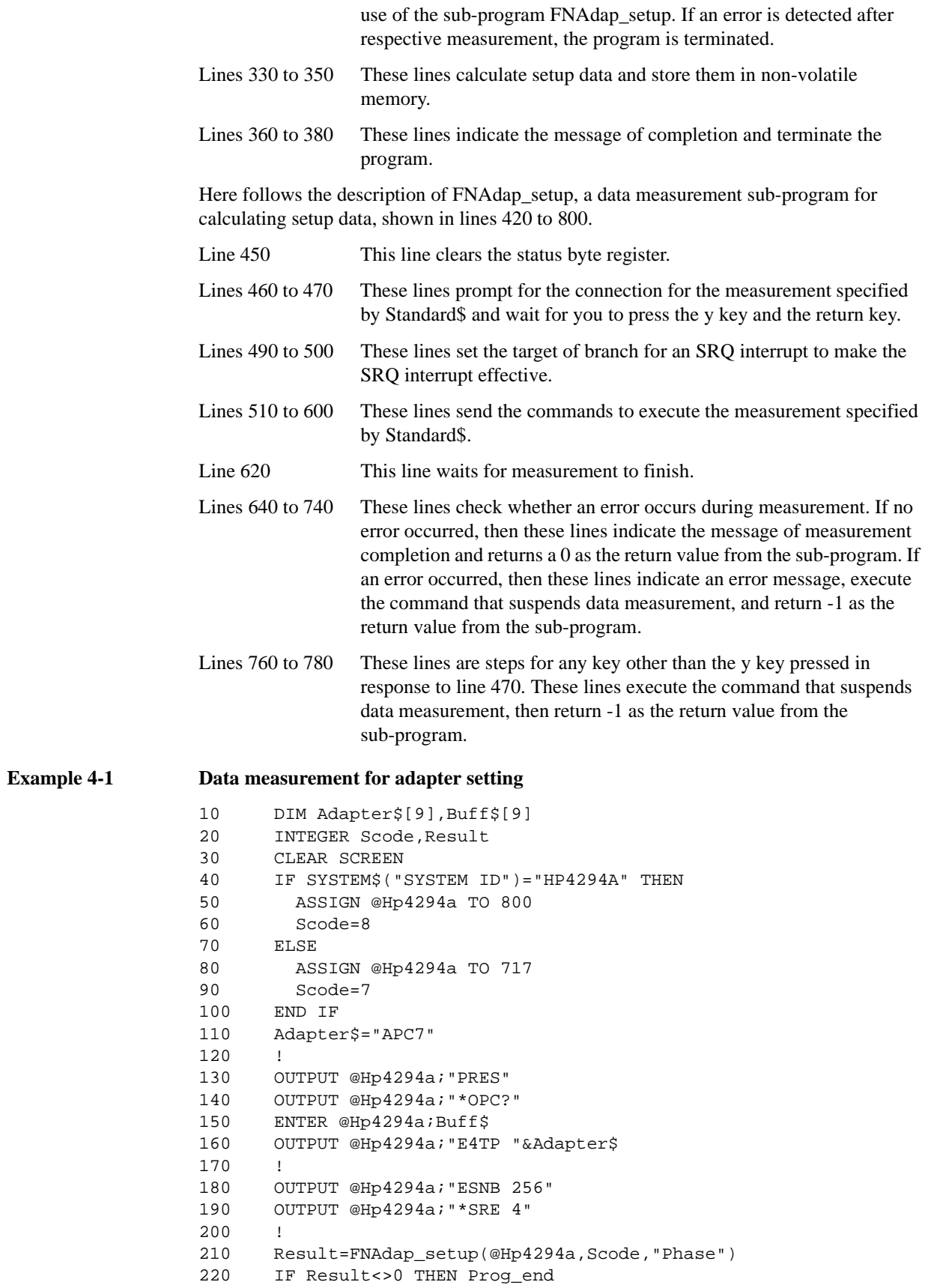

### Getting Ready For Accurate Measurement **Adapter Setting**

```
230 !
240 Result=FNAdap_setup(@Hp4294a,Scode,"Open")
250 IF Result<>0 THEN Prog_end
260 !
270 Result=FNAdap_setup(@Hp4294a,Scode,"Short")
280 IF Result<>0 THEN Prog_end
290 !
300 Result=FNAdap_setup(@Hp4294a,Scode,"Load")
310 IF Result<>0 THEN Prog_end
320 !
330 OUTPUT @Hp4294a;"ECALDON"
340 OUTPUT @Hp4294a;"*OPC?"
350 ENTER @Hp4294a;Buff$
360 PRINT "All Data Measurement Complete"
370 !
380 Prog_end: END
390 !
400 ! Adapter Setup Data Measurement Function
410 !
420 DEF FNAdap_setup(@Hp4294a,INTEGER Scode,Standard$)
430 DIM Inp_char$[9],Err_mes$[50]
440 INTEGER Err_no
450 OUTPUT @Hp4294a;"*CLS"
460 PRINT "Set "&Standard$&"-Connection"
470 INPUT "OK? [Y/N]",Inp_char$
480 IF UPC$(Inp_char$)="Y" THEN 
490 ON INTR Scode GOTO Meas_end
500 ENABLE INTR Scode;2
510 SELECT Standard$
520 CASE "Phase"
530 OUTPUT @Hp4294a;"ECALP"
540 CASE "Open"
550 OUTPUT @Hp4294a;"ECALA"
560 CASE "Short"
570 OUTPUT @Hp4294a;"ECALB"
580 CASE "Load"
590 OUTPUT @Hp4294a;"ECALC"
600 END SELECT
610 PRINT "Now measuring..."
620 Meas_wait: GOTO Meas_wait
630 Meas_end: !
640 OUTPUT @Hp4294a;"OUTPERRO?"
650 ENTER @Hp4294a;Err_no,Err_mes$
660 IF Err_no=0 THEN 
670 PRINT Standard$&" Data Measurement Complete"
680 RETURN 0
690 ELSE
700 PRINT "Error: "&Err_mes$
710 PRINT "Program Interruption"
720 OUTPUT @Hp4294a;"ECALQUI"
730 RETURN -1
740 END IF
750 ELSE
760 PRINT "Program Interruption"
770 OUTPUT @Hp4294a;"ECALQUI"
780 RETURN -1
790 END IF
800 FNEND
```
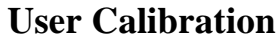

Selecting either 7mm or PROBE in setting the adapter allows you to use user calibration functions. To turn on the user calibration functions or off, use the command given below. If no user calibration coefficients have been retained, the user calibration functions cannot be turned on.

• ["CALST" on page 236](#page-235-0)

To measure open data, short data, and load data for calculating the user calibration coefficients, use the command given below.

"CAL ${A|B|C}$ " on page 234

**NOTE** User calibration data and fixture compensation data are measured either at fixed points preset by HP 4294A (fixed measurement points) or at sweep measurement points set at the time of command execution (user measurement points). In the case of the former, the compensation coefficient at a sweep measurement point is obtained by interpolation. To select points for measuring data, use the ["CALP" command on page 235.](#page-234-0)

To set standard values to be used in measuring these data, use the commands given below.

- ["DCALOPEN{G|C}" on page 246](#page-245-0)
- ["DCALSHOR{R|L}" on page 247](#page-246-0)
- ["DCALLOAD{R|L}" on page 245](#page-244-0)

After having measured individual data, you execute the command given below to calculate the user calibration coefficient and to store it in volatile memory (RAM).

• ["CALDON" on page 234](#page-233-2)

**NOTE** To calculate the user calibration coefficient, all of the open data, short data, and load data are required. If you execute this command before the measurement of data is not fully completed, an error occurs and the command is ignored.

To suspend the work above, execute the command given below.

• ["CALQUI" on page 235](#page-234-1)

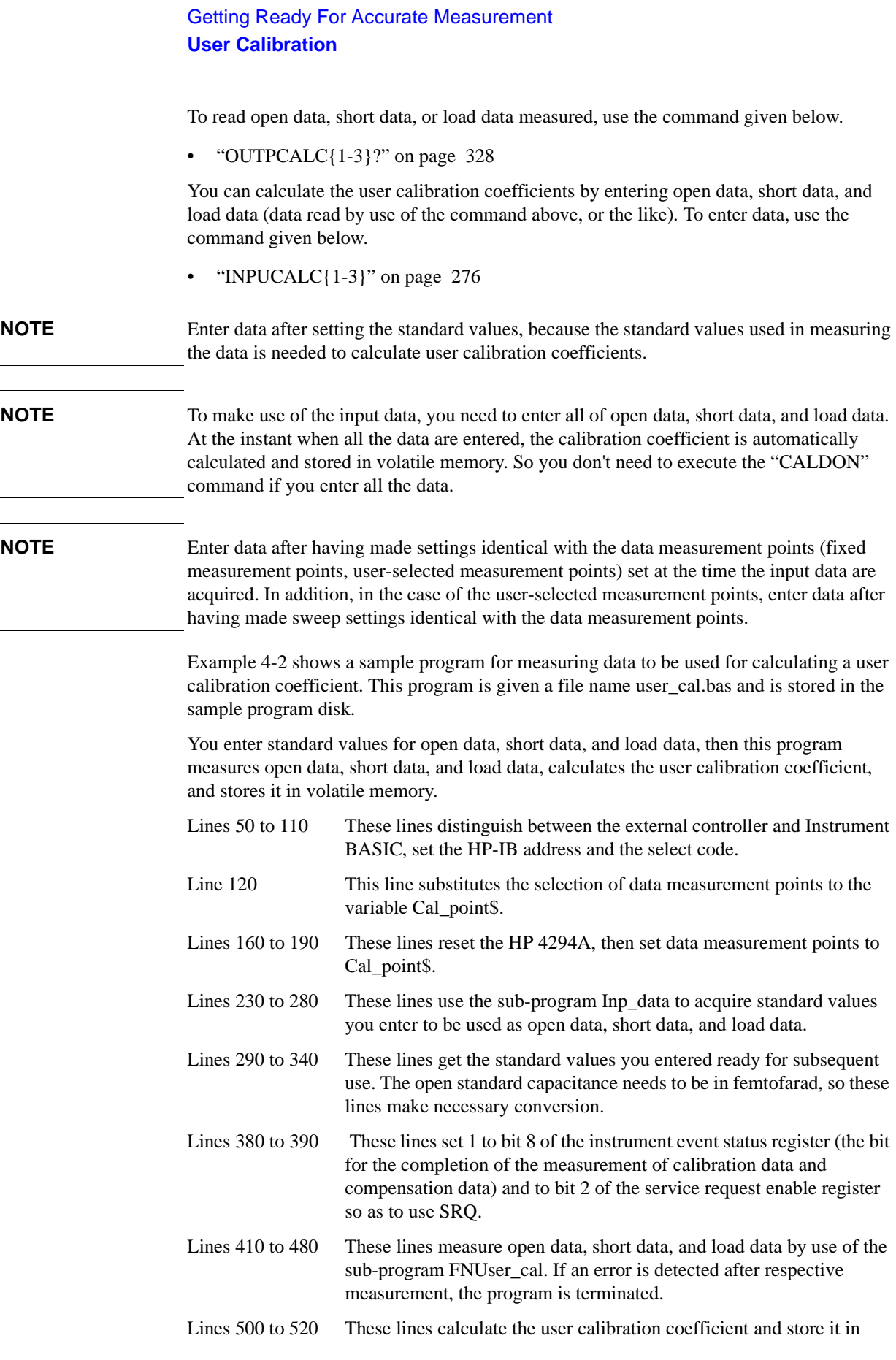

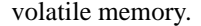

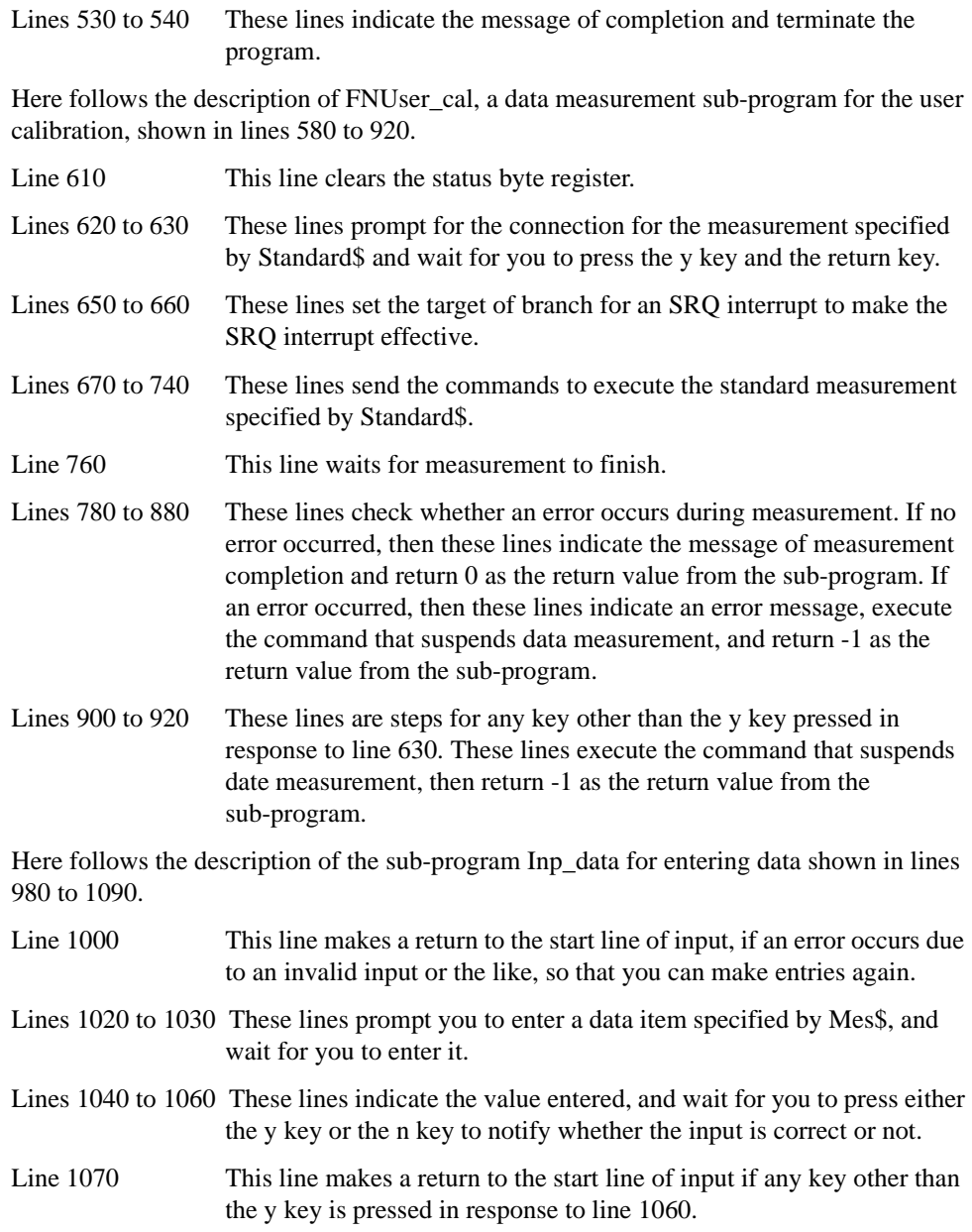

## Getting Ready For Accurate Measurement **User Calibration**

## <span id="page-59-0"></span>**Example 4-2 Data measurement for user calibration**

```
10 DIM Input_val$[9],Buff$[9],Adapter$[9]
20 REAL Open_g,Open_c,Short_r,Short_l,Load_r,Load_l
30 INTEGER Scode,Err_no
40 CLEAR SCREEN
50 IF SYSTEM$("SYSTEM ID")="HP4294A" THEN 
60 ASSIGN @Hp4294a TO 800
70 Scode=8
80 ELSE
90 ASSIGN @Hp4294a TO 717
100 Scode=7
110 END IF
120 Cal_point$="USER"
130 !
140 ! Initial Setting
150 !
160 OUTPUT @Hp4294a;"PRES"
170 OUTPUT @Hp4294a;"*OPC?"
180 ENTER @Hp4294a;Buff$
190 OUTPUT @Hp4294a;"CALP ";Cal_point$
200 !
210 ! Entry Standard Value
220 !
230 CALL Inp_data("Open(G)",Open_g)
240 CALL Inp_data("Open(C)",Open_c)
250 CALL Inp_data("Short(R)",Short_r)
260 CALL Inp_data("Short(L)",Short_l)
270 CALL Inp_data("Load(R)",Load_r)
280 CALL Inp_data("Load(L)",Load_l)
290 OUTPUT @Hp4294a;"DCALOPENG ";Open_g
300 OUTPUT @Hp4294a;"DCALOPENC ";Open_c/1.E-15
310 OUTPUT @Hp4294a;"DCALSHORR ";Short_r
320 OUTPUT @Hp4294a;"DCALSHORL ";Short_l
330 OUTPUT @Hp4294a;"DCALLOADR ";Load_r
340 OUTPUT @Hp4294a;"DCALLOADL ";Load_l
350 !
360 ! Data Measurement
370 !
380 OUTPUT @Hp4294a;"ESNB 256"
390 OUTPUT @Hp4294a;"*SRE 4"
400 !
410 Result=FNUser_cal(@Hp4294a,Scode,"Open")
420 IF Result<>0 THEN Prog_end
430 !
440 Result=FNUser_cal(@Hp4294a,Scode,"Short")
450 IF Result<>0 THEN Prog_end
460 !
470 Result=FNUser_cal(@Hp4294a,Scode,"Load")
480 IF Result<>0 THEN Prog_end
490 !
500 OUTPUT @Hp4294a;"CALDON"
510 OUTPUT @Hp4294a;"*OPC?"
520 ENTER @Hp4294a;Buff$
530 PRINT "All Data Measurement Complete"
540 Prog_end: END
550 !
```

```
560 ! User Calibration Data Measurement Function
570 !
580 DEF FNUser_cal(@Hp4294a,INTEGER Scode,Standard$)
590 DIM Inp_char$[9],Err_mes$[50]
600 INTEGER Err_no
610 OUTPUT @Hp4294a;"*CLS"
620 PRINT "Set "&Standard$&"-Connection"
630 INPUT "OK? [Y/N]",Inp_char$
640 IF UPC$(Inp_char$)="Y" THEN 
650 ON INTR Scode GOTO Meas_end
660 ENABLE INTR Scode;2
670 SELECT Standard$
680 CASE "Open"
690 OUTPUT @Hp4294a;"CALA"
700 CASE "Short"
710 OUTPUT @Hp4294a;"CALB"
720 CASE "Load"
730 OUTPUT @Hp4294a;"CALC"
740 END SELECT
750 PRINT "Now measuring..."
760 Meas_wait: GOTO Meas_wait
770 Meas_end: !
780 OUTPUT @Hp4294a;"OUTPERRO?"
790 ENTER @Hp4294a;Err_no,Err_mes$
800 IF Err_no=0 THEN 
810 PRINT Standard$&" Data Measurement Complete"
820 RETURN 0
830 ELSE
840 PRINT "Error: "&Err_mes$
850 PRINT "Program Interruption"
860 OUTPUT @Hp4294a;"CALQUI"
870 RETURN -1
880 END IF
890 ELSE
900 PRINT "Program Interruption"
910 OUTPUT @Hp4294a;"CALQUI"
920 RETURN -1
930 END IF
940 FNEND
950 !
960 ! Data Input Function
970 !
980 SUB Inp_data(Mes$,Inp_val)
990 DIM Inp_char$[30]
1000 ON ERROR GOTO Inp_start
1010 Inp_start:!
1020 PRINT "Input "&Mes$
1030 INPUT "Value?",Inp_char$
1040 Inp_val=VAL(UPC$(Inp_char$))
1050 PRINT "Input value: ";Inp_val
1060 INPUT "OK? [Y/N]",Inp_char$
1070 IF UPC$(Inp_char$)<>"Y" THEN Inp_start
1080 OFF ERROR 
1090 SUBEND
```
## **Fixture Compensation**

To turn on or off the open/short/load compensation of the fixture compensation functions, use the command given below. You can set open/short/load compensation separately. But if no compensation coefficients are retained, the functions cannot be turned on.

• ["COMST{A|B|C}" on page 241](#page-240-0)

To measure open data, short data, and load data for calculating compensation coefficients in open/short/load compensation of the fixture compensation functions, use the commands given below. Executing these commands calculates fixture compensation coefficients of measured data and stores them in volatile memory (RAM). In addition, the compensation function for measured data is turned on.

"COM ${A|B|C}$ " on page 240

**NOTE** User calibration data and fixture compensation data are measured either at fixed points preset by HP 4294A (fixed measurement points) or at sweep measurement points set at the time of command execution (user-selected measurement points). In the case of the former, the compensation coefficient at a sweep measurement point is obtained by interpolation. To select points for measuring data, use the ["CALP" command on page 235.](#page-234-0)

To set standard values to be used in measuring these data, use the commands given below.

- ["DCOMOPEN{G|C}" on page 250](#page-249-0)
- ["DCOMSHOR{R|L}" on page 251](#page-250-1)
- ["DCOMLOAD{R|L}" on page 249](#page-248-1)

To read open data, short data, or load data measured, use the command given below.

• ["OUTPCOMC{1-3}?" on page 329](#page-328-0)

You can calculate fixture compensation coefficients by entering open data, short data, and load data (data read by use of the command above, or the like). To enter data, use the command given below. Executing these commands the fixture compensation coefficients of measured data and stores them in volatile memory (RAM). In addition, the compensation function for measured data is turned on.

"INPUCOMC $\{1-3\}$ " on page 277

**NOTE** Enter data after setting the standard values, because the standard values used in measuring the data is needed to calculate fixture compensation coefficients.

**NOTE** Enter data after having made settings identical with the data measurement points (fixed measurement points, user-selected measurement points) set at the time the input data are acquired. In addition, in the case of the user-selected measurement points, enter data after having made sweep settings identical with the data measurement points.

[Example 4-3](#page-63-0) shows a sample program for measuring data to be used for calculating a fixture compensation coefficient. This program is given a file name com\_meas.bas and is stored in the sample program disk.

You enter standard values for open data, short data, and load data, then this program measures open data, short data, and load data at fixed measurement points preset by HP 4294A, and stores the measured data and the defined standard values in a flash disk (non-volatile memory disk) by giving the data the filename COM\_DATA and STD\_VAL, respectively.

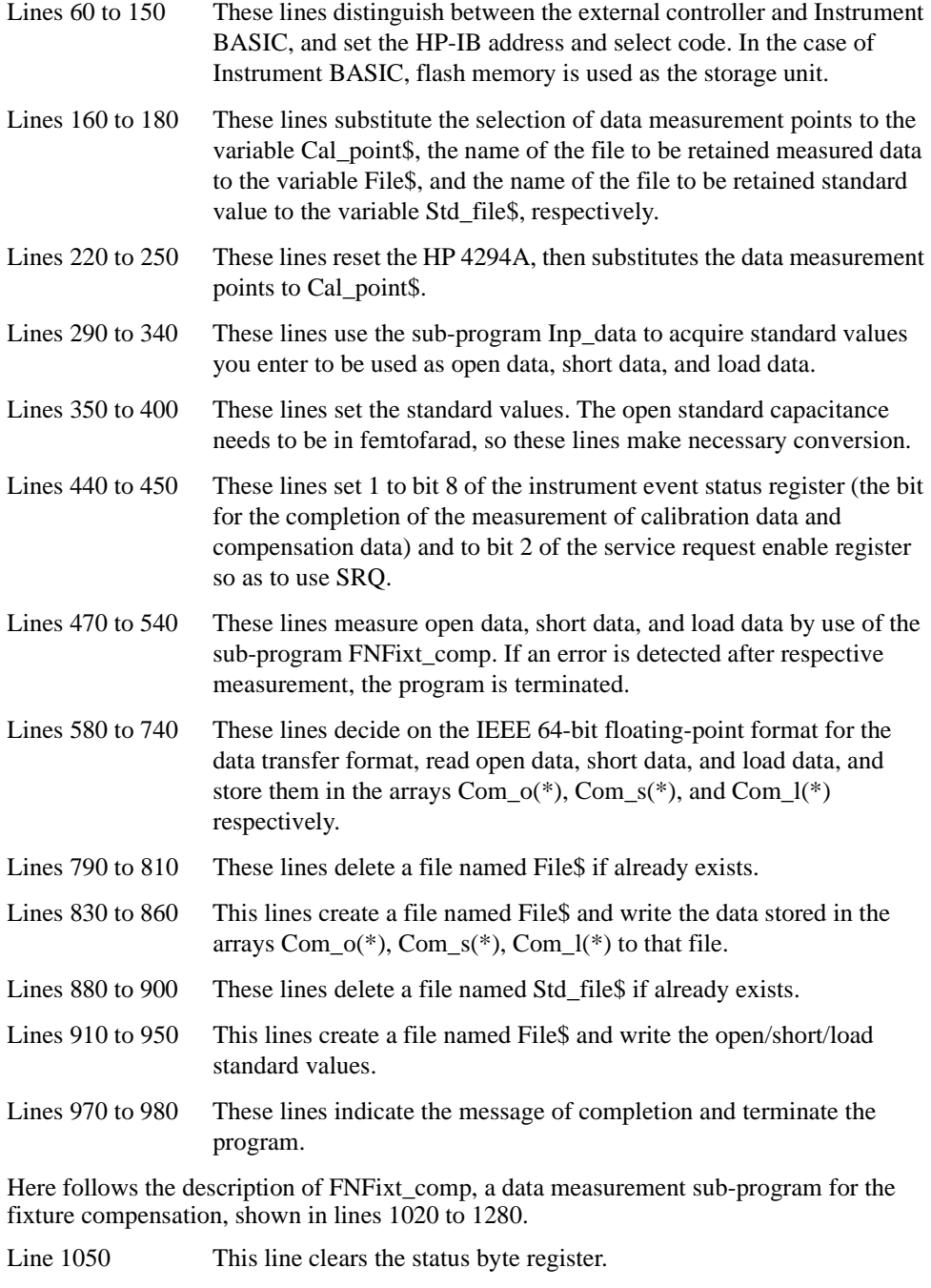

Lines 1060 to 1070 These lines prompt the connection for the measurement specified by

## Getting Ready For Accurate Measurement **Fixture Compensation**

<span id="page-63-0"></span>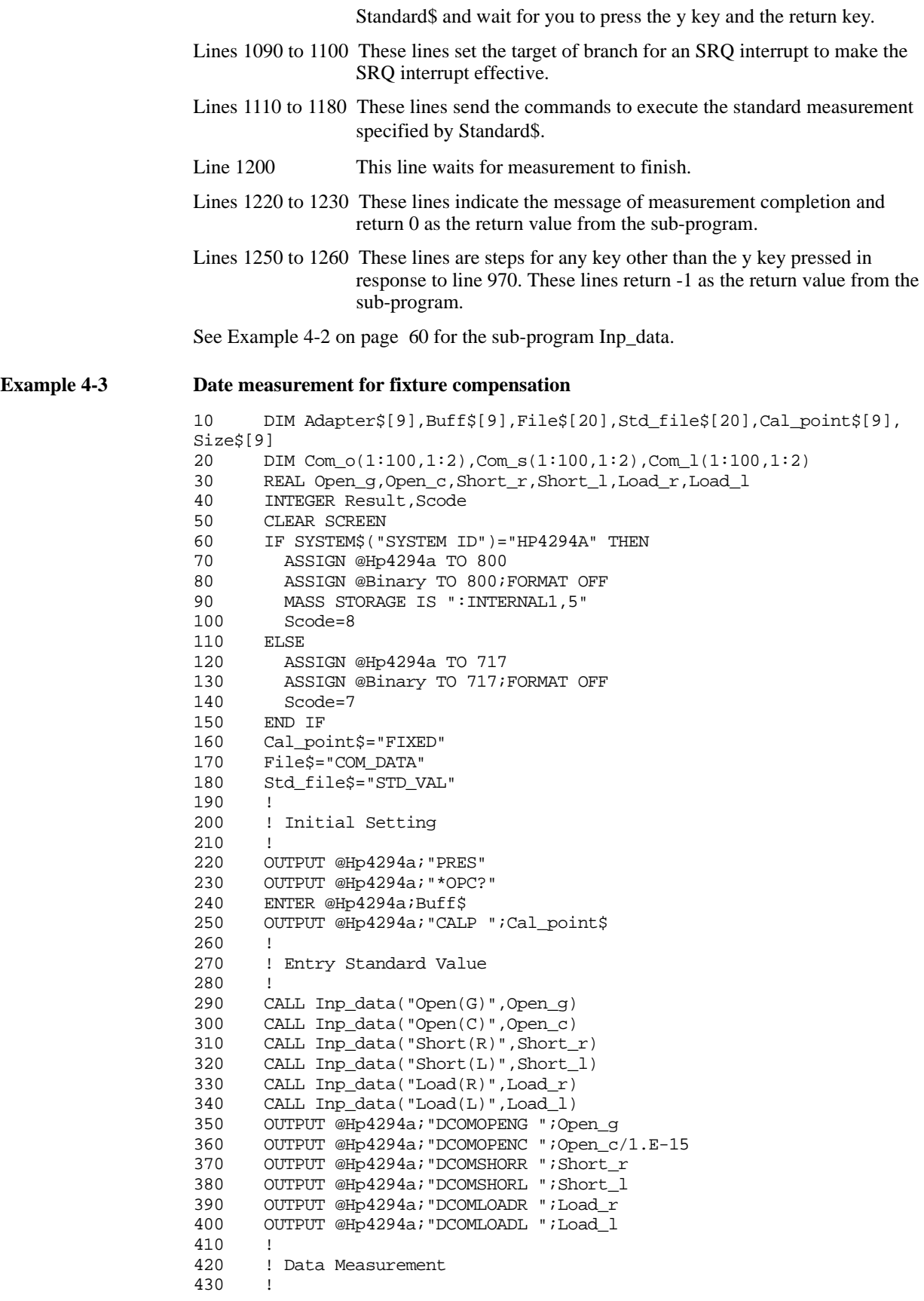

```
440 OUTPUT @Hp4294a;"ESNB 256"
450 OUTPUT @Hp4294a;"*SRE 4"
460<br>470
      470 Result=FNFixt_comp(@Hp4294a,Scode,"Open")
480 IF Result<>0 THEN Prog_end
490 !
500 Result=FNFixt_comp(@Hp4294a,Scode,"Short")
510 IF Result<>0 THEN Prog_end
520 !
530 Result=FNFixt_comp(@Hp4294a,Scode,"Load")
540 IF Result<>0 THEN Prog_end
550 !
560 ! Data Reading
570 !
    580 OUTPUT @Hp4294a;"FORM3"
590 !
600 OUTPUT @Hp4294a;"OUTPCOMC1?"
610 ENTER @Hp4294a USING "#,2A";Buff$
620 ENTER @Hp4294a USING "#,6A";Size$
630 ENTER @Binary;Com_o(*)
640 ENTER @Hp4294a USING "#,1A";Buff$
650 !
660 OUTPUT @Hp4294a;"OUTPCOMC2?"
670 ENTER @Hp4294a USING "#,8A";Buff$
680 ENTER @Binary;Com_s(*)
690 ENTER @Hp4294a USING "#,1A";Buff$
700 !
710 OUTPUT @Hp4294a;"OUTPCOMC3?"
720 ENTER @Hp4294a USING "#,8A";Buff$
730 ENTER @Binary;Com_l(*)
740 ENTER @Hp4294a USING "#,1A";Buff$
750 !
760 ! Data Saving
770 !
780 Data_size=VAL(Size$)*3<br>790 ON ERROR GOTO Skip pur
790 ON ERROR GOTO Skip_purge1<br>800 PURGE File$
      PURGE File$
810 Skip_purge1: OFF ERROR 
820 PRINT "Compensation Data Save file: "&File$
830 CREATE File$,Data_size
840 ASSIGN @File TO File$;FORMAT OFF
850 OUTPUT @File;Com_o(*),Com_s(*),Com_l(*)
860 ASSIGN @File TO *
870 !
880 ON ERROR GOTO Skip_purge2
890 PURGE Std_file$
900 Skip_purge2: OFF ERROR 
910 PRINT "Standard Value Save file: "&Std_file$
920 CREATE Std_file$,48<br>930 ASSIGN @File TO Std
    930 ASSIGN @File TO Std_file$;FORMAT OFF
940 OUTPUT @File;Open_g,Open_c,Short_r,Short_l,Load_r,Load_l
950 ASSIGN @File TO *
960 !
970 PRINT "All Data Measurement Complete"
980 Prog_end: END
990 !
1000 ! Fixture Compensation Data Measurement Function
1010 !
1020 DEF FNFixt_comp(@Hp4294a, INTEGER Scode, Standard$)
1030 DIM Inp_char$[9],Err_mes$[50]
1040 INTEGER Err_no
1050 OUTPUT @Hp4294a;"*CLS"
1060 PRINT "Set "&Standard$&"-Connection"
1070 INPUT "OK? [Y/N]",Inp_char$
```
## Getting Ready For Accurate Measurement **Fixture Compensation**

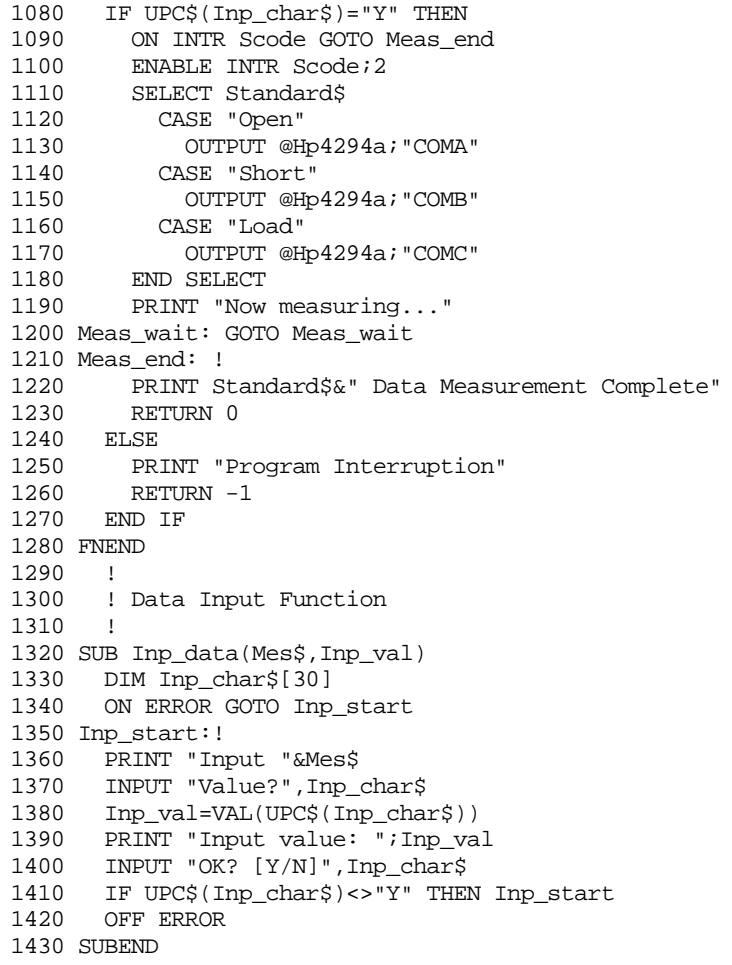

[Example 4-4](#page-66-0) shows a sample program that takes in data for fixture compensation to use them. This sample program is given a file name com\_inpu.bas and is stored in the sample program disk.

This program reads open data, short data, and load data from the files (COM\_DATA and STD\_VAL) retained by the program shown in [Example 4-3,](#page-63-0) and sets them.

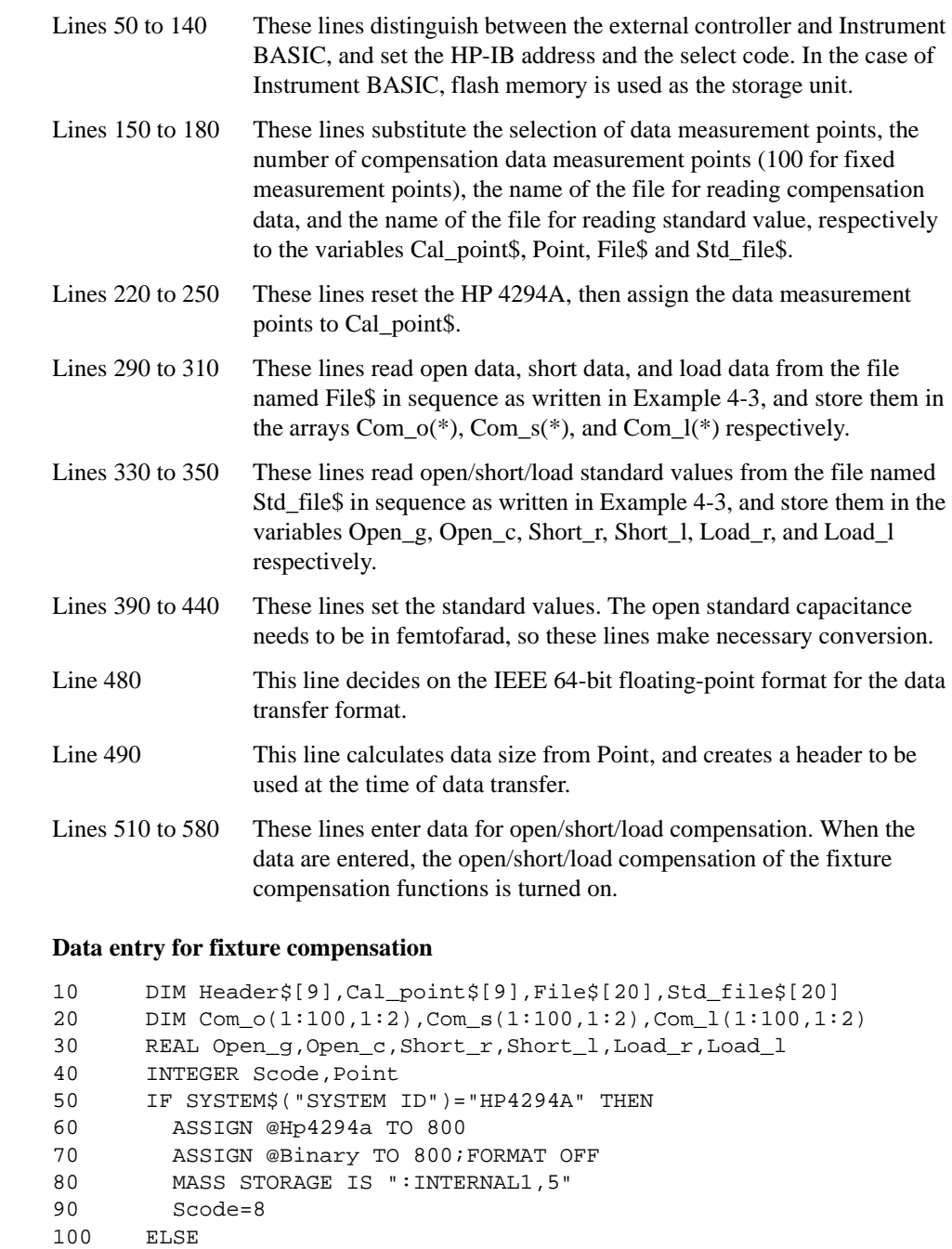

- 120 ASSIGN @Binary TO 717;FORMAT OFF
- 130 Scode=7
- 140 END IF
- 150 Cal\_point\$="FIXED"

110 ASSIGN @Hp4294a TO 717

<span id="page-66-0"></span>**Example 4-4** 

## Getting Ready For Accurate Measurement **Fixture Compensation**

```
160 Point=100
170 File$="COM_DATA"
180 Std_file$="STD_VAL"
190 !
200 ! Initial Setting
210 !
220 OUTPUT @Hp4294a;"PRES"
230 OUTPUT @Hp4294a;"*OPC?"
240 ENTER @Hp4294a;Buff$
250 OUTPUT @Hp4294a;"CALP ";Cal_point$
260 !
270 ! Load Data
280 !
290 ASSIGN @File TO File$
300 ENTER @File;Com_o(*),Com_s(*),Com_l(*)
310 ASSIGN @File TO *
320 !
330 ASSIGN @File TO Std_file$
340 ENTER @File;Open_g,Open_c,Short_r,Short_l,Load_r,Load_l
350 ASSIGN @File TO *
360 !
370 ! Define Standard Value
380 !
390 OUTPUT @Hp4294a;"DCOMOPENG ";Open_g
400 OUTPUT @Hp4294a;"DCOMOPENC ";Open_c/1.E-15
410 OUTPUT @Hp4294a;"DCOMSHORR ";Short_r
420 OUTPUT @Hp4294a;"DCOMSHORL ";Short_l
430 OUTPUT @Hp4294a;"DCOMLOADR ";Load_r
440 OUTPUT @Hp4294a;"DCOMLOADL ";Load_l
450 !
460 ! Input Compensation Data
470 !
480 OUTPUT @Hp4294a;"FORM3"
490 Header$="#6"&IVAL$(Point*2*8,10)
500 !
510 OUTPUT @Hp4294a;"INPUCOMC1 "&Header$;
520 OUTPUT @Binary;Com_o(*),END
530 !
540 OUTPUT @Hp4294a;"INPUCOMC2 "&Header$;
550 OUTPUT @Binary;Com_s(*),END
560 !
570 OUTPUT @Hp4294a;"INPUCOMC3 "&Header$;
580 OUTPUT @Binary;Com_l(*),END
590 !
600 END
```
## **Port Extension Compensation**

With either 7mm or PROBE selected in setting the adapter, you can compensate the delay time due to port extension by use of the port extension compensation functions at the time of connecting an extension cable to the adapter.

• ["PORE" on page 356](#page-355-1)

With the port extension compensation functions turned on, you can set the extent of compensation in terms of the value resulting from converting either delay time or delay time into an electrical length (delay time  $\times$  ray velocity). To set the extent of compensation, use the commands given below.

- ["PORTZ" on page 357](#page-356-0)
- ["PORTL" on page 357](#page-356-1)

Getting Ready For Accurate Measurement **Port Extension Compensation**

# **5 Starting a Measurement (Trigger) and Detecting the Completion of a Measurement (End of Sweeps)**

This chapter describes how to generate a trigger to start a measurement and how to detect the completion of a measurement.

## **Triggering a Measurement (Starting a Measurement)**

## **Trigger system**

The trigger system of the HP 4294A has 3 states: "Idle", "Waiting for Trigger", and "Measurement" as shown in [Figure 5-1](#page-71-0).

<span id="page-71-0"></span>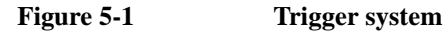

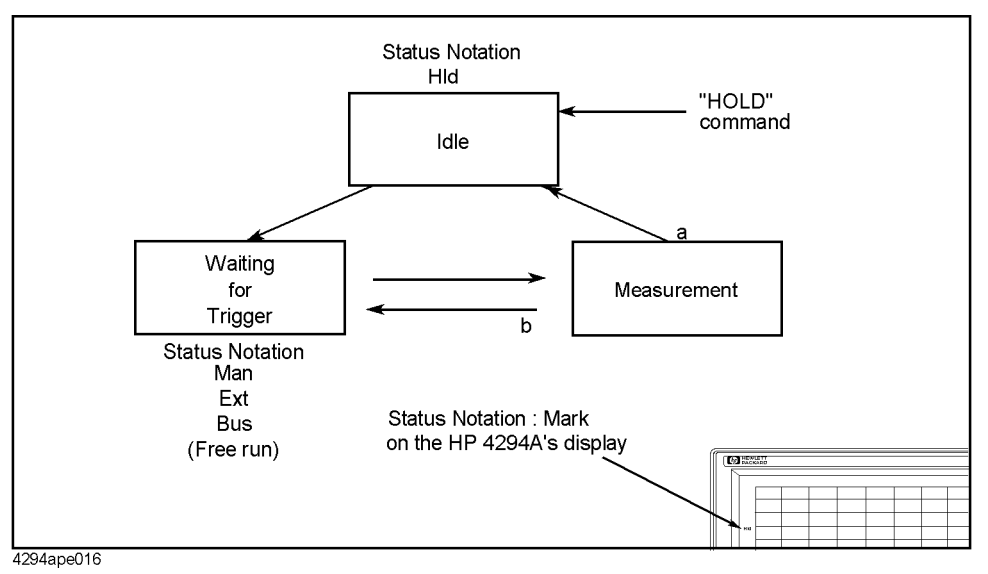

The state transitions in the trigger system are described below.

Executing the following command causes a transition to the "Idle" state.

• ["HOLD" on page 274](#page-273-1)

Setting the number of sweeps using the following command causes a transition to the "Waiting for Trigger" state.

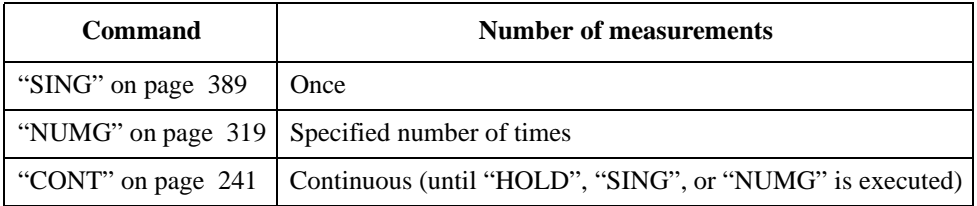

Generating a trigger in the "Waiting for Trigger" state causes a transition to the "Measurement" state and performs a measurement (one or more sweeps). The method to generate a trigger varies depending on the trigger source setting. To set the trigger source, use the following command.

• ["TRGS" on page 411](#page-410-0)
#### Starting a Measurement (Trigger) and Detecting the Completion of a Measurement (End of Sweeps) **Triggering a Measurement (Starting a Measurement)**

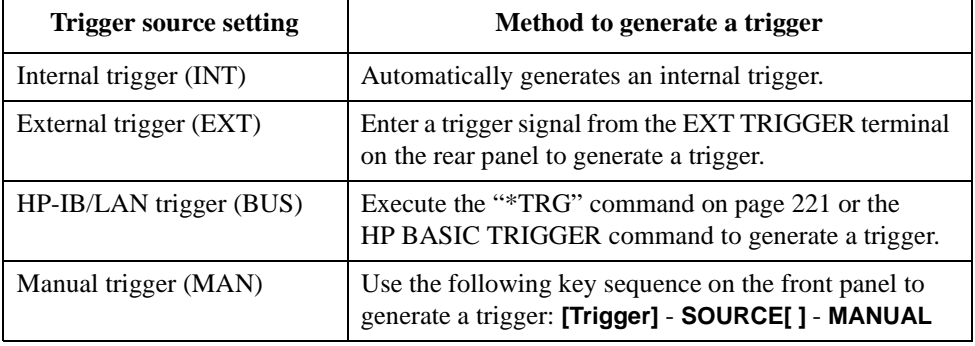

The state transition after the completion of each sweep varies depending on the sweep count setting.

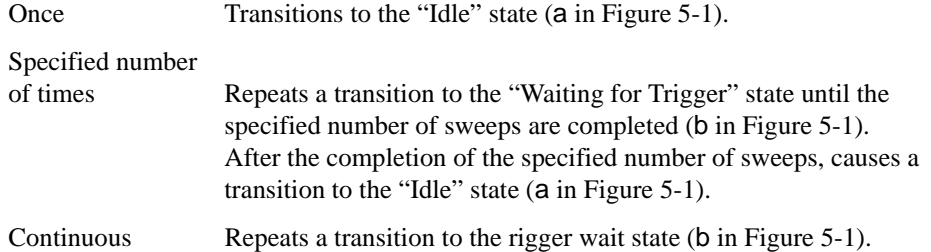

## **Triggering a measurement**

#### **To make measurements continuously (to automatically generate triggers continuously)**

- **Step 1.** Use the ["TRGS"](#page-410-0) command to set the trigger source to the internal trigger.
- **Step 2.** Use the ["CONT"](#page-240-0) command to set the sweep setting to the continuos sweep.

#### **To make a measurement at any desired time (to generate a trigger from an external controller)**

- **Step 1.** Use the ["TRGS"](#page-410-0) command to set the trigger source to the internal trigger.
- **Step 2.** Use the ["SING"](#page-388-0) or ["NUMG"](#page-318-0) command to execute a single sweep or the specified number of sweeps at any desired time.

Or

- **Step 1.** Use the ["TRGS"](#page-410-0) command to set the trigger source to the HP-IB/LAN trigger.
- **Step 2.** Use the ["CONT"](#page-240-0) command to set the sweep setting to the continuous sweep.
- **Step 3.** Execute the ["\\*TRG" command on page 221](#page-220-0) or the HP BASIC TRIGGER command (execute the group execution trigger) at any desired time.

#### **NOTE** You can use the group execution trigger (GET) when you want to trigger all devices connected to the controller simultaneously that can be triggered.

# <span id="page-73-0"></span>**Waiting for the Completion of One or More Sweeps (Detecting the Completion of a Measurement)**

# **Using the status register**

You can detect the state of the HP 4294A through the status register. The completion of one or more sweeps is indicated by the instrument event status register. To detect the completion of one or more sweeps from a program using the information in this register, use an SRQ (service request).

To detect the completion of one or more sweeps using an SRQ, use the commands below.

- ["\\*SRE" on page 220](#page-219-0)
- ["ESNB" on page 271](#page-270-0)

The procedure is as follows:

**Step 1.** Make the setting so that the HP 4294A generates an SRQ when the sweep completion bit in the instrument event status register is set to "1."

**Step 2.** Generates a trigger to start one or more sweeps.

**Step 3.** Performs the interrupt processing in the program when an SRQ is generated.

### **Figure 5-2 SRQ generation sequence (at the end of one or more sweeps)**

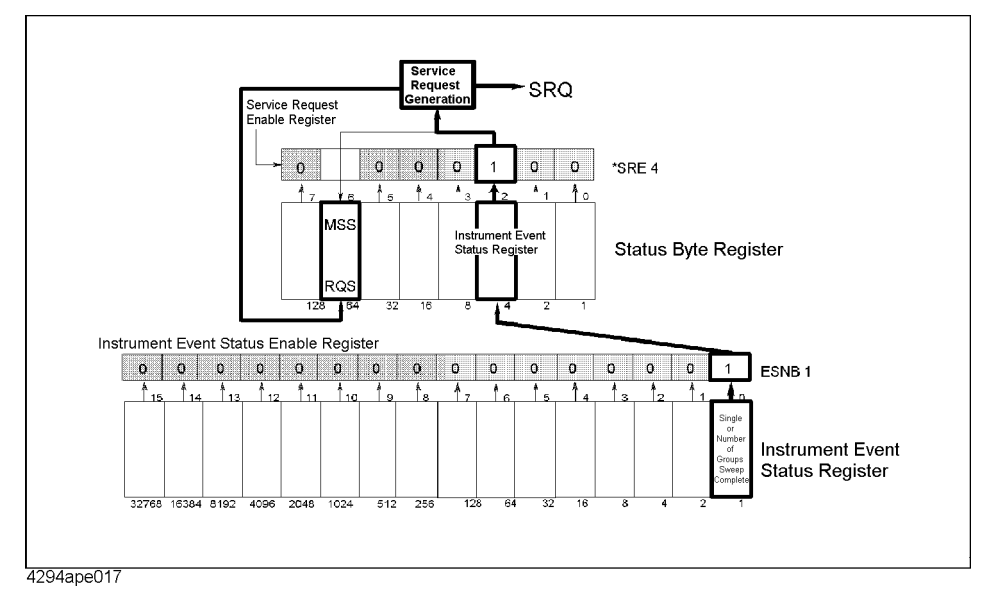

[Example 5-1](#page-74-0) is a sample program using an SRQ to detect the completion of sweeps. This program is stored on the sample program disk as the swp\_srq.bas file.

This program sets the sweep averaging factor to 4, makes the SRQ setting, and then performs 4 sweeps. When an SRQ is generated at the completion of the sweeps, the program displays the completion message and then finishes.

<span id="page-74-0"></span>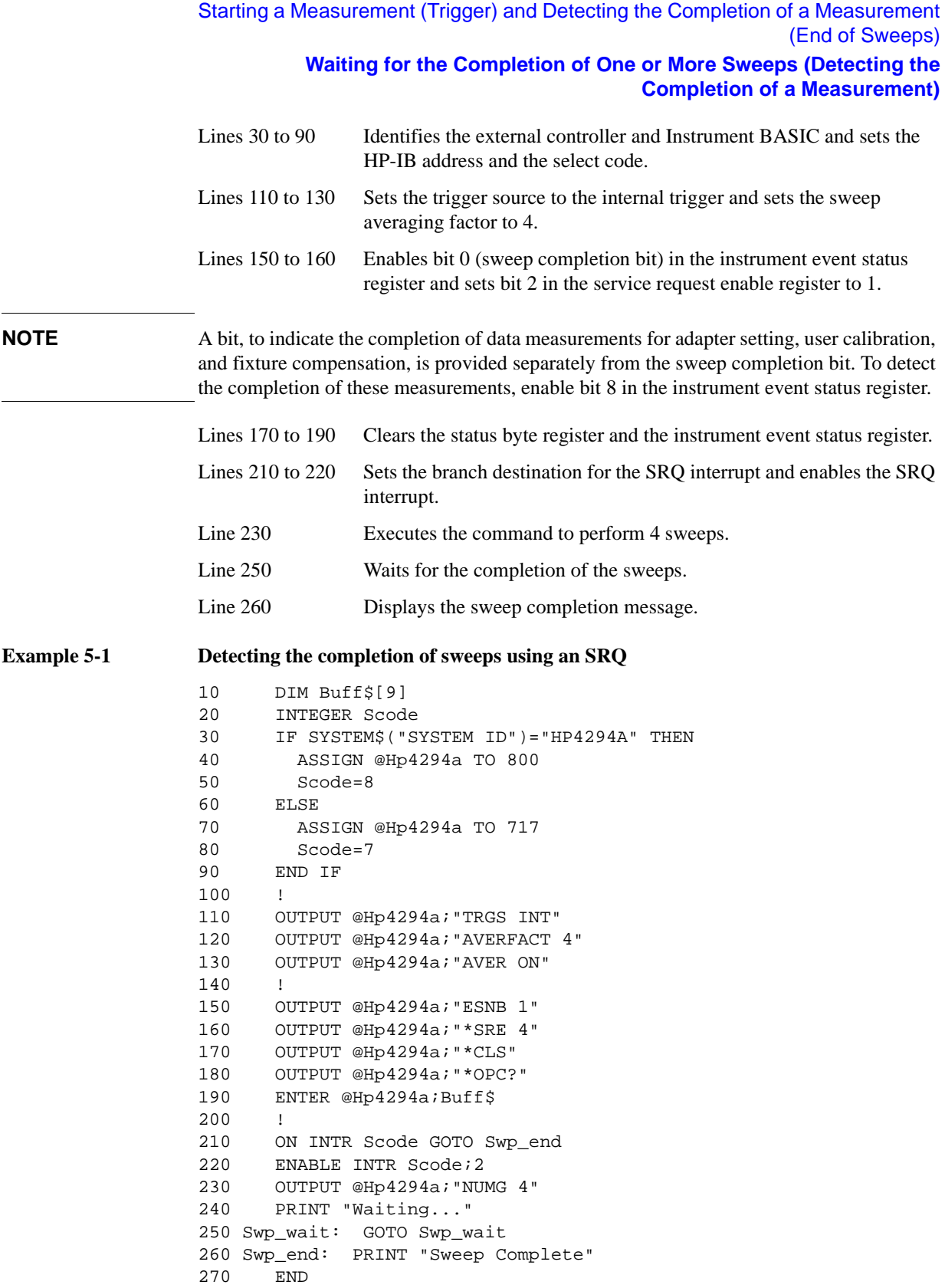

### Starting a Measurement (Trigger) and Detecting the Completion of a Measurement (End of Sweeps) **Waiting for the Completion of One or More Sweeps (Detecting the Completion of a Measurement)**

### **Using the \*OPC? command**

The ["SING" command on page 389](#page-388-0) and ["NUMG" command on page 319](#page-318-0) are overlap commands, whose execution is finished at the completion of one or more sweeps. Therefore, if you start one or more sweeps using these commands, you can detect the completion of them using the following command.

• ["\\*OPC?" on page 219](#page-218-0)

[Example 5-2](#page-75-0) shows a sample program to detect the completion of a sweep using the ["\\*OPC?"](#page-218-0) command. This program is stored on the sample program disk as the swp\_opc.bas file.

This program starts a sweep using the ["SING"](#page-388-0) command, waits for the completion of the execution of the ["SING"](#page-388-0) command using the ["\\*OPC?"](#page-218-0) command (the completion of a single sweep), displays a message at the completion of the sweep, and then finishes.

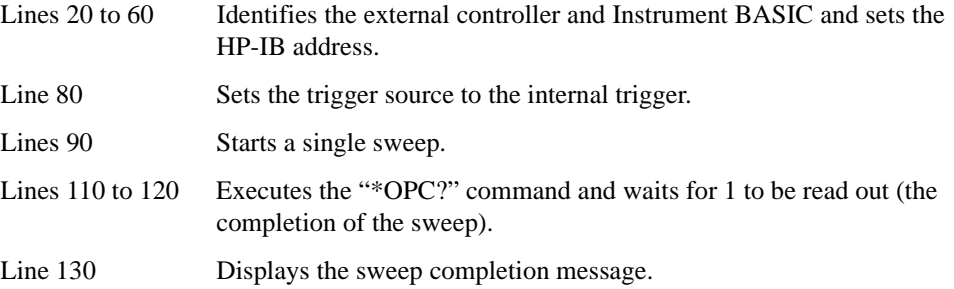

<span id="page-75-0"></span>**Example 5-2 Detecting the completion of a sweep using the ["\\*OPC?"](#page-218-0) command**

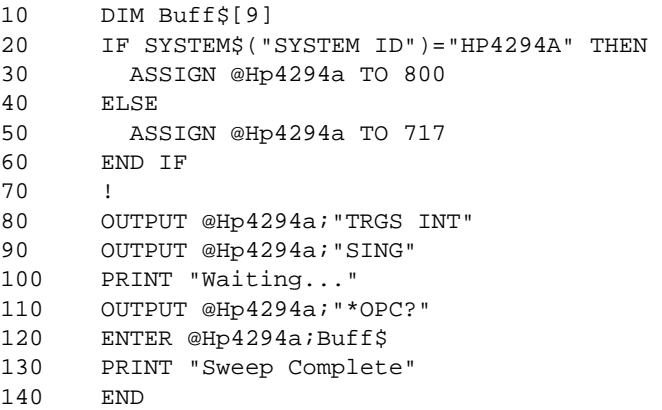

# **Inserting a wait**

You can make a setting so that the controller waits for the completion of one or more sweeps performed by the HP 4294A (for example, in the case of HP BASIC, use the WAIT command). This method is simple but, if you set an inappropriate wait, unexpected errors could occur.

# **6 Reading/Writing Measurement Data**

This chapter describes how to read or write measurement data and how to obtain level monitoring and limit test results.

# **Data Transfer Format**

The format applicable when you read measurement parameter settings from HP 4294A (as when you read the sweep start point with "STAR?") is the ASCII format, regardless of which data transfer format has been specified.

You can select either the ASCII format (default) or one of the binary formats for reading measurement data, waveform analysis result and so on from HP 4294A (as when you read data trace array with "OUTPDTRC?"). As for binary formats, the IEEE 32-bit floating point format, IEEE 64-bit floating point format, and MS-DOS personal computer format are available to choose from. You can select the appropriate format for your controller from these options. Use the following commands for selecting a desired data transfer format:

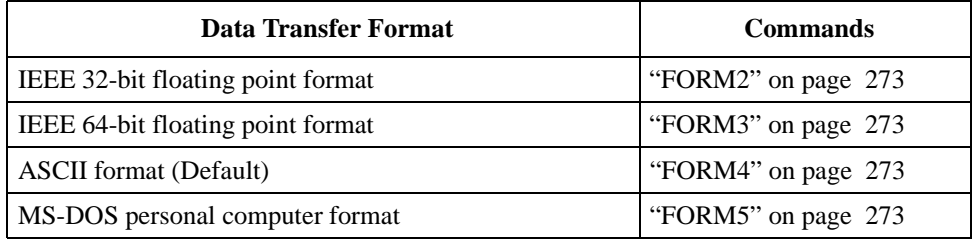

# **ASCII format (Form 4)**

When you select the ASCII format as data transfer format, numbers are transferred as ASCII bytes, each of which corresponds to one of the formats shown below. Note also that numbers are separated from one another with a comma ("",") in accordance with the IEEE488.2 specification.

**NOTE** Each numeric data character string is different in length from others. Before extracting each piece of data from character strings, you must remember, therefore, that commas do not always appear at the same locations.

**Integer Format** 

[Figure 6-1](#page-77-0) shows this format. Numbers are expressed as integers. For example, 201 is expressed as "+201" or "201."

#### <span id="page-77-0"></span>**Figure 6-1 Integer Format**

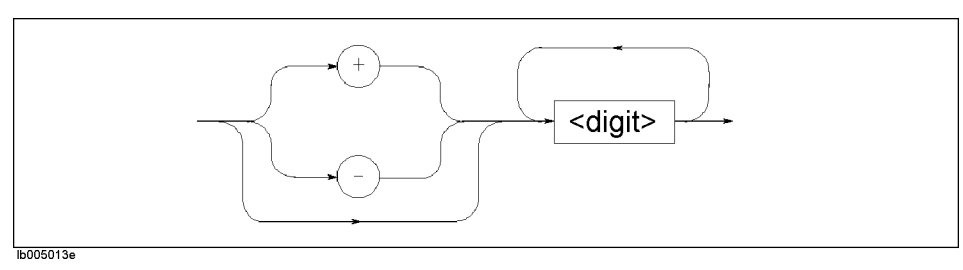

• Floating Point Format

[Figure 6-2](#page-78-0) shows this format. Numbers are expressed with floating points. For example, 1000 is expressed as "1.0E3."

<span id="page-78-0"></span>**Figure 6-2 Floating Point Format**

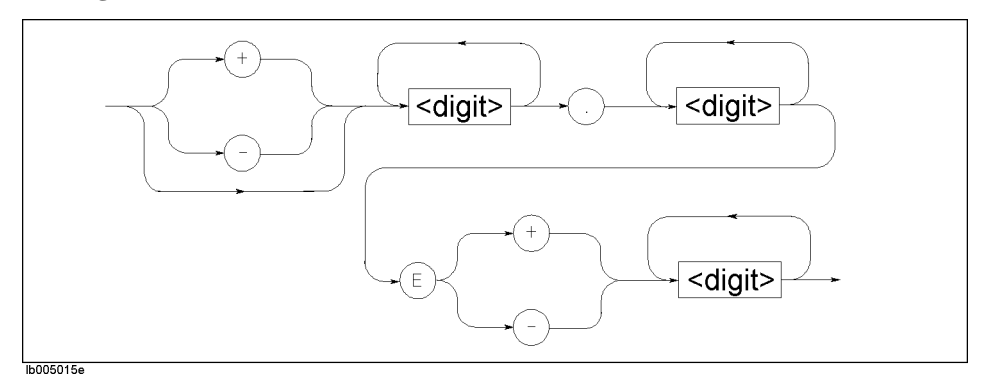

# **IEEE 32-bit floating point format (Form 2)**

With this format, each number is expressed with four bytes. Therefore, data containing 201 measured values is 1,608 bytes long (2 pieces of data per measurement point). Numbers are transferred in the format shown in [Figure 6-3](#page-78-1).

#### <span id="page-78-1"></span>**Figure 6-3 IEEE 32-bit Floating Point Data Transfer Format**

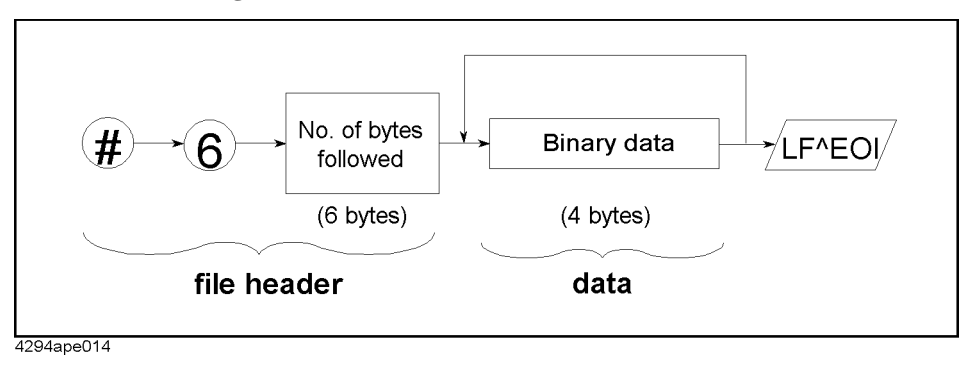

# Reading/Writing Measurement Data **Data Transfer Format**

# **IEEE 64-bit floating point format (Form 3)**

With this format, each number is expressed with eight bytes. Therefore, data containing 201 measured values is 3,216 bytes long (2 pieces of data per measurement point). Numbers are transferred in the format shown in [Figure 6-4](#page-79-0).

<span id="page-79-0"></span>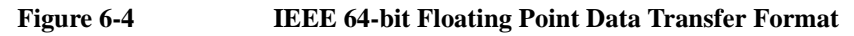

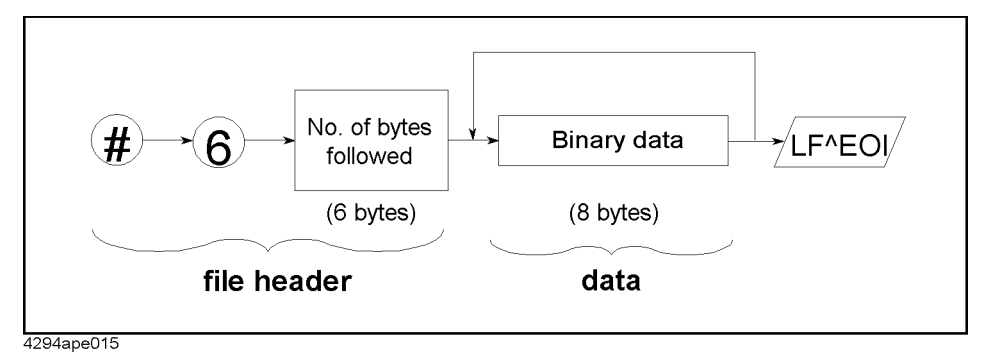

# **MS-DOS personal computer format (Form 5)**

This format is identical to the IEEE 32-bit floating point format, except that data bytes are arranged in the reverse order. You do not need to reformat your data when you manipulate it on the personal computer in the DOS environment.

# **Internal Data Processing**

#### **Data processing sequence**

[Figure 6-5](#page-80-0) outlines the sequence of data processing performed within HP 4294A.

<span id="page-80-0"></span>**Figure 6-5 HP 4294A Data Processing Sequence** 

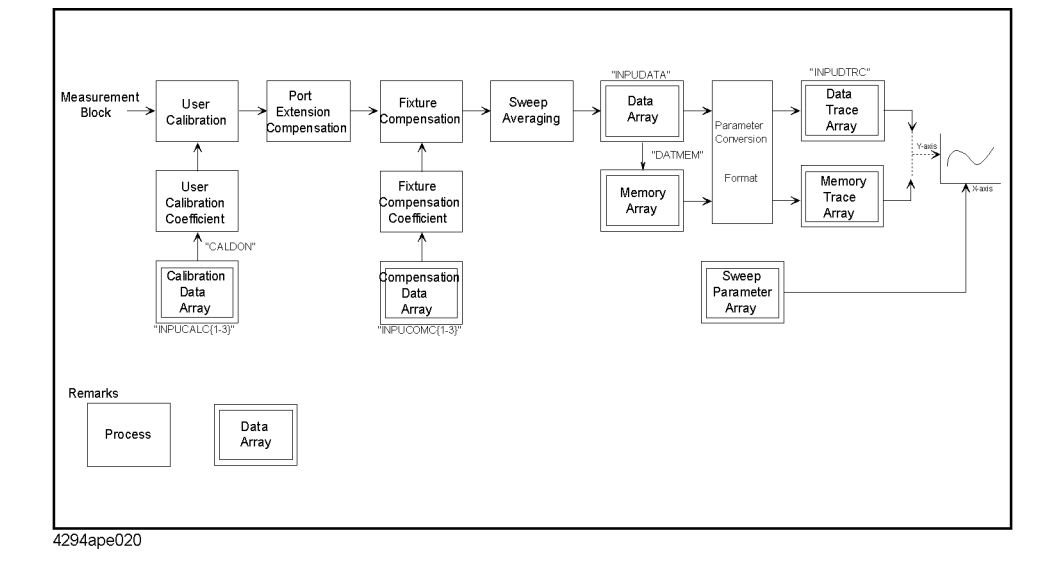

The following describes each of data arrays within [Figure 6-5](#page-80-0):

# **Internal data array**

#### **Data array**

Data array contains the result of user calibration, port extension compensation, sweep averaging and fixture compensation performed on the measured data. This result is stored as complex number (R-X). Use the following commands to read or write data array:

- ["OUTPDATA?" on page 330](#page-329-0)
- ["OUTPDATAP?" on page 330](#page-329-1)
- ["INPUDATA" on page 277](#page-276-0)

#### **Memory array**

Memory array contains a copy of the data array available when the ["DATMEM" command](#page-243-0)  [on page 244](#page-243-0) is executed. Use the following commands to read memory array. Note that you cannot write any memory array.

- ["OUTPMEMO?" on page 340](#page-339-0)
- ["OUTPMEMOP?" on page 340](#page-339-1)

# Reading/Writing Measurement Data **Internal Data Processing**

#### **Data trace array**

Data trace array contains data that appears on the screen as data trace, that is, the result of measurement parameter conversion and arithmetic performed on data array. Array is stored as complex number, regardless of whether the data is a scalar or vector. Therefore, if the data is a scalar, "0" is stored in the imaginary number part. Use the following commands to read or write data trace array:

- ["OUTPDTRC?" on page 333](#page-332-0)
- ["OUTPDTRCP?" on page 334](#page-333-0)
- ["INPUDTRC" on page 278](#page-277-0)

#### **Memory trace array**

Memory trace array contains data that appears on the screen as memory trace, that is, the result of parameter conversion performed on memory array. Use the following commands to read memory trace array. Note that you cannot write any memory trace array.

- ["OUTPMTRC?" on page 343](#page-342-0)
- ["OUTPMTRCP?" on page 344](#page-343-0)

#### **Calibration data array**

Calibration data array contains open, short, or load measurement data used for calculation of user calibration coefficient. This data is stored as complex number. Three different types of arrays are available to choose from depending on the type of measurement data (open, short, or load data).

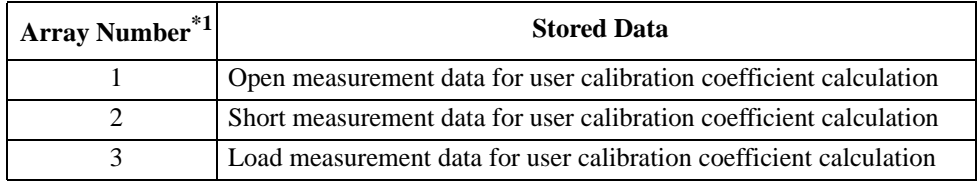

\*1.This number corresponds to the number provided at the end of the command.

Use the following commands to read or write calibration data array:

- "OUTPCALC $\{1-3\}$ ?" on page 328
- ["INPUCALC{1-3}" on page 276](#page-275-0)

Calibration coefficient is calculated and stored in volatile memory (RAM) when all arrays are written.

#### **Compensation data array**

Compensation data array contains open, short, or load measurement data used for calculation of fixture compensation coefficient. This data is stored as complex number. Three different types of arrays are available to choose from depending on the type of measurement data (open, short, or load data).

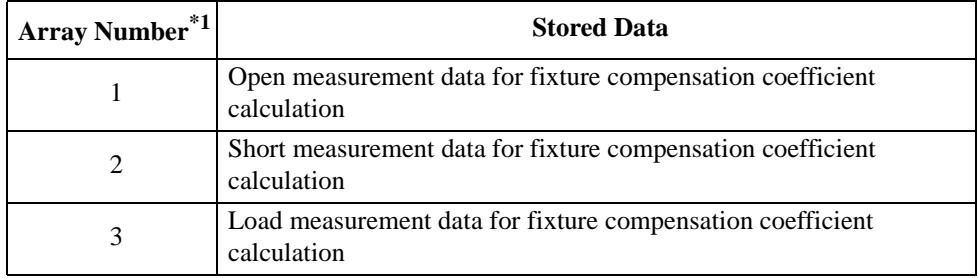

\*1. This number corresponds to the number provided at the end of the command.

Use the following commands to read or write compensation data array:

- "OUTPCOMC $\{1-3\}$ ?" on page 329
- ["INPUCOMC{1-3}" on page 277](#page-276-1)

#### **Sweep parameter array**

Sweep parameter array contains sweep parameters for all measurement points. Use the following commands to read sweep parameter array. Note that you cannot write any sweep parameter array.

- ["OUTPSWPRM?" on page 349](#page-348-1)
- ["OUTPSWPRMP?" on page 349](#page-348-0)

#### **Saving array as file**

You can save internal data array as a file. This feature saves time and effort when you wish to temporarily save data array as a file without performing any arithmetic for recalling it later. Use the following commands to save or recall internal data array. See [Chapter 8 ,](#page-110-0)  ["Saving/Recalling a Measurement Result/Measurement Setup,"](#page-110-0) for more information.

- ["SAVCAL" on page 369](#page-368-0)
- ["SAVDAT" on page 370](#page-369-0)
- ["SAVDTRC" on page 372](#page-371-0)
- ["SAVMEM" on page 372](#page-371-1)
- ["SAVMTRC" on page 373](#page-372-0)
- ["SAVDASC" on page 369](#page-368-1)
- ["SAVDDAT" on page 370](#page-369-1)
- ["RECD" on page 361](#page-360-0)

# **Reading/Writing Data**

### **Reading/writing measurement data**

#### **Reading/writing array in the ASCII format**

[Example 6-1](#page-83-0) shows an example of reading and writing array in the ASCII format. This program is available under the filename of "data\_b2a.bas" in the sample program disk.

This program reads the data trace array for trace B in the ASCII format and writes it to the data trace array for trace A.

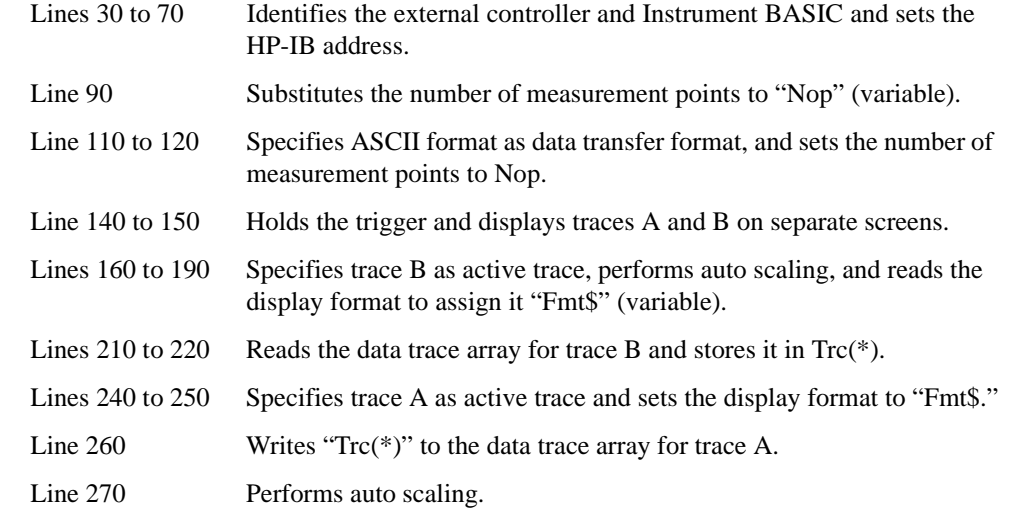

#### <span id="page-83-0"></span>**Example 6-1 Reading/Writing Data Trace Array in the ASCII Format**

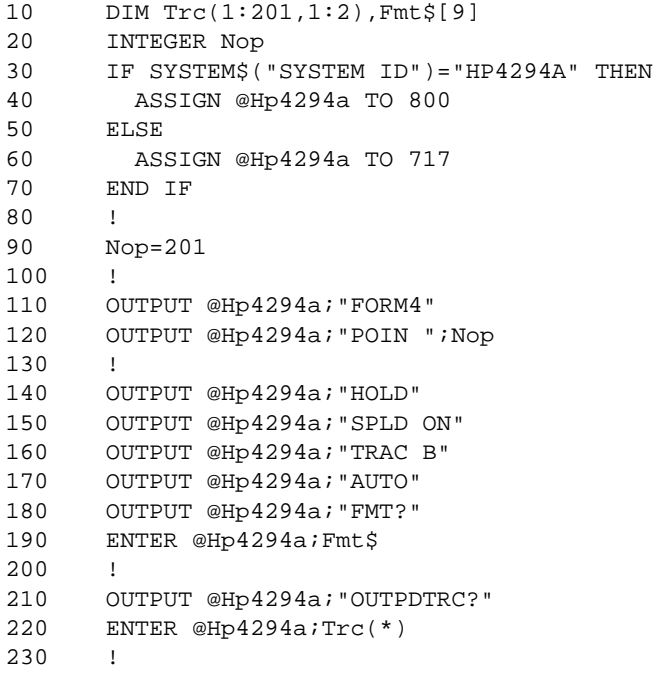

```
240 OUTPUT @Hp4294a;"TRAC A"
250 OUTPUT @Hp4294a;"FMT "&Fmt$
260 OUTPUT @Hp4294a; "INPUDTRC ";Trc(*)<br>270 OUTPUT @Hp4294a; "AUTO"
        OUTPUT @Hp4294a; "AUTO"
280 !<br>290 EI
        END
```
#### **Reading/writing data array in a binary format**

[Example 6-2](#page-85-0) shows an example of reading and writing array in a binary format. This program is available under the filename of "mem2dat.bas" in the sample program disk.

 This program reads the memory trace array for trace A in the IEEE 64-bit floating point format and writes it to the data trace array.

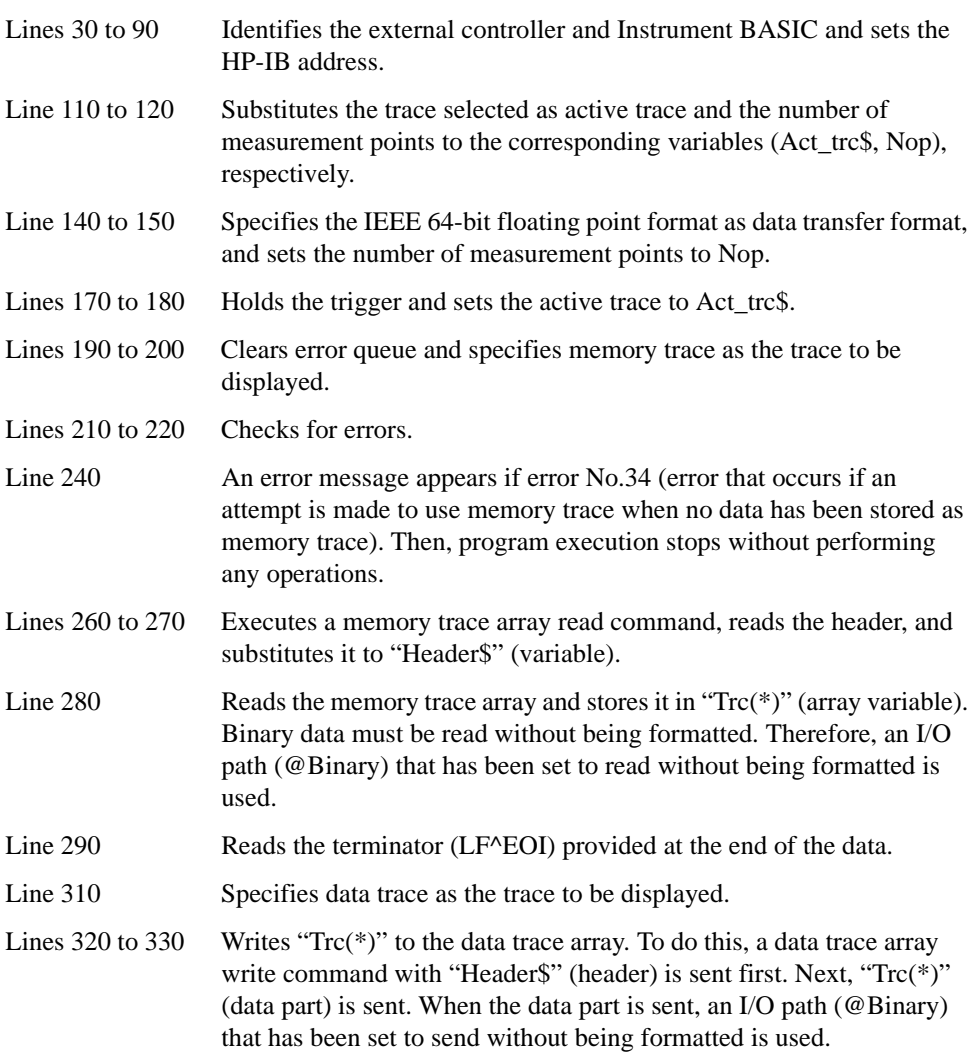

# Reading/Writing Measurement Data **Reading/Writing Data**

# <span id="page-85-0"></span>**Example 6-2 Reading/Writing Data Trace Array in a Binary Format**

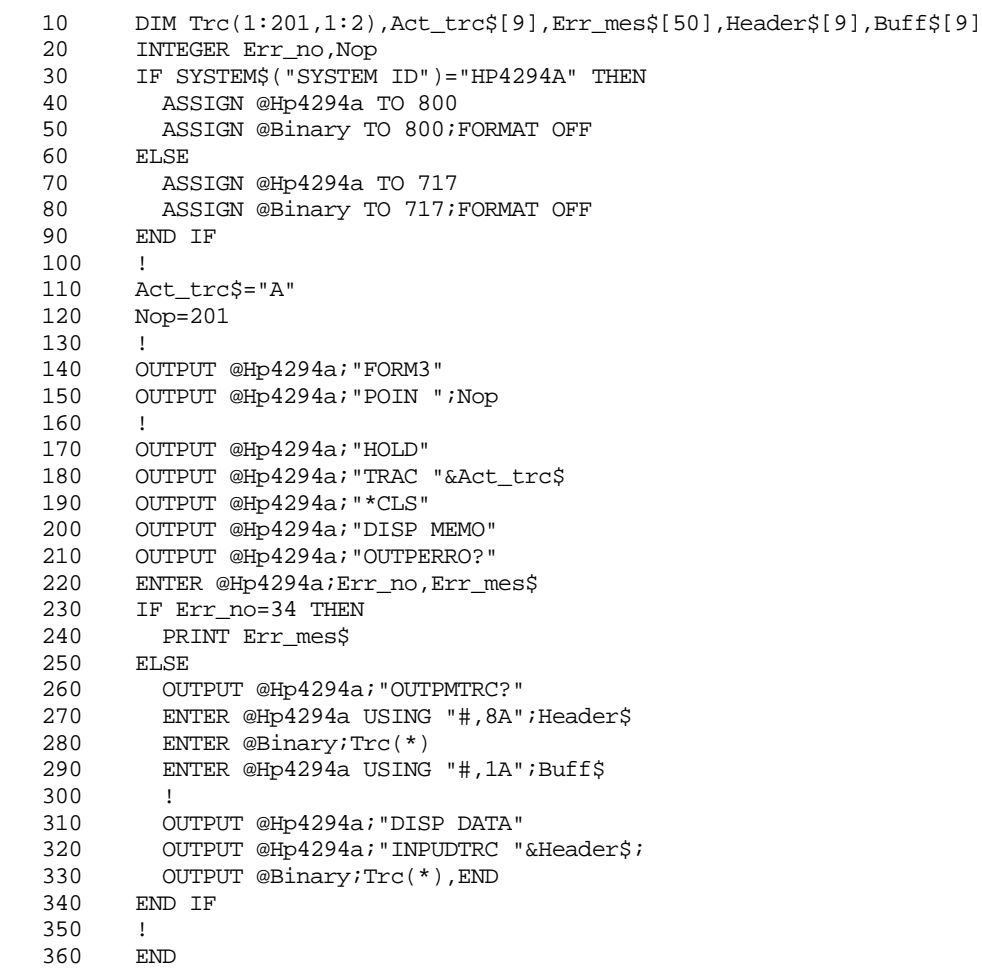

# **Reading level monitoring results**

To read monitoring results of oscillator (OSC) power and DC bias levels, you need to use the following commands to turn ON the level monitor function before starting measurements:

- ["OMON" on page 320](#page-319-0)
- ["BMON" on page 232](#page-231-0)

Use the following commands to read the level monitoring results:

- ["OUTPVAC?" on page 349](#page-348-2)
- ["OUTPVACP?" on page 350](#page-349-0)
- ["OUTPIAC?" on page 335](#page-334-0)
- ["OUTPIACP?" on page 336](#page-335-0)
- ["OUTPDC?" on page 331](#page-330-0)
- ["OUTPDCP?" on page 331](#page-330-1)

[Example 6-3](#page-87-0) shows a sample program to read the level monitoring results. This program is available under the filename of "lvl\_mon.bas" in the sample program disk.

This program specifies the oscillator power and DC bias levels, turns ON the level monitor function, performs sweep once, and reads and displays the level monitoring results.

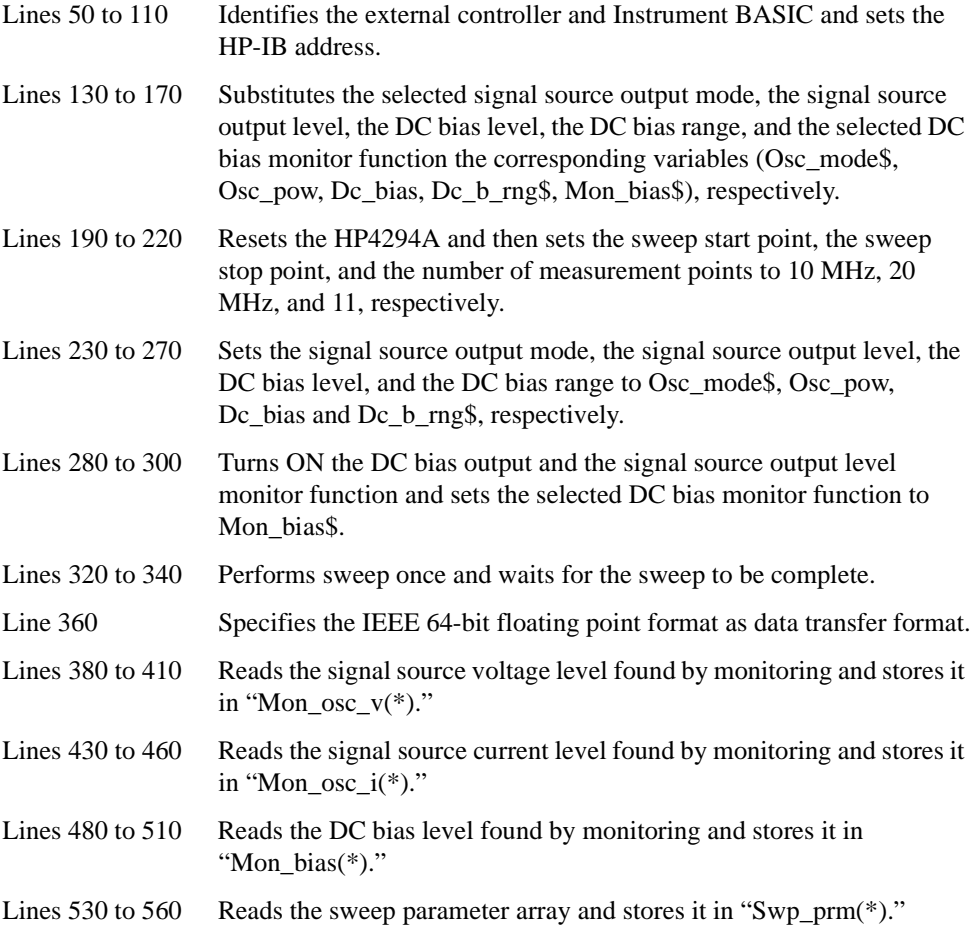

# Reading/Writing Measurement Data **Reading/Writing Data**

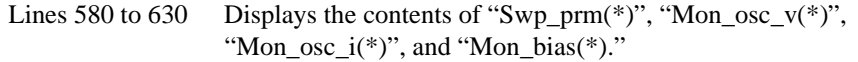

# <span id="page-87-0"></span>**Example 6-3 Reading Level Monitoring Results**

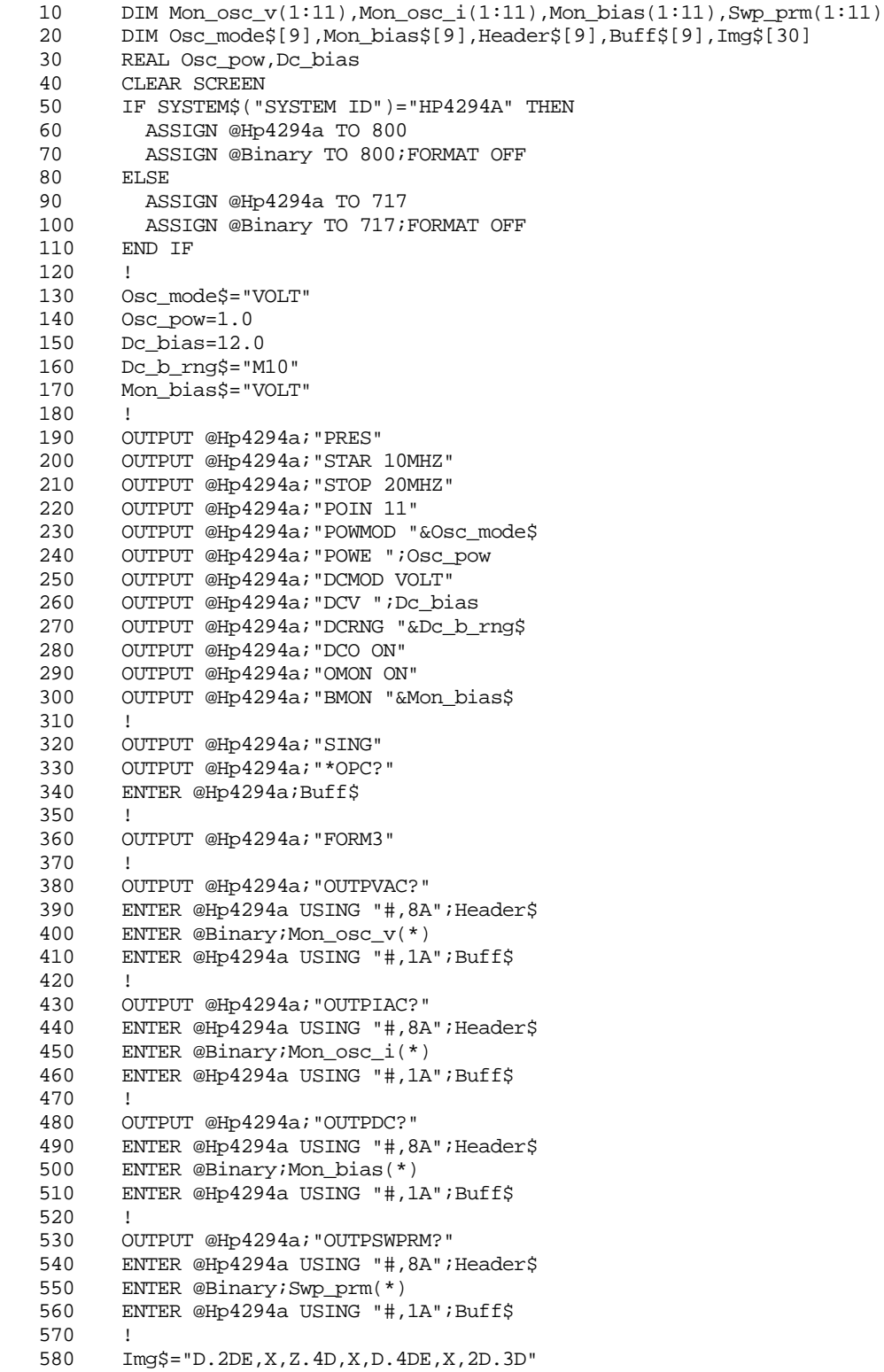

```
590 PRINT "LEVEL MONITOR RESULT"
600 PRINT "Freq[Hz] OscV[V] OscI[A] DC V[V]"<br>610 FOR I=1 TO 11
610 FOR I=1 TO 11
        PRINT USING Img$;Swp_prm(I),Mon_osc_v(I),Mon_osc_i(I),Mon_bias(
I)
630 NEXT I
640 END
```
# **Reading limit test results**

To read limit test results, use the following commands:

- ["OUTPFAIP?" on page 335](#page-334-1)
- ["OUTPLIML?" on page 338](#page-337-0)
- ["OUTPLIMF?" on page 338](#page-337-1)
- ["OUTPLIMM?" on page 339](#page-338-0)

[Example 6-3](#page-87-0) shows a sample program to read limit test results. This program is available under the filename of "lim\_test.bas" in the sample program disk.

This program creates a limit line table, turns ON the limit test function, performs sweep once, and reads and displays those pieces of measurement data found to be unacceptable.

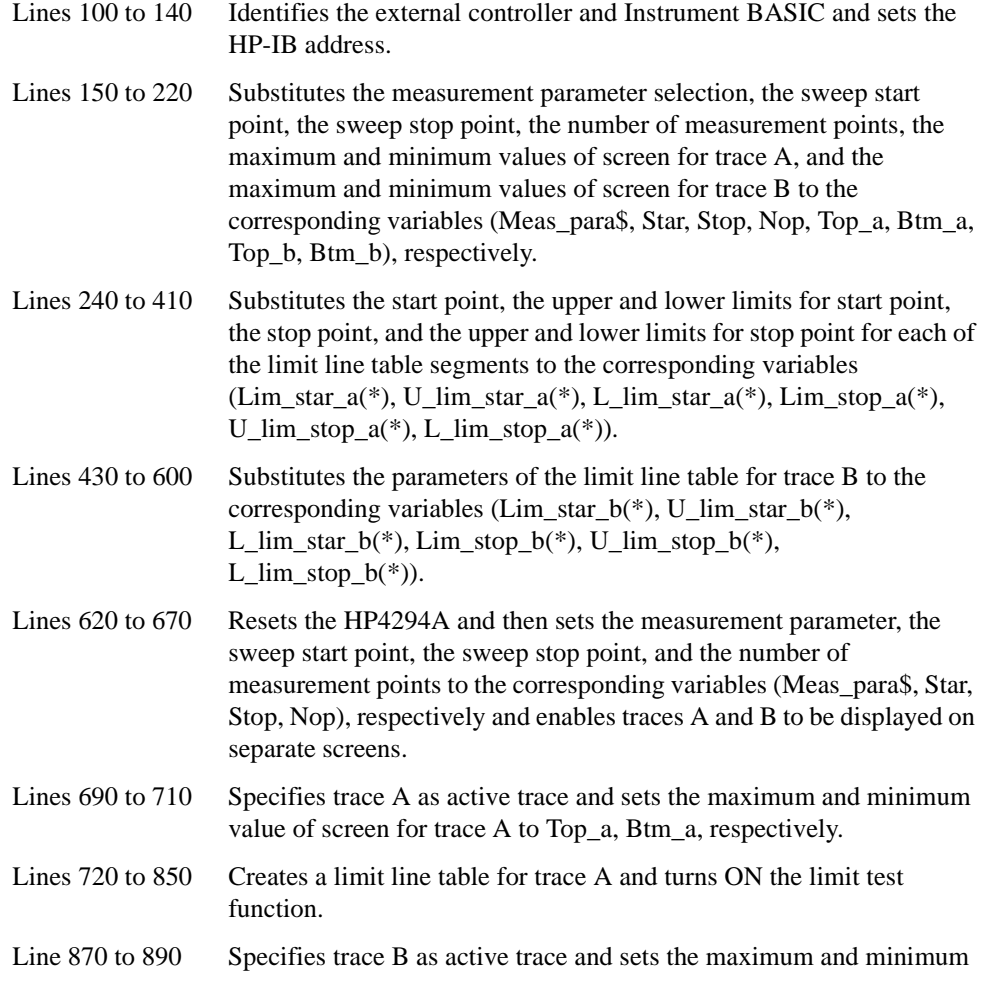

# Reading/Writing Measurement Data **Reading/Writing Data**

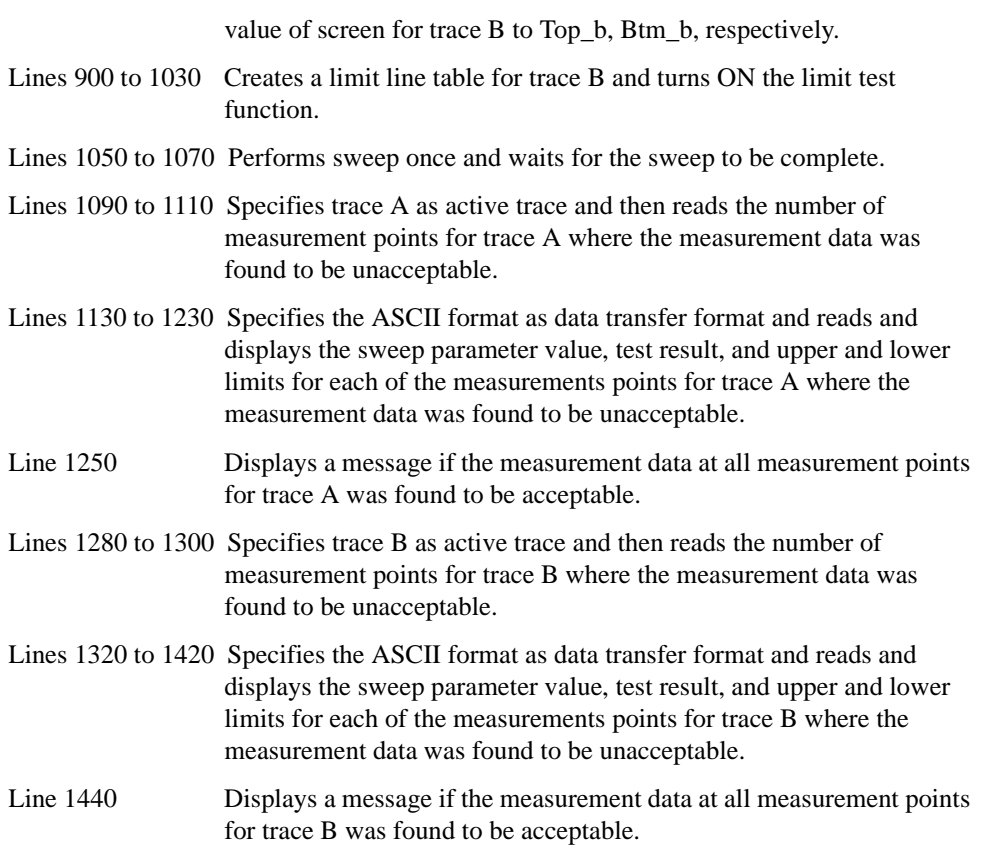

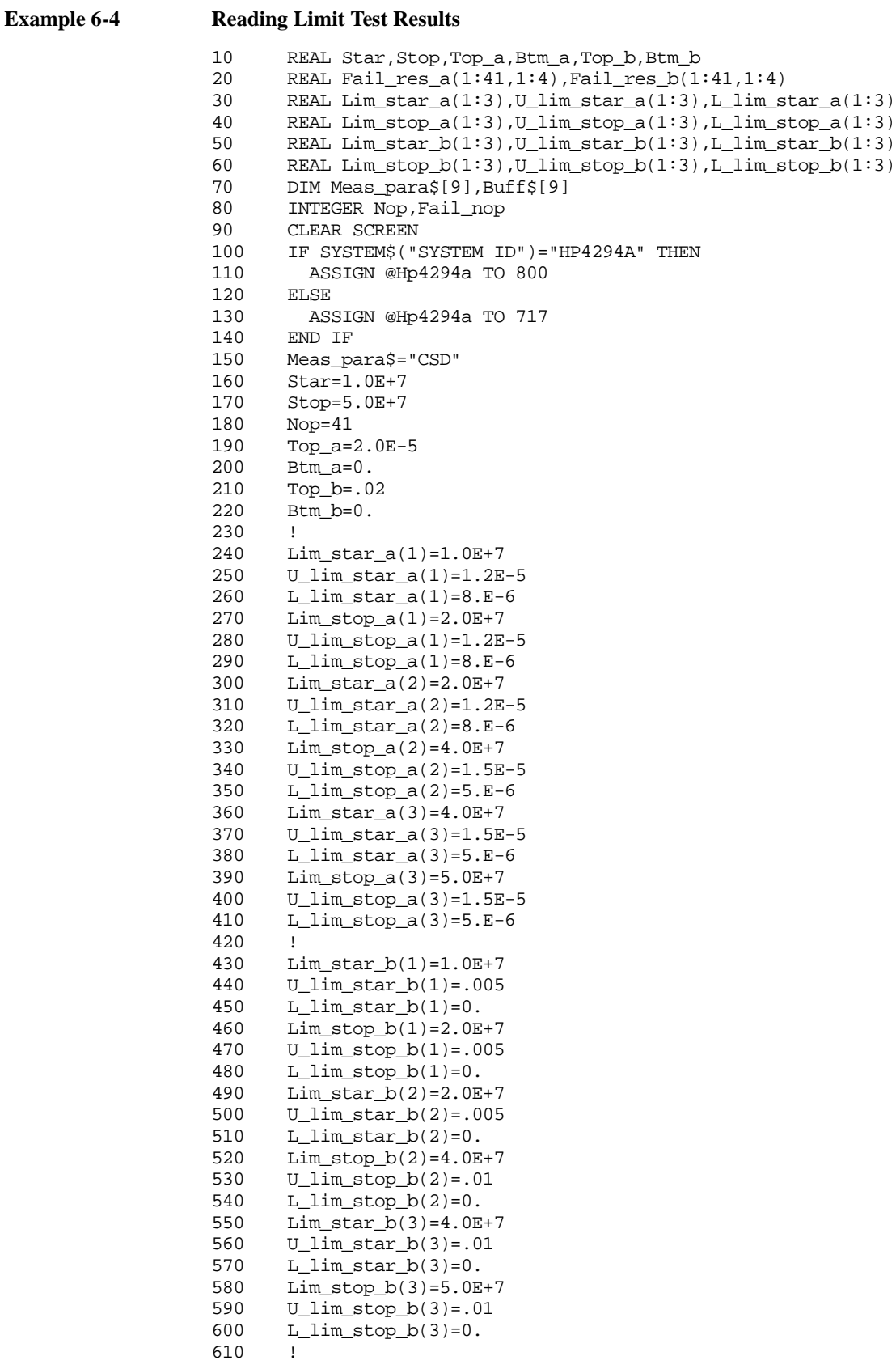

### Reading/Writing Measurement Data **Reading/Writing Data**

```
620 OUTPUT @Hp4294a;"PRES"
630 OUTPUT @Hp4294a;"MEAS "&Meas_para$
640 OUTPUT @Hp4294a; "STAR ";Star<br>650 OUTPUT @Hp4294a; "STOP ";Stop
      OUTPUT @Hp4294a; "STOP ";Stop
660 OUTPUT @Hp4294a;"POIN ";Nop
670 OUTPUT @Hp4294a;"SPLD ON"
680 !
690 OUTPUT @Hp4294a;"TRAC A"
      OUTPUT @Hp4294a; "TOPV ";Top_a
710 OUTPUT @Hp4294a;"BOTV ";Btm_a
720 OUTPUT @Hp4294a;"EDITLIML"
730 FOR I=1 TO 3<br>740 OUTPUT @Hp
      OUTPUT @Hp4294a; "LIMSADD"
750 OUTPUT @Hp4294a;"LIMSTAR ";Lim_star_a(I)
760 OUTPUT @Hp4294a;"LIMUSTAR ";U_lim_star_a(I)
770 OUTPUT @Hp4294a; "LIMLSTAR ";L_lim_star_a(I)
780 OUTPUT @Hp4294a;"LIMSTOP ";Lim_stop_a(I)
790 OUTPUT @Hp4294a;"LIMUSTOP ";U_lim_stop_a(I)
800 OUTPUT @Hp4294a;"LIMLSTOP ";L_lim_stop_a(I)
810 OUTPUT @Hp4294a;"LIMSTEST ON"
820 OUTPUT @Hp4294a;"LIMSDON"
830 NEXT I
840 OUTPUT @Hp4294a;"LIMEDONE"
850 OUTPUT @Hp4294a;"LIMITEST ON"
860 !
870 OUTPUT @Hp4294a;"TRAC B"
880 OUTPUT @Hp4294a;"TOPV ";Top_b
890 OUTPUT @Hp4294a; "BOTV ";Btm_b
900 OUTPUT @Hp4294a;"EDITLIML"
910 FOR I=1 TO 3
920 OUTPUT @Hp4294a;"LIMSADD"
930 OUTPUT @Hp4294a; "LIMSTAR ";Lim_star_b(I)
940 OUTPUT @Hp4294a; "LIMUSTAR "; U lim star b(I)
950 OUTPUT @Hp4294a; "LIMLSTAR ";L_lim_star_b(I)
960 OUTPUT @Hp4294a;"LIMSTOP ";Lim_stop_b(I)<br>970 OUTPUT @Hp4294a;"LIMUSTOP ";U lim stop b
970 OUTPUT @Hp4294a;"LIMUSTOP ";U_lim_stop_b(I)<br>980 OUTPUT @Hp4294a;"LIMLSTOP ";L lim stop b(I)
        980 OUTPUT @Hp4294a;"LIMLSTOP ";L_lim_stop_b(I)
990 OUTPUT @Hp4294a; "LIMSTEST ON"
1000 OUTPUT @Hp4294a;"LIMSDON"
1010 NEXT I
1020 OUTPUT @Hp4294a;"LIMEDONE"
1030 OUTPUT @Hp4294a;"LIMITEST ON"
1040 !
1050 OUTPUT @Hp4294a;"SING"
1060 OUTPUT @Hp4294a;"*OPC?"
1070 ENTER @Hp4294a;Buff$
1080 !<br>1090 OU
      OUTPUT @Hp4294a; "TRAC A"
1100 OUTPUT @Hp4294a;"OUTPFAIP?"
1110 ENTER @Hp4294a;Fail_nop
1120 !
1130 IF Fail_nop>0 THEN 
1140 OUTPUT @Hp4294a;"FORM4"
1150 OUTPUT @Hp4294a;"OUTPLIMF?"
1160 FOR I=1 TO Fail_nop
1170 ENTER @Hp4294a USING "#,K,K,K,K";Fail_res_a(I,1),Fail_res_a(I,
2),Fail_res_a(I,3),Fail_res_a(I,4)
1180 NEXT I
1190 PRINT "-- Trace A Failed Point --"
1200 PRINT "Frequency L_Limit U_Limit"
1210 FOR I=1 TO Fail nop
1220 PRINT Fail_res_a(I,1),Fail_res_a(I,4),Fail_res_a(I,3)
1230 NEXT I
1240 ELSE
```

```
1250 PRINT "-- Trace A All Pass --"
1260 END IF
1270 !<br>1280 O
      OUTPUT @Hp4294a; "TRAC B"
1290 OUTPUT @Hp4294a;"OUTPFAIP?"
1300 ENTER @Hp4294a;Fail_nop
1310 !
1320 IF Fail_nop>0 THEN<br>1330 OUTPUT @Hp4294a;
        OUTPUT @Hp4294a; "FORM4"
1340 OUTPUT @Hp4294a;"OUTPLIMF?"
1350 FOR I=1 TO Fail_nop
1360 ENTER @Hp4294a USING "#,K,K,K,K";Fail_res_b(I,1),Fail_res_b(I,
2),Fail_res_b(I,3),Fail_res_b(I,4)
1370 NEXT I
1380 PRINT "-- Trace B Failed Point --"
1390 PRINT "Frequency L_Limit U_Limit"
1400 FOR I=1 TO Fail_nop
1410 PRINT Fail_res_b(I,1),Fail_res_b(I,4),Fail_res_b(I,3)
1420 NEXT I
1430 ELSE
1440 PRINT "-- Trace B All Pass --"
1450 END IF
1460 !
1470 END
```
# **When to read/write data**

If a read command is executed while sweep is in progress, the data available when the command execution starts is read. To ensure accuracy of data you obtain, be sure to wait until the current sweep is complete before executing a read command. When you consider the time it takes for your program to be executed to completion, you need to synchronize the execution of a read command with the completion of the current sweep. To do this, use the status report structure and the ["\\*OPC?" command on page 219](#page-218-0). See ["Waiting for the](#page-73-0)  [Completion of One or More Sweeps \(Detecting the Completion of a Measurement\)" on](#page-73-0)  [page 74](#page-73-0) for more information.

To write data properly, you need to execute a write command while no sweep is in progress. You can write data while sweep is in progress. In this case, however, the data you write will be overwritten. You can hold sweep by executing the ["HOLD" command on](#page-273-0)  [page 274.](#page-273-0)

Reading/Writing Measurement Data **Reading/Writing Data**

# **7 Processing Measurement Results**

This chapter describes how to process measurement results using the marker function, the equivalent circuit analysis function, the trace bandwidth analysis function, and analysis commands.

# **Reading Measurement Data at Specific Measurement Points (Using the Marker Function)**

You can use the marker to read measurement data at specific points on the trace or search for the point that meets a specific condition such as the maximum value. You need to use the following command to turn ON the marker before using it.

• ["MKR" on page 305](#page-304-0)

You can use the main marker (marker No.0; hereafter referred to as the marker) when you execute the above command. To use one or more submarkers (markers No.1 through 7), use the following command to turn them ON:

• ["SMKR{1-7}" on page 390](#page-389-0)

You can also use the  $\Delta$  marker to obtain the result of subtraction of the  $\Delta$  marker-specified value from the marker or submarker-specified value or the difference between these values. Use the following command to turn ON the  $\Delta$  marker:

• ["DMKR" on page 259](#page-258-0)

When you turn ON a submarker or the  $\Delta$  marker, it appears where the marker is currently located.

## **Moving the marker**

#### **Moving the marker to specific points**

Use the following command to move the marker, one of the submarkers, or the  $\Delta$  marker to a desired measurement point or sweep parameter value on the trace:

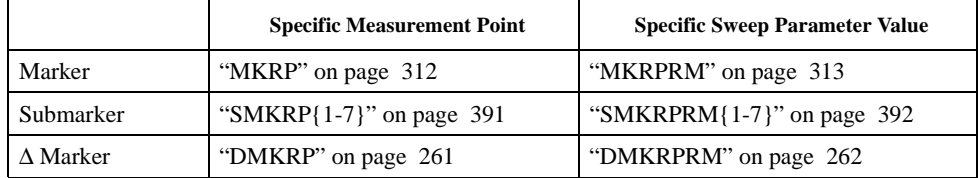

#### **Moving after search for positions that meet specific conditions**

Use the following command to search for and move the marker to specific positions on the active trace such as maximum value, minimum value, peak, and measurement parameter value (target) specified with the ["SEATARG" command \(page 385\):](#page-384-0)

• ["SEAM" on page 379](#page-378-0)

When the active trace has two or more peaks or targets, the search is made as shown below after execution of the above command.

Peak Maximum peak (minimum peak if the peak has been defined as negative peak)

Target Target closest to the current marker position

You can use the following commands to sequentially search for the remaining peaks or targets:

- ["SEANPK" on page 379](#page-378-1)
- ["SEANPKL" on page 379](#page-378-2)
- ["SEANPKR" on page 380](#page-379-0)
- ["SEAL" on page 378](#page-377-0)
- ["SEAR" on page 380](#page-379-1)

With the search function available with the marker, you can search, as peaks, for measurement point that meet the definitions given in [Figure 7-1.](#page-96-0) Use the following commands to define peak:

- ["PKDLTX" on page 354](#page-353-0)
- ["PKDLTY" on page 355](#page-354-0)
- ["PKPOL" on page 355](#page-354-1)

You can use the following command to set the  $\Delta X$  and  $\Delta Y$  respectively to the  $|X_L|$  and  $|Y_L|$ at the marker-specified measurement point.

• ["MKRPKD" on page 312](#page-311-1)

<span id="page-96-0"></span>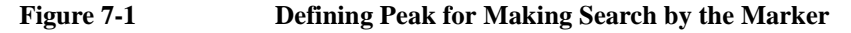

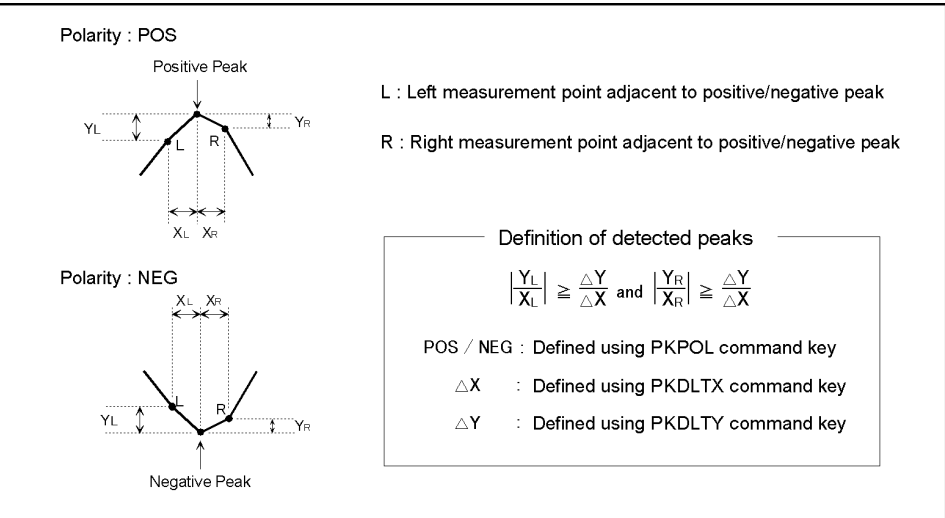

4294ape024

Search is made over the entire sweep range, unless otherwise specified. You can, however, use the following commands to limit the range to be searched:

- ["PARS" on page 350](#page-349-1)
- ["SEARMAX" on page 381](#page-380-0)
- ["SEARMAXP" on page 382](#page-381-0)
- ["SEARMIN" on page 383](#page-382-0)
- ["SEARMINP" on page 384](#page-383-0)
- ["MKRTR" on page 314](#page-313-0)
- ["SEARNG" on page 384](#page-383-1)
- ["SEGMNUM" on page 388](#page-387-0)

### Processing Measurement Results **Reading Measurement Data at Specific Measurement Points (Using the Marker Function)**

# **Reading the marker-specified value**

Use the following command to read the marker-specified measurement or sweep parameter value:

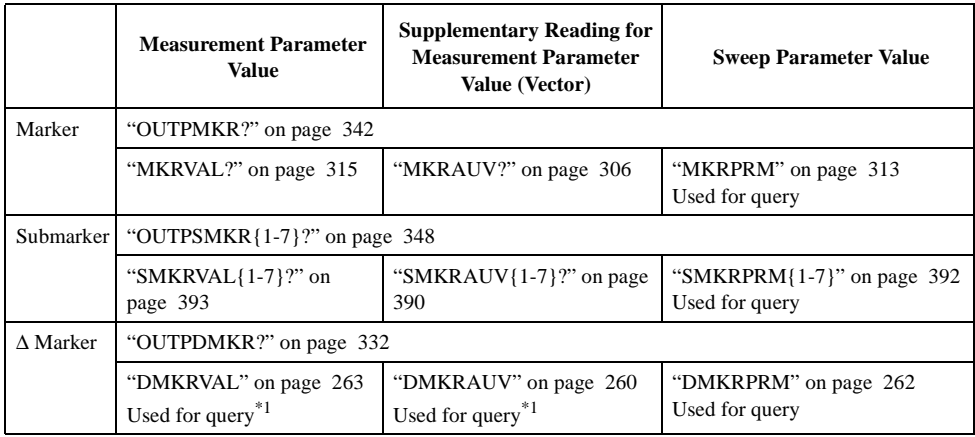

<span id="page-97-0"></span>\*1.You can read parameter values only when you use the fixed ∆ marker.

You can use the following commands to display a list of all marker-specified values on the HP 4294A LCD. Note, however, that you cannot use these commands to read these values.

• ["MKRL" on page 307](#page-306-0)

# **Sample program for using the marker function**

[Example 7-1](#page-98-0) shows a sample program for using the marker function. This program is available under the filename of "marker.bas" in the sample program disk.

This program performs sweep once, uses the marker function to search for the maximum peak and the minimum negative peak in the 10-100 MHz range, provides a submarker at each of these peaks, and reads and displays the submarker-specified values.

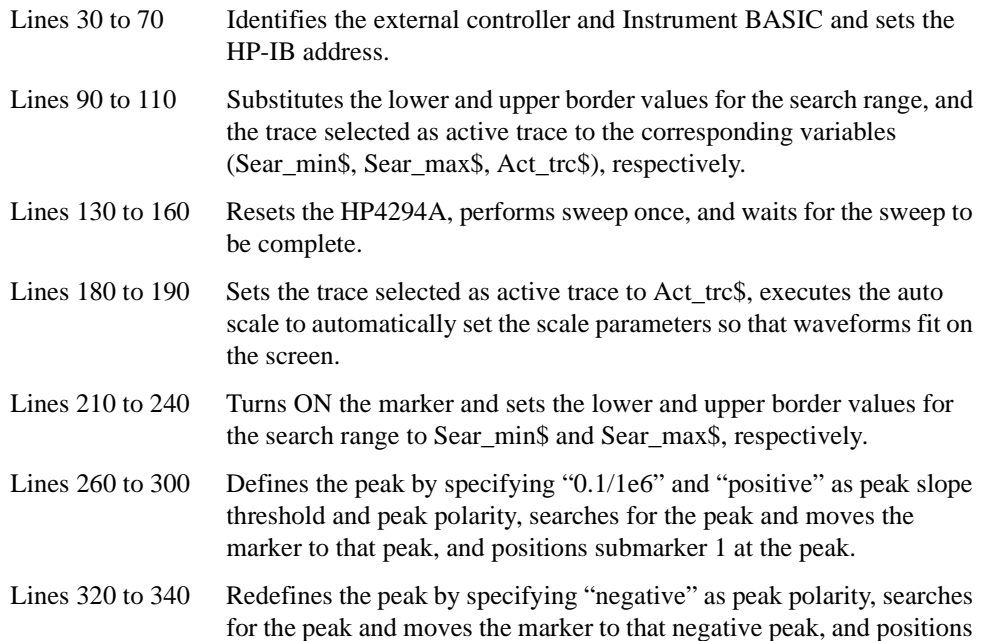

Processing Measurement Results **Reading Measurement Data at Specific Measurement Points (Using the Marker Function)**

submarker 2 at the peak.

Lines 360 to 430 Reads and displays submarker-specified measurement parameter values.

<span id="page-98-0"></span>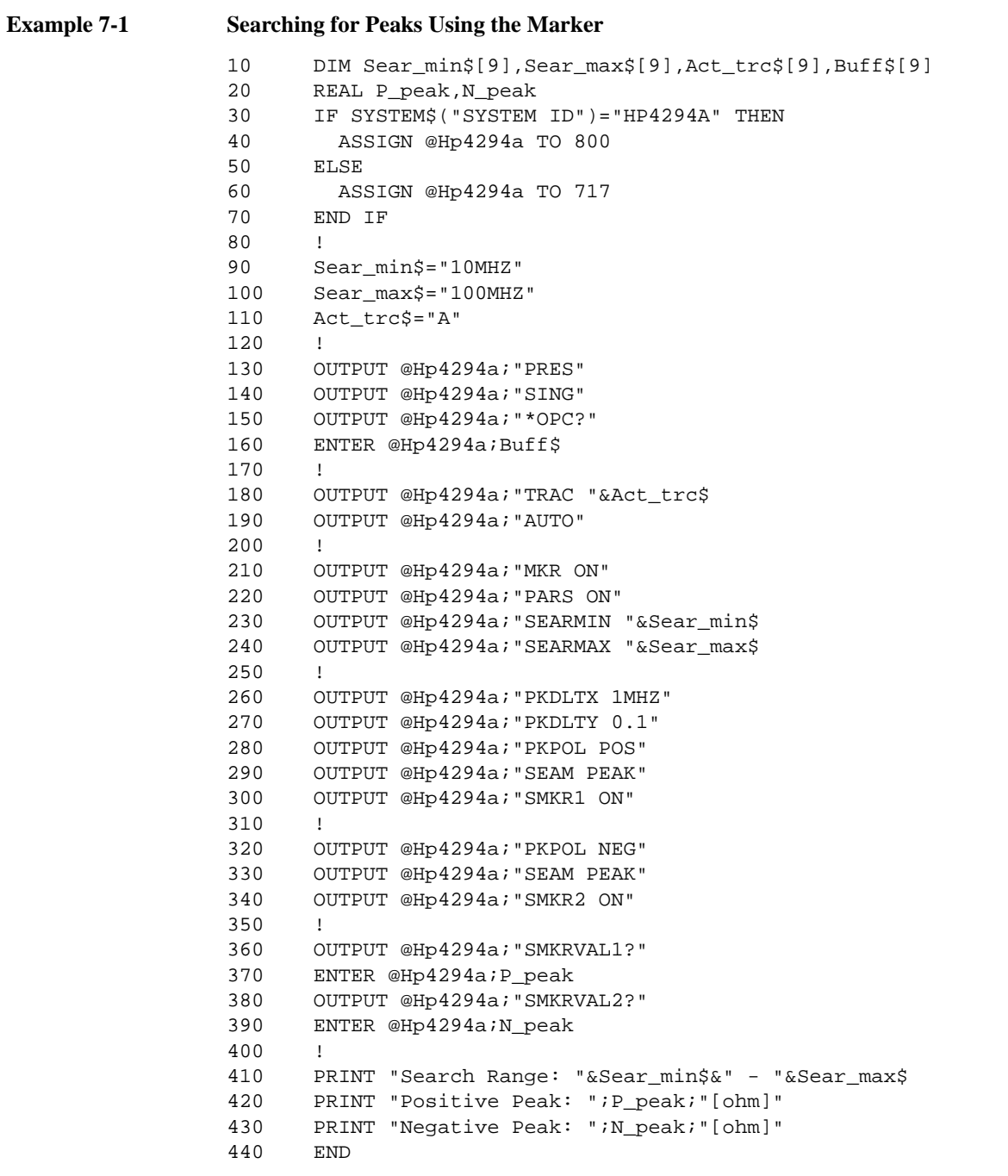

# **Analyzing Measurement Results**

# **Equivalent circuit analysis**

With the HP 4294A, a total of five different circuit models is available to choose from for equivalent circuit analysis as shown below depending on the type of measurement results obtained.

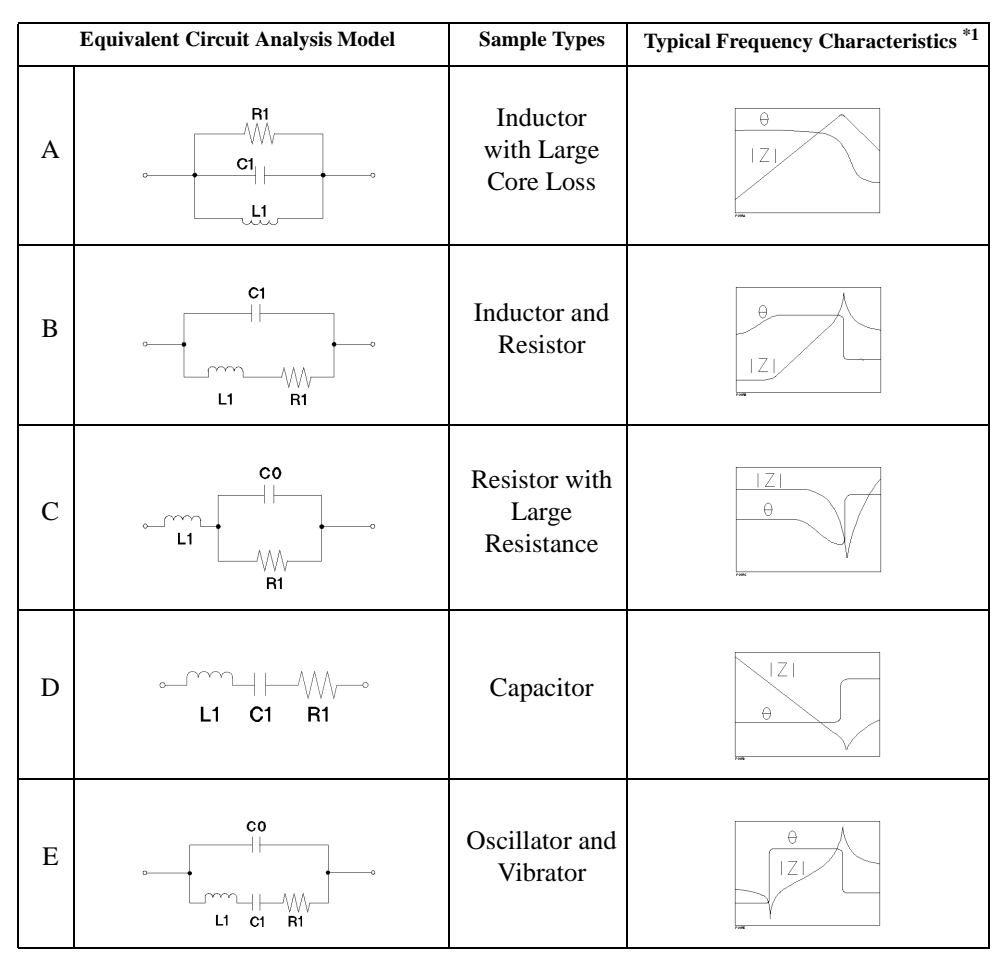

\*1.Measurement parameter: |Z|-θ, Vertical display format: logged |Z| and linear θ

Use the following command to select a desired circuit models:

• ["EQUC" on page 268](#page-267-0)

Use the following command to perform equivalent circuit analysis:

• ["CALECPARA" on page 235](#page-234-0)

**NOTE** The applicable range for equivalent circuit analysis is the same as the range searched by the marker.

When you execute the ["CALECPARA"](#page-234-0) command, analysis results will be automatically displayed. You can use the following command to select whether to display these results on the screen:

• ["DISECPARA" on page 256](#page-255-0)

Use the following command for query to read equivalent circuit analysis results (equivalent circuit parameters: R1, C1, L1, C0):

• ["DEFEC{R1|C1|L1|C0}" on page 253](#page-252-0)

You can use parameter values (R1, C1, L1, C0) obtained through equivalent circuit analysis to perform frequency characteristic simulation for such values, and display simulation results as memory trace. To do this, use the following command:

• ["SIMFCHAR" on page 389](#page-388-1)

You can use the ["DEFEC{R1|C1|L1|C0}" command \(page 253\)](#page-252-0) to specify a desired value of each of parameters R1, C1, L1, and C0. Therefore, you can display frequency characteristics simulated based on desired parameter values.

[Example 7-2](#page-100-0) shows a sample equivalent circuit analysis program. This program is available under the filename of "circuit.bas" in the sample program disk.

This program performs sweep once, selects equivalent circuit model E, performs equivalent circuit analysis, and reads and displays analysis results. This program also performs frequency characteristic simulation based on parameter values obtained through the analysis.

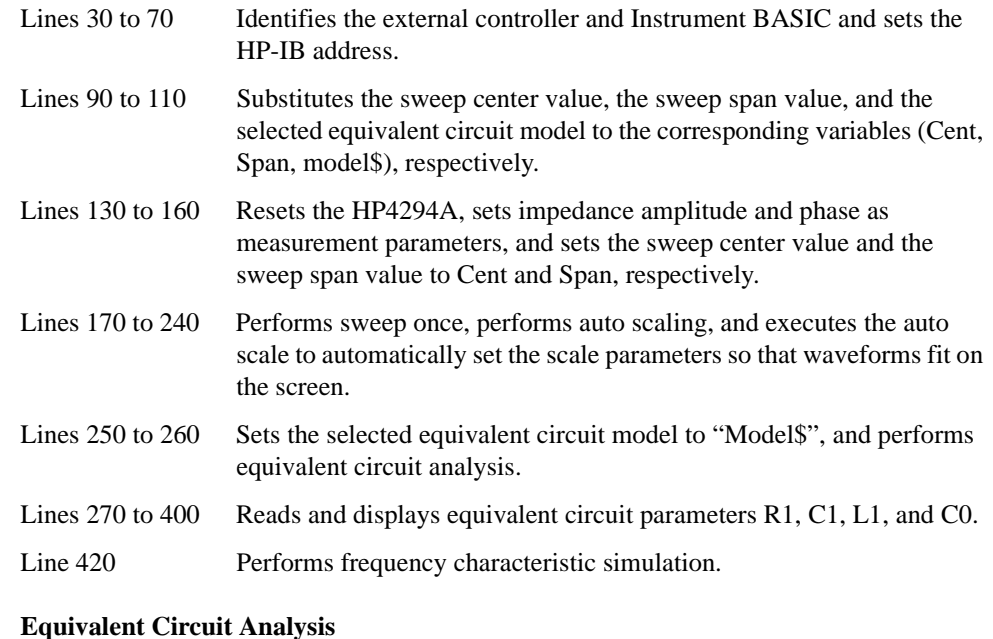

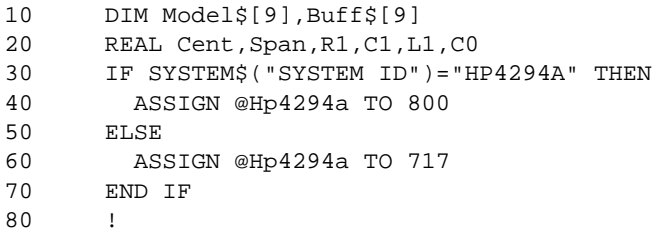

<span id="page-100-0"></span>**Example 7-2** 

### Processing Measurement Results **Analyzing Measurement Results**

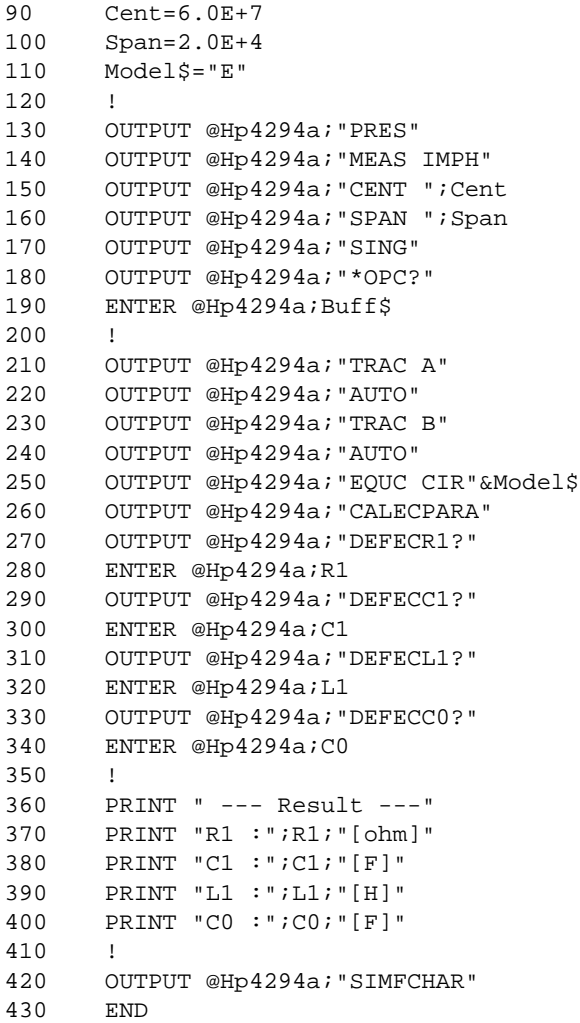

# **Statistics analysis**

HP 4294A allows you to analyze statistics (average, standard deviation, difference between maximum and minimum). Use the following command to turn this function ON or OFF.

• ["MEASTAT" on page 304](#page-303-0)

**NOTE** The statistics analysis function is available when the marker function is ON.

The applicable range for statistics analysis is the same as the range searched by the marker.

You can execute the above command to display analysis results. Use the following command to read analysis results:

• ["OUTPMSTA?" on page 343](#page-342-1)

# **Bandwidth analysis**

HP 4294A provides the trace bandwidth analysis function and allows you to analyze the active trace bandwidth. Use the following command to turn ON this function:

• ["WIDT" on page 413](#page-412-0)

**NOTE** The trace bandwidth analysis function is available when the marker function is ON.

 The applicable range for bandwidth search is the same as the range searched by the marker.

When the trace bandwidth analysis function is ON, you can search to the right and left of the current marker position for cutoff points. When the search is complete, submarkers 2, 3, and 1 will appear respectively at the leftward and rightward cutoff points, and at the center between the two cutoff points.

You can use the trace bandwidth analysis function to analyze the following parameters:

- Bandwidth (*Width* in [Figure 7-2](#page-103-0))
- Sweep Parameter Value at the Center between the Two Cutoff Points (*Center* in [Figure](#page-103-0)  [7-2\)](#page-103-0)
- Q value (=*Center*/*Width*)
- Marker-specified Measurement Parameter Values (Note, however, that one of the two different sets of parameter values appears depending on which ∆ marker is ON. When the tracking ∆ marker is ON, the marker-specified parameter values will appear. When the fixed ∆ marker is ON, those values, obtained by subtracting the fixed ∆ marker-specified values from the marker-specified values, will appear.)

**NOTE** Normally, trace bandwidth analysis is made when the marker searches for peaks. Therefore, the above values appear to the right of "Peak:" on the HP 4294A display. However, if the marker is not positioned at any of the peaks, the above values do not represent parameter values obtained at a peak.

- Value Obtained by Subtracting the Value at the Center of the Sweep Range from the Sweep Parameter Value at the Leftward Cutoff Point (Sweep parameter value when the fixed ∆ marker is ON) (∆*L.F* in [Figure 7-2\)](#page-103-0)
- Value Obtained by Subtracting the Value at the Center of the Sweep Range from the Sweep Parameter Value at the Rightward Cutoff Point (Sweep parameter value when the fixed ∆ marker is ON) (∆*R.F* in [Figure 7-2\)](#page-103-0)

Use the following commands to selects the method to set a cutoff point in the trace bandwidth analysis function:

• ["WIDVTYPE" on page 414](#page-413-0)

If the free cutoff value setting is selected with ["WIDVTYPE"](#page-413-0) command, use the following commands to specify measurement parameters (Cutoff Value in [Figure 7-2](#page-103-0)) at cutoff points:

- ["WIDFVAL" on page 412](#page-411-0)
- **NOTE** When you wish to use the ["WIDFVAL"](#page-411-0) command to specify measurement parameters at cutoff points, and when the  $\Delta$  marker is ON, you must remember that the value obtained by subtracting the value you enter from the ∆ marker-specified value will be specified as measurement parameter value at the cutoff point, as shown in [Figure 7-2.](#page-103-0)

# Processing Measurement Results **Analyzing Measurement Results**

<span id="page-103-0"></span>**Figure 7-2 Trace bandwidth analysis**

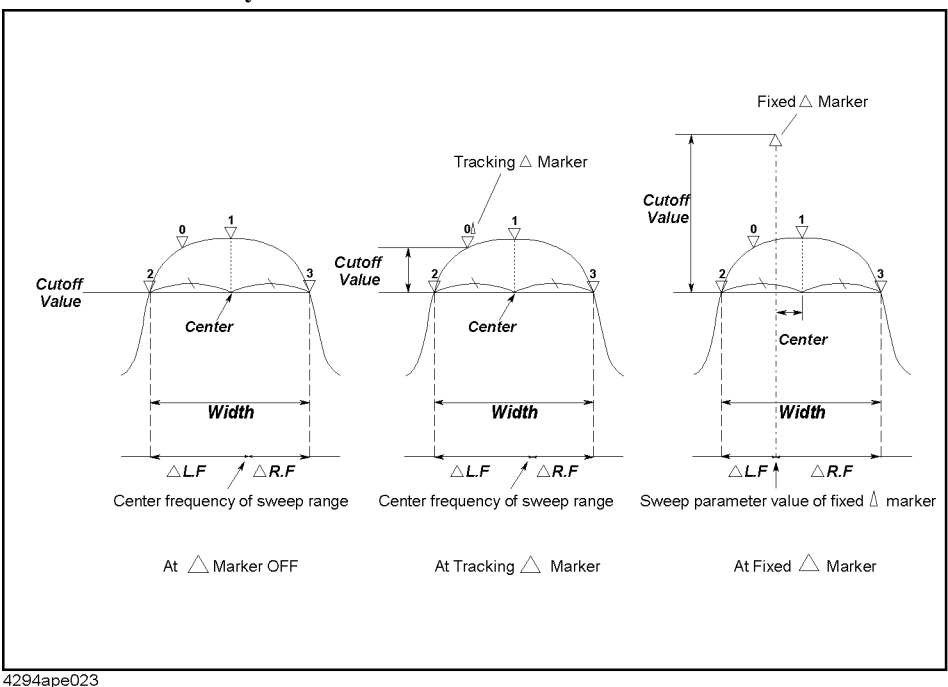

Use the following command to read the results of trace bandwidth analysis:

• ["OUTPMWID?" on page 345](#page-344-0)

You can use the following command to search for a measurement point that meets the cutoff point requirements and that is located outside the cutoff point found during the initial search:

• ["WIDSOUT" on page 413](#page-412-1)

Use the following command to return to the initial cutoff point from the measurement point found using the above command:

• ["WIDSIN" on page 412](#page-411-1)

[Example 7-3](#page-104-0) shows a sample program for trace bandwidth analysis. This program is available under the filename of "band\_ana.bas" in the sample program disk.

This program performs sweep once, searches for the bandwidth, and reads and displays the results of trace bandwidth analysis.

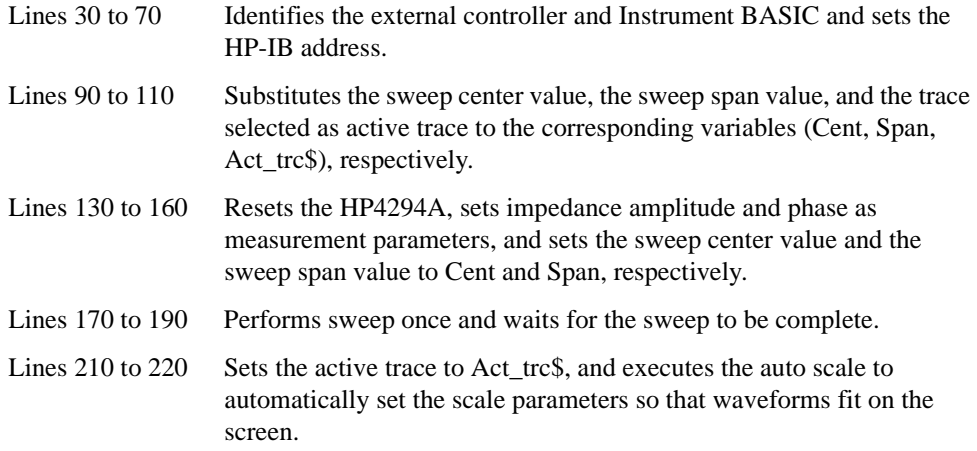

<span id="page-104-0"></span>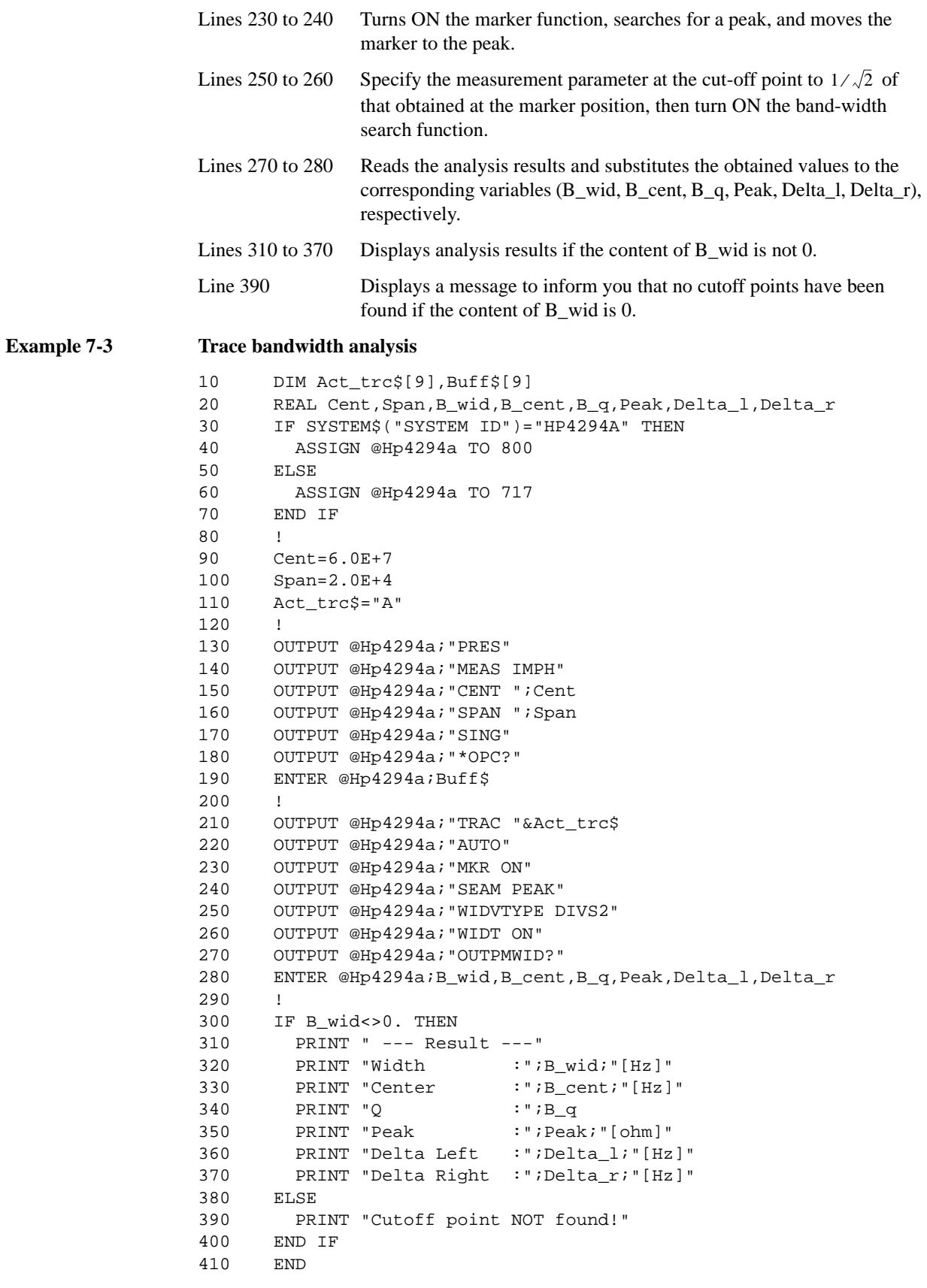

# Processing Measurement Results **Analyzing Measurement Results**

# **Various analysis methods available with the waveform analysis commands**

The HP 4294A provides waveform analysis commands that allow you, for example, to search for the maximum and minimum values on the waveform and analyze waveform ripples and resonator parameters.

Use the following commands to specify the applicable range for analysis and the trace to be analyzed:

- ["ANARANG" on page 227](#page-226-0)
- ["ANASEGM" on page 228](#page-227-0)
- ["ANARFULL" on page 228](#page-227-1)
- ["ANAODATA" on page 226](#page-225-0)
- ["ANAOMEMO" on page 226](#page-225-1)

Use the following command to define the peak for analysis:

• ["THRR" on page 404](#page-403-0)

**NOTE** The analysis range and the peak definition specified using the above commands are available only for waveform analysis commands. Note that the above range and the definition are irrelevant to the search range and the peak definition available during search using the marker or to the analysis range available during equivalent circuit analysis.

#### **Searching for the maximum and minimum values**

Use the following waveform analysis commands to search for and read the maximum and minimum values on the active trace:

- ["OUTPMAX?" on page 339](#page-338-1)
- ["OUTPMIN?" on page 341](#page-340-0)
- ["OUTPMINMAX?" on page 341](#page-340-1)

You can do the same by using the marker search function to move the marker to each of the maximum and minimum value positions and read the marker-specified value at each position.

**NOTE** The analysis range for waveform analysis commands is specified separately from that for marker-used search. Therefore, one or both of the maximum and minimum values for these ranges may differ if these ranges are different.

#### **Searching for peaks**

Use the following commands to search for and read peak values on the active trace:

- ["PEAK?" on page 352](#page-351-0)
- ["NEXPK?" on page 318](#page-317-0)
- ["NPEAK?" on page 319](#page-318-1)
- ["NEXNPK?" on page 317](#page-316-0)
- ["LMAXS?" on page 299](#page-298-0)
- ["LMINS?" on page 300](#page-299-0)

You can do the same by using the marker search function to move the marker to each of the peaks and read the marker-specified value.

**NOTE** The analysis range and the peak definition for waveform analysis commands are specified separately from those for marker-used search. Therefore, you may obtain different results if the ranges or the definitions are different.

#### **Searching for point on the trace that matches specific measurement parameter value**

Use the following commands to search for a point on the active trace that matches the desired measurement parameter value and to read the sweep parameter value at that point:

- ["TARR?" on page 403](#page-402-0)
- ["TARL?" on page 402](#page-401-0)

You can do the same by performing target search, one of the marker search functions, to move the marker to the position on the trace that matches the desired measurement parameter value and read the sweep parameter value at that point.

**NOTE** The analysis range for waveform analysis commands is specified separately from that for marker-used search. Therefore, one or both of the maximum and minimum values for these ranges may differ if these ranges are different.

#### **Analyzing ripple**

Use the following commands to analyze ripples (differences between measurement parameter values at peaks and their adjacent negative peaks) and differences between maximum and minimum peaks on the active trace and read the results:

- ["RPLHEI?" on page 366](#page-365-0)
- ["RPLLHEI?" on page 366](#page-365-1)
- ["RPLRHEI?" on page 367](#page-366-0)
- ["RPLPP?" on page 366](#page-365-2)
- ["RPLPPS?" on page 367](#page-366-1)

#### **Analyzing ceramic resonator and crystal resonator parameters**

Use the following commands to analyze ceramic resonator or crystal resonator parameters and read analysis results:

- ["OUTPRESO?" on page 346](#page-345-0)
- ["OUTPRESR?" on page 347](#page-346-0)
- ["OUTPCERR?" on page 328](#page-327-1)
- ["EQUCPARS4?" on page 269](#page-268-0)
- ["EQUC0?" on page 268](#page-267-1)

**NOTE** You can use these waveform analysis commands when you wish to analyze the frequency as measurement parameter and  $|Z|$ - $\theta$  as sweep parameter.

See the descriptions of commands in [Chapter 16 , "HP-IB Command Reference,"](#page-214-0) for more

### Processing Measurement Results **Analyzing Measurement Results**

information on parameters you can analyze.

[Example 7-4](#page-107-0) shows a sample program for ceramic resonator parameter analysis using the ["OUTPCERR?"](#page-327-1) command. This program is available under the filename of "ana\_com.bas" in the sample program disk.

This program performs sweep once, uses the ["OUTPCERR?"](#page-327-1) command to analyze ceramic resonator parameters, and read and display analysis results.

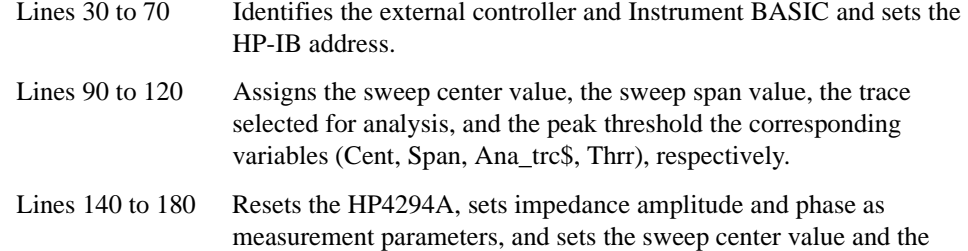

- sweep span value respectively to Cent and Span, and specifies log Y-axis format as display format. Lines 190 to 250 Performs sweep once, and then performs the auto scale to
- automatically set the scale parameters so that waveforms fit on the screen.
- Lines 270 to 290 Specifies the entire sweep range as analysis range and sets the trace selected for analysis and the peak threshold respectively to "Ana\_trc\$" and "Thrr."
- Line 300 to 310 Executes the ["OUTPCERR?"](#page-327-1) command to read analyzed parameters.

Lines 330 to 380 Displays analysis results.

#### <span id="page-107-0"></span>**Example 7-4 Ceramic Resonator Parameter Analysis**

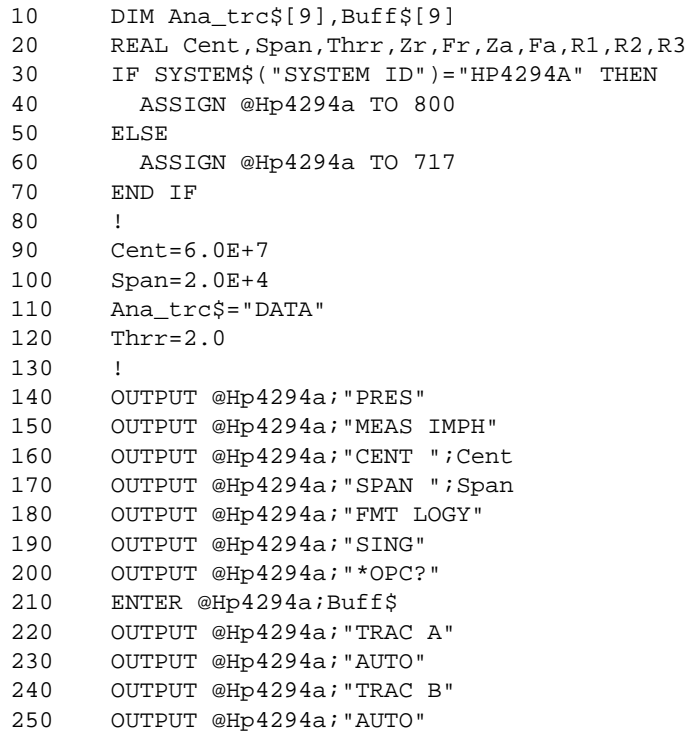
260 ! 270 OUTPUT @Hp4294a;"ANARFULL" 280 OUTPUT @Hp4294a;"ANAO"&Ana\_trc\$ 290 OUTPUT @Hp4294a;"THRR ";Thrr 300 OUTPUT @Hp4294a;"OUTPCERR?" 310 ENTER @Hp4294a;Zr,Fr,Za,Fa,R1,R2,R3 320 ! 330 PRINT " --- Analysis Result ---" 340 PRINT "Resonant :";Zr;"[ohm]",Fr;"[Hz]" 350 PRINT "Anti-Resonant:";Za;"[ohm]",Fa;"[Hz]" 360 PRINT "Ripple L :";R1;"[ohm]" 370 PRINT "Ripple M :";R2;"[ohm]" 380 PRINT "Ripple R :";R3;"[ohm]" 390 END

Processing Measurement Results **Analyzing Measurement Results**

# **8 Saving/Recalling a Measurement Result/Measurement Setup**

This chapter describes how to save/recall a measurement result, measurement setup, and so on into/from a file.

# **Save/Recall of a File**

### **Specifying a location for save/recall**

You can select a mass storage for saving/recalling a file from the flash disk (non-volatile), the RAM disk (volatile), or a diskette. To select a mass storage, use the following command.

• ["STOD" on page 397](#page-396-0)

To change the current directory, use the following command.

• ["CHAD" on page 238](#page-237-0)

## **Saving data into a file**

You can save a measurement result, calibration/compensation data (internal data arrays), measurement setup, and image on the LCD screen into a file.

To save one or more internal data arrays, use the following command to select the arrays you want to save.

- ["SAVCAL" on page 369](#page-368-0)
- ["SAVDAT" on page 370](#page-369-0)
- ["SAVDTRC" on page 372](#page-371-0)
- ["SAVMEM" on page 372](#page-371-1)
- ["SAVMTRC" on page 373](#page-372-0)

There are 2 commands available for save to a file. The difference between these 2 commands is their file format of the save (ASCII format or binary format).

- ["SAVDASC" on page 369](#page-368-1)
- ["SAVDDAT" on page 370](#page-369-1)

A measurement setup is saved as an instrument state including the calibration data array, the compensation data array, and the memory array, in binary format. To save a measurement setup, use the following command.

• ["SAVDSTA" on page 371](#page-370-0)

You can use the following command to save data into a file, giving it the name of AUTOREC.STA. The file having the AUTOREC.STA filename is automatically recalled at power-on.

• ["SAVPSTA" on page 373](#page-372-1)

An image on the LCD screen is saved in TIFF format. To save an image on the LCD screen, use the following command.

• ["SAVDTIF" on page 371](#page-370-1)

An extension is added to a filename depending on the contents of the file.

<span id="page-112-0"></span>**Table 8-1 Filename extension**

| <b>Extension</b> | Contents of a file                                                                                              |
|------------------|----------------------------------------------------------------------------------------------------|
| .TXT             | File of a measurement result and calibration/compensation data (internal<br>data arrays) saved in ASCII format  |
| .DAT             | File of a measurement result and calibration/compensation data (internal<br>data arrays) saved in binary format |
| .STA             | File of an instrument state (measurement setup and internal data arrays)<br>saved in binary format              |
| .TIF             | File of an image on the LCD screen saved in TIFF format                                                         |

A filename created when a save command is executed is as follows:

- If you specify a filename with no extension, an extension shown in [Table 8-1](#page-112-0) is added to the specified filename.
- If you specify a filename with its extension, the specified filename is used as it is.

### **NOTE** When specifying a filename using a save execution command, use a filename with no extension or a filename with the extension that matches with its contents.

When executing a file save command, you cannot specify an already existing file (in other words, you cannot update the file). To update a file, use the following command.

• ["RESAVD" on page 365](#page-364-0)

### **Recalling a file**

You can recall a measurement result, calibration/compensation data (internal data arrays), and measurement setup saved in a file (whose extension is ".DAT" or ".STA") to restore its contents on the HP 4294A. To recall a file, use the following command.

• ["RECD" on page 361](#page-360-0)

**NOTE** To recall the contents of a file, specify a filename with its extension.

Saving/Recalling a Measurement Result/Measurement Setup **Save/Recall of a File**

# **Copying/deleting a file**

To copy a file, use the following command.

• ["FILC" on page 272](#page-271-0)

To delete a file, use the following command.

• ["PURG" on page 361](#page-360-1)

**NOTE** To copy/delete a file, specify a filename with its extension.

# **Creating a directory**

To create a directory, use the following command.

• ["CRED" on page 243](#page-242-0)

# **Sample Program for Save/Recall**

[Example 8-1](#page-116-0) shows a sample program to save a file. This program is stored on the sample program disk as the file\_sav.bas file.

This program sets the save destination mass storage to the flash disk and saves data the user specified using a user specified filename.

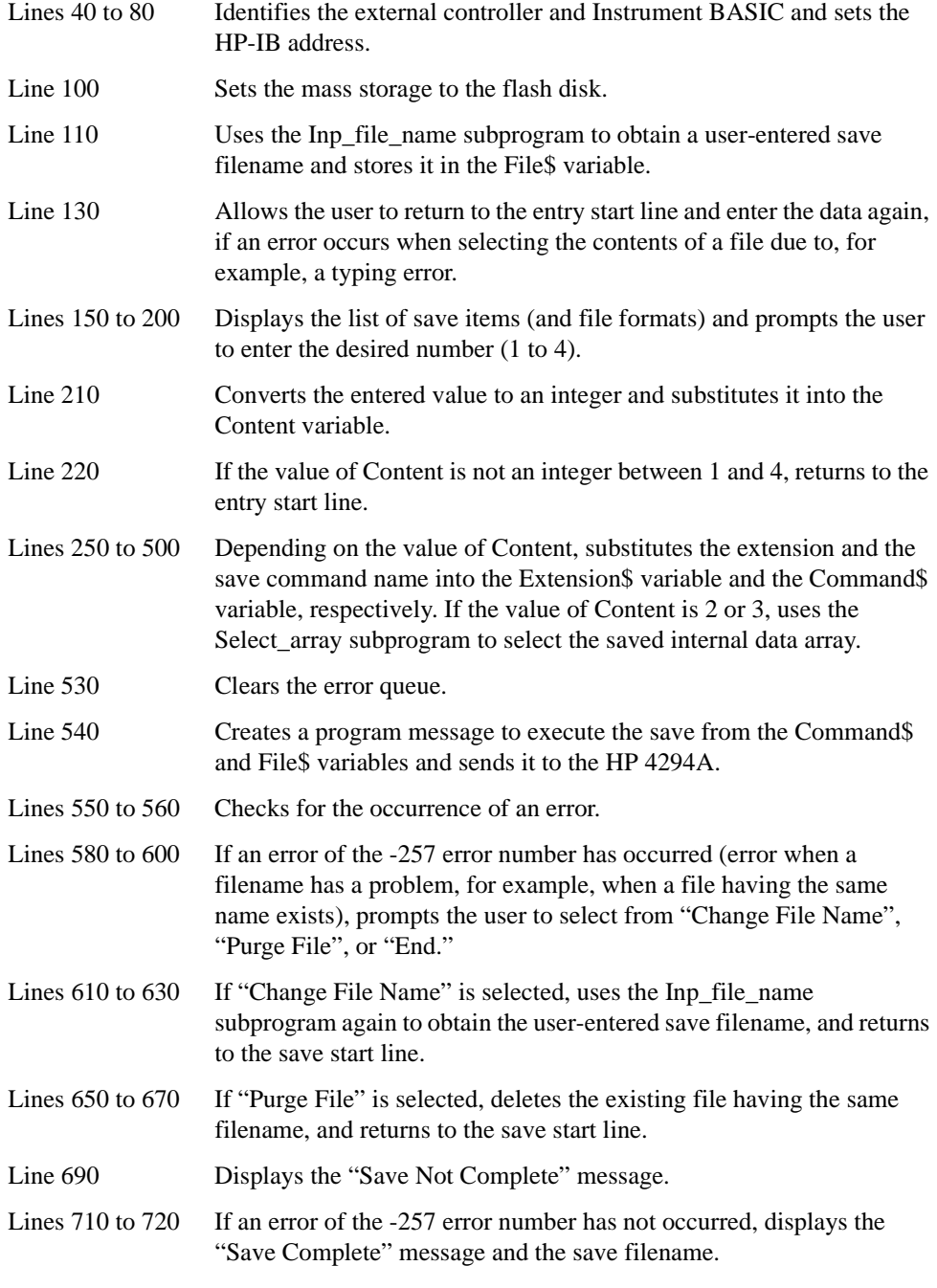

The Inp\_file\_name subprogram in lines 790 to 910, used to enter a save filename, is described below.

# Saving/Recalling a Measurement Result/Measurement Setup **Sample Program for Save/Recall**

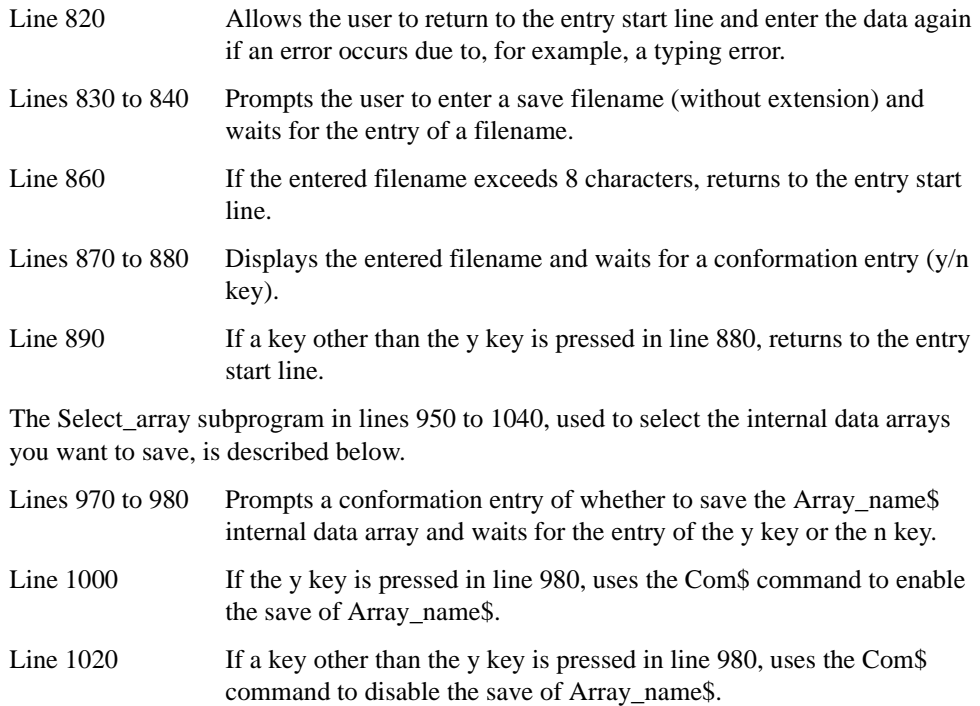

```
Example 8-1 Save/recall
                  10 DIM File$[9],Inp_char$[30],Err_mes$[50],Extension$[9],Command$[9]
                  20 INTEGER Content,Err_no
                  30 CLEAR SCREEN
                  40 IF SYSTEM$("SYSTEM ID")="HP4294A" THEN<br>50 ASSIGN @Hp4294a TO 800
                  50 ASSIGN @Hp4294a TO 800
                        ELSE
                  70 ASSIGN @Hp4294a TO 717
                  80 END IF
                  90 !
                 100 OUTPUT @Hp4294a;"STOD FLASH"
                 110 CALL Inp_file_name(File$)
                 120 !
                 130 ON ERROR GOTO Data_select
                 140 Data_select: !
                 150 PRINT "Select Saved Content"
                  160 PRINT " 1: State and Data"
                  170 PRINT " 2: Data (Binary file)"
                 180 PRINT " 3: Data (ASCII file)"
                 190 PRINT " 4: LCD Image"
                  200 INPUT "Input 1 to 4",Inp_char$
                  210 Content=IVAL(Inp_char$,10)
                  220 IF Content<1 OR Content>4 THEN Inp_start
                  230 OFF ERROR
                  240 !
                  250 SELECT Content
                  260 CASE 1
                  270 Extension$=".STA"
                  280 Command$="SAVDSTA"
                  290 CASE 2
                  300 PRINT "Select Data Content"
                  310 Select_array(@Hp4294a,"DATA TRACE","SAVDTRC")
                  320 Select_array(@Hp4294a,"MEMORY TRACE","SAVMTRC")
                  330 Select_array(@Hp4294a,"DATA","SAVDAT")
                            Select_array(@Hp4294a, "MEMORY", "SAVMEM")
                  350 Select_array(@Hp4294a,"CAL & COMP DATA","SAVCAL")
                  360 Extension$=".DAT"
                  370 Command$="SAVDDAT"<br>380 CASE 3
                  380 CASE 3<br>390 PRINT
                           PRINT "Select Data Content"
                  400 Select_array(@Hp4294a,"DATA TRACE","SAVDTRC")
                  410 Select_array(@Hp4294a,"MEMORY TRACE","SAVMTRC")
                  420 Select_array(@Hp4294a,"DATA","SAVDAT")<br>430 Select array(@Hp4294a,"MEMORY","SAVMEM
                            Select_array(@Hp4294a, "MEMORY", "SAVMEM")
                  440 Select_array(@Hp4294a,"CAL & COMP DATA","SAVCAL")
                            Extension$=".TXT"
                  460 Command$="SAVDASC"
                  470 CASE 4
                  480 Extension$=".TIF"
                  490 Command$="SAVDTIF"
                  500 END SELECT
                  510 !
                  520 Save_file: !
                  530 OUTPUT @Hp4294a;"*CLS"
                  540 OUTPUT @Hp4294a;Command$&" """&File$&""""
                  550 OUTPUT @Hp4294a;"OUTPERRO?"
                  560 ENTER @Hp4294a;Err_no,Err_mes$
                  570 IF Err_no=(-257) THEN 
                  580 PRINT "Error: "&Err_mes$
                  590 PRINT "[C]hange File Name / [P]urge File / [E]nd"
                  600 INPUT "Input C or P or E",Inp_char$
                  610 IF UPC$(Inp_char$)="C" THEN
```
### Saving/Recalling a Measurement Result/Measurement Setup **Sample Program for Save/Recall**

```
620 CALL Inp_file_name(File$)
630 GOTO Save_file
640 END IF<br>650 IF UPC:
        650 IF UPC$(Inp_char$)="P" THEN 
660 OUTPUT @Hp4294a;"PURG """&File$&Extension$&""""
670 GOTO Save_file
680 END IF
690 PRINT "Save NOT Complete"
      700 ELSE
710 PRINT "Save Complete"
720 PRINT " Save File Name: "&File$&Extension$
730 END IF
740 !<br>750 EN
     750 END
760 !
770 ! File Name Input Function
780 !
790 SUB Inp_file_name(Inp_name$)
800 DIM Inp_char$[30]
810 ON ERROR GOTO Inp_start
820 Inp_start: !
830 PRINT "Input Save File Name (without Extension)"
840 INPUT "Name?",Inp_char$
850 Inp_name$=UPC$(Inp_char$)
860 IF LEN(Inp_name$)>8 THEN Inp_start
870 PRINT "Input Name: "&Inp_name$
880 INPUT "OK? [Y/N]",Inp_char$
890 IF UPC$(Inp_char$)<>"Y" THEN Inp_start
900 OFF ERROR 
910 SUBEND
920 !
930 : Save Array Select Function
940 !
950 SUB Select_array(@Hp4294a,Array_name$,Com$)
960 DIM Inp_char$[9]
970 PRINT " Save "&Array_name$&" Array?"<br>980 INPUT "[Yles or [Nlo? Input [Y/N]",I
      980 INPUT "[Y]es or [N]o? Input [Y/N]",Inp_char$
990 IF UPC$(Inp_char$)="Y" THEN 
1000 OUTPUT @Hp4294a;Com$&" ON"
1010 ELSE<br>1020 OU!
      OUTPUT @Hp4294a;Com$&" OFF"
1030 END IF
1040 SUBEND
```
# **9 Communication with External Equipment (Using the I/O Ports)**

This chapter describes how to use the 8-bit I/O port and the 24-bit I/O port of the HP 4294A to communicate with external equipment (for example, handlers in production lines).

# **Using the I/O Ports**

## **8-bit I/O port**

The 8-bit I/O port of the HP 4294A consists of the following TTL signal lines.

- OUT0 to OUT7 (8-bit output)
- INO to IN3 (4-bit input)
- GND (ground)

### **Definition of the I/O pins**

Each signal of the 8-bit I/O port is described below. [Figure 9-1](#page-119-0) shows the pin assignment diagram.

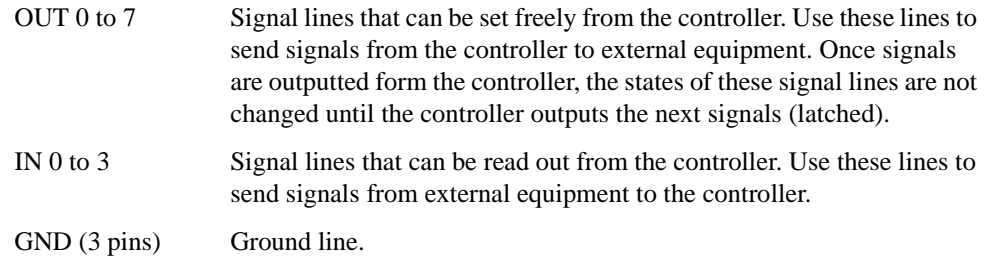

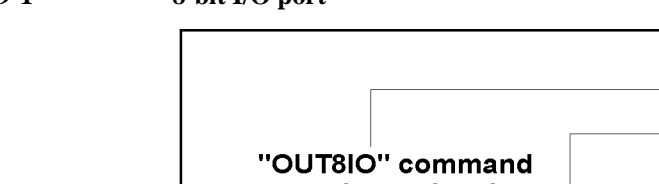

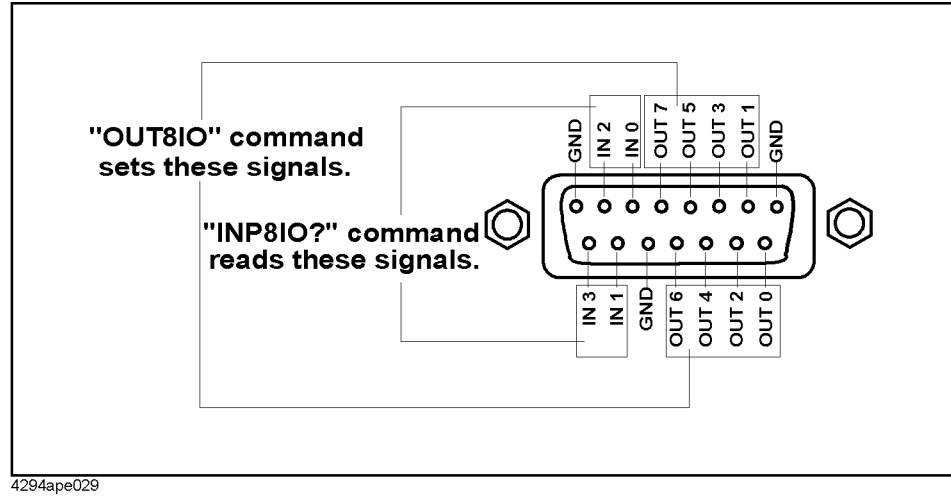

# <span id="page-119-0"></span>**Figure 9-1 8-bit I/O port**

### **8-bit I/O port control commands**

To output 8-bit data through the OUT0 to OUT7 lines, use the following command. Data is outputted as 8-bit binary, assuming that OUT0 is LSB (least significant bit) and OUT7 is MSB (most significant bit).

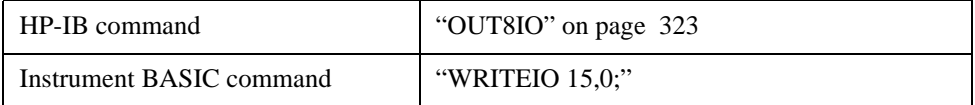

To read out 4-bit data through the IN0 to IN3 lines, use the following command. Data is read out as 4-bit binary, assuming that IN0 is LSB and IN3 is MSB.

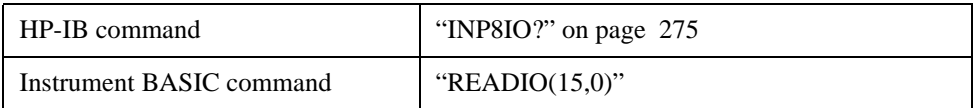

### Communication with External Equipment (Using the I/O Ports) **Using the I/O Ports**

# **24-bit I/O port**

The 24-bit I/O port of the HP 4294A consists of 4 independent data input/output parallel ports, several control signal lines, and a power line. All the signals provide TTL level.

The data input/output port consists of 2 sets of 8-bit output ports and 2 sets of 4-bit bi-directional ports. You can use these ports as up to a 24-bit output port or up to a 8-bit input port, by using them concurrently.

The input/output signals are preset to negative logic, but you can change the setting to positive logic. The control signal lines include the measurement completion output or control signal outputs for handshaking. [Figure 9-2](#page-121-0) shows the overview diagram of the input/output ports and the control signal lines.

**NOTE** If a device cannot be connected directly to the 24-bit I/O interface connector on the rear panel of the HP 4294A, a 36-pin cable (part number: 04278-61650) is available. By connecting this cable, the distance from the 24-bit I/O interface can be extended by 1 m.

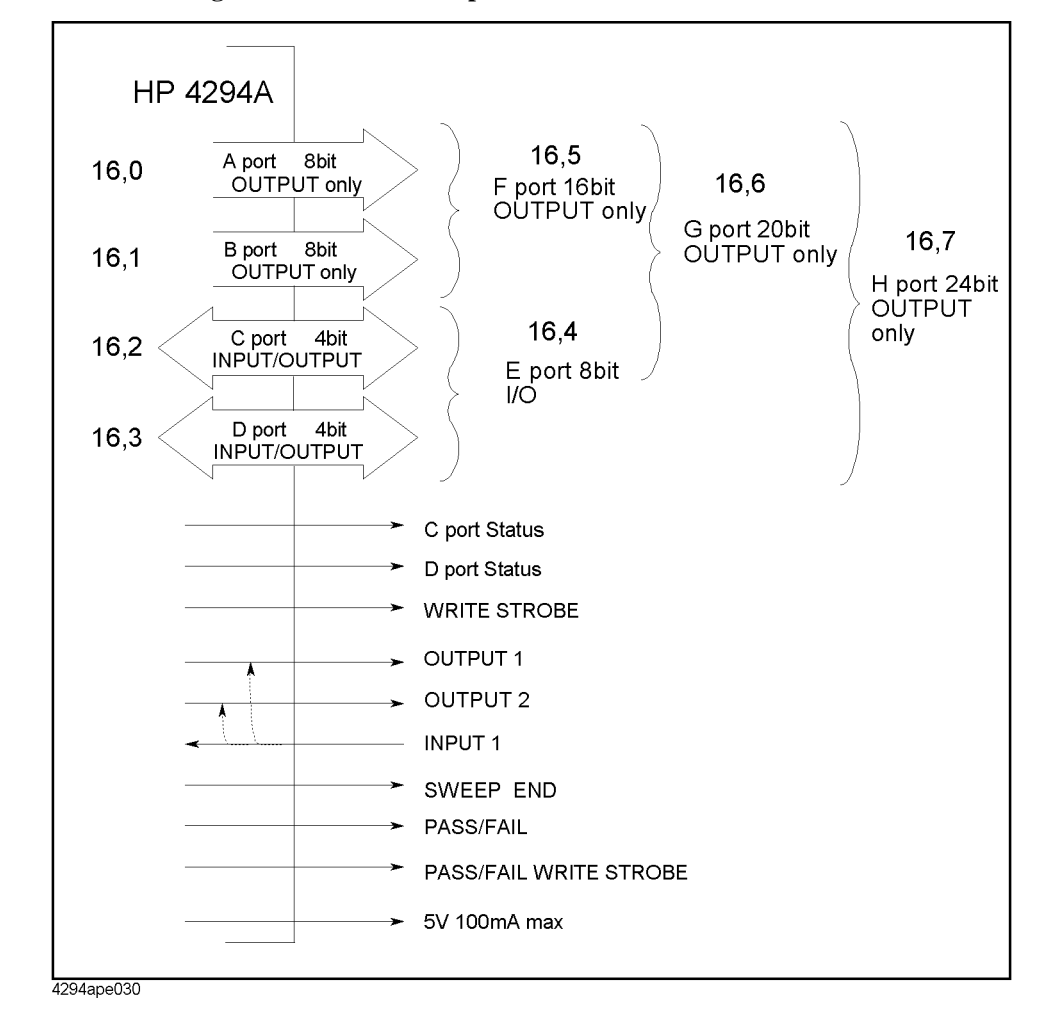

### <span id="page-121-0"></span>**Figure 9-2 Overview diagram of the 24-bit I/O port**

### **Input/output port**

The 24-bit I/O port of the HP 4294A consists of 2 sets of output ports and 2 sets of bi-directional ports as shown below.

• Output port

Port A: 8-bit width (LSB: A0, MSB: A7) Port B: 8-bit width (LSB: B0, MSB: B7)

The signals provide TTL level and latched when used as output.

• Bi-directional port

Port C: 4-bit width (LSB: C0, MSB: C3) Port D: 4-bit width (LSB: D0, MSB: D3)

The signals provide TTL level and latched when used as output. To select the input/output direction, use the HP-IB command. At power-on, both port C and port D are set to input.

You can combine some of the above 4 ports to use them as 4 kinds of ports as shown below.

• Bi-directional port

Port E: 8-bit width (port C + port D, LSB: C0, MSB: D3)

• Output port

Port F: 16-bit width (port  $A$  + port B, LSB: A0, MSB: B7) Port G: 20-bit width (port  $A$  + port  $B$  + port C, LSB: A0, MSB: C3) Port H: 24-bit width (port  $A$  + port  $B$  + port  $C$  + port  $D$ , LSB: A0, MSB: D3)

#### **Control signal lines**

The 24-bit I/O port has 9 kinds of output signal lines and 1 kind of input signal line. The signals except for the power line provide TTL level. Each signal is described below.

#### **Port C status output, port D status output**

Go LOW when Port C and port D are both set to input ports; HIGH when set to output ports. These output signals notify external equipment of the input/output settings of port C and port D.

### **Write strobe output for output ports**

When data is outputted to one of the output ports, this write strobe output falls to indicate that data is outputted the I/O output port for external equipment. The pulse width is 10 µs (typical). [Figure 9-3](#page-122-0) shows the relationship between the write strobe output and data output.

### <span id="page-122-0"></span>**Figure 9-3 Relationship between the write strobe signal and data output**

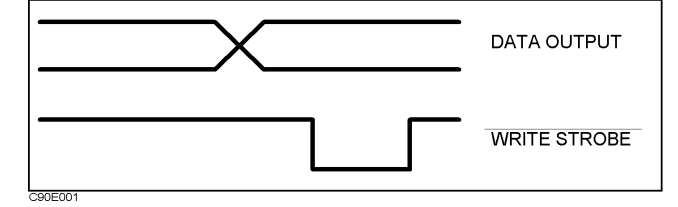

**INPUT1 input** 

### Communication with External Equipment (Using the I/O Ports) **Using the I/O Ports**

When this input falls (a pulse is inputted), the OUTPUT1 output and the OUTPUT2 output go LOW or HIGH. The delay between the fall of the input and the state transition of both outputs is 200 ns (typical). To select LOW or HIGH of both outputs, use the HP-IB command. The pulse width of a signal inputted to INPUT1 must be 1 µs or more.

### **OUTPUT1 output, OUTPUT2 output**

These signal lines are latched output terminals that can be set to LOW or HIGH by a rise of the INPUT1 input or the HP-IB command.

### **PASS/FAIL output**

Outputs HIGH (for positive logic) or LOW (for negative logic) when the limit test result is PASS; LOW (for positive logic) or HIGH (for negative logic) when FAIL. This is available only when the limit test function is on.

### **Write strobe output for PASS/FAIL output**

When the limit test result is outputted to the PASS/FAIL output line, a negative pulse is outputted to this write strobe output. The outputted pulse width is  $10 \mu s$  (typical). This output signal notifies external equipment that the limit test result is outputted to the PASS/FAIL output.

### **SWEEP END output**

Outputs a negative pulse when the HP 4294A completes a sweep. The outputted pulse width is  $20 \mu s$  (typical). If the continuous sweep trigger is sent, a pulse is generated each time a sweep is completed.

#### **+5V output**

Provides a +5V output for external equipment. The maximum supply current is 100 mA. This line has no fuse, but, if over-current flows, the protection circuit of the HP 4294A operates and the main power to the HP 4294A is automatically cut off. When the cause of over-current is removed, the power to the HP 4294A is restored, but the instrument states are reset to the power-on states.

#### **Definition of I/O pins**

[Figure 9-4](#page-123-0) shows pin numbers, and [Table 9-1](#page-124-0) shows the relationship between signal lines and pin numbers.

#### <span id="page-123-0"></span>**Figure 9-4 Pin numbers of the 24-bit I/O port connector**

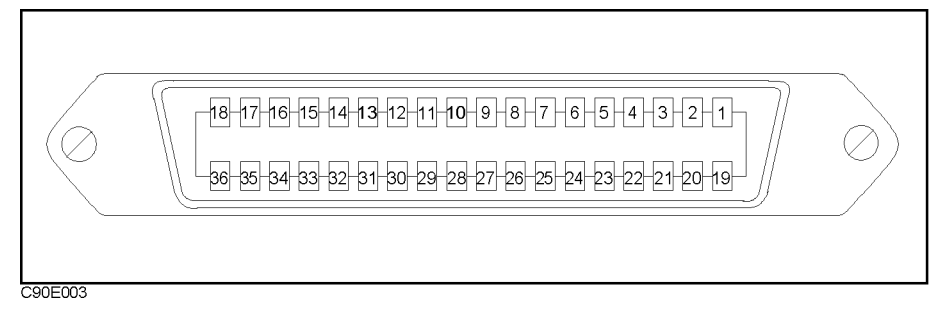

# <span id="page-124-0"></span>**Table 9-1 Signal assignment**

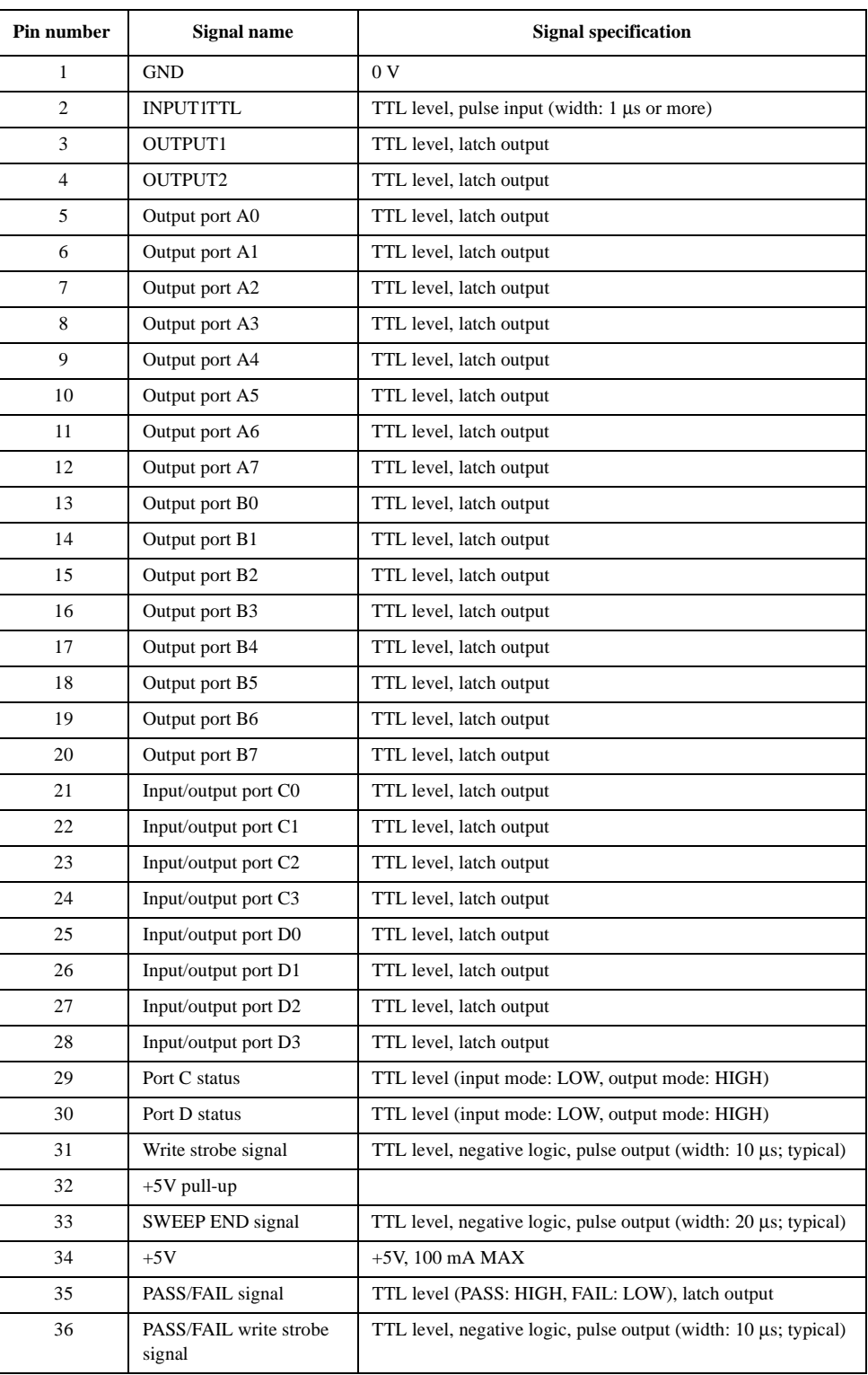

Communication with External Equipment (Using the I/O Ports) **Using the I/O Ports**

### **Basic input/output circuit**

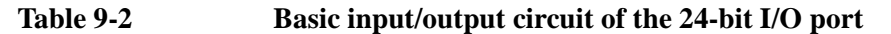

<span id="page-125-0"></span>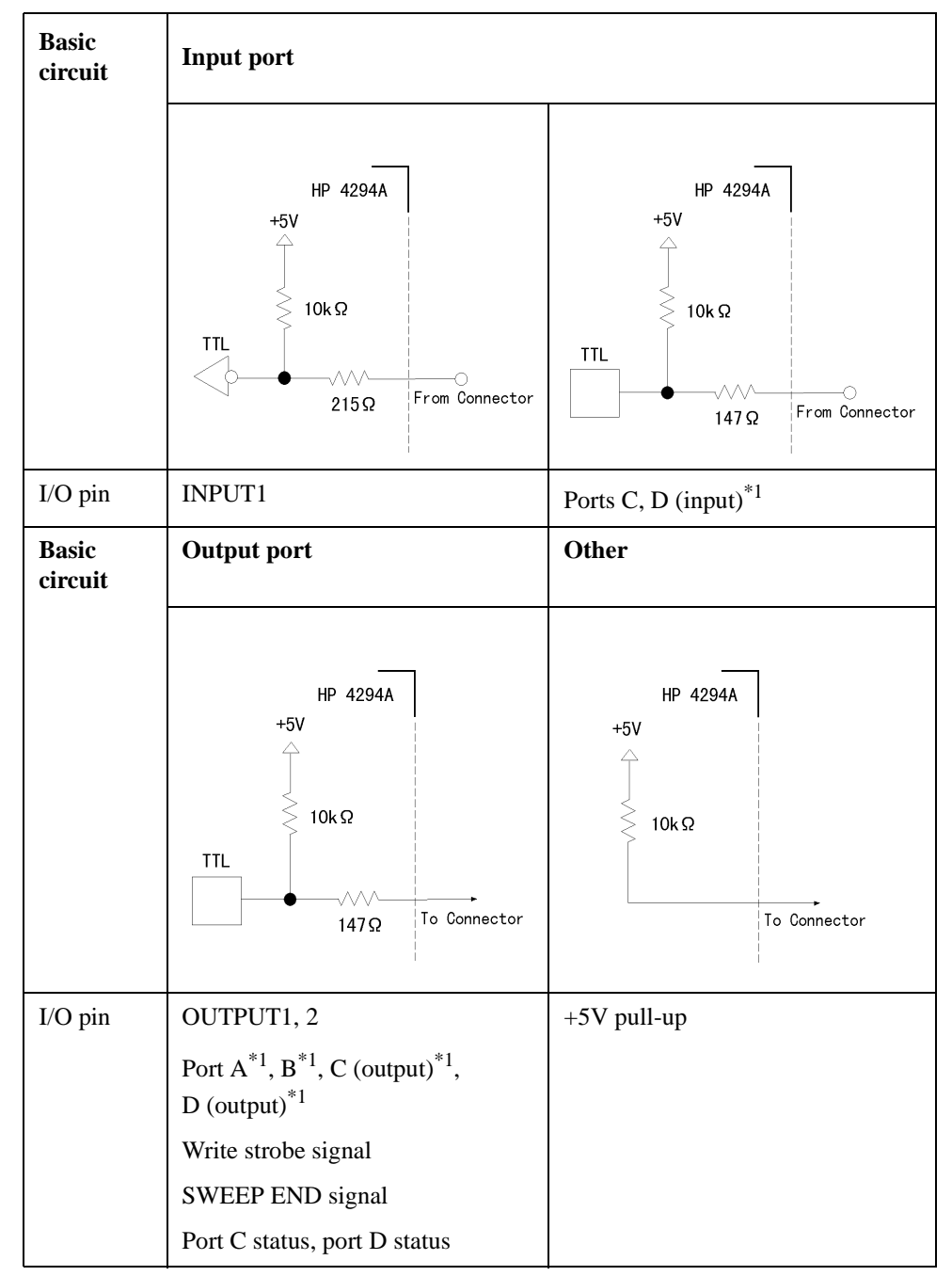

\*1.Common to all bits

### **Preset states at power-on**

The 24-bit I/O port is set at power-on as follows (not affected at reset).

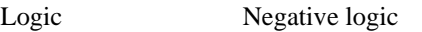

Write strobe signal HIGH

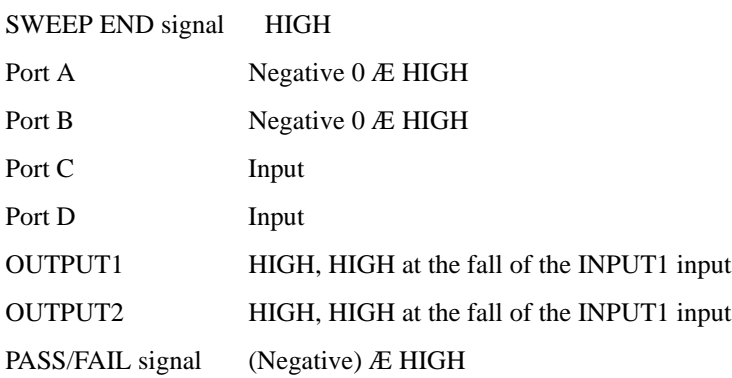

### **Commands to control the 24-bit I/O port**

To output data to each output port (A to H), use the following commands.

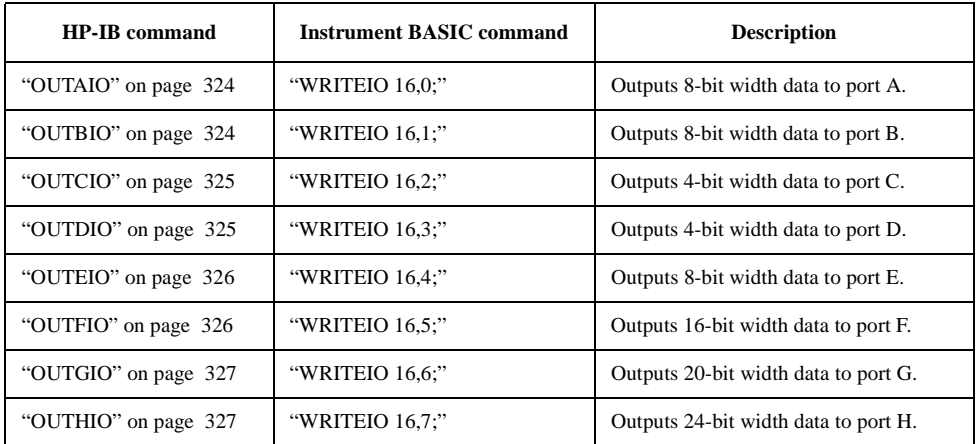

To use ports C, D, E, F, G and H as output ports, use the following commands to set ports C and D as output ports in advance.

- ["COUT" on page 242](#page-241-0)
- ["DOUT" on page 264](#page-263-0)

### Communication with External Equipment (Using the I/O Ports) **Using the I/O Ports**

To read out data from each input port (C to E) to the controller, use the following commands.

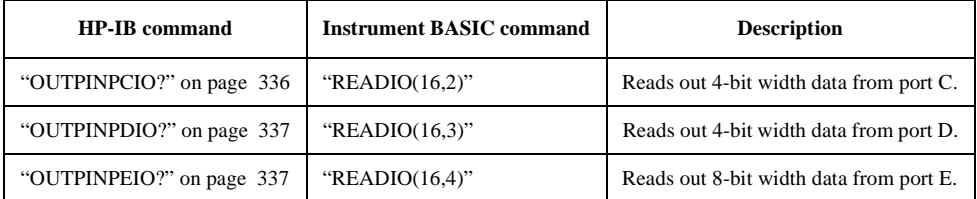

To use ports C, D, and E as input ports, use the following commands to set ports C and D as input ports in advance.

- ["CIN" on page 238](#page-237-1)
- ["DIN" on page 254](#page-253-0)

To select positive logic or negative logic for input/output signals of ports, use the following commands. You can save this setting into an instrument setup file using the save function.

- ["NEGL" on page 317](#page-316-0)
- ["POSL" on page 358](#page-357-0)

**NOTE** The above commands, used to change the positive logic/negative logic setting, are available for the following ports.

- Output ports A to H
- Input ports C to D
- PASS/FAIL signal

To make the setting so that OUTPUT1 and OUTPUT2 goes HIGH (or LOW) when a pulse is inputted into INPUT1, use the following commands.

- ["OUT1ENV{H|L}" on page 322](#page-321-0)
- ["OUT2ENV{H|L}" on page 323](#page-322-1)

To set OUTPUT1 and OUTPUT2 to HIGH (or LOW), use the following commands.

- ["OUT1{H|L}" on page 322](#page-321-1)
- ["OUT2{H|L}" on page 323](#page-322-2)

To check that any pulses have been inputted to INPUT1, use the following command.

• ["INPT?" on page 275](#page-274-1)

# **Sample Program to Use the I/O Port**

[Communication with external equipment](#page-128-0) shows a sample program to communicate with external equipment through the 8-bit I/O. This program is stored on the sample program disk as the io\_port.bas file.

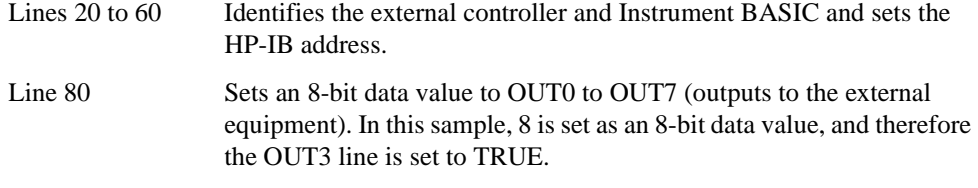

Lines 100 to 140 Waits for the external equipment to set the IN3 line to TRUE (to input 8 to IN0 to IN3 as a 4-bit data value).

### <span id="page-128-0"></span>**Example 9-1 Communication with external equipment**

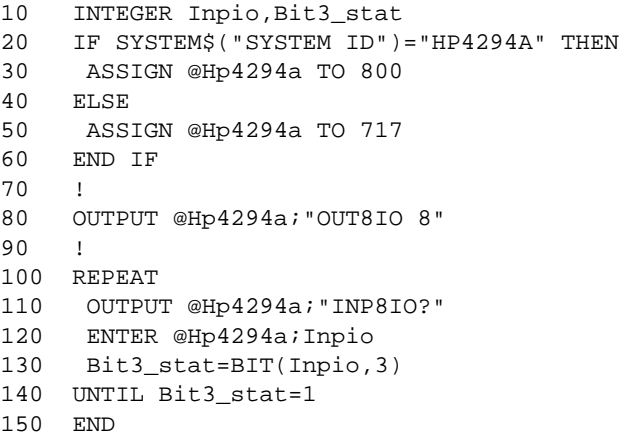

Communication with External Equipment (Using the I/O Ports) **Sample Program to Use the I/O Port**

# **10 Handling Errors**

This chapter describes how to handle an error that may occurred in the HP 4294A while running a program.

# **Using the Status Register**

Status of the HP 4294A can be detected using the status register. Occurrence of an error will be reflected to the standard event status register. SRQ (Service Request) is used to detect occurrence of an error in your program with information in this register.

Use the command below to detect completion of sweep via SRQ.

- ["\\*SRE" on page 220](#page-219-0)
- ["\\*ESE" on page 218](#page-217-0)

Here described is how to work with SRQ in your program.

- **Step 1.** Set HP 4294A to generate SRQ when "1" is assigned to the each error occurrence bit of the standard event status register.
- **Step 2.** Perform an interruption processing at the time SRQ is generated.

**Figure 10-1 SRQ generation sequence (in response to an error)**

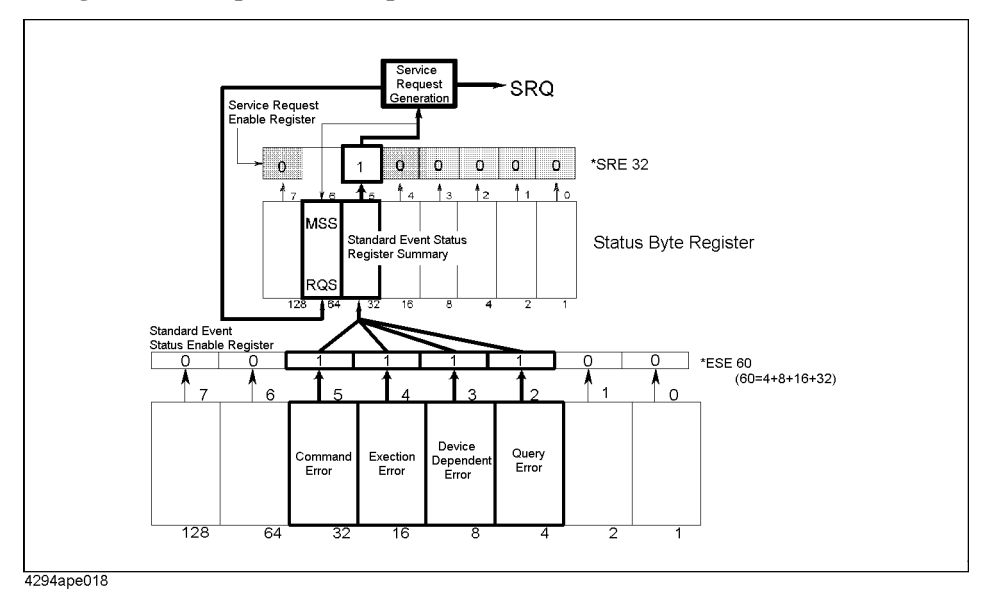

# **Using the Error Queue**

When an error occurred, its number and message will be stored in the error queue. Thus, reading contents of the error queue will enable it to verify which error occurred. Use the command below to read contents of the error queue.

• ["OUTPERRO?" on page 335](#page-334-0)

Some examples for using the error queue are given below:

- 1. Use the error queue to branching control of the program in response to an error. If no error occurred., contents read out from the error queue is 0 for the number and "No error" for the message. This can be used to verify occurrence of any error and thus used to branch processing flow of your program. This is also used to handle a specific error which may be predefined in the program. Refer also to the examples given in [Example](#page-54-0)  [4-1,](#page-54-0) [Example 8-1](#page-116-1) and so on.
- 2. Use the error queue to identify an error when it is detected via SRQ. See the example in [Example 10-1.](#page-134-0)

# **Sample program for error handling**

[Example 10-1](#page-134-0) is a sample program for detecting an error via SRQ. This program is saved in the file "error.bas" on the sample program disk.

This program performs necessary settings for SRQ, intentionally sends a command that the HP 4294A does not support to cause an error, then handles the error occurred. In the error handling, the error is identified, its error number and message are displayed followed by a message showing that the program is aborted.

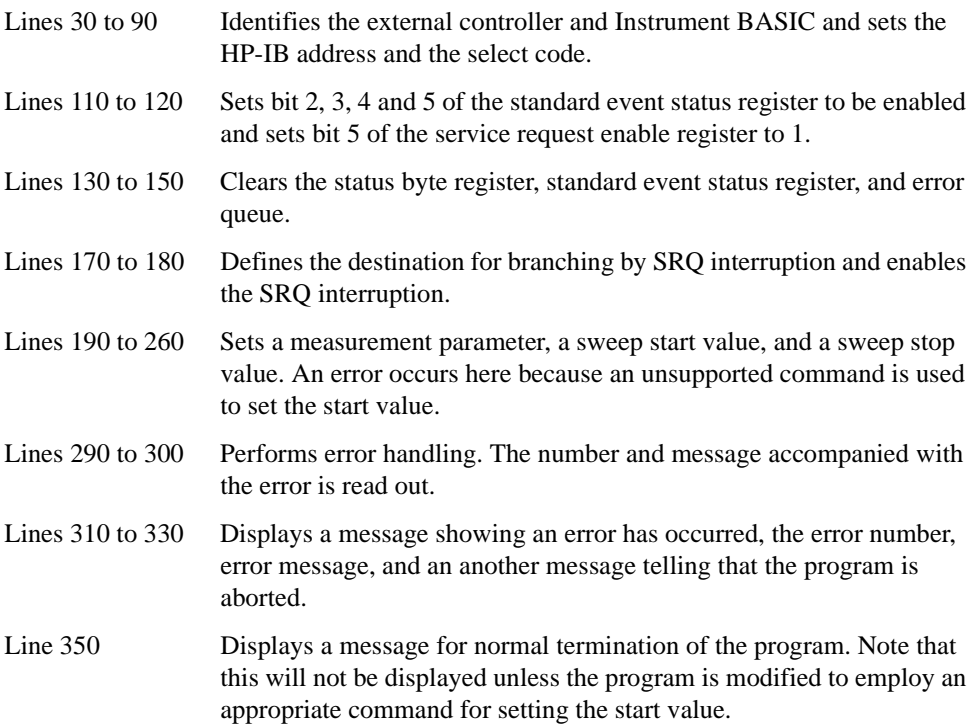

<span id="page-134-0"></span>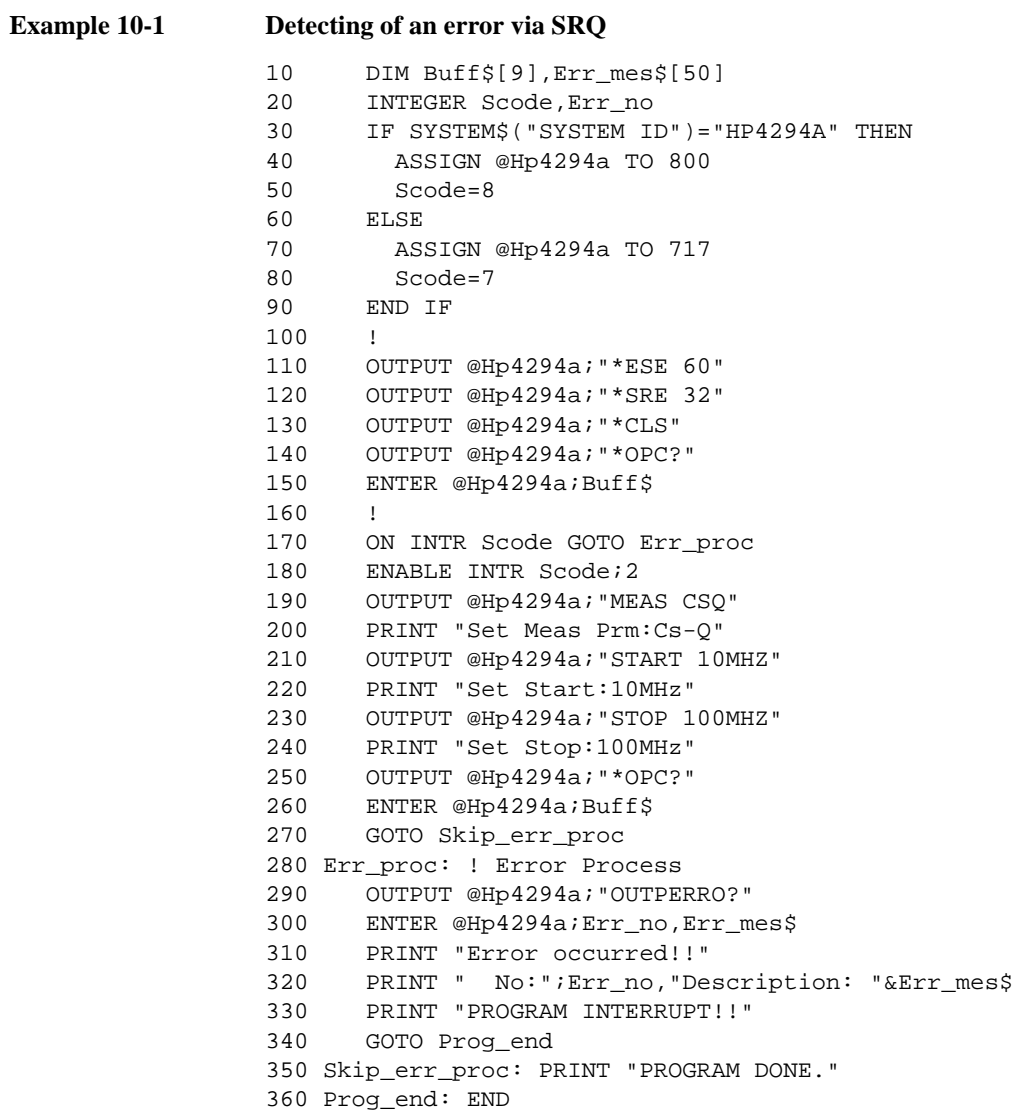

Handling Errors **Sample program for error handling**

# **11 Using HP Instrument BASIC**

This chapter describes an overview of HP Instrument BASIC as well as how to use the keyboard. Read this chapter before using HP Instrument BASIC built in the HP 4294A.

# **HP Instrument BASIC, Overview**

You can use HP Instrument BASIC in a wide variety of applications from mere automation of a measurement procedure to external HP-IP equipment control.

HP Instrument BASIC, although incorporated in HP 4294A, works as independent system control. Thus it can communicate, using HP-IB commands, with external HP-IB measuring equipment, computers, peripheral devices, let alone the HP 4294A's main unit via the HP-IB interface.

The programming interface of HP Instrument BASIC comprises an editor and programming utilities. These utilities are to save, recall, re-number programs, and to delete a program in part or in whole.

The command set of HP Instrument BASIC looks similar to that of HP BASIC. Actually, with small modifications made, HP Instrument BASIC programs can be run using HP BASIC on an external computer. See "HP Instrument BASIC Programming Technique" in *HP Instrument BASIC User's Handbook*.

# **Controlling HP 4294A**

HP Instrument BASIC can control the HP 4294A's main unit via the internal HP-IB bus. This means that HP 4294A has a measuring device and a controller coupled together with the HP-IB bus within a case.

**NOTE** The select code for the internal HP-IB bus is set to 8. Any internal address from 0 through 30 is valid, so HP 4294A's device selector in sample programs is set to "800".

> For details of the HP-IB addresses and the device selectors, see "Device Selectors" in "HP Instrument BASIC Interfacing Techniques" in *HP Instrument BASIC User's Handbook* and ["Device selector" on page 28](#page-27-0).

# **Reserving an Area for BASIC on the Screen**

When HP 4294A is powered on, the measurement screen (ALL INSTRUMENT) shows up. The BASIC screen is made ready so as to use HP Instrument BASIC. In HP 4294A, four screen layouts are available. Let's go over these four screen layouts.

<span id="page-138-0"></span>**Step 1.** Press the following key and softkeys.

### **[Display]** - **more 1/2** - **ALLOCATION**

**Step 2.** Press the following softkeys.

#### **ALL BASIC**

The screen is cleared and the whole screen is reserved for BASIC.

**Step 3.** Press the following softkeys.

### **ALL INSTRUMENT**

Then, the whole screen area is reserved for the measurement screen.

**Step 4.** Press the following softkeys.

### **HALF INSTR HALF BASIC**

The upper half of the screen is reserved for the measurement screen, and the lower half is reserved for BASIC.

**Step 5.** Press the following softkeys.

### **BASIC STATUS**

Three blank lines appear at the bottom of the screen. The BASIC system uses this area for taking in commands and for displaying messages.

# **Entering BASIC Commands Using the Keys Located on the Front Panel**

HP 4294A HP Instrument BASIC, though with no keyboard connected, can be run with commands entered by front panel operation.

Press the following key and softkeys.

### **[System]** - **IBASIC** - **more 1/3** - **more 2/3** - **COMMAND ENTRY**

The command entry menu appears in the soft menu area, and uppercase alphabetic letters, lowercase alphabetic letters, numerics, and specific symbols appear in the active input area. You can scroll these character sets by use of the step keys (**[**↑**]** or **[**↓**]**). Move the arrow "↑" to an intended character using the rotary knob, and press **SELECT LETTER**. Repeat these steps until you make up the character string of a command, and press **done**. The command will be run.

# **Editing a Program**

### **Starting up and exiting edit mode**

### **Starting up edit mode with key operation on the front panel**

The following key operation allows you to start up edit mode regardless of the layout displayed on the screen.

#### **[System]** - **IBASIC** - **Edit**

### **Starting up edit mode by use of the keyboard**

Enter the following command and parameter (a line number), then press the **[Enter]** key. These steps allow you to start up edit mode with the cursor displayed at the line having the specified line number. The line number may be omitted.

EDIT line number

**NOTE** With the screen layout ALL INSTRUMENT selected on the screen (with the whole screen used for the measurement layout), a character string entered by the operation above will not appear on the screen, but edit mode is started up.

#### **Exiting edit mode with key operation on the front panel**

The following key operation allows you to exit edit mode.

#### **[System]** - **IBASIC** - **done**

#### **Exiting edit mode by use of the keyboard**

Press either the **[Esc]** key or the **[Home]** key, or press the **[F8]** key while holding down the **[Shift]** key and the **[Alt]** key together. This key operation allows you to exit edit mode.

### **Editing a program**

Here follows the way of editing a program in edit mode. For detailed information as to the keys on the keyboard, see ["Keyboard" on page 154](#page-153-0).

### **Deleting characters**

To delete characters, you can use the two key given below.

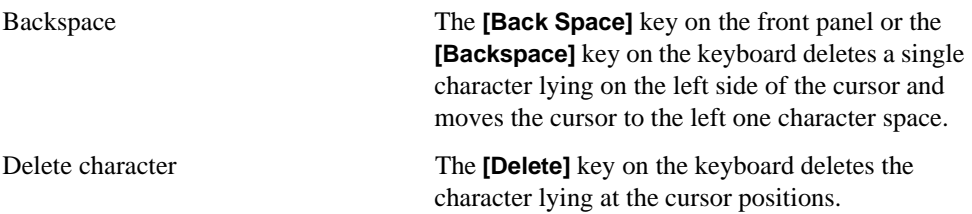

### **Inserting characters**

In edit mode, character insertion mode is constantly ready. What you type on the keyboard is inserted at the cursor position (not in overwrite mode).

### **Moving the cursor**

You can move the cursor either leftward or rightward by the key operation given below.

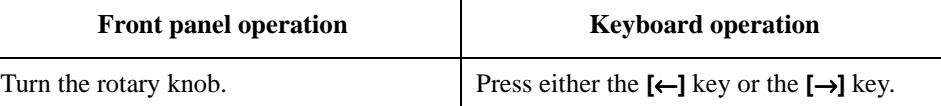

### **Scrolling lines**

You can scroll lines up or down by the key operation given below.

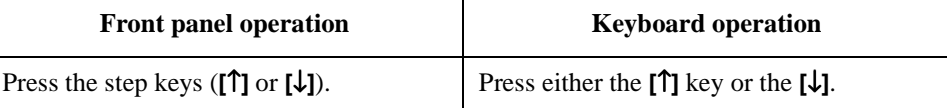

### **Scrolling pages**

Pressing either the **[Page Up]** key or the **[Page Down]** key on the keyboard allows you to scroll one page up or down.

### **Moving to a specified line**

The operation given below allows you to move the cursor to a line you specify.

**Step 1.** Carry out the following operation on the front panel.

### **[System]** - **IBASIC** - **GOTO LINE**

**Step 2.** Enter a line number by use of either the front panel or the keyboard, then press the **[Enter]**. If labels are defined in the program, you can specify the move destination by the label instead of the line number.

#### **Moving to the beginning or to the tail end of a program.**

Press either the **[**↑**]** key or the **[**↓**]** key while holding down the **[Shift]** key on the keyboard allows you to move either to the beginning or to the tail end of the program.

#### **Inserting, deleting, or restoring a line**

Pressing the **[Insert]** key while holding down the **[Shift]** key on the keyboard inserts a new line just over the current cursor-positioned line.

Pressing the **[Delete]** key while holding down the **[Shift]** key deletes the current cursor-positioned line.

Carrying out the following key operation on the front panel allows you to restore the line you last deleted.

### **[System]** - **IBASIC** - **RECALL LINE**

### Using HP Instrument BASIC **Editing a Program**

### **Clearing a line**

Pressing the **[End]** key while holding down the **[Shift]** key on the keyboard allows you to delete characters from the current cursor position to the end of that line.

### **Re-numbering a line number**

The procedure given below allows you to re-number a line number of the program.

**Step 1.** Carry out the following key operation on the front panel.

#### **[System]** - **IBASIC** - **more 1/3** - **more 2/3** - **RENUMBER**

or type REN by use of the keyboard.

**Step 2.** Pressing either the **[**×**1]** key on the front panel or the **[Enter]** on the keyboard effects the following. The first line is numbered 10 after re-numbering, the subsequent lines are numbered in increments of 10, and the whole lines are re-numbered.

To specify the first line number to be effected after re-numbering, an increment, and a re-numbering range (the first line and the last line to cover an intended range), make entries as given below, then press the **[Enter]**.

REN <para1>, <para2> IN <para3>, <para4>

where

<para1>: the first line number to be effected after re-numbering

<para2>: the increment of adjacent line numbers

<para3>: the first line number of the range to be re-numbered

<para4>: the last line number of the range to be re-renumbered.

# **Running a Program**

- **Step 1.** Reserve the BASIC area. For the procedure, see ["Reserving an Area for BASIC on the](#page-138-0)  [Screen" on page 139.](#page-138-0)
- **Step 2.** Read the program that you want to execute. For the procedure, see ["Reading a Program](#page-146-0)  [\(GET\)" on page 147.](#page-146-0)
- **Step 3.** Carry out the following key operation on the front panel. Then the program is run.

**[System]** - **IBASIC** - **Run**

Or type RUN on the keyboard, then press the **[Enter]** key.

### **Running a program through the softkey interface**

**Step 1.** Carry out the following key operation on the front panel. Then the HP 4294A displays a menu of softkeys that correspond to available program files residing on the selected storage device.

### **[System]** - **PROGRAM MENU**

- **Step 2.** Select your desired program by choosing the associated softkey. Then the HP 4294A executes the selected program.
- **Step 3.** If you want to change the storage device, press the **STORE DEV[ ]** key and then press one of the softkeys; **FLOPPY** (floppy disk), **MEMORY** (RAM disk), and **FLASH MEMORY** (flash disk).

### **Automatically starting a program at power-on**

A file having the "AUTOST" file name is automatically executed at power-on.

**NOTE** When the power is turned on, the HP 4294A checks for any "AUTOREC.STA" file. If an "AUTOREC.STA" file exists, it reads the information contained in the file, and then loads and executes the "AUTOST" program. The HP 4294A checks an "AUTOST" program on the floppy disk, then checks it on the flash disk.

# **Listing a Program (LIST)**

You can output a program listing either on the screen or to the printer.

### **Displaying a program listing on the screen**

You output a program listing on the screen as described below.

- **Step 1.** Since a program listing is output on the BASIC area of HP 4294A's LCD screen, you need to reserve the BASIC area before outputting a listing. For the procedure, see ["Reserving an](#page-138-0)  [Area for BASIC on the Screen" on page 139.](#page-138-0)
- **Step 2.** Type LIST on the keyboard, then press the **[Enter]** key.

### **Outputting a program listing to the printer**

- **NOTE** Check that the printer is connected to HP 4294A.
	- **Step 1.** Type PRINTER IS PRT on the keyboard, then press the **[Enter]** key to route the output to the printer.
	- **Step 2.** Further, type LIST on the keyboard, and press the **[Enter]** key. Then the program listing will be output to the printer.
	- **Step 3.** Type PRINTER IS CRT on the keyboard, then press the **[Enter]** key to switch the output destination back to HP 4294A's LCD screen.
# **Saving a Program (SAVE)**

- **Step 1.** To use the built-in floppy disk drive, insert a 2DD disk or 2HD disk into the floppy disk drive. (If the disk is not initialized, initialize it in DOS format. For the procedure see *Operation Manual*.)
- **Step 2.** Reserve the BASIC area. For the procedure, see ["Reserving an Area for BASIC on the](#page-138-0)  [Screen" on page 139.](#page-138-0)
- **Step 3.** Decide on which storage unit to use a floppy disk, RAM disk (volatile), or flash disk (non-volatile).

If you decide on it by use of the front panel, follow the procedure given below.

1. Carry out the key operation given below.

**[System]** - **IBASIC** - **more 1/3** - **MASS STORE[]**

2. Press one of the softkeys; **FLOPPY** (floppy disk), **MEMORY** (RAM disk), and **FLASH MEMORY** (flash disk).

If you use the keyboard, enter one of the following, then press the **[Enter]** key.

• To decide on a floppy disk

MSI ":INTERNAL,4"

• To decide on a RAM disk

MSI ":MEMORY,0"

• To decide on a flash disk

MSI ":INTERNAL1,5"

**Step 4.** Type the following on the keyboard, then press the **[Enter]** key.

SAVE "file name"

- **NOTE** If you type a file name already present on the applicable disk in saving a program, an error message "ERROR -257 File name error" appears, and the program is not saved. In this instance, you can use one of three ways given below to deal with this matter. • Use a file name that is not present on the disk. To check the names of files held on the disk, use the CAT command. • Overwrite an existing file with a new file by giving the same name. To overwrite a file held on the disk, use the RE-SAVE command.
	- Use the PURGE command to erase the old file, and save the program as a new file.

# **Listing File Names (CAT)**

Here follows how to list file names saved in the storage unit (the intended disk you save a file in)

## **Displaying a list of file names on the screen**

- **Step 1.** Since the list of file names is output on the BASIC area of HP 4294A's LCD screen, you need to reserve the BASIC area before outputting the list. For the procedure, ["Reserving an](#page-138-0)  [Area for BASIC on the Screen" on page 139](#page-138-0).
- **Step 2.** Carry out the following key operation on the front panel, then press the **[**×**1]** key. The file names will be listed.

#### **[System]** - **IBASIC** - **more 1/3** - **CAT**

Or type CAT on the keyboard, then press the **[Enter]** key.

## **Outputting a list of file names to the printer**

**NOTE** Check that the printer is connected to HP 4294A.

- **Step 1.** Type PRINTER IS PRT;WIDTH 80 on the keyboard, then press the **[Enter]** key to route the output to the printer.
- **Step 2.** Further, type CAT on the keyboard, and press the **[Enter]** key. Then the list of file names will be output to the printer.
- **Step 3.** Type PRINTER IS CRT on the keyboard, then press the **[Enter]** key to switch the output destination back to HP 4294A's LCD screen.

# **Reading a Program (GET)**

Here follows the procedure of reading a program from the storage unit.

- **Step 1.** To read a program from a floppy disk, inert it into the floppy disk drive.
- **Step 2.** Reserve a BASIC area on the screen. For the procedure, see ["Reserving an Area for BASIC](#page-138-0)  [on the Screen" on page 139](#page-138-0).
- **Step 3.** Decide on which storage unit to use a floppy disk, RAM disk (volatile), or flash disk (non-volatile).

If you decide on it by use of the front panel, follow the procedure given below.

1. Carry out the key operation given below.

```
[System] - IBASIC - more 1/3 - MASS STORE[]
```
2. Press one of the softkeys **FLOPPY** (floppy disk), **MEMORY** (RAM disk), and **FLASH MEMORY** (flash disk).

If you use the keyboard, enter one of the following, the press the **[Enter]** key.

• To decide on a floppy disk

MSI ":INTERNAL,4"

• To decide on a RAM disk

MSI ":MEMORY,0"

• To decide on a flash disk

MSI ":INTERNAL1,5"

**Step 4.** Type the following on the keyboard, then press the **[Enter]** key.

GET "file name"

:

:

# <span id="page-147-0"></span>**ON KEY LABEL Functions**

HP Instrument BASIC provides you with a means to define softkeys within a program. Softkeys defined in a program will be displayed in the softkey label area if you press the **[F10]** while holding down the **[Shift]** key on the keyboard or if you press the keys **[System]** - **IBASIC** - **ON KEY LABELS** on the front panel. The labels are displayed only when the program is being run. An example is given below.

```
100 ON KEY 1 GOTO 150
110 ON KEY 2 LABEL "Print" GOSUB Report
 :
```
You can also automatically display the labels without pressing the **[Shift]** key while holding down the **[Shift]** key or without pressing the keys **[System]** - **IBASIC** - **ON KEY LABELS** on the front panel in the course of running a program. Since ["KEY"\(279page\),](#page-278-0) one of HP-IB commands, works in a manner equivalent to pressing the keys specified as parameters, the example below displays the softkeys specified by the ON KEY LABEL statement as if you press the keys **[System]** - **IBASIC** - **ON KEY LABELS**.

```
200 OUTPUT HP 4294A;"KEY 47" ! [System] key
210 OUTPUT HP 4294A;"KEY 0" ! IBASIC softkey
220 OUTPUT HP 4294A;"KEY 6" ! ON KEY LABELS softkey
  :
```
For the details of the ON KEY LABEL statement, see "HP Instrument BASIC Language Reference" in *HP Instrument BASIC User's Handbook*.

# **Pass Control Involved with an External Controller**

Here follows the description of how to exchange the control priority (pass control) between Instrument BASIC and an external controller.

# **Pass control**

To deliver active control from an external controller to HP Instrument BASIC, execute pass control on the external controller side. For example, with the HP-IB address set to 17 in HP 4294A, the following in HP BASIC serves the purpose.

PASS CONTROL 717

When HP 4294A has the control priority, HP 4294A can specify another device on the HP-IB bus to freely exchange (talk/listen) data. Similarly to the system controller, HP 4294A can transmit data either to a printer or to a plotter (talk) and receive (listen) responses either from the printer or from the plotter.

#### **NOTE** The features to assert the interface clear line (IFC) and the remote enable line (REN) appertain to the system controller. Even though HP Instrument BASIC is turned to an active controller, it cannot use these features.

ABORT 7 Asserting Interface Clear Line (IFC)

REMOTE 7 Asserting Remote Enable Line (REN)

To return the control priority to HP 4294A, execute the following on the Instrument BASIC side.

PASS CONTROL 721

Also, resetting the HP-IB bus as given below causes the control priority to return to the system controller.

ABORT 7

## Using HP Instrument BASIC **Pass Control Involved with an External Controller**

## **Communicating with an external controller**

[Example 11-1](#page-149-0) shows an example of communication between an external controller and HP 4294A Instrument BASIC. This example shows a program executable only on the external controller. It is given a file name prg\_xfer.bas and is stored in the sample program disk.

This program transfers a program file saved in the external controller's storage unit (hard disk or the like) and executes the file.

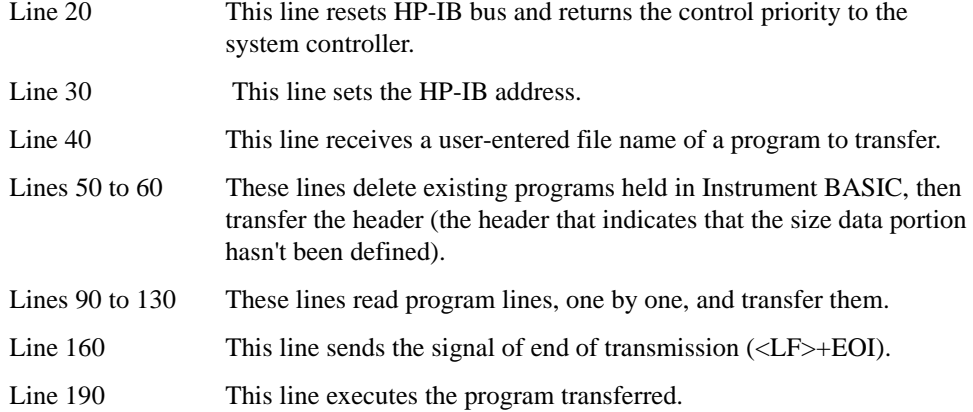

#### <span id="page-149-0"></span>**Example 11-1 Transferring a program to Instrument BASIC**

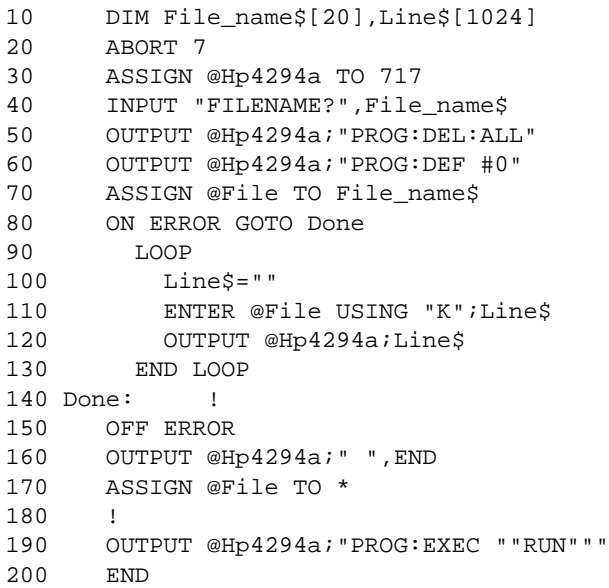

# **Usable I/O Interfaces and Select Code**

Interfaces usable in HP 4294A Instrument BASIC and their select codes are as follow.

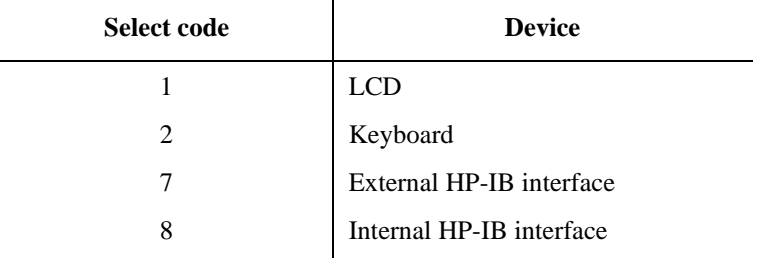

# **External RUN/CONTinue Connector**

Applying a TTL-level signal to the RUN/CONT connector located on HP 4294A's rear panel allows you to externally release either the RUN trigger or the CONT trigger for the program. The pulse to be applied needs to be of negative TTL level and to be not less than 20 µsec in pulse width. The trigger is made effective at the trailing edge of the pulse.

# **Displaying Graphics**

You can draw graphics on the screen of HP 4294A by use of HP Instrument BASIC.

HP 4294A has two screens, that is, the instrument screen and the graphics screen. These screens are both always displayed on the LCD, and you cannot choose either of them to display. The instrument screen is made up of the area for displaying traces and the area for displaying softkey labels. The Instrument BASIC editor is also displayed in the area for displaying traces. The graphics screen covers the whole instrument screen as shown in [Figure 11-1.](#page-151-0) The graphics screen allows what are displayed on the instrument screen to pass through as a transparent sheet, so you can draw graphics independently anywhere in the area for displaying traces and the area for displaying softkeys.

#### <span id="page-151-0"></span>**Figure 11-1 The screen makeup of HP 4294A**

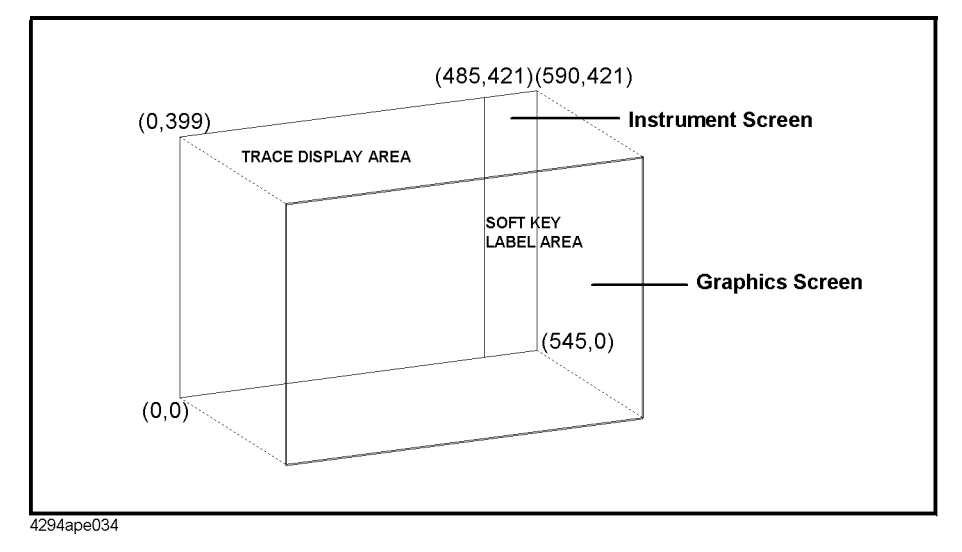

A point on the graphic screen can be specified by the coordinates shown in [Figure 11-1.](#page-151-0) The lower left corner of the screen corresponds to the origin  $(0, 0)$  and the upper right corner of the screen corresponds to the point (590, 421). You give these coordinates to the parameters in the MOVE and DRAW statements.

#### **Graphics commands of Instrument BASIC**

HP 4294A HP Instrument BASIC offers three graphics-related commands; MOVE, DRAW, and GCLEAR.

MOVE Moves the pen from the current pen position to the point specified by the coordinates given as a parameter. DRAW Draws a straight line from the current pen position to the point specified by the given coordinates. GCLEAR Clears the graphics screen, and moves the pen to the origin.

**NOTE** After initializing the graphics screen by use of GCLEAR, you can execute the MOVE command and the DRAW command up to 1998 times. Even if you execute the MOVE command and the DRAW command after that, nothing will be drawn.

# **Hard copy**

You can produce hard copy output of graphics by use of the printing feature. Press the **START** key located under the **[Copy]** key.

# **Default setting**

The default setting when the power is turned on is as follows.

 $\bullet$  MOVE 0.0

# **A sample graphics program**

Here follows a simple example to draw a line on the graphics screen.

#### **Drawing a straight line**

The program below draws a straight line from the point  $(50, 200)$  to another  $(300, 200)$ .

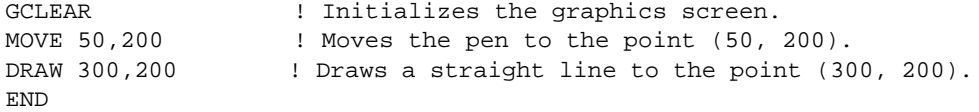

#### **Drawing a circle**

Here follows an example of sub-program for drawing a circle. Giving coordinates of the center and a radius to this sub-programs as arguments allows you to draw a circle. Changing the start value and the end value of the parameter Theta in this sub-program allows you to draw a circular arc too.

```
SUB Drawcircle(Centx, Centy, R) !
 DEG 2008 2010 10 Uses "°" has the unit of agnle.
  X=Centx+R ! 
 Y=Centy !
 MOVE X, Y ... ... I Moves the pen to the start point.
 For Theta=1 to 360 !
   X=INT(COS(Theta)*R+Centx) ! Calculates the x coordinate of a 
point on the circle
   Y=INT(SIN(Theta)*R+Centy) ! Calculates the y coordinate of a 
point on the circle.
   DRAW X,Y ! Draws a line to the point (X, Y)
  NEXT Theta ! 
SUBEND !
```
# **Keyboard**

Here is the description of key bindings of the keyboard.

# **Character entry keys**

The character keys are laid out the same as U.S. 101 keyboard. Additional features are as follows.

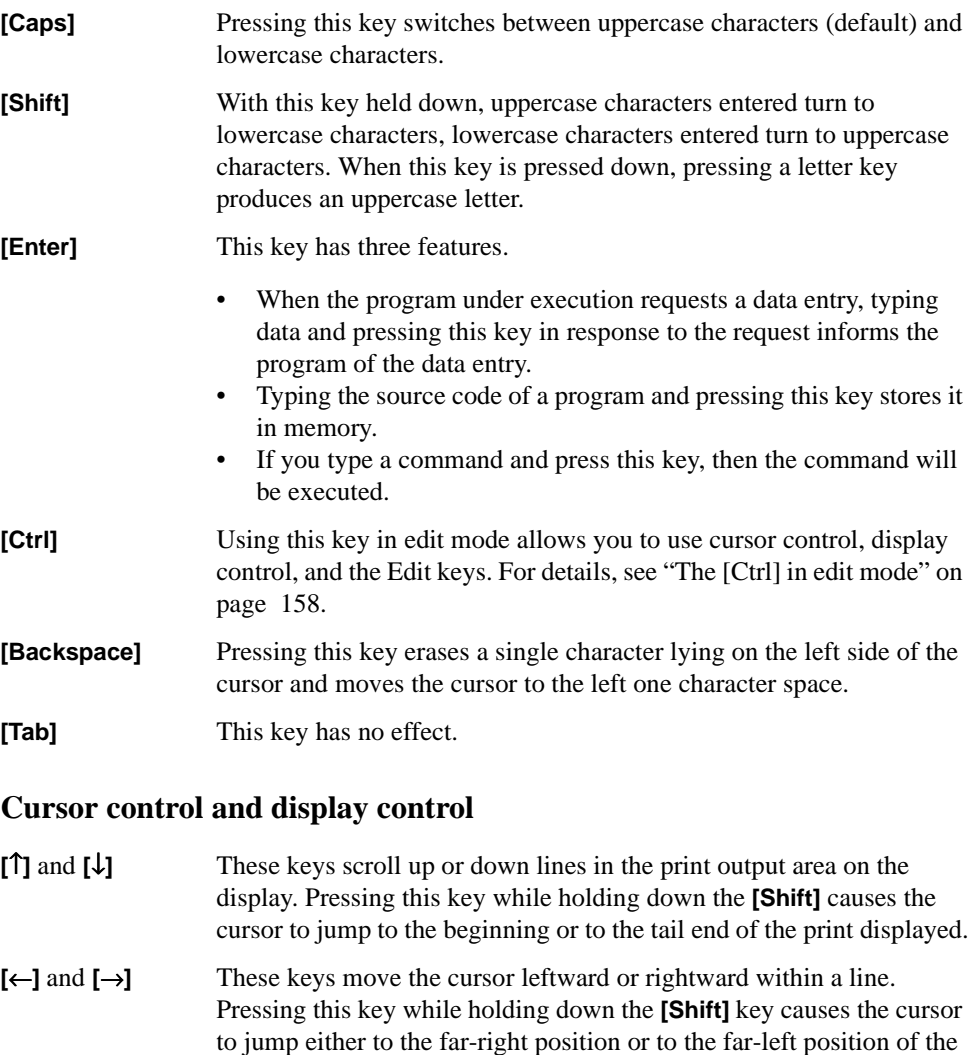

#### **[Page Up]** and **[Page Down]**

line currently displayed.

Pressing these keys scrolls up or down the content of the screen page by page.

# **Numeric keys**

The numeric keys are useful for entering numbers and operators. Simply typing an expression in the command line and pressing the Enter key displays the result at the lower left part of the screen.

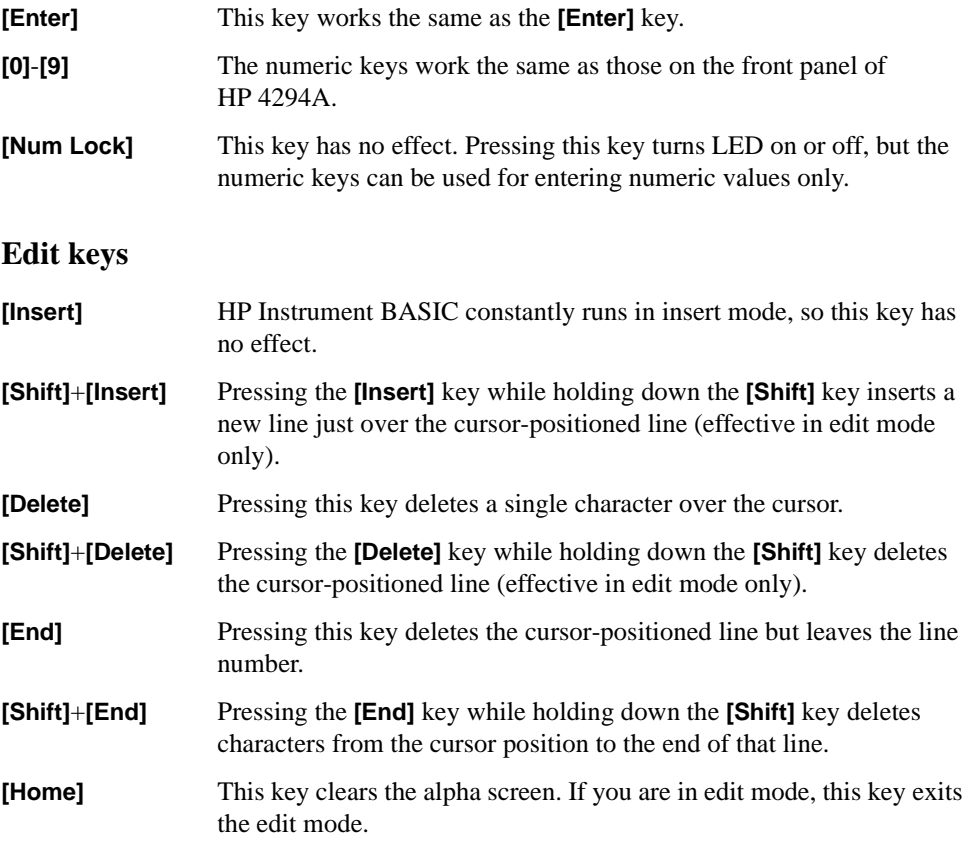

# **Program control keys**

Program control keys exert control over program execution.

**[Pause/Break]** Pressing this key or pressing the **[F4]** key while holding down the **[Alt]** key temporarily stops program execution. If you carry out the key operation **[System]** - **IBASIC** - **Continue** on the front panel of HP 4294A, the temporary stop is canceled.

> Pressing the **[F4]** key while holding down the **[Shift]** key and the **[Alt]** key together stops program execution. To resume executing the program, carry out the key operation **[System]** - **IBASIC** - **Run** on the front panel of HP 4294A.

**[Ctrl]**+**[Pause/Break]** Pressing the **[Pause/Break]** key while holding down the **[Ctrl]** key resets program execution without erasing the program from memory (BASIC RESET).

> Pressing the **[F5]** key while holding down the **[Alt]** key temporarily stops the execution of the program involved in I/O operation. If the System hangs up during I/O operation, press the **[F5]** key while holding down the **[Alt]** key instead of pressing the **[Pause/Break]** key

## Using HP Instrument BASIC **Keyboard**

or the key combination **[Alt]**+**[F4]**. The reason for this is that either the **[Pause]** key or the key combination **[Alt]** + **[F4]** doesn't work until the System finishes processing the current program line.

### **System control keys**

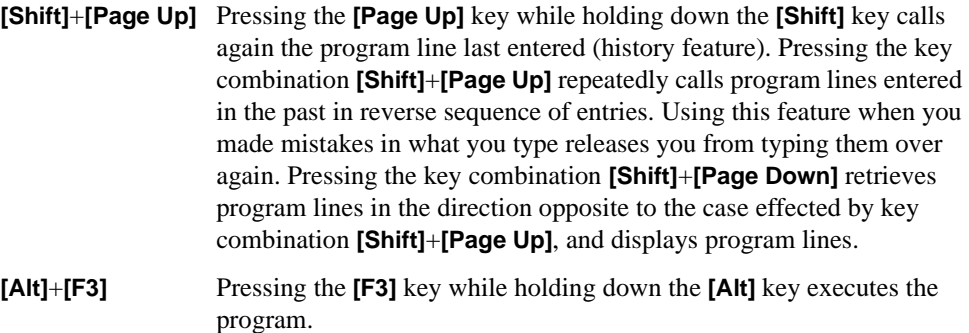

- **[Alt]**+**[F2]** Pressing the **[F2]** key while holding down the **[Alt]** key cancels the temporary stop of the program.
- **[F12]** With "ALL INSTRUMENT" selected for display layout, pressing the **[F12]** key switches the layout to BASIC STATUS mode. Pressing the **[F12]** key while holding down the **[Shift]** key returns the display layout to "ALL INSTRUMENT".

## **Softkeys**

The function keys **[F1]** through **[F8]** work the same as the softkeys located on the front panel of HP 4294A. The softkey labels are displayed on the right hand part of the screen.

# **Soft control keys**

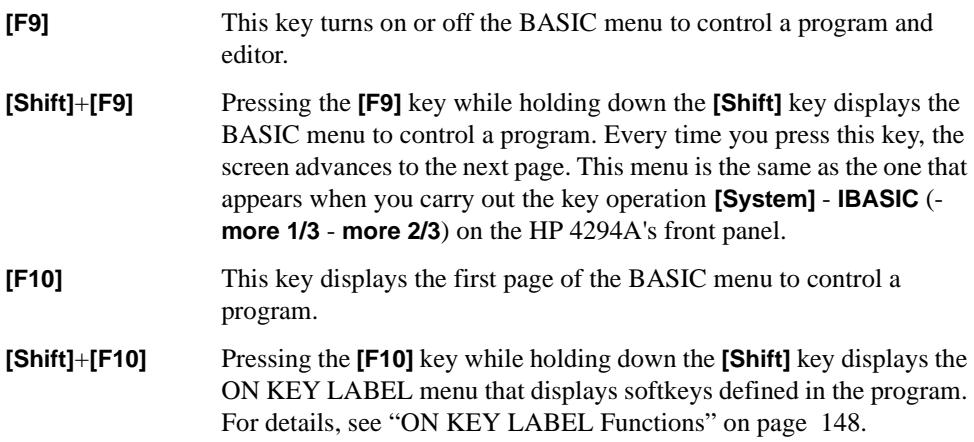

# **Softkeys accessed from [Shift]+[F9] key.**

Pressing the **[F9]** key while holding down the **[Shift]** key calls the BASIC menu to be used for controlling a program. Pressing this softkey allows you to run a command or to generate program source code instead of keyboard entries. Each menu item is described below.

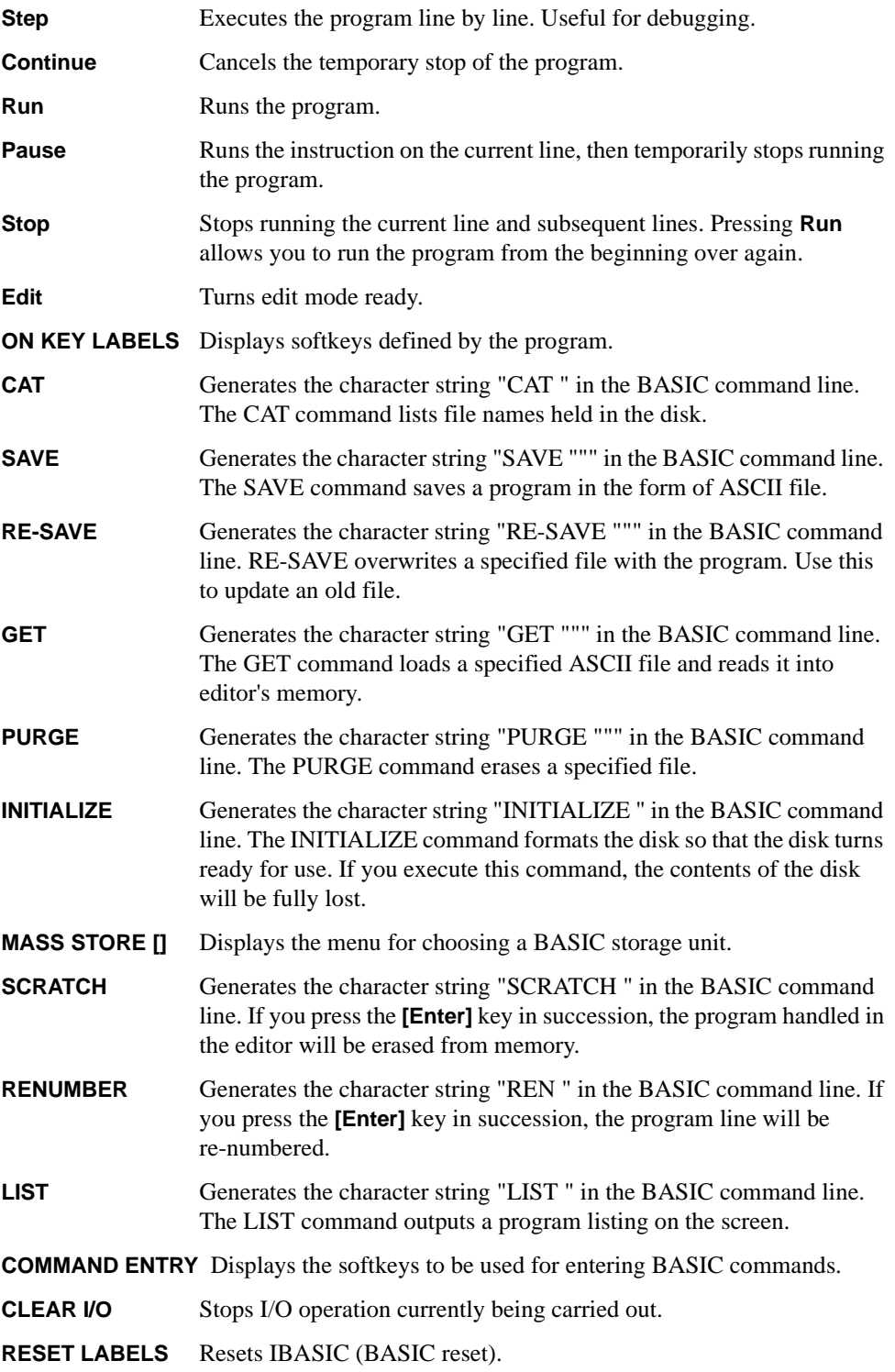

# <span id="page-157-0"></span>**The [Ctrl] in edit mode**

Pressing a certain key while holding down the **[CTRL]** key in edit mode works equivalently to one of the control keys such as **[**↑**]**, **[**↓**]** or **[Insert]**. Description of how these keys work is given below.

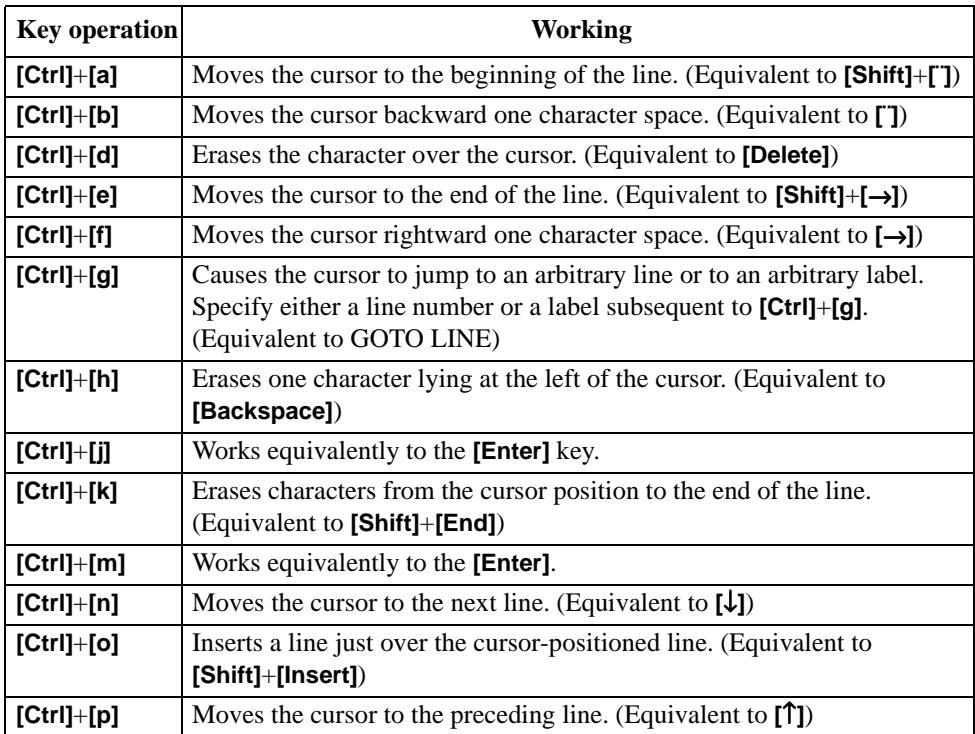

# **Displaying program execution status**

Here follows the description of the program status displayed at the lower right part of the screen.

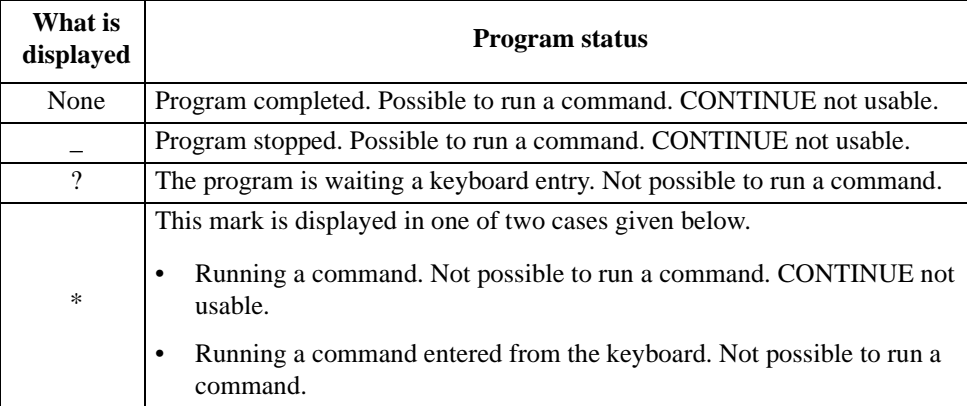

# **Instrument BASIC Commands Specific to HP 4294A**

The commands given below are not carried on "HP Instrument BASIC Language Reference" in *HP Instrument BASIC User's Handbook*, but they are available on HP Instrument BASIC of HP 4294A. They can be run both by use of the keyboard and within programs. They, if used in a program, can be used in a single IF ... THEN .... line.

# **DATE**

This function converts a date (day, month, year) into Julian seconds.

• Examples of use

```
PRINT DATE("21 MAY 1991") ! Indicates Julian seconds 
corresponding to May 21, 1991.<br>SET TIMEDATE DATE ("1 Jan 1991")
                                       ! Sets 00:00 a.m. January 1, 1991
                                        ! in the real time clock.
Days=(DATE("1 JAN 1991")-DATE("11 NOV 1990")) DIV 86400 !
```
**NOTE** Julian second is a value expressed in seconds counted since 00:00 a.m. November 24, 4713 B.C. to be used in the real time clock.

# **DATE\$**

This function converts Julian seconds into its corresponding date (day, month, year).

• Examples of use

```
PRINT DATE$(TIMEDATE) ! Indicates the date set in the real time clock.
DISP DATE$(2.111510608E+11) ! Indicates the date corresponding to
                               ! 2.111510608E+11 Julian seconds.
```
## Using HP Instrument BASIC **Instrument BASIC Commands Specific to HP 4294A**

# **READIO**

This command reads the content of I/O ports.

```
Syntax: READIO(<numerical 1>,<numerical 2>)
```
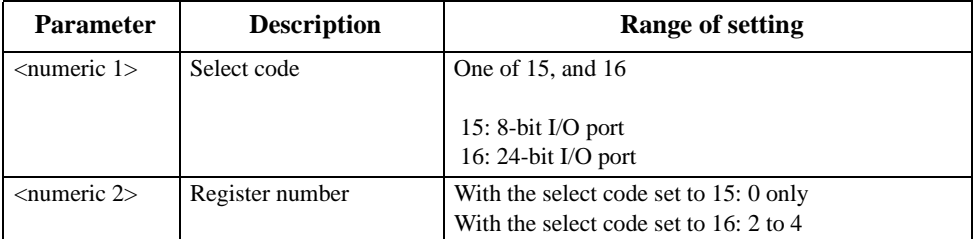

• Example of use

```
Ioport=READIO(15,0) ! Assigns data in the 8-bit I/O port to
                    ! the variable Ioport.
```
# **SET TIME**

This statement changes nothing but the time set in the real time clock (internal clock).

• Examples of use

```
SET TIME TIME("22:00:30") ! Changes the time set in
                                 ! the real time clock to 22:00:30.
SET TIME Hours*3600+Minutes*60 ! Changes the time set in 
                              ! the real time clock to Hours:Minutes.
```
# **SET TIMEDATE**

This statement changes Julian seconds set in the real time clock (internal clock).

• Example of use

```
SET TIMEDATE DATE("4 JAN 1993")+TIME("10:00:00") ! Set the real time
                                               ! clock to 10 a.m. 
                                               ! January 4, 1993.
SET TIMEDATE TIMEDATE+86400 ! Sets the real time
                                           ! clock forward one day.
```
### **TIME**

This function indicates the elapsed time from 00:00 a.m. in seconds.

• Examples of use

```
Seconds=TIME("8:37:20") ! The elapsed time expressed in seconds
! from 00:00 a.m. to 08:37:20 a.m.<br>SET TIME TIME("8:37:20") ! Sets the real time clock to 08:3
                                ! Sets the real time clock to 08:37:20.
ON TIME TIME("12:10") GOSUB Lunch ! Jumps to Lunch when 12:10 comes.
```
# **TIME\$**

This function returns the elapsed time from 00:00 a.m. in the form of HH:MM:SS.

• Examples of use

```
DISP "The time is: ";TIME$(TIMEDATE) ! Current time set in the real
 ! time clock.
                              ! The time after an elapse of
                                ! 45296 seconds from 00:00 a.m.
```
# **WRITEIO**

This statement writes data either to I/O ports or to the registers for the EXECUTE command.

Syntax: WRITEIO <numeric 1>,<numeric 2>; <numeric 3>

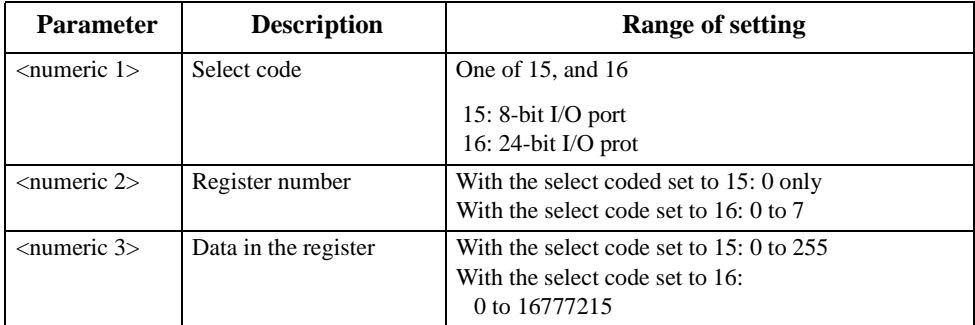

• Examples of use

WRITEIO 15,0;12 : Writes 12 to the 8 bit I/O port.

# **Instrument BASIC Commands that Cannot be Run on HP 4294A**

The commands given below are carried on "HP Instrument BASIC Language Reference" in *HP Instrument BASIC User's Handbook*, but they cannot be run on HP Instrument BASIC of HP 4294A.

- OFF CYCLE
- ON CYCLE

**NOTE** The GCLEAR command and the ON TIMEOUT command have the following feature and limitation besides those described in "HP Instrument BASIC Language Reference" in *HP Instrument BASIC User's Handbook*.

• GCLEAR

Moves the pen to the origin (0,0).

• OFF TIMEOUT and ON TIMEOUT

The interface select code can be set to 7 only.

# **12 Using LAN**

This chapter describes LAN (Local Area Network)-based file transfer and remote control.

# **Advantages of LAN Connection**

You can connect HP 4294A with LAN. Connecting it with LAN allows you to make use of the functions given below.

• You can easily transfer files between an external computer and HP 4294A.

You can transfer files held in HP 4294A to an external computer or vice versa bypassing floppy disks.

You can directly save settings or measurement data held in HP 4294A into an external computer. You can also recall files of settings held on an external computer into HP 4294A.

- HP 4294AYou can save Instrument BASIC programs held in the HP 4294A editor into an external computer. You can also download the files of Instrument BASIC programs to the HP 4294A editor and execute them.
- You can send HP-IB commands to HP 4294A and control it.

**NOTE** You cannot use some of functions usable within HP-IB, such as service request, by way of LAN.

# **Getting Ready for Using LAN**

# **Getting ready for LAN connection**

Before connecting HP 4294A with LAN, you set an IP address (a unique address within a single LAN assigned to a device to identify it in making LAN connection), a gateway IP address (the IP address of a routing device that connects your HP 4294A's LAN with other LANs), and a sub-net mask (a numerical value used to judge whether your HP 4294A needs to route communications through the gateway).

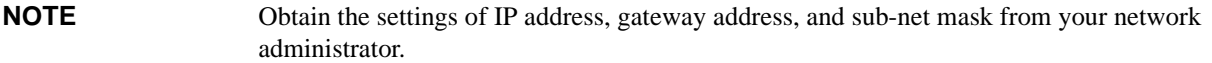

- **NOTE** If your network doesn't need to be connected with devices on different physical networks, usually you need to set neither the gateway IP address nor the sub-net mask.
- **NOTE** To validate the IP address, the gateway IP address, and the sub-net mask you set, you need to cycle power of HP 4294A (power it off and power it on again).

#### **Setting an IP address**

Here follows the way of setting an IP address.

- **Step 1.** Press the [**Local**] key in the INSTRUMENT STATE block on the front panel, and press the **IP ADRESS** key.
- **Step 2.** Press the **1st** key, and enter the first number of the IP address delimited by a period.
- **Step 3.** Press the **2nd** key, the **3rd** key, and the **4th** key, and similarly enter the second, the third, and the fourth numbers of the IP address delimited by a period.
- **Step 4.** Press the **done** key.

To make settings with the HP-IB command, use the command given below.

• ["ADDRIP" on page 225](#page-224-0)

# Using LAN **Getting Ready for Using LAN**

#### **Setting a gateway IP address**

Here follows the way of setting a gateway IP address.

- **Step 1.** Press the [**Local**] key in the INSTRUMENT STATE block on the front panel, and press the **GATEWAY ADRESS** key.
- **Step 2.** Press the **1st** key, and enter the first number of the gateway IP address delimited by a period.
- **Step 3.** Press the **2nd** key, the **3rd** key, and the **4th**key, and similarly enter the second, the third, and the fourth numbers of the gateway IP address delimited by a period.
- **Step 4.** Press the **done** key.

To make settings with the HP-IB command, use the command given below.

• ["ADDRGW" on page 224](#page-223-0)

#### **Setting a sub-net mask**

Here follows the way of setting a sub-net mask.

- **Step 1.** Press the [**Local**] key in the INSTRUMENT STATE block on the front panel, and press the **SUBNET MASK** key.
- **Step 2.** Press the **1st** key, and enter the first number of the sub-net mask delimited by a period.
- **Step 3.** Press the **2nd** key, the **3rd** key, and the **4th** key, and similarly enter the second, the third, and the fourth numbers of the sub-net mask delimited by a period.
- **Step 4.** Press the **done** key.

To make settings with the command, use the command given below.

• ["SUBNET" on page 399](#page-398-0)

#### **Displaying the MAC address**

In the event that you need to look up the MAC address (a unique address assigned to the device) of HP 4294A, follow the steps given below, the MAC address will be displayed on the LCD screen.

- **Step 1.** Press the [**System**] key in the INSTRUMENT STATE block on the front panel, and press the **DIAGNOSTIC TEST** key.
- **Step 2.** Pressing the **MAC ADDRESS** key causes the MAC address of HP 4294A to appear on the LCD screen.

#### **Connecting with LAN**

Use a 10Base-T twisted pair (Ethertwist) cable to connect the LAN port (RJ-45 connector) located at the lower left of HP 4294A's rear panel with a vacant port of the LAN in view.

# **Transferring Files**

You can transfer files from HP 4294A, if connected to LAN, to an external computer connected to the same LAN or vice versa by use of FTP (file transfer protocol).

**NOTE** The description given below assumes that you are familiar with the basic operation in a Window environment, such as Windows 95, Windows NT, and so on, and that you have basic knowledge about the operation of MS-DOS. For questions as to the operation of Windows 95 or other environment, see appropriate references.

#### **File transfer procedure using ftp**

A file transfer procedure that uses ftp (an FTP-based file transfer program) is described here by taking up an example in which you transfer a file (name: ex\_pc.sta) located on the external computer in a Windows environment to the flash memory (non-volatile memory) of HP 4294A (IP address: 1.10.100.50, host name: hp4294a) and you transfer a file (name: ex\_ins.sta) located on the flash memory of HP 4294A to an external computer.

- **Step 1.** Start up the screen in which the MS-DOS prompt is ready.
- **Step 2.** Move to the directory in which ex pc.sta is stored.
- **Step 3.** At the MS-DOS prompt, type either  $ftp 1.10.100.50$  or  $ftp$  hp4294a, and press the Return key.
- **Step 4.** Pressing the Return key twice causes the ftp prompt to appear.
- **NOTE** The file system of HP 4294A is provided with neither user name protection nor password protection. Therefore, you can login as any user name without password for the account.
	- **Step 5.** Type dir at the ftp prompt and press the Return key, then a list of directories appears. The directories displayed correspond to the built-in storage units of HP 4294A given below. For the dynamic data disk, see ["Saving/Recalling a File in/from an External Computer" on](#page-170-0)  [page 171](#page-170-0).

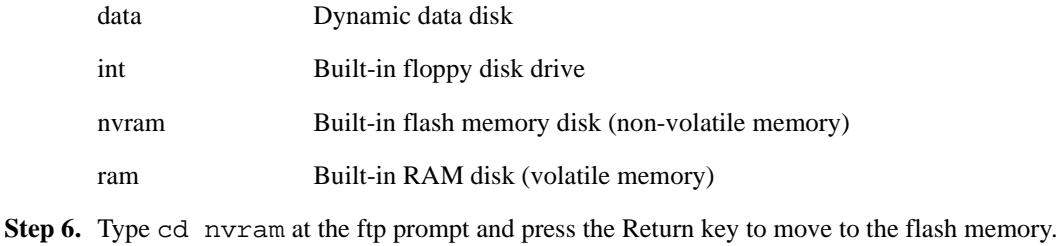

**Step 7.** Type binary at the ftp prompt and press the Return key. This step sets file transfer mode

#### **NOTE** Choose a file transfer mode in conformity with a file you transfer. That is, set the mode to ASCII form when dealing with a file having the extension ".TXT" or a program file in Instrument BASIC, otherwise set the mode to binary form.

to binary form.

## Using LAN **Transferring Files**

- **Step 8.** Type put ex\_pc.sta at the ftp prompt and press the Return key. This completes the transfer from an external computer to flash memory.
- **Step 9.** Type get ex\_ins.sta at the ftp prompt and press the Return key. This completes the transfer from flash memory to an external computer.
- **Step 10.** Type quit at the ftp prompt and press the Return key to quit ftp.

The chief commands used in ftp are briefly described below.

- get Transfers (Copies) a specified file from the current directory of the ftp server (HP 4294A for the example above) to the ftp client (an external computer for the example above)
- put Transfers (Copies) a specified file from the ftp client to the ftp server's current directory.
- binary Sets file transfer mode to binary form.
- ascii Sets file transfer mode to ASCII form.
- cd Moves from the current directory to another.
- dir Lists the content of the current directory.
- quit Quits ftp.

## **File transfer procedure using a file transfer application**

Using a file transfer application in a Windows environment allows you to easily transfer files thanks to the mouse. A general operation procedure in which such an application is used is briefly given below.

**Step 1.** Start up an applicable file transfer application. A screen as it is before connecting HP 4294A (a screen like [Figure 12-1,](#page-168-0) for example) appears.

<span id="page-168-0"></span>**Figure 12-1 A sample screen of file transfer application (before connecting with HP 4294A)**

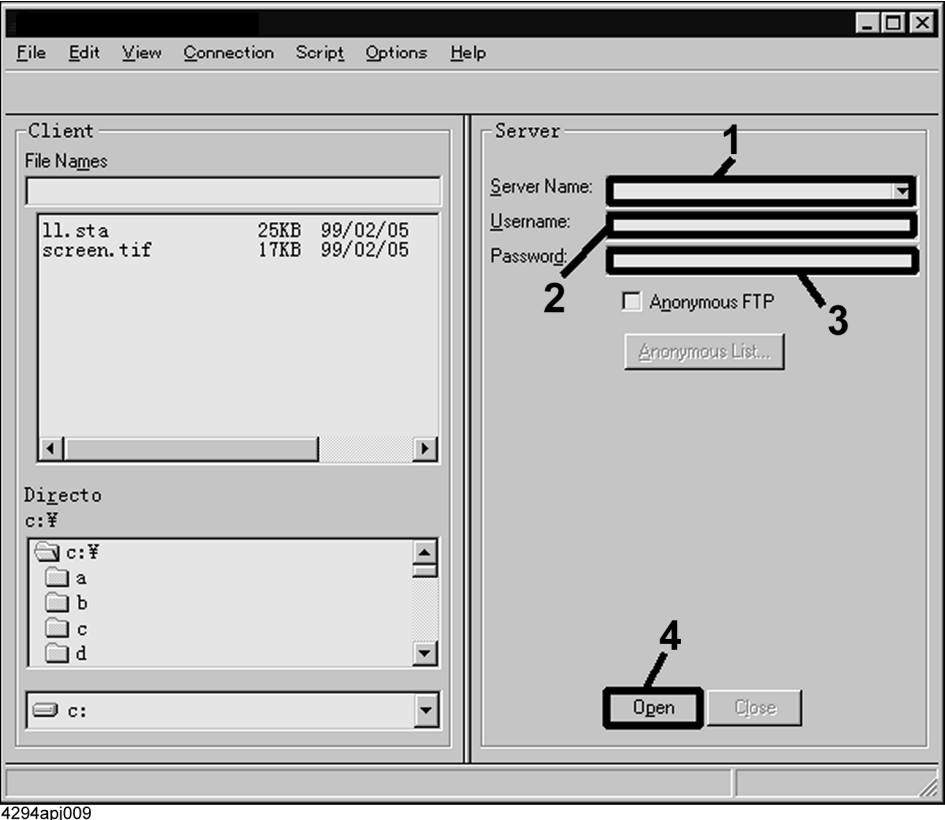

- **Step 2.** Enter the IP address of HP 4294A in the Server Name field (the field labeled 1 in Figure [12-1\)](#page-168-0), enter suitable character(s) (any character(s) other than blank character(s)) in the User Name field (the field labeled 2 in [Figure 12-1\)](#page-168-0). You can leave the Password field (the field labeled 3 in [Figure 12-1](#page-168-0)) blank.
- **Step 3.** If you start connecting with the server (HP 4294A) (click the button labeled 4 in Figure [12-1\)](#page-168-0), then the content of the file system of HP 4294A appears as shown in [Figure 12-2.](#page-169-0)

# Using LAN **Transferring Files**

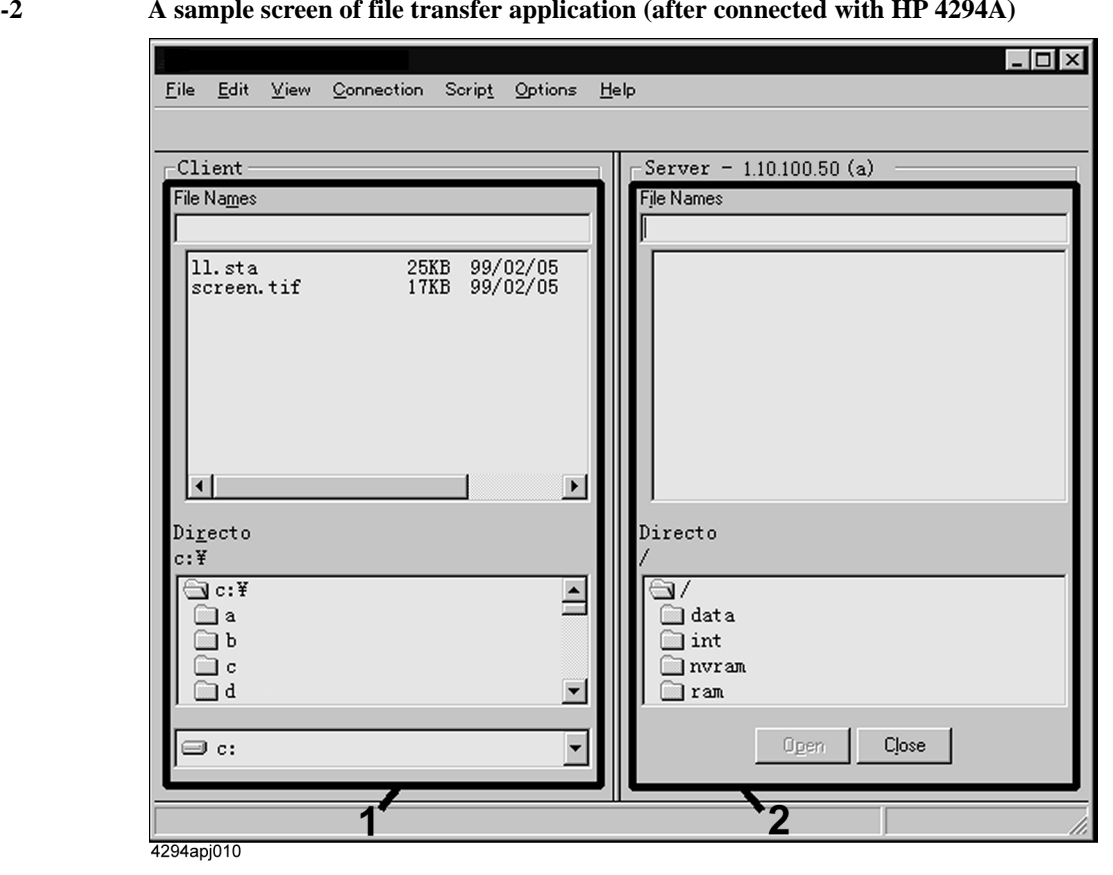

<span id="page-169-0"></span>**Figure 12-2 A sample screen of file transfer application (after connected with HP 4294A)**

**Step 4.** Copy files, similarly to the usual procedure for copying files by use of Windows 95 Explorer, from the external computer side (the window labeled 1 in [Figure 12-2\)](#page-169-0) to the HP 4294A side (the window labeled 2 in [Figure 12-2\)](#page-169-0), or from the HP 4294A side to the external computer.

# **Saving/Recalling a File in/from an External Computer**

<span id="page-170-0"></span>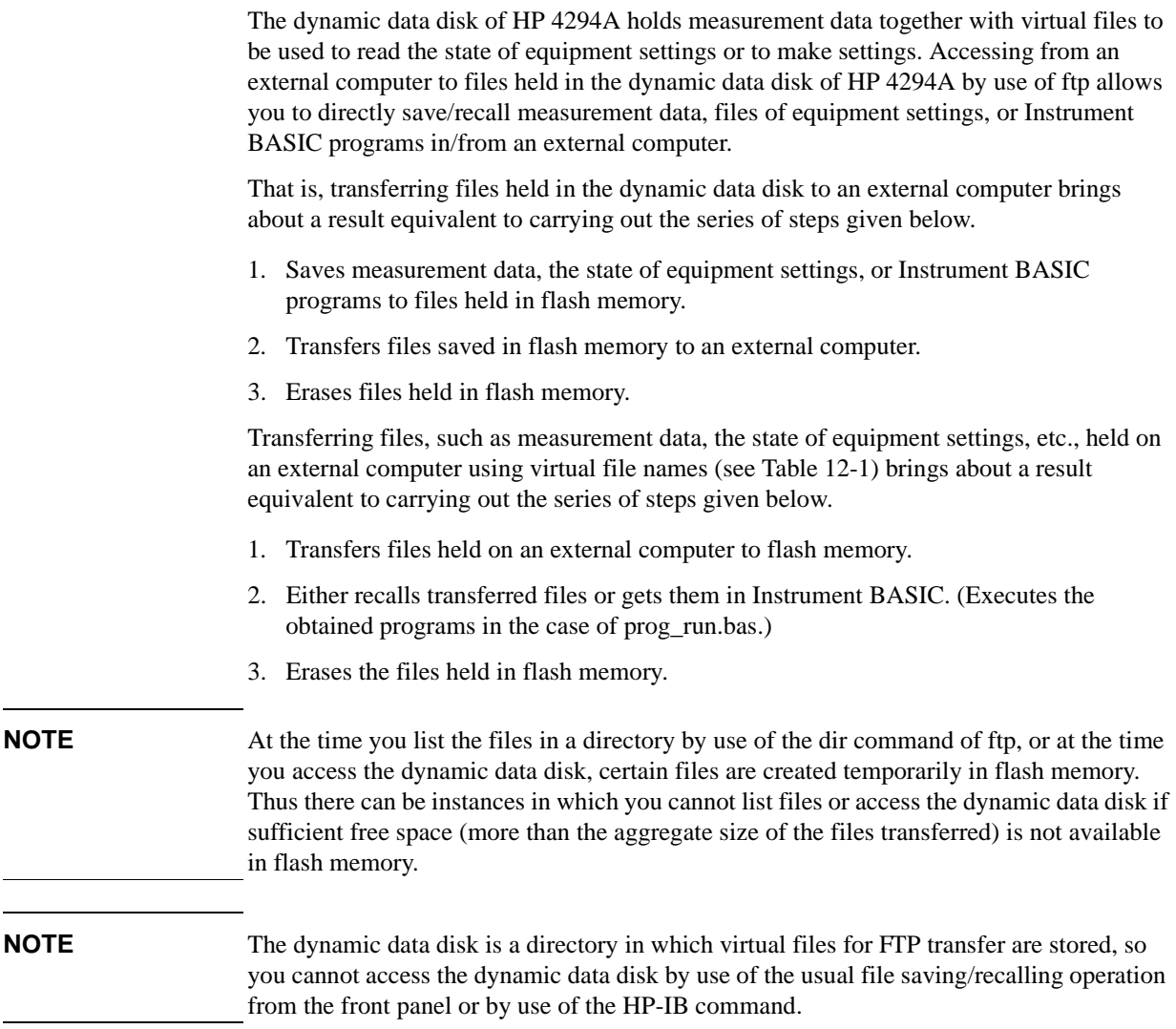

# Using LAN **Saving/Recalling a File in/from an External Computer**

[Table 12-1](#page-171-0) shows virtual files in the dynamic data disk and workings of file transfer.

# <span id="page-171-0"></span>**Table 12-1 Virtual files held in the dynamic data disk and the workings of file transfer**

<span id="page-171-2"></span><span id="page-171-1"></span>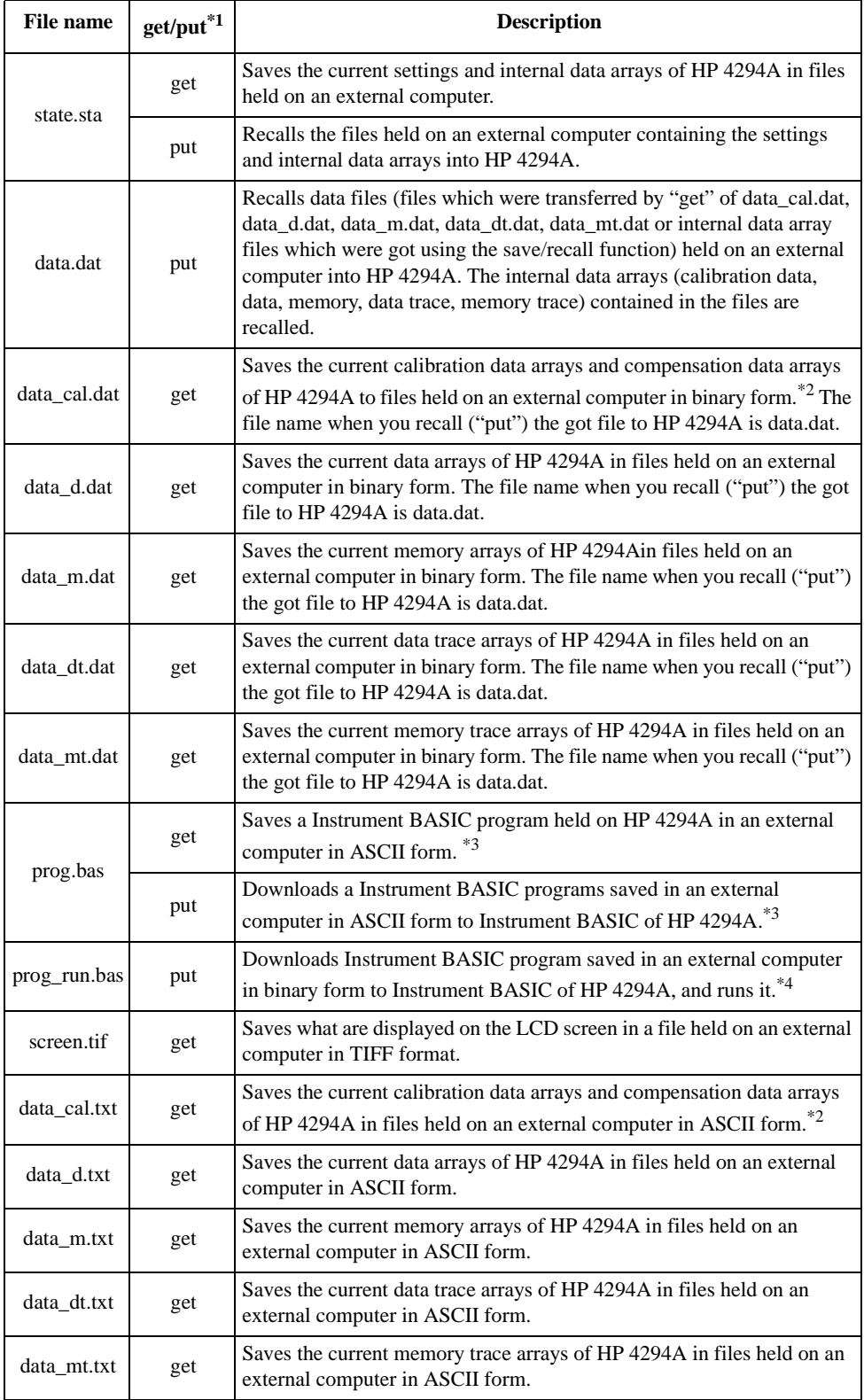

- \*1.get: Transfers files from HP 4294A to an external computer put: Transfers files from an external computer to HP 4294A.
- \*2.If user calibration data haven't been measured or haven't been entered by use of applicable commands, the values of calibration arrays will not be contained in the files saved.
- \*3.This operation is ignored if an Instrument BASIC program is being edited or run on HP 4294A.
- \*4.If an Instrument BASIC program is being edited or run on HP 4294A, the process of editing or running is suspended, and Instrument BASIC is reset, then the programs are downloaded and run.

# **Controlling HP 4294A**

You can control HP 4294A, if connected to LAN, from an external controller. The communication between an external controller and HP 4294A is achieved by means of connecting sockets created by individual processes and by forming a network path between the process of the external controller and that of HP 4294A. The sockets are endpoint nodes of network connection, and Port 23 and Port 5025 are ready for use as the sockets on the HP 4294A side. Port 23 is for interactive control using telnet (a user interface program based on the TELNET protocol), and displays a welcome message (Welcome to the HP 4294A) when connection is established. Port 5025 is prepared to be used from a program, and displays no welcome message.

You can also control HP 4294A, by use of the dynamic data disk and Instrument BASIC programs described earlier.

## **Control by use of sockets**

#### **Interactive control by use of telnet**

A control procedure that uses telnet is described here by taking up an example in which you control HP 4294A (IP address: 1.10.100.50, host name: hp4294a) from an external computer installed in a Windows environment.

- **Step 1.** Start up the screen in which the MS-DOS prompt is ready.
- **Step 2.** At the MS-DOS prompt, type either telnet 1.10.100.50 or telnet hp4294a, and press the Return key.
- **Step 3.** The telnet screen is started up, and a welcome message "Welcome to the HP 4294A" appears on the screen. (In a UNIX environment, a welcome message appears under the line in which you typed telnet 1.10.100.50.)
- **Step 4.** Enter a command under the welcome message and press the Return key, then the command is sent to HP 4294A and run. Enter a Query command and press the Return key, then a Query response is displayed. [Figure 12-3](#page-174-0) shows the screen that appears after you reset the HP 4294A by use of the ["PRES" command \(page 359\),](#page-358-0) set the sweep start point and end point to 10 MHz and 20 MHz respectively by use of the ["STAR" command \(page 396\)](#page-395-0) and ["STOP" command \(page 398\),](#page-397-0) and checked these settings.

#### $\overline{\mathbf{x}}$ Edit Connection Terminal Help Welcome *to*the HP4294A PRES  $\overline{1}$ STAR 10MHZ STOP 20MHZ STAR? +1.0000000000000E+007 STOP? +2.0000000000000E+007  $\blacksquare$

<span id="page-174-0"></span>**Figure 12-3 An example of control using telnet**

**Step 5.** Selecting "Disconnect" in the Connection menu on the telnet screen (1 in [Figure 12-3\)](#page-174-0) breaks the connection with HP 4294A, then you select "Quit" in the Connection menu to quit telnet. (In a UNIX environment, typing **]** key while holding down the Control key causes the telnet prompt to appear, so typing quit at the telnet prompt breaks the connection with HP 4294A and quits telnet as well.

**NOTE** Two transfer modes are available in telnet. In line mode, pressing the Return key sends characters entered up to that time to HP 4294A. That is, characters are sent line by line. Thus if you make a mistake in typing a command, you can correct it by use of the Backspace key. In character mode, a character typed is sent to HP 4294A, that is, characters are sent one by one. Thus if you make a mistake in typing a command, it has already been sent, so you cannot use the Backspace key any longer to correct your mistake. If telnet you use is an application in which you can choose between transfer modes, choose one according to your situation. For example, in the case of telnet in a UNIX environment, typing **]** key while holding down the Control key causes the telnet prompt to appear; at the telnet prompt, type either mode line (to choose line mode) or mode character (to choose character mode) and press the Return key to decide on which mode to use.

# Using LAN **Controlling HP 4294A**

#### **Control from a program**

To control HP 4294A from a program stored on an external controller, make connection by use of the socket of Port 5025.

**NOTE** You cannot use some of functions usable within HP-IB, such as service request, by way of LAN.

#### **Control with HP VEE**

In HP VEE, using To/From Socket makes connection with the socket of Port 5025 so that you can control HP 4294A. [Figure 12-4](#page-175-0) shows an example (in which the IP address 1.10.100.50 is assigned to HP 4294A). Type 5025 in the Connection Port field (1 in [Figure](#page-175-0)  [12-4\)](#page-175-0) and type either the IP address or the host name of HP 4294A in the Host Name field (2 in [Figure 12-4\)](#page-175-0).

#### <span id="page-175-0"></span>**Figure 12-4 An example of control using HP VEE**

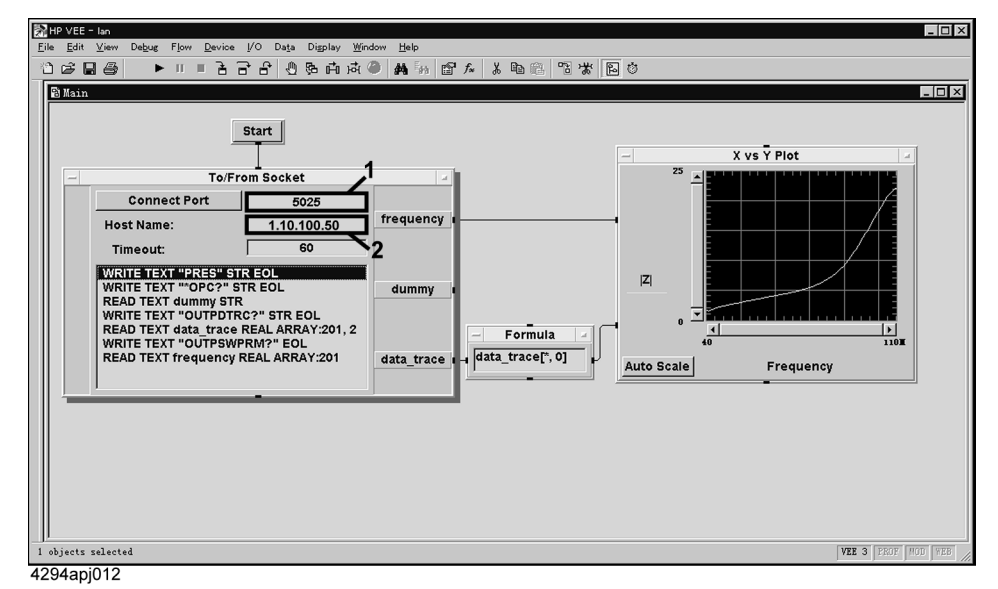

#### **Control with languages, such as C and Visual Basic**

Socket programming allows you to control the HP 4294A through socket programming from C language in a UNIX environment, or Visual C++ or Visual Basic in a Windows environment. Socket programming requires a library for network connection with TCP/IP protocol. For this purpose, BSD (Berkeley Software Distribution) Sockets API is supplied in the UNIX environment, while WinSock (WinSock1.1, or WinSock2.0), prepared by porting BSD Sockets onto Windows and extending it, in the Windows environment.

The sample program disk contains a sample program (ctrl\_lan.bas: Microsoft Excel file) for control with Visual Basic (VBA macro).

First, let us begin with how to use this program. Opening this file will display the screen shown in [Figure 12-5](#page-176-0). Below are described how to operate each part of this screen.

<span id="page-176-0"></span>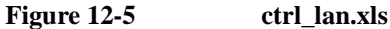

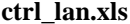

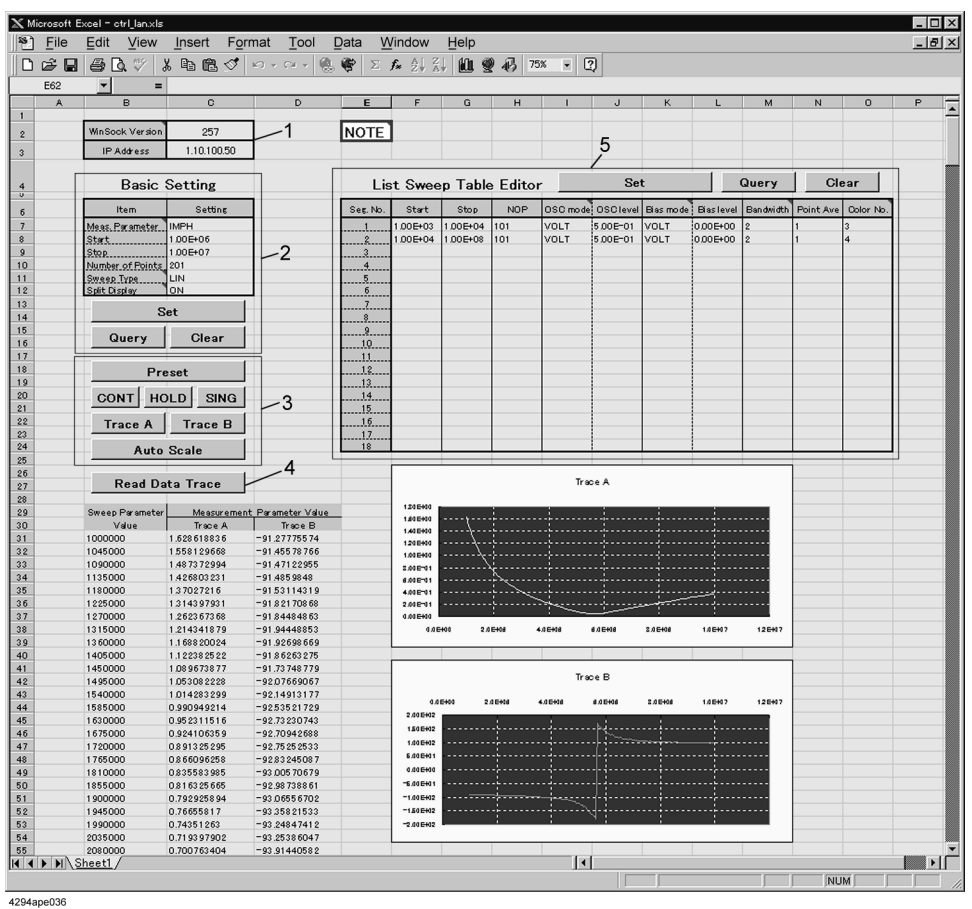

In the part 1, type the version No. of WinSock API into the cell at the right to "WinSock Version." Determine this version No. by multiplying the major version No. by 256, then adding this product to the minor version No. In the case of Version 1.1, for example,  $256 \times 1 + 1 = 257$ . Type the IP address of HP 4294A into the cell at the right to "IP address." If any of these two entries is wrong, this VBA macro will never work.

In the part 2, set HP 4294A's measurement parameters, the sweep range (starting and stopping points), the number of measurement points, the sweep type, and ON/OFF of trace A/B split display. Clicking the Set button will set these conditions as shown in the Settings Table; clicking the Query button will read the current settings of HP 4294A. Clicking the Clear button will clear the Settings Table.

In the part 3, basic control of HP 4294A is operated. Below is described what actions each button produces when pressed:

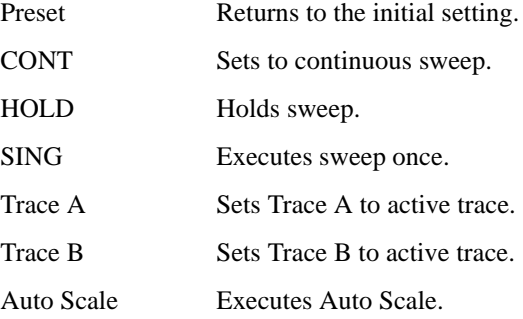

# Using LAN **Controlling HP 4294A**

Clicking the Read Data Trace button in the part 4 will read values of data trace to display them in tabular and graphical formats. If the measurement parameter is COMPLEX Z-Y, these table and graph will not be displayed properly.

In the part 5, the List Sweep Table is set. Clicking the Set button will create the List Sweep Table, like the Settings Table; clicking the Query button will read the existing List Sweep Table of HP 4294A. Clicking the Clear button will clear the Settings Table. A line on which the Start column has any value will be set in the table even if other columns are blank, and these blank columns will be filled with their initial value.

**NOTE** To enable the list sweep, you have to set the sweep type to LIST in the part 2 after setting the List Sweep Table.

Let us move to parts related to control with WinSock API in the VBA macro program.

To use WinSock API, you have to declare functions and define constants in the WinSock API definition file as shown in [Example 12-1](#page-177-0).

```
Example 12-1 WinSock API definition file
                   'This is the Winsock API definition file for Visual Basic
                   'Setup the variable type 'hostent' for the WSAStartup command
                   Type Hostent
                      h_name As Long
                      h_aliases As Long
                      h_addrtype As String * 2
                      h_length As String * 2
                      h_addr_list As Long
                   End Type
                   Public Const SZHOSTENT = 16
                   'Set the Internet address type to a long integer (32-bit)
                   Type in_addr
                       s_addr As Long
                   End Type
                   'A note to those familiar with the C header file for Winsock
                   'Visual Basic does not permit a user-defined variable type
                   'to be used as a return structure. In the case of the
                   'variable definition below, sin_addr must
                   'be declared as a long integer rather than the user-defined
                   'variable type of in_addr.
                   Type sockaddr_in
                       sin_family As Integer
                       sin_port As Integer
                       sin_addr As Long
                       sin_zero As String * 8
                   End Type
                   Public Const WSADESCRIPTION_LEN = 256
                   Public Const WSASYS_STATUS_LEN = 128
                   Public Const WSA_DescriptionSize = WSADESCRIPTION_LEN + 1
                   Public Const WSA_SysStatusSize = WSASYS_STATUS_LEN + 1
                   'Setup the structure for the information returned from
                   'the WSAStartup() function.
                   Type WSAData
                       wVersion As Integer
```

```
 wHighVersion As Integer
    szDescription As String * WSA_DescriptionSize
    szSystemStatus As String * WSA_SysStatusSize
    iMaxSockets As Integer
    iMaxUdpDg As Integer
    lpVendorInfo As String * 200
End Type
'Define socket return codes
Public Const INVALID_SOCKET = &HFFFF
Public Const SOCKET_ERROR = -1
'Define socket types
Public Const SOCK_STREAM = 1 'Stream socket
Public Const SOCK_DGRAM = 2Public Const SOCK_RAW = 3 'Raw data socket
Public Const SOCK_RDM = 4 'Reliable Delivery socket<br>Public Const SOCK_SEQPACKET = 5 'Sequenced Packet socket
Public Const SOCK_SEQPACKET = 5'Define address families
Public Const AF_UNSPEC = 0 \qquad 'unspecified<br>Public Const AF_UNIX = 1 \qquad 'local to hos
Public Const AF_UNIX = 1 \qquad 'local to host (pipes, portals)<br>Public Const AF_INET = 2 \qquad 'internetwork: UDP, TCP, etc.
                                          'internetwork: UDP, TCP, etc.
Public Const AF_IMPLINK = 3 'arpanet imp addresses
Public Const AF_PUP = 4 'pup protocols: e.g. BSP
Public Const AF_CHAOS = 5 'mit CHAOS protocols
Public Const AF_NS = 6 ' XEROX NS protocols
Public Const AF_ISO = 7 'ISO protocols
Public Const AF_OSI = AF_ISO 'OSI is ISO<br>Public Const AF_ECMA = 8 'european co
                                          'european computer manufacturers
Public Const AF_DATAKIT = 9 'datakit protocols
                                         'CCITT protocols, X.25 etc
Public Const AF_SNA = 11 <sup>'IBM</sup> SNA<br>Public Const AF DECnet = 12 <sup>'DECnet</sup>
Public Const AF_DECnet = 12<br>Public Const AF_DLI = 13
                                          'Direct data link interface<br>'LAT
Public Const AF\_LAT = 14Public Const AF_HYLINK = 15 'NSC Hyperchannel
Public Const AF_APPLETALK = 16 'AppleTalk
Public Const AF_NETBIOS = 17 'NetBios-style addresses
                                          'Maximum # of address families
'Setup sockaddr data type to store Internet addresses
Type sockaddr
  sa_family As Integer
   sa_data As String * 14
End Type
Public Const SADDRLEN = 16
'Declare Socket functions
Public Declare Function closesocket Lib "wsock32.dll" (ByVal s As Long) 
As Long
Public Declare Function connect Lib "wsock32.dll" (ByVal s As Long, addr 
As sockaddr_in, ByVal namelen As Long) As Long
```
Public Declare Function htons Lib "wsock32.dll" (ByVal hostshort As Long) As Integer

Public Declare Function inet\_addr Lib "wsock32.dll" (ByVal cp As String) As Long

## Using LAN **Controlling HP 4294A**

Public Declare Function recv Lib "wsock32.dll" (ByVal s As Long, ByVal buf As Any, ByVal buflen As Long, ByVal flags As Long) As Long

Public Declare Function recvB Lib "wsock32.dll" Alias "recv" (ByVal s As Long, buf As Any, ByVal buflen As Long, ByVal flags As Long) As Long

Public Declare Function send Lib "wsock32.dll" (ByVal s As Long, buf As Any, ByVal buflen As Long, ByVal flags As Long) As Long

Public Declare Function socket Lib "wsock32.dll" (ByVal af As Long, ByVal socktype As Long, ByVal protocol As Long) As Long

Public Declare Function WSAStartup Lib "wsock32.dll" (ByVal wVersionRequired As Long, lpWSAData As WSAData) As Long

Public Declare Function WSACleanup Lib "wsock32.dll" () As Long

Public Declare Function WSAUnhookBlockingHook Lib "wsock32.dll" () As Long

Public Declare Sub CopyMemory Lib "kernel32" Alias "RtlMoveMemory" (hpvDest As Any, hpvSource As Any, ByVal cbCopy As Long)

The basic flow of control with WinSock API is as shown in [Figure 12-6](#page-179-0):

#### <span id="page-179-0"></span>**Figure 12-6 Flow of control with WinSock API**

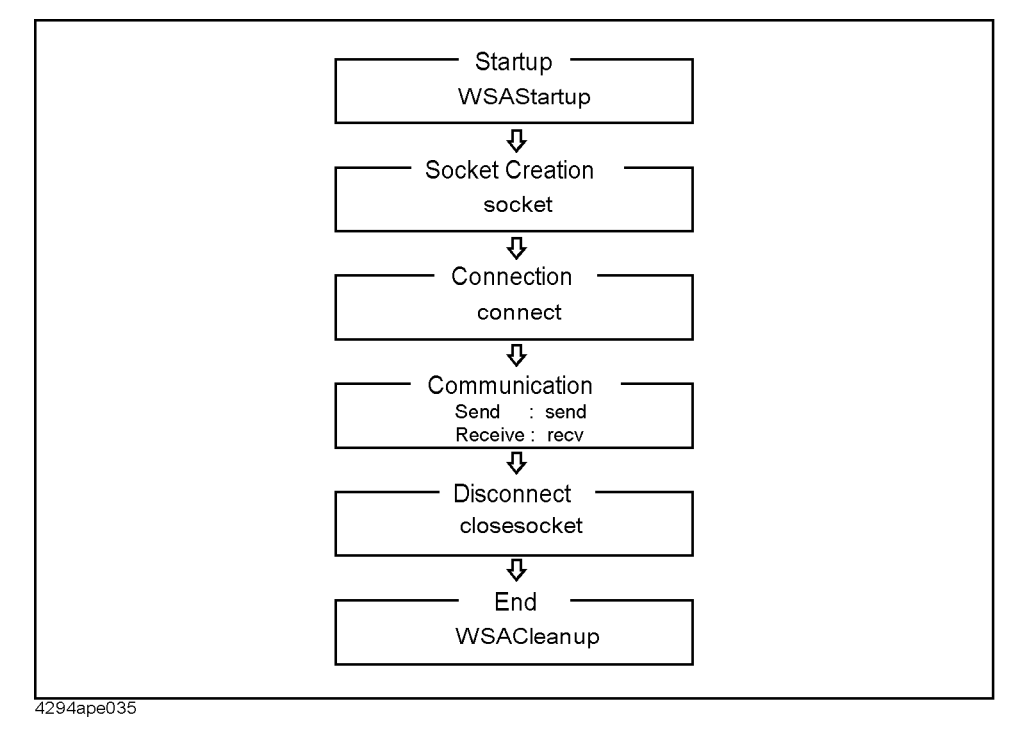
Below are described subprograms corresponding to each step in [Figure 12-6](#page-179-0):

#### **Startup**

The subprogram corresponding to Startup is StartIt ([Example 12-2\)](#page-180-0). StartIt uses the version of WinSock API entered into the part 1 of [Figure 12-5](#page-176-0) to start up and initialize WinSock API with the WSAStartup function of WinSock API. This WSAStartup function must always be executed at the start of WinSock. Parameters for this function are version No. (input) and startup information (output).

#### <span id="page-180-0"></span>**Example 12-2 StartIt**

Sub StartIt()

```
 Dim StartUpInfo As WSAData
 'Version 1.1 (1*256 + 1) = 257
 'version 2.0 (2*256 + 0) = 512
 'Get WinSock version
 Sheets("Sheet1").Select
 Range("C2").Select
 version = ActiveCell.FormulaR1C1
 'Initialize Winsock DLL
 x = WSAStartup(version, StartUpInfo)
```
End Sub

#### **Socket creation and connection**

The subprogram corresponding to socket creation and connection is OpenSocket ([Example 12-3](#page-180-1)). OpenSocket establishes a connection to the socket of the port specified by PortNumber, an input parameter, on a machine with the IP address specified by Hostname, an input parameter. Below are described steps of OpenSocket:

In (1), the inet\_aadr function of WinSock API is used to convert an IP address delimited by "." to an Internet address.

In (2), the socket function of WinSock API is used to create a new socket and acquire the descriptor of this socket. If an error occurs during this operation, the function outputs a message and returns processing to the main program. Parameters for the socket function are Address Family (input), Socket Type (input) and Protocol No. (input).

In (3), a socket address is set. htons used at setting of the port No. is a WinSock API function that converts a 2-byte integer from the Windows-type byte order (little endian) to the network byte order (big endian).

In (4), the connect function of WinSock is used for connection to HP 4294A. If an error occurs during this operation, the function outputs a message and returns processing to the main program. Parameters for the connect function are Socket Descriptor (input), Socket Address and Socket Address Size (input).

#### <span id="page-180-1"></span>**Example 12-3 OpenSocket**

Function OpenSocket(ByVal Hostname As String, ByVal PortNumber As Integer) As Integer

```
 Dim I_SocketAddress As sockaddr_in
 Dim ipAddress As Long
 ipAddress = inet_addr(Hostname) '...................(1)
 'Create a new socket
socketId = socket(AF_INET, SOCK_STREAM, 0)
 If socketId = SOCKET_ERROR Then '
```
#### Using LAN **Controlling HP 4294A**

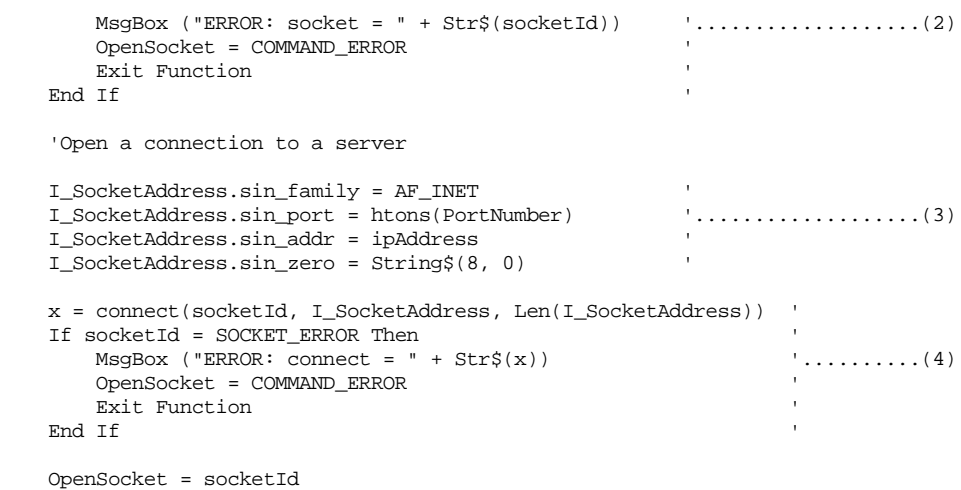

End Function

#### **Communication**

The subprogram corresponding to transmit in communication is SendCommand ([Example 12-4](#page-181-0)). SendCommand uses the send function of WinSock API to transmit a message (HP-IB command) specified by command, an input parameter, to HP 4294A. Parameters for the send function are Socket Descriptor (input), Transmit Message (input). Message Length (input) and Flag (input).

#### <span id="page-181-0"></span>**Example 12-4 SendCommand**

Function SendCommand(ByVal command As String) As Integer

```
 Dim strSend As String
 strSend = command + vbCrLf
 count = send(socketId, ByVal strSend, Len(strSend), 0)
 If count = SOCKET_ERROR Then
     MsgBox ("ERROR: send = " + Str$(count))
     SendCommand = COMMAND_ERROR
     Exit Function
 End If
 SendCommand = NO_ERROR
```
End Function

Subprograms corresponding to receive in communication are RecvAscii [\(Example 12-5\)](#page-182-0) and others. RecvAscii receives a message in the ASCII format, and store it dataBuf, an output parameter. The maximum length of a message it receives is specified through maxLength, an input parameter. Below are described steps of RecvAscii:

In (1), the recv function of WinSock API is used to receive a message (response to Query, an HP-IB command) on a character-by-character basis. If an error occurs during this operation, the function outputs a message and returns processing to the main program. Parameters for the recv function are Socket Descriptor (input), Receipt Message (output), Message Length (input), and Flag (input).

In (2), whether a received character is LF (ASCII code No.: 10) is determined, and if LF, NULL (ASCII code No.: 0) is added to the tail of the character string dataBuf, receipt is ended, and processing returns to the main program.

In (3), the number of characters read immediately before is added to the count for checking the number of received characters, and characters read are added to the tail of the character string dataBuf.

#### <span id="page-182-0"></span>**Example 12-5 RecvAscii**

Function RecvAscii(dataBuf As String, ByVal maxLength As Integer) As Integer

```
 Dim c As String * 1
   Dim length As Integer
  dataBuf = " While length < maxLength
      DoEvents
     count = recv(socketId, c, 1, 0)
      If count < 1 Then '
        RecvAscii = RECV_ERROR
        dataBuf = Chr(0)Exit Function<br>End If
End If \blacksquareIf c = Chr$(10) Then
         dataBuf = dataBuf + Chr$(0) '...................(2)
         RecvAscii = NO_ERROR '
        Exit Function
     End If
       length = length + count '...................(3)
     dataBuf = dataBuf + c Wend
```
RecvAscii = RECV\_ERROR

End Function

#### **Disconnection**

The subprogram corresponding to disconnection is CloseConnection [\(Example 12-6](#page-182-1)). CloseConnection uses the closesocket function of WinSock API to disconnect communication, and deletes the socket. The parameter for the closesocket function is Socket Descriptor (input).

```
Example 12-6 CloseConnection
```
Sub CloseConnection()

```
 x = closesocket(socketId)
 If x = SOCKET_ERROR Then
    MsqBox ("ERROR: closesocket = " + Str\zeta(x))
     Exit Sub
 End If
```
End Sub

#### **End**

The subprogram corresponding to end is EndIt ([Example 12-7](#page-182-2)). EndIt uses the WSACleanup of WinSock API to disconnect WinSock API. WSACleanup must always be executed at the end of WinSock.

#### <span id="page-182-2"></span>**Example 12-7 EndIt**

Sub EndIt()

 'Shutdown Winsock DLL x = WSACleanup()

End Sub

#### Using LAN **Controlling HP 4294A**

#### **Example of control**

Like autoscale (subprogram executed when the Auto Scale button is pressed) shown in [Example](#page-183-0)  [12-8,](#page-183-0) executing subprograms above in the sequence above will allow you to control the HP 4294A.

<span id="page-183-0"></span>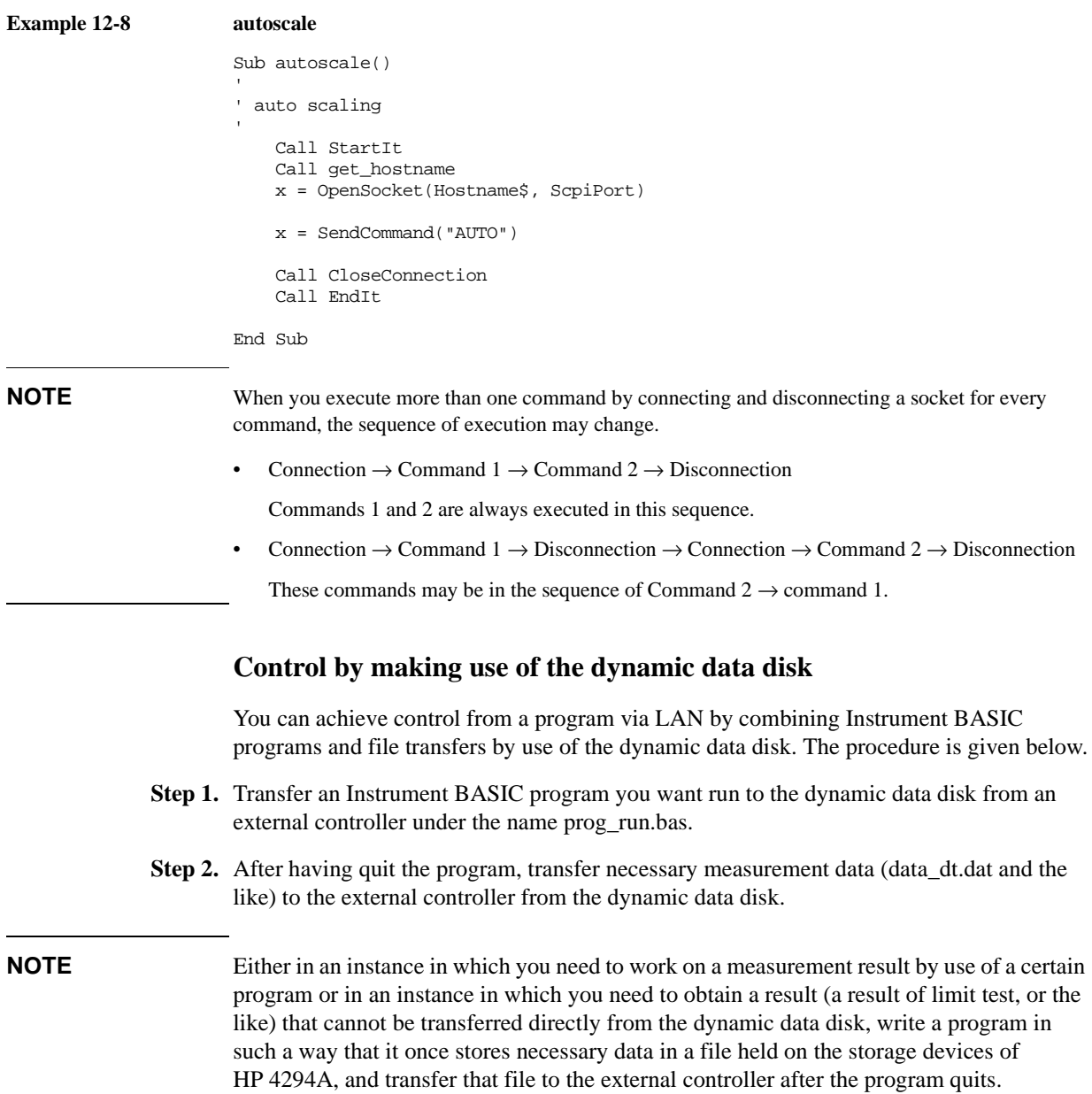

# **13 Application Sample Programs**

This chapter provides sample measurements (sample programs).

### **Basic Measurement**

[Example 13-1](#page-186-0) shows a sample program of a basic capacitor measurement. This program is stored on the sample program disk as the bsc\_meas.bas file.

This program performs the same measurement described in "Learning basic operations" of the *HP 4294A Operation Manual*. Connect the HP 16047E test fixture for lead parts to the HP 4294A, and then start the program. When "Set Open-Connection" appears, make the connection to measure data for open compensation, and press the **[y]** key and the **[Enter]** key. Then, when "Set Short-Connection" appears, perform the same operation to measure data for short compensation.

**NOTE** For how to use the HP 16047E, for example, the connection to measure data for open/short compensation, refer to its manual.

> Then, when "Set DUT, then Push [Enter] key" appears, mount an already discharged capacitor onto the test fixture, and then press the **[Enter]** key. After the completion of a single sweep, the self-resonant point is searched for using the marker, and the frequency and the impedance at that point are displayed. After the display, "Once more? [Y]es/[N]o" appears. If you want to measure the capacitor again or another DUT, press the **[y]** key and the **[Enter]** key to continue the measurement. If you want to finish the measurement, press a key other than the **[y]** key and the **[Enter]** key. [Figure 13-1](#page-188-0) shows an example when executing this program using Instrument BASIC.

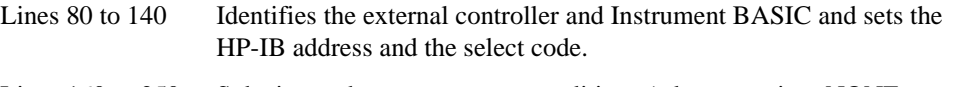

- Lines 160 to 250 Substitutes the measurement conditions (adapter setting: NONE, measurement parameter: |Z|-θ, sweep parameter: frequency, sweep type: LOG, sweep start value: 100 Hz, sweep stop value: 100 MHz, bandwidth setting: 2, trace A display format: logarithmic Y axis, trace B display format: linear Y axis, trace A/B split display: on) into the variables: Adapter\$, Meas\_para\$, Swp\_para\$, Swp\_type\$, Start, Stop, Bw\$, Fmt\_a\$, Fmt\_b\$, and Spl\_disp\$, respectively.
- Lines 290 to 300 Sets the adapter selection to Adapter\$ and then triggers a reset.
- Lines 310 to 360 Sets the measurement parameter to Meas\_para\$; the sweep parameter, Swp\_para\$; the sweep type, Swp\_type\$; the sweep start point, Start; the sweep stop point, Stop; the bandwidth, Bw\$, respectively.
- Lines 400 to 410 Enables bit 8 (calibration/compensation data measurement completion) in the instrument event status register to use an SRQ and sets bit 2 in the service request enable register to 1.
- Lines 420 to 450 Uses the FNFixt comp subprogram to measure open/short data. If an error is detected after each measurement, stops the program. For the FNFixt\_comp subprogram, refer to the description in [Example 4-3 on](#page-63-0)  [page 64](#page-63-0).
- Lines 490 to 530 Sets the trace A display format to Fmt\_a\$; the trace B display format, Fmt\_b\$; the trace A/B split display, Spl\_disp\$, respectively.
- Lines 570 to 580 Prompts the user to connect a DUT, and waits for a press of the **[Enter]** key after the connection.

#### Application Sample Programs **Basic Measurement**

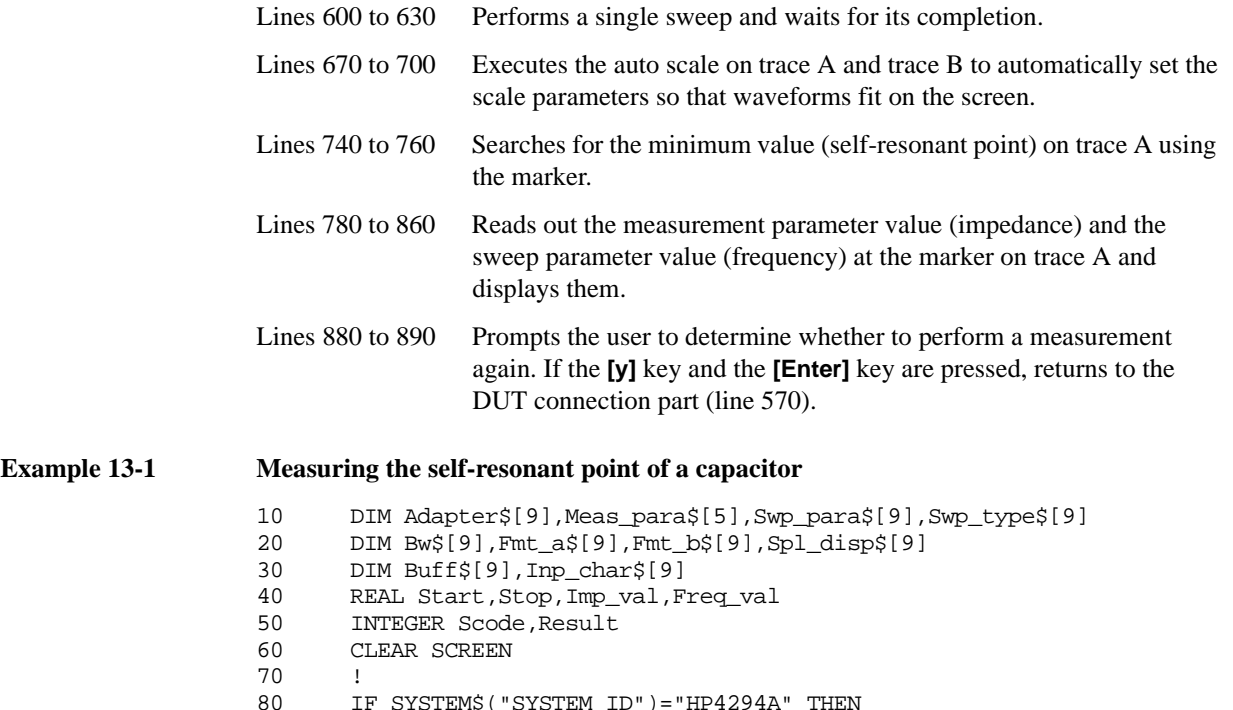

<span id="page-186-0"></span>80 IF SYSTEM\$("SYSTEM ID")="HP4294A" THEN<br>90 ASSIGN @Hp4294a TO 800

90 ASSIGN @Hp4294a TO 800<br>100 Scode=8 Scode=8

120 ASSIGN @Hp4294a TO 717

270 ! Measurement Setting<br>280 !

300 OUTPUT @Hp4294a;"PRES"

290 OUTPUT @Hp4294a;"E4TP "&Adapter\$

310 OUTPUT @Hp4294a;"MEAS "&Meas\_para\$ 320 OUTPUT @Hp4294a;"SWPP "&Swp\_para\$ 330 OUTPUT @Hp4294a;"SWPT "&Swp\_type\$ 340 OUTPUT @Hp4294a;"STAR ";Start 350 OUTPUT @Hp4294a; "STOP ";Stop<br>360 OUTPUT @Hp4294a; "BWFACT "&Bw OUTPUT @Hp4294a; "BWFACT "&Bw\$

380 ! Fixture Compensation (Open/Short)

IF Result<>0 THEN Prog\_end

420 Result=FNFixt\_comp(@Hp4294a,Scode,"Open")<br>430 IF Result<>0 THEN Prog\_end

440 Result=FNFixt\_comp(@Hp4294a,Scode,"Short")

400 OUTPUT @Hp4294a;"ESNB 256" 410 OUTPUT @Hp4294a; "\*SRE 4"<br>420 Result=FNFixt comp(@Hp42

450 IF Result<>0 THEN Prog\_end

110 ELSE

150 !

260 !

370 !

390 !

 $280$ 

130 Scode=7<br>140 END IF 140 END IF

200 Start=100 210 Stop=1.0E+8 220 Bw\$="2" 230 Fmt\_a\$="LOGY" 240 Fmt\_b\$="LINY" 250 Spl\_disp\$="ON"

160 Adapter\$="OFF" 170 Meas\_para\$="IMPH" 180 Swp\_para\$="FREQ"<br>190 Swp\_type\$="LOG" 190 Swp\_type\$="LOG"

#### Application Sample Programs **Basic Measurement**

```
460 !
470 ! Display Setting
180 !<br>190 O
      OUTPUT @Hp4294a; "TRAC A"
500 OUTPUT @Hp4294a;"FMT "&Fmt_a$
510 OUTPUT @Hp4294a;"TRAC B"
520 OUTPUT @Hp4294a;"FMT "&Fmt_b$
530 OUTPUT @Hp4294a;"SPLD "&Spl_disp$
540 !
550 Meas_start: ! Single Sweep Start
560 !
570 PRINT "Set DUT, then Push [Enter] key"
580 INPUT "",Inp_char$
590 !
     OUTPUT @Hp4294a; "SING"
610 PRINT "Now measuring..."
620 OUTPUT @Hp4294a;"*OPC?"
630 ENTER @Hp4294a;Buff$
640 !
650 ! Auto Scaling
660 !
670 OUTPUT @Hp4294a;"TRAC A"
680 OUTPUT @Hp4294a;"AUTO"
690 OUTPUT @Hp4294a;"TRAC B"
700 OUTPUT @Hp4294a;"AUTO"
710 !
720 ! Minimum Point Search
730 !
740 OUTPUT @Hp4294a;"TRAC A"
750 OUTPUT @Hp4294a;"MKR ON"
760 OUTPUT @Hp4294a;"SEAM MIN"
770 !
780 OUTPUT @Hp4294a;"MKRVAL?"
790 ENTER @Hp4294a;Imp_val
800 OUTPUT @Hp4294a; "MKRPRM?"<br>810 ENTER @Hp4294a; Freq_val
     810 ENTER @Hp4294a;Freq_val
820 !<br>830 PRINT "
830 PRINT " ## Measurement Result ##"
840 PRINT USING "13A,4D.4D,6A";" Frequency: ",Freq_val/1.E+6," [MHz]"
850 PRINT USING "13A,4D.4D,6A";" Impedance: ",Imp_val," [ohm]"
860 PRINT ""
870 !
880 INPUT "Once more? [Y]es/[N]o",Inp_char$
890 IF UPC$(Inp_char$)="Y" OR UPC$(Inp_char$)="YES" THEN Meas_start
900 Prog_end: !
910 END
920 !<br>930 !
      ! Fixture Compensation Data Measurement Function
940 !
950 DEF FNFixt_comp(@Hp4294a, INTEGER Scode, Standard$)
960 DIM Inp_char$[9],Err_mes$[50]
970 INTEGER Err_no
980 OUTPUT @Hp4294a; "*CLS"
990 PRINT "Set "&Standard$&"-Connection"
1000 INPUT "OK? [Y/N]",Inp_char$
1010 IF UPC$(Inp_char$)="Y" THEN 
1020 ON INTR Scode GOTO Meas_end
1030 ENABLE INTR Scode;2
1040 SELECT Standard$
1050 CASE "Open"
1060 OUTPUT @Hp4294a;"COMA"
1070 CASE "Short"
1080 OUTPUT @Hp4294a;"COMB"
1090 CASE "Load"
```

```
1100 OUTPUT @Hp4294a;"COMC"
1110 END SELECT<br>1120 PRINT "Now
         PRINT "Now measuring..."
1130 Meas_wait: GOTO Meas_wait
1140 Meas_end: !
1150 PRINT Standard$&" Data Measurement Complete"
1160 RETURN 0<br>1170 ELSE
1170 ELSE<br>1180 PR
         PRINT "Program Interruption"
1190 RETURN -1
1200 END IF
1210 FNEND
```
#### <span id="page-188-0"></span>**Figure 13-1 An example of the execution result of the program in [Example 13-1](#page-186-0) (when executed using IBASIC)**

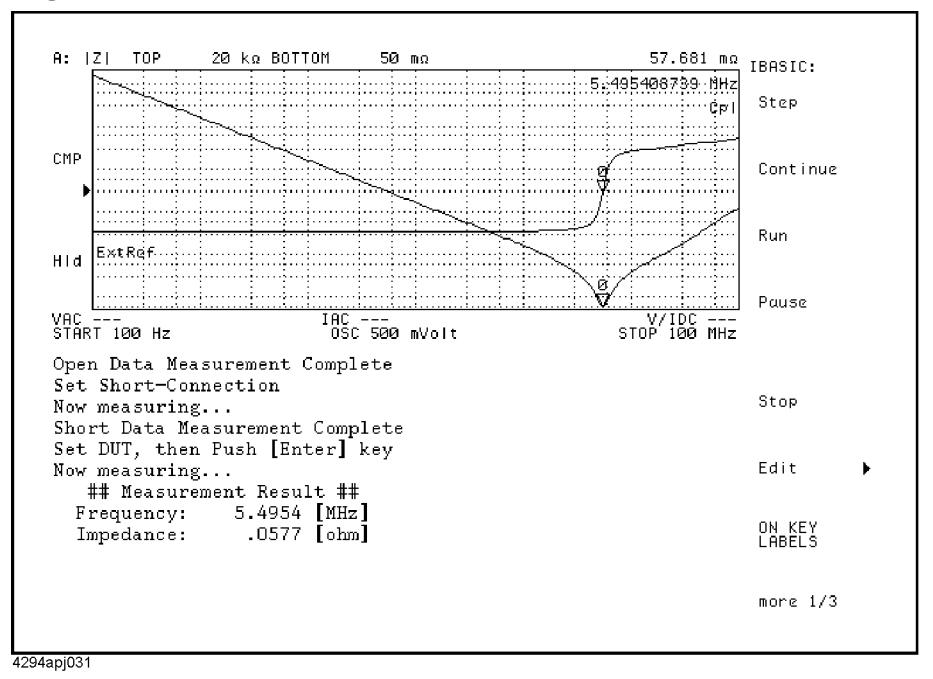

### **Measuring a Dielectric Material**

[Example 13-2](#page-191-0) shows a sample program to measure a dielectric material. This program is stored on the sample program disk as the dielect.bas file.

**NOTE** This program is created on the assumption that you will use the program after completion of the adapter setting for the HP 16451B. See *HP 4294A Operation Manual* for detailed information of the adapter setting.

> Connect the HP 16451B dielectric test fixture to the HP 4294A, and then start this program. When "Set Open-Connection" appears, make the connection to measure data for open compensation, and press the **[y]** key and the **[Enter]** key. Then, when "Set Short-Connection" appears, perform the same operation to measure data for short compensation. Then, when "Set Load-Connection" appears, perform the same operation to measure data for load compensation.

#### **NOTE** For how to use the HP 16451B, for example, the connection to measure data for open/short/load compensation, refer to its manual.

Then, when "Set MUT, then Push [Enter] key" appears, mount a MUT onto the test fixture, and then press the **[Enter]** key. A single sweep is performed. After the sweep, the dielectric constant is calculated using the measured Cp value and displayed as the data trace of the trace A (Cp is copied into the memory trace and displayed as the memory trace). Then, "Once more?  $[Y]$ es/ $[N]$ o" appears. If you want to measure the MUT again or another MUT, press the **[y]** key and the **[Enter]** key to continue the measurement. If you want to finish the measurement, press a key other than the **[y]** key and the **[Enter]** key. [Figure 13-2](#page-194-0) shows an example when executing this program.

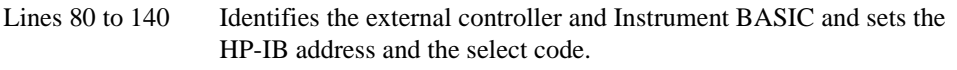

- Lines 160 to 170 Substitutes the pole diameter value and the vacuum dielectric constant value into the variables: Ta and E0, respectively.
- Lines 190 to 240 Substitutes the open standard values (resistance: 100 GΩ, inductance: 0 H), the short standard values (resistance:  $0 \Omega$ , inductance: 0 H), and the load standard values (conductance: 0 S, capacitance: 478 fF) into the variables: Open\_r, Open\_l, Short\_r, Short\_l, Load\_g, and Load\_c, respectively.
- Lines 260 to 360 Substitutes the measurement conditions (adapter selection: 4TP 1M, measurement parameter: Cp-D, sweep parameter: frequency, sweep type: LOG, sweep start value: 1 kHz, sweep stop value: 10 MHz, number of points: 201, bandwidth setting: 3, trace A display format: linear Y axis, trace B display format: linear Y axis, trace A/B split display: on) into the variables: Adapter\$, Meas\_para\$, Swp\_para\$, Swp\_type\$, Start, Stop, Nop, Bw\$, Fmt\_a\$, Fmt\_b\$, and Spl\_disp\$, respectively.

Lines 400 to 410 Sets the adapter selection to Adapter\$ and then triggers a reset.

Lines 420 to 480 Sets the measurement parameter to Meas\_para\$; the sweep parameter, Swp\_para\$; the sweep type, Swp\_type\$; the sweep start point, Start; the sweep stop point, Stop; the number of points, Nop; the bandwidth, Bw\$, respectively.

- Lines 520 to 570 Defines the open standard values to Load\_g and Load\_c, the short standard values to Short\_r and Short\_l, and the load standard values to Open\_r and Open\_l, respectively.
- Lines 610 to 620 Enables bit 8 (the bit for calibration/compensation data measurement completion) in the instrument event status register to use an SRQ and sets bit 2 in the service request enable register to 1.
- Lines 630 to 680 Uses the FNFixt\_comp subprogram to measure open/short/load data. As the FNFixt\_comp subprogram is similar to the FNFixt\_comp in [Example 4-3 on page 64,](#page-63-0) refer to the description in [Example 4-3](#page-63-0) for the details of FNFixt\_comp subprogram. The difference of FNFixt\_comp between [Example 13-2](#page-191-0) and [Example 4-3](#page-63-0) is shown in the following note.

**NOTE** The FNFixt\_comp in [Example 13-2](#page-191-0) execute the "COMC" command after displaying of "Set Open-Connection", and execute the "COMA" command after displaying of "Set Load-Connection." In other words, the "COMA" command and the "COMC" command are inversely used in [Example 13-2.](#page-191-0) The reason of the inverse use is to measure the load standard defining conductance and capacitance values. It is the same reason that the load standard values are used for open stand definition and the open standard values are used for load stand definition in lines 520 to 570. See *HP 4294A Operation Manual* for detailed information.

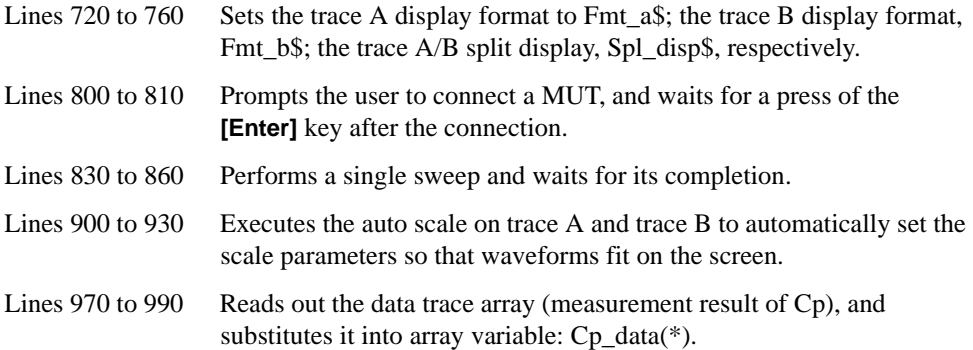

Lines 1030 to 1060 Calculates the relative dielectric constant value using  $Cp$  data(\*) according to the following equation, and substitutes it into Er\_data(\*).

$$
\varepsilon_r = \frac{t \times Cp}{\pi \times (d/2)^2 \times \varepsilon_0}
$$

Where,

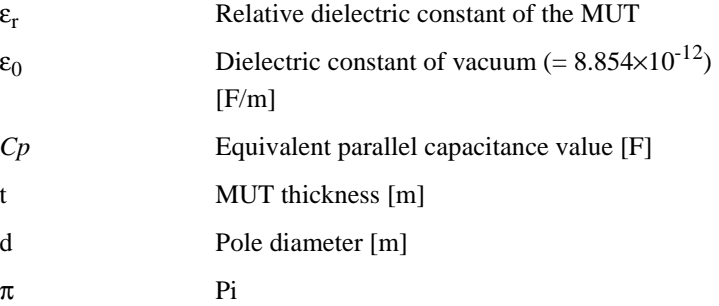

#### Application Sample Programs **Measuring a Dielectric Material**

- Lines 1100 to 1120 Copies the data trace into the memory trace on trace A, enables the display of both the data and memory traces, and writes Er\_data(\*) into the data trace array (as a result, the calculation result of the relative dielectric constant is displayed as the data trace and the measurement result of Cp as the memory trace).
- Lines 1130 to 1150 Sets the use of different scale settings for the data trace and the memory trace, and executes the auto scale on the data trace.
- Lines 1170 to 1190 After displaying the measurement completion message, prompts the user to determine whether to perform a measurement again. If the **[y]** key, **[Enter]** key are pressed, returns to the MUT connection part (line 780).

#### <span id="page-191-0"></span>**Example 13-2 Measuring a dielectric material (relative dielectric constant)**

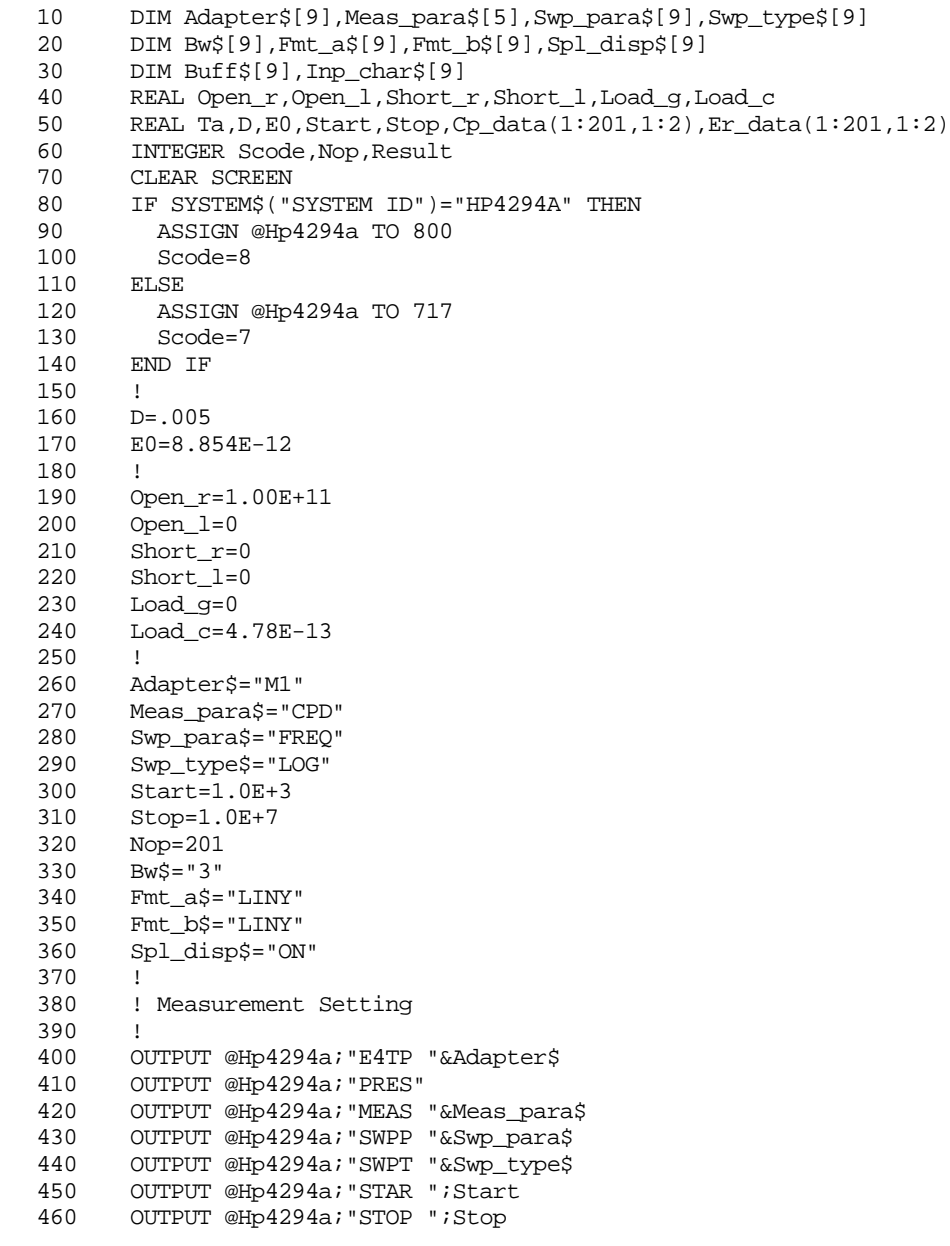

```
470 OUTPUT @Hp4294a;"POIN ";Nop
480 OUTPUT @Hp4294a;"BWFACT "&Bw$
490 !
      ! Entry Standard Value
510 !
520 OUTPUT @Hp4294a;"DCOMOPENG ";Load_g
530 OUTPUT @Hp4294a;"DCOMOPENC ";Load_c/1.E-15
540 OUTPUT @Hp4294a; "DCOMSHORR ";Short_r<br>550 OUTPUT @Hp4294a; "DCOMSHORL ";Short 1
    550 OUTPUT @Hp4294a;"DCOMSHORL ";Short_l
560 OUTPUT @Hp4294a;"DCOMLOADR ";Open_r
570 OUTPUT @Hp4294a;"DCOMLOADL ";Open_l
580 !
590 ! Fixture Compensation (Open/Short/Load)
600 !
610 OUTPUT @Hp4294a;"ESNB 256"
620 OUTPUT @Hp4294a;"*SRE 4"
630 Result=FNFixt_comp(@Hp4294a,Scode,"Open")
640 IF Result<>0 THEN Prog_end
650 Result=FNFixt_comp(@Hp4294a,Scode,"Short")
660 IF Result<>0 THEN Prog_end
670 Result=FNFixt_comp(@Hp4294a,Scode,"Load")
680 IF Result<>0 THEN Prog_end
690 !
700 ! Display Setting
710 !
720 OUTPUT @Hp4294a;"TRAC A"
730 OUTPUT @Hp4294a;"FMT "&Fmt_a$
740 OUTPUT @Hp4294a;"TRAC B"
750 OUTPUT @Hp4294a;"FMT "&Fmt_b$
760 OUTPUT @Hp4294a;"SPLD "&Spl_disp$
770 !
780 Meas_start: ! Single Sweep Start
790 !
800 PRINT "Set MUT. Then, ";
810 CALL Inp_data("Thickness[m] of MUT.",Ta)
820 !<br>830 OI
    OUTPUT @Hp4294a; "SING"
840 PRINT "Now measuring..."
850 OUTPUT @Hp4294a;"*OPC?"
860 ENTER @Hp4294a;Buff$
870 !
    ! Auto Scaling
890 !
900 OUTPUT @Hp4294a;"TRAC A"
910 OUTPUT @Hp4294a; "AUTO"
920 OUTPUT @Hp4294a;"TRAC B"
930 OUTPUT @Hp4294a; "AUTO"
940 !
950 ! Data Reading<br>960 !
960<br>970
    970 OUTPUT @Hp4294a;"TRAC A"
980 OUTPUT @Hp4294a; "OUTPDTRC?"
990 ENTER @Hp4294a;Cp_data(*)
1000 !
1010 ! Dielectric Constant Calculation
1020 !<br>1030 F
     FOR I=1 TO Nop
1040 Er_data(I,1)=(Ta*Cp_data(I,1))/(PI*E0*(D/2)^2)
1050 Er_data(I,2)=0
1060 NEXT I
1070 !
1080 ! Display Data Setting
1090 !
1100 OUTPUT @Hp4294a;"DATMEM"
```
#### Application Sample Programs **Measuring a Dielectric Material**

```
1110 OUTPUT @Hp4294a;"DISP DATM"
1120 OUTPUT @Hp4294a;"INPUDTRC ";Er_data(*)
1130 OUTPUT @Hp4294a;"SCAC OFF"
1140 OUTPUT @Hp4294a;"SCAF DATA"
1150 OUTPUT @Hp4294a;"AUTO"
1160 !
1170 PRINT "Done"
1180 INPUT "Once more? [Y]es/[N]o",Inp_char$
1190 IF UPC$(Inp_char$)="Y" OR UPC$(Inp_char$)="YES" THEN Meas_start
1200 Prog_end:!
1210 END
1220 !
1230 ! Fixture Compensation Data Measurement Function
1240 !
1250 DEF FNFixt_comp(@Hp4294a,INTEGER Scode,Standard$)
1260 DIM Inp_char$[9],Err_mes$[50]
1270 INTEGER Err_no<br>1280 OUTPUT @Hp4294
     OUTPUT @Hp4294a; "*CLS"
1290 PRINT "Set "&Standard$&"-Connection"
1300 INPUT "OK? [Y/N]",Inp_char$
1310 IF UPC$(Inp_char$)="Y" THEN 
1320 ON INTR Scode GOTO Meas_end
1330 ENABLE INTR Scode;2
1340 SELECT Standard$
1350 CASE "Open"
1360 OUTPUT @Hp4294a;"COMC"
1370 CASE "Short"
1380 OUTPUT @Hp4294a;"COMB"
1390 CASE "Load"
1400 OUTPUT @Hp4294a;"COMA"
1410 END SELECT
1420 PRINT "Now measuring..."
1430 Meas_wait: GOTO Meas_wait
1440 Meas_end: !
1450 PRINT Standard$&" Data Measurement Complete"
1460 RETURN 0<br>1470 ELSE
     ELSE
1480 PRINT "Program Interruption"
1490 RETURN -1
1500 END IF
1510 FNEND
1520 !
1530 ! Data Input Function
1540 !
1550 SUB Inp_data(Mes$,Inp_val)
1560 DIM Inp_char$[30]
1570 ON ERROR GOTO Inp_start
1580 Inp_start:!
1590 PRINT "Input "&Mes$
1600 INPUT "Value?",Inp_char$
1610 Inp_val=VAL(UPC$(Inp_char$))
1620 PRINT "Input value: ";Inp_val
1630 INPUT "OK? [Y/N]",Inp_char$
1640 IF UPC$(Inp_char$)<>"Y" THEN Inp_start<br>1650 OFF ERROR
     1650 OFF ERROR
1660 SUBEND
```
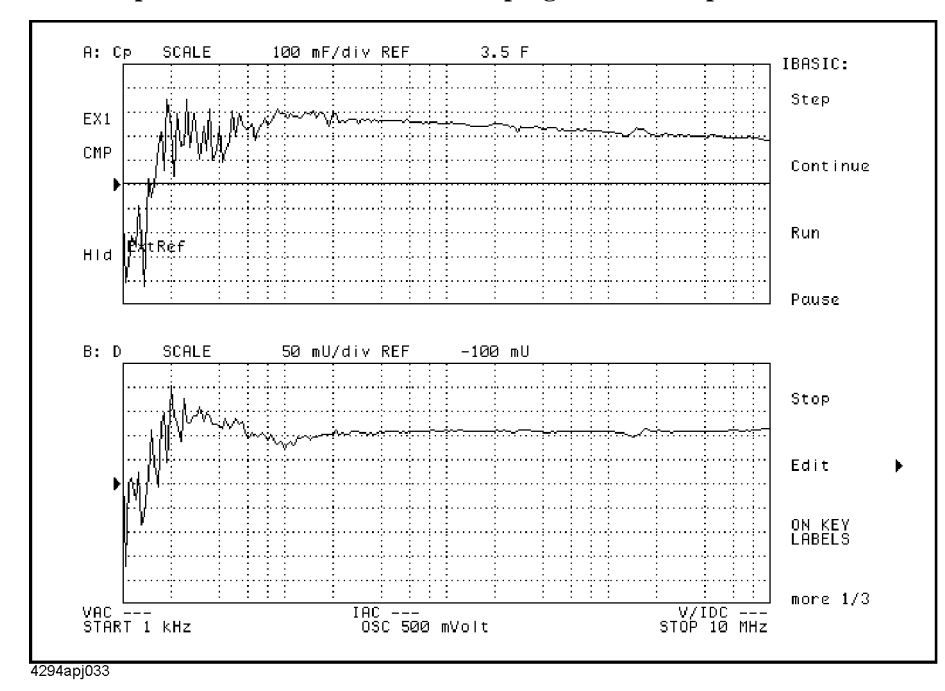

<span id="page-194-0"></span>**Figure 13-2 An example of the execution result of the program in [Example 13-2](#page-191-0)**

## **Measuring a Magnetic Material**

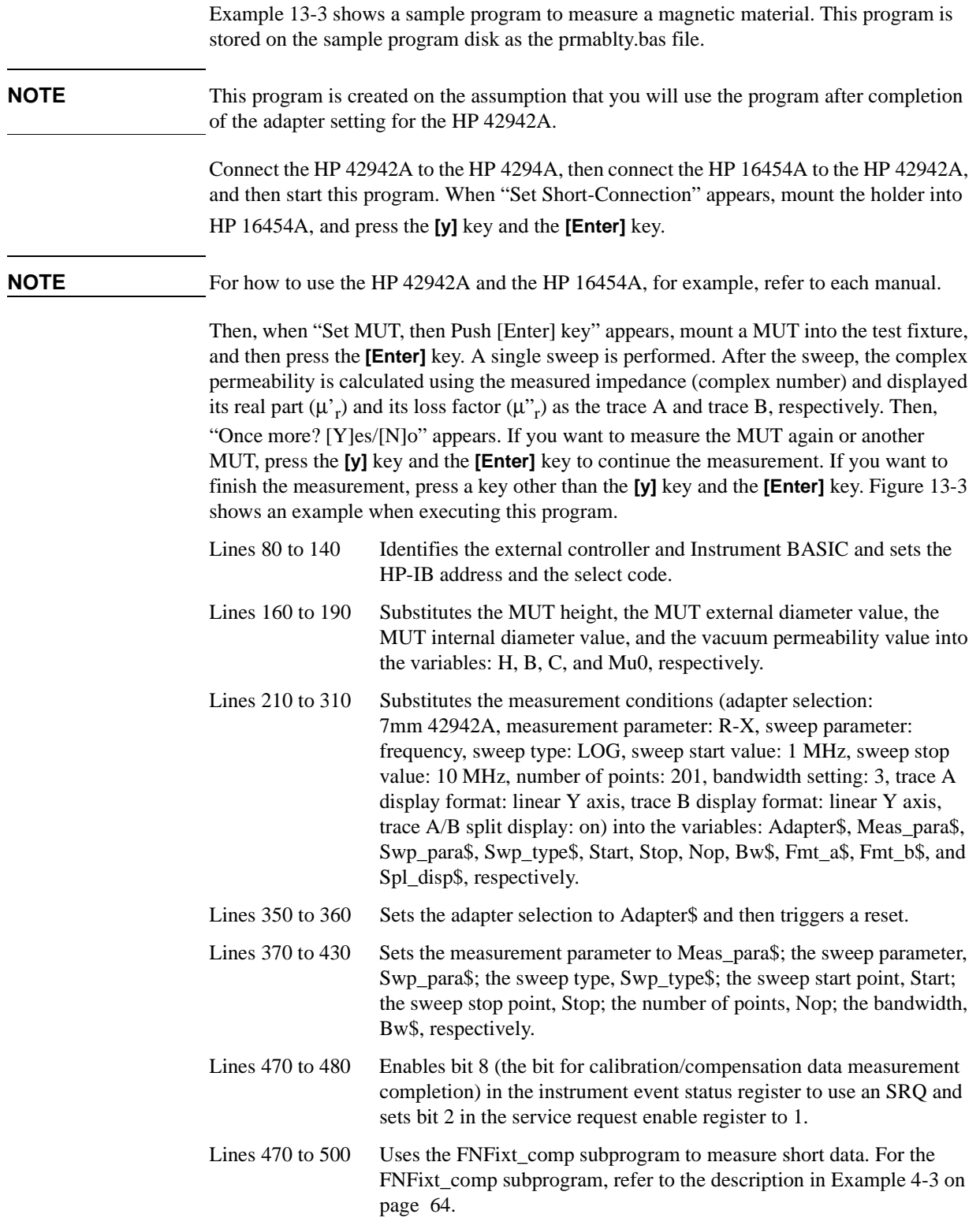

- Lines 540 to 580 Sets the trace A display format to Fmt\_a\$; the trace B display format, Fmt\_b\$; the trace A/B split display, Spl\_disp\$, respectively.
- Lines 620 to 630 Prompts the user to connect a MUT, and waits for a press of the **[Enter]** key after the connection.
- Lines 650 to 680 Performs a single sweep and waits for its completion.
- Lines 720 to 750 Reads out the measured impedance and sweep parameter values, and substitutes them into  $Z\_data(*)$  and Freq(\*) array variables, respectively.
- Lines 790 to 840 Calculates the real part  $(\mu_r)$  and imaginal part (loss factor:  $\mu_r$ ) of the complex permeability  $(\mu_r + j \mu_{r})$  substituting the measured

impedance:  $Z\_data(*,1) + j Z\_data(*,2)$  and  $Freq(*)$  to  $Zm$  and  $f$  of the following formula, respectively. The calculated  $\mu_r$  and  $\mu_r$  are substituted to Mu\_r\_data(\*,1), Mu\_r\_data(\*,2), respectively.

$$
\mu = \frac{Zm}{j f \mu_0 h \ln(b/c)} + 1
$$

Where,

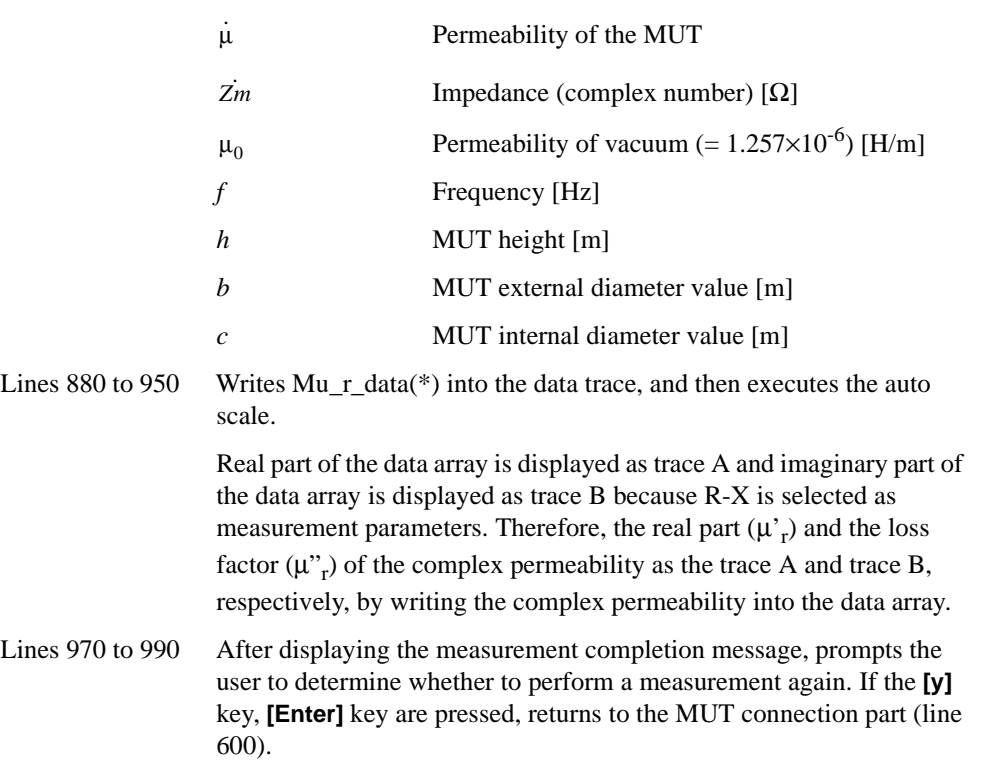

### Application Sample Programs **Measuring a Magnetic Material**

<span id="page-197-0"></span>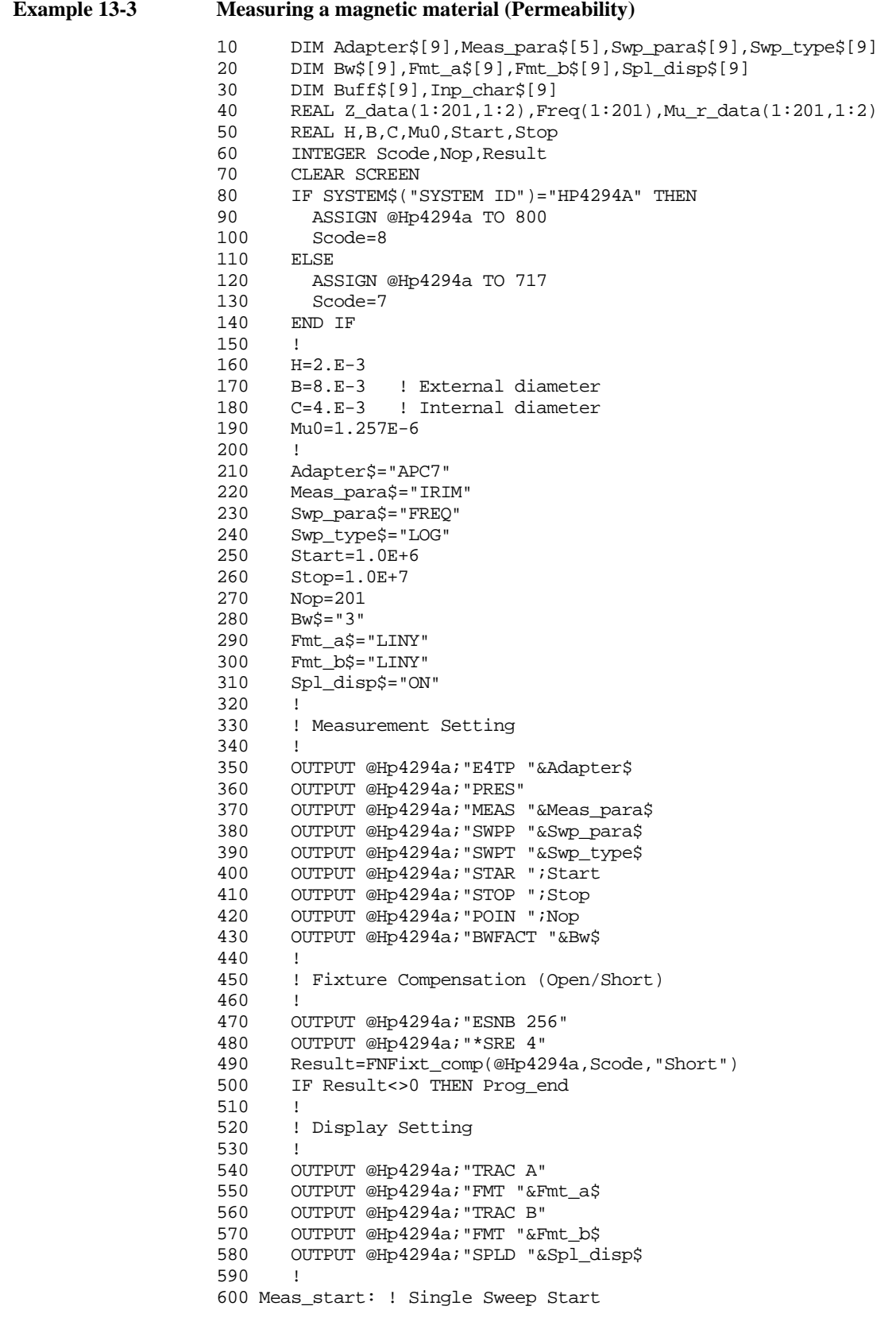

```
610 !
620 PRINT "Set MUT, then Push [Enter] key"
630 INPUT "",Inp_char$
640 !
650 OUTPUT @Hp4294a;"SING"
660 PRINT "Now measuring..."
670 OUTPUT @Hp4294a;"*OPC?"
680 ENTER @Hp4294a;Buff$
     \sim 1700 ! Data Reading
710 !
720 OUTPUT @Hp4294a;"OUTPDATA?"
730 ENTER @Hp4294a;Z_data(*)
740 OUTPUT @Hp4294a;"OUTPSWPRM?"
750 ENTER @Hp4294a;Freq(*)
760 !
    770 ! Complex Permeability (u'- j u") Calculation
780 !
790 FOR I=1 TO Nop
800 ! u' : Real Part of Complex Permeability
810 Mu_r_data(I,1)=(Z_data(I,2)/(Freq(I)*Mu0*H*LOG(B/C))) +1820 ! u" : Loss Factor: Imaginaly Part of Complex Permeability
830 Mu_r_data(I,2)=Z_data(I,1)/(Freq(I)*Mu0*H*LOG(B/C))
840 NEXT I
850 !
860 ! Display Data Setting
870 !
880 OUTPUT @Hp4294a; "TRAC A"
890 OUTPUT @Hp4294a; "INPUDATA "; Mu_r_data(*)
900 OUTPUT @Hp4294a;"AUTO"
910 OUTPUT @Hp4294a; "TITL ""PERMEABILITY:REAL(u'r)"""
920 OUTPUT @Hp4294a;"TRAC B"
930 OUTPUT @Hp4294a; "INPUDATA "; Mu_r_data(*)
940 OUTPUT @Hp4294a;"AUTO"
950 OUTPUT @Hp4294a; "TITL ""LOSS FACTOR(u''r)"""<br>960 !
960 !<br>970 P
     PRINT "Done"
980 INPUT "Once more? [Y]es/[N]o", Inp_char$
990 IF UPC$(Inp_char$)="Y" OR UPC$(Inp_char$)="YES" THEN Meas_start
1000 Prog_end:!
1010 END
1020 !
1030 ! Fixture Compensation Data Measurement Function
1040 !
1050 DEF FNFixt_comp(@Hp4294a, INTEGER Scode, Standard$)
1060 DIM Inp_char$[9],Err_mes$[50]
1070 INTEGER Err_no<br>1080 OUTPUT @Hp4294
      OUTPUT @Hp4294a; "*CLS"
1090 PRINT "Set "&Standard$&"-Connection"
1100 INPUT "OK? [Y/N]",Inp_char$
1110 IF UPC$(Inp_char$)="Y" THEN 
1120 ON INTR Scode GOTO Meas_end
1130 ENABLE INTR Scode;2
1140 SELECT Standard$
1150 CASE "Open"
1160 OUTPUT @Hp4294a;"COMA"
1170 CASE "Short"
1180 OUTPUT @Hp4294a;"COMB"
1190 CASE "Load"
1200 OUTPUT @Hp4294a;"COMC"
1210 END SELECT
1220 PRINT "Now measuring..."
1230 Meas_wait: GOTO Meas_wait
1240 Meas_end: !
```
#### Application Sample Programs **Measuring a Magnetic Material**

```
1250 PRINT Standard$&" Data Measurement Complete"
1260 RETURN 0<br>1270 ELSE
1270 ELSE<br>1280 PR
         PRINT "Program Interruption"
1290 RETURN -1
1300 END IF
1310 FNEND
```
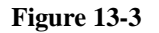

#### <span id="page-199-0"></span>**Figure 13-3 An example of the execution result of the program in [Example 13-3](#page-197-0)**

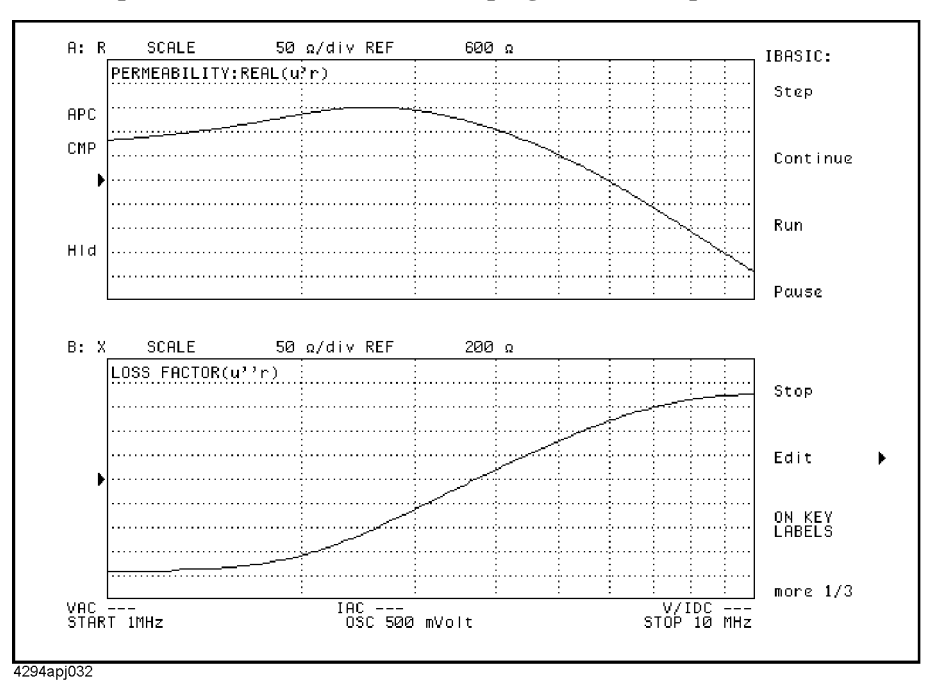

## **Measurement controlling oscillator level**

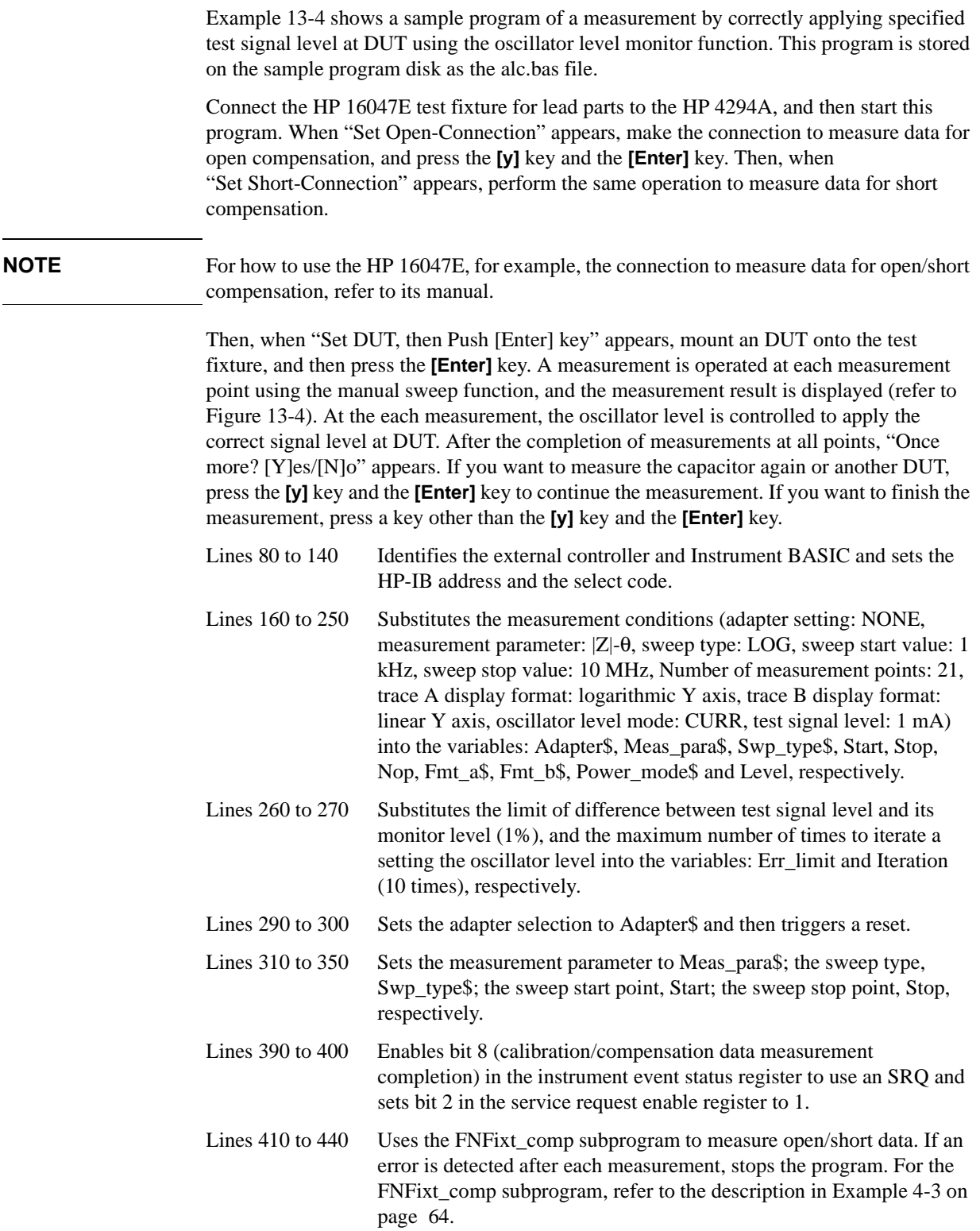

### Application Sample Programs **Measurement controlling oscillator level**

<span id="page-201-0"></span>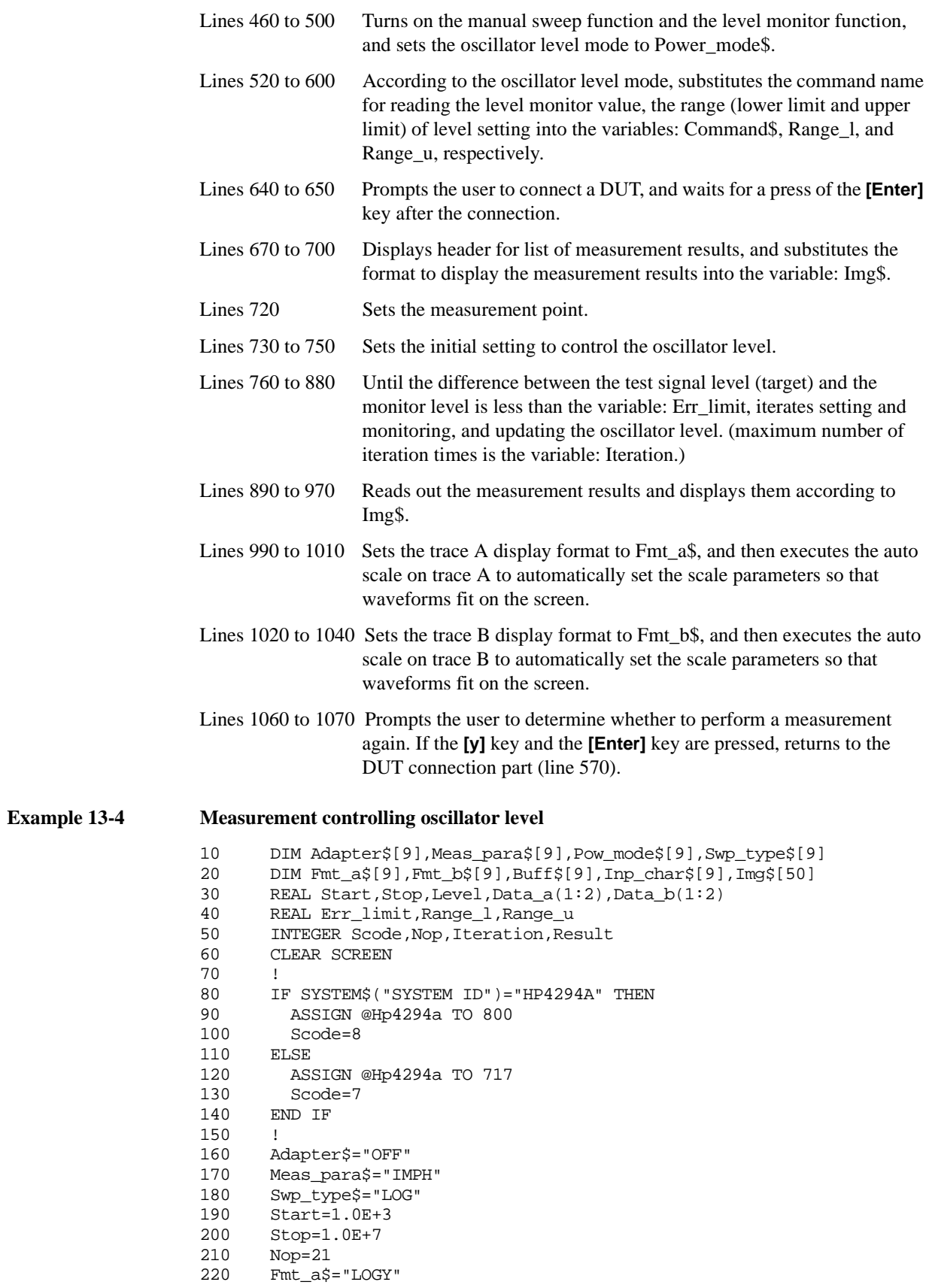

```
230 Fmt_b$="LINY"
240 Pow_mode$="CURR"
250 Level=.001<br>260 Err_limit=1.0
                         ! Osc Level Error Limit: 1[%]
270 Iteration=10
280 !
290 OUTPUT @Hp4294a;"E4TP "&Adapter$
300 OUTPUT @Hp4294a;"PRES"
310 OUTPUT @Hp4294a;"MEAS "&Meas_para$
320 OUTPUT @Hp4294a;"SWPT "&Swp_type$
330 OUTPUT @Hp4294a;"STAR ";Start
340 OUTPUT @Hp4294a;"STOP ";Stop
350 OUTPUT @Hp4294a;"POIN ";Nop
360 !
370 ! Fixture Compensation (Open/Short)
380 !
390 OUTPUT @Hp4294a;"ESNB 256"
     OUTPUT @Hp4294a; "*SRE 4"
410 Result=FNFixt_comp(@Hp4294a,Scode,"Open")
420 IF Result<>0 THEN Prog_end
430 Result=FNFixt_comp(@Hp4294a,Scode,"Short")
440 IF Result<>0 THEN Prog_end
450 !
460 OUTPUT @Hp4294a;"MANS ON"
470 OUTPUT @Hp4294a;"POWMOD ";Pow_mode$
480 OUTPUT @Hp4294a;"OMON ON"
490 OUTPUT @Hp4294a;"*OPC?"
500 ENTER @Hp4294a;Buff$
510 !
520 IF Pow_mode$="VOLT" THEN 
530 Command$="OUTPVACP? "
540 Range_l=.005
550 Range_u=1.0
560 ELSE
570 Command$="OUTPIACP? "<br>580 Range_l=.0002
580 Range_l=.0002
       Range_u=.02
600 END IF
610 !
620 Meas_start: !
630 !
640 PRINT "Set DUT, then Push [Enter] key"
650 INPUT "",Inp_char$
660 !
670 PRINT ""
680 PRINT " ############# Measurement Result #############"
690 PRINT " Frequency Monitor: "&Pow_mode$&" Trace A Trace B"<br>700 Imq$="MD.5DE,2X,MD.4DE,4X,MD.4DE,X,MD.4DE"
      700 Img$="MD.5DE,2X,MD.4DE,4X,MD.4DE,X,MD.4DE"
710 FOR I=1 TO Nop<br>720 OUTPUT @Hp42
720 OUTPUT @Hp4294a; "MANP "; I<br>730 Set lvl=Level
       Set_lvl=Level
740 Count=0
750 Err=100.0
760 WHILE Count<Iteration AND ABS(Err)>Err_limit
770 OUTPUT @Hp4294a;"POWE ";Set_lvl
780 OUTPUT @Hp4294a;"SING"
790 OUTPUT @Hp4294a;"*OPC?"
800 ENTER @Hp4294a; Buff$
810 OUTPUT @Hp4294a; Command$; I
820 ENTER @Hp4294a; Mon_lvl
830 Err=(Level-Mon lvl)/Level*100
840 Set_lvl=Level*(Set_lvl/Mon_lvl)
850 IF Set_lvl<Range_l THEN Set_lvl=Range_l
860 IF Set_lvl>Range_u THEN Set_lvl=Range_u
```
#### Application Sample Programs **Measurement controlling oscillator level**

```
870 Count=Count+1
880 END WHILE
890 OUTPUT @Hp4294a; "TRAC A"<br>900 OUTPUT @Hp4294a; "OUTPDTR
         OUTPUT @Hp4294a; "OUTPDTRCP? "; I
910 ENTER @Hp4294a;Data_a(1),Data_a(2)
920 OUTPUT @Hp4294a;"TRAC B"
930 OUTPUT @Hp4294a;"OUTPDTRCP? ";I<br>940 ENTER @Hp4294a;Data b(1).Data b
940 ENTER @Hp4294a;Data_b(1),Data_b(2)<br>950 OUTPUT @Hp4294a;"OUTPSWPRMP? ";I
        OUTPUT @Hp4294a; "OUTPSWPRMP? "; I
960 ENTER @Hp4294a;Swp_para
970 PRINT USING Img$;Swp_para,Mon_lvl,Data_a(1),Data_b(1)
980 NEXT I
990 OUTPUT @Hp4294a;"TRAC A"
1000 OUTPUT @Hp4294a;"FMT "&Fmt_a$
1010 OUTPUT @Hp4294a;"AUTO"
1020 OUTPUT @Hp4294a;"TRAC B"
1030 OUTPUT @Hp4294a; "FMT "&Fmt_b$<br>1040 OUTPUT @Hp4294a; "AUTO"
      OUTPUT @Hp4294a; "AUTO"
1050 !
1060 INPUT "Once more? [Y]es/[N]o",Inp_char$
1070 IF UPC$(Inp_char$)="Y" OR UPC$(Inp_char$)="YES" THEN Meas_start
1080 Prog_end:!
1090 END
1100 !
1110 ! Fixture Compensation Data Measurement Function
1120 !
1130 DEF FNFixt_comp(@Hp4294a, INTEGER Scode, Standard$)
1140 DIM Inp_char$[9],Err_mes$[50]
1150 INTEGER Err_no
1160 OUTPUT @Hp4294a;"*CLS"
1170 PRINT "Set "&Standard$&"-Connection"
1180 INPUT "OK? [Y/N]",Inp_char$
1190 IF UPC$(Inp_char$)="Y" THEN 
1200 ON INTR Scode GOTO Meas_end
1210 ENABLE INTR Scode; 2
1220 SELECT Standard$<br>1230 CASE "Open"
         CASE "Open"
1240 OUTPUT @Hp4294a;"COMA"
1250 CASE "Short"
1260 OUTPUT @Hp4294a;"COMB"
1270 CASE "Load"<br>1280 OUTPUT @H
            OUTPUT @Hp4294a; "COMC"
1290 END SELECT
1300 PRINT "Now measuring..."
1310 Meas_wait: GOTO Meas_wait
1320 Meas_end: !
1330 PRINT Standard$&" Data Measurement Complete"
        1340 RETURN 0
1350 ELSE
1360 PRINT "Program Interruption"
1370 RETURN -1
1380 END IF
1390 FNEND
```
#### <span id="page-204-0"></span>**Figure 13-4 An example of the output at the execution of the program in [Example 13-4](#page-201-0)**

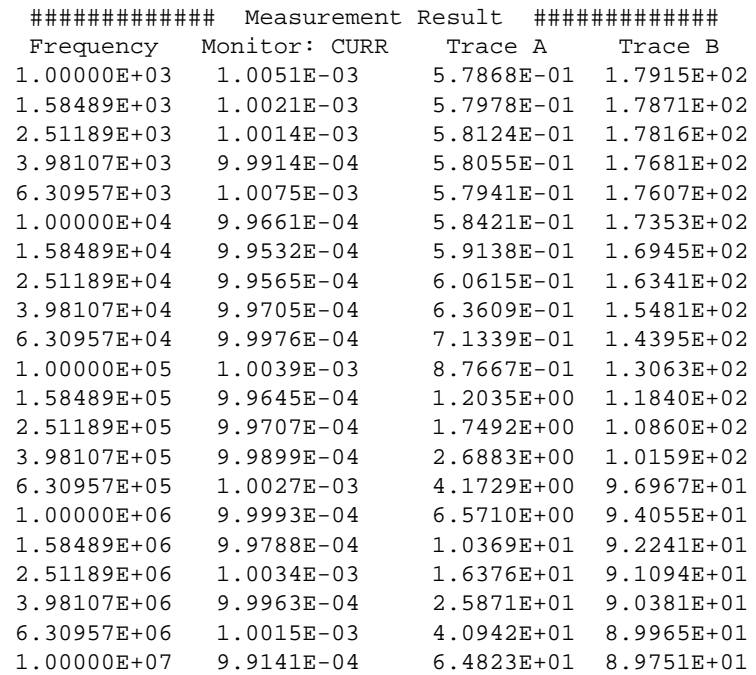

Application Sample Programs **Measurement controlling oscillator level**

## **14 Using Printer**

This chapter describes procedures for printing your measurement results on a printer.

## **Printing onto a Printer Directly Connected to HP 4294A**

The HP 4294A provides direct connection to a printer, allowing you to print a hardcopy of the LCD screen.

The printer can be connected to the printer parallel port on the rear panel of the HP 4294A. See *Operation Manual* for detailed information on the connection and supported printers.

#### **Setting images to be printed**

Besides traces, the following items can be displayed on the LCD for printing.

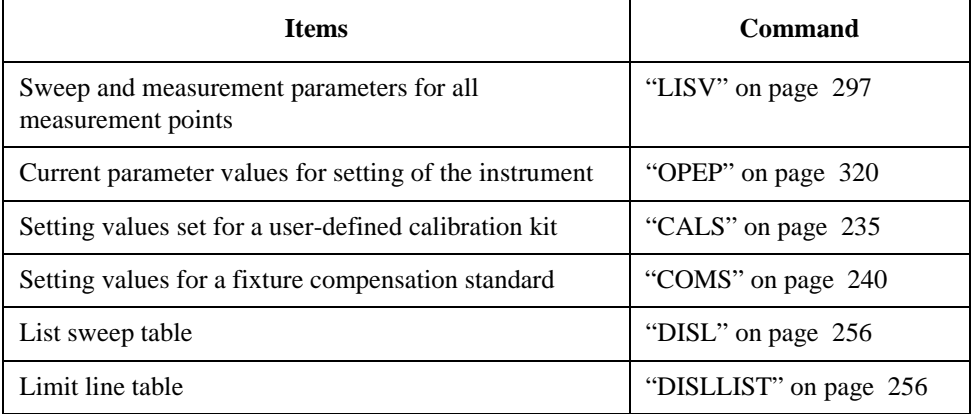

Use the command below to restore the normal screen display from the screen with the above items.

• ["RESD" on page 365](#page-364-0)

#### **How to print screen**

Set the LCD screen as you desired then use the command below to start printing.

• ["PRINALL" on page 360](#page-359-2)

Use the command below to abort your printing.

• ["COPA" on page 241](#page-240-0)

The following items can be set for the printing.

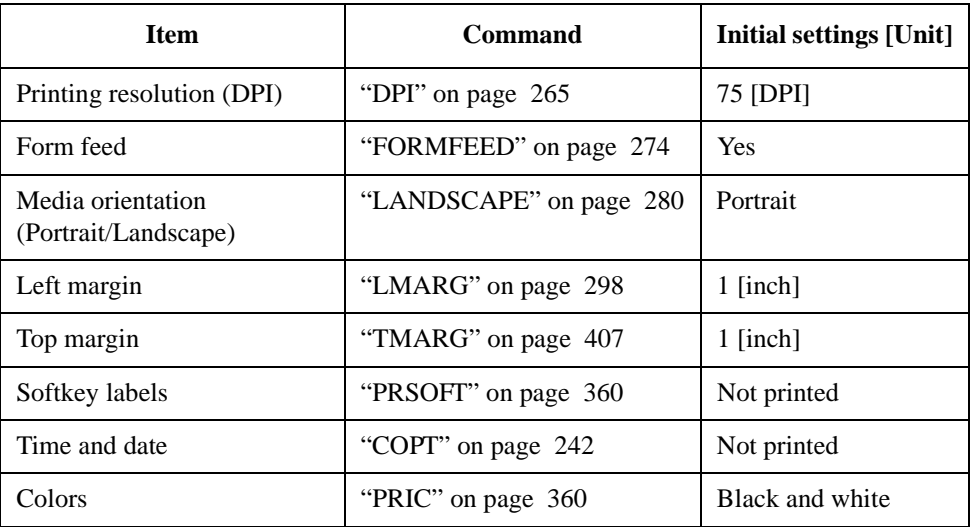

Settings for the above items are stored in the non-volatile memory (SRAM), thus they do not revert to the initial settings by executing ["PRES" command on page 359](#page-358-0). Use the command below to restore the initial settings.

• ["DFLT" on page 254](#page-253-0)

## **Printing onto a Printer Available on an External Computer**

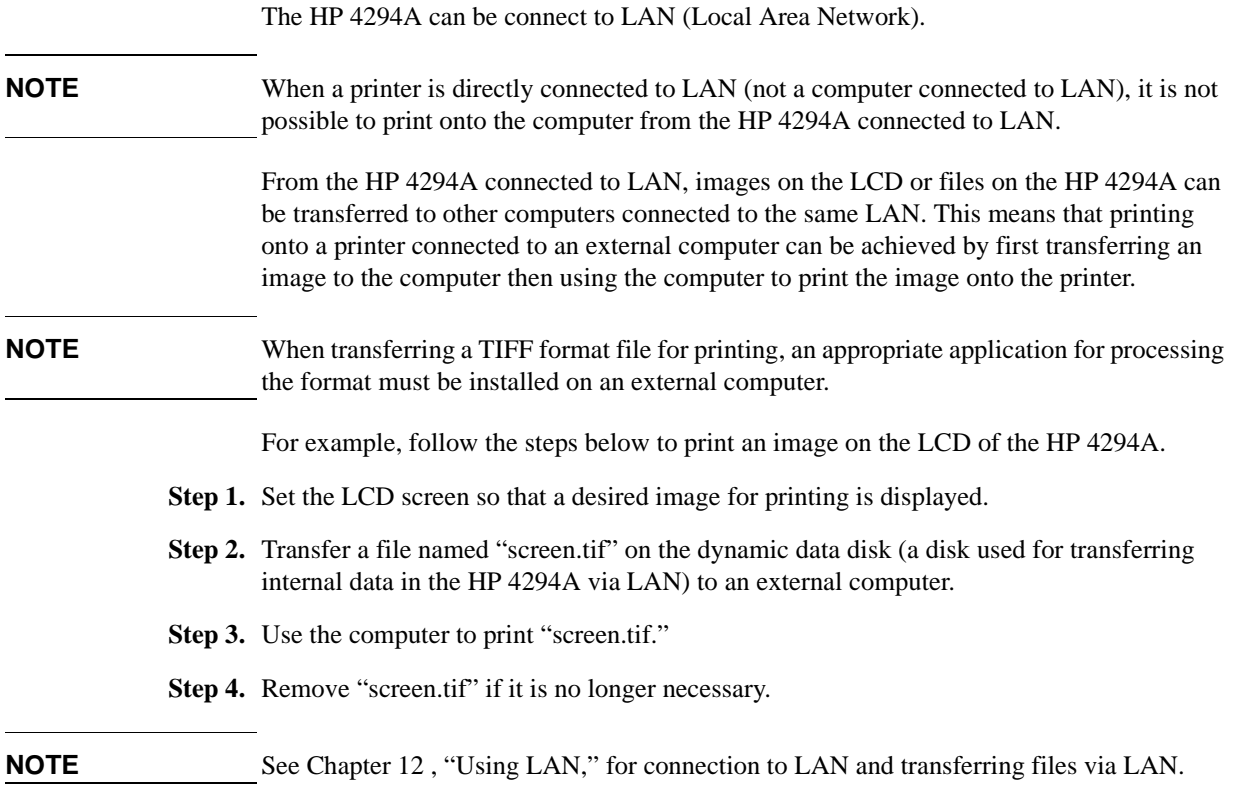

## **15 Setting the Display (LCD)**

This chapter describes procedures for setting colors for traces and characters on the LCD and brightness of the display.

### **Setting the LCD Screen**

#### **Setting colors for images on the LCD screen**

Colors can be separately specified for the following images on the LCD screen.

- Trace A (data trace type)
- Trace A (memory trace type)
- Trace B (data trace type)
- Trace B (memory trace type)
- Grid and part of softkey labels
- Text strings for warning notification
- Text strings other than measurement values and warning notification
- Text strings for Instrument BASIC.
- Pen 1 strings for Instrument BASIC.
- Pen 2 strings for Instrument BASIC.
- Pen 3 strings for Instrument BASIC.
- Pen 4 strings for Instrument BASIC.
- Pen 5 strings for Instrument BASIC.
- Pen 6 strings for Instrument BASIC.

#### **NOTE** When performing list sweep, one of the colors for the Instrument BASIC pens 1 to 6 will be assigned to a trace of each segment.

Use the command below to select an item for setting out of those listed above.

• ["COLO" on page 239](#page-238-0)

Use the commands below to assign a color to the selected item with the above command.

- ["CBRI" on page 236](#page-235-0)
- ["COLOR" on page 240](#page-239-1)
- ["TINT" on page 406](#page-405-0)

#### **Setting overall condition for the LCD screen**

Use the command below to specify brightness of the LCD screen.

• ["INTE" on page 278](#page-277-0)

Use the command below to specify brightness of the background of the LCD screen.

• ["BACI" on page 230](#page-229-0)

#### **Restoring factory setting**

Use the command below to restore the factory settings for coloring all of the items on the screen.

• ["DEFC" on page 252](#page-251-0)

Use the command below to restore the factory setting for coloring of the item selected with ["COLO"c](#page-238-0)ommand.

• ["RSCO" on page 367](#page-366-0)

## **Sample program for setting the LCD screen**

[Example 15-1](#page-212-0) shows a sample program for setting colors for the LCD screen. This program is saved in the file "color.bas" on the sample program disk.

This program allows you to change the color of the data trace A to green and to increase the whiteness of colors for the pens 2 to 6 in the Instrument BASIC screen.

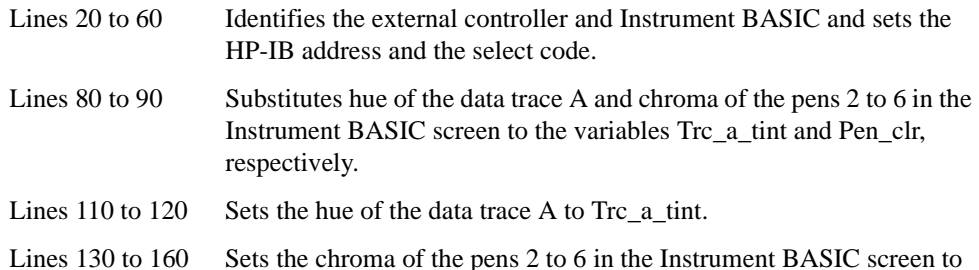

#### <span id="page-212-0"></span>**Example 15-1** Setting Colors in the LCD Screen

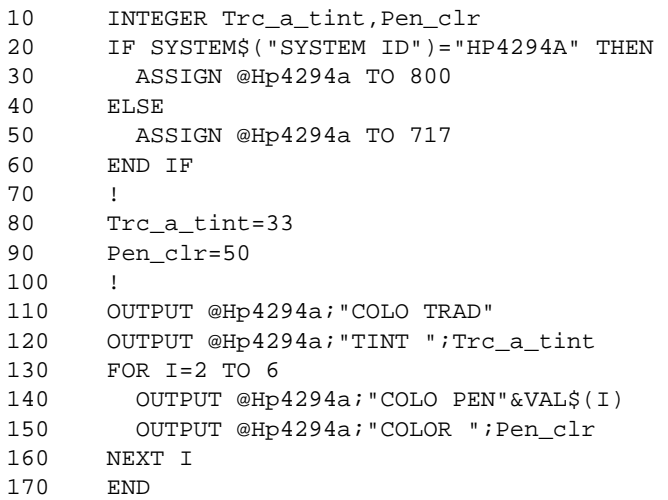

Pen\_clr.

Setting the Display (LCD) **Sample program for setting the LCD screen**

## **16 HP-IB Command Reference**

This chapter is the HP-IB command reference for the HP 4294A. The commands are described in alphabetical order for each of the IEEE common commands, the HP 4294A command, and the Instrument BASIC control commands.

## **Notational conventions in this command reference**

This section describes the rules to read the description of the commands in this chapter.

#### **Syntax**

Part with heading "Syntax" describes the syntax to send a command from the external controller to the HP 4294A. A syntax consists of a command part and a parameter part. The separator between the command part and the parameter part is a space.

If there are several parameters, the separator between adjacent parameters is a comma (,). 2 points (..) between commas indicate that parameters in that part are omitted. For example, <numeric1>,..,<numeric4> indicates that 4 parameters,

<numeric1>,<numeric2>,<numeric3>,<numeric4>, are required. String-type parameters,  $\le$ string 1,  $\le$ string 1, and so on, must be enclosed in double quotation marks (").

You can omit any lowercase letters in syntax. For example, [":PROGram:CATalog?" on](#page-415-0)  [page 416](#page-415-0) can be shortened as ":PROG:CAT?".

The definition of symbols used in the syntax is as follows:

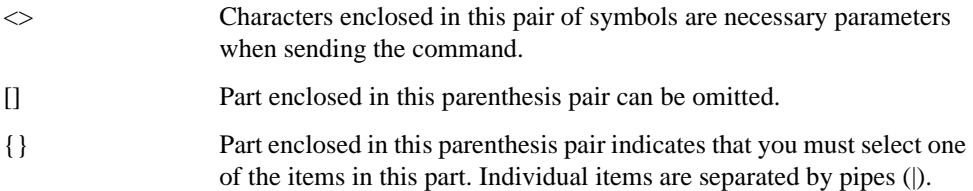

#### **Description**

Part with heading "Description" describes how to use the command or the operation when executed.

#### **Parameters**

Part with heading "Parameters" describes necessary parameters when sending the command. When a parameter is a value type or a string type enclosed with  $\langle \rangle$ , its description, allowable setting range, initial value, and so on are given; when a parameter is a selection type enclosed with { }, the description of each selection item is given.

#### **Query response**

Part with heading "Query response" describes the data format read out when query (reading out data) is available with this command.

Each readout parameter is enclosed with {}. If there are several items within {} separated by the pipe (|), only one of them is read out.

When several parameters are read out, they are separated with a comma (,). Note that, 2 points (..) between commas indicate that the data of that part is omitted. For example, {numeric1},..,{numeric4} indicates that 4 data items, {numeric1}, {numeric2}, {numeric3}, and {numeric4}, are read out.

<newline><^END> after the parameters is the program message terminator.
# **Corresponding key**

Part with heading "Corresponding key" shows the operational procedure of the front panel keys that has the same effect as this command.

# **IEEE common command**

<span id="page-217-0"></span>This section describes the IEEE common commands.

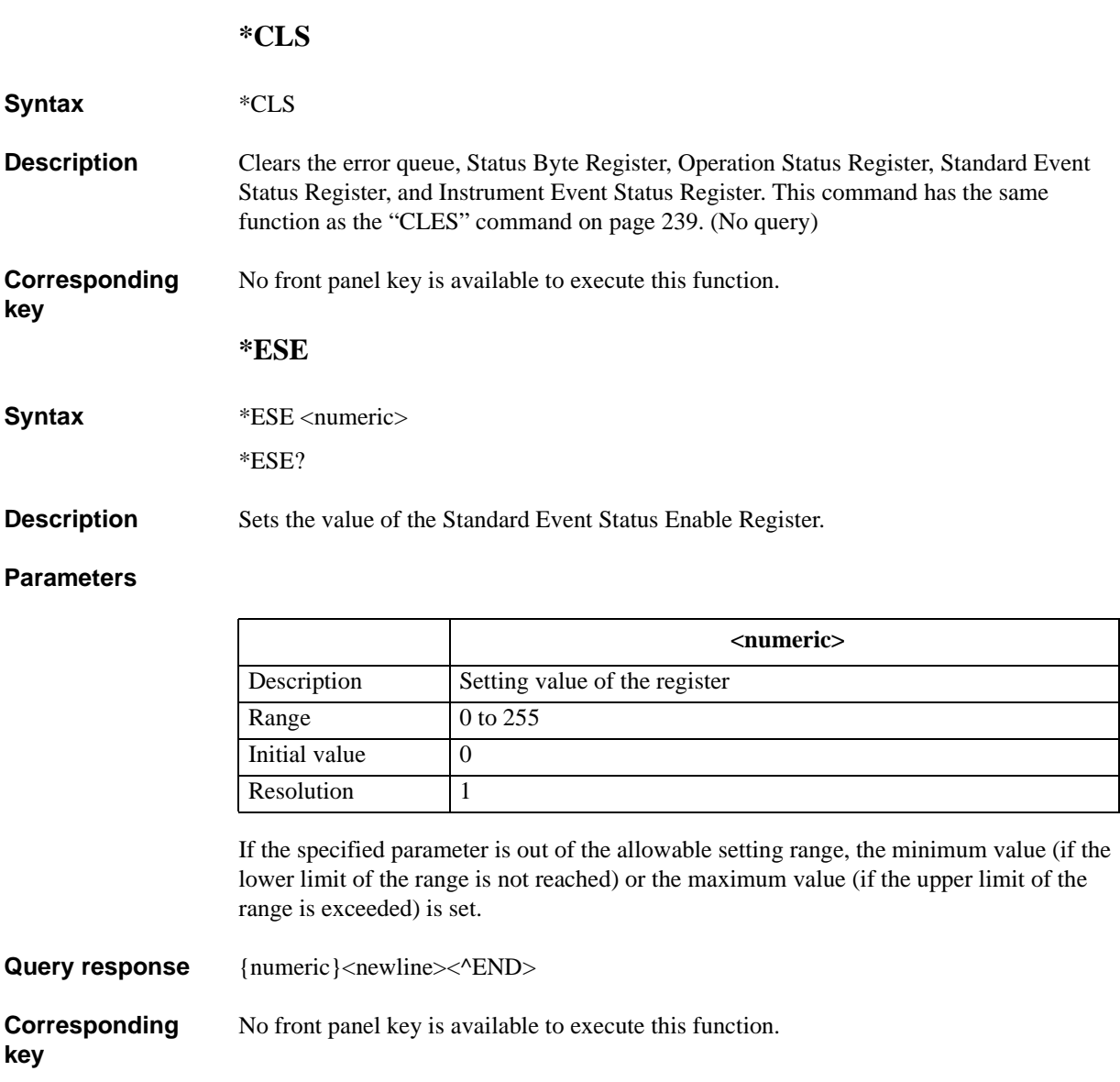

# **\*ESR?**

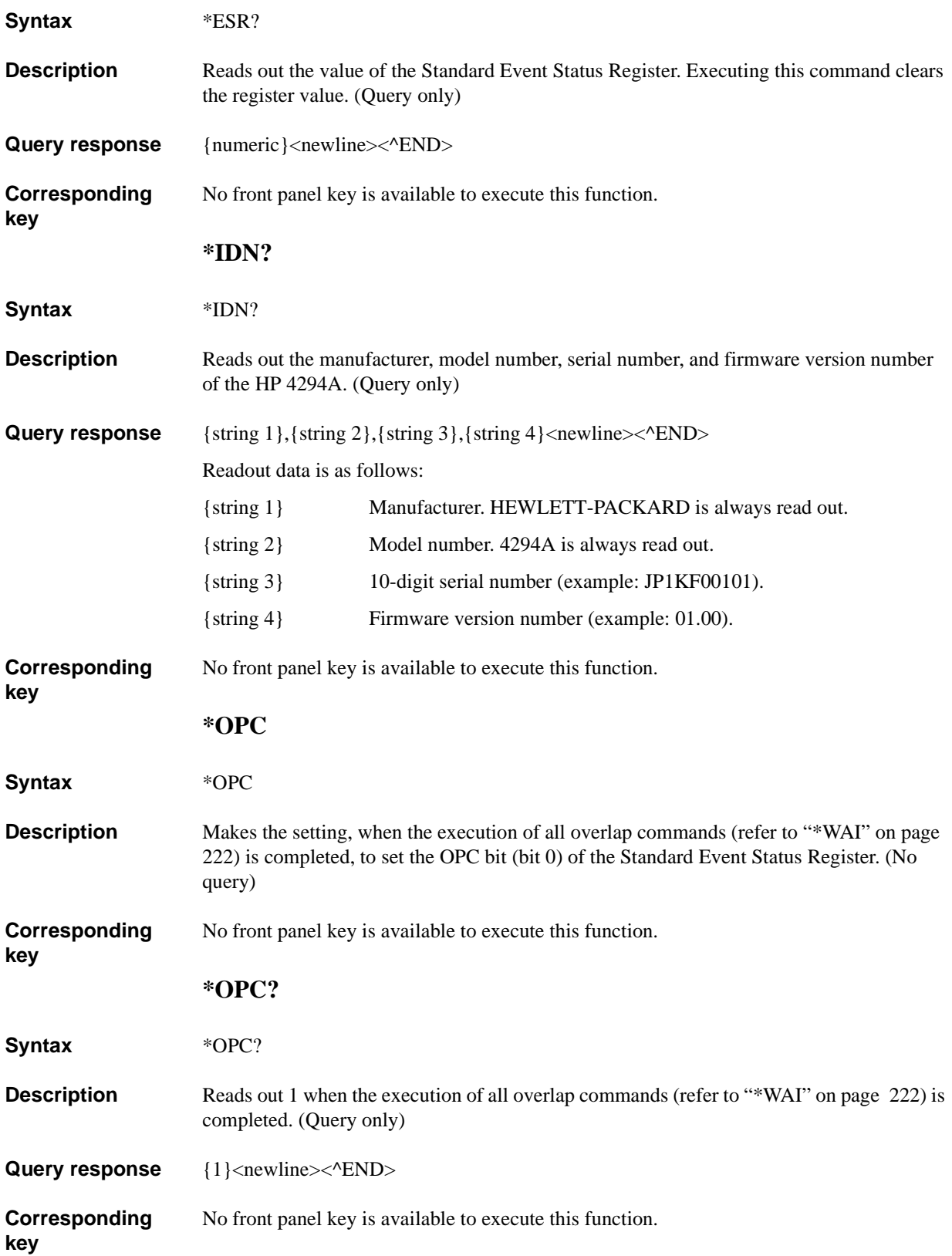

HP-IB Command Reference **\*OPT?**

# **\*OPT?**

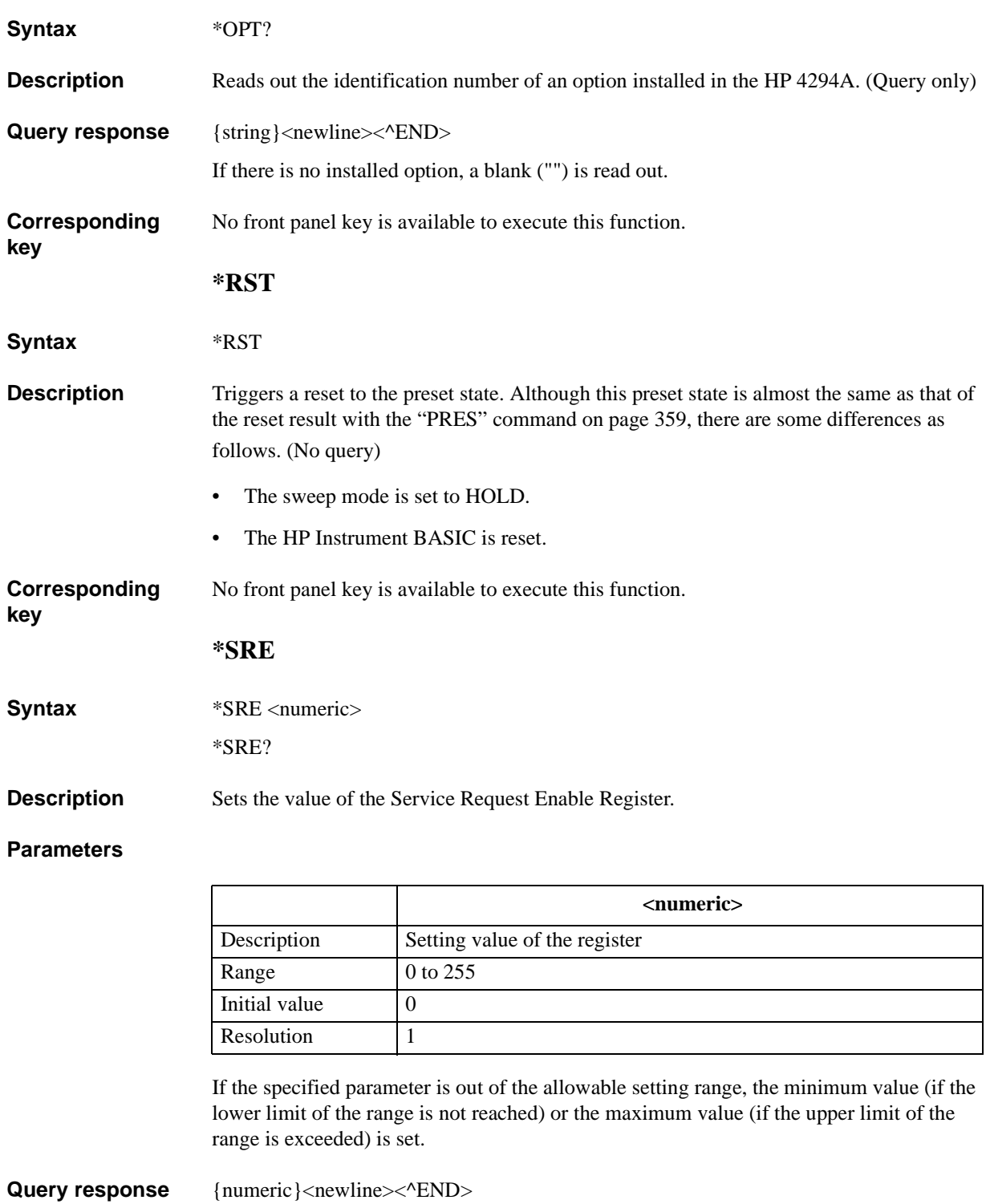

**Corresponding** No front panel key is available to execute this function.

# **\*STB?**

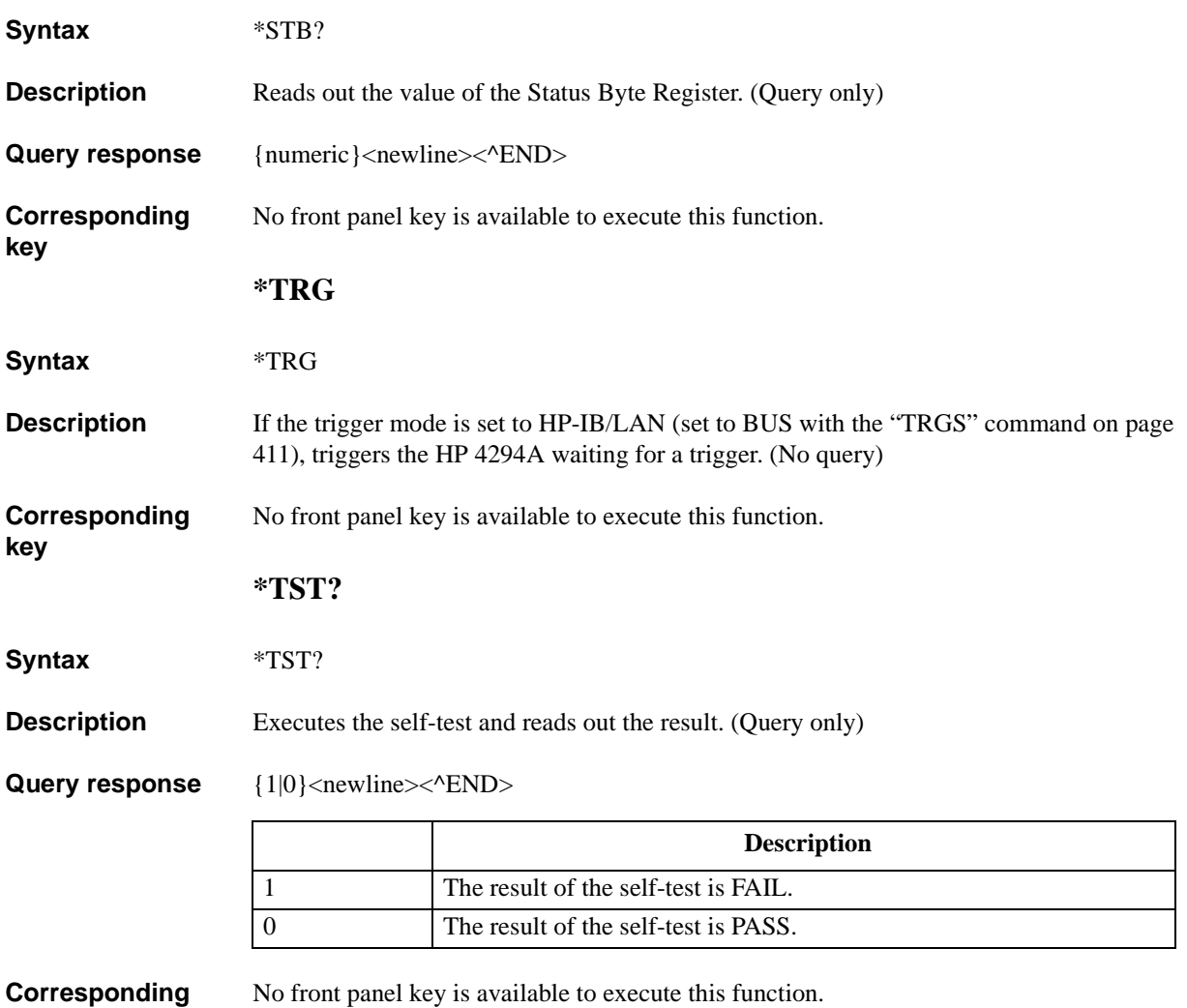

**Corresponding key**

## HP-IB Command Reference **\*WAI**

#### <span id="page-221-0"></span>**\*WAI**

#### **Syntax** \*WAI

**Description** Waits for the execution of all overlap commands sent before this command to be completed. Overlap commands include the following. (No query)

> • Commands the execution of which finishes when configuration parameters are transferred to the DSP:

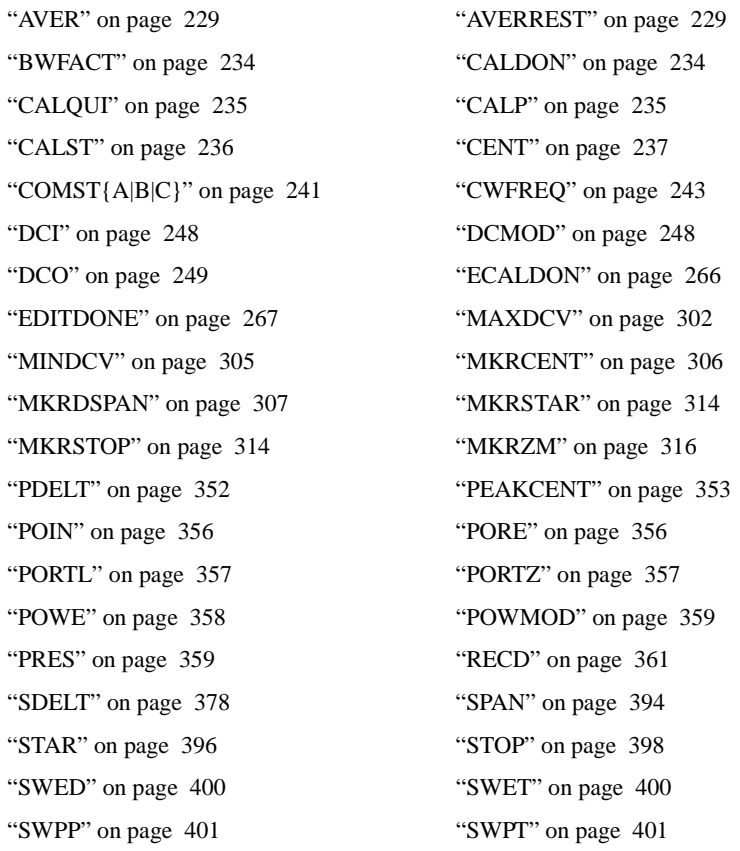

• Commands the execution of which finishes when the sweep finishes:

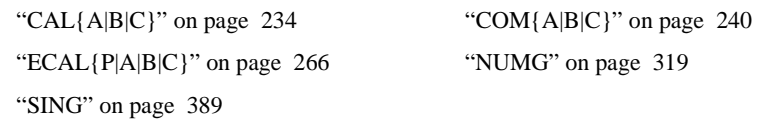

**Corresponding**  No front panel key is available to execute this function.

# **HP 4294A commands**

This section describes the HP-IB commands specific to the HP 4294A.

#### **ACCUD**

**Syntax** ACCUD {ON|OFF|1|0}

ACCUD?

**Description** Enables/disables the display mode to accumulate traces in which they are not cleared at each sweep.

#### **Parameters**

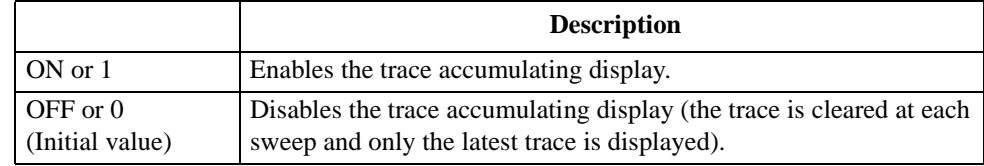

Query response  ${1|0}$  <newline>< $N$ END>

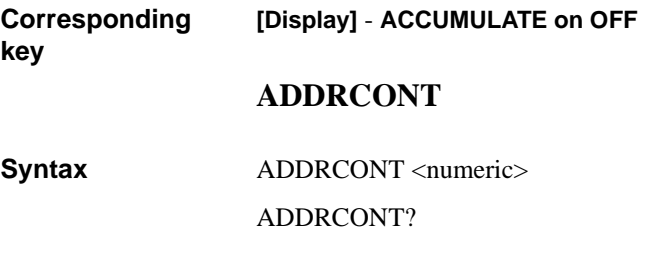

**Description** Sets the HP-IB address of the controller of the HP 4294A.

#### **Parameters**

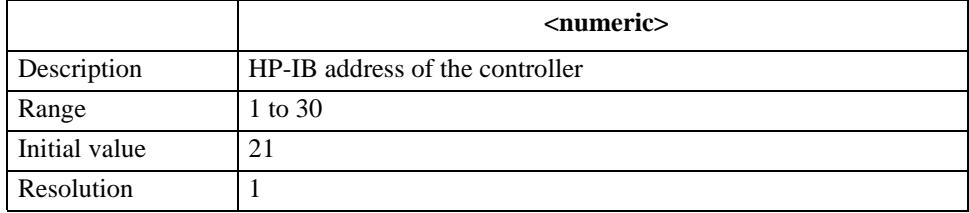

If the specified parameter is out of the allowable setting range, the minimum value (if the lower limit of the range is not reached) or the maximum value (if the upper limit of the range is exceeded) is set.

**Query response** {numeric}<newline><^END>

**Corresponding [Local]** - **ADDRESS: CONTROLLER**

## HP-IB Command Reference **ADDRGW**

# **ADDRGW**

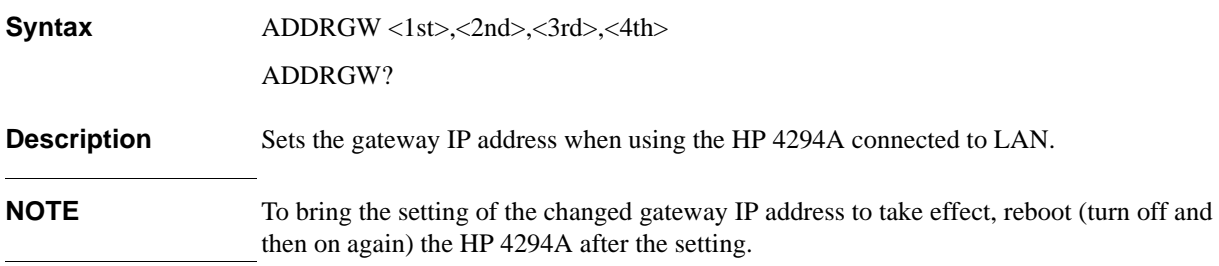

#### **Parameters**

<span id="page-223-0"></span>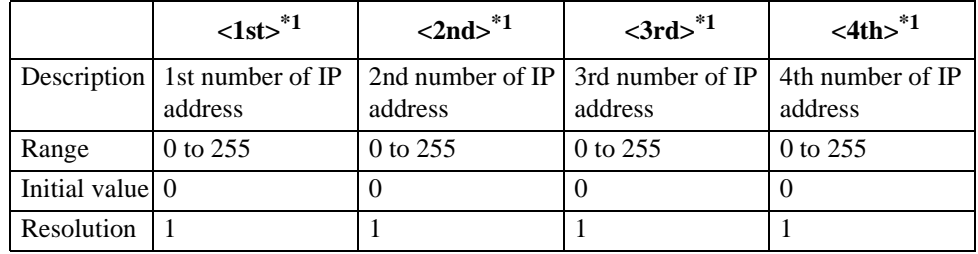

\*1. For example, if the IP address is  $1.10.100.50$ ,  $\langle$ 1st $\rangle$  is  $1$ ,  $\langle$ 2nd $\rangle$  is 10,  $\langle$ 3rd $>$  is 100, and  $\langle$ 4th $>$  is 50.

If the specified parameter is out of the allowable setting range, the minimum value (if the lower limit of the range is not reached) or the maximum value (if the upper limit of the range is exceeded) is set.

Query response  ${1st}$ , {2nd}, {3rd}, {4th}<newline>< $\text{NED}$ 

**Corresponding key [Local]** - **GATEWAY ADDRESS** - **1st**, **2nd**, **3rd**, **4th**

# **ADDRIP**

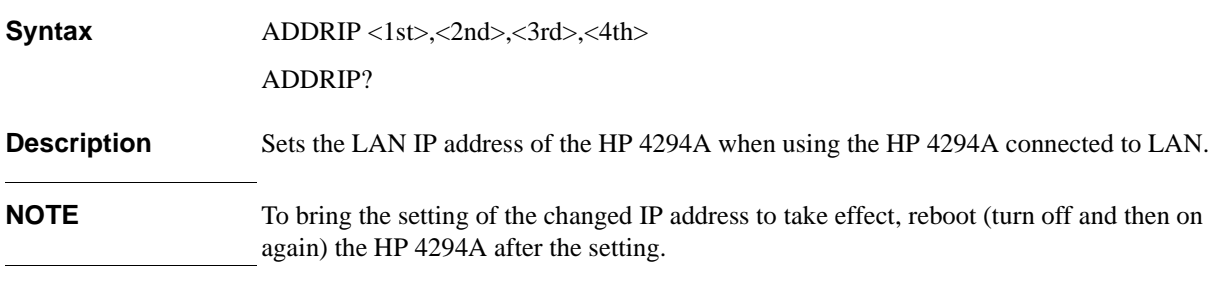

### **Parameters**

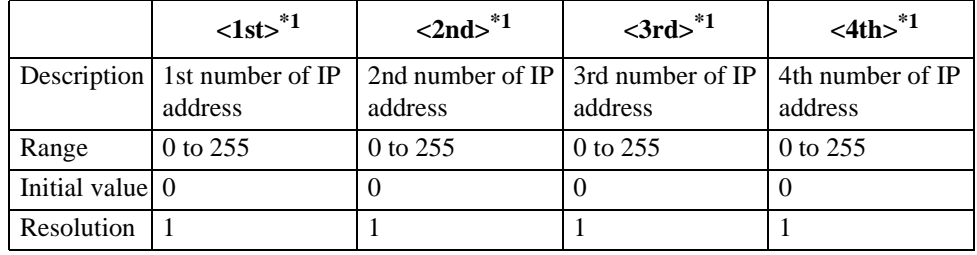

\*1.For example, if the IP address is  $1.10.100.50$ ,  $\langle$ 1st $\rangle$  is  $1$ ,  $\langle$ 2nd $\rangle$  is 10,  $\langle$ 3rd $>$  is 100, and  $\langle$ 4th $>$  is 50.

If the specified parameter is out of the allowable setting range, the minimum value (if the lower limit of the range is not reached) or the maximum value (if the upper limit of the range is exceeded) is set.

Query response  ${1st}$ , {2nd}, {3rd}, {4th}<newline>< $\text{NED}$ 

**Corresponding key [Local]** - **IP ADDRESS** - **1st, 2nd, 3rd, 4th**

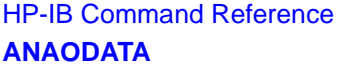

<span id="page-225-1"></span>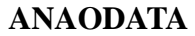

<span id="page-225-0"></span>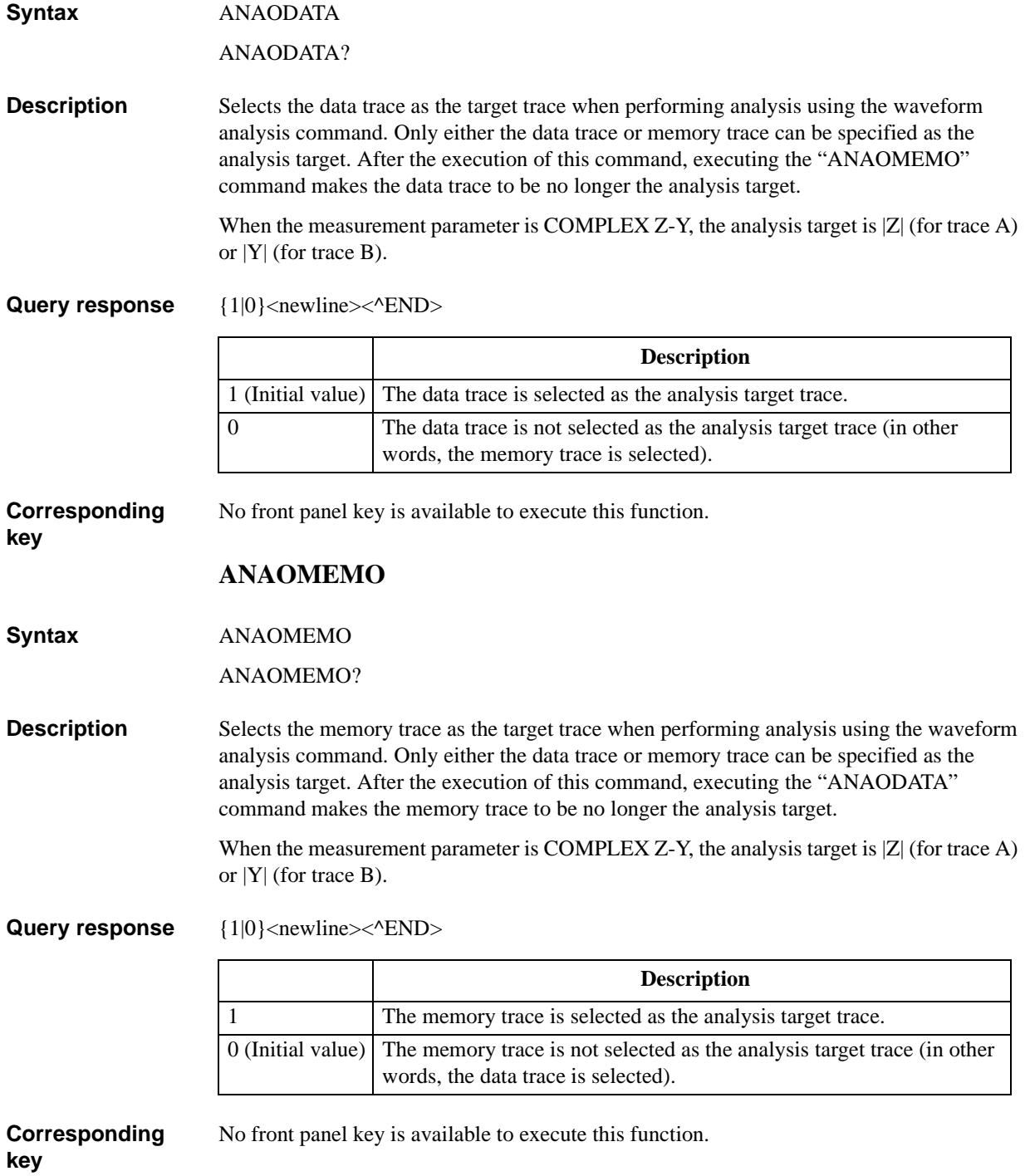

# **ANARANG**

**Syntax** ANARANG <numeric 1>, <numeric 2>[HZ|MHZ|V|A]

ANARANG?

**Description** Sets the analysis range when performing waveform analysis using the waveform analysis command. You specify the analysis range using the lower limit and the upper limit (or, the upper limit and the lower limit). If the lower/upper limit does not match with any measurement point sweep parameter values, the analysis range lower limit is set to the minimum measurement point larger than the specified value and the analysis range upper limit is set to the maximum measurement point smaller than the specified value.

> If the sweep condition setting is changed, the analysis range is set to the entire sweep range. If the sweep range setting is zero span, the analysis range is always the entire sweep range (all measurement points).

#### **Parameters**

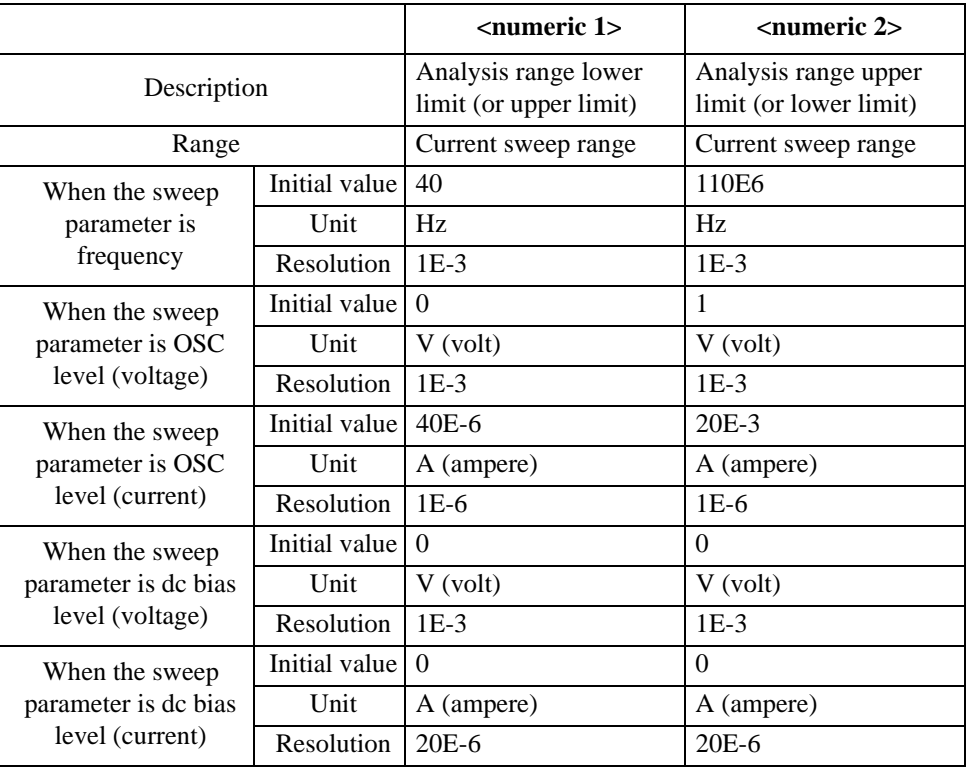

If the specified parameter is out of the allowable setting range, the minimum value (if the lower limit of the range is not reached) or the maximum value (if the upper limit of the range is exceeded) is set.

**Query response** {numeric 1}, {numeric 2}<newline>< $\alpha$ END> **Corresponding key** No front panel key is available to execute this function. HP-IB Command Reference **ANARFULL**

# **ANARFULL**

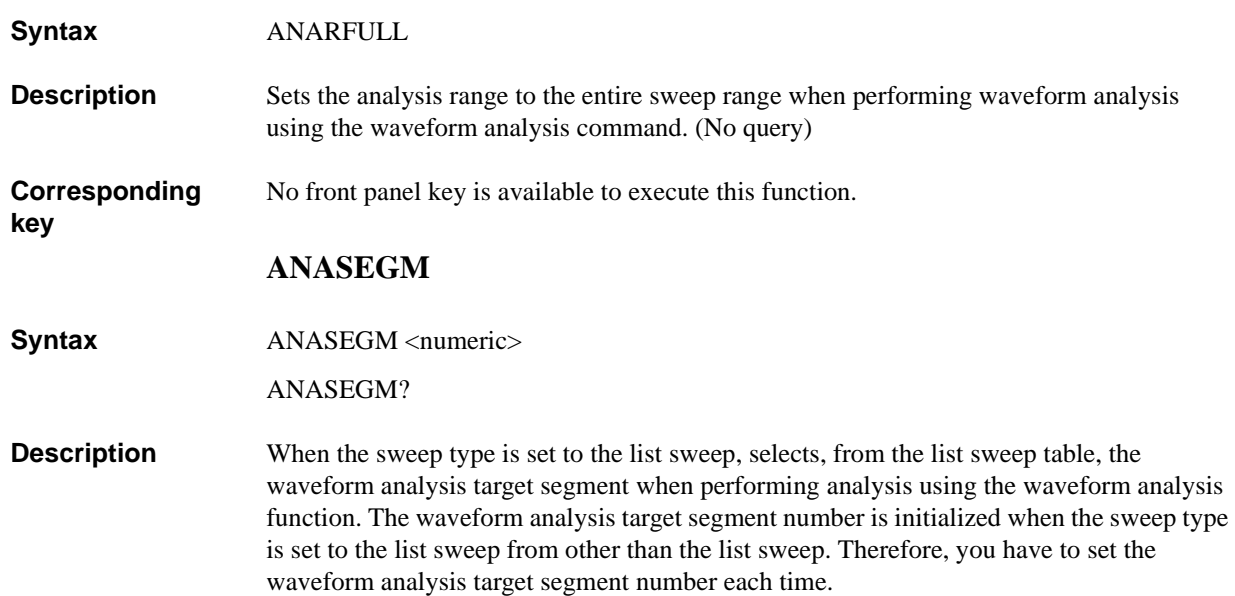

## **Parameters**

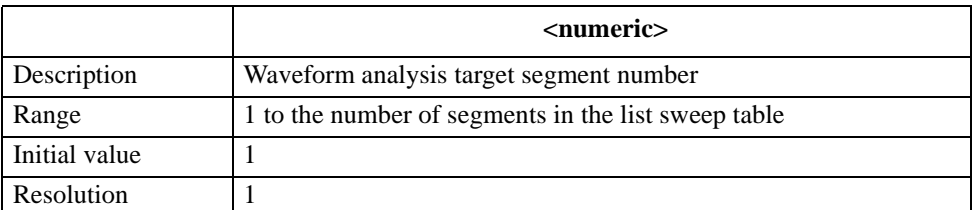

If the specified parameter is out of the allowable setting range, the minimum value (if the lower limit of the range is not reached) or the maximum value (if the upper limit of the range is exceeded) is set.

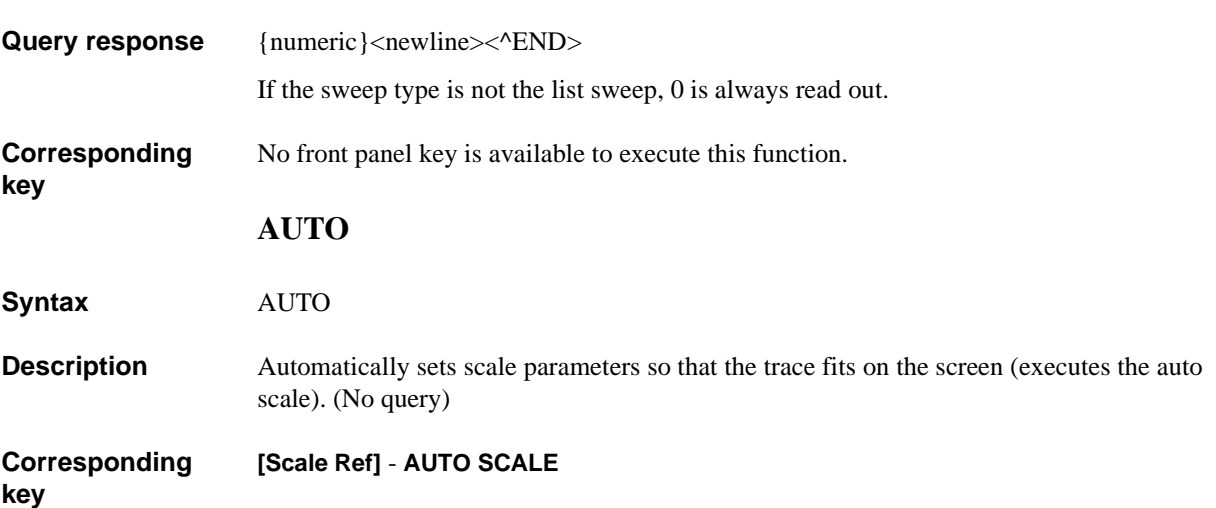

# <span id="page-228-1"></span>**AVER**

**Syntax** AVER {ON|OFF|1|0}

AVER?

**Description** Enables/disables the sweep averaging function.

**Parameters**

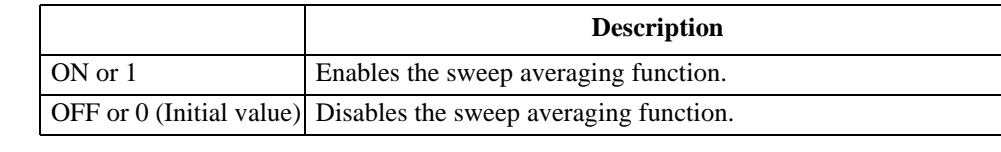

**Query response** {1|0}<newline>< $\textdegree$ END>

**Corresponding [Bw/Avg]** - **AVERAGING on OFF**

## **AVERFACT**

**Syntax** AVERFACT <numeric>

AVERFACT?

**Description** Sets the averaging factor of the sweep averaging function.

#### **Parameters**

**key**

**key**

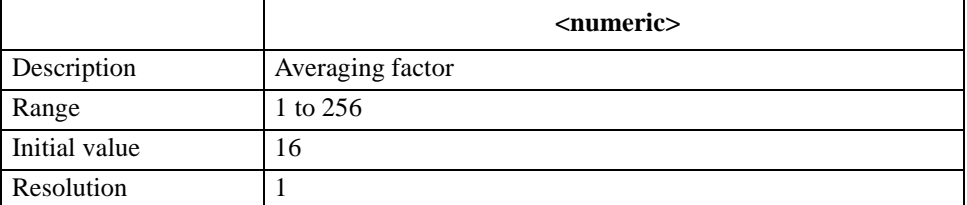

If the specified parameter is out of the allowable setting range, the minimum value (if the lower limit of the range is not reached) or the maximum value (if the upper limit of the range is exceeded) is set.

- **Query response** {numeric}<newline><^END>
- **Corresponding [Bw/Avg]** - **AVERAGING FACTOR**

#### <span id="page-228-0"></span>**AVERREST**

**Syntax** AVERREST

**Description** Resets the data count used in averaging calculation of the sweep averaging function to 0. Measured data before the execution of this command is not used in averaging calculation. If this command is executed while the HP 4294A is performing a sweep, it is restarted. (No query)

**Corresponding key [Bw/Avg]** - **AVERAGING RESTART** HP-IB Command Reference **BACI**

# **BACI**

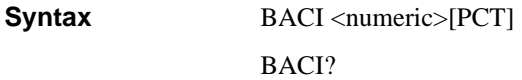

**Description** Sets the brightness of the background color on the display screen. You specify the brightness in a percentage of the white level (the level of white, larger means brighter).

#### **Parameters**

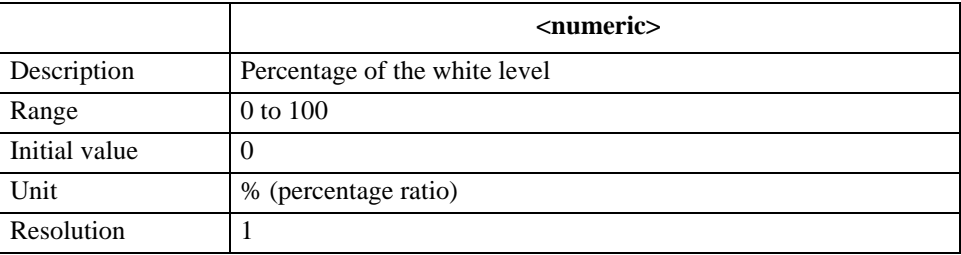

If the specified parameter is out of the allowable setting range, the minimum value (if the lower limit of the range is not reached) or the maximum value (if the upper limit of the range is exceeded) is set.

**Query response** {numeric}<newline>< $\triangle$ END>

**Corresponding [Display]** - **more 1/2** - **MODIFY COLOR** - **BACKGROUND INTENSITY**

### **BEEPDONE**

**Syntax** BEEPDONE {ON|OFF|1|0}

BEEPDONE?

**Description** Enables/disables the beep to notify the completion of operation (at the completion of calibration or saving instrument states).

#### **Parameters**

**key**

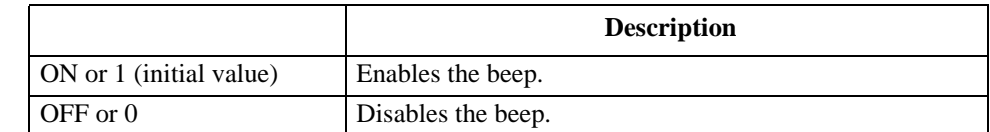

Query response  ${1|0}$  <newline><^END>

#### **Corresponding [System]** -**BEEPER** - **BEEP DONE on OFF**

# **BEEPFAIL**

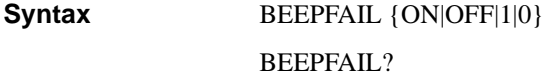

**Description** Enables/disables the beep when the limit test result is FAIL.

**Parameters**

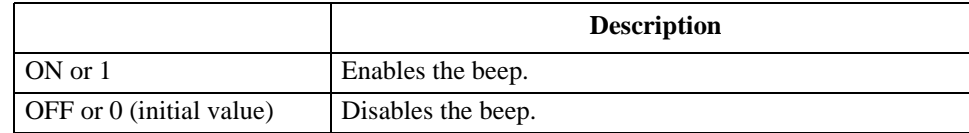

Query response {1|0}<newline><<**AEND**>

#### **Corresponding [System]** - **LIMIT TEST** - **BEEP FAIL on OFF**

**key**

**BEEPWARN**

**Syntax** BEEPWARN {ON|OFF|1|0}

BEEPWARN?

**Description** Enables/disables the beep when an error message is displayed or when an invalid key is pressed.

#### **Parameters**

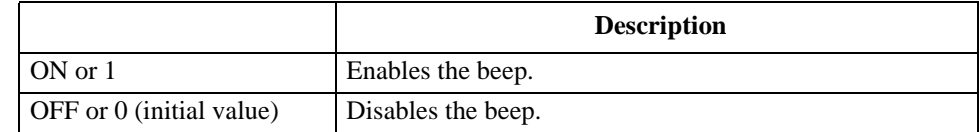

Query response {1|0}<newline><<sup>^END></sup>

**Corresponding [System]** -**BEEPER** - **BEEP WARN on OFF**

HP-IB Command Reference **BLIGHT**

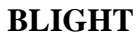

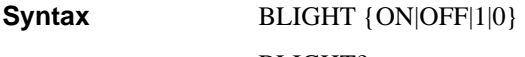

BLIGHT?

**Description** Toggles on and off the backlight of the LCD screen. If the backlight is off, you cannot read displayed information on the screen.

**Parameters**

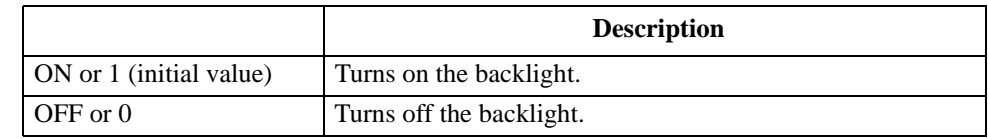

Query response {1|0}<newline>< $\text{FND}$ 

**Corresponding key** No front panel key is available to execute this function.

#### **BMON**

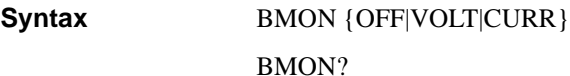

**Description** Sets the measurement item in the dc bias level monitor function.

#### **Parameters**

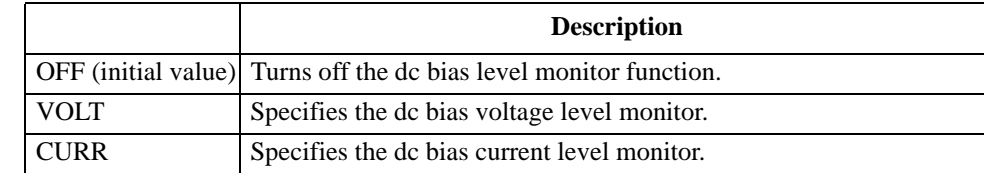

Query response {OFF|VOLT|CURR}<newline><^END>

**Corresponding key [Display]** - **BIAS LEVEL [ ]** - **{OFF** | **VOLT** | **CURRENT}**

### **BOTV**

**Syntax** BOTV <numeric>[OHM|DEG|RAD|SIE|H|F|PCT]

BOTV?

**Description** Sets the minimum value on the display screen in the Y axis (vertical axis) direction (the value of the bottom of the grid).

> If the difference between this minimum value and the maximum value on the display screen in the Y axis direction (set with the ["TOPV" command on page 408\)](#page-407-0) is less than 10E-15 (for the log Y axis format, the ratio of the maximum value to the minimum value is less than 5), the maximum value is automatically changed so that it becomes larger than the value of the minimum value plus 10E-15 (for the log Y axis format, the value indicating that the ratio of the maximum value to the minimum value is 5). Also, the width of a single grid tick (SCALE/DIV) and the reference line value (REFERENCE VALUE) are automatically changed so that they match with the Y axis minimum value and maximum value setting.

For the log Y axis format, if the sign is different from the display screen maximum value setting, the sign of the maximum value is automatically changed to the same sign as the minimum value.

#### **Parameters**

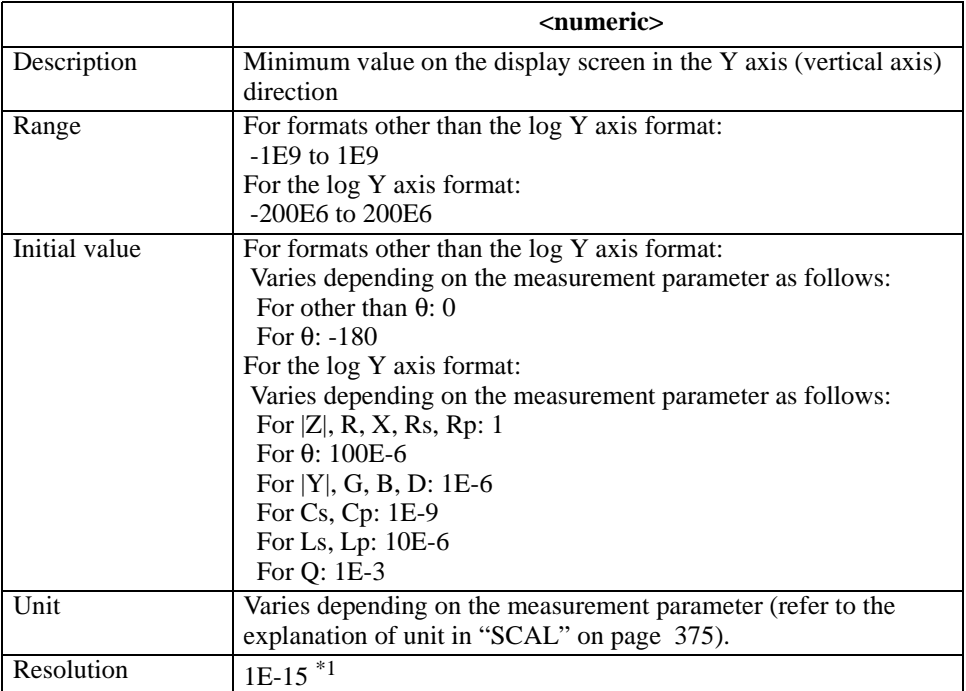

\*1.This is the minimum value (when the set value is small). The resolution becomes larger as the set value becomes larger.

If the specified parameter is out of the allowable setting range, the minimum value (if the lower limit of the range is not reached) or the maximum value (if the upper limit of the range is exceeded) is set.

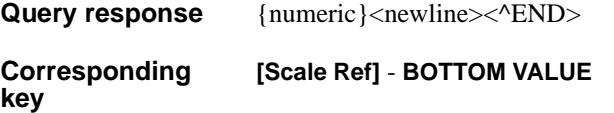

HP-IB Command Reference **BWFACT**

# <span id="page-233-0"></span>**BWFACT**

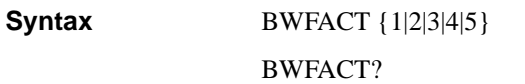

**Description** Sets the bandwidth. To set the bandwidth of each segment when creating the list sweep table, also use this command.

## **Parameters**

<span id="page-233-2"></span><span id="page-233-1"></span>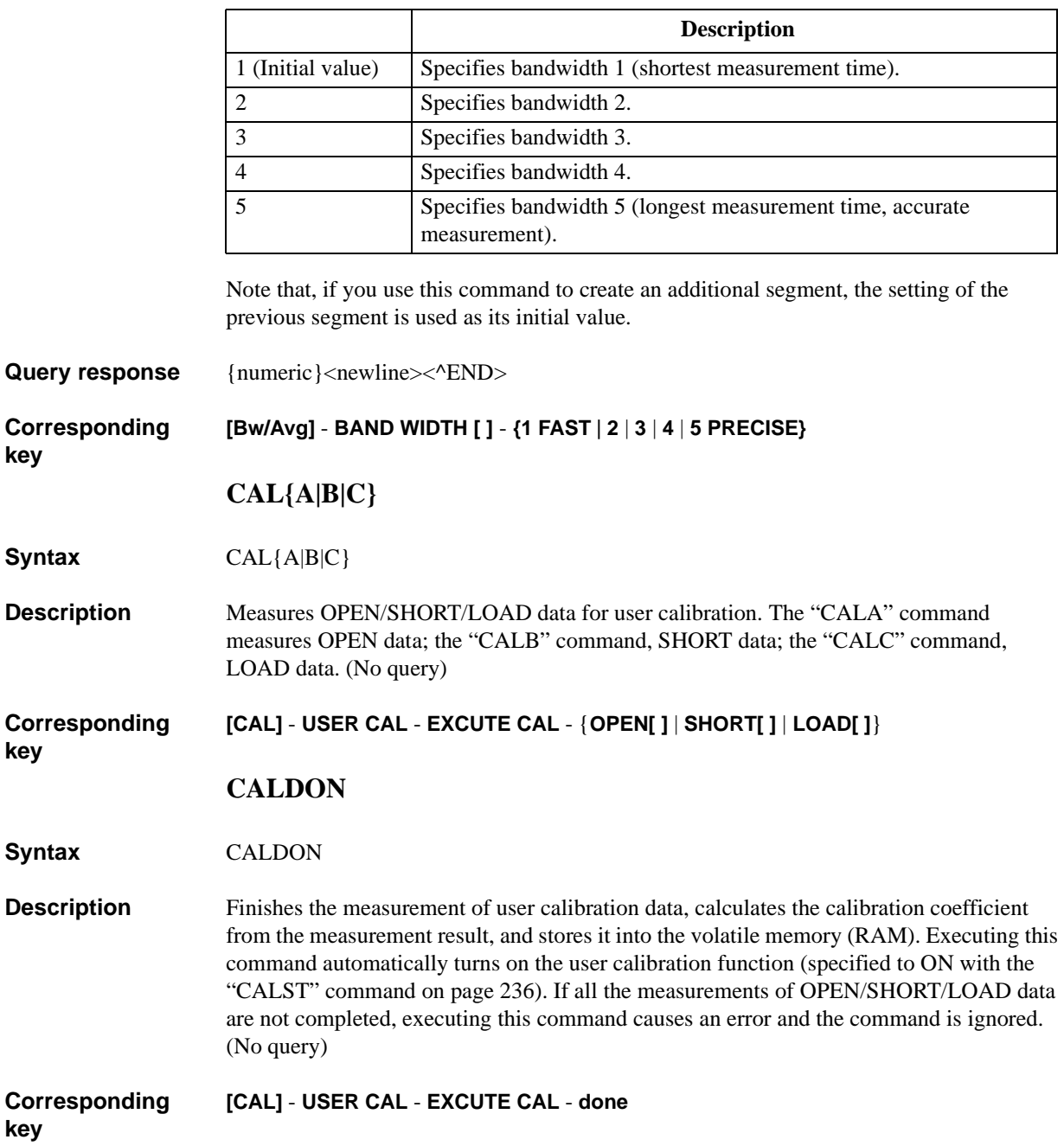

# <span id="page-234-1"></span>**CALECPARA**

<span id="page-234-0"></span>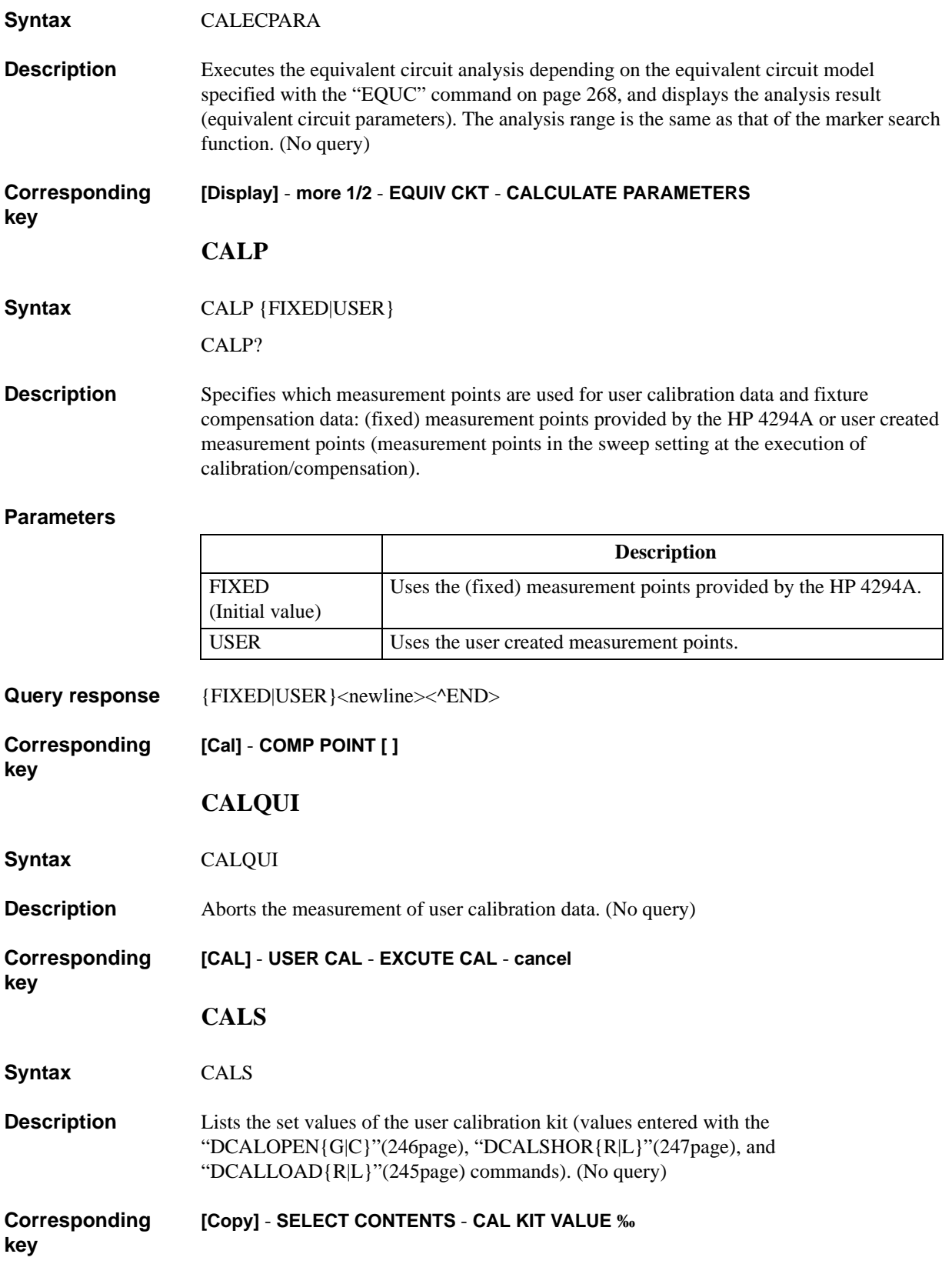

HP-IB Command Reference **CALST**

# <span id="page-235-0"></span>**CALST**

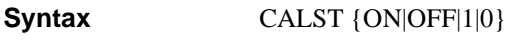

CALST?

**Description** Toggles on and off the user calibration function. If the user calibration data is not stored (executed with the ["CALDON" command on page 234\)](#page-233-1), executing this command to turn on the calibration causes an error and the command is ignored.

#### **Parameters**

<span id="page-235-1"></span>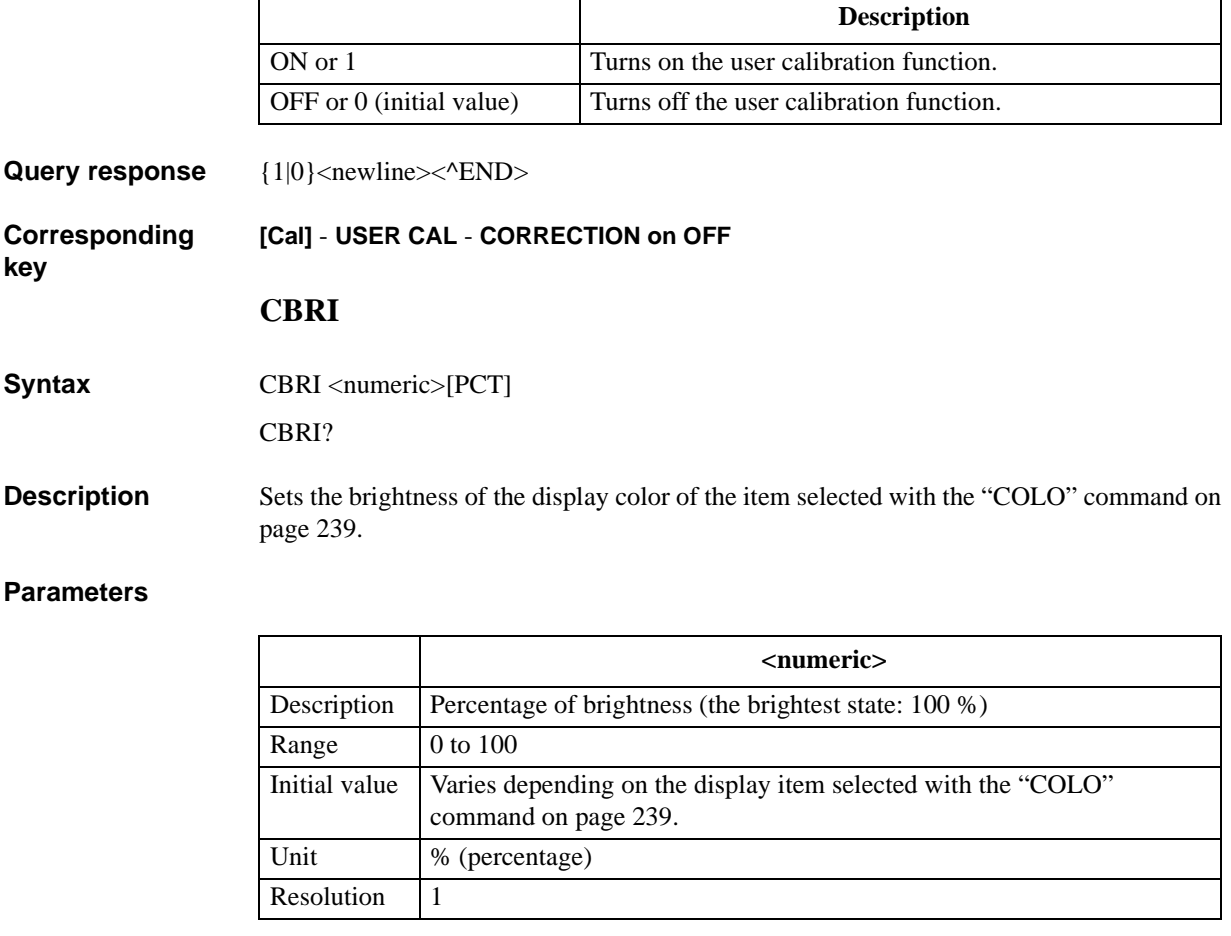

Query response {numeric}<newline><^END>

**Corresponding key [Display]** - **more 1/2** - **MODIFY COLOR** - **MODIFY ITEM COLOR** - **MODIFY COLOR** - **BRIGHTNESS**

# <span id="page-236-0"></span>**CENT**

**Syntax** CENT <numeric>[HZ|MHZ|V|A]

CENT?

**Description** Sets the sweep range center value. To set the center value of each segment when creating the list sweep table, also use this command.

#### **Parameters**

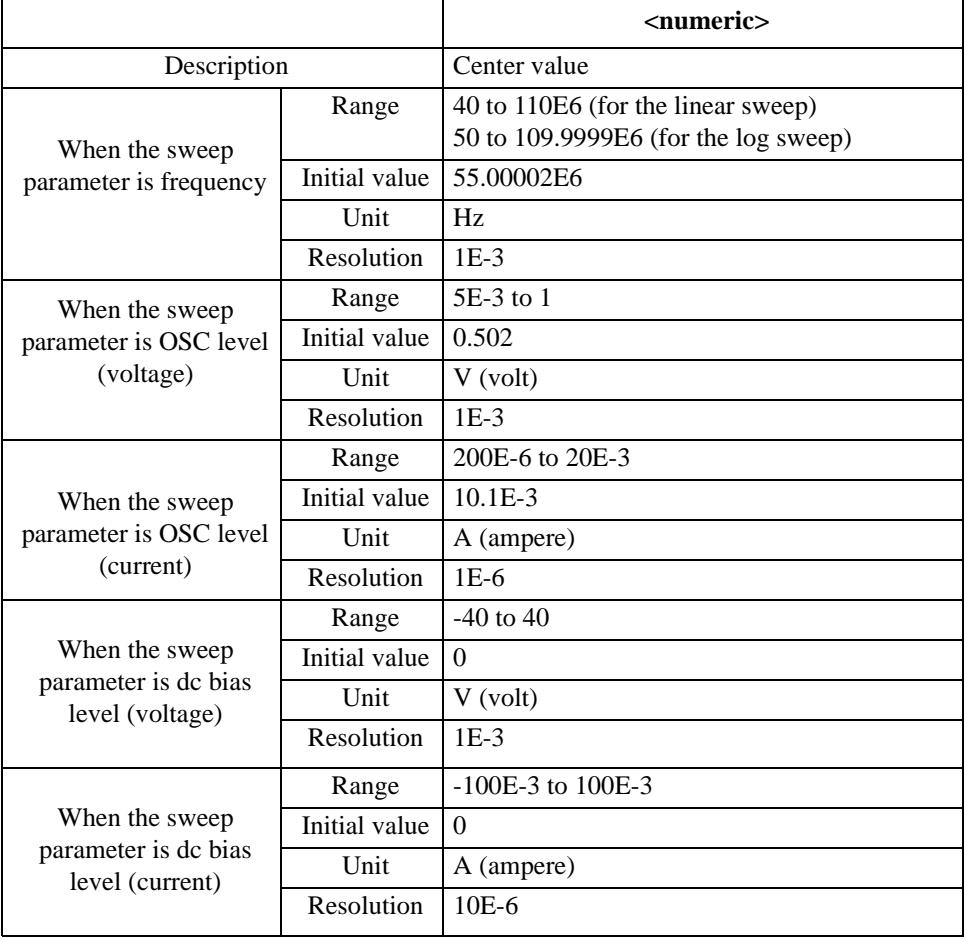

Note that, if you use this command to create a segment, the initial value when creating segment 1 is the current sweep range start value and the initial value when creating an additional segment is the sweep range stop value of the previous segment.

If the specified parameter is out of the allowable setting range, the minimum value (if the lower limit of the range is not reached) or the maximum value (if the upper limit of the range is exceeded) is set.

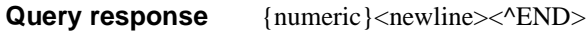

**Corresponding key [Center]** HP-IB Command Reference **CHAD**

# <span id="page-237-1"></span>**CHAD**

**Syntax** CHAD <string>

**Description** Change the current directory under which file operation is performed. To change it to a directory in a different mass storage, use the ["STOD" command on page 397](#page-396-0) to change the file operation target mass storage, and then execute this command. (No query)

## **Parameters**

<span id="page-237-0"></span>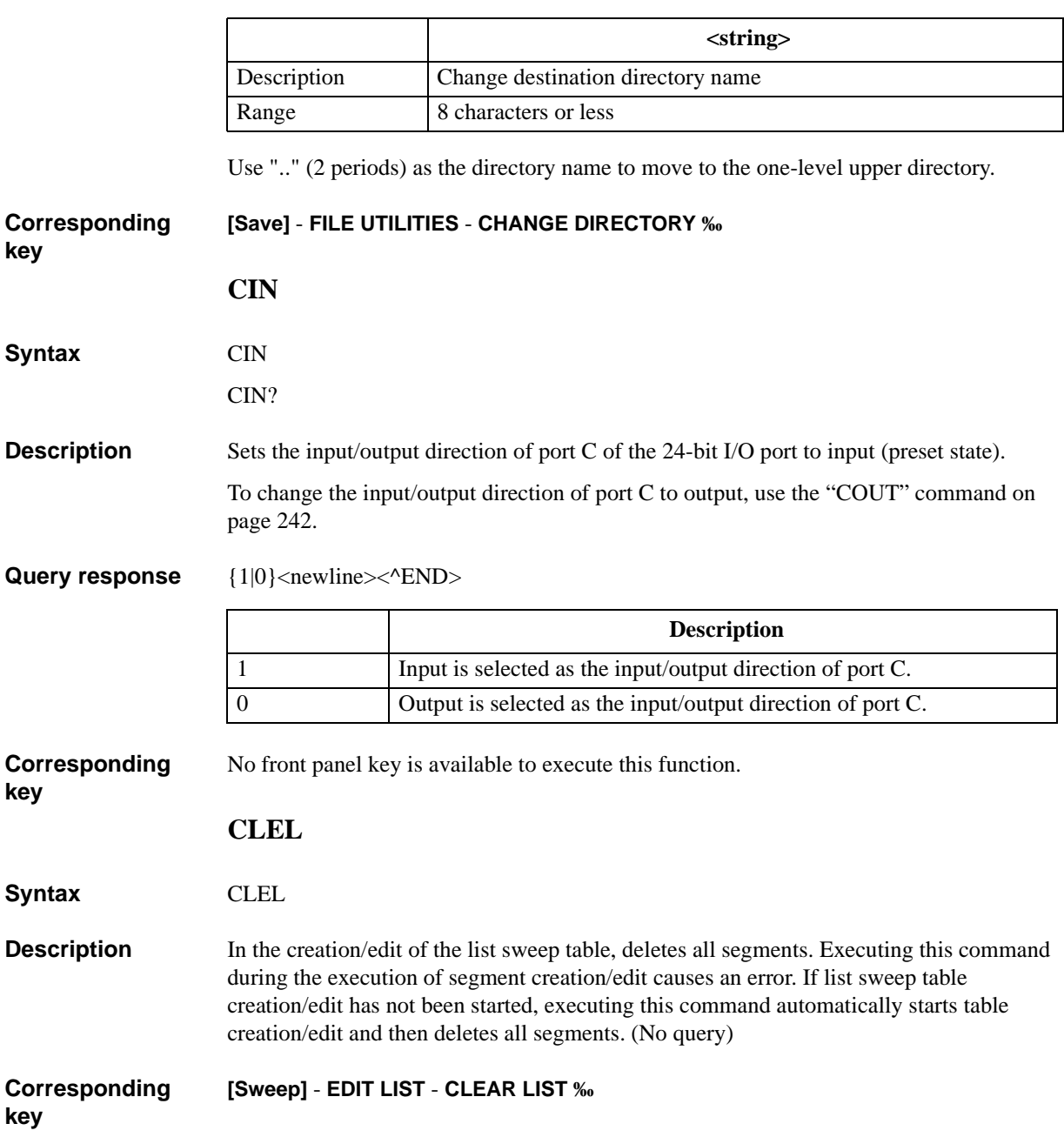

#### <span id="page-238-1"></span><span id="page-238-0"></span>**CLES**

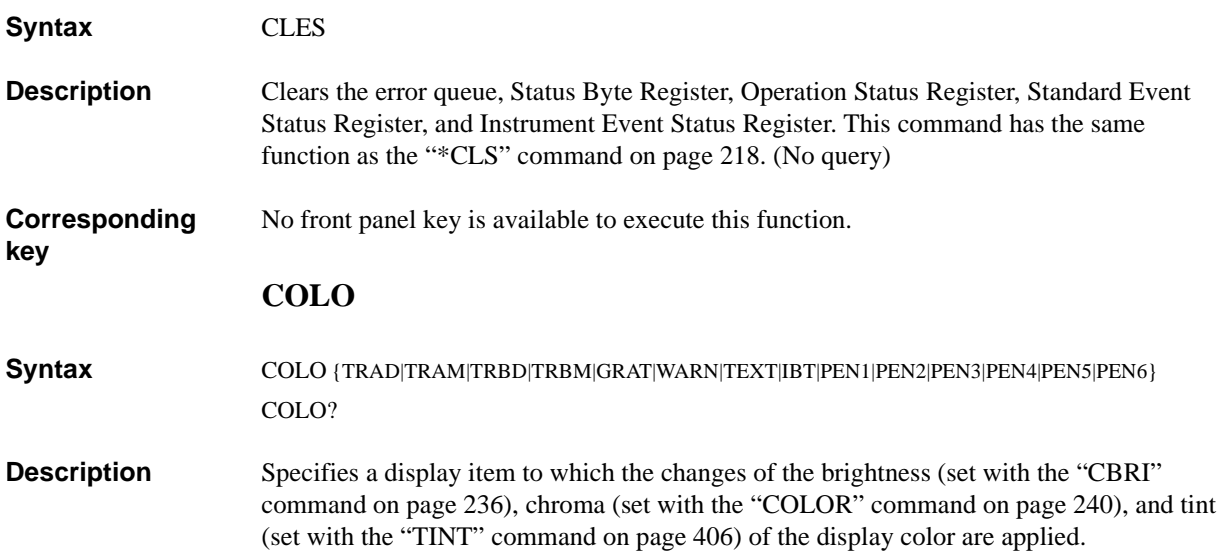

## **Parameters**

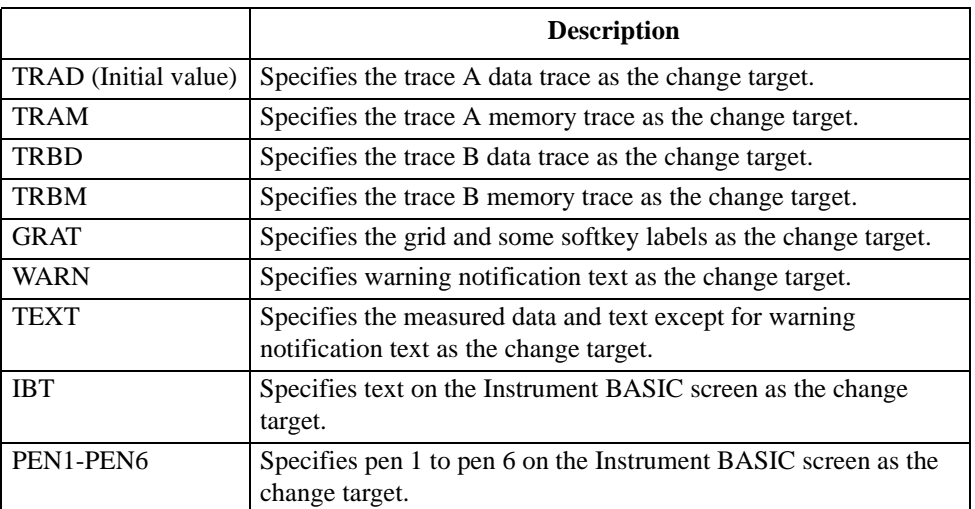

**Query response** {TRAD|TRAM|TRBD|TRBM|GRAT|WARN|TEXT|IBT|PEN1|PEN2|PEN3|PEN4|PEN5|PEN6}<ne wline><^END>

**Corresponding key [Display]** - **more 1/2** - **MODIFY COLOR** - **MODIFY ITEM COLOR** - {**TRC A DATA** | **TRC A MEM LIMIT LINE** | **TRC B DATA** | **TRC B MEM LIMIT LINE** | **GRATICULE**}

> **[Display]** - **more 1/2** - **MODIFY COLOR** - **MODIFY ITEM COLOR** - **more 1/3** - {**WARNING** | **TEXT MARKER** | **IBASIC** | **PEN 1** | **PEN 2**}

> **[Display]** - **more 1/2** - **MODIFY COLOR** - **MODIFY ITEM COLOR** - **more 1/3** - **more 2/3** - {**PEN 3** | **PEN 4** | **PEN 5** | **PEN 6**}

HP-IB Command Reference **COLOR**

# <span id="page-239-1"></span><span id="page-239-0"></span>**COLOR**

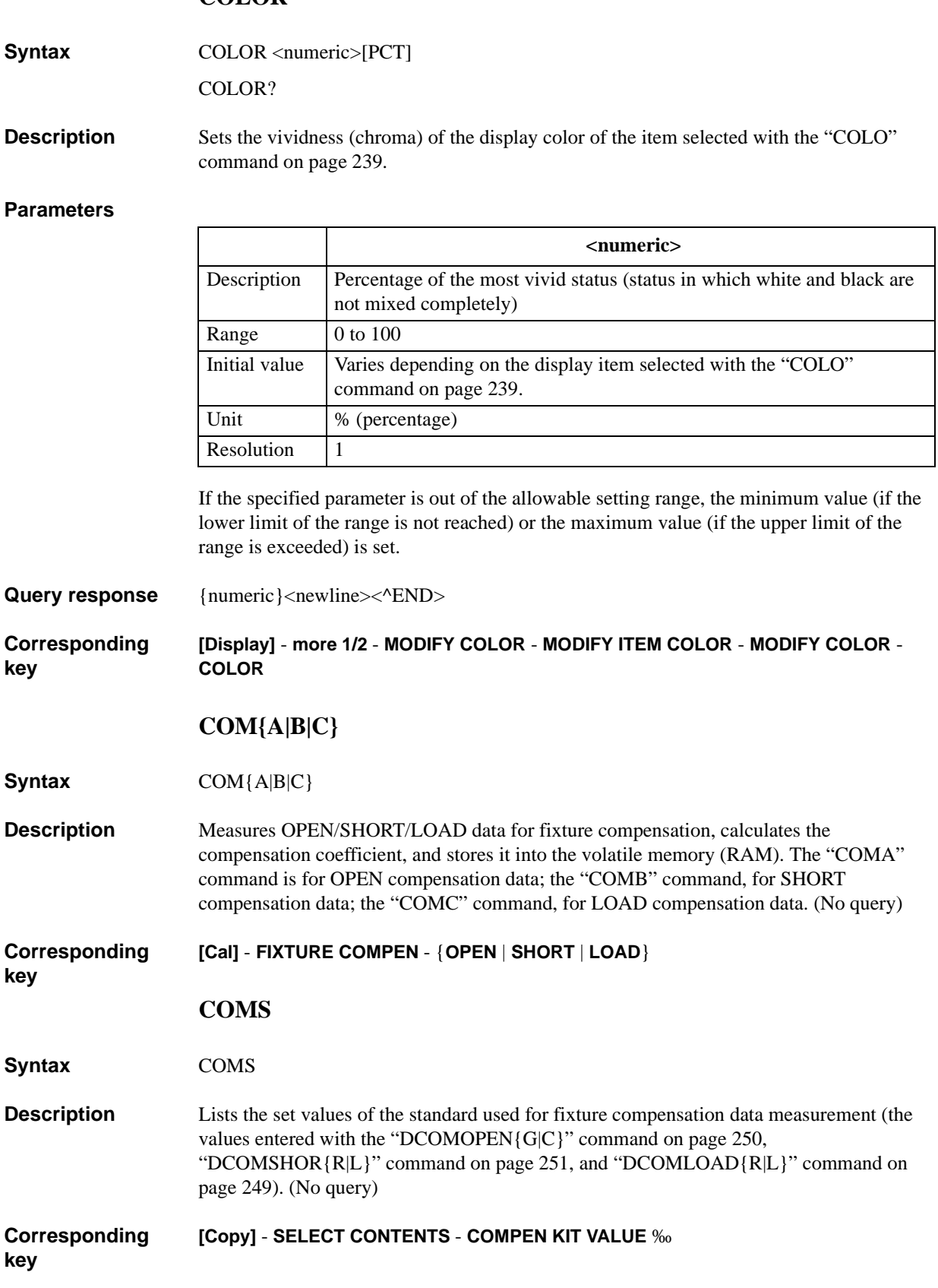

# <span id="page-240-0"></span>**COMST{A|B|C}**

**Syntax** COMST{A|B|C} {ON|OFF|1|0}

COMST{A|B|C}?

**Description** Toggles on and off the OPEN/SHORT/LOAD compensation of the fixture compensation function. The "COMSTA" command is used to set the OPEN compensation; the "COMSTB" command, the SHORT compensation; the "COMSTC" command, the LOAD compensation. If no fixture compensation coefficient has been stored (executed with the ["COM{A|B|C}" command on page 240\)](#page-239-0), executing this command to turn on the compensation causes an error and the command is ignored.

#### **Parameters**

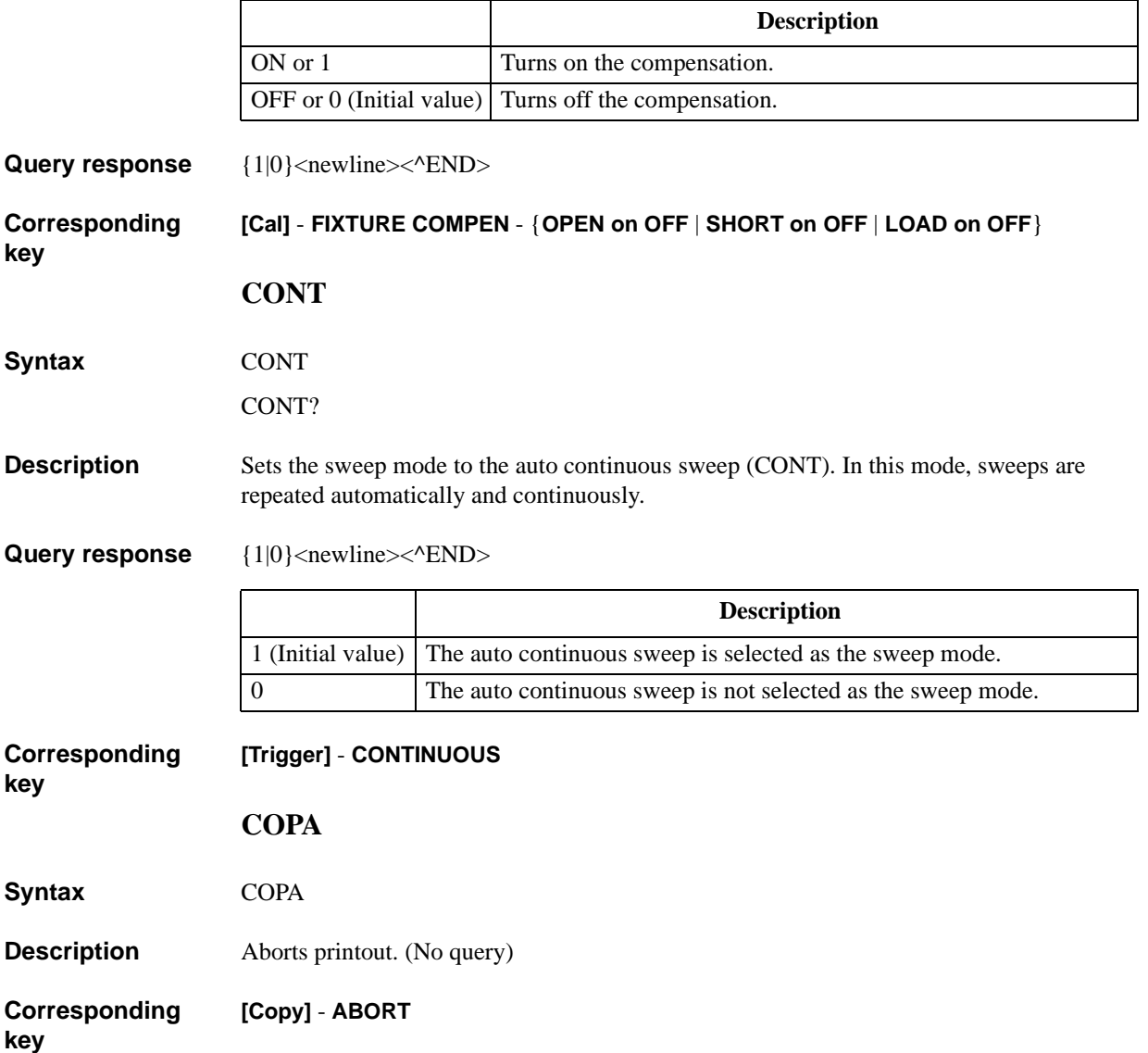

<span id="page-241-0"></span>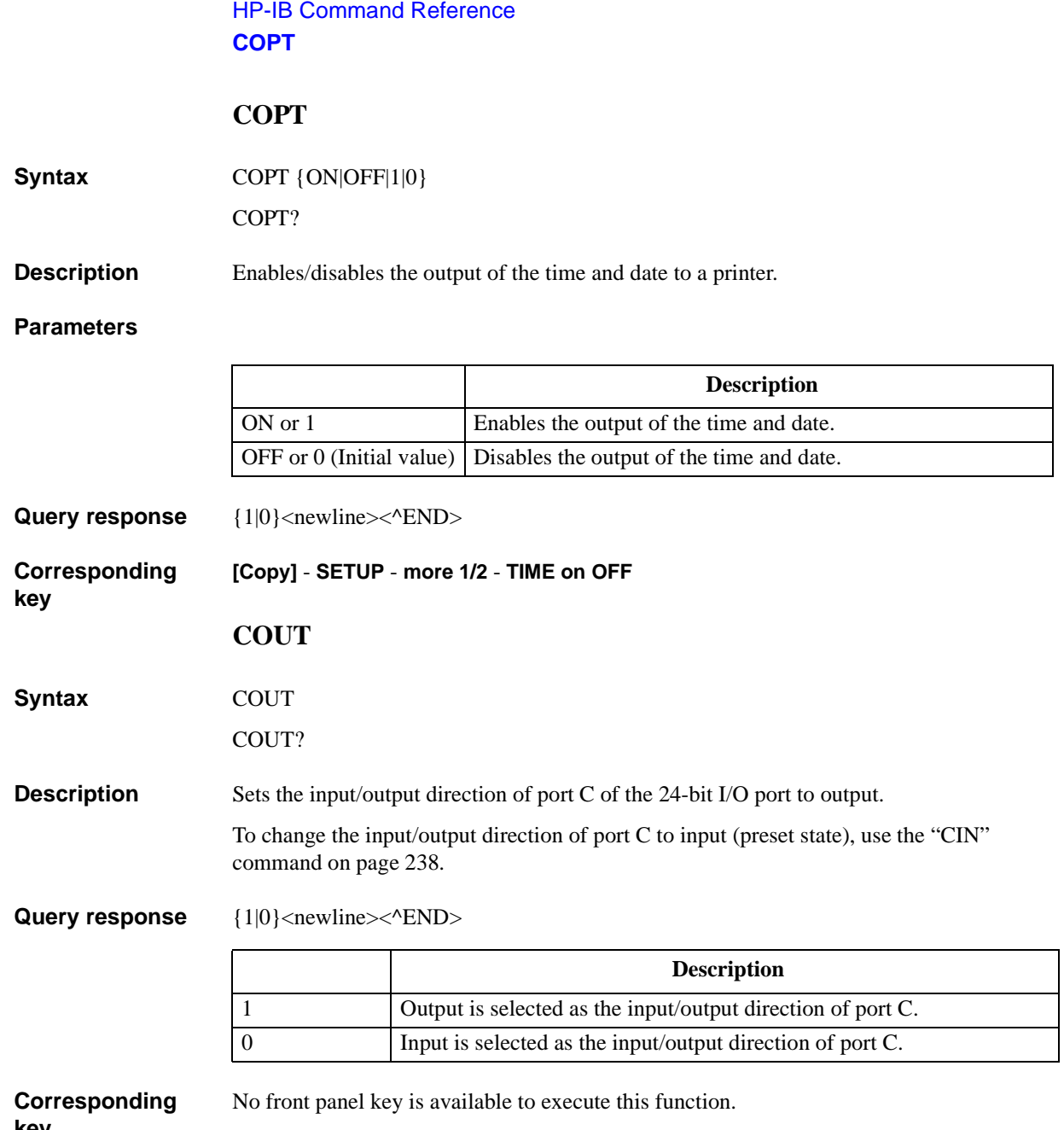

## **CRED**

**Syntax** CRED <string>

**Description** Creates a new directory under the current directory. To change the current directory, use the ["CHAD" command on page 238](#page-237-1). (No query)

#### **Parameters**

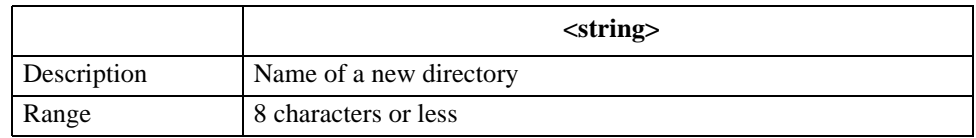

If the specified file name has characters that exceed the maximum length, only the string of up to the maximum length is valid and the remaining characters are ignored.

#### **Corresponding key [Save]** - **FILE UTILITIES** - **CREATE DIRECTORY ‰**

## <span id="page-242-0"></span>**CWFREQ**

- **Syntax** CWFREQ <numeric>[HZ|MHZ]
	- CWFREQ?
- **Description** Sets the frequency of the oscillator for the oscillator (OSC) level sweep and dc bias level sweep.

#### **Parameters**

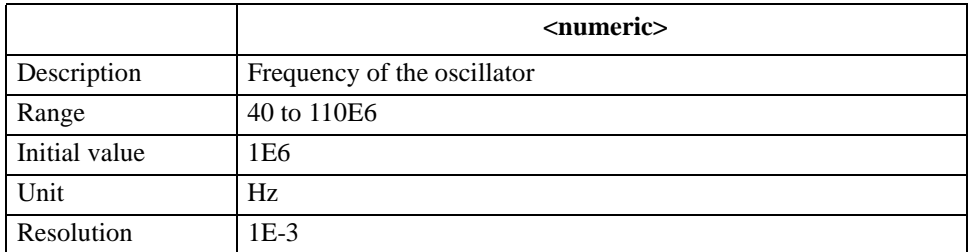

If the specified parameter is out of the allowable setting range, the minimum value (if the lower limit of the range is not reached) or the maximum value (if the upper limit of the range is exceeded) is set.

Query response {numeric}<newline><^END>

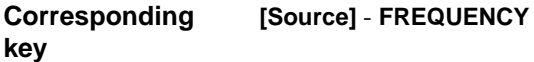

HP-IB Command Reference **DATMEM**

# **DATMEM**

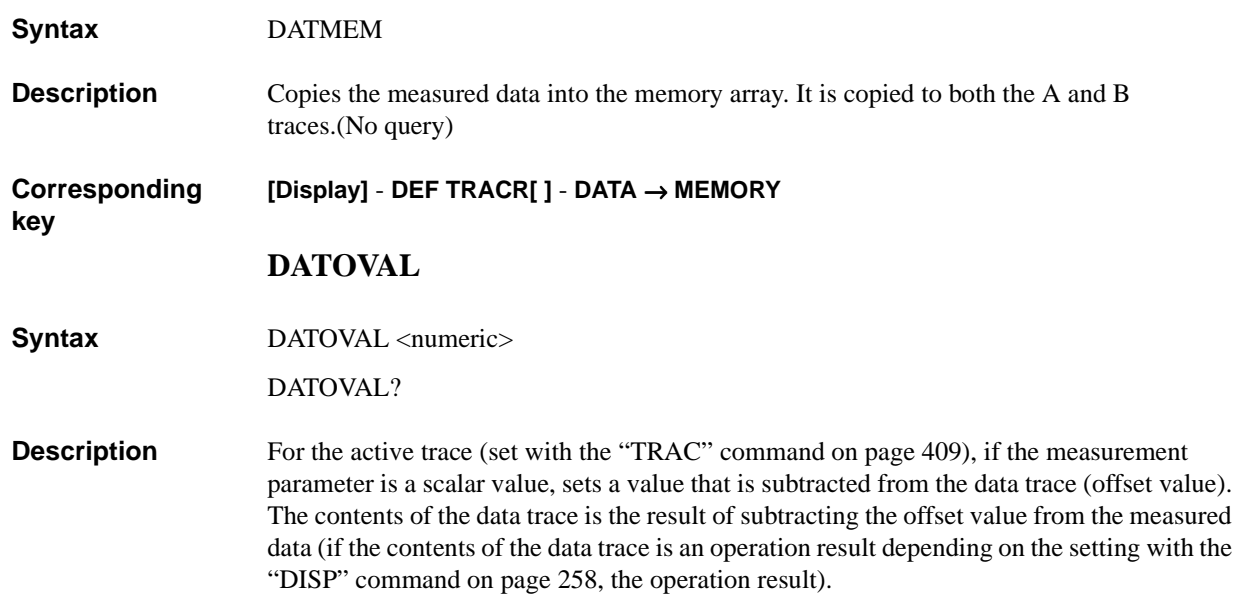

# **Parameters**

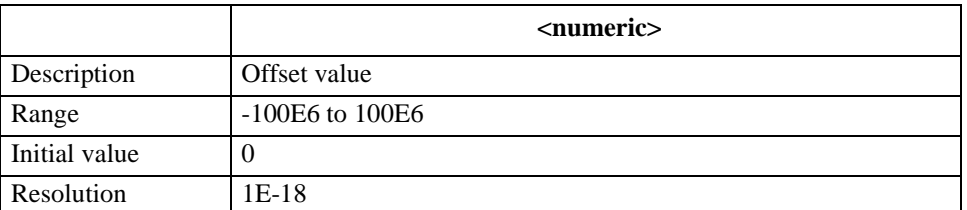

If the specified parameter is out of the allowable setting range, the minimum value (if the lower limit of the range is not reached) or the maximum value (if the upper limit of the range is exceeded) is set.

Query response {numeric}<newline><^END>

**Corresponding key [Display]** - **OFFSET**

# <span id="page-244-0"></span>**DCALLOAD{R|L}**

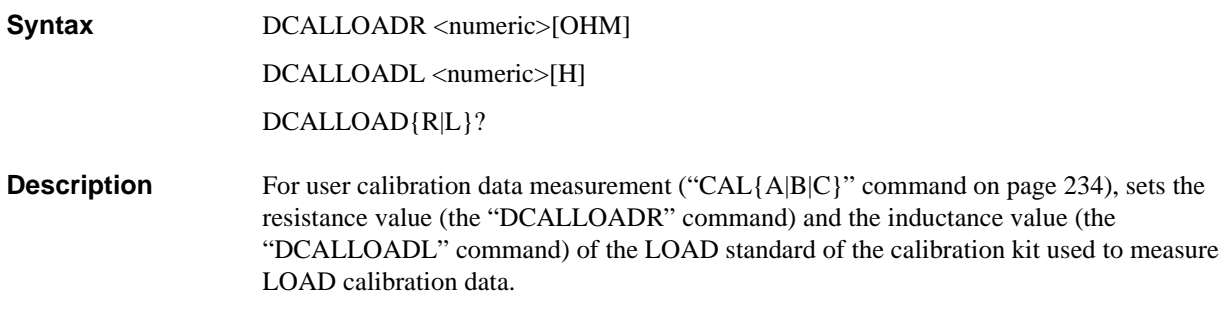

## **Parameters**

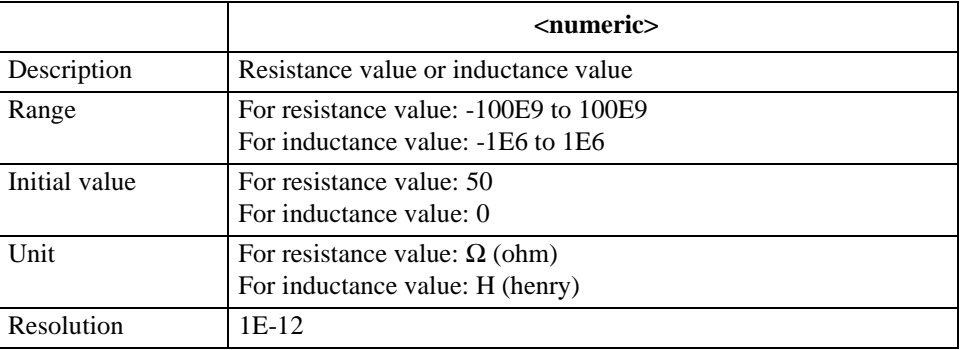

If the specified parameter is out of the allowable setting range, the minimum value (if the lower limit of the range is not reached) or the maximum value (if the upper limit of the range is exceeded) is set.

Query response {numeric}<newline><^END>

**Corresponding [CAL]** - **USER CAL** -**DEFINE VAUE** - {**LOAD RESIST (R)** | **LOAD INDUCT (L)**}

HP-IB Command Reference **DCALOPEN{G|C}**

# <span id="page-245-0"></span>**DCALOPEN{G|C}**

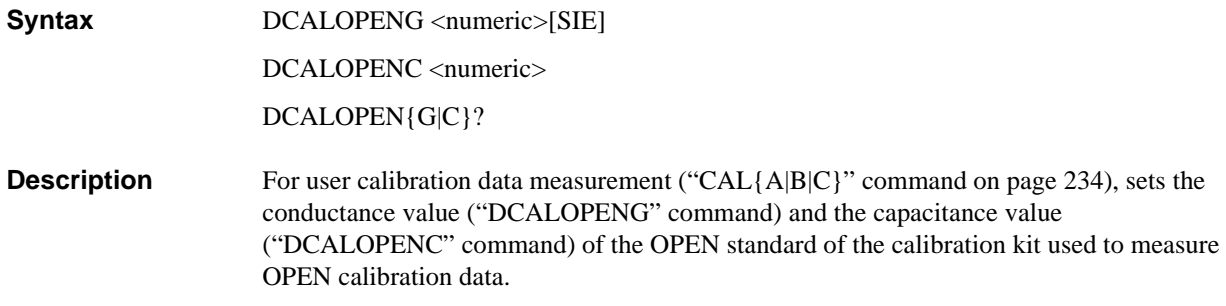

## **Parameters**

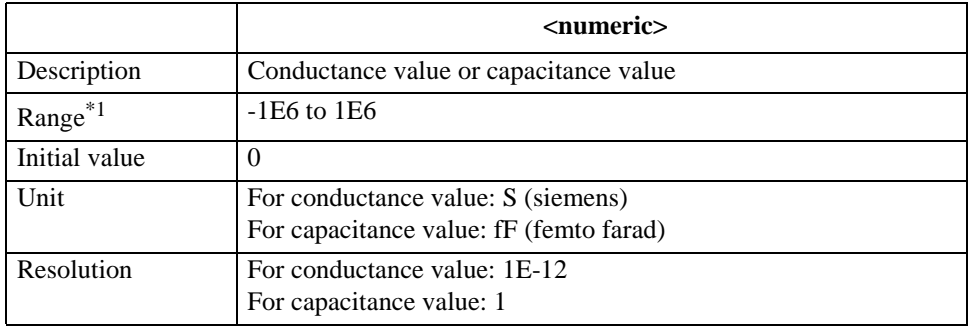

\*1.The unit of range value is S (siemens) or F (farad).

If the specified parameter is out of the allowable setting range, the minimum value (if the lower limit of the range is not reached) or the maximum value (if the upper limit of the range is exceeded) is set.

Query response {numeric}<newline><^END>

**Corresponding [CAL]** - **USER CAL** -**DEFINE VAUE** - {**OPEN CONDUCT (G)** | **OPEN CAP (C)**}

# <span id="page-246-0"></span>**DCALSHOR{R|L}**

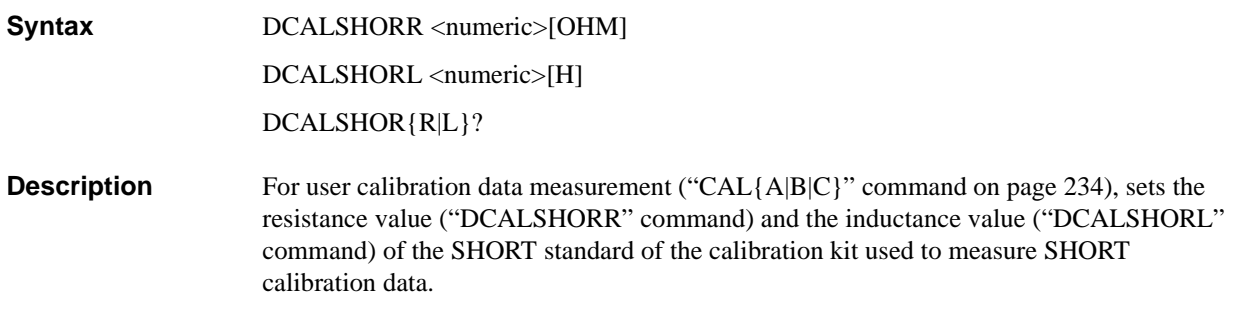

# **Parameters**

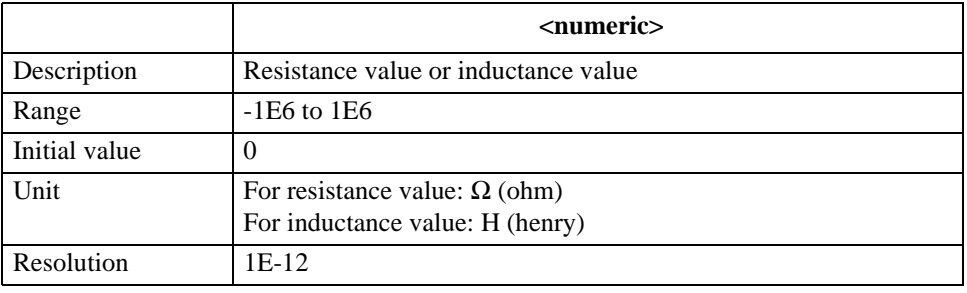

If the specified parameter is out of the allowable setting range, the minimum value (if the lower limit of the range is not reached) or the maximum value (if the upper limit of the range is exceeded) is set.

Query response {numeric}<newline><^END>

**Corresponding key [CAL]** - **USER CAL** -**DEFINE VAUE** - {**SHORT RESIST (R)** | **SHORT INDUCT (L)**}

### HP-IB Command Reference **DCI**

# <span id="page-247-0"></span>**DCI**

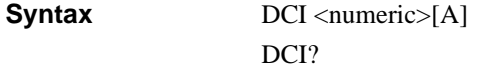

**Description** Sets the dc bias output level when the dc bias output mode is the current mode or constant-current mode. To set the dc bias output level of each segment when creating the list sweep table, also use this command.

#### **Parameters**

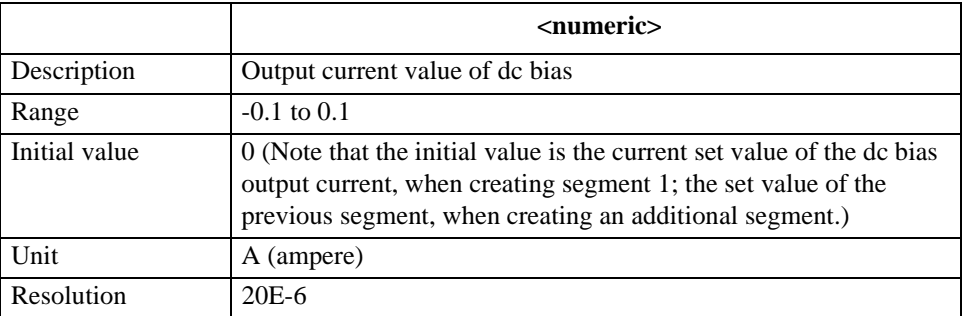

If the specified parameter is out of the allowable setting range, the minimum value (if the lower limit of the range is not reached) or the maximum value (if the upper limit of the range is exceeded) is set.

- **Query response** {numeric}<newline>< $\triangle$ END>
- **Corresponding key [Source]** - **BIAS MENU** - **CURRENT LEVEL**

#### <span id="page-247-1"></span>**DCMOD**

- **Syntax** DCMOD {VOLT|CURR|CVOLT|CCURR} DCMOD?
- **Description** Selects the dc bias output mode. To set the dc bias output mode of each segment when creating the list sweep table, also use this command.

#### **Parameters**

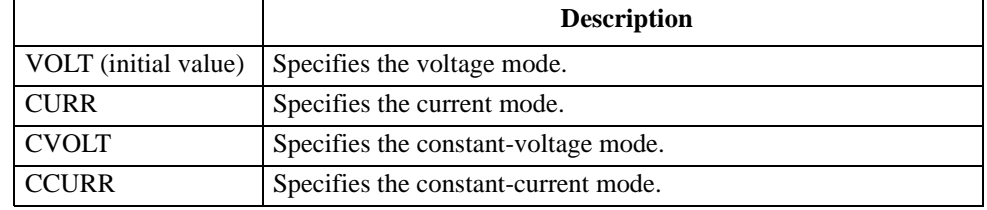

Note that, if you use this command to create a segment, the initial value when creating segment 1 is the current dc bias output mode and the initial value when creating an additional segment is the set mode of the previous segment.

Query response {VOLT|CURR|CVOLT|CCURR}<newline><^END>

**Corresponding key [Source]** - **more 1/2** - **MODE [ ]** - {**VOLT** | **CURRENT** | **VOLT CONSTANT** | **CURRENT CONSTANT**}

# <span id="page-248-0"></span>**DCO**

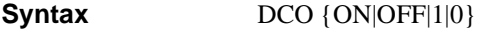

DCO?

**Description** Turns on/off the dc bias output.

**Parameters**

**key**

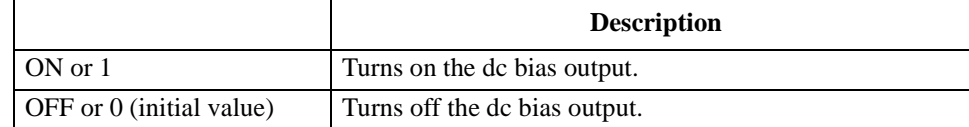

Query response {1|0}<newline><<**AEND**>

#### **Corresponding [Source]** - **BIAS MENU** - **BIAS on OFF**

# <span id="page-248-1"></span>**DCOMLOAD{R|L}**

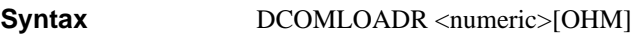

DCOMLOADL <numeric>[H]

DCOMLOAD{R|L}?

**Description** For fixture compensation data measurement (["COM{A|B|C}" command on page 240](#page-239-0)), sets the resistance value ("DCOMLOADR" command) and the inductance value ("DCOMLOADL" command) of the LOAD standard used to measure LOAD compensation data.

## **Parameters**

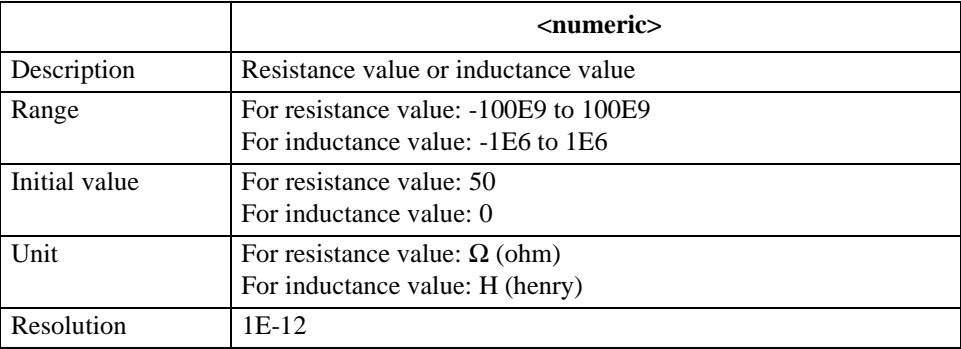

If the specified parameter is out of the allowable setting range, the minimum value (if the lower limit of the range is not reached) or the maximum value (if the upper limit of the range is exceeded) is set.

Query response {numeric}<newline><^END>

**Corresponding key [Cal]** - **FIXTURE COMPEN** - **DEFINE VALUE** - **{LOAD RESIST (R)** | **LOAD INDUCT (L)}** HP-IB Command Reference **DCOMOPEN{G|C}**

# <span id="page-249-0"></span>**DCOMOPEN{G|C}**

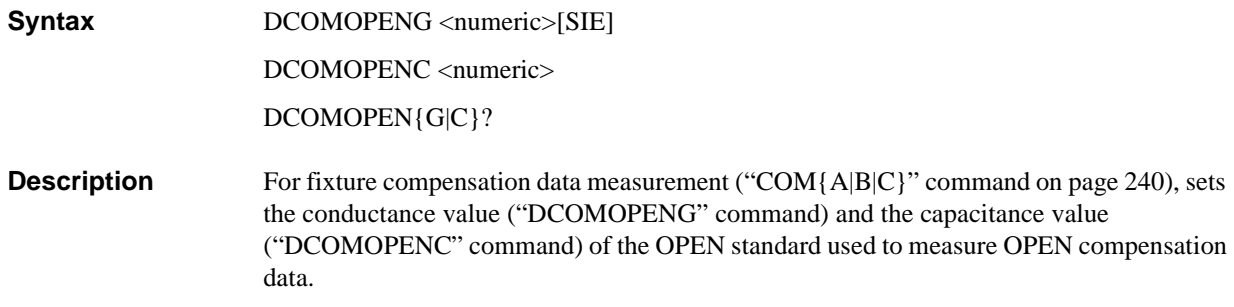

## **Parameters**

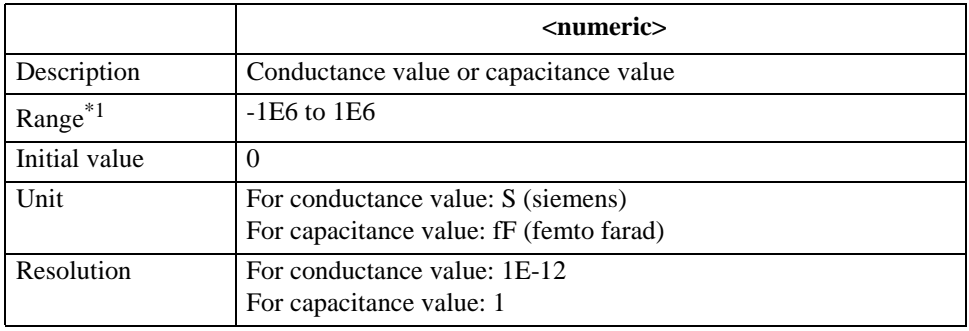

\*1.The unit of range value is S (siemens) or F (farad).

If the specified parameter is out of the allowable setting range, the minimum value (if the lower limit of the range is not reached) or the maximum value (if the upper limit of the range is exceeded) is set.

Query response {numeric}<newline><^END>

**Corresponding [Cal]** - **FIXTURE COMPEN** - **DEFINE VALUE** - {**OPEN CONDUCT (G)** | **OPEN CAP (C)**}

# <span id="page-250-0"></span>**DCOMSHOR{R|L}**

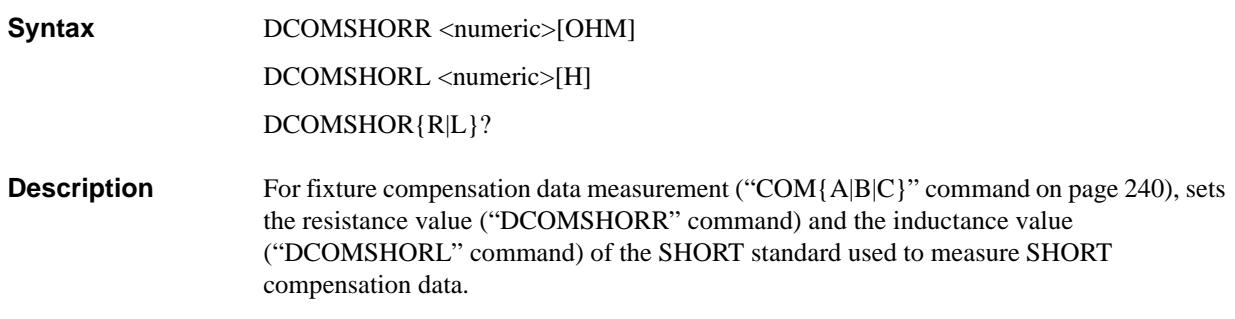

## **Parameters**

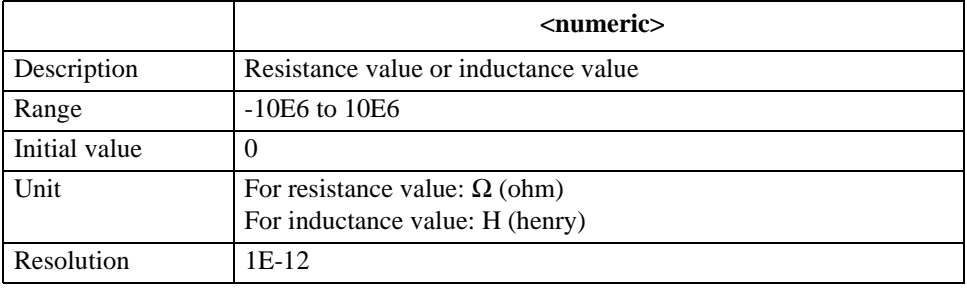

If the specified parameter is out of the allowable setting range, the minimum value (if the lower limit of the range is not reached) or the maximum value (if the upper limit of the range is exceeded) is set.

Query response {numeric}<newline><^END>

**Corresponding [Cal]** - **FIXTURE COMPEN** - **DEFINE VALUE** - {**SHORT RESIST(R)**| **SHORT INDUCT(L)**}

#### **DCRNG**

**Syntax** DCRNG {M1|M10|M100} DCRNG?

**Description** Sets the dc bias range.

#### **Parameters**

**key**

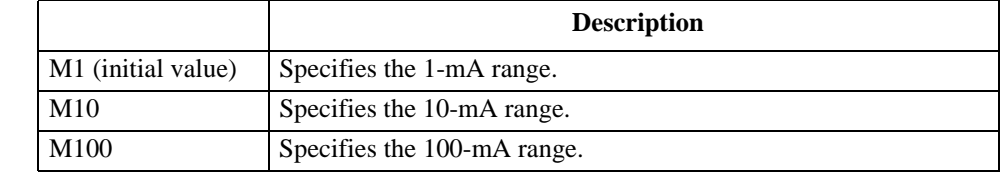

Query response  ${M1|M10|M100}$  <newline><^END>

**Corresponding key [Source]** - **more 1/2** - **MEAS RANGE [ ]** - {**1mA** | **10mA** | **100mA**}

## HP-IB Command Reference **DCV**

# **DCV**

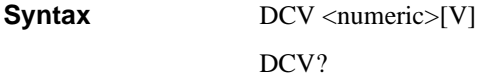

**Description** Sets the dc bias output level when the dc bias output mode is the voltage mode or constant-voltage mode. To set the dc bias output level of each segment when creating the list sweep table, also use this command.

#### **Parameters**

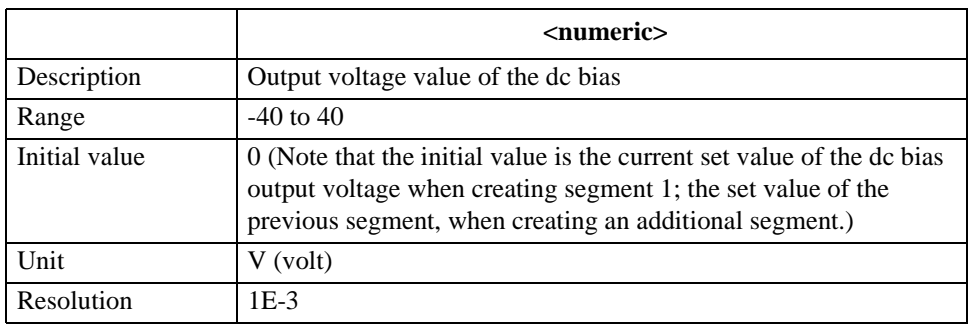

If the specified parameter is out of the allowable setting range, the minimum value (if the lower limit of the range is not reached) or the maximum value (if the upper limit of the range is exceeded) is set.

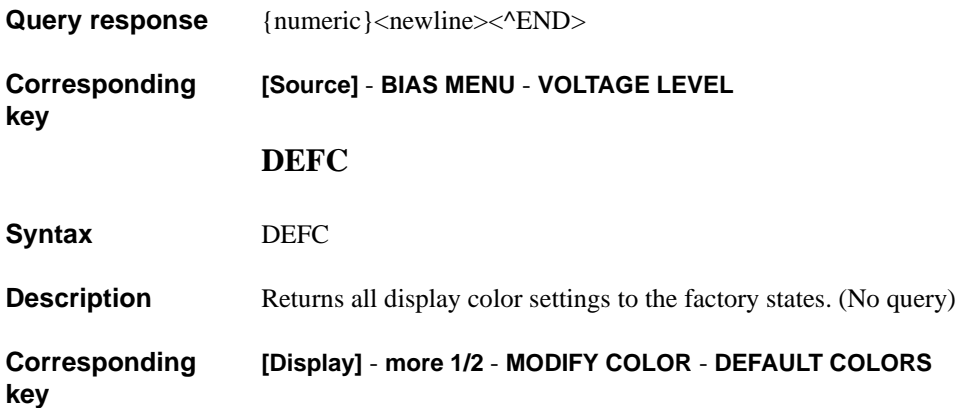
## **DEFEC{R1|C1|L1|C0}**

**Syntax** DEFECR1 <numeric>[OHM] DEFEC{C1|C0} <numeric>[F] DEFECL1 <numeric>[H] DEFEC{R1|C1|L1|C0}?

**Description** Defines an R1/C1/L1/C0 equivalent circuit parameter. The "DEFECR1" command defines R1; the "DEFECC1" command, C1; the "DEFECL1" command, L1; the "DEFECC0" command, C0, respectively. For equivalent circuit parameters, refer to ["Equivalent circuit](#page-99-0)  [analysis" on page 100.](#page-99-0)

### **Parameters**

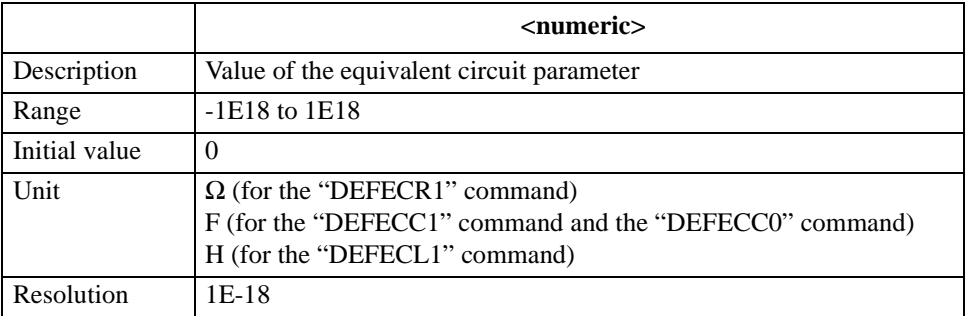

If the specified parameter is out of the allowable setting range, the minimum value (if the lower limit of the range is not reached) or the maximum value (if the upper limit of the range is exceeded) is set.

Query response {numeric}<newline><^END>

**Corresponding [Display]** - **more 1/2** - **EQUIV CKT** - **DEFINE PARAMETERS** - {**R1** | **C1** | **L1** | **C0**}

## HP-IB Command Reference **DFLT**

## **DFLT**

**Syntax** DFLT

**Description** Returns the settings related to printout to the initial states (refer to the table below). (No query)

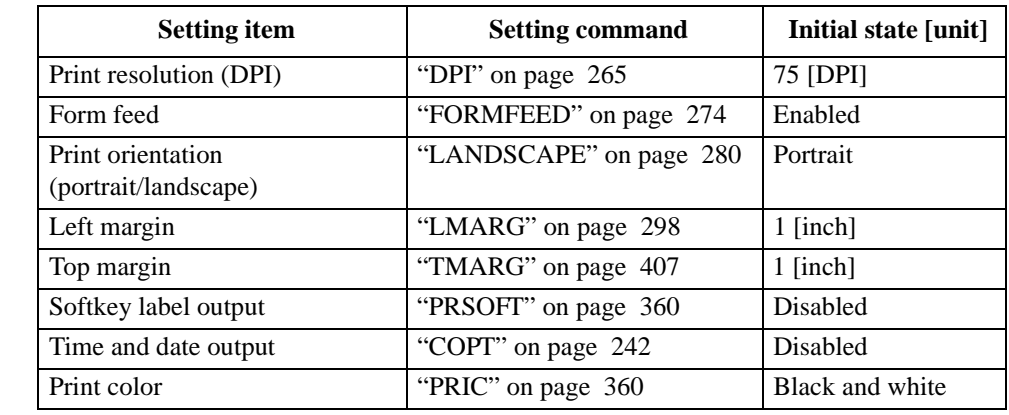

<span id="page-253-0"></span>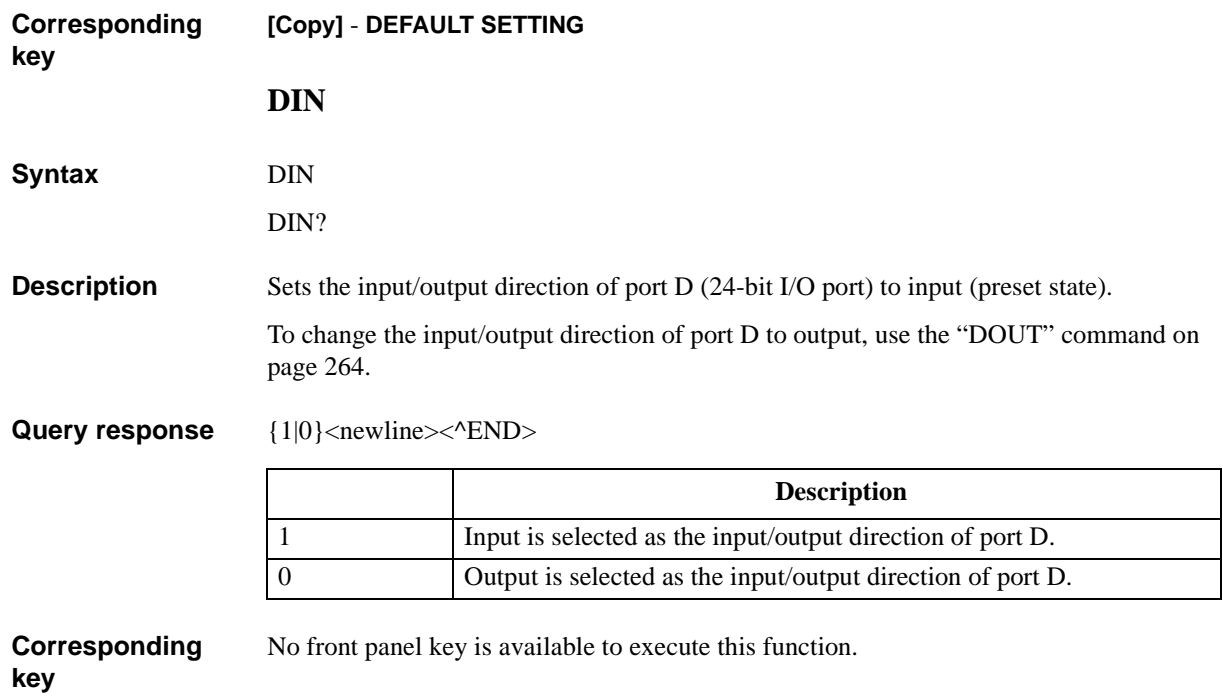

## **DISA**

**Syntax** DISA {ALLI|HIHB|ALLB|BASS} DISA?

**Description** Sets the allocation of the measurement result display screen and the HP Instrument BASIC (IBASIC) screen on the LCD screen.

### **Parameters**

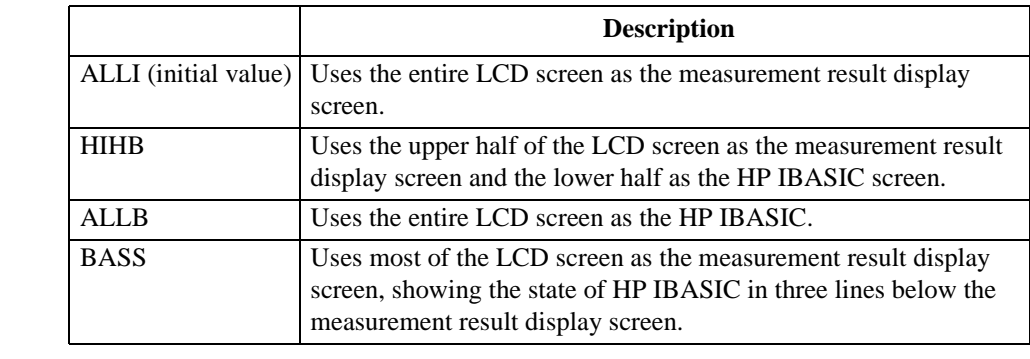

Query response {ALLI|HIHB|ALLB|BASS}<newline><^END>

**Corresponding key [Display]** - **more1/2** - **ALLOCATION** - {**ALL INSTRUMENT** | **HALF INSTR HALF BASIC** | **ALL BASIC** | **BASIC STATUS**}

#### **DISECIRC**

**Syntax** DISECIRC {ON|OFF|1|0}

DISECIRC?

**Description** Toggles on and off the equivalent circuit model display.

#### **Parameters**

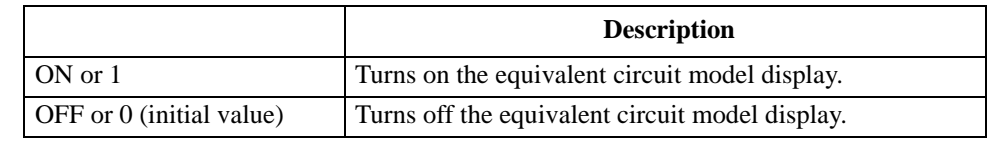

Query response {1|0}<newline><<**AEND**>

#### **Corresponding [Display]** - **more1/2 - EQUIV CKT** - **CIRCUIT on OFF**

HP-IB Command Reference **DISECPARA**

## **DISECPARA**

**Syntax** DISECPARA {ON|OFF|1|0}

DISECPARA?

**Description** Toggles on and off the equivalent circuit parameter display. Executing equivalent circuit analysis (by the execution of ["CALECPARA" command on page 235](#page-234-0)) automatically turns on the equivalent circuit parameter display.

#### **Parameters**

**key**

**Syntax** 

**key**

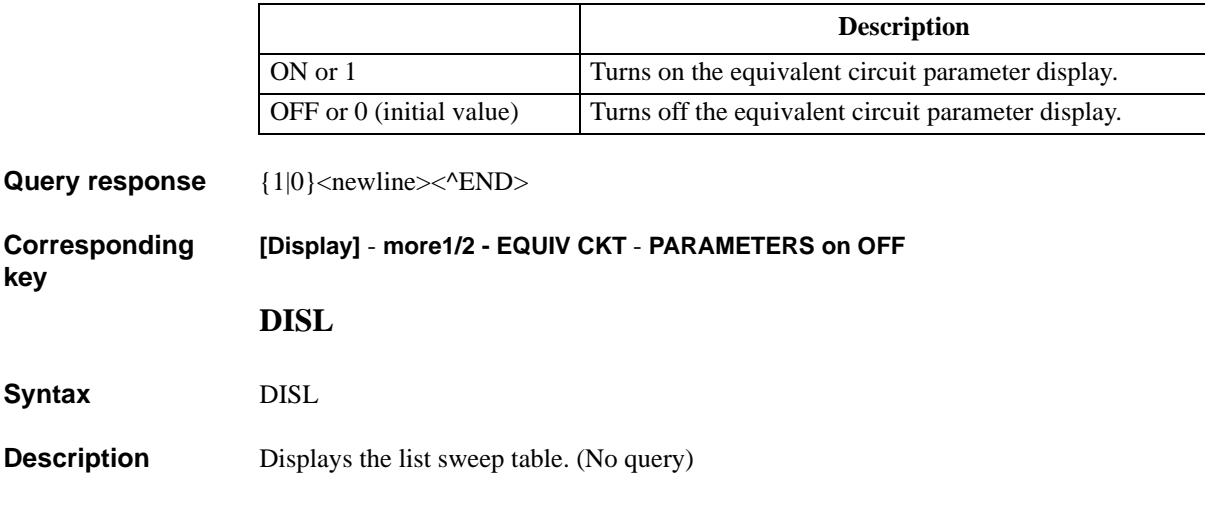

**Corresponding [Copy]** - **SELECT CONTENTS** - **LIST SWEEP SEGMENTS ‰**

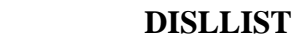

**Syntax** DISLLIST

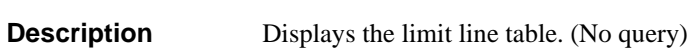

**Corresponding key [Copy]** - **SELECT CONTENTS** - **LIMIT TEST SEGMENTS ‰**

## **DISMAMP**

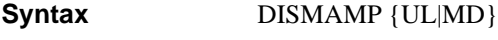

DISMAMP?

**Description** Sets the limit range display format to display the limit line table.

#### **Parameters**

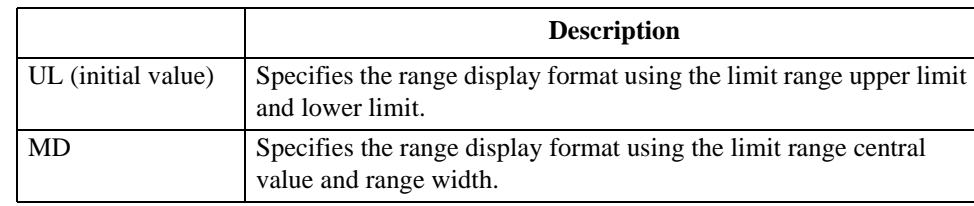

Query response  ${UL|MD}$  <newline><^END>

**Corresponding [Copy]** - **SELECT CONTENTS** - **LIMIT TEST SEGMENTS** - **DISP MODE[]**

### **DISMPRM**

Syntax DISMPRM {STSP|CTSP}

DISMPRM?

**Description** Sets the sweep range display format to display the list sweep table.

#### **Parameters**

**key**

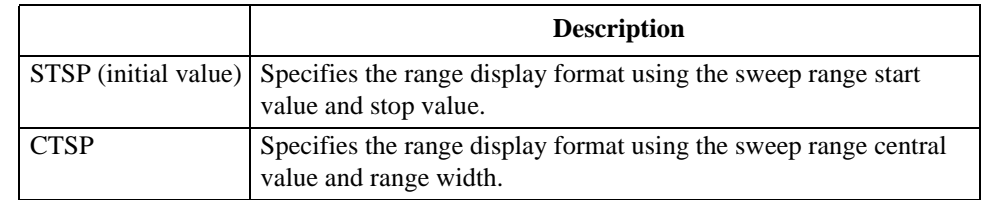

Query response {STSP|CTSP}<newline><^END>

**Corresponding key [Copy]** - **SELECT CONTENTS** - **LIST SWEEP SEGMENTS** - **DISP MODE[]**

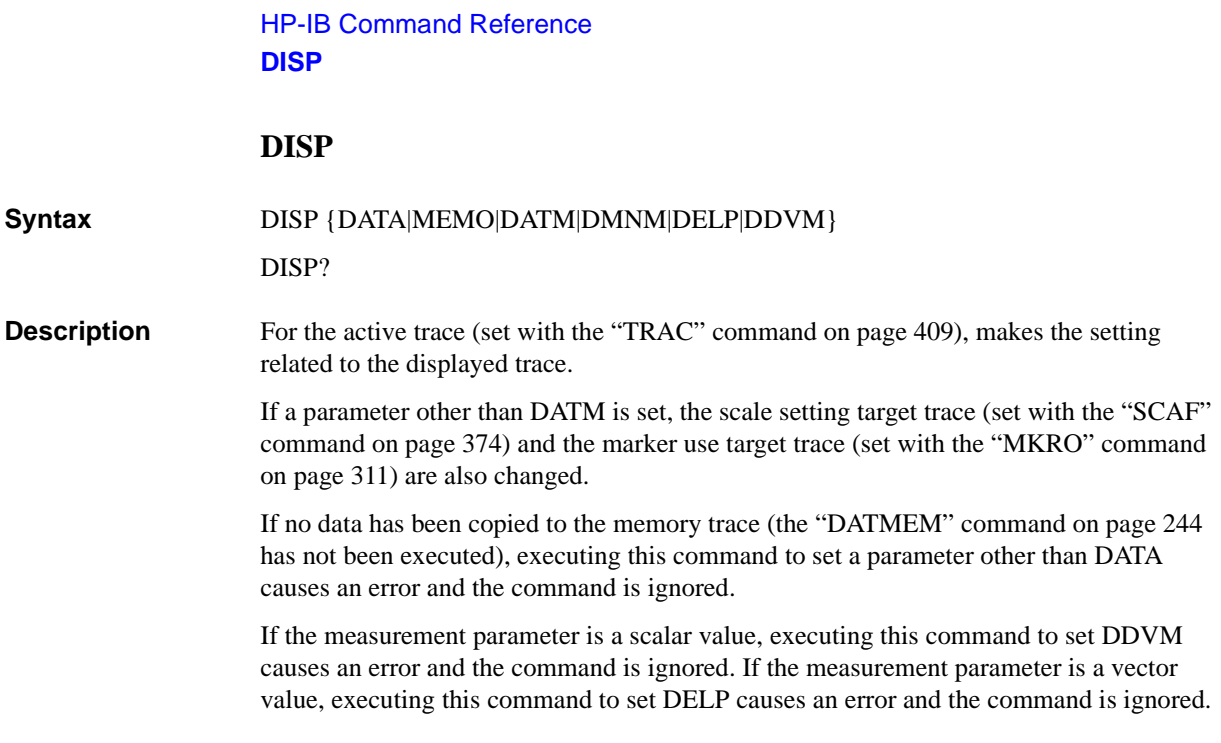

## **Parameters**

<span id="page-257-0"></span>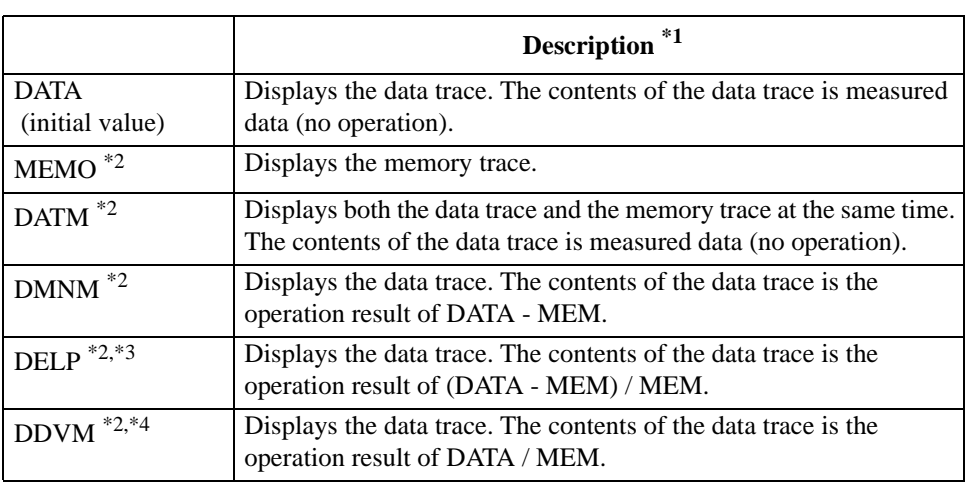

\*1.In operation expressions in the description, DATA indicates measured data and MEM indicates data of the memory trace.

\*2.Selectable only when data has been copied in the memory trace.

\*3.Selectable only when the measurement parameter is a scalar value.

\*4.Selectable only when the measurement parameter is a vector value.

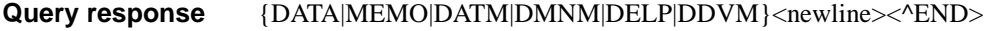

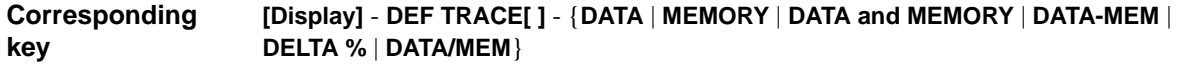

## **DMKR**

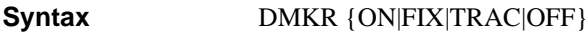

DMKR?

**Description** For the active trace (set with the ["TRAC" command on page 409\)](#page-408-0), makes the setting of the ∆ marker. In the coupled marker mode (set with the ["MKRCOUP" command on page 307\)](#page-306-0), the setting is applied to both the A and B traces regardless of the active trace setting. If the marker function is off, executing this command causes an error and the command is ignored.

## **Parameters**

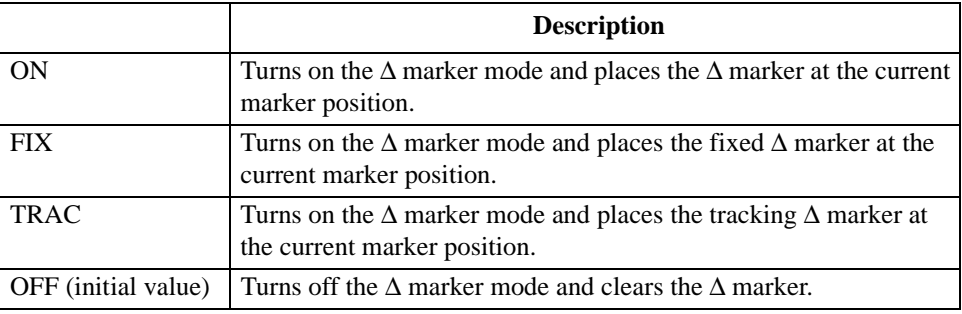

Query response  $\{ON|FIX|TRAC|OFF\}$  < newline > < ^END >

**Corresponding key [Marker]** - ∆**MODE MENU** - {∆**MKR** | **FIXED** ∆**MKR** | **TRACKING** ∆**MKR** | ∆**MKR OFF**}

## **DMKRAUV**

**Syntax** DMKRAUV <numeric>[OHM|DEG|RAD|SIE]

DMKRAUV?

**Description** For the active trace (set with the ["TRAC" command on page 409\)](#page-408-0), if the measurement parameter is a vector value (for COMPLEX Z-Y), moves the fixed  $\Delta$  marker at the position of the specified measurement parameter value (subsidiary readout). Executing this command as Query reads out the measurement parameter value of the fixed ∆ marker (subsidiary readout).

> If the measurement parameter is a scalar value (for other than COMPLEX Z-Y) or if the ∆ marker mode is off, executing this command causes an error and the command is ignored.

#### **Parameters**

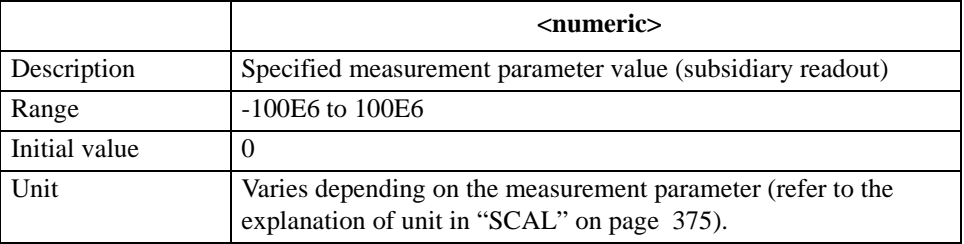

If the specified parameter is out of the allowable setting range, the minimum value (if the lower limit of the range is not reached) or the maximum value (if the upper limit of the range is exceeded) is set.

Query response {numeric}<newline><^END>

Reads out the phase for the polar chart format. Reads out reactance (for trace A) or susceptance (for trace B) for the complex plane format.

#### **Corresponding [Marker]** - ∆**MODE MENU** - **FIXED** ∆**MKR AUX VALUE**

## **DMKRP**

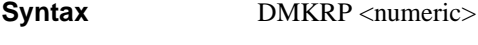

DMKRP?

**Description** For the active trace (set with the ["TRAC" command on page 409\)](#page-408-0), moves the ∆ marker to the specified measurement point. In the coupled marker mode (set with the ["MKRCOUP"](#page-306-0)  [command on page 307](#page-306-0)), moves the ∆ markers of both the A and B traces, regardless of the active trace setting. If this command is executed as Query, it reads out the measurement point number at the ∆ marker position. If the ∆ marker mode is off, executing this command causes an error and the command is ignored.

#### **Parameters**

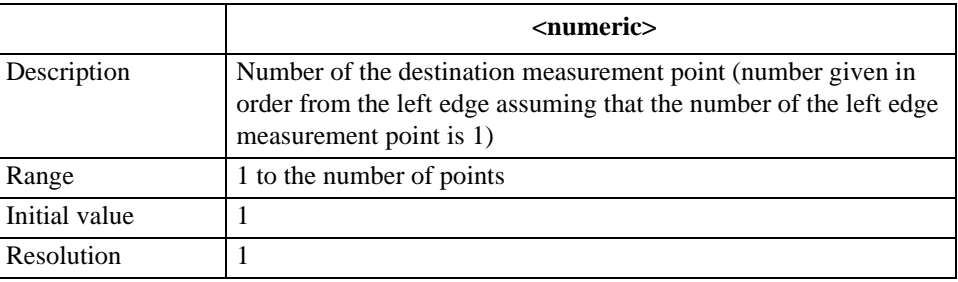

If the specified parameter is out of the allowable setting range, the minimum value (if the lower limit of the range is not reached) or the maximum value (if the upper limit of the range is exceeded) is set.

Query response {numeric}<newline><^END>

**Corresponding key** No front panel key is available to execute this function.

## **DMKRPRM**

**Syntax** DMKRPRM <numeric>[HZ|MHZ|V|A]

DMKRPRM?

**Description** For the active trace (set with the ["TRAC" command on page 409](#page-408-0)), moves the ∆ marker on the trace to the position of the specified sweep parameter value. Note that, for the fixed  $\Delta$ marker, the Y axis (vertical axis) value is not changed before and after the move. In the coupled marker mode (set with the ["MKRCOUP" command on page 307\)](#page-306-0), regardless of the active trace setting, moves the ∆ marker of both the A and B traces. If this command is executed as Query, it reads out the sweep parameter value at the ∆ marker position. If the ∆ marker mode is off, executing this command causes an error and the command is ignored.

#### **Parameters**

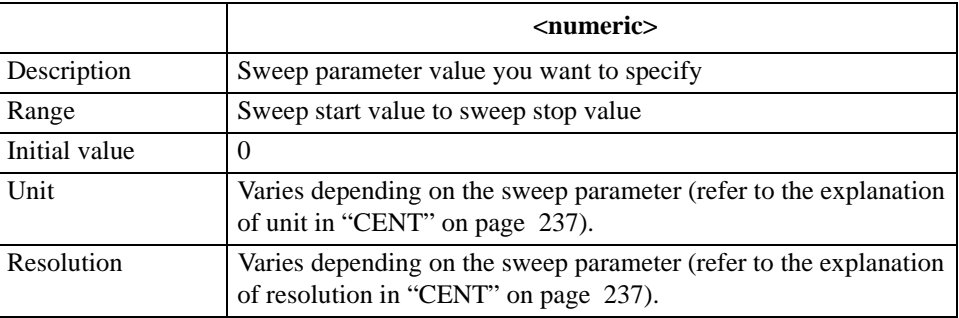

If the specified parameter is out of the allowable setting range, the minimum value (if the lower limit of the range is not reached) or the maximum value (if the upper limit of the range is exceeded) is set.

**Query response** {numeric}<newline><^END>

#### **Corresponding [Marker]** - ∆**MODE MENU** - ∆**MKR STIMULUS**

## **DMKRVAL**

**Syntax** DMKRVAL <numeric>[OHM|DEG|RAD|SIE|H|F|PCT] DMKRVAL?

**Description** For the active trace (set with the ["TRAC" command on page 409\)](#page-408-0), moves the fixed ∆ marker to the position of the specified measurement parameter value. Executing this command as Query reads out the measurement parameter value of the fixed ∆ marker. If the ∆ marker mode is off, executing this command causes an error and the command is ignored.

#### **Parameters**

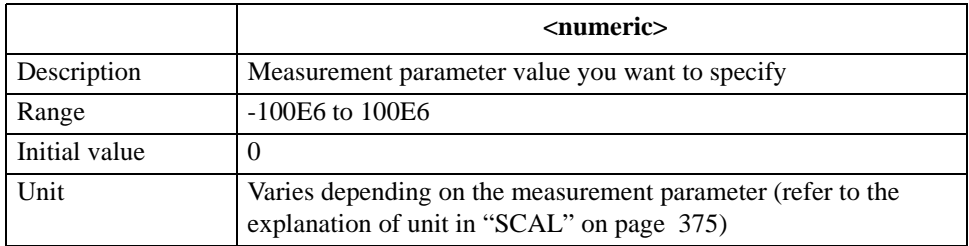

If the specified parameter is out of the allowable setting range, the minimum value (if the lower limit of the range is not reached) or the maximum value (if the upper limit of the range is exceeded) is set.

**Query response** {numeric}<newline>< $\triangle$ END>

If the measurement parameter is a scalar value (for other than COMPLEX Z-Y), the measurement parameter value is read out. If the measurement parameter is a vector value (for COMPLEX Z-Y), the readout is as follows.

- If the polar chart format is selected, the amplitude is read out.
- If the complex plane format is selected, resistance (for trace A) or conductance (for trace B) is read out.

**Corresponding [Marker]** - ∆**MODE MENU** - **FIXED** ∆**MKR VALUE**

<span id="page-263-0"></span>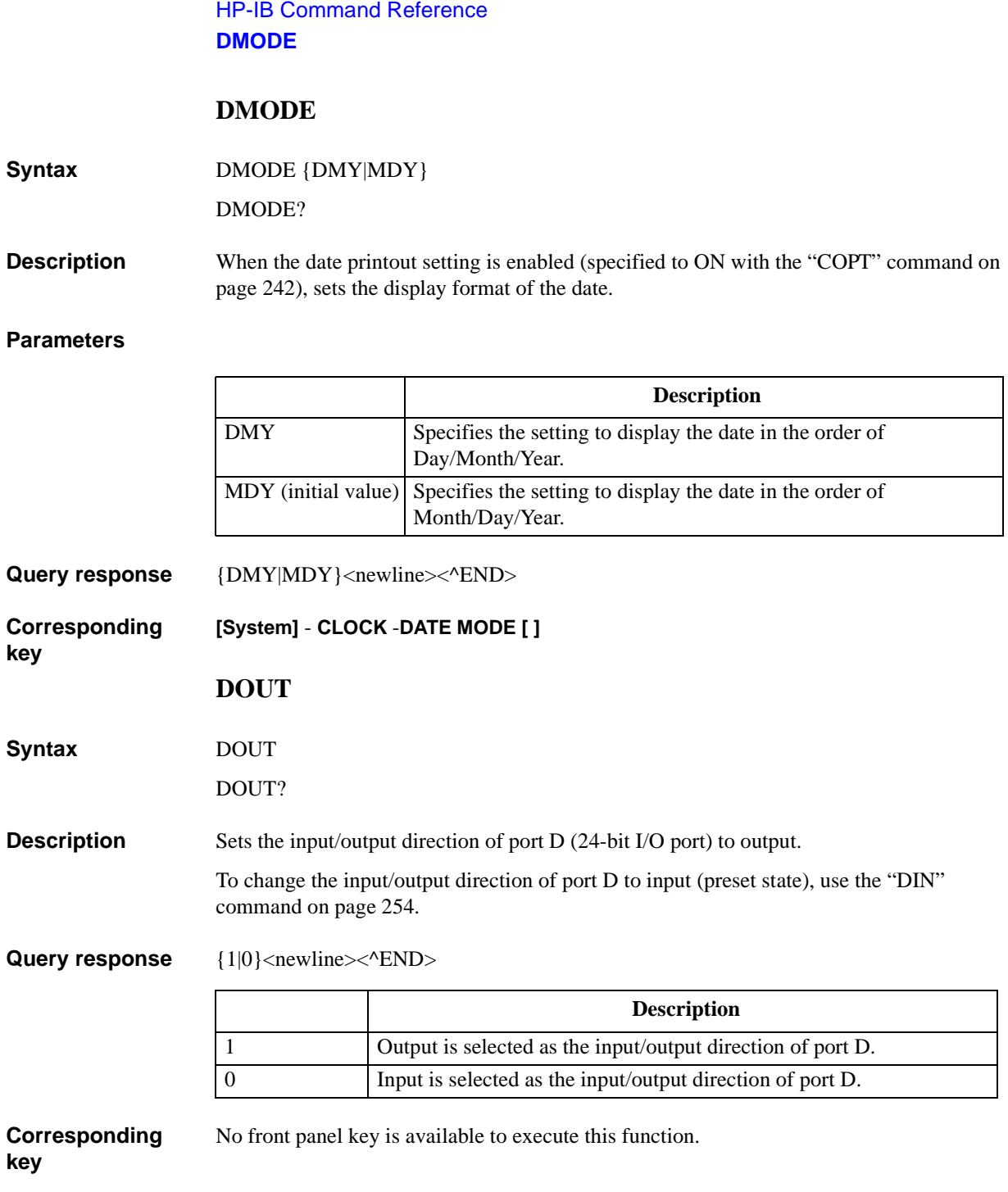

## <span id="page-264-0"></span>**DPI**

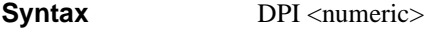

DPI?

**Description** Sets the print resolution (DPI) for printout.

### **Parameters**

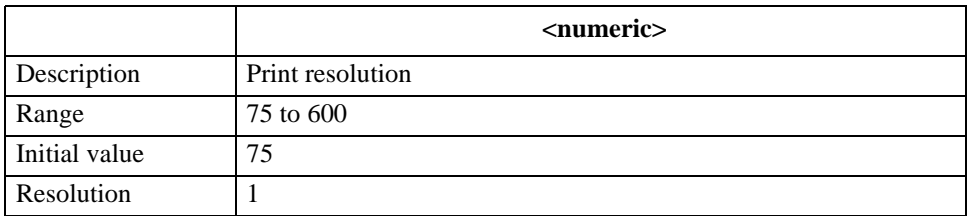

<span id="page-264-1"></span>If the specified parameter is out of the allowable setting range, the minimum value (if the lower limit of the range is not reached) or the maximum value (if the upper limit of the range is exceeded) is set.

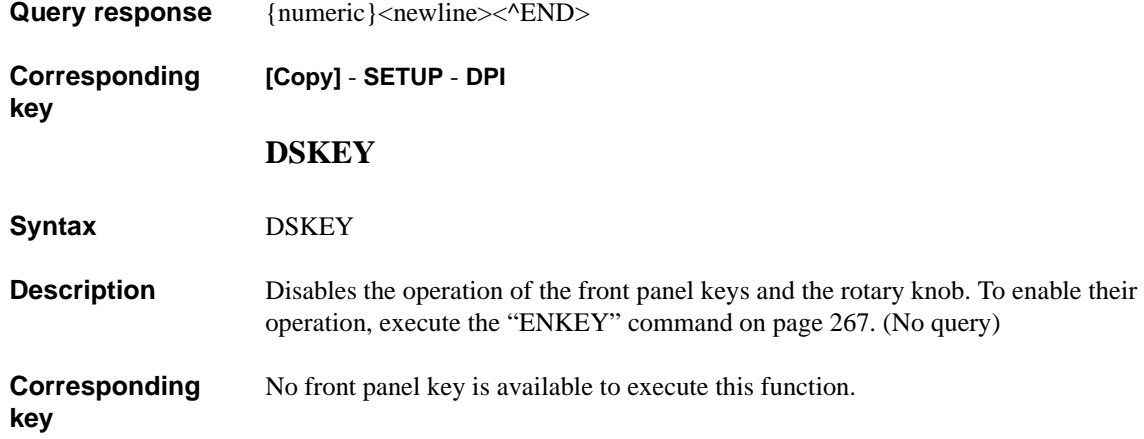

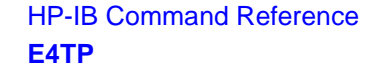

## <span id="page-265-0"></span>**E4TP**

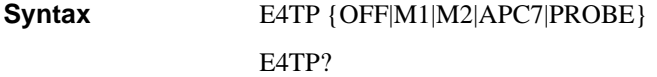

**Description** Selects the adapter in the adapter setting.

#### **Parameters**

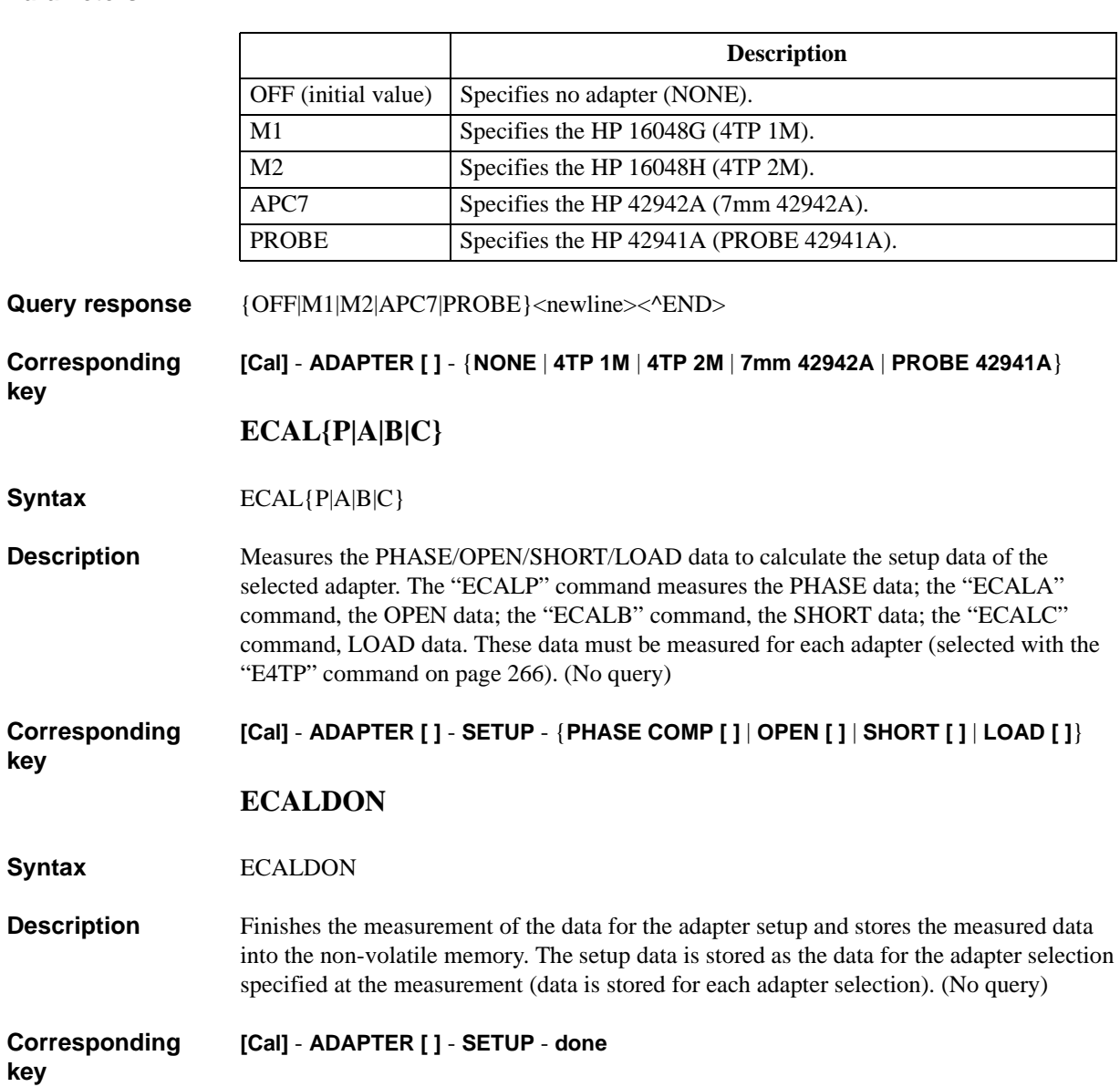

# **ECALQUI**

<span id="page-266-0"></span>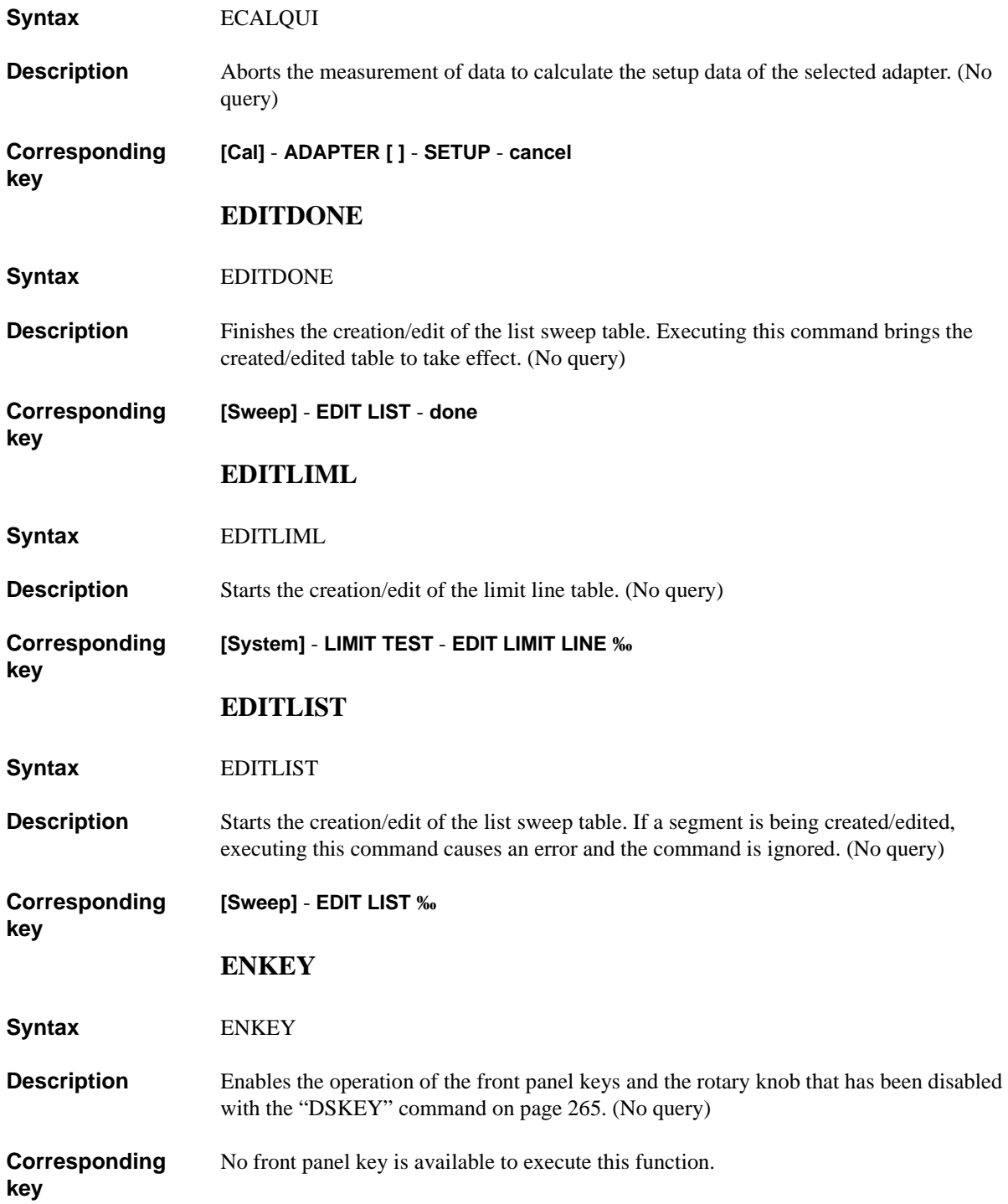

HP-IB Command Reference **EQUC**

## **EQUC**

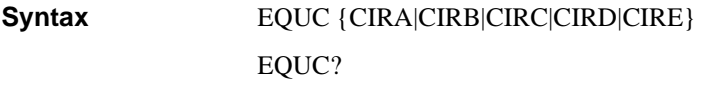

**Description** Selects an equivalent circuit model (A to E) used when executing the equivalent circuit analysis with the ["CALECPARA" command on page 235.](#page-234-0) For details on each equivalent circuit model, refer to ["Equivalent circuit analysis" on page 100.](#page-99-0)

#### **Parameters**

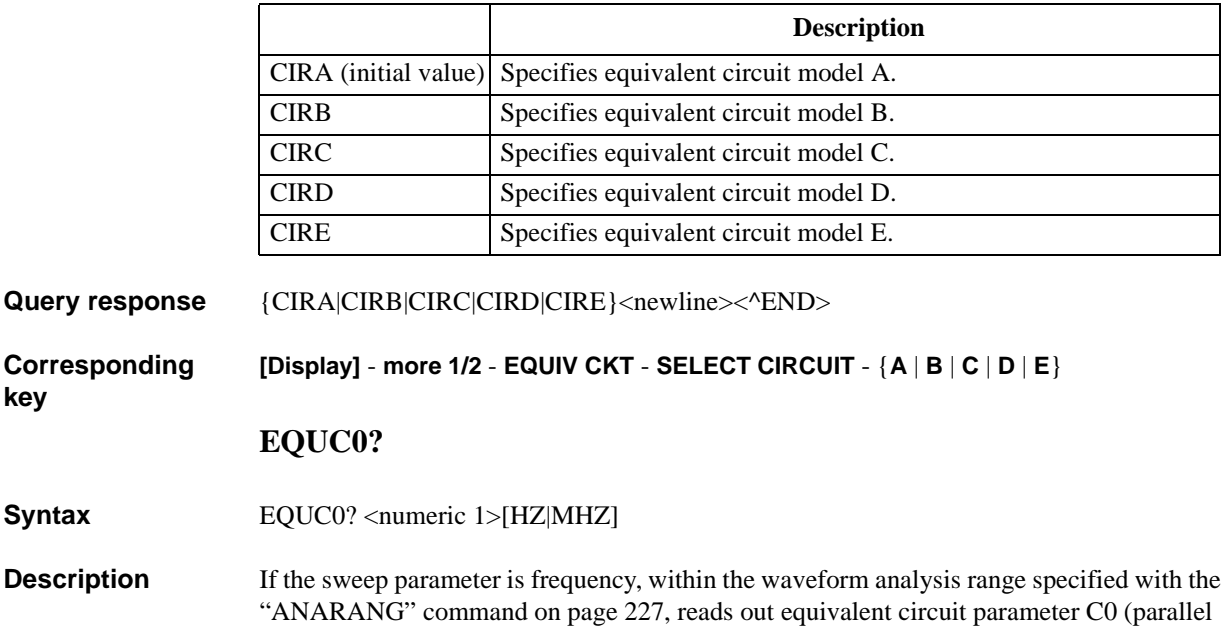

this command causes an error and 0 is always read out.(Query only)

**Parameters**

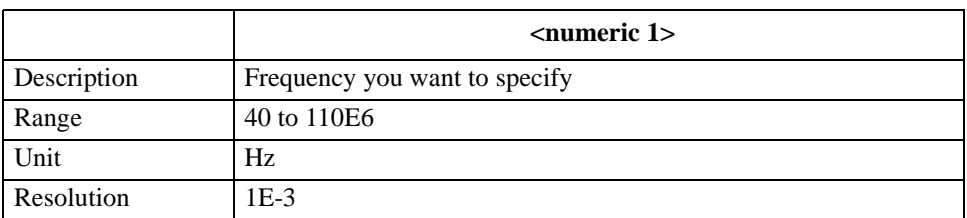

capacitance) at the specified frequency. If the sweep parameter is not frequency, executing

**Query response** 

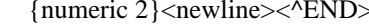

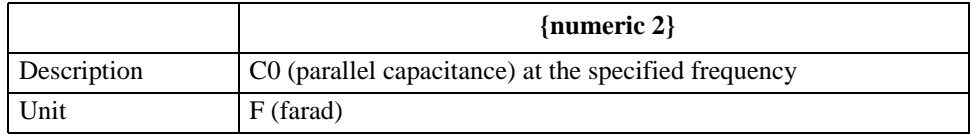

Note that, if the specified frequency is out of the analysis range, 0 is read out.

**Corresponding key** No front panel key is available to execute this function.

## **EQUCPARS4?**

**Syntax** EQUCPARS4?

**Description** If the sweep parameter is frequency and the measurement parameter is  $|Z|$ - $\theta$ , within the waveform analysis range specified with the ["ANARANG" command on page 227,](#page-226-0) analyzes the 4-device equivalent circuit parameters of a crystal oscillator (refer to [Figure](#page-268-0)  [16-1\)](#page-268-0) using the admittance characteristic circle diagram (refer to [Figure 16-2](#page-269-0)), and reads out them. If the sweep parameter is not frequency or the measurement parameter is not |Z|-θ, executing this command causes an error and all the readouts are 0. (Query only)

#### <span id="page-268-0"></span>**Figure 16-1 4-device equivalent circuit of a crystal oscillator**

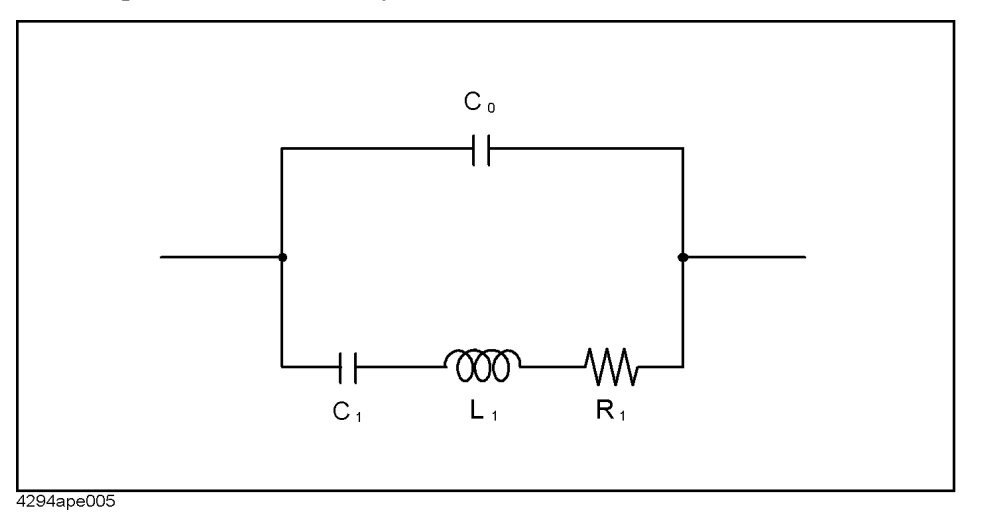

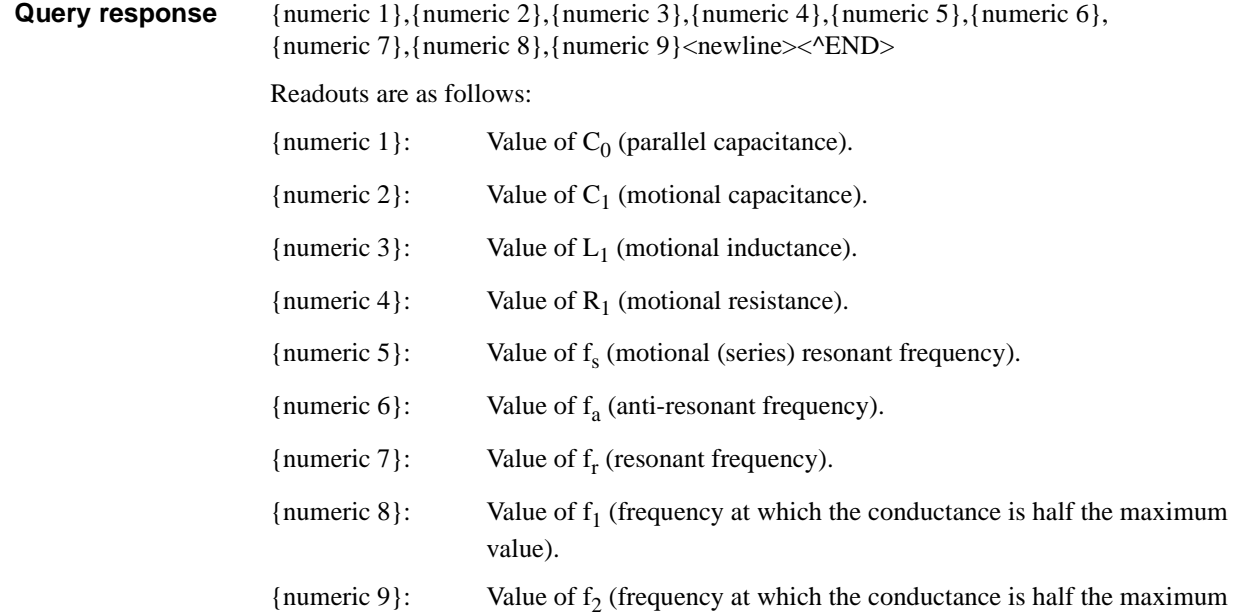

value). Note that  $f_1 < f_2$ .

## HP-IB Command Reference **ESB?**

 $C_0$ ,  $C_1$ ,  $L_1$  and  $R_1$  are calculated using the following equations.

$$
C_0 = C_1 \times f_r^2 / (f_a^2 - f_r^2)
$$
  
\n
$$
C_1 = 1 / (Q \times R_1 \times 2 \times \pi \times f_s)
$$
  
\n
$$
L_1 = Q \times R_1 / (2 \times \pi \times f_s)
$$
  
\n
$$
R_1 = 1 / G_{max}
$$
  
\n
$$
Q = |f_s / (f_2 - f_1)|
$$

If there are no  $f_a$  and  $f_r$  points on the admittance chart,  $C_0$  is calculated using the following equation.

 $C_0 = B_{fs}$  /(2 ×  $\pi$  × f<sub>s</sub>)

<span id="page-269-0"></span>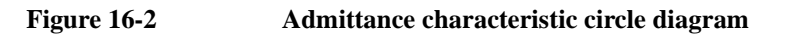

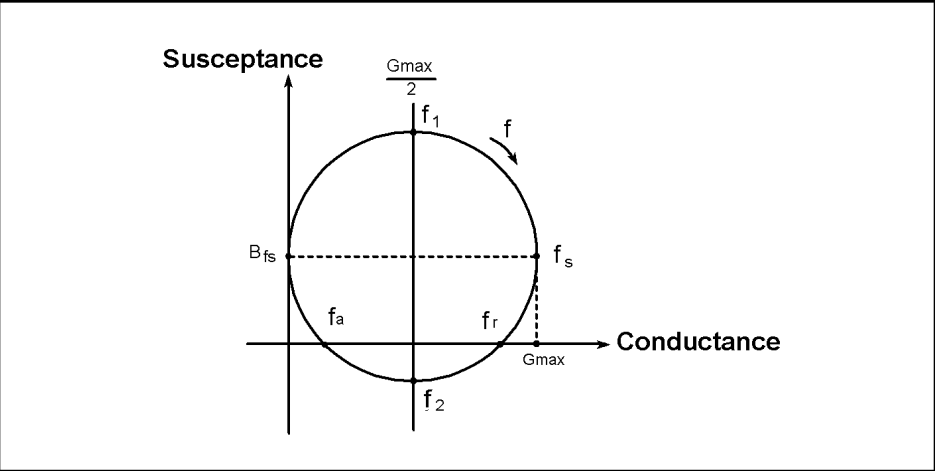

4294ape006

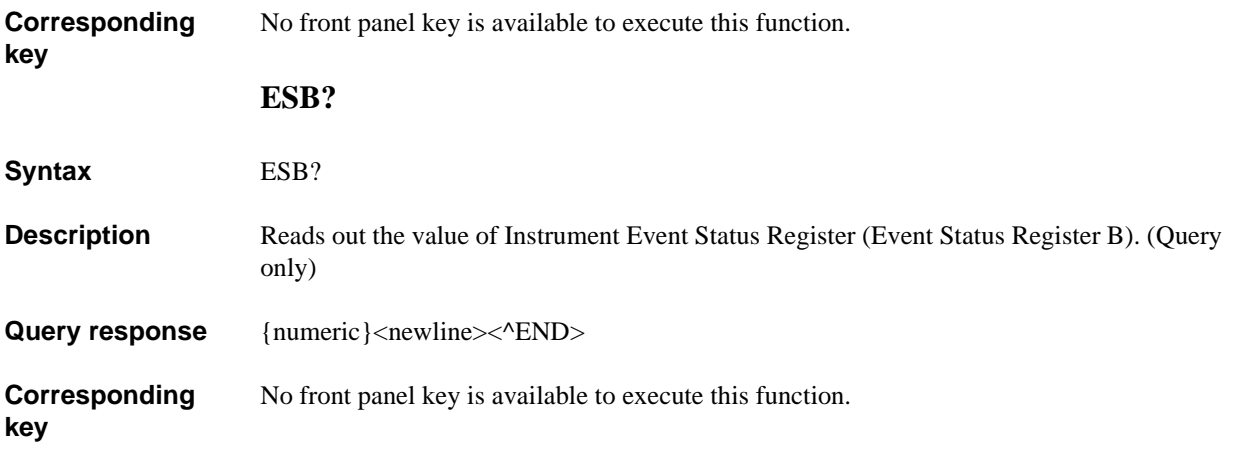

## **ESNB**

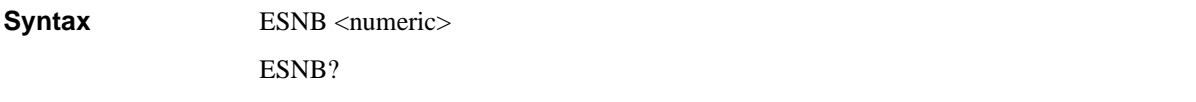

**Description** Sets the value of Instrument Event Status Enable Register (Event Status Enable Register B).

#### **Parameters**

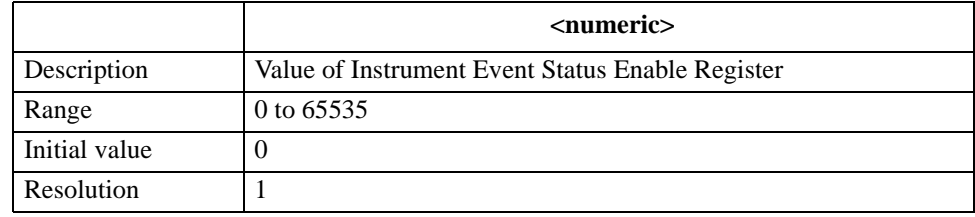

If the specified parameter is out of the allowable setting range, the minimum value (if the lower limit of the range is not reached) or the maximum value (if the upper limit of the range is exceeded) is set.

Query response {numeric}<newline><^END>

**Corresponding**  No front panel key is available to execute this function.

**EXPP**

**Syntax** EXPP {ON|OFF|1|0} EXPP?

**Description** For the active trace (set with the ["TRAC" command on page 409\)](#page-408-0), if the trace measurement parameter is phase, determines whether to perform the extended phase display (display in which phases out of the range between -180 and 180 are not rolled up). If the trace measurement parameter is not phase, executing this command causes an error and the command is ignored.

#### **Parameters**

**key**

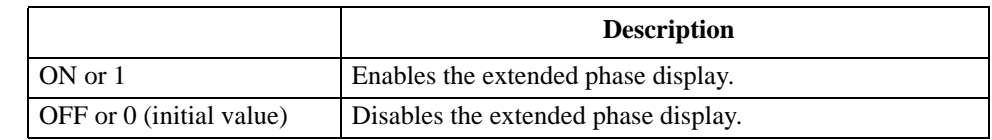

Query response {1|0}<newline><<sup>^END></sup>

**Corresponding key [Format]** - **EXP PHASE on OFF**

## HP-IB Command Reference **FILC**

## **FILC**

**Syntax** FILC <string 1>, <string 2>, <string 3>, <string 4>

**Description** Copies a file. To specify a file, use a file name including its extension (refer to Table 8-1 on [page 113\)](#page-112-0). (No query)

#### **Parameters**

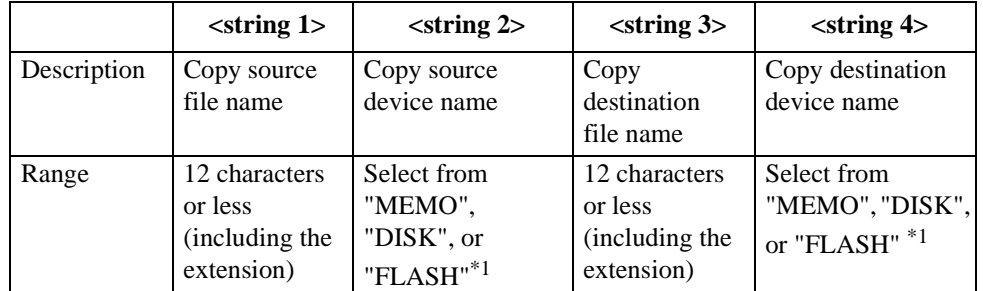

<span id="page-271-0"></span>\*1.Each selection item indicates the device name as shown below.

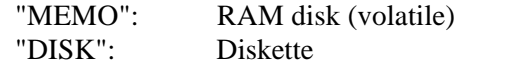

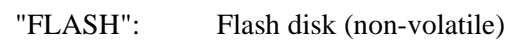

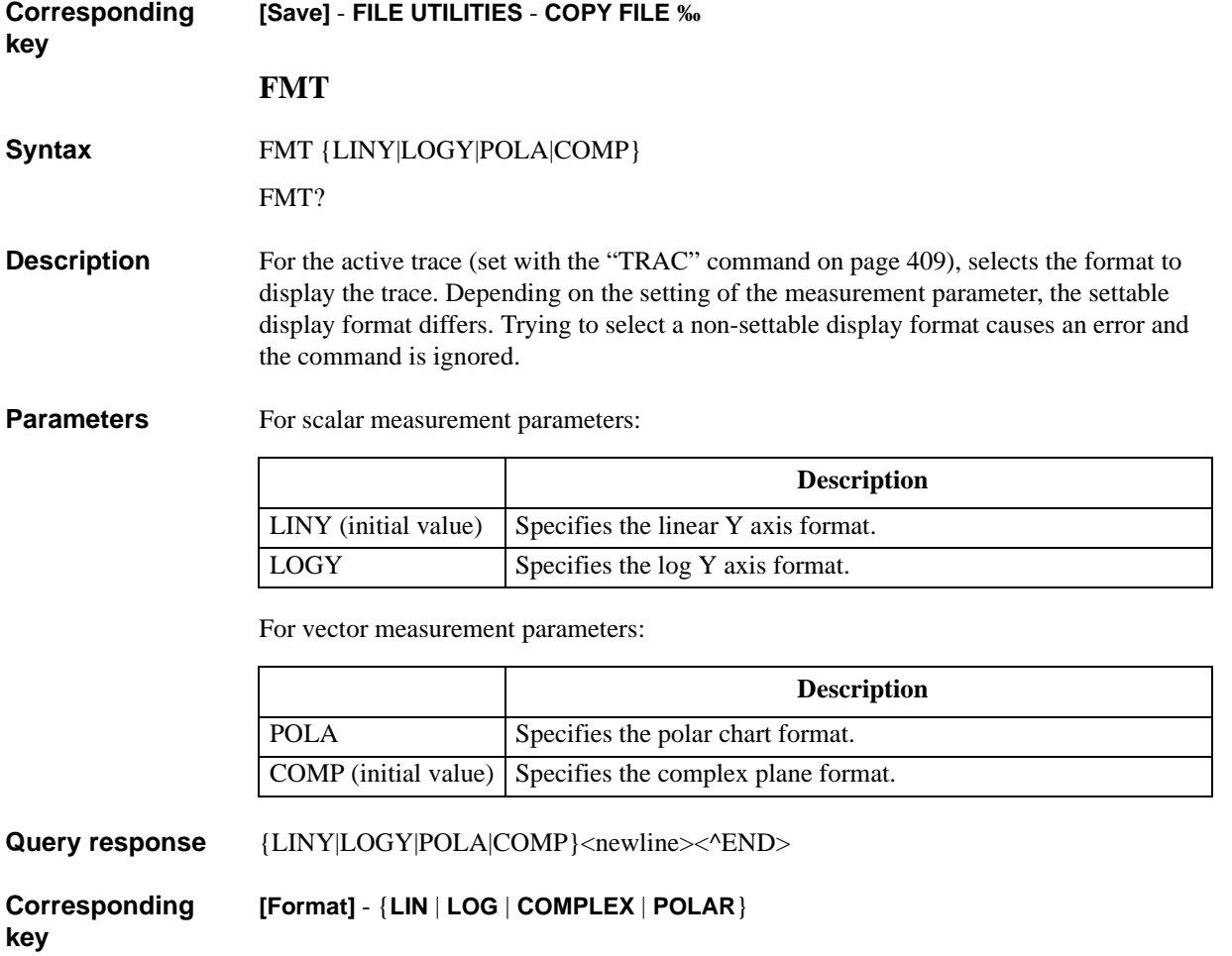

## **FORM2**

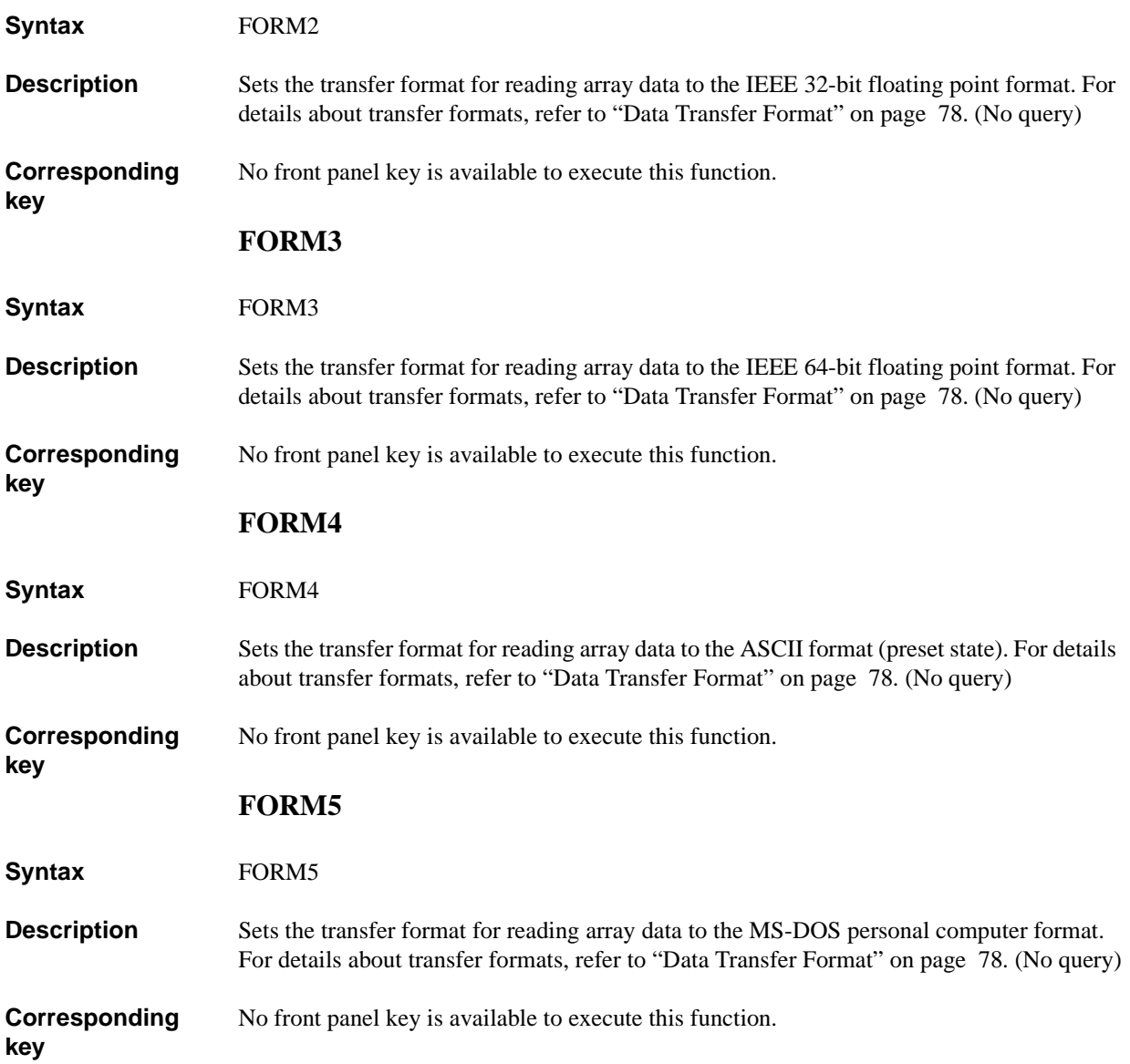

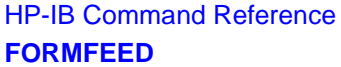

## <span id="page-273-0"></span>**FORMFEED**

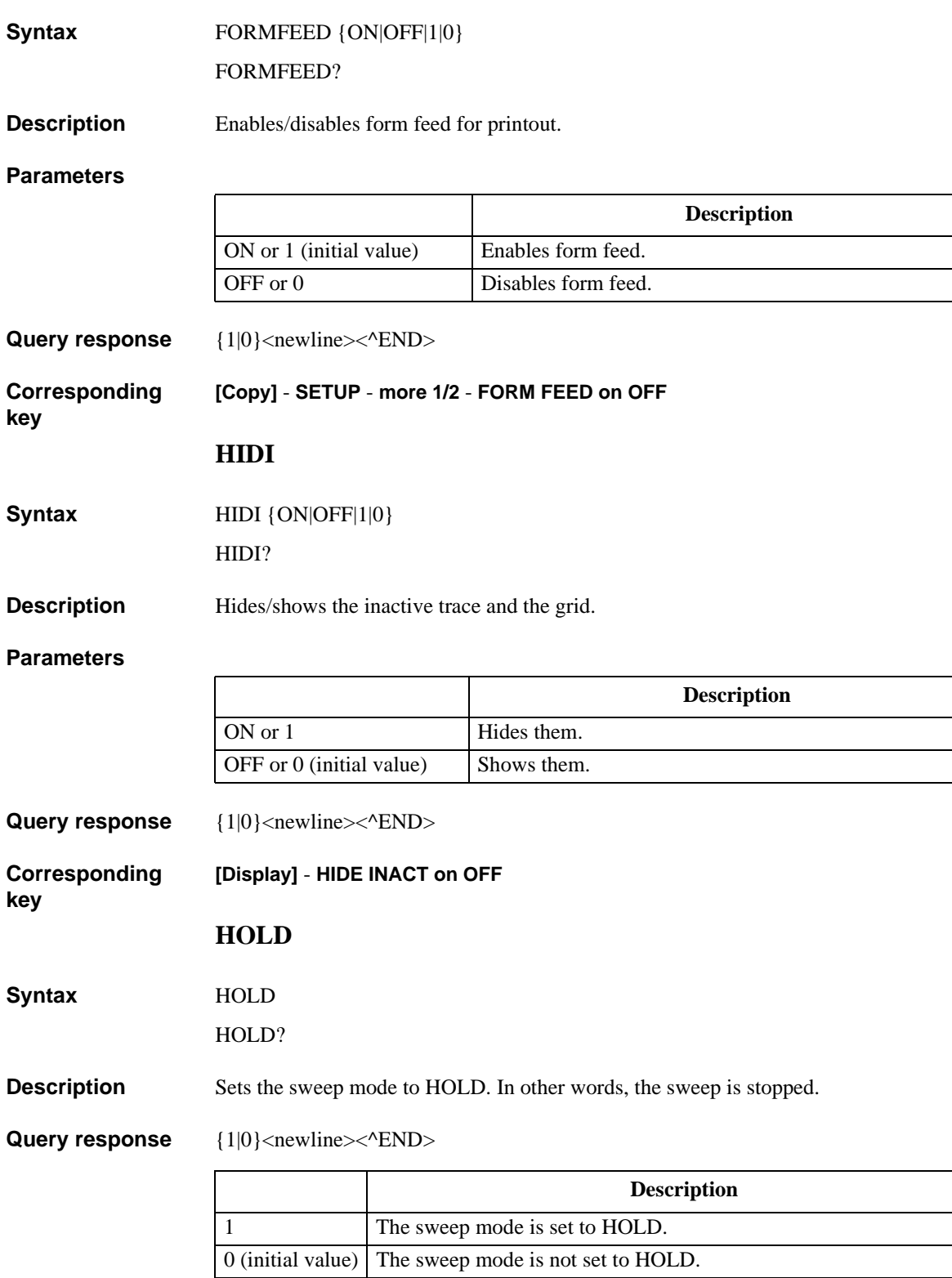

**Corresponding key [Trigger]** - **HOLD**

## **INID**

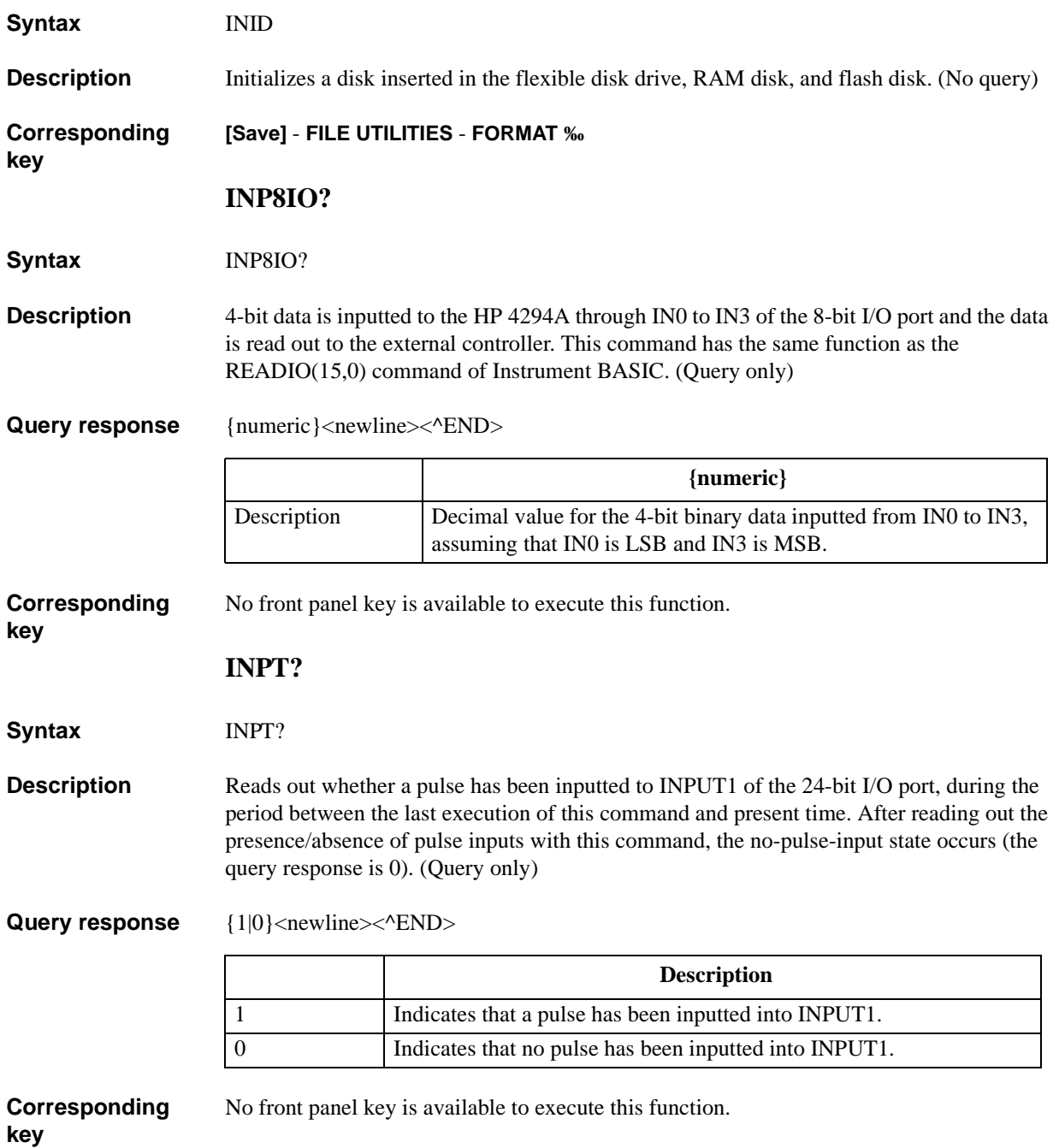

## **INPUCALC{1-3}**

#### **Syntax** INPUCALC{1|2|3} <numeric 1>,<numeric 2>,..,<numeric NOP×2-1>,<numeric NOP×2>

**Description** Enters OPEN/SHORT/LOAD data for user calibration. Use the "INPUCALC1" command to enter OPEN data; the "INPUCALC2" command, SHORT data; the "INPUCALC3" command, LOAD data. When all the OPEN/SHORT/LOAD data is entered, the calibration coefficient is automatically calculated and it is stored into the non-volatile memory (backup memory). To use entered data, you are required to enter all the data.

> Enter data after setting the standard values, because the standard values to be used in measuring data is needed to calculate user calibration coefficients.

A mismatch, between the number of required data at the execution of the command (defined by the measurement point setting for user calibration data (set with the ["CALP"](#page-234-1)  [command on page 235](#page-234-1)) and the number-of-points setting) and the number of entered parameters, causes an error and the command is ignored. (No query)

#### **Parameters**

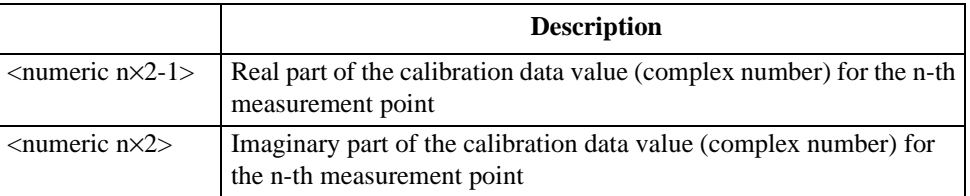

Total of NOP×2 parameters are required because each measurement point value (complex number) is divided into 2 parameters for its real part and imaginary part. Where, NOP is the number of points (for user measurement points) or 100 (for fixed measurement points), and n is an integer between 1 and NOP.

#### **Corresponding key**

No front panel key is available to execute this function.

## **INPUCOMC{1-3}**

**Syntax** INPUCOMC{1-3} <numeric 1>,<numeric 2>,..,<numeric NOP×2-1>,<numeric NOP×2>

**Description** Enters the OPEN/SHORT/LOAD compensation data for fixture compensation, calculates the compensation coefficient, and stores it into the non-volatile memory (backup memory). The "INPUCOMC1" command is for OPEN compensation data; the "INPUCOMC2" command, SHORT compensation data; the "INPUCOMC3" command, for LOAD compensation data.

> Enter data after setting the standard values, because the standard values to be used in measuring data is needed to calculate fixture compensation coefficients.

A mismatch, between the number of required data at the execution of the command (defined by the measurement point setting for fixture compensation data (set with the ["CALP" command on page 235](#page-234-1)) and the number-of-points setting) and the number of entered parameters, causes an error and the command is ignored. (No query)

#### **Parameters**

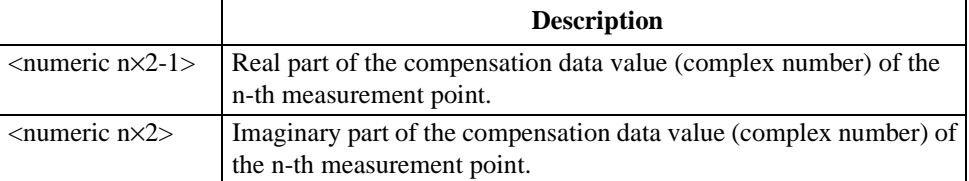

Total of NOP×2 parameters are required because the fixture compensation data value (complex number) of each measurement point is divided into 2 parameters for its real part and imaginary part. Where, NOP is the number of points (for user measurement points) or 100 (for fixed measurement points), and n is an integer between 1 and NOP.

**Corresponding key** No front panel key is available to execute this function.

#### **INPUDATA**

**Syntax** INPUDATA <numeric 1>,<numeric 2>,..,<numeric NOP×2-1>,<numeric NOP×2>

**Description** Enters a data array (refer to ["Internal data array" on page 81\)](#page-80-0). A mismatch, between the number-of-points setting at the execution of the command and the number of entered parameters, causes an error and the command is ignored. (No query)

**Parameters**

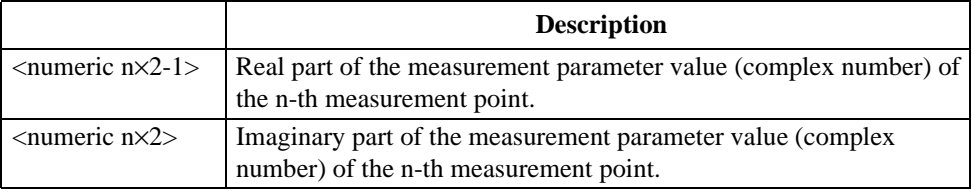

Total of NOP×2 parameters are required because the measurement parameter value of each measurement point (complex number) is divided into 2 parameters for its real part and imaginary part. Where, NOP is the number of points, and n is an integer between 1 and NOP.

#### **Corresponding key** No front panel key is available to execute this function.

HP-IB Command Reference **INPUDTRC**

## **INPUDTRC**

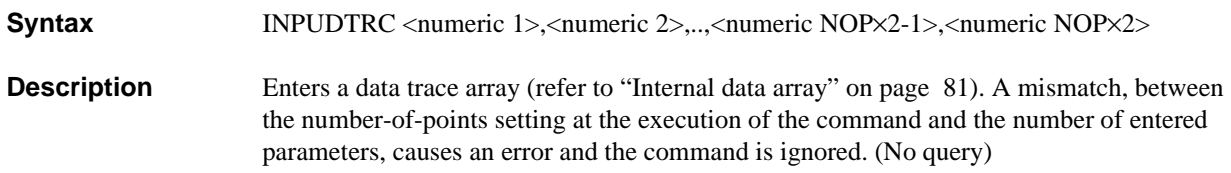

#### **Parameters**

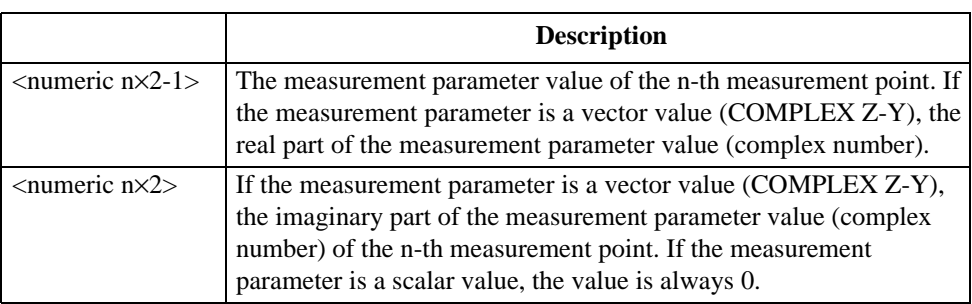

Regardless of the measurement parameter setting, 2 parameters are required for each measurement point (total of NOP×2 parameters). Where, NOP is the number of points, and n is an integer between 1 and NOP.

**Corresponding**  No front panel key is available to execute this function.

**key**

**INTE**

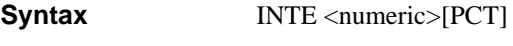

INTE?

**Description** Sets the brightness of the LCD screen.

## **Parameters**

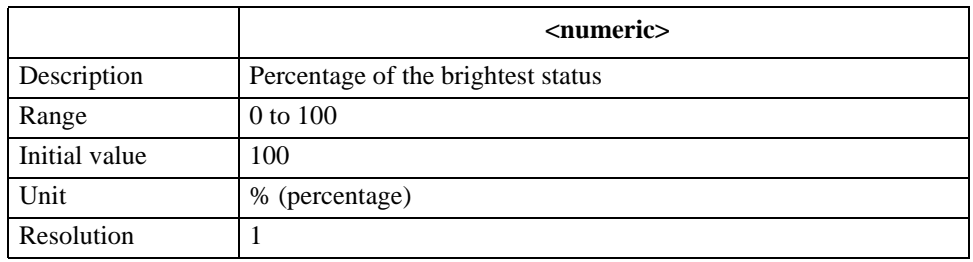

If the specified parameter is out of the allowable setting range, the minimum value (if the lower limit of the range is not reached) or the maximum value (if the upper limit of the range is exceeded) is set.

Query response {numeric}<newline><^END>

**Corresponding [Display]** - **more 1/2** - **MODIFY COLOR** - **INTENSITY**

## **KEY**

## **Syntax KEY** <numeric>

KEY?

**Description** Executing this command performs the same operation as a press of a specified front panel key. To specify a front panel key, use a key code. For the relationship between each key and its key code, refer to [Figure 16-3.](#page-278-0)

#### <span id="page-278-0"></span>Figure 16-3 **Key code of each key on the front panel**

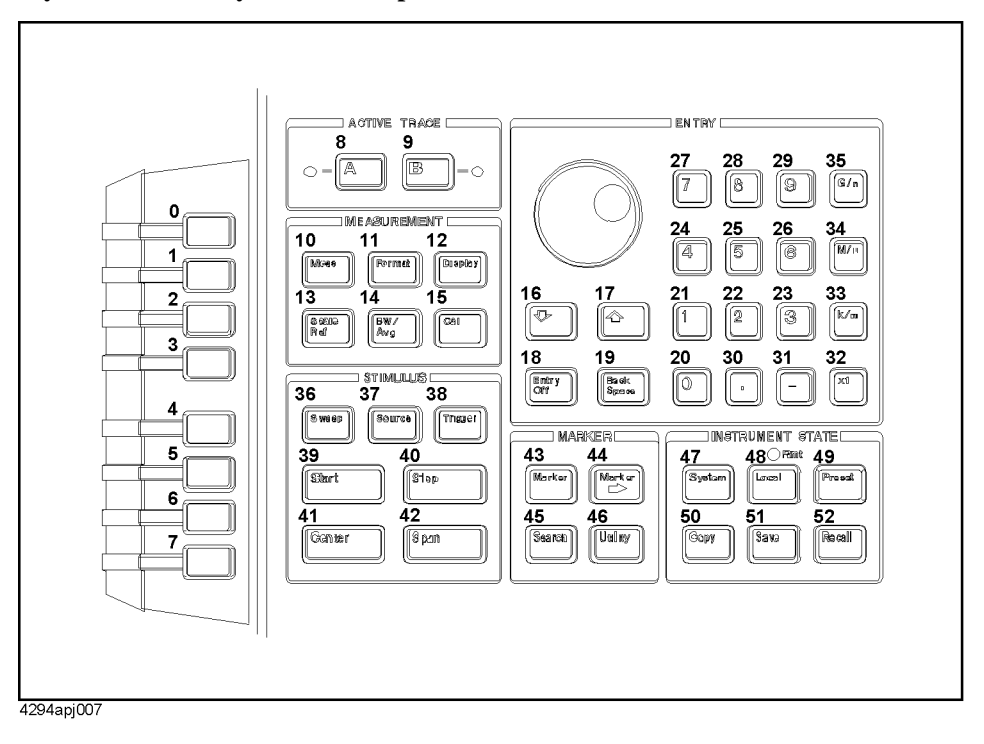

#### **Parameters**

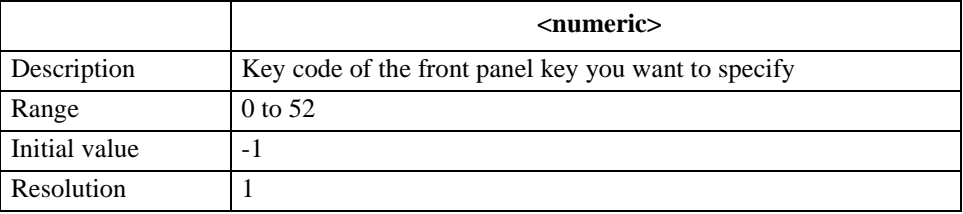

If the specified parameter is out of the allowable setting range, the minimum value (if the lower limit of the range is not reached) or the maximum value (if the upper limit of the range is exceeded) is set.

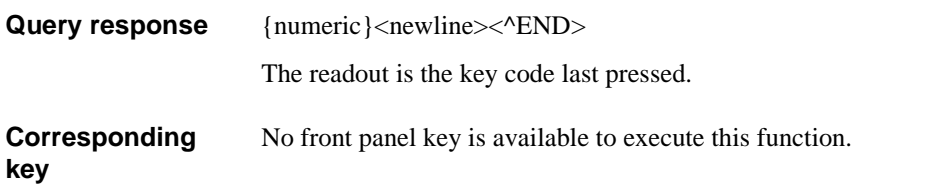

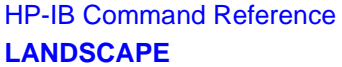

<span id="page-279-0"></span>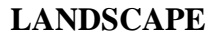

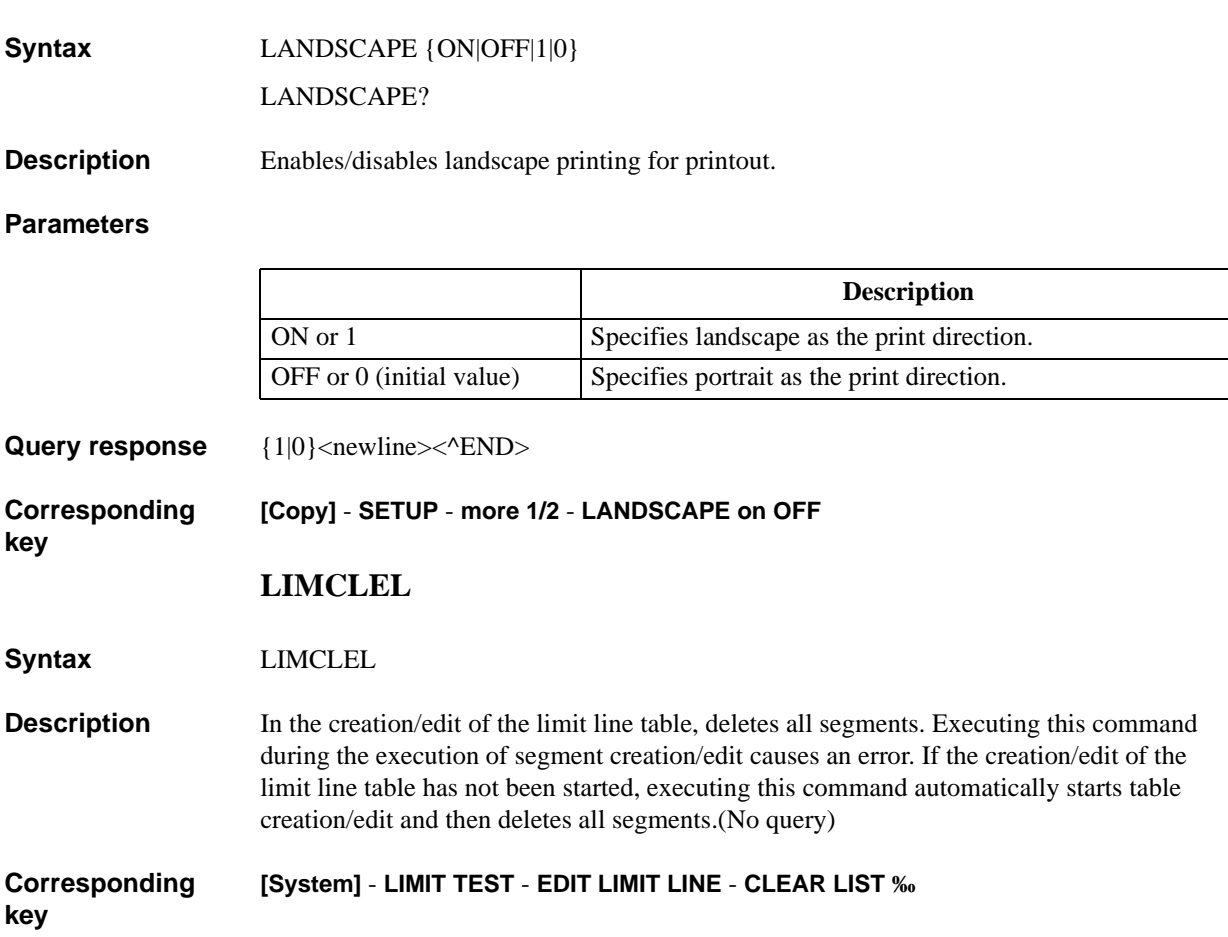

## **LIMDSTAR**

**Syntax** LIMDSTAR <numeric>[DEG|RAD|OHM|SIE|H|F|PCT]

LIMDSTAR?

**Description** In the creation/edit of the limit line table, sets the limit width (=upper value - central value) of the start point of each segment (specified with the ["LIMSTAR" command on page 290](#page-289-0)). Use this command, together with the ["LIMVSTAR" command on page 295,](#page-294-0) when specifying the limits using the central value and the width.

> If segment creation/edit has not been started, executing this command automatically starts the edit of the edit target segment and then sets the limit width of the start point.

If the creation/edit of the limit line table has not been started, executing this command automatically starts table creation/edit, starts the edit of the edit target segment and then sets the limit width of the start point.

#### **Parameters**

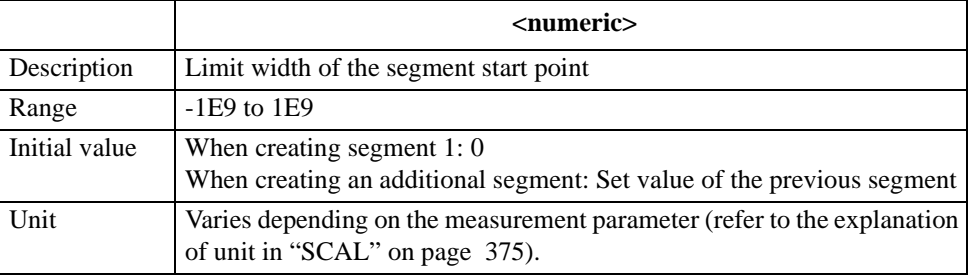

If the specified parameter is out of the allowable setting range, the minimum value (if the lower limit of the range is not reached) or the maximum value (if the upper limit of the range is exceeded) is set.

**Query response** {numeric}<newline>< $\alpha$ END>

**Corresponding [System]** - **LIMIT TEST** - **EDIT LIMIT LINE** - **EDIT - DELTA LIMIT**

## **LIMDSTOP**

**Syntax** LIMDSTOP <numeric>[DEG|RAD|OHM|SIE|H|F|PCT]

LIMDSTOP?

**Description** In the creation/edit of the limit line table, sets the limit width (=upper value - central value) of the stop point of each segment (specified with the ["LIMSTOP" command on page 292](#page-291-0)). Use this command, together with the ["LIMVSTOP" command on page 296,](#page-295-0) when specifying the limits using the central value and the width.

> If segment creation/edit has not been started, executing this command automatically starts the edit of the edit target segment and then sets the limit width of the stop point.

If the creation/edit of the limit line table has not been started, executing this command automatically starts table creation/edit, starts the edit of the edit target segment, and then sets the limit width of the stop point.

#### **Parameters**

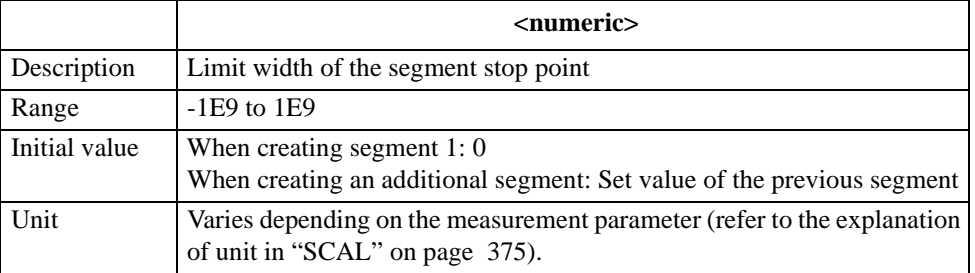

If the specified parameter is out of the allowable setting range, the minimum value (if the lower limit of the range is not reached) or the maximum value (if the upper limit of the range is exceeded) is set.

**Query response** {numeric}<newline>< $\triangle$ END>

**Corresponding [System]** - **LIMIT TEST** - **EDIT LIMIT LINE** - **EDIT** - **more 1/3** - **DELTA LIMIT**

#### **LIMEDONE**

**Syntax** LIMEDONE

**Description** Finishes the creation/edit of the limit line table. Executing this command brings the created/edited table to take effect. (No query)

#### **Corresponding [System]** - **LIMIT TEST** - **EDIT LIMIT LINE** - **done**

**key**

## **LIMIAMPO**

**Syntax** LIMIAMPO <numeric>[DEG|RAD|OHM|SIE|H|F|PCT] LIMIAMPO?

**Description** For the active trace (set with the ["TRAC" command on page 409\)](#page-408-0), sets an offset value of the limit for the measurement parameter value.

#### **Parameters**

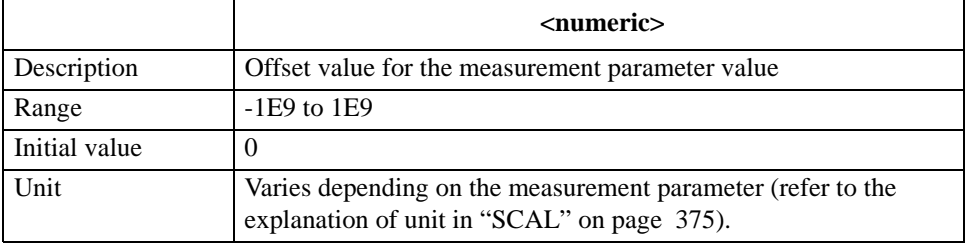

If the specified parameter is out of the allowable setting range, the minimum value (if the lower limit of the range is not reached) or the maximum value (if the upper limit of the range is exceeded) is set.

**Query response** {numeric}<newline>< $\triangle$ END>

**Corresponding [System]** - **LIMIT TEST** - **LIMIT LINE OFFSETS** - **AMPLITUDE OFFSET**

#### **LIMIPRMO**

**Syntax** LIMIPRMO <numeric>[HZ|MHZ|V|A]

LIMIPRMO?

**Description** For the active trace (set with the ["TRAC" command on page 409\)](#page-408-0), sets an offset value of the limit for the sweep parameter value.

#### **Parameters**

**key**

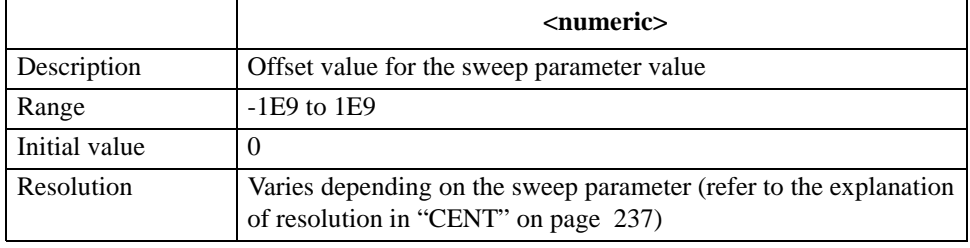

If the specified parameter is out of the allowable setting range, the minimum value (if the lower limit of the range is not reached) or the maximum value (if the upper limit of the range is exceeded) is set.

**Query response** {numeric}<newline><^END>

**Corresponding key [System]** - **LIMIT TEST** - **LIMIT LINE OFFSETS** - **SWP PARAM OFFSET** HP-IB Command Reference **LIMITEST**

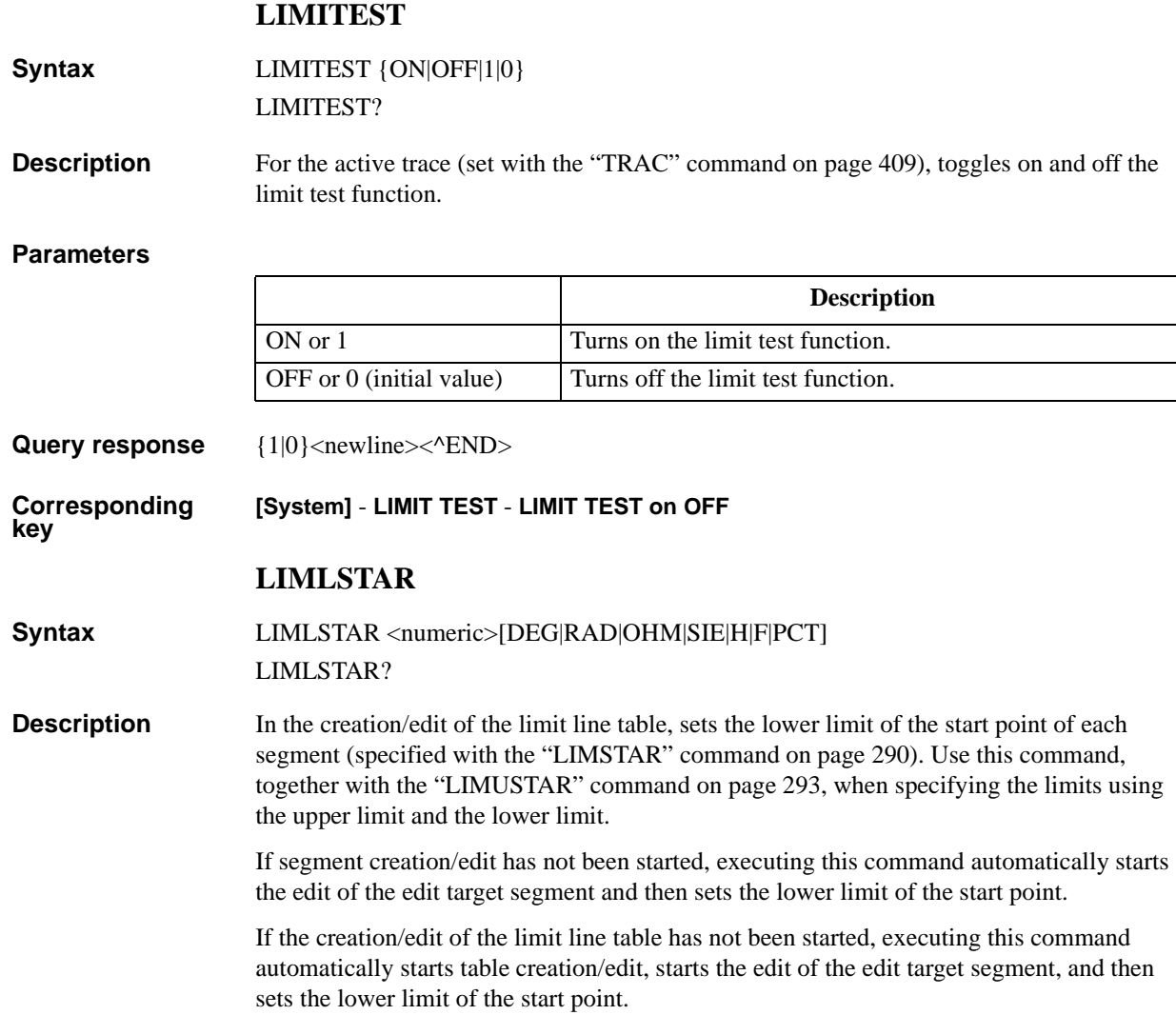

### **Parameters**

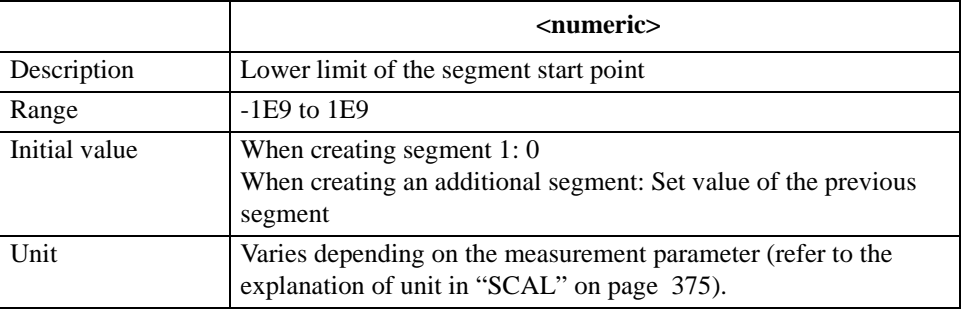

If the specified parameter is out of the allowable setting range, the minimum value (if the lower limit of the range is not reached) or the maximum value (if the upper limit of the range is exceeded) is set.

Query response {numeric}<newline><^END>

**Corresponding key [System]** - **LIMIT TEST** - **EDIT LIMIT LINE** - **EDIT - LOWER LIMIT**

## **LIMLSTOP**

**Syntax** LIMLSTOP <numeric>[DEG|RAD|OHM|SIE|H|F|PCT]

LIMLSTOP?

**Description** In the creation/edit of the limit line table, sets the lower limit of the stop point of each segment (specified with the ["LIMSTOP" command on page 292\)](#page-291-0). Use this command, together with the ["LIMUSTOP" command on page 294,](#page-293-0) when specifying the limits using the upper limit and the lower limit.

> If segment creation/edit has not been started, executing this command automatically starts the edit of the edit target segment and then sets the lower limit of the stop point.

If the creation/edit of the limit line table has not been started, executing this command automatically starts table creation/edit, starts the edit of the edit target segment, and then sets the lower limit of the stop point.

### **Parameters**

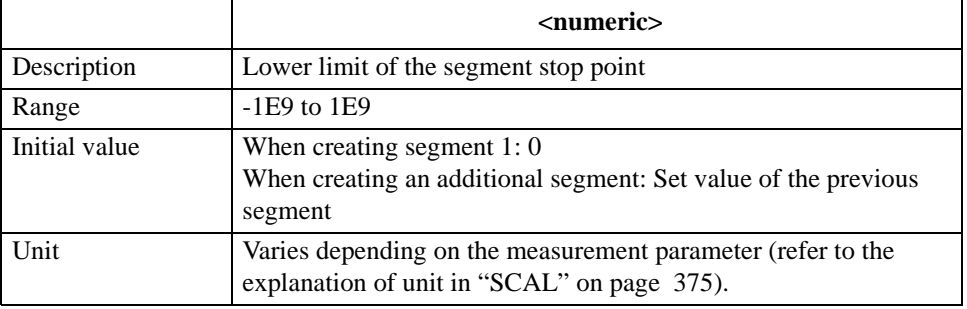

If the specified parameter is out of the allowable setting range, the minimum value (if the lower limit of the range is not reached) or the maximum value (if the upper limit of the range is exceeded) is set.

Query response {numeric}<newline><^END>

**Corresponding key [System]** - **LIMIT TEST** - **EDIT LIMIT LINE** - **EDIT** - **more 1/3** - **LOWER LIMIT**

### HP-IB Command Reference **LIMSADD**

## <span id="page-285-0"></span>**LIMSADD**

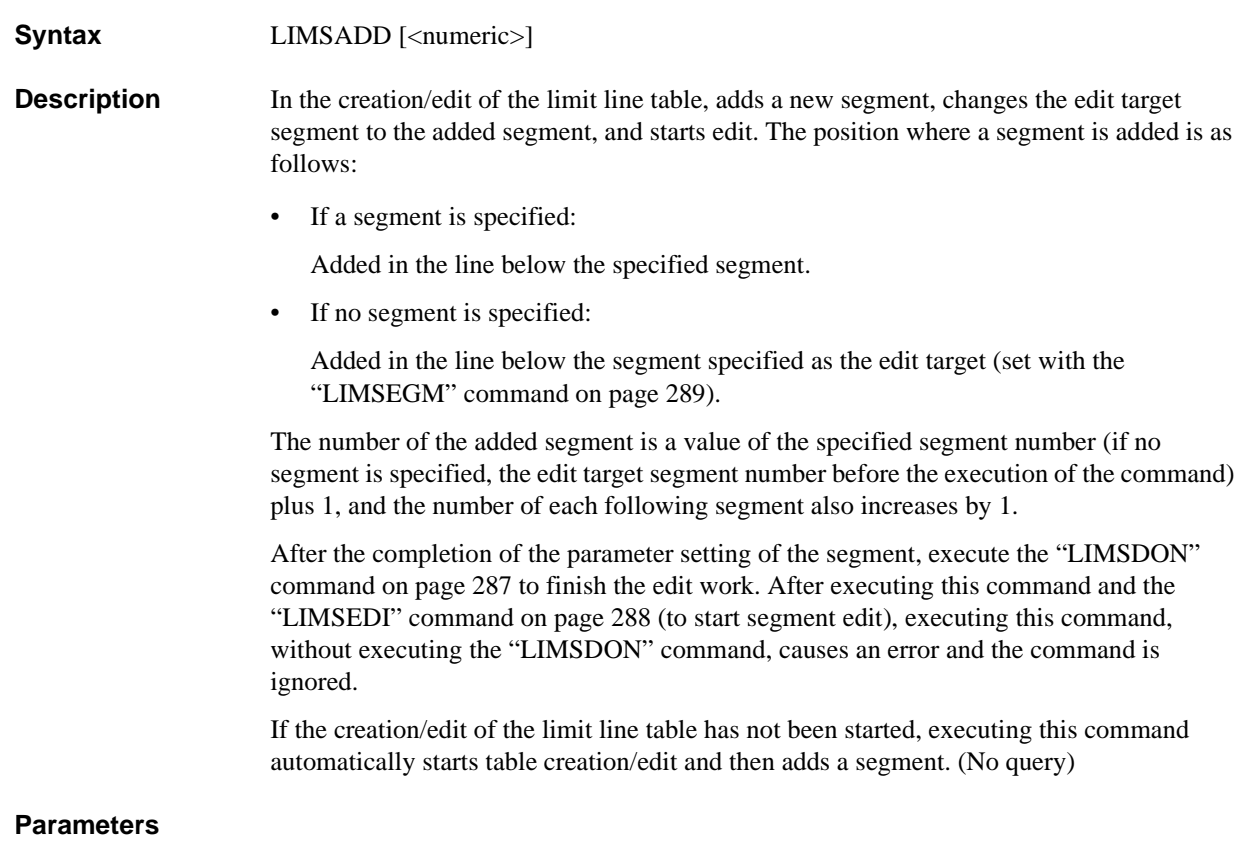

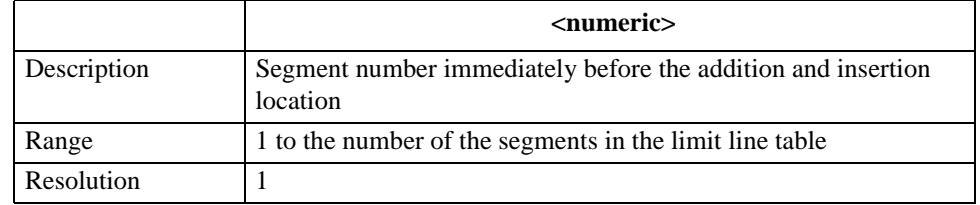

If the specified parameter is out of the allowable setting range, the minimum value (if the lower limit of the range is not reached) or the maximum value (if the upper limit of the range is exceeded) is set.

#### **Corresponding key [System]** - **LIMIT TEST** - **EDIT LIMIT LINE** - **ADD ‰**

## **LIMSDEL**

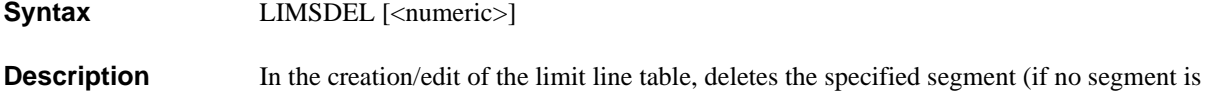

the ["LIMSEGM" command on page 289](#page-288-0).

specified, the segment specified as the edit target) from the table. The segment number of each segment after the deleted segment decreases by 1. As a result, the segment, whose number was changed to the same number as the deleted segment, is set to the edit target. Note that, if the last segment is deleted, the segment immediately before the deleted segment is set to the edit target. You can set any segment to the edit target using

During segment edit (after the execution of the ["LIMSADD" command on page 286](#page-285-0) or ["LIMSEDI" command on page 288](#page-287-0) and before the execution of the ["LIMSDON"](#page-286-0)  [command on page 287](#page-286-0)), executing this command causes an error and the command is ignored.

If the creation/edit of the limit line table has not been started, executing this command automatically starts table creation/edit and then deletes the segment. (No query)

#### **Parameters**

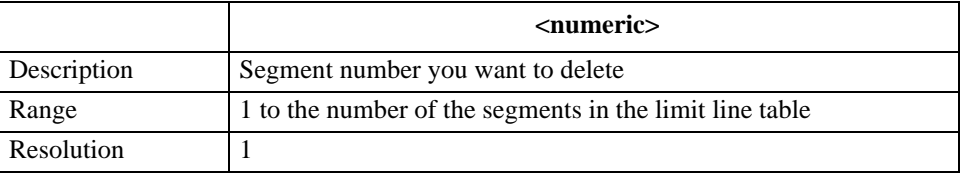

If the specified parameter is out of the allowable setting range, the minimum value (if the lower limit of the range is not reached) or the maximum value (if the upper limit of the range is exceeded) is set.

#### **Corresponding [System]** - **LIMIT TEST** - **EDIT LIMIT LINE** - **DELETE**

**key**

#### <span id="page-286-0"></span>**LIMSDON**

## **Syntax** LIMSDON

**Description** In the creation/edit of the limit line table, finishes segment creation/edit. Executing this command brings the created/edited segment to take effect. (No query)

#### **Corresponding key [System]** - **LIMIT TEST** - **EDIT LIMIT LINE** - **EDIT - done**

#### HP-IB Command Reference **LIMSEDI**

## <span id="page-287-0"></span>**LIMSEDI**

#### **Syntax** LIMSEDI <numeric>

**Description** In the creation/edit of the limit line table, starts the edit of the segment specified as the edit target (set with the ["LIMSEGM" command on page 289\)](#page-288-0). Note that, if a segment is specified, the edit target segment is changed to the specified segment and then the edit is started.

> After the completion of the parameter setting of the segment, execute the ["LIMSDON"](#page-286-0)  [command on page 287](#page-286-0) to finish the edit work. After executing this command and the ["LIMSADD" command on page 286](#page-285-0) (to start segment edit), executing this command, without executing the ["LIMSDON"](#page-286-0) command, causes an error and the command is ignored.

If the creation/edit of the limit line table has not been started, executing this command automatically starts table creation/edit and then starts the edit of the segment. (No query)

#### **Parameters**

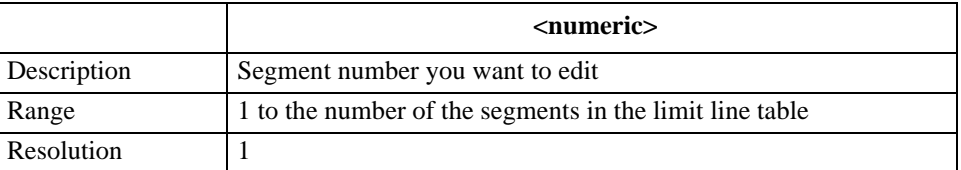

If the specified parameter is out of the allowable setting range, the minimum value (if the lower limit of the range is not reached) or the maximum value (if the upper limit of the range is exceeded) is set.

**Corresponding key [System]** - **LIMIT TEST** - **EDIT LIMIT LINE** - **EDIT ‰**
# **LIMSEGM**

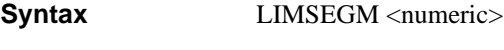

LIMSEGM?

**Description** Sets the execution target segment used when no segment is specified at the execution of the ["LIMSEDI" command on page 288](#page-287-0), ["LIMSADD" command on page 286,](#page-285-0) and ["LIMSDEL" command on page 287.](#page-286-0) The setting of the execution target segment is initialized when the creation/edit of the limit line table is finished.

> If the creation/edit of the limit line table is not started, executing this command automatically starts table creation/edit and then sets the execution target segment.

### **Parameters**

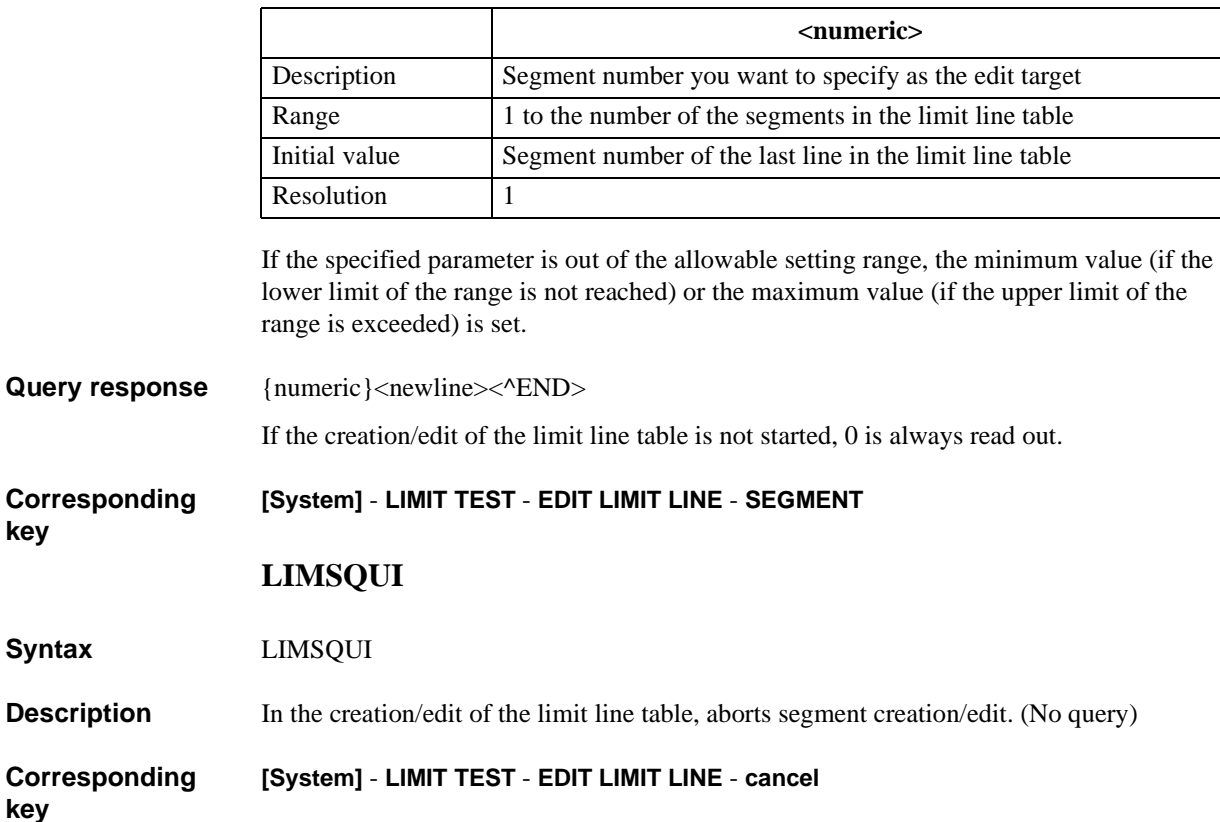

HP-IB Command Reference **LIMSTAR**

# <span id="page-289-0"></span>**LIMSTAR**

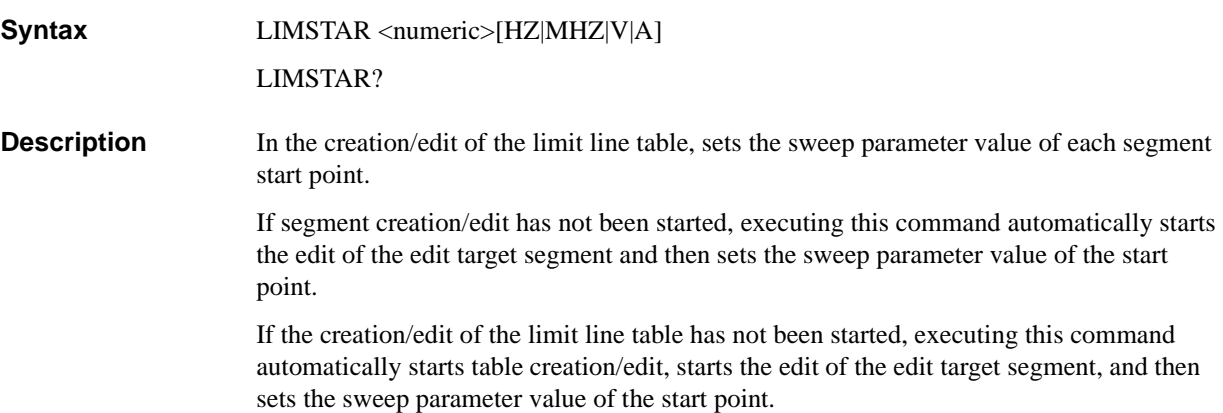

### **Parameters**

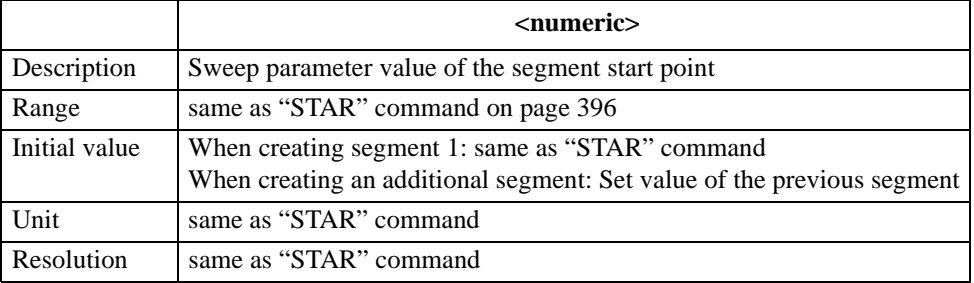

If the specified parameter is out of the allowable setting range, the minimum value (if the lower limit of the range is not reached) or the maximum value (if the upper limit of the range is exceeded) is set.

Query response {numeric}<newline><^END>

#### **Corresponding [System]** - **LIMIT TEST** - **EDIT LIMIT LINE** - **EDIT - START**

# **LIMSTEST**

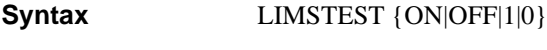

LIMSTEST?

**Description** In the creation/edit of the limit line table for the active trace (set with the "TRAC" [command on page 409\)](#page-408-0), toggles on and off the limit test function for each segment.

> If segment creation/edit has not been started, executing this command automatically starts the edit of the edit target segment and then turns on/off the function.

If the creation/edit of the limit line table has not been started, executing this command automatically starts table creation/edit, starts the edit of the edit target segment, and then turns on/off the function.

### **Parameters**

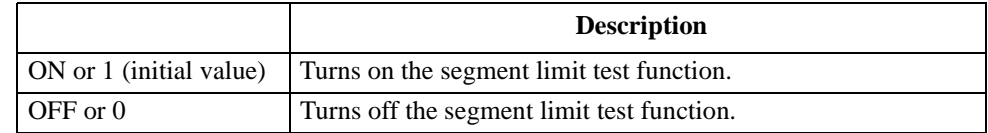

Query response {1|0}<newline><<**AEND**>

**Corresponding key [System]** - **LIMIT TEST** - **EDIT LIMIT LINE** - **EDIT** - **more 1/3** - **more 2/3 - TEST on OFF** HP-IB Command Reference **LIMSTOP**

# <span id="page-291-0"></span>**LIMSTOP**

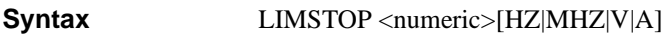

LIMSTOP?

**Description** In the creation/edit of the limit line table, sets the sweep parameter value of each segment stop point.

> If segment creation/edit has not been started, executing this command automatically starts the edit of the edit target segment and then sets the sweep parameter value of the stop point.

If the creation/edit of the limit line table has not been started, executing this command automatically starts table creation/edit, starts the edit of the edit target segment, and then sets the sweep parameter value of the stop point.

### **Parameters**

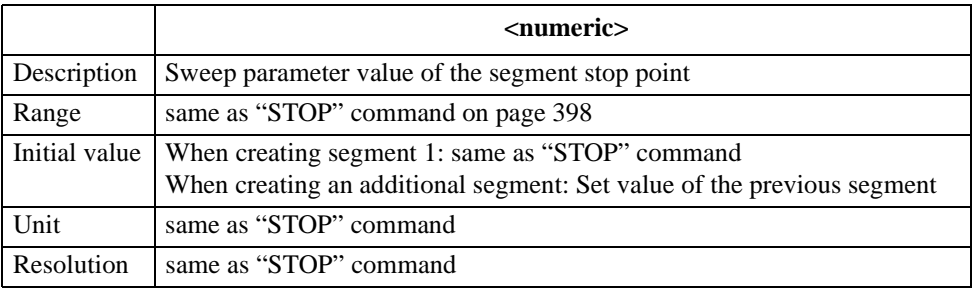

If the specified parameter is out of the allowable setting range, the minimum value (if the lower limit of the range is not reached) or the maximum value (if the upper limit of the range is exceeded) is set.

Query response {numeric}<newline><<**AEND**>

#### **Corresponding [System]** - **LIMIT TEST** - **EDIT LIMIT LINE** - **EDIT** - **more 1/3** - **STOP**

# **LIMUSTAR**

**Syntax** LIMUSTAR <numeric>[DEG|RAD|OHM|SIE|H|F|PCT]

LIMUSTAR?

**Description** In the creation/edit of the limit line table, sets the upper limit of the start point of each segment (specified with the ["LIMSTAR" command on page 290\)](#page-289-0). Use this command, together with the ["LIMLSTAR" command on page 284](#page-283-0), when specifying the limits using the upper limit and the lower limit.

> If segment creation/edit has not been started, executing this command automatically starts the edit of the edit target segment and then sets the upper limit of the start point.

If the creation/edit of the limit line table has not been started, executing this command automatically starts table creation/edit, starts the edit of the edit target segment, and then sets the upper limit of the start point.

### **Parameters**

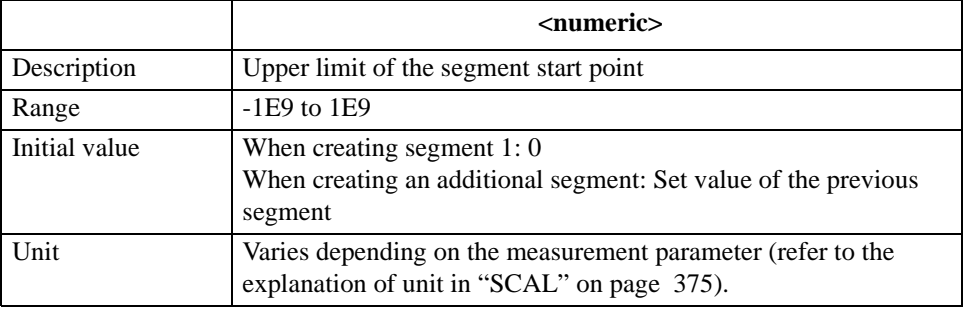

If the specified parameter is out of the allowable setting range, the minimum value (if the lower limit of the range is not reached) or the maximum value (if the upper limit of the range is exceeded) is set.

Query response {numeric}<newline><^END>

**Corresponding [System]** - **LIMIT TEST** - **EDIT LIMIT LINE** - **EDIT - UPPER LIMIT**

# **LIMUSTOP**

**Syntax** LIMUSTOP <numeric>[DEG|RAD|OHM|SIE|H|F|PCT]

LIMUSTOP?

**Description** In the creation/edit of the limit line table, sets the upper limit of the stop point of each segment (specified with the ["LIMSTOP" command on page 292\)](#page-291-0). Use this command, together with the ["LIMLSTOP" command on page 285,](#page-284-0) when specifying the limits using the upper limit and the lower limit.

> If segment creation/edit has not been started, executing this command automatically starts the edit of the edit target segment and then sets the upper limit of the stop point.

If the creation/edit of the limit line table has not been started, executing this command automatically starts table creation/edit, starts the edit of the edit target segment, and then sets the upper limit of the stop point.

### **Parameters**

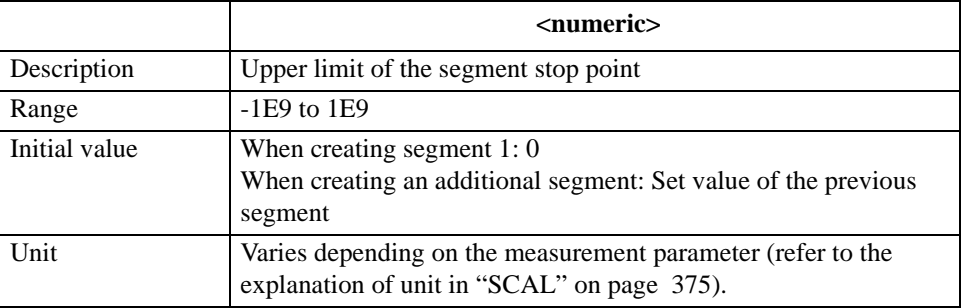

If the specified parameter is out of the allowable setting range, the minimum value (if the lower limit of the range is not reached) or the maximum value (if the upper limit of the range is exceeded) is set.

Query response {numeric}<newline><<**AEND**>

**Corresponding [System]** - **LIMIT TEST** - **EDIT LIMIT LINE** - **EDIT** - **more 1/3** - **UPPER LIMIT**

# **LIMVSTAR**

**Syntax** LIMVSTAR <numeric>[DEG|RAD|OHM|SIE|H|F|PCT]

LIMVSTAR?

**Description** In the creation/edit of the limit line table, sets the limit central value of each segment start point (specified with the ["LIMSTAR" command on page 290\)](#page-289-0). Use this command, together with the ["LIMDSTAR" command on page 281,](#page-280-0) when specifying the limits using the central value and the width.

> If segment creation/edit has not been started, executing this command automatically starts the edit of the edit target segment and then sets the limit central value of the start point.

If the creation/edit of the limit line table has not been started, executing this command automatically starts table creation/edit, starts the edit of the edit target segment, and then sets the limit central value of the start point.

### **Parameters**

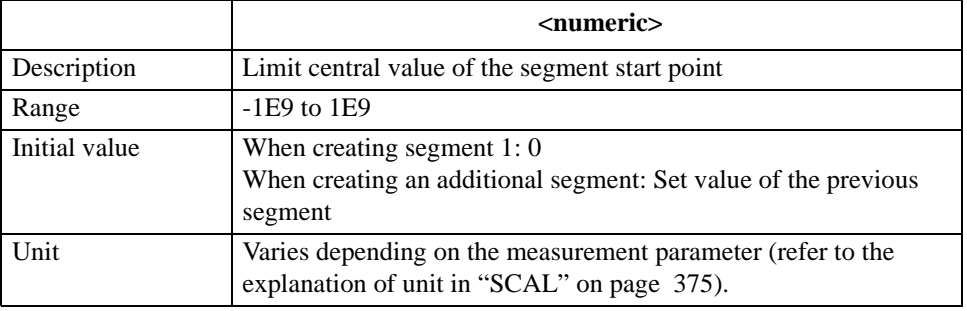

If the specified parameter is out of the allowable setting range, the minimum value (if the lower limit of the range is not reached) or the maximum value (if the upper limit of the range is exceeded) is set.

Query response {numeric}<newline><^END>

**Corresponding key [System]** - **LIMIT TEST** - **EDIT LIMIT LINE** - **EDIT - MIDDLE VALUE**

# **LIMVSTOP**

**Syntax** LIMVSTOP <numeric>[DEG|RAD|OHM|SIE|H|F|PCT]

LIMVSTOP?

**Description** In the creation/edit of the limit line table, sets the limit central value of each segment stop point (specified with the ["LIMSTOP" command on page 292](#page-291-0)). Use this command, together with the ["LIMDSTOP" command on page 282](#page-281-0), when specifying the limits using the central value and the width.

> If segment creation/edit has not been started, executing this command automatically starts the edit of the edit target segment and then sets the limit central value of the stop point.

If the creation/edit of the limit line table has not been started, executing this command automatically starts table creation/edit, starts the edit of the edit target segment, and then sets the limit central value of the stop point.

### **Parameters**

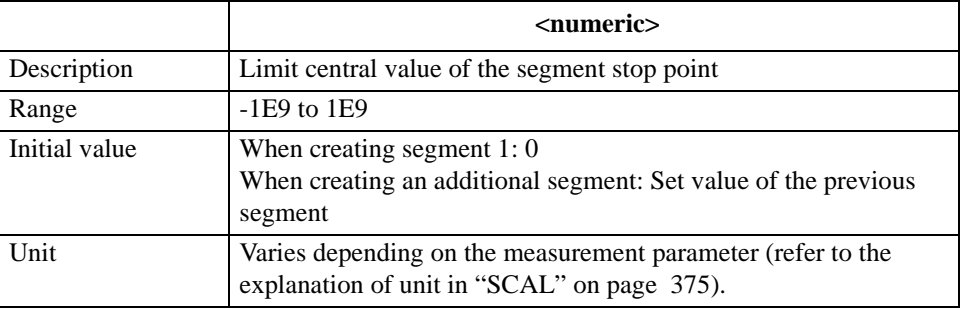

If the specified parameter is out of the allowable setting range, the minimum value (if the lower limit of the range is not reached) or the maximum value (if the upper limit of the range is exceeded) is set.

Query response {numeric}<newline><<**AEND**>

**Corresponding key [System]** - **LIMIT TEST** - **EDIT LIMIT LINE** - **EDIT** - **more 1/3** - **MIDDLE VALUE**

# **LISPAN**

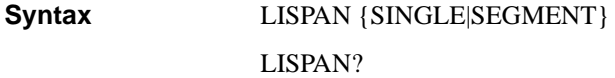

**Description** Sets the display of the frequency span at list sweep: using the range from the minimum value to the maximum value in all segments (single span), or using segment-by-segment allocation.

### **Parameters**

<span id="page-296-0"></span>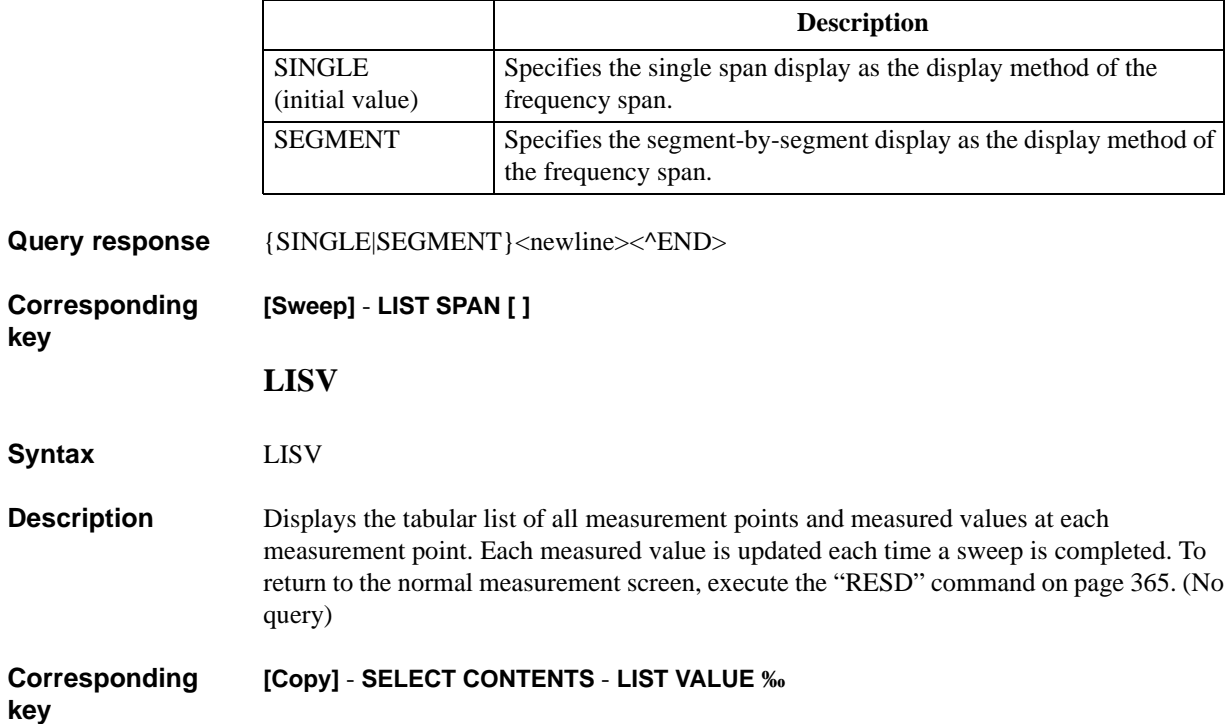

## HP-IB Command Reference **LMARG**

# **LMARG**

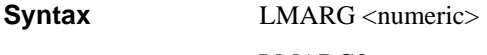

LMARG?

**Description** Sets the left margin (white space) on printed forms for printout.

### **Parameters**

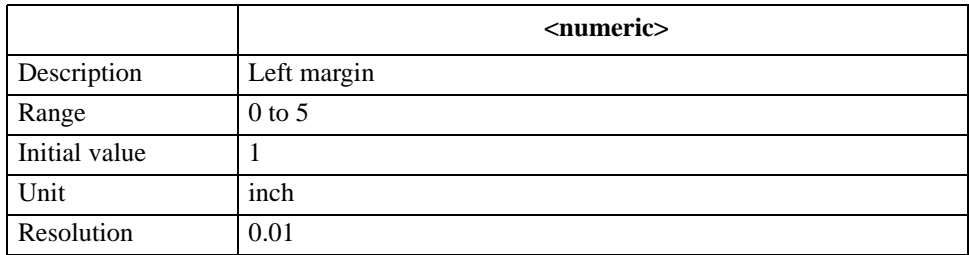

If the specified parameter is out of the allowable setting range, the minimum value (if the lower limit of the range is not reached) or the maximum value (if the upper limit of the range is exceeded) is set.

Query response {numeric}<newline><^END>

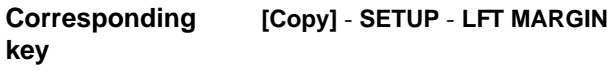

# **LMAXS?**

**Syntax** LMAXS? <numeric 1>

**Description** Reads out the measurement parameter value and sweep parameter value of the peak at the location specified with the order from the left edge of the sweep range among all peaks within the waveform analysis range set with the ["ANARANG" command on page 227](#page-226-0).

> The peak searched for at the execution of this command satisfies the condition set with the ["THRR" command on page 404.](#page-403-0) It is not related to the peak definition in the marker search function. (Query only)

### **Parameters**

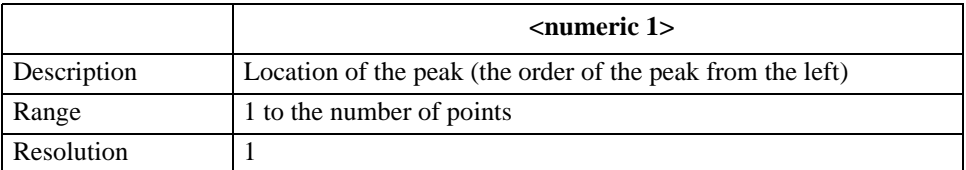

If the specified parameter is out of the setting range, the operation is the same as when no peak is detected.

**Query response** {numeric 2}, {numeric 3}<newline><^END>

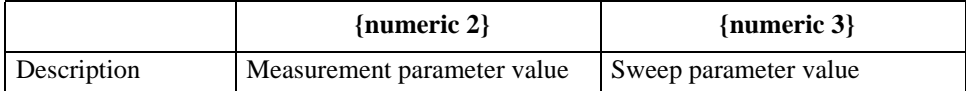

If the specified peak is not detected, the readouts of {numeric 2} and {numeric 3} are 3.40282346638529E+038 and 0, respectively.

**Corresponding key** No front panel key is available to execute this function.

### HP-IB Command Reference **LMINS?**

# **LMINS?**

### **Syntax** LMINS? <numeric 1>

**Description** Reads out the measurement parameter value and sweep parameter value of the negative peak at the location specified with the order from the left edge of the sweep range among all negative peaks within the waveform analysis range set with the ["ANARANG"](#page-226-0)  [command on page 227](#page-226-0).

> The negative peak searched for at the execution of this command satisfies the condition set with the ["THRR" command on page 404](#page-403-0). It is not related to the peak definition in the marker search function. (Query only)

### **Parameters**

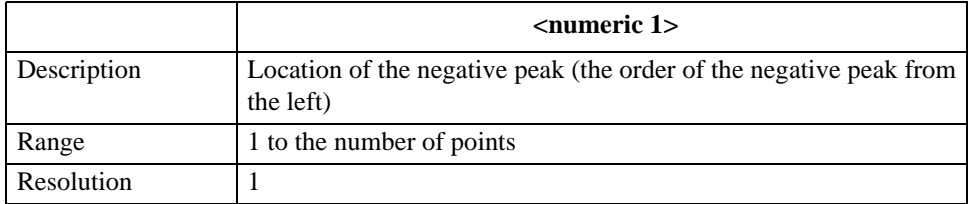

If the specified parameter is out of the setting range, the operation is the same as when no peak is detected.

#### **Query response** {numeric 2}, {numeric 3}<newline>< $\triangle$ END>

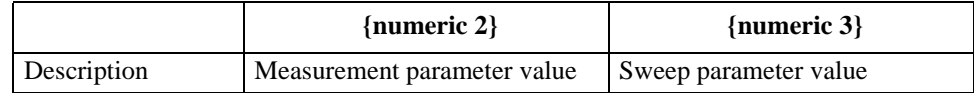

If the specified negative peak is not detected, the readouts of {numeric 2} and {numeric 3} are 3.40282346639E+38 and 0, respectively.

**Corresponding key** No front panel key is available to execute this function.

# **MANP**

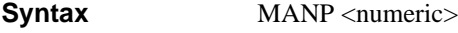

MANP?

**Description** When the manual sweep function is on, sets a measurement point.

### **Parameters**

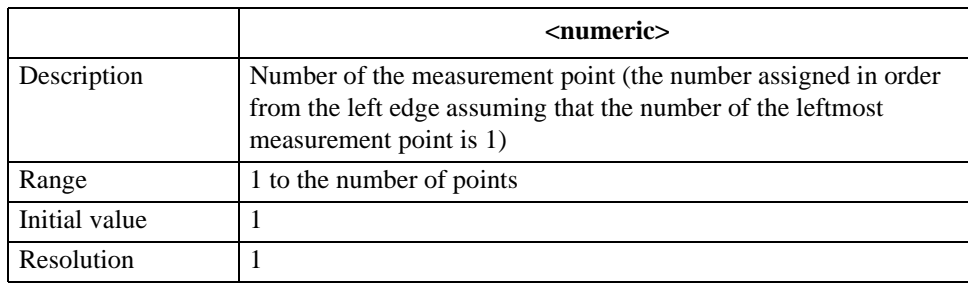

If the specified parameter is out of the allowable setting range, the minimum value (if the lower limit of the range is not reached) or the maximum value (if the upper limit of the range is exceeded) is set.

Query response {numeric}<newline><^END>

**Corresponding**  No front panel key is available to execute this function.

### **MANS**

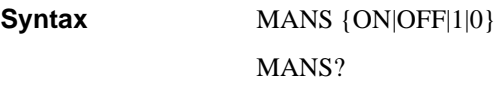

**Description** Turns on/off the manual sweep function.

### **Parameters**

**key**

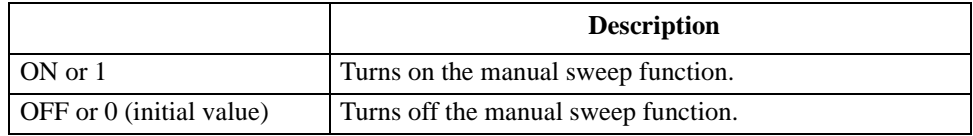

**Query response** {1|0}<newline>< $\textdegree$ END>

#### **Corresponding [Sweep]** - **MANUAL SWP on OFF**

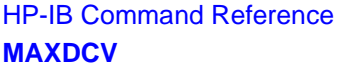

# **MAXDCV**

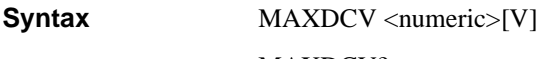

MAXDCV?

**Description** Sets the voltage limit maximum value when the dc bias output mode is the constant-voltage mode or constant-current mode (CVOLT or CCURR has been specified with the ["DCMOD" command on page 248\)](#page-247-0).

### **Parameters**

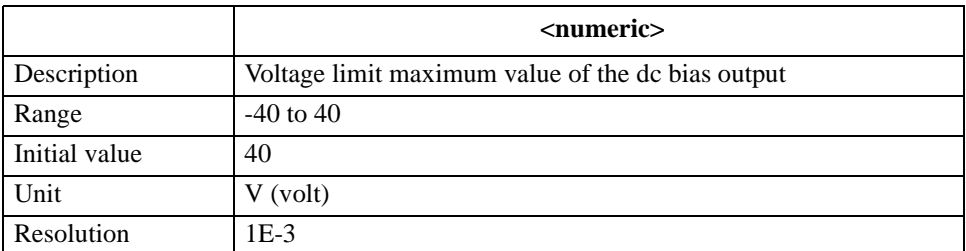

If the specified parameter is out of the allowable setting range, the minimum value (if the lower limit of the range is not reached) or the maximum value (if the upper limit of the range is exceeded) is set.

Query response {numeric}<newline><^END>

**Corresponding key [Source]** - **BIAS MENU** - **MAX LIMIT VORTAGE**

# **MEAS**

**Syntax** MEAS {IMPH|IRIM|LSR|LSQ|CSR|CSQ|CSD|AMPH|ARIM|LPG|LPQ|CPG|CPQ|CPD|COMP |IMLS|IMCS|IMLP|IMCP|IMRS|IMQ|IMD|LPR|CPR} MEAS?

**Description** Selects impedance measurement parameters as a pair for trace A and trace B. Selecting COMP specifies the vector measurement; selecting others, the scalar measurement. There are functional differences between the vector measurement and the scalar measurement including available display formats and trace operations.

### **Parameters**

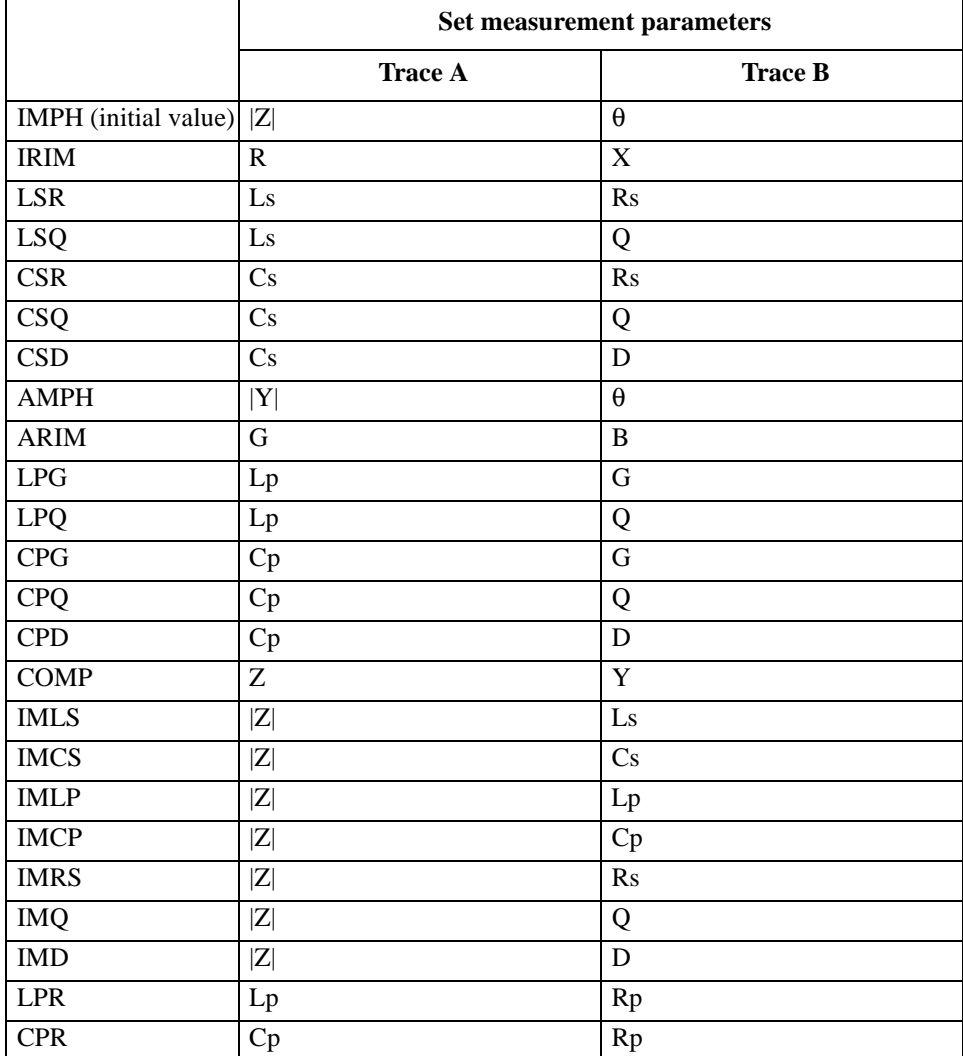

For details on each measurement parameter, refer to ["Setting Measurement Parameters" on](#page-35-0)  [page 36](#page-35-0).

**Query response** {IMPH|IRIM|LSR|LSQ|CSR|CSQ|CSD|AMPH|ARIM|LPG|LPQ|CPG|CPQ|CPD|COMP|I MLS|IMCS|IMLP|IMCP|IMRS|IMQ|IMD|LPR|CPR}<newline><^END>

HP-IB Command Reference **MEASTAT**

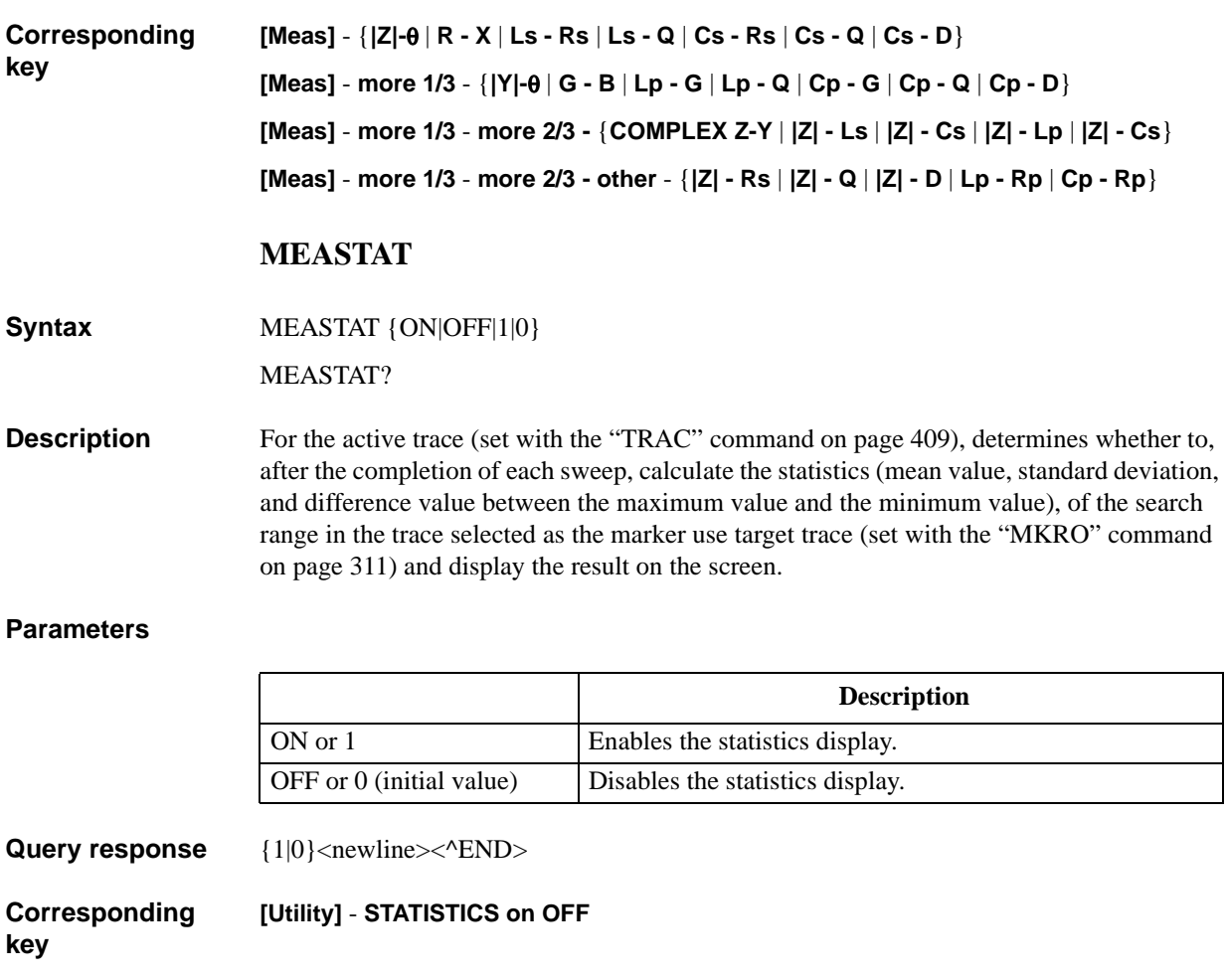

## **MINDCV**

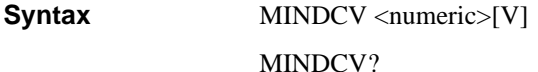

**Description** Sets the voltage limit minimum value when the dc bias output mode is the constant-voltage mode or constant-current mode (CVOLT or CCURR has been specified with the ["DCMOD" command on page 248\)](#page-247-0).

### **Parameters**

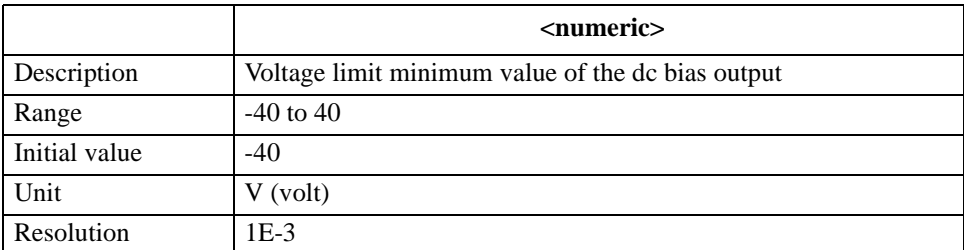

If the specified parameter is out of the allowable setting range, the minimum value (if the lower limit of the range is not reached) or the maximum value (if the upper limit of the range is exceeded) is set.

Query response {numeric}<newline><^END> **Corresponding key [Source]** - **BIAS MENU** - **MIX LIMIT VOLTAGE MKR Syntax** MKR {ON|OFF|1|0} MKR? **Description** For the active trace (set with the ["TRAC" command on page 409\)](#page-408-0), toggles on and off the marker function. In the coupled marker mode (set with the ["MKRCOUP" command on](#page-306-0)  [page 307\)](#page-306-0), the setting is applied to both the A and B traces regardless of the active trace setting. Turning off the marker function using this command initializes the marker related settings. **Parameters**

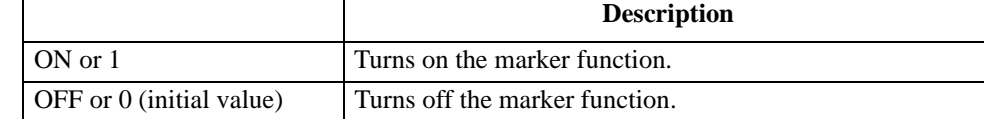

**Query response** {1|0}<newline>< $\textdegree$ END>

**Corresponding key [Marker]** - **MKR ON off**

# **MKRAMPO**

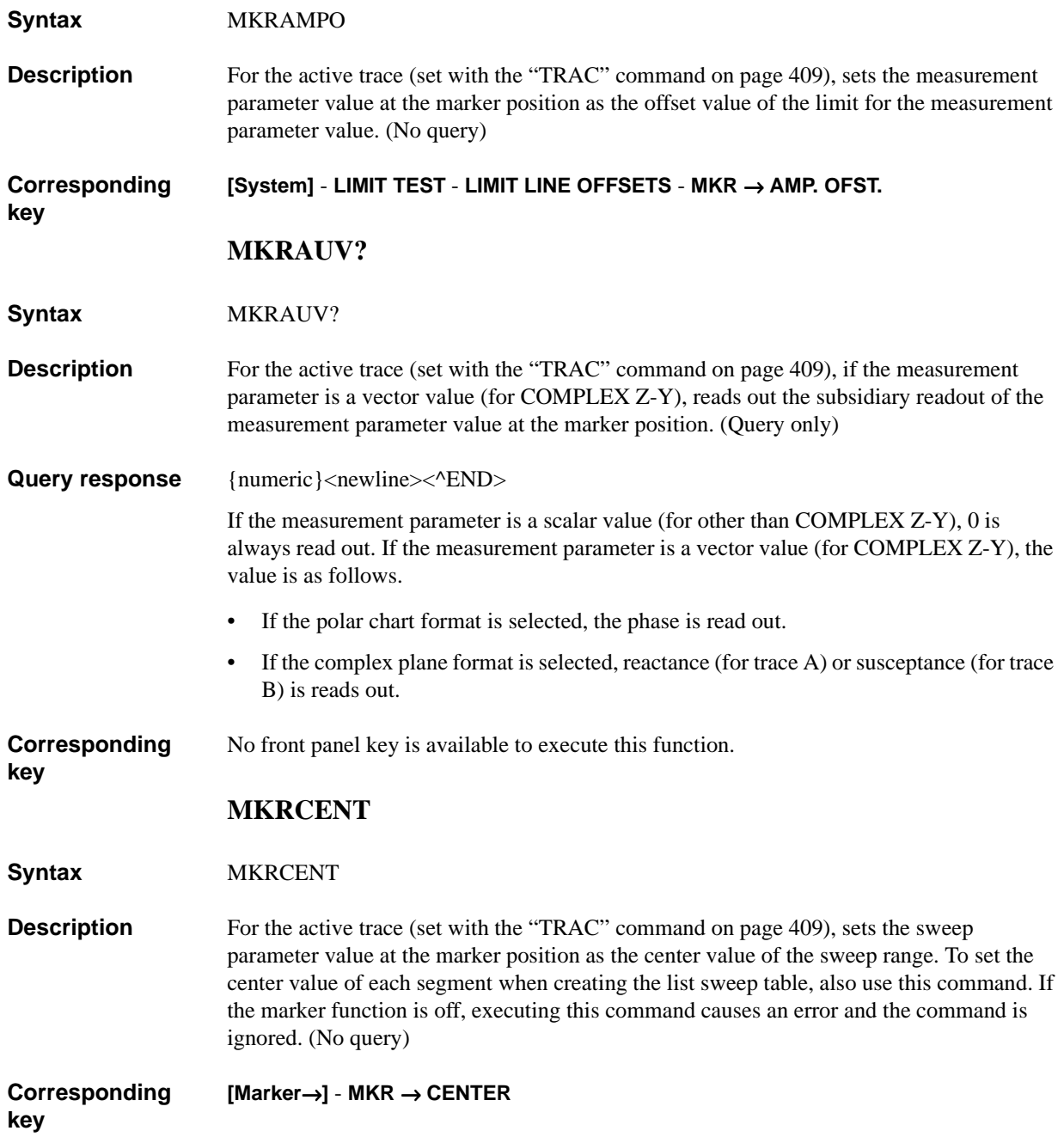

## <span id="page-306-0"></span>**MKRCOUP**

**Syntax** MKRCOUP {ON|OFF|1|0}

MKRCOUP?

**Description** As the marker move setting, selects the mode in which the markers on traces A and B are coupled when they are moved (coupled marker mode) or the mode in which the markers on traces A and B are moved separately. (uncoupled marker mode).

> If the markers on traces A and B are at different positions when changing the mode from the uncoupled marker mode to the coupled marker mode, to the position of the marker on the active trace (set with the ["TRAC" command on page 409](#page-408-0)), the other marker is moved.

### **Parameters**

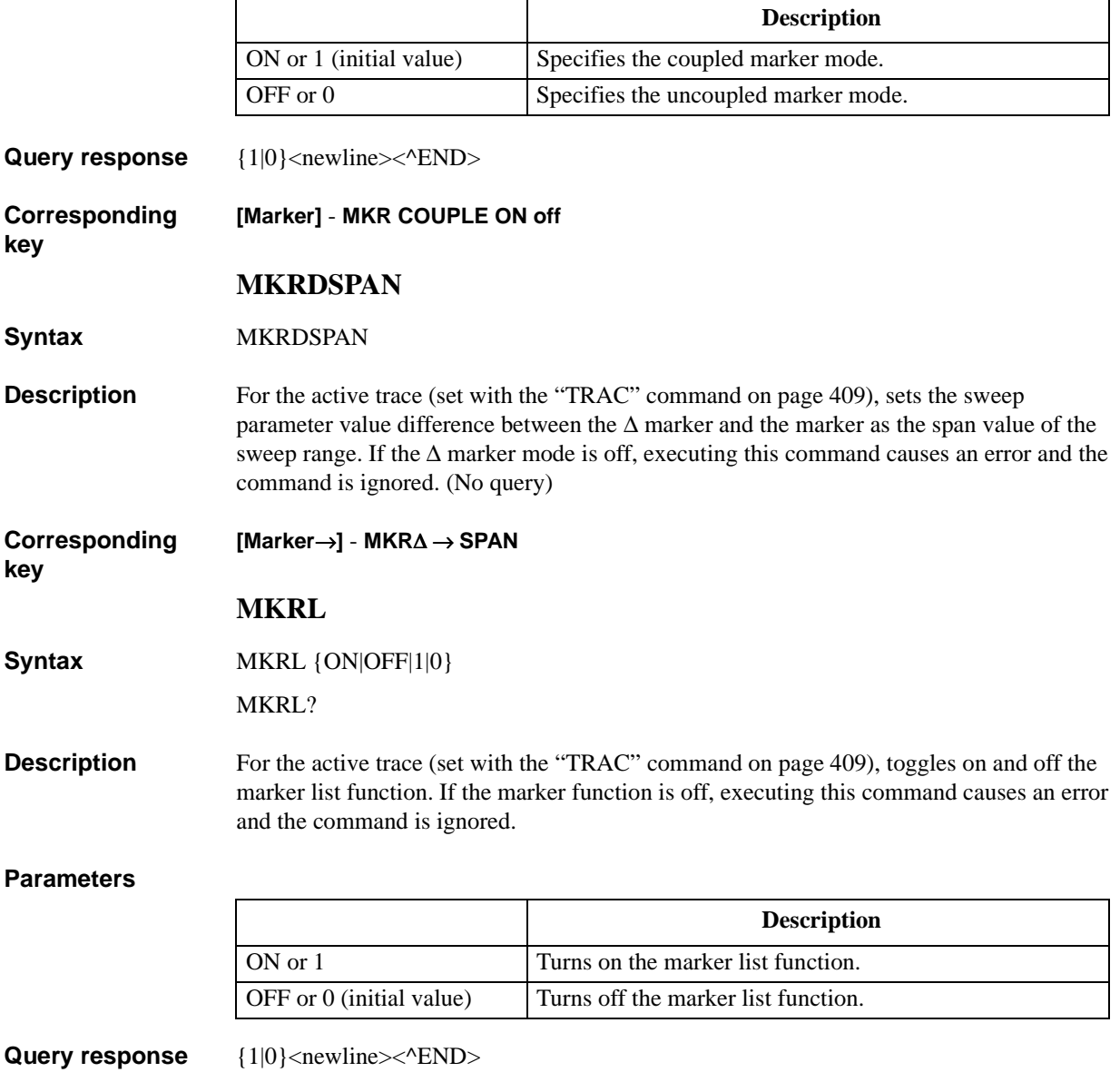

**Corresponding key [Utility]** - **MKR LIST on OFF**

# <span id="page-307-0"></span>**MKRLIMSTAR**

<span id="page-307-1"></span>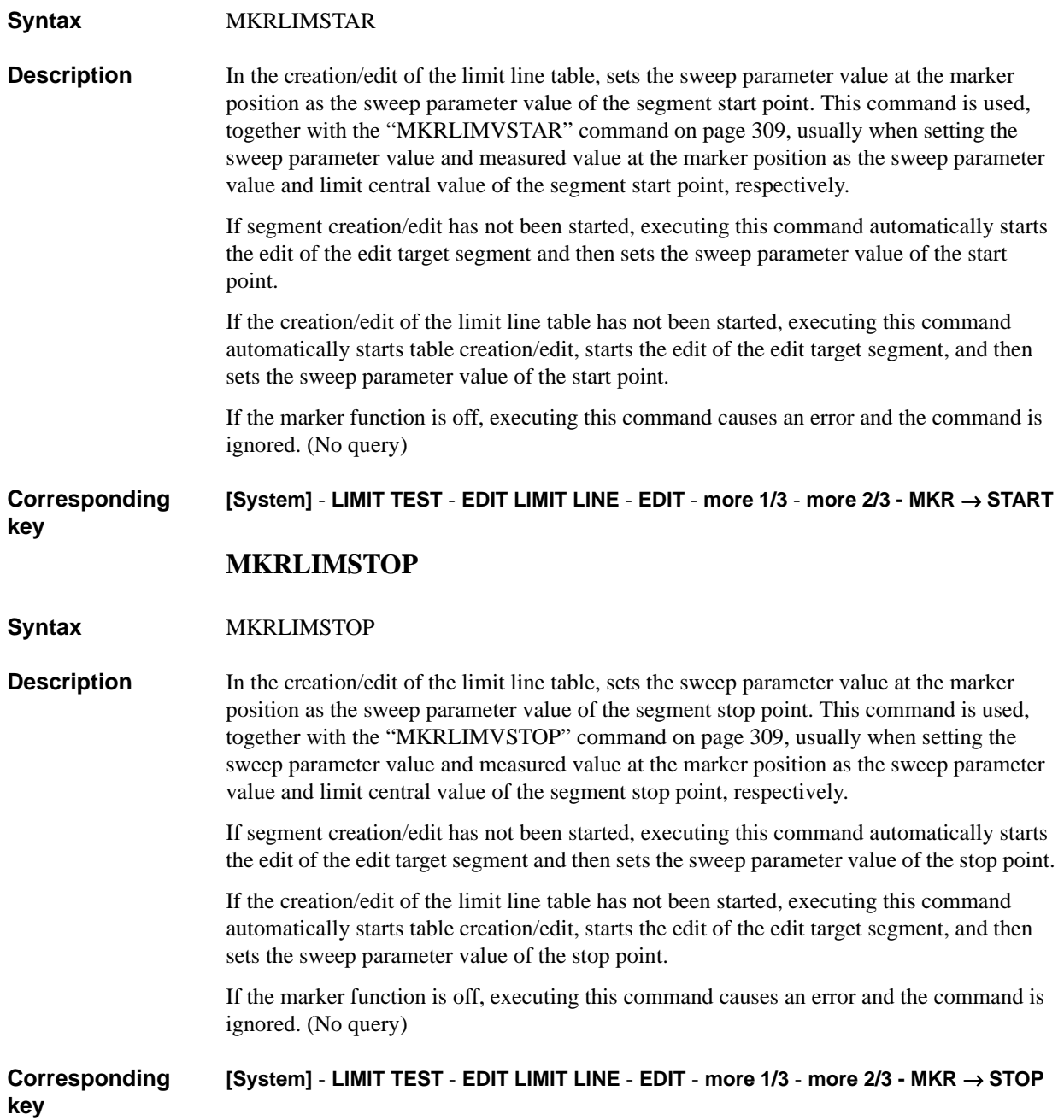

# <span id="page-308-0"></span>**MKRLIMVSTAR**

<span id="page-308-1"></span>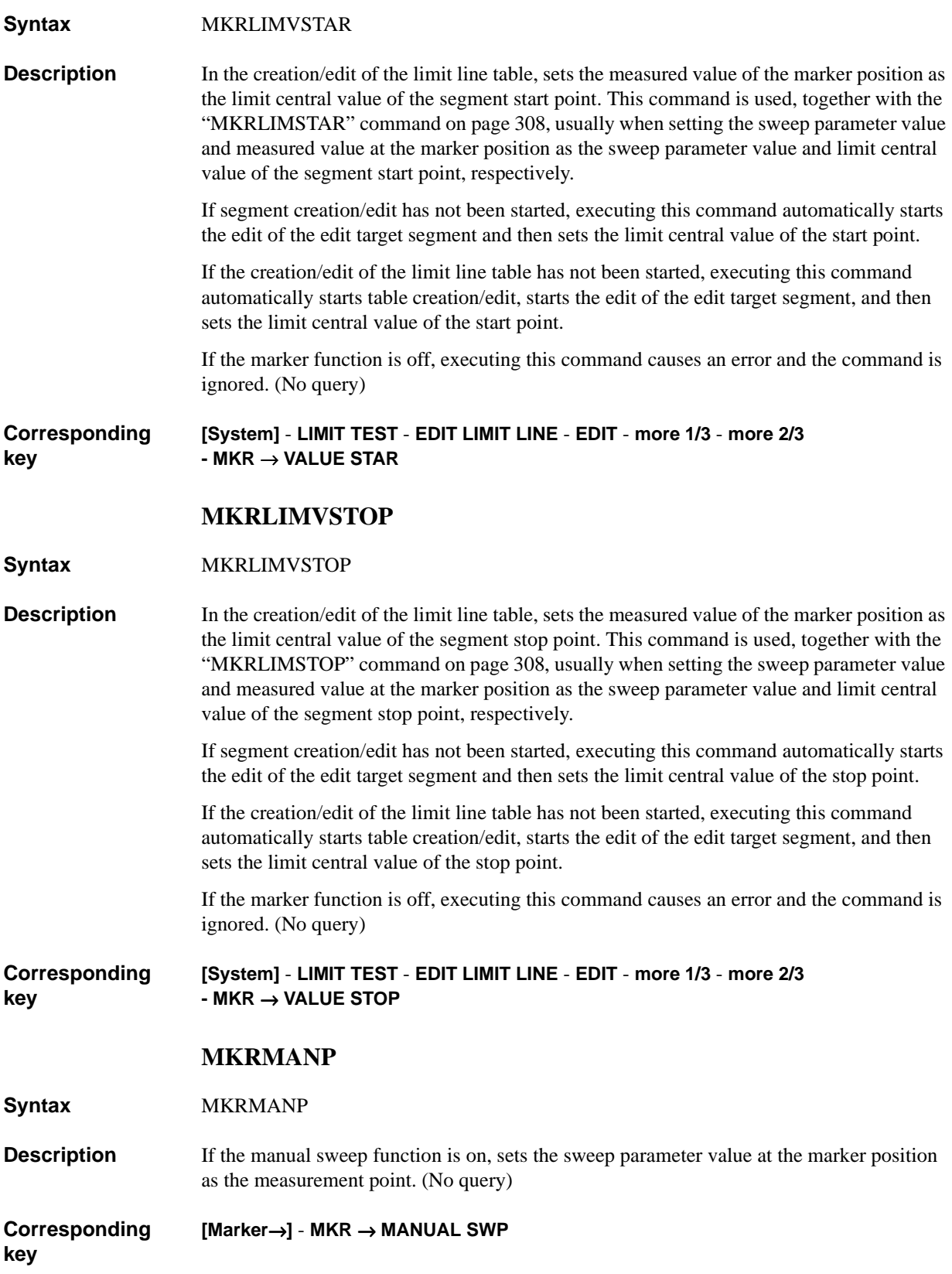

HP-IB Command Reference **MKRMON**

# **MKRMON**

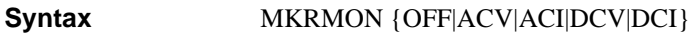

MKRMON?

**Description** Enables/disables the display of the oscillator (OSC) level or dc bias level monitor value at the marker position measurement point. If you try to specify monitoring an item whose level monitor has been disabled in the oscillator level monitor function (set with the ["OMON" command on page 320\)](#page-319-0) or dc bias level monitor function (set with the ["BMON"](#page-231-0)  [command on page 232](#page-231-0)), executing this command causes an error and the command is ignored.

### **Parameters**

**key**

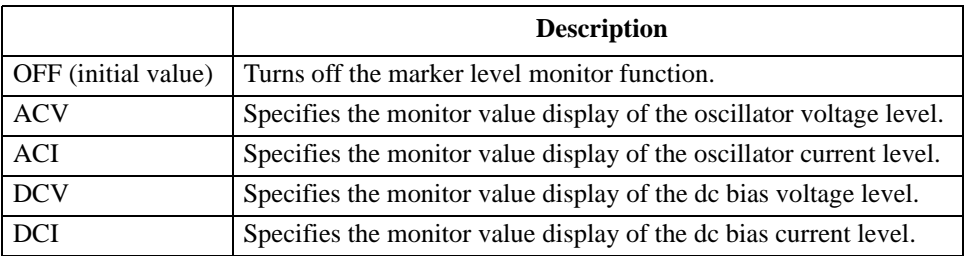

Query response  ${OPT|ACV|ACI|DCV|DCI}$  < newline > < ^END >

**Corresponding [Utility]** - **LEVEL MON [ ]** - {**OFF** | **AC-V** | **AC-I** | **DC-V** | **DC-I**}

**MKRMOV**

**Syntax** MKRMOV {CONT|DISC}

MKRMOV?

**Description** For the active trace (set with the ["TRAC" command on page 409\)](#page-408-0), switches between the continuous marker mode (markers can be moved to between measurement points) and the discrete marker mode (markers can be to measurement points only). In the coupled marker mode (set with the ["MKRCOUP" command on page 307\)](#page-306-0), regardless of the active trace setting, this setting is applied to both the A and B traces. In the continuous marker mode, the marker readout is an interpolated value derived from the data of the measurement points on both sides.

### **Parameters**

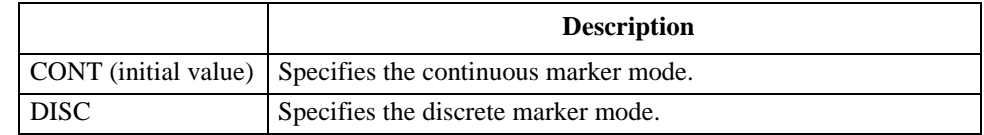

**Query response** {CONT|DISC}<newline><^END>

**Corresponding key [Marker]** - **MKR [ ]**

# <span id="page-310-0"></span>**MKRO**

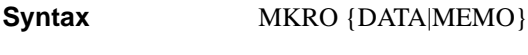

MKRO?

**Description** For the active trace (set with the ["TRAC" command on page 409\)](#page-408-0), sets the trace on which you want to use the markers. The displayed traces are the settable trace. Executing this command to specify a trace not displayed causes an error and the command is ignored.

### **Parameters**

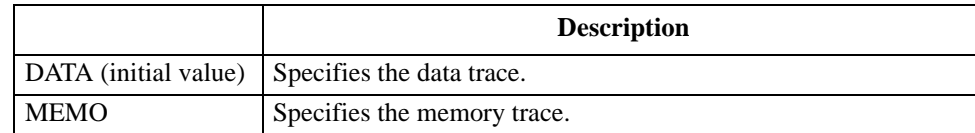

Query response {DATA|MEMO}<newline><^END>

**Corresponding key [Marker]** -**MKR [ ]**

## **MKROFS**

**Syntax** MKROFS

**Description** For the active trace (set with the ["TRAC" command on page 409\)](#page-408-0), sets the measurement parameter value at the marker position to the trace offset value. If the marker function is off, executing this command causes an error and the command is ignored. (No query)

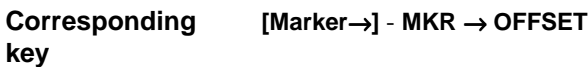

### HP-IB Command Reference **MKRP**

### **MKRP**

### **Syntax** MKRP <numeric>

MKRP?

**Description** For the active trace (set with the ["TRAC" command on page 409\)](#page-408-0), moves the marker to the specified measurement point. In the coupled marker mode (set with the ["MKRCOUP"](#page-306-0)  [command on page 307](#page-306-0)), regardless of the active trace setting, moves the markers on both the A and B traces. If this command is executed as Query, it reads out the measurement point number at the marker position. If the marker function is off, executing this command causes an error and the command is ignored.

### **Parameters**

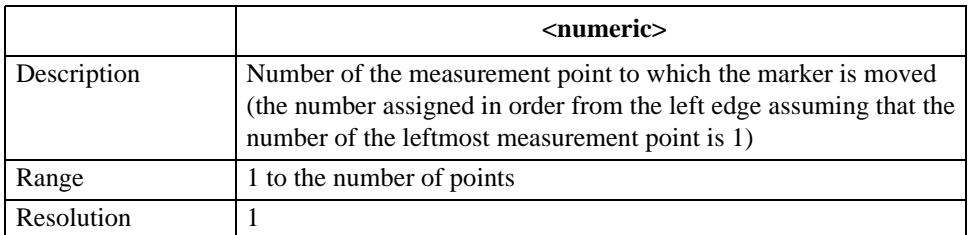

If the specified parameter is out of the allowable setting range, the minimum value (if the lower limit of the range is not reached) or the maximum value (if the upper limit of the range is exceeded) is set.

Query response {numeric}<newline><^END>

In the continuous marker mode, the number of the largest measurement point that does not exceed the marker position is reads out.

#### **Corresponding**  No front panel key is available to execute this function.

### **MKRPKD**

ignored. (No query)

**Syntax** MKRPKD

**Description** For the active trace (set with the ["TRAC" command on page 409\)](#page-408-0), sets ∆X and ∆Y of the peak definition so that the current marker position is recognized as a peak. In other words, ∆X and ∆Y are respectively set sweep parameter value difference and measurement parameter value difference between the maker and its left adjacent measurement point. Note that, if the  $\Delta$  maker mode is on,  $\Delta X$  and  $\Delta Y$  are respectively set sweep parameter value difference and measurement parameter value difference between the maker and the ∆ maker. If the marker function is off, executing this command causes an error and the command is

#### **Corresponding [Search]** - **PEAK** - **PEAK DEF MENU** - **MKR** → **PEAK DELTA**

**key**

# **MKRPRM**

**Syntax** MKRPRM <numeric>[HZ|MHZ|V|A]

MKRPRM?

**Description** For the active trace (set with the ["TRAC" command on page 409\)](#page-408-0), moves the marker to the specified sweep parameter value. In the coupled marker mode (set with the ["MKRCOUP"](#page-306-0)  [command on page 307](#page-306-0)), regardless of the active trace setting, moves the markers on both the A and B traces. If this command is executed as Query, it reads out the sweep parameter value of the marker position.

> If the  $\Delta$  marker mode is on, the marker moves the distance of the specified sweep parameter value relative to the  $\Delta$  marker position. Therefore, specify the position to which you want to move the marker as the difference from the  $\Delta$  marker. The readout, when this command is executed as query, is also the difference value from the  $\Delta$  marker.

> If the marker function is off, executing this command causes an error and the command is ignored.

### **Parameters**

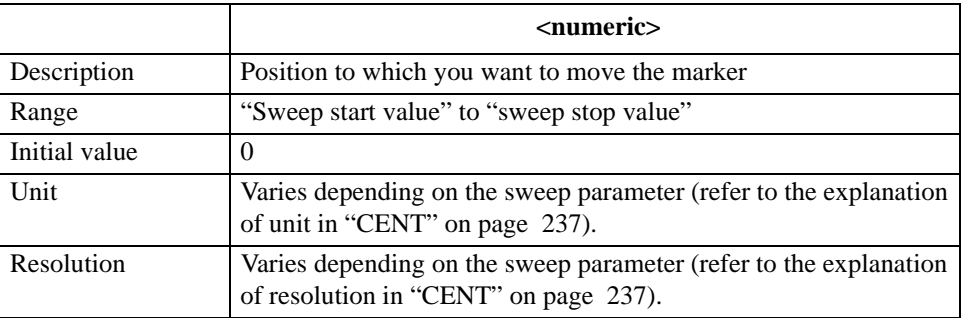

If the specified parameter is out of the allowable setting range, the minimum value (if the lower limit of the range is not reached) or the maximum value (if the upper limit of the range is exceeded) is set.

**Query response** {numeric}<newline>< $\triangle$ END>

**Corresponding key [Marker]**

**MKRREF**

**Syntax** MKRREF

**Description** For the active trace (set with the ["TRAC" command on page 409\)](#page-408-0), sets the measurement parameter value at the marker position (regardless of on/off of the ∆ marker mode, the marker readout when the  $\Delta$  marker mode is off) as the reference value. If the marker function is off, executing this command causes an error and the command is ignored. (No query)

**Corresponding [Scale Ref]** - **MKR** → **REFERENCE**

HP-IB Command Reference **MKRSTAR**

# **MKRSTAR**

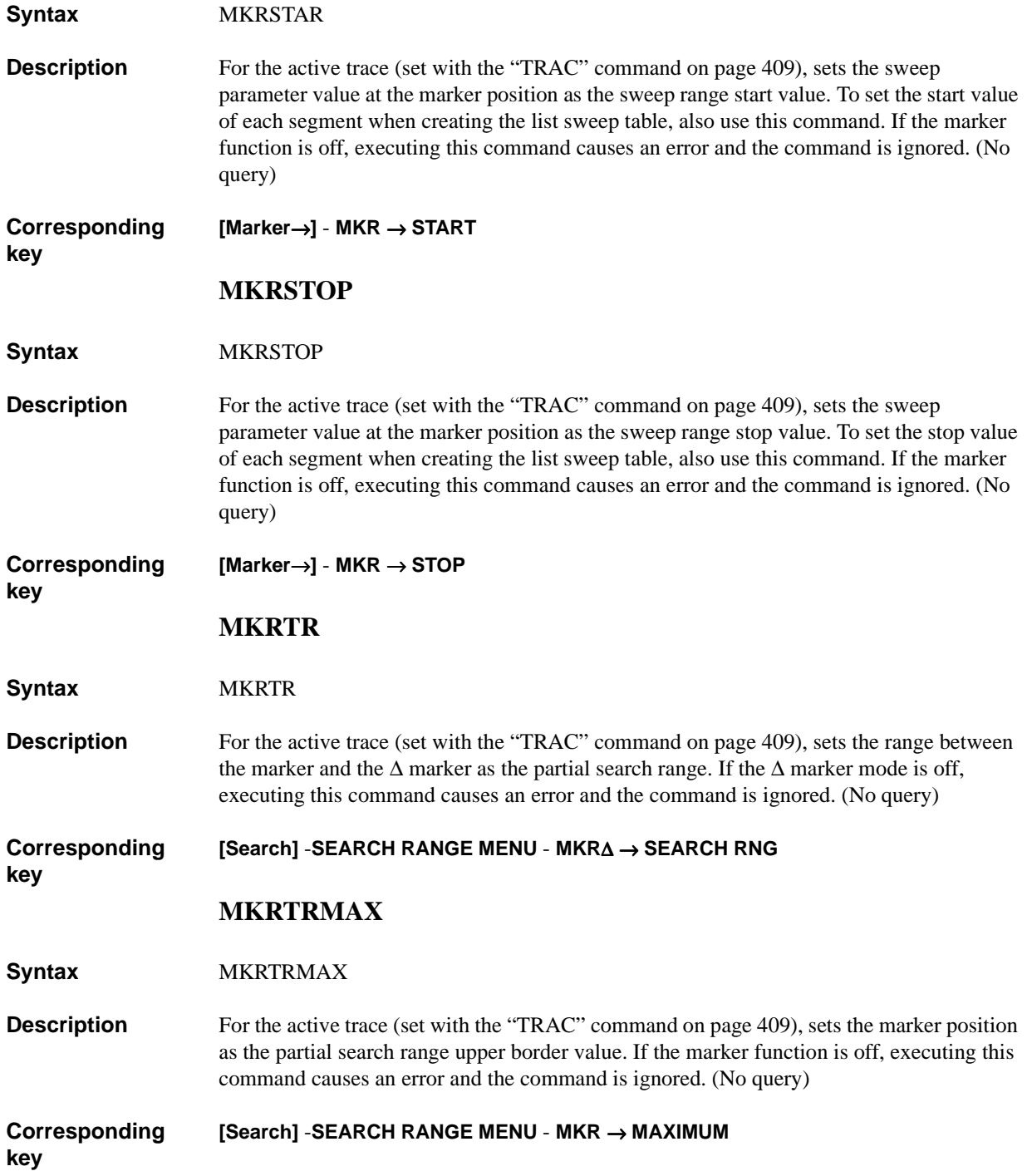

# **MKRTRMIN**

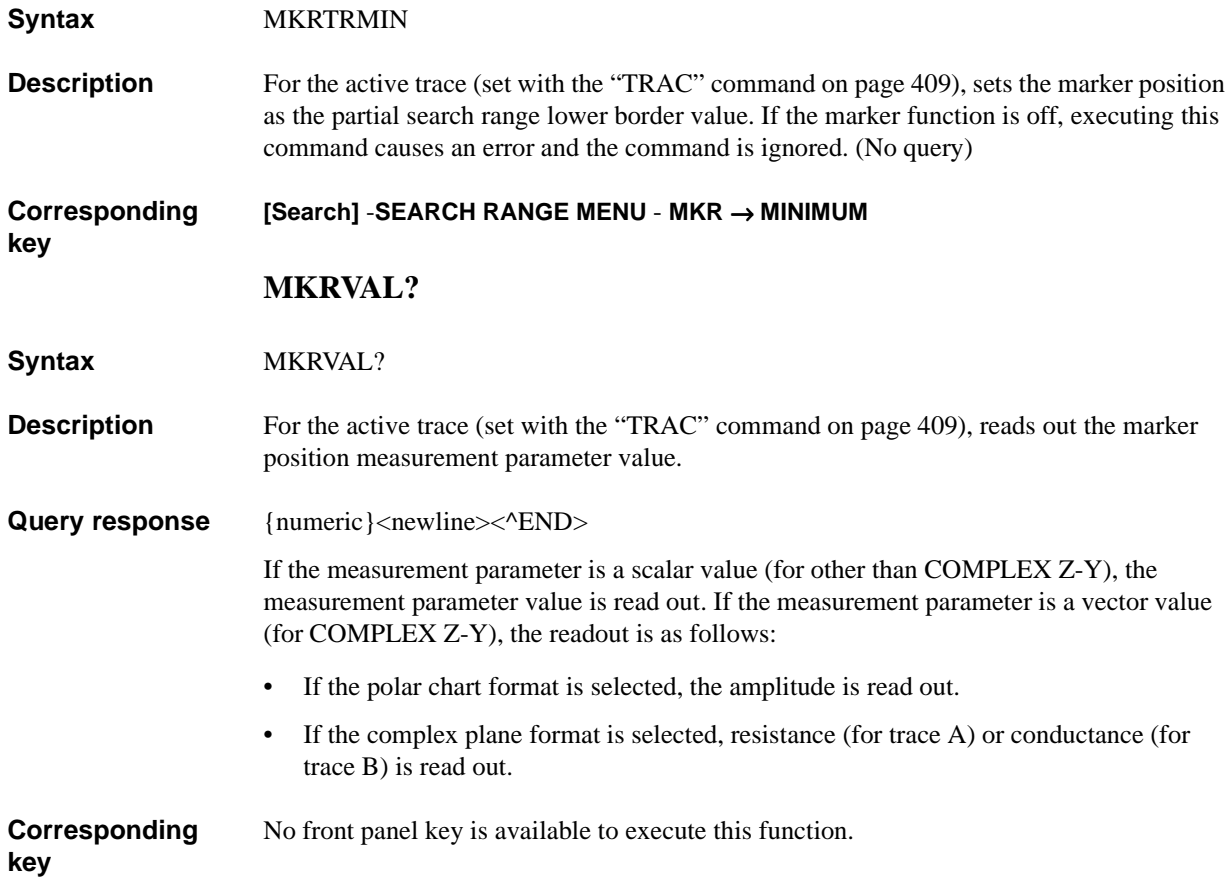

HP-IB Command Reference **MKRXUNIT**

# **MKRXUNIT**

Syntax MKRXUNIT {STIM|TIME|RFREQ} MKRXUNIT?

**Description** For the active trace (set with the ["TRAC" command on page 409\)](#page-408-0), selects the method to display X-axis (horizontal axis) values of the marker. If the sweep parameter is not frequency, executing this command to select the relief time causes an error and the command is ignored.

### **Parameters**

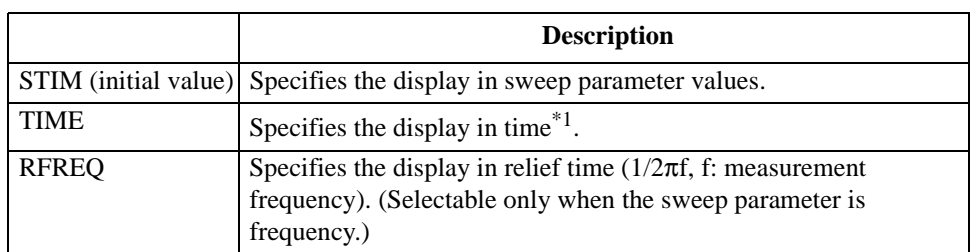

\*1.The time spent from the sweep start until measurement completion of each point.

Query response {STIM|TIME|RFREQ}<newline><^END>

**Corresponding [Utility]** - **MKR X-AXIS [ ]** - {**STIMULUS** | **TIME** | **1/(2**π**F)**}

**MKRZM**

**Syntax** MKRZM

**Description** For the active trace (set with the ["TRAC" command on page 409\)](#page-408-0), sets the marker sweep parameter value as the center value of the sweep range, and also sets the span value of the sweep range as the value of (span value before the execution of the command)  $\times$  (zooming aperture value / 100). The zooming aperture value is set with the ["ZMAPER" command on](#page-414-0)  [page 415.](#page-414-0) If the marker function is off, executing this command causes an error and the command is ignored. (No query)

**Corresponding [Marker**→**]** - **more 1/2** - **MKR ZOOM**

**key**

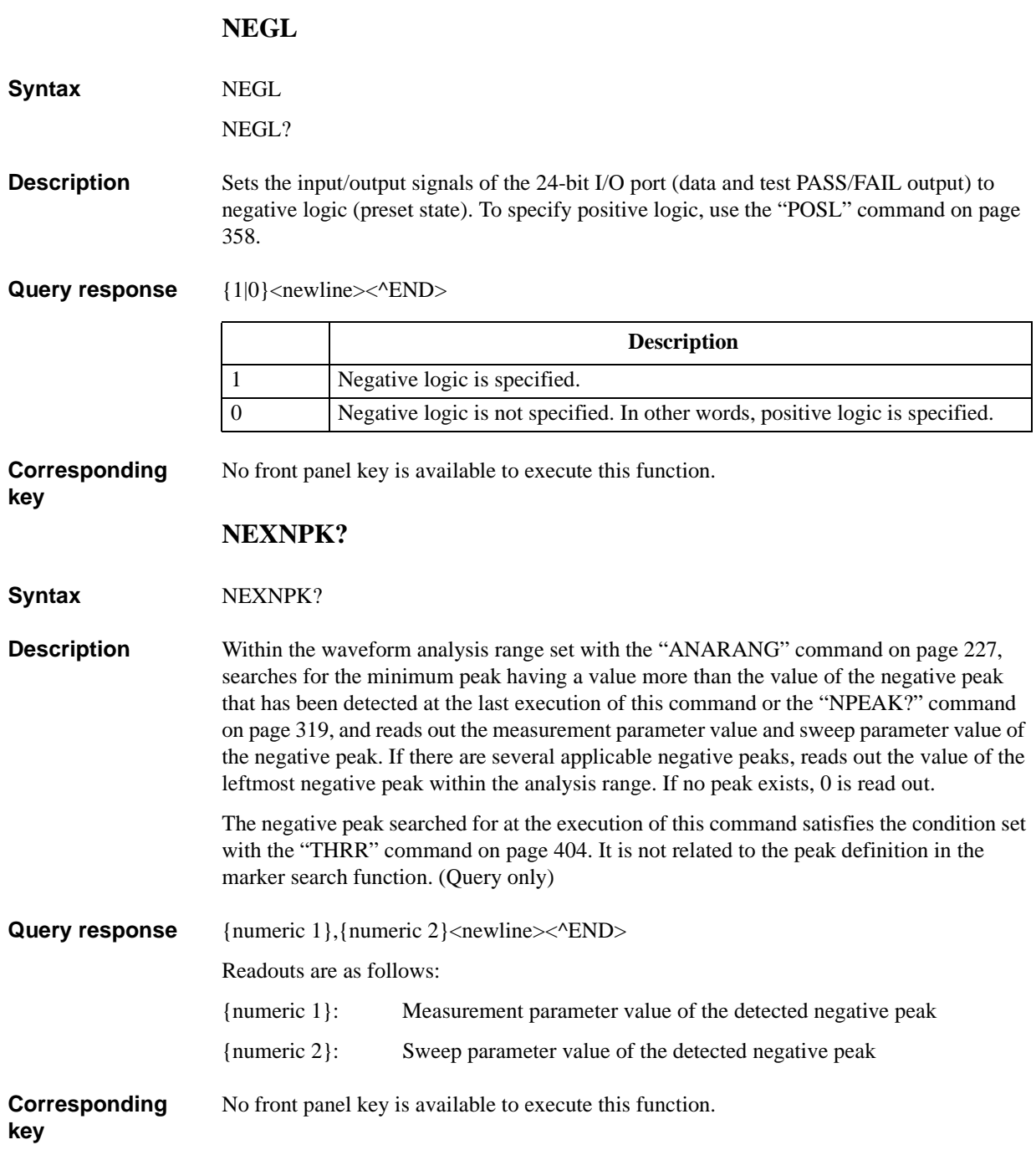

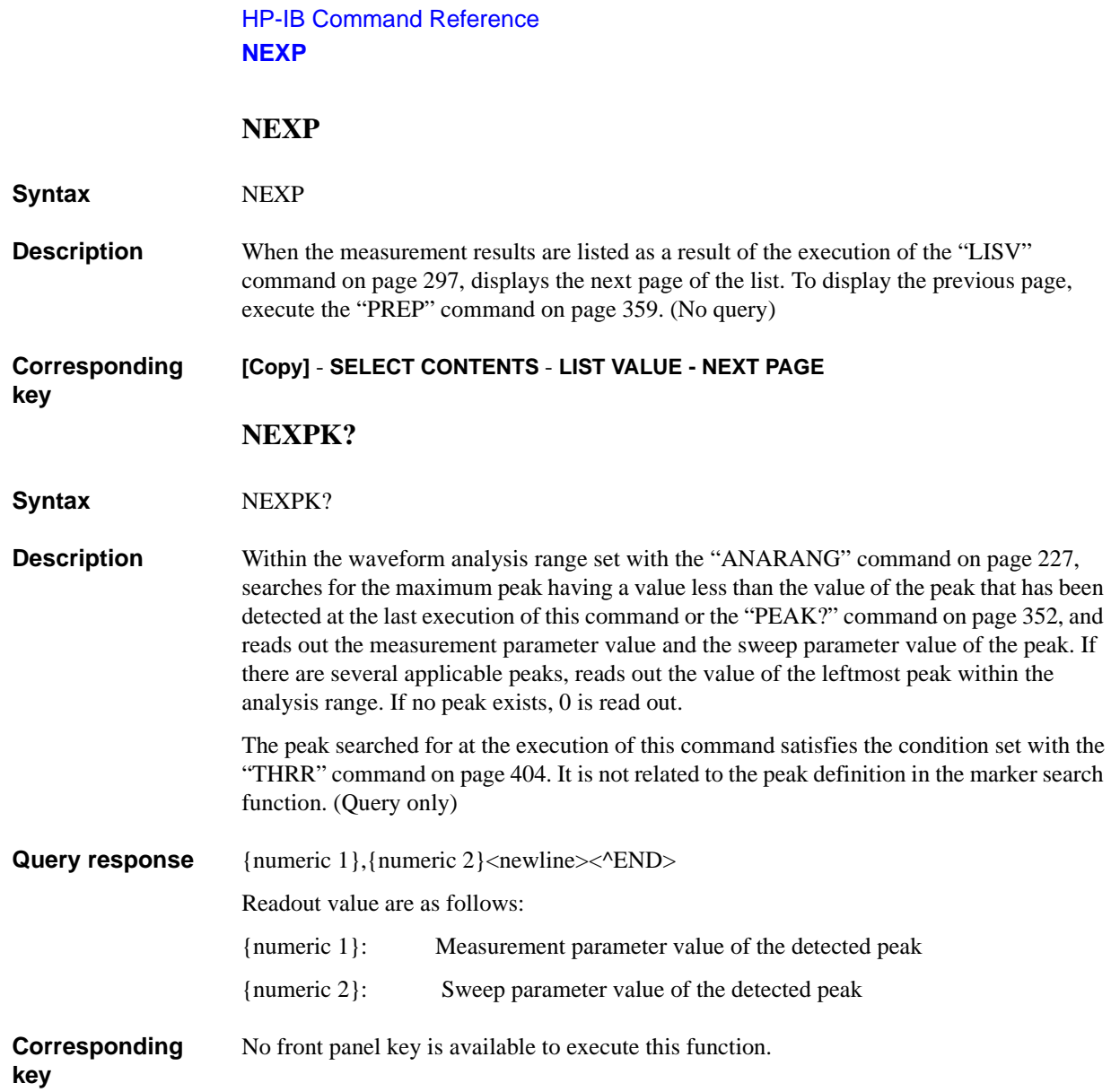

# <span id="page-318-0"></span>**NPEAK?**

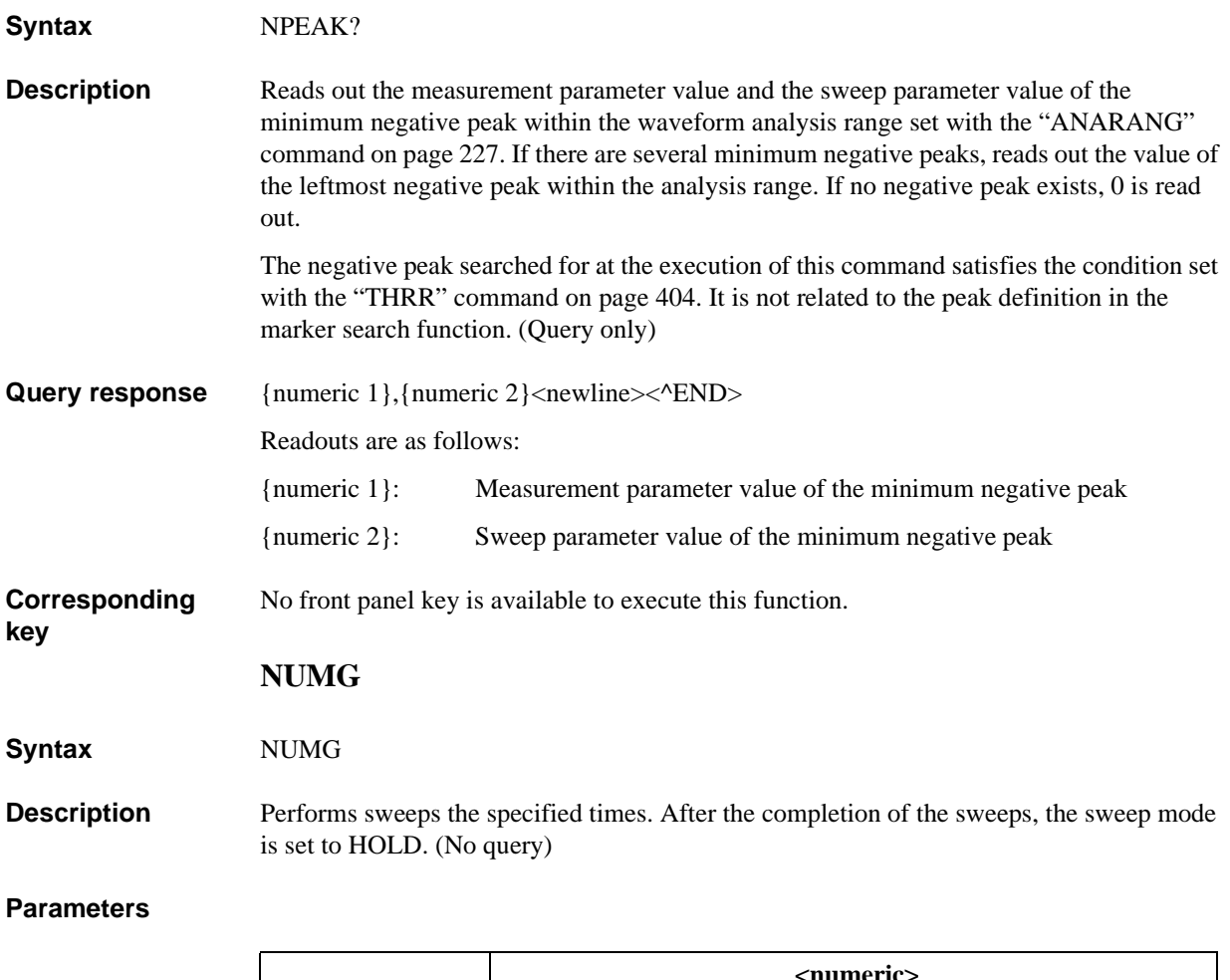

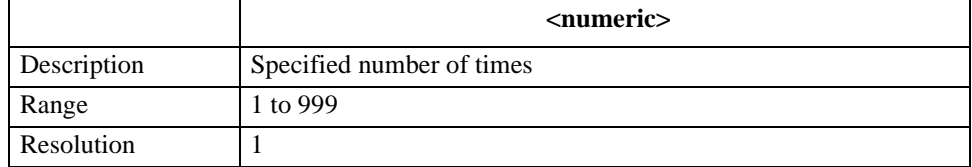

If the specified parameter is out of the allowable setting range, the minimum value (if the lower limit of the range is not reached) or the maximum value (if the upper limit of the range is exceeded) is set.

Query response {numeric}<newline><^END>

#### **Corresponding [Trigger]** - **NUMBER OF GROUPS**

<span id="page-319-0"></span>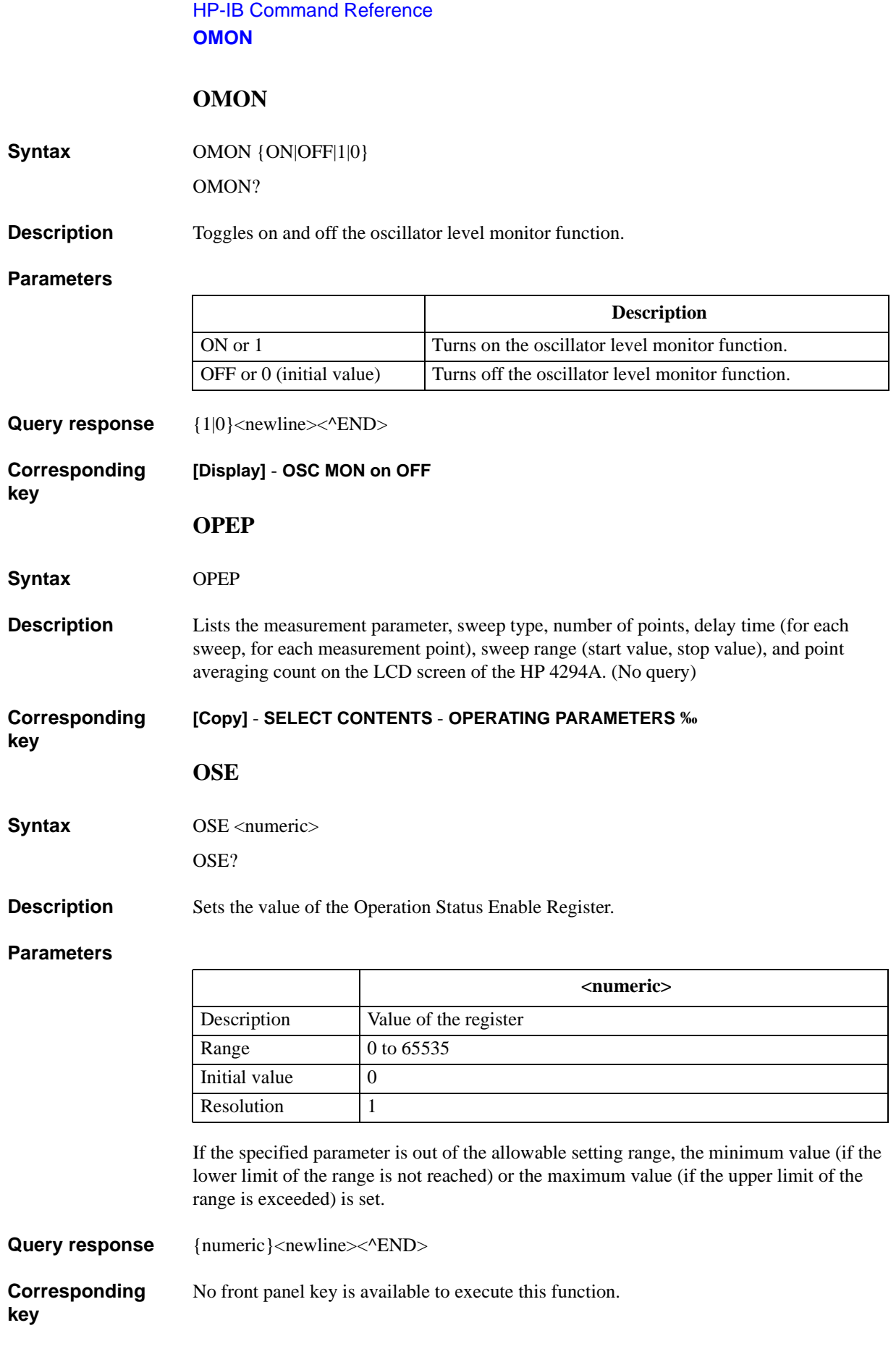

### **OSER?**

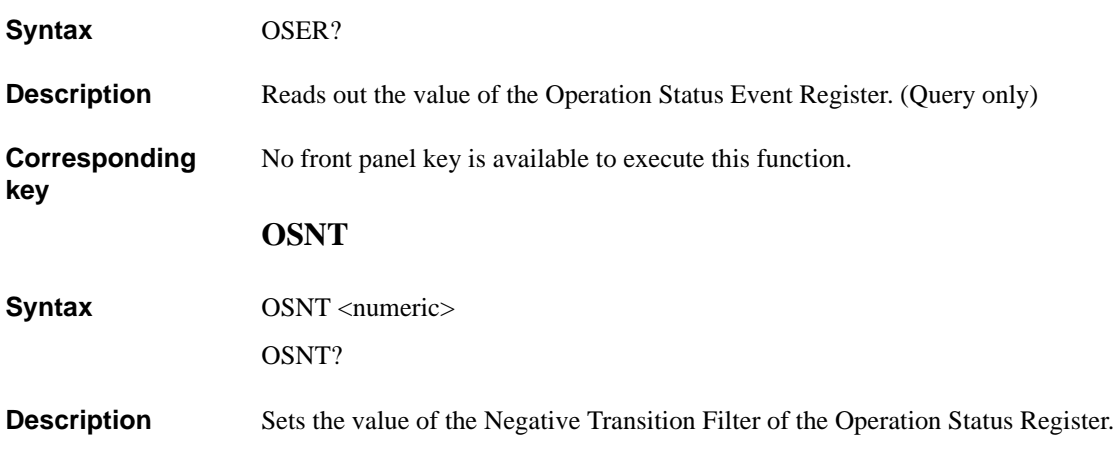

### **Parameters**

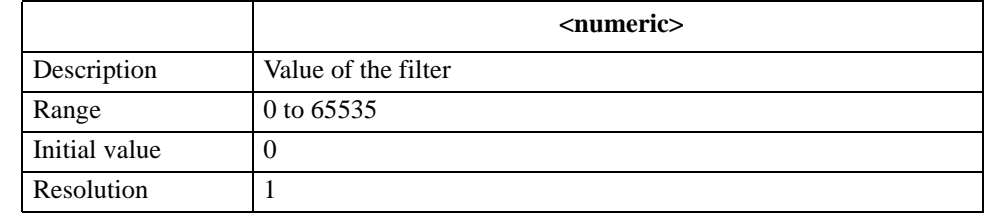

If the specified parameter is out of the allowable setting range, the minimum value (if the lower limit of the range is not reached) or the maximum value (if the upper limit of the range is exceeded) is set.

Query response {numeric}<newline><^END>

**Corresponding**  No front panel key is available to execute this function.

### HP-IB Command Reference **OSPT**

## **OSPT**

**Syntax** OSPT <numeric>

OSPT?

**Description** Sets the value of the Positive Transition Filter of the Operation Status Register.

### **Parameters**

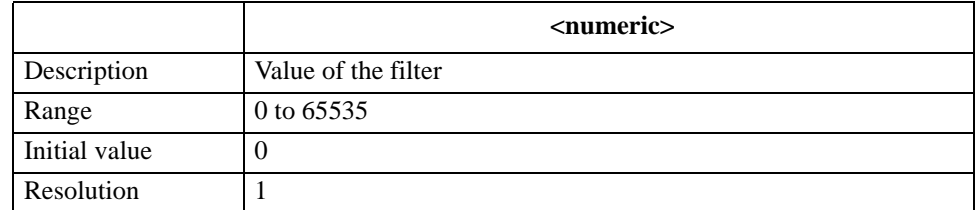

If the specified parameter is out of the allowable setting range, the minimum value (if the lower limit of the range is not reached) or the maximum value (if the upper limit of the range is exceeded) is set.

Query response {numeric}<newline><^END>

**Corresponding**  No front panel key is available to execute this function.

**OSR?**

**Syntax** OSR?

**key**

**key**

**key**

**Description** Reads out the value of the Operation Status Condition Register. (Query only)

**Corresponding**  No front panel key is available to execute this function.

## **OUT1{H|L}**

**Syntax** OUT1{H|L}

**Description** Sets OUTPUT1 of the 24-bit I/O port to HIGH (or LOW). (No query)

**Corresponding**  No front panel key is available to execute this function.

# **OUT1ENV{H|L}**

Syntax OUT1ENV{H|L}

OUT1ENV{H|L}?

**Description** Makes the setting so that OUTPUT1 goes to HIGH (or LOW) when a pulse is inputted to INPUT1 of the 24-bit I/O port.

**Corresponding**  No front panel key is available to execute this function.

# **OUT2{H|L}**

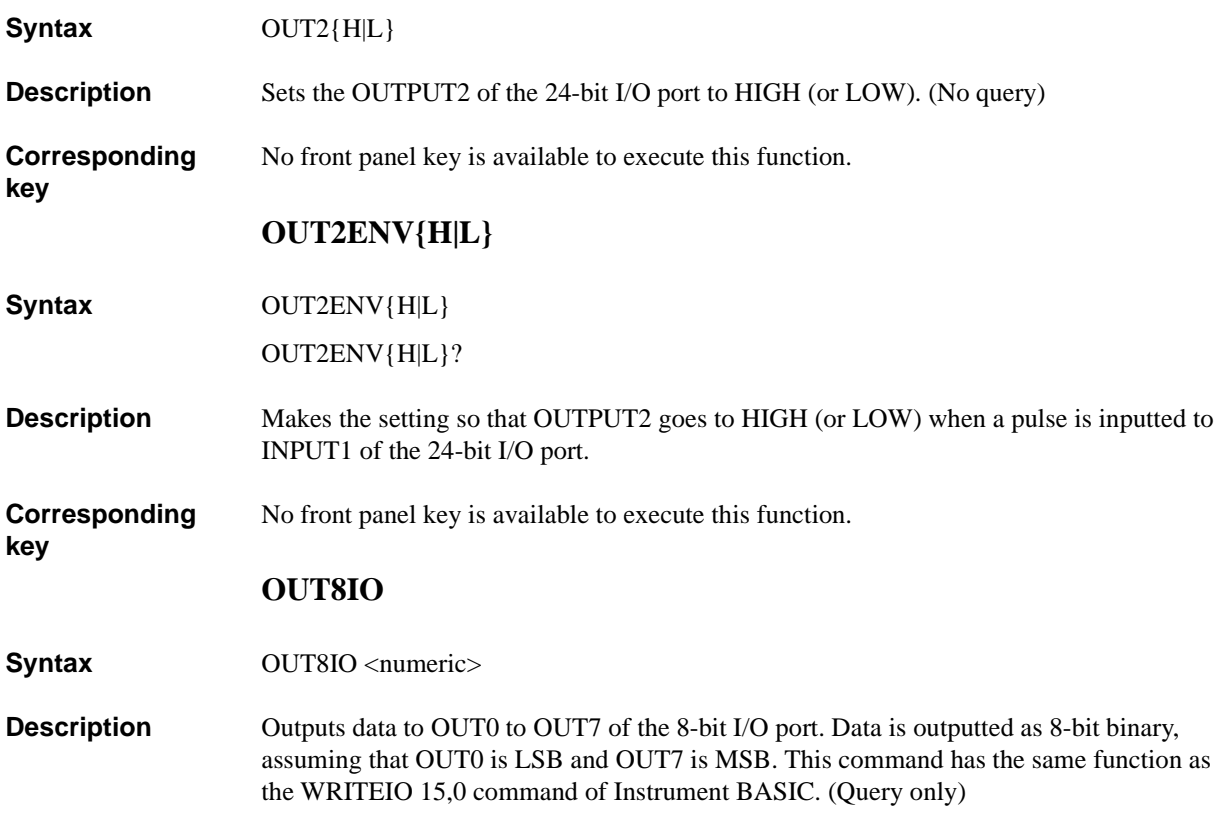

# **Parameters**

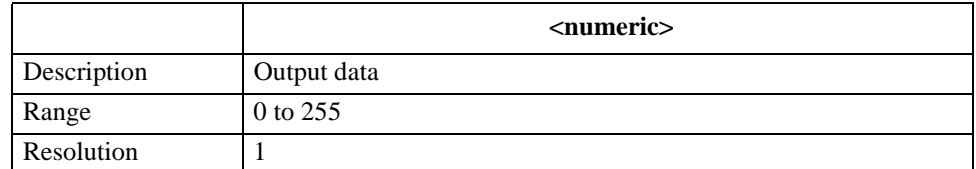

If the specified parameter is out of the allowable setting range, the minimum value (if the lower limit of the range is not reached) or the maximum value (if the upper limit of the range is exceeded) is set.

#### **Corresponding key** No front panel key is available to execute this function.

### HP-IB Command Reference **OUTAIO**

# **OUTAIO**

**Syntax** OUTAIO <numeric>

**Description** Outputs data to output port A (A0 to A7) of the 24-bit I/O port. Data is outputted as 8-bit binary, assuming that A0 is LSB and A7 is MSB. This command has the same function as the WRITEIO 16,0 command of Instrument BASIC. (No query)

### **Parameters**

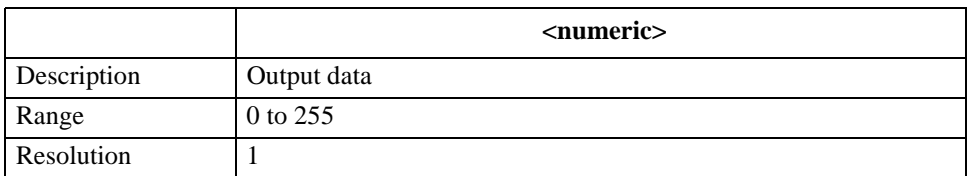

If the specified parameter is out of the allowable setting range, the minimum value (if the lower limit of the range is not reached) or the maximum value (if the upper limit of the range is exceeded) is set.

**Corresponding**  No front panel key is available to execute this function.

## **OUTBIO**

**Syntax** OUTBIO <numeric>

**Description** Outputs data to output port B (B0 to B7) of the 24-bit I/O port. Data is outputted as 8-bit binary, assuming that B0 is LSB and B7 is MSB. This command has the same function as the WRITEIO 16,1 command of Instrument BASIC. (No query)

### **Parameters**

**key**

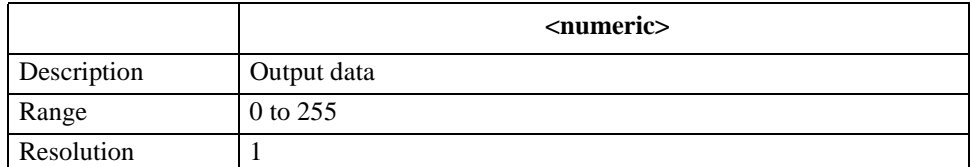

If the specified parameter is out of the allowable setting range, the minimum value (if the lower limit of the range is not reached) or the maximum value (if the upper limit of the range is exceeded) is set.

**Corresponding key** No front panel key is available to execute this function.
# **OUTCIO**

**Syntax** OUTCIO <numeric>

**Description** If input/output port C of the 24-bit I/O port has been set to an output port (by the execution of the ["COUT" command on page 242](#page-241-0)), outputs data to port C (C0 to C3). Data is outputted as 4-bit binary, assuming that C0 is LSB and C3 is MSB. If port C is set to an input port, executing this command causes an error and the command is ignored. This command has the same function as the WRITEIO 16,2 command of Instrument BASIC. (No query)

#### **Parameters**

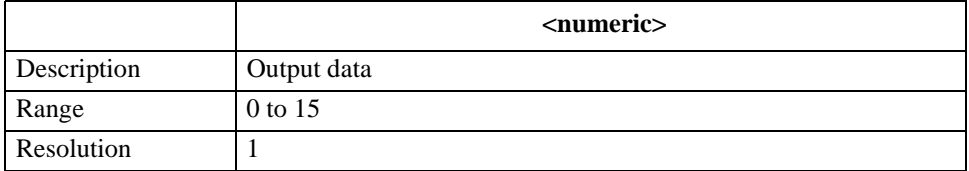

If the specified parameter is out of the allowable setting range, the minimum value (if the lower limit of the range is not reached) or the maximum value (if the upper limit of the range is exceeded) is set.

**Corresponding** 

**key**

No front panel key is available to execute this function.

## **OUTDIO**

**Syntax** OUTDIO <numeric>

**Description** If input/output port D of the 24-bit I/O port has been set to an output port (by the execution of the ["DOUT" command on page 264\)](#page-263-0), outputs data to port D (D0 to D3). Data is outputted as 4-bit binary, assuming that D0 is LSB and D3 is MSB. If port D is set to an input port, executing this command causes an error and the command is ignored. This command has the same function as the WRITEIO 16,3 command of Instrument BASIC. (No query)

### **Parameters**

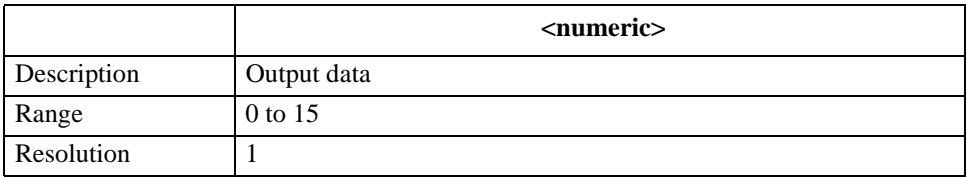

If the specified parameter is out of the allowable setting range, the minimum value (if the lower limit of the range is not reached) or the maximum value (if the upper limit of the range is exceeded) is set.

# **Corresponding**

No front panel key is available to execute this function.

### HP-IB Command Reference **OUTEIO**

# **OUTEIO**

#### **Syntax** OUTEIO <numeric>

**Description** If input/output port E (port C + port D) of the 24-bit I/O port has been set to an output port (by the execution of the ["COUT" command on page 242](#page-241-0) and ["DOUT" command on page](#page-263-0)  [264\)](#page-263-0), outputs data to port E. Data is outputted as 8-bit binary, assuming that C0 is LSB and D3 is MSB. If port C or port D is set to an input port, executing this command causes an error and the command is ignored. This command has the same function as the WRITEIO 16,4 command of Instrument BASIC. (No query)

### **Parameters**

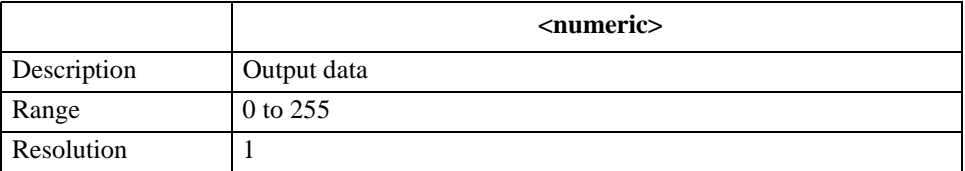

If the specified parameter is out of the allowable setting range, the minimum value (if the lower limit of the range is not reached) or the maximum value (if the upper limit of the range is exceeded) is set.

#### **Corresponding**  No front panel key is available to execute this function.

# **OUTFIO**

**Syntax** OUTFIO <numeric>

**Description** Outputs data to output port F (port A + port B) of the 24-bit I/O port. Data is outputted as 16-bit binary, assuming that A0 is LSB and B7 is MSB. This command has the same function as the WRITEIO 16,5 command of Instrument BASIC. (No query)

#### **Parameters**

**key**

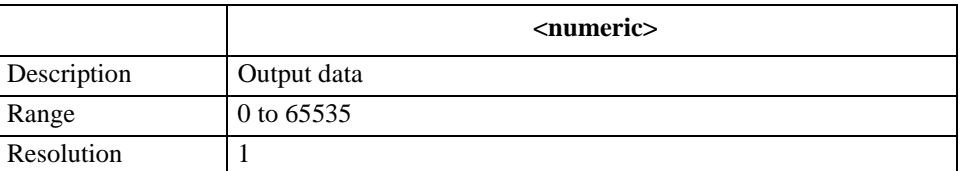

If the specified parameter is out of the allowable setting range, the minimum value (if the lower limit of the range is not reached) or the maximum value (if the upper limit of the range is exceeded) is set.

**Corresponding key**

No front panel key is available to execute this function.

# **OUTGIO**

**Syntax** OUTGIO <numeric>

**Description** Outputs data to output port G (port A + port B + port C) of the 24-bit I/O port. Data is outputted as 20-bit binary, assuming that A0 is LSB and C3 is MSB. If port C is set to an input port, executing this command causes an error and the command is ignored. This command has the same function as the WRITEIO 16,6 command of Instrument BASIC. (No query)

#### **Parameters**

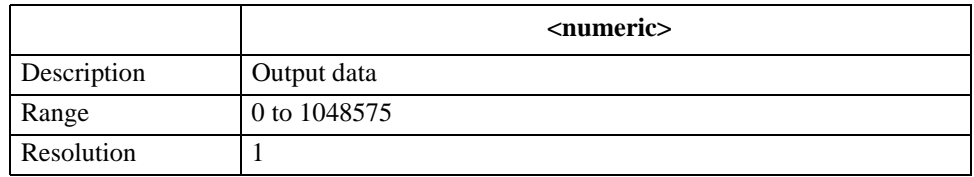

If the specified parameter is out of the allowable setting range, the minimum value (if the lower limit of the range is not reached) or the maximum value (if the upper limit of the range is exceeded) is set.

#### **Corresponding**  No front panel key is available to execute this function.

#### **key**

# **OUTHIO**

**Syntax** OUTHIO <numeric>

**Description** Outputs data to output port H (port A + port B + port C + port D) of the 24-bit I/O port. Data is outputted as 24-bit binary, assuming that A0 is LSB and D3 is MSB. If port C or port D is set to an input port, executing this command causes an error and the command is ignored. This command has the same function as the WRITEIO 16,7 command of Instrument BASIC. (No query)

#### **Parameters**

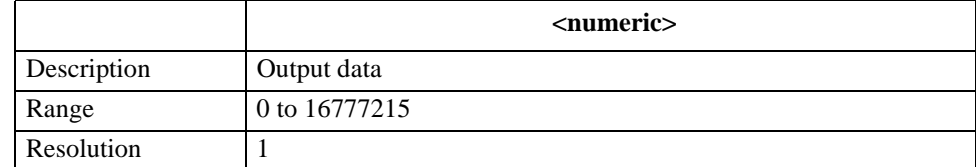

If the specified parameter is out of the allowable setting range, the minimum value (if the lower limit of the range is not reached) or the maximum value (if the upper limit of the range is exceeded) is set.

**Corresponding**  No front panel key is available to execute this function.

# HP-IB Command Reference **OUTPCALC{1-3}?**

# **OUTPCALC{1-3}?**

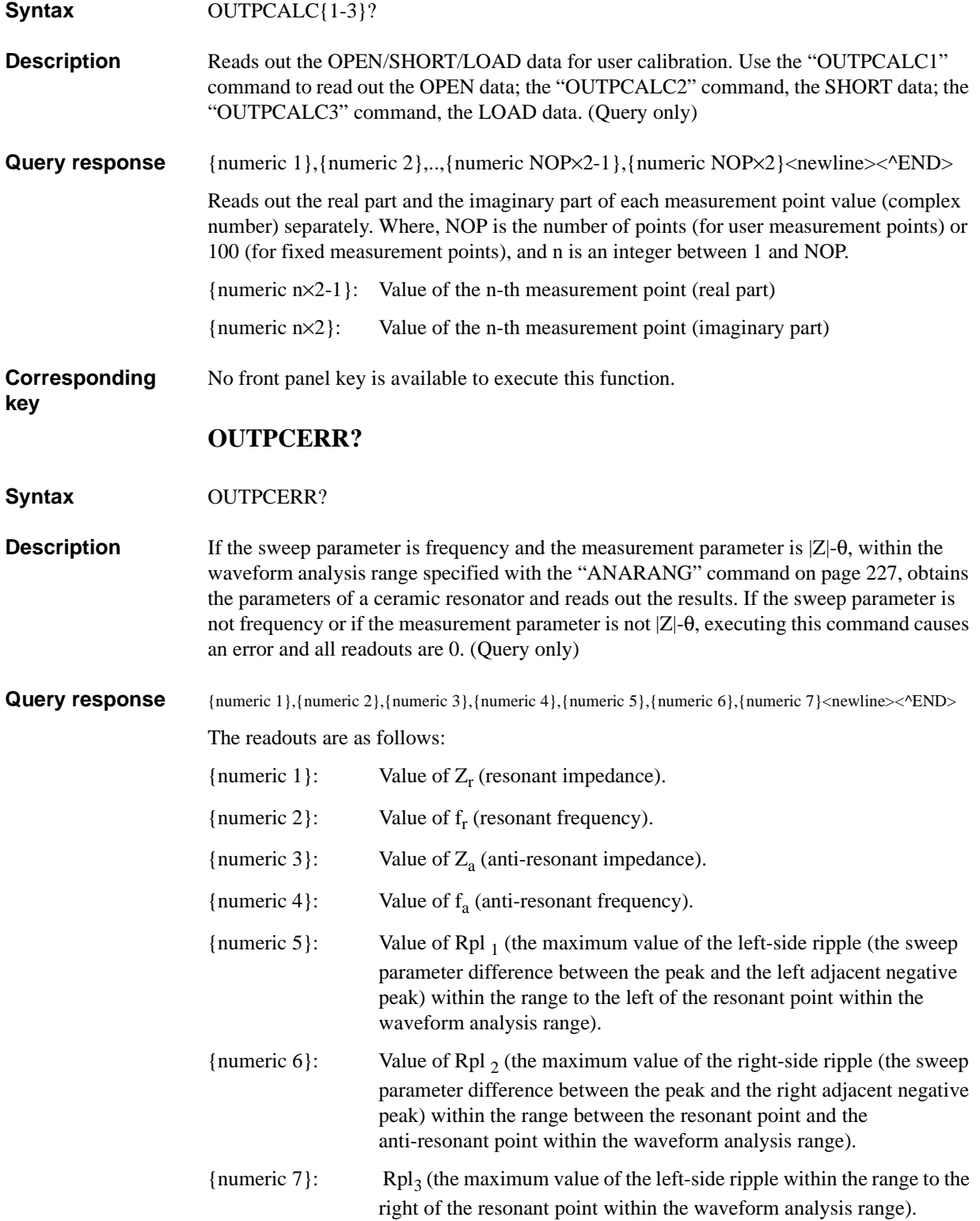

This command defines the minimum negative peak as the resonant point and the maximum peak as the anti-resonant point. For parameters not obtained because no peak and negative peak are detected, 0 is read out.

The peak and negative peak used at the execution of this command satisfies the condition set with the ["THRR" command on page 404.](#page-403-0) They are not related to the peak definition in the marker search function.

**Figure 16-4 Analyzed parameters of a ceramic resonator**

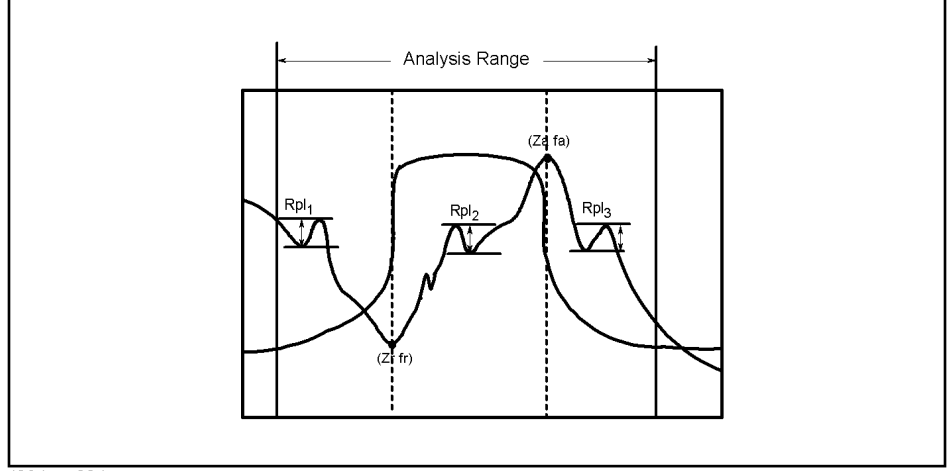

<sup>4294</sup>ape004

**Corresponding key** No front panel key is available to execute this function. **OUTPCOMC{1-3}? Syntax** OUTPCOMC{1-3}? **Description** Reads out OPEN/SHORT/LOAD data for fixture compensation. Use the "OUTPCOMC1" command to read out OPEN data; the "OUTPCOMC2" command, SHORT data; the "OUTPCOMC3" command, LOAD data. (Query only) **Query response** {numeric 1},{numeric 2},..,{numeric NOP×2-1},{numeric NOP×2}<newline><^END> Reads out the real part and imaginary part of each measurement point value (complex number) separately. Where, NOP is the number of points (for user measurement points) or 100 (for fixed measurement points), and n is an integer between 1 and NOP. {numeric n×2-1}: Value of the n-th measurement point (real part). {numeric n×2}: Value of the n-th measurement point (imaginary part). **Corresponding key** No front panel key is available to execute this function.

### HP-IB Command Reference **OUTPDATA?**

# **OUTPDATA?**

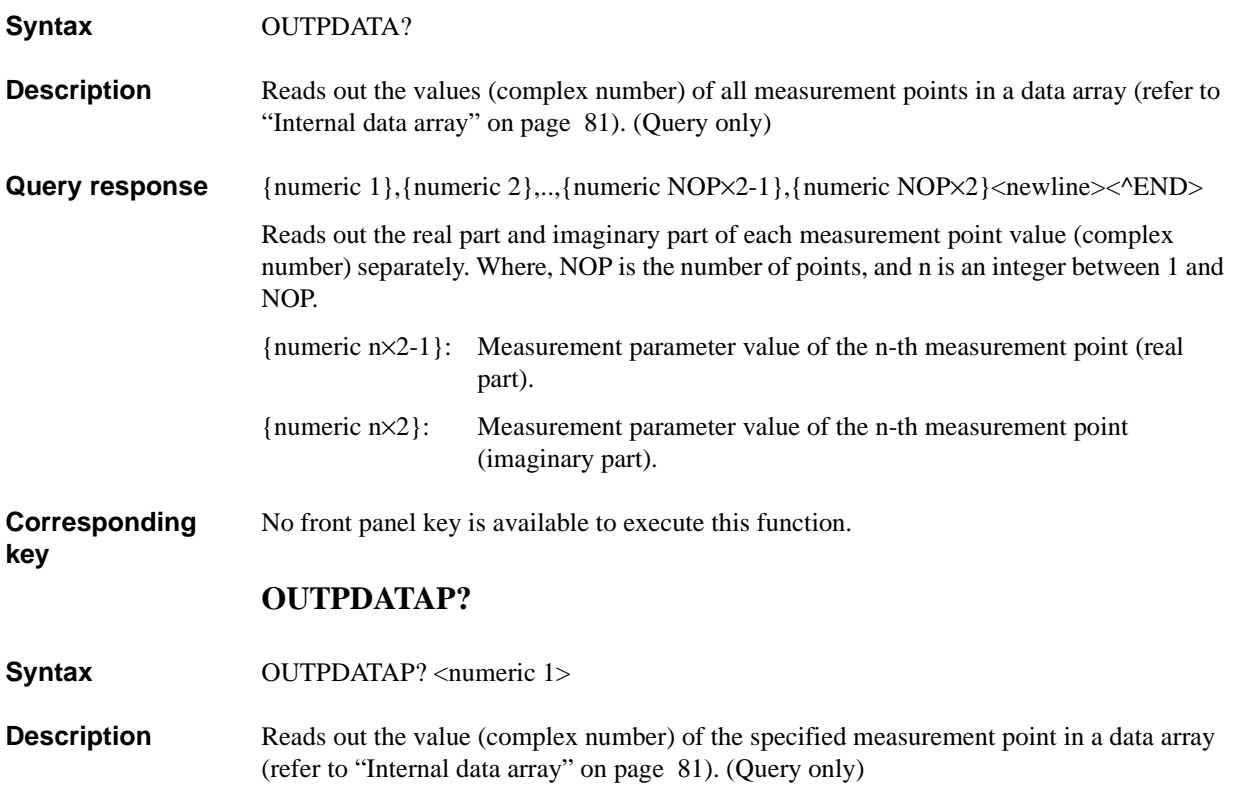

#### **Parameters**

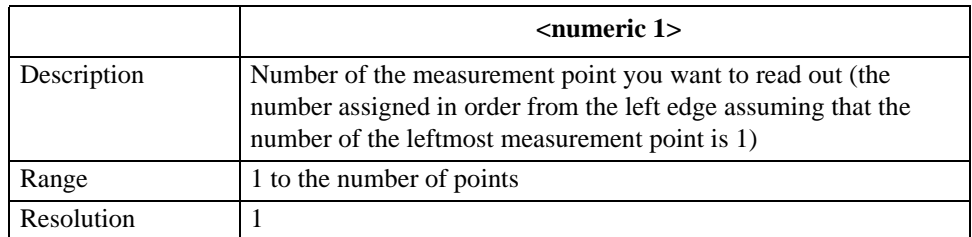

If the specified parameter is out of the allowable setting range, the minimum value (if the lower limit of the range is not reached) or the maximum value (if the upper limit of the range is exceeded) is set.

**Query response** {numeric 2}, {numeric 3}<newline><^END>

The real part and imaginary part are read out separately as shown below.

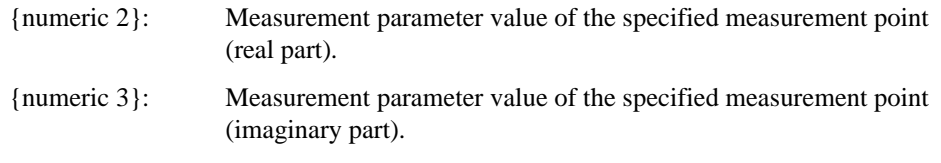

**Corresponding**  No front panel key is available to execute this function.

## **OUTPDC?**

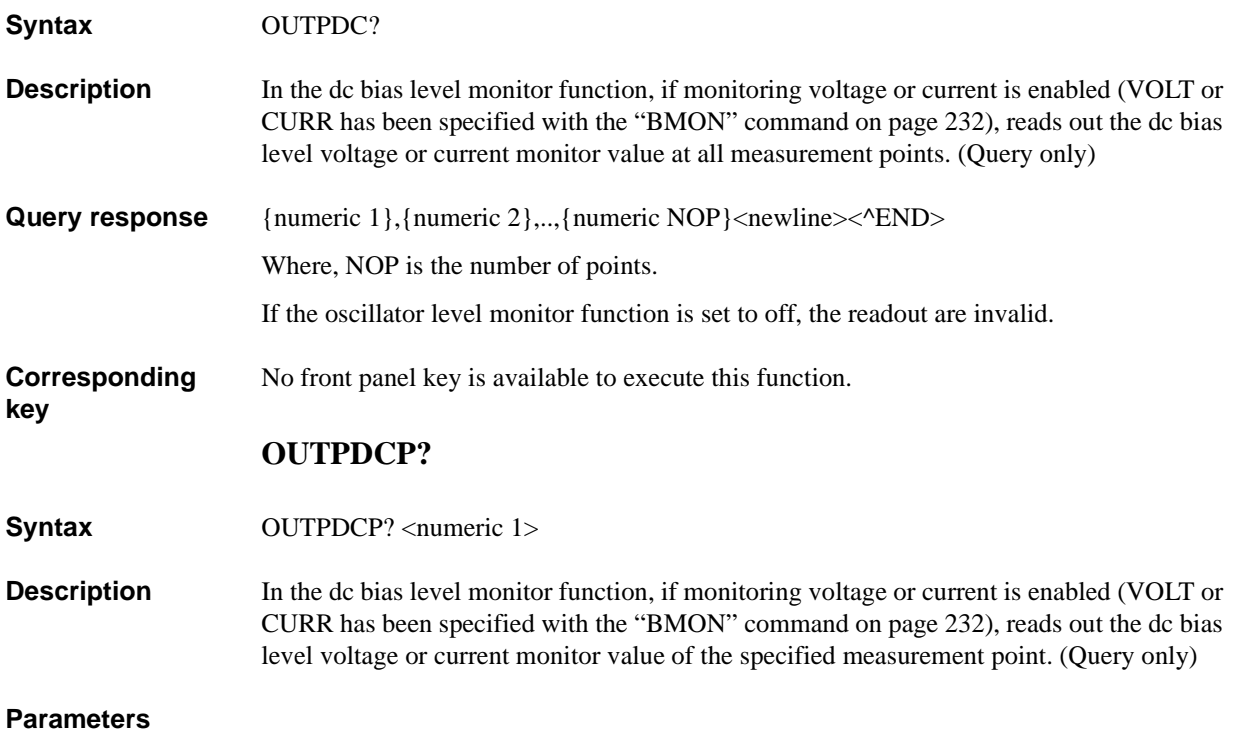

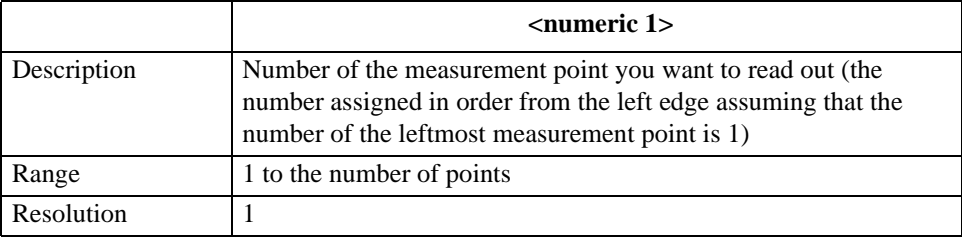

If the specified parameter is out of the allowable setting range, the minimum value (if the lower limit of the range is not reached) or the maximum value (if the upper limit of the range is exceeded) is set.

**Query response** {numeric 2}<newline><^END>

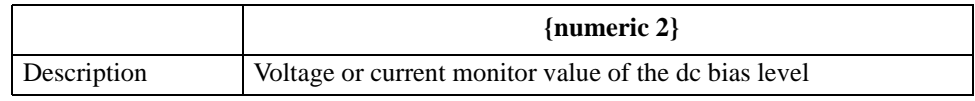

If the oscillator level monitor function is set to off, the readout is invalid.

**Corresponding**  No front panel key is available to execute this function.

### HP-IB Command Reference **OUTPDMKR?**

# **OUTPDMKR?**

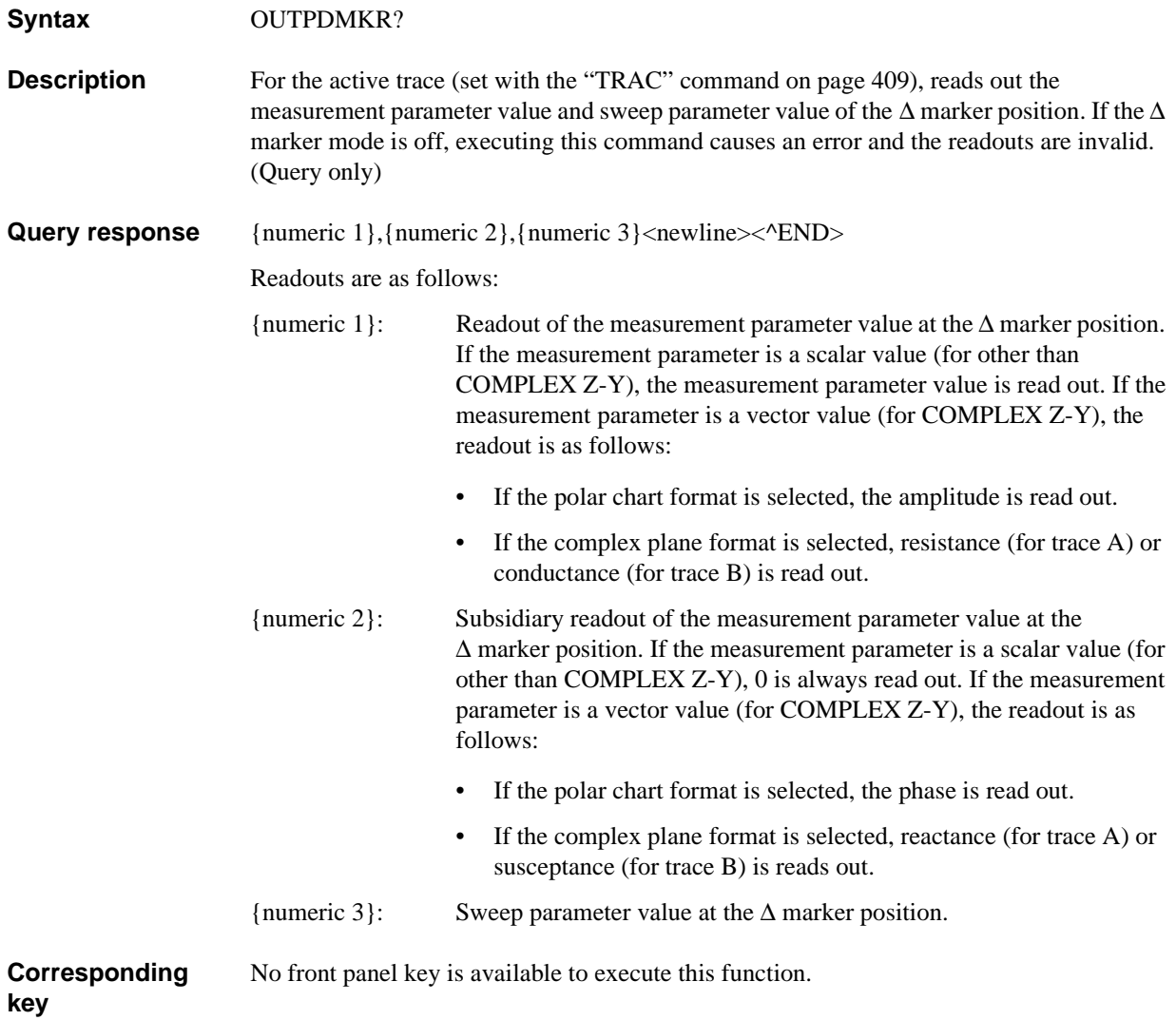

# **OUTPDTRC?**

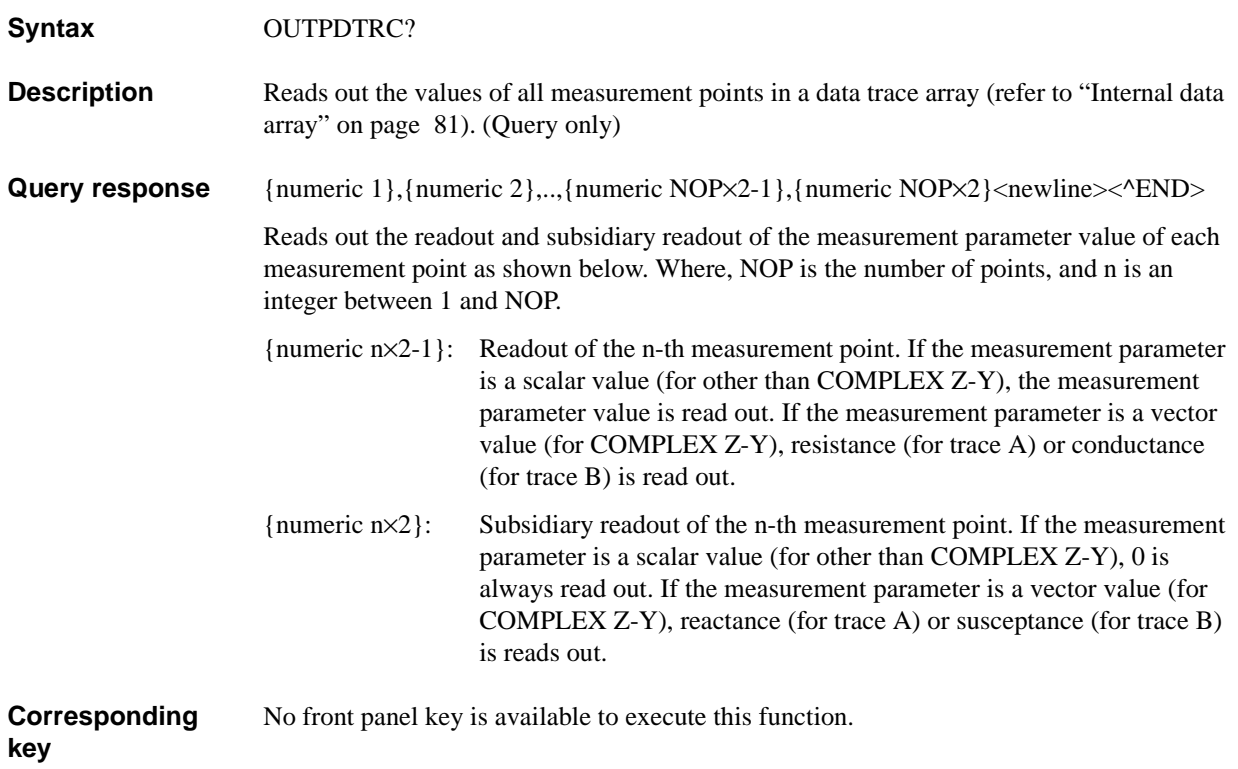

### HP-IB Command Reference **OUTPDTRCP?**

# **OUTPDTRCP?**

**Syntax** OUTPDTRCP? <numeric 1>

**Description** Reads out the value of the specified measurement point in a data trace array (refer to ["Internal data array" on page 81\)](#page-80-0). (Query only)

#### **Parameters**

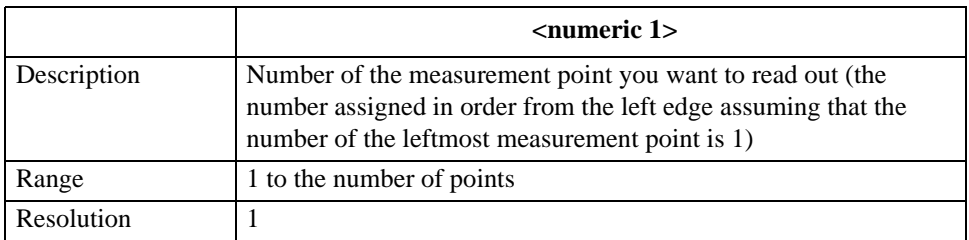

If the specified parameter is out of the allowable setting range, the minimum value (if the lower limit of the range is not reached) or the maximum value (if the upper limit of the range is exceeded) is set.

#### **Query response** {numeric 2}, {numeric 3}<newline>< $\triangle$ END>

Reads out the readout and subsidiary readout of the measurement parameter value as shown below.

{numeric 2}: Readout of the specified measurement point. If the measurement parameter is a scalar value (for other than COMPLEX Z-Y), the measurement parameter value is read out. If the measurement parameter is a vector value (for COMPLEX Z-Y), resistance (for trace A) or conductance (for trace B) is read out. {numeric 3}: Subsidiary readout of the specified measurement point. If the measurement parameter is a scalar value (for other than COMPLEX Z-Y), 0 is always read out. If the measurement parameter is a vector value (for COMPLEX Z-Y), reactance (for trace A) or susceptance (for trace B) is read out.

**Corresponding**  No front panel key is available to execute this function.

# **OUTPERRO?**

<span id="page-334-0"></span>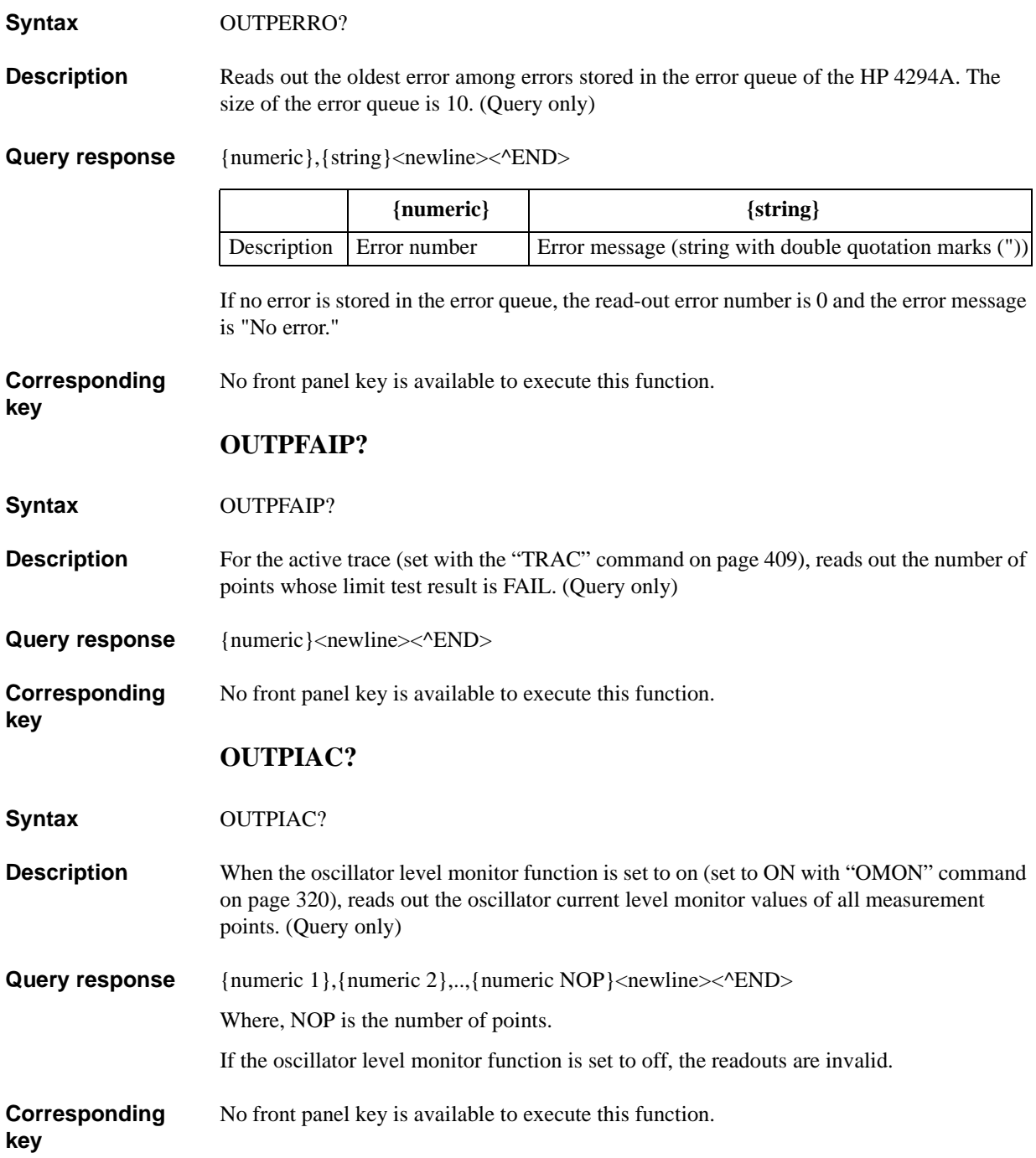

### HP-IB Command Reference **OUTPIACP?**

# **OUTPIACP?**

**Syntax** OUTPIACP? <numeric 1>

**Description** When the oscillator level monitor function is set to on (set to ON with "OMON" command [on page 320](#page-319-0)), reads out the oscillator current level monitor value of the specified measurement point. (Query only)

#### **Parameters**

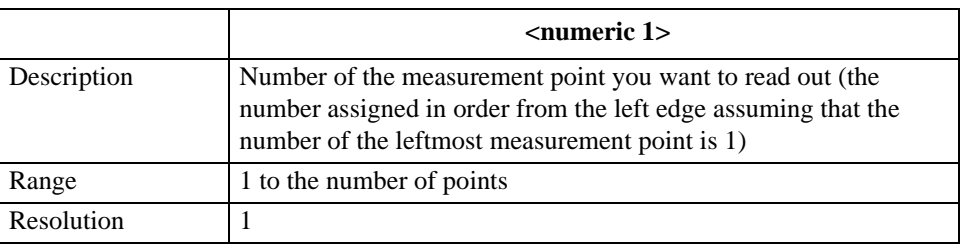

If the specified parameter is out of the allowable setting range, the minimum value (if the lower limit of the range is not reached) or the maximum value (if the upper limit of the range is exceeded) is set.

**key**

**Query response** {numeric 2}<newline>< $\triangle$ END>

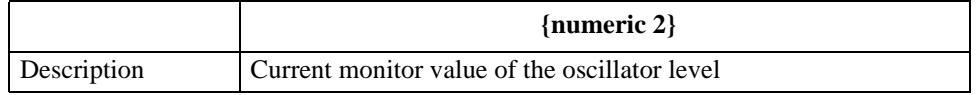

If the oscillator level monitor function is set to off, the readout is invalid.

**Corresponding**  No front panel key is available to execute this function.

# **OUTPINPCIO?**

**Syntax** OUTPINPCIO?

**Description** When input/output port C of the 24-bit I/O port is set to an input port (by the execution of the ["CIN" command on page 238](#page-237-0)), 4-bit data is inputted into the HP 4294A through port C (C0 to C3) and the data is read out to the external controller. If port C is set to an output port, executing this command causes an error and the command is ignored. This command has the same function as the READIO(16,2) command of Instrument BASIC.

Query response {numeric}<newline><^END>

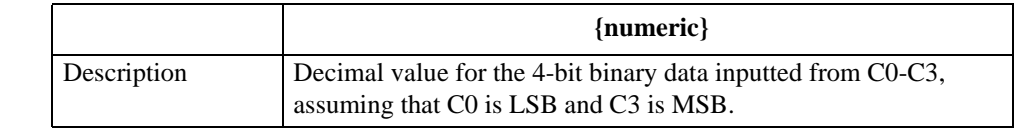

**Corresponding key** No front panel key is available to execute this function.

# **OUTPINPDIO?**

**Syntax** OUTPINPDIO? **Description** When input/output port D of the 24-bit I/O port is set to an input port (by the execution of the ["DIN" command on page 254\)](#page-253-0), 4-bit data is inputted into the HP 4294A through port D (D0 to D3) and the data is read out to the external controller. If port D is set to an output port, executing this command causes an error and the command is ignored. This command has the same function as the READIO(16,3) command of Instrument BASIC. Query response {numeric}<newline><^END> **Corresponding key** No front panel key is available to execute this function. **OUTPINPEIO? Syntax** OUTPINPEIO? **Description** When input/output port E (port C + port D) of the 24-bit I/O port is set to an input port (by the execution of the ["CIN" command on page 238](#page-237-0) and ["DIN" command on page 254\)](#page-253-0), 8-bit data is inputted into the HP 4294A through port E (C0-D3) and the data is read out to the external controller. If port E is set to an output port, executing this command causes an error and the command is ignored. This command has the same function as the READIO(16,4) command of Instrument BASIC. **Query response** {numeric}<newline><^END> **Corresponding key** No front panel key is available to execute this function. **{numeric}** Description Decimal value for the 4-bit binary data inputted from D0-D3, assuming that D0 is LSB and D3 is MSB. **{numeric}** Description Decimal value for the 8-bit binary data inputted from C0-D3, assuming that C0 is LSB and D3 is MSB.

### HP-IB Command Reference **OUTPLIMF?**

# **OUTPLIMF?**

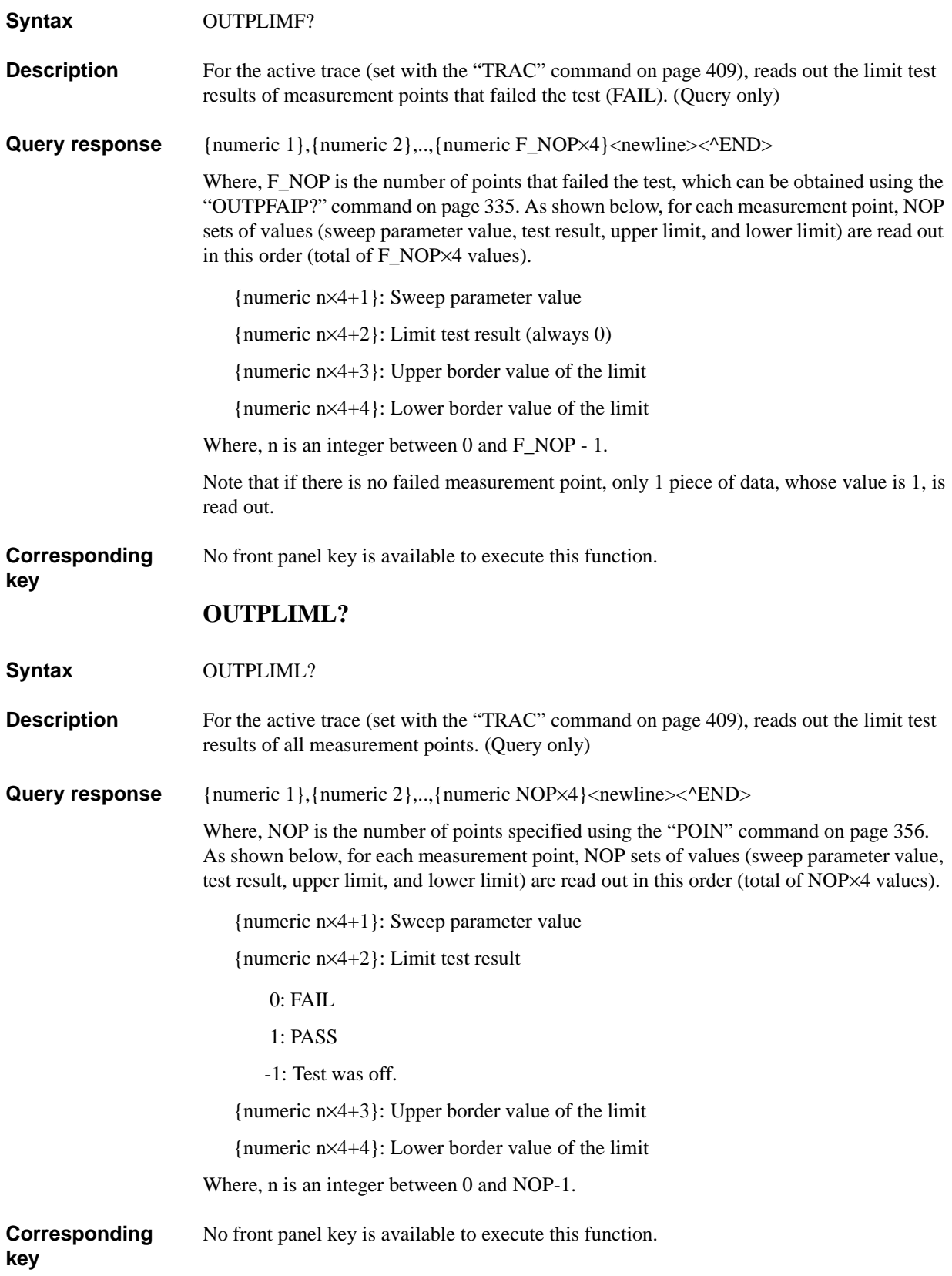

# **OUTPLIMM?**

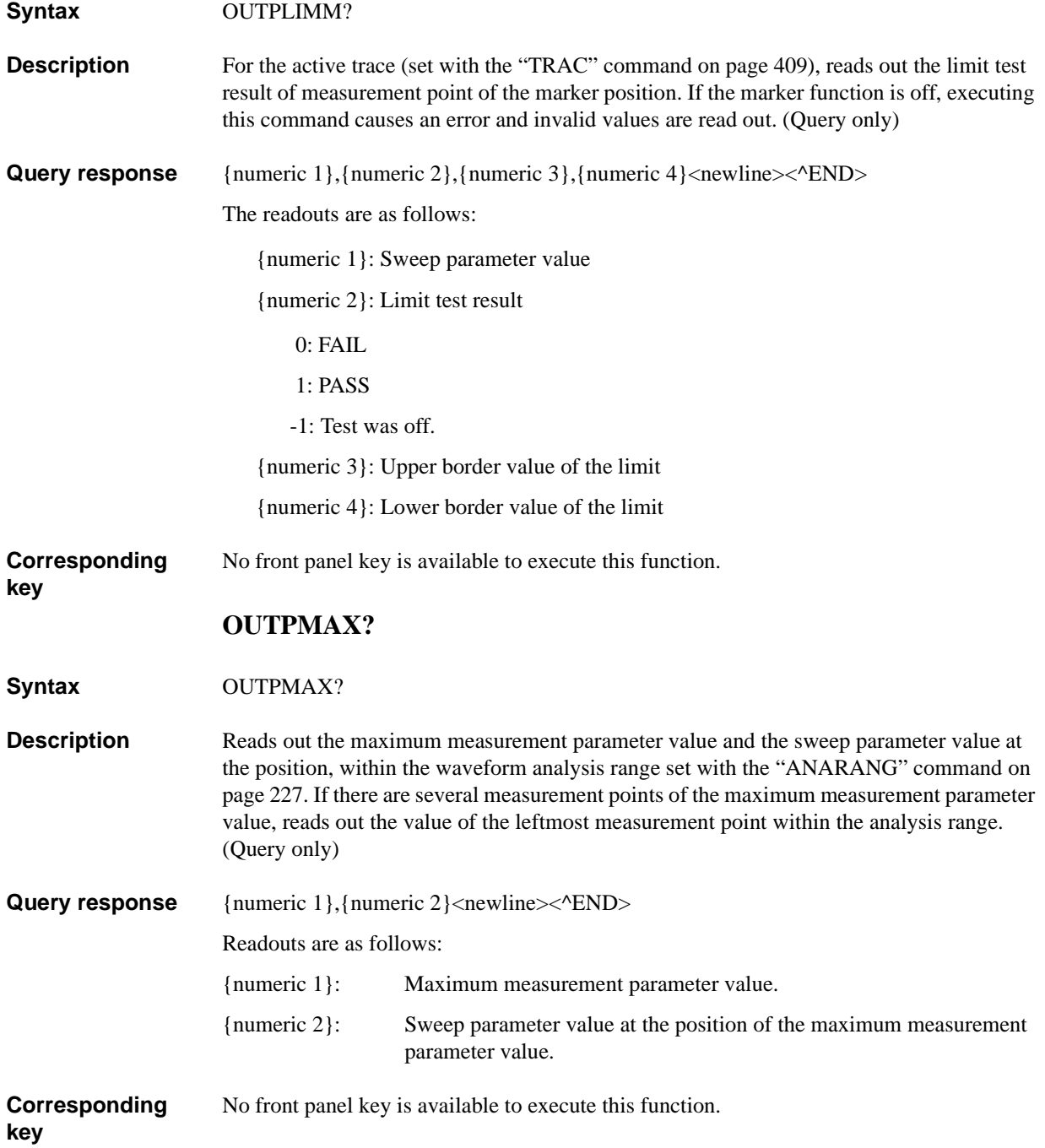

### HP-IB Command Reference **OUTPMEMO?**

# **OUTPMEMO?**

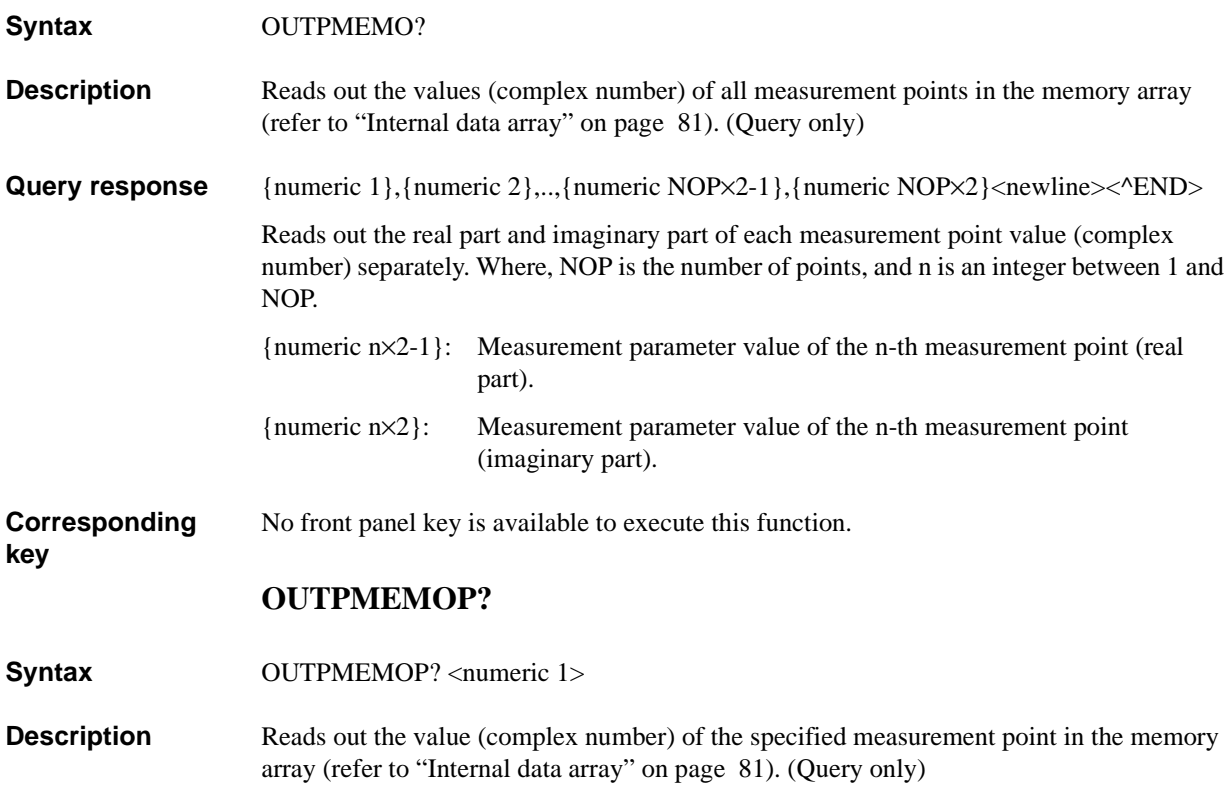

#### **Parameters**

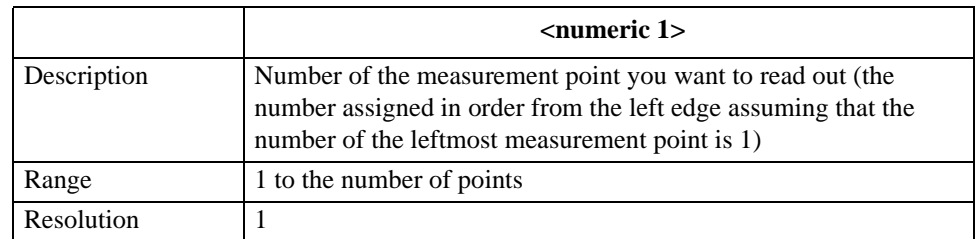

If the specified parameter is out of the allowable setting range, the minimum value (if the lower limit of the range is not reached) or the maximum value (if the upper limit of the range is exceeded) is set.

**Query response** {numeric 2}, {numeric 3}<newline><^END>

The real part and imaginary part are read out separately as shown below.

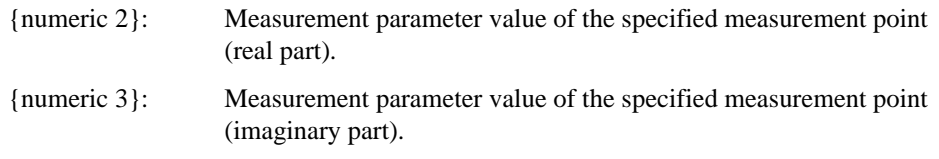

**Corresponding**  No front panel key is available to execute this function.

# **OUTPMIN?**

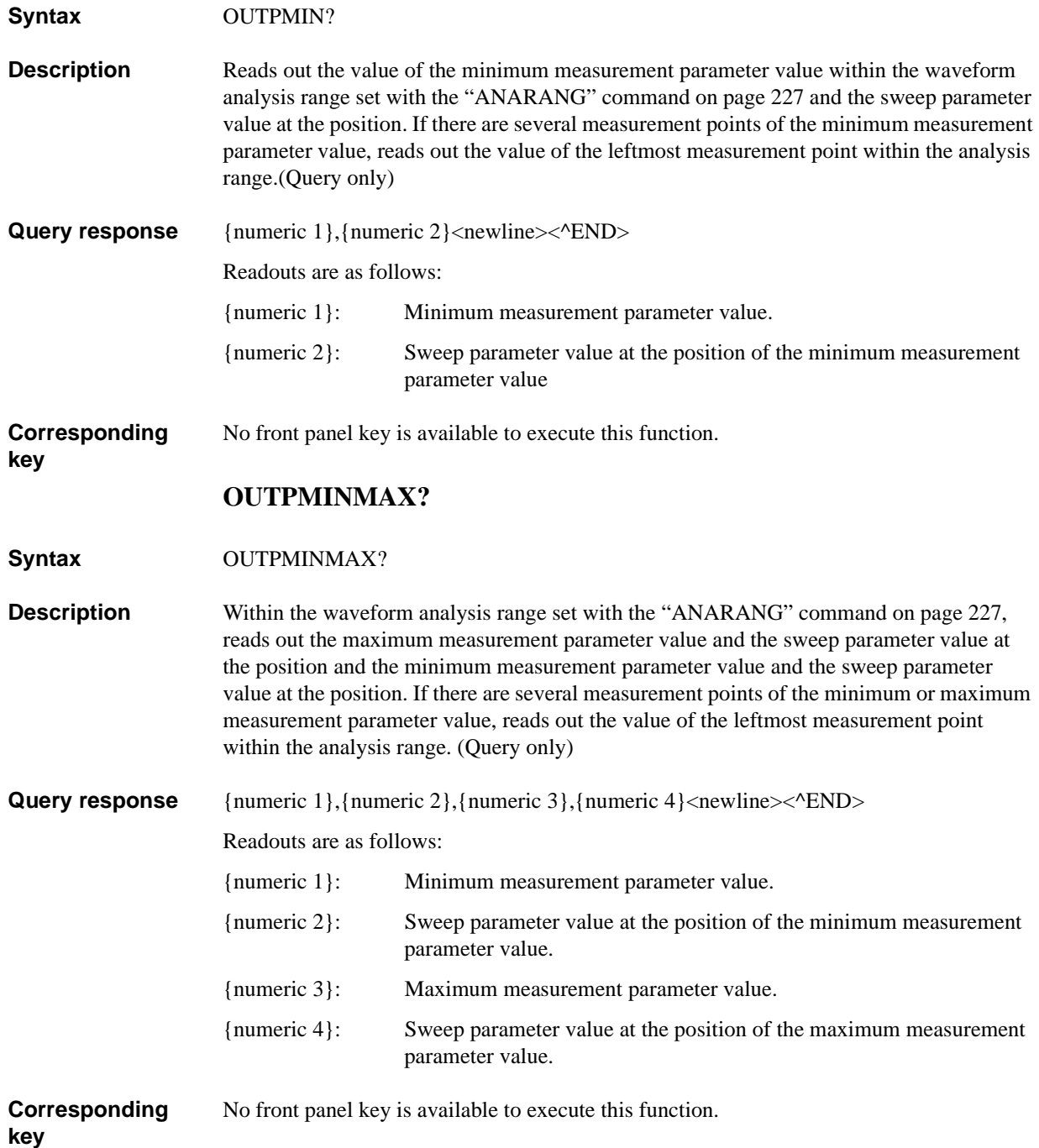

# **OUTPMKR?**

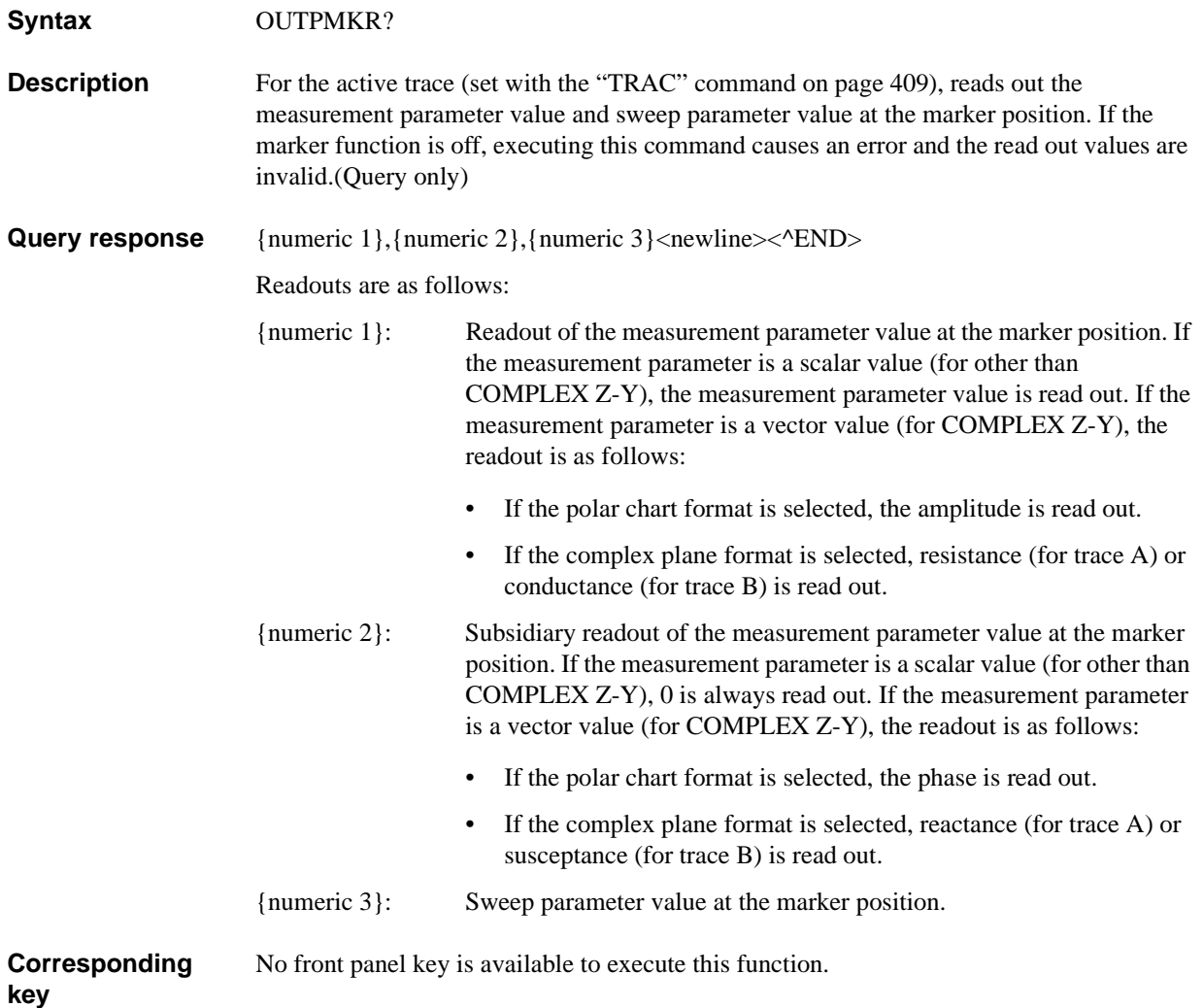

# **OUTPMSTA?**

**Syntax** OUTPMSTA?

**Description** For the active trace (set with the ["TRAC" command on page 409\)](#page-408-0), calculates the statistics (mean value, standard deviation, and difference value between the maximum value and the minimum value) within the search range on the trace selected as the marker use target trace (set with the ["MKRO" command on page 311\)](#page-310-0), and reads out the result. (Query only)

**Query response** {numeric 1}, {numeric 2}, {numeric 3}<newline><^END>

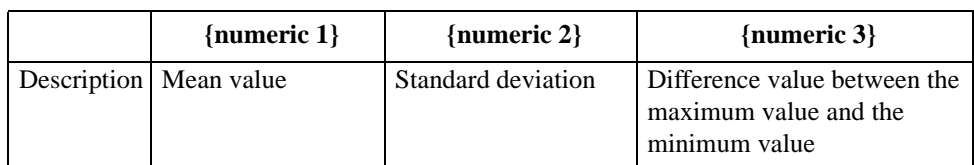

**Corresponding**  No front panel key is available to execute this function.

### **OUTPMTRC?**

Syntax OUTPMTRC?

**key**

**Description** Reads out the values of all measurement points in the memory trace array (refer to ["Internal data array" on page 81\)](#page-80-0). (Query only)

**Query response** {numeric 1},{numeric 2},..,{numeric NOP×2-1},{numeric NOP×2}<newline><^END>

Reads out the readout and subsidiary readout of the measurement parameter value of each measurement point as shown below. Where, NOP is the number of points, and n is an integer between 1 and NOP.

- {numeric n×2-1}: Readout of the n-th measurement point. If the measurement parameter is a scalar value (for other than COMPLEX Z-Y), the measurement parameter value is read out. If the measurement parameter is a vector value (for COMPLEX Z-Y), resistance (for trace A) or conductance (for trace B) is read out.
- {numeric n×2}: Subsidiary readout of the n-th measurement point. If the measurement parameter is a scalar value (for other than COMPLEX Z-Y), 0 is always read out. If the measurement parameter is a vector value (for COMPLEX Z-Y), reactance (for trace A) or susceptance (for trace B) is read out.

**Corresponding key** No front panel key is available to execute this function.

### HP-IB Command Reference **OUTPMTRCP?**

# **OUTPMTRCP?**

**Syntax** OUTPMTRCP? <numeric 1>

**Description** Reads out the value of the specified measurement point in the memory trace array (["Internal data array" on page 81\)](#page-80-0). (Query only)

#### **Parameters**

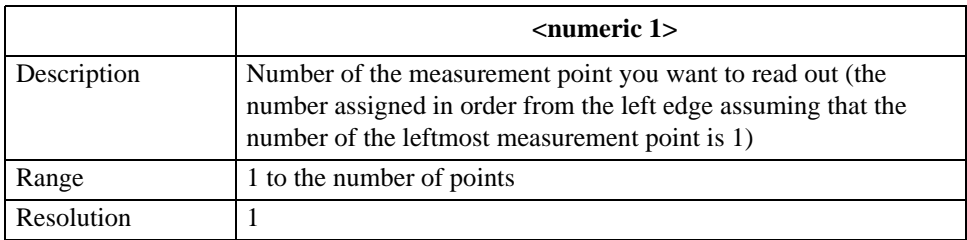

If the specified parameter is out of the allowable setting range, the minimum value (if the lower limit of the range is not reached) or the maximum value (if the upper limit of the range is exceeded) is set.

#### **Query response** {numeric 2}, {numeric 3}<newline>< $\triangle$ END>

Reads out the readout and subsidiary readout of the measurement parameter value as shown below..

{numeric 2}: Readout of the specified measurement point. If the measurement parameter is a scalar value (for other than COMPLEX Z-Y), the measurement parameter value is read out. If the measurement parameter is a vector value (for COMPLEX Z-Y), resistance (for trace A) or conductance (for trace B) is read out. {numeric 3}: Subsidiary readout of the specified measurement point. If the measurement parameter is a scalar value (for other than COMPLEX Z-Y), 0 is always read out. If the measurement parameter is a vector value (for COMPLEX Z-Y), reactance (for trace A) or susceptance (for trace B) is read out.

**Corresponding**  No front panel key is available to execute this function.

# **OUTPMWID?**

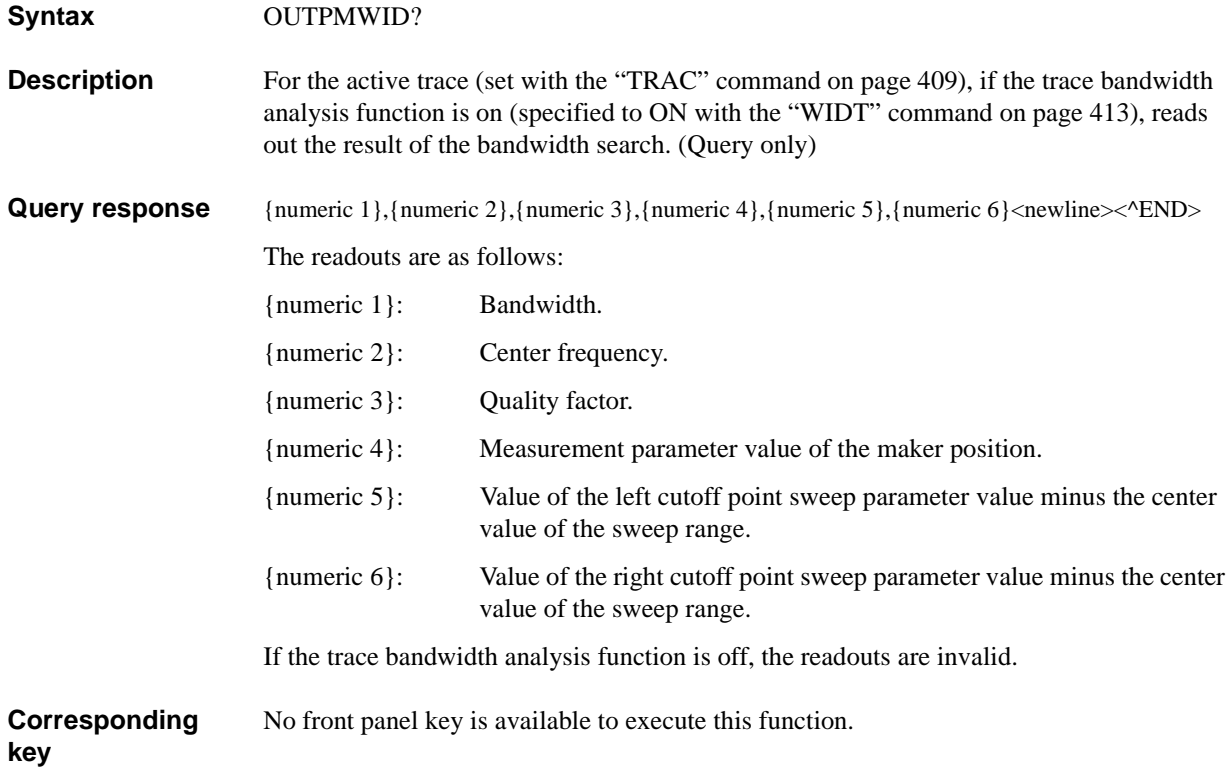

# **OUTPRESO?**

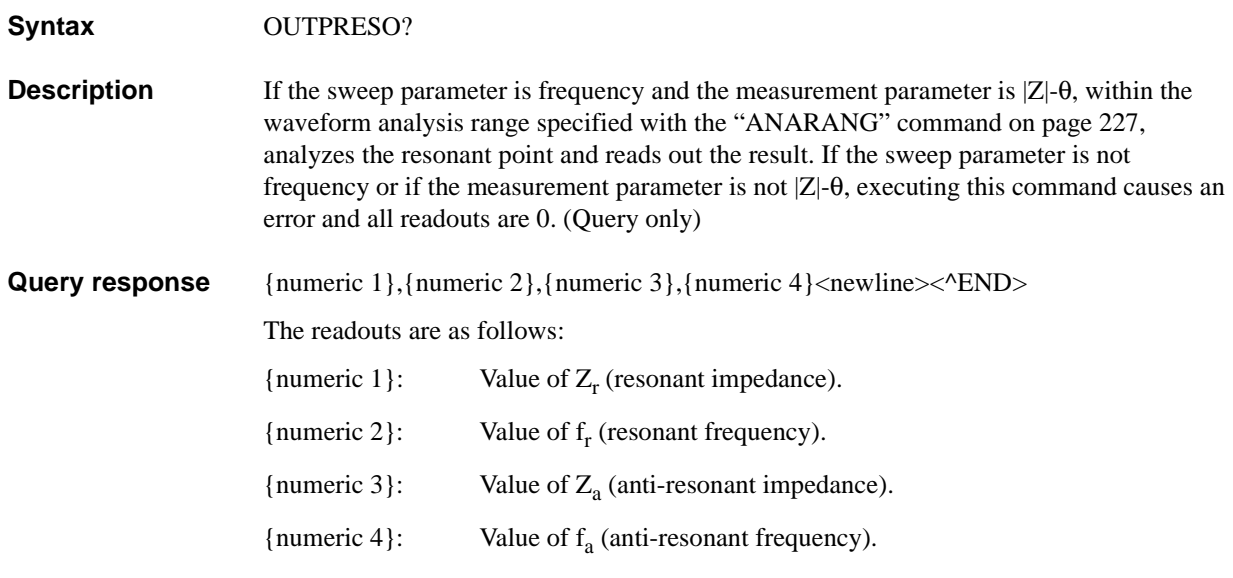

This command searches for points of phase 0° within the analysis range from the left edge, and defines the 1st detected point as the resonant point and the 2nd detected point as the anti-resonant point. Even if 3 or more phase 0° points are detected, only the first 2 points are used. If only 1 phase  $0^{\circ}$  point is detected, 0 is read out for both  $Z_a$  and  $f_a$ . If no phase  $0^{\circ}$ point is detected, 0 is read out for all the parameters.

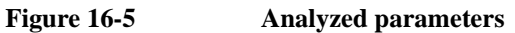

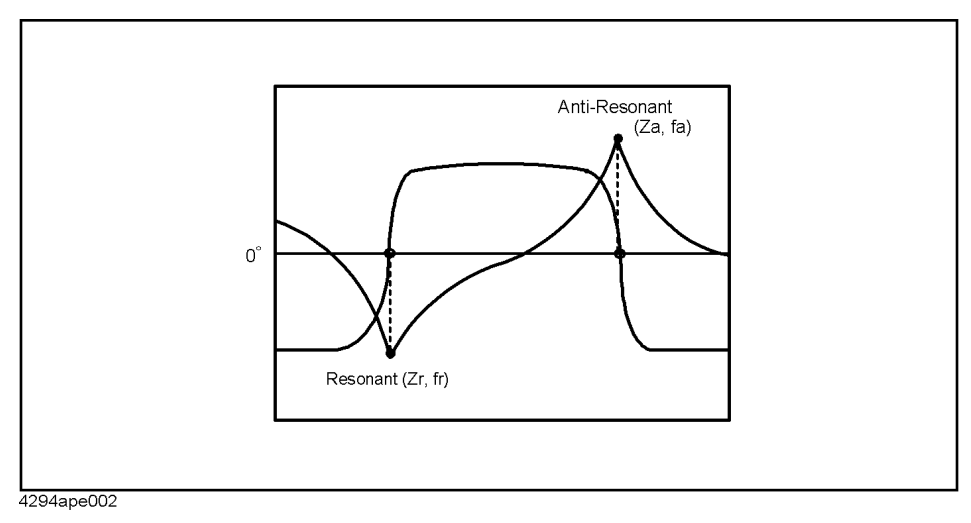

**Corresponding key**

No front panel key is available to execute this function.

# **OUTPRESR?**

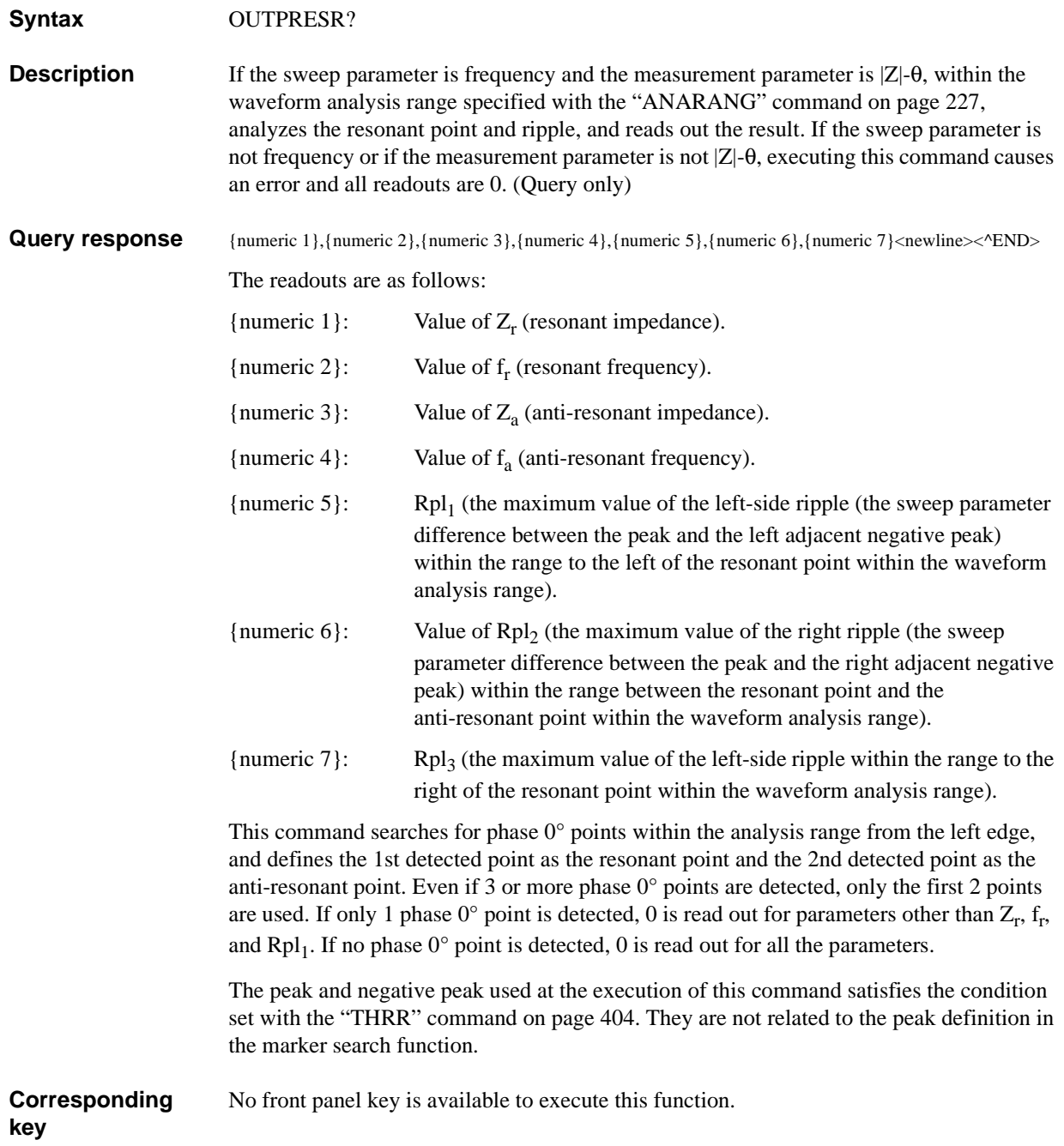

# HP-IB Command Reference **OUTPSMKR{1-7}?**

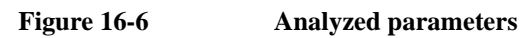

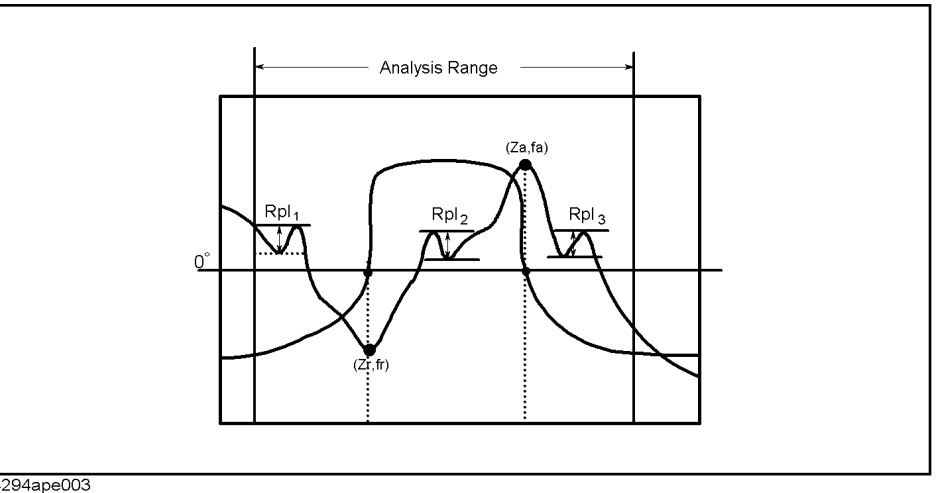

4294ape003

# **OUTPSMKR{1-7}?**

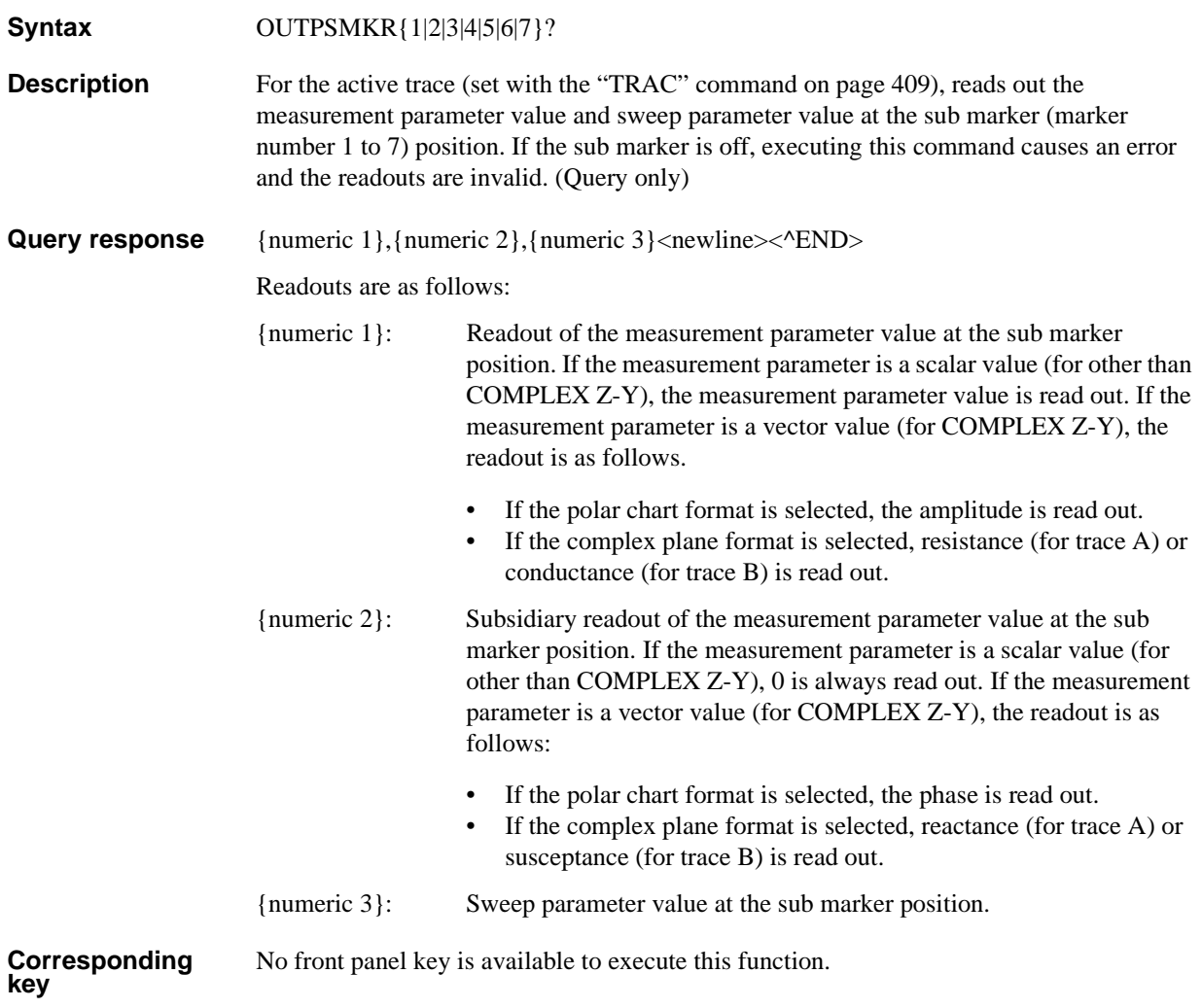

# **OUTPSWPRM? Syntax** OUTPSWPRM? **Description** Reads out the sweep parameter values of all measurement points. (Query only) **Query response** {numeric 1}, {numeric 2},...} numeric NOP}<newline>< $\text{KOD}$ > Where, NOP is the number of points. **Corresponding key** No front panel key is available to execute this function. **OUTPSWPRMP? Syntax** OUTPSWPRMP? <numeric 1> **Description** Reads out the sweep parameter value of the specified measurement point. (Ouery only) **Parameters** If the specified parameter is out of the allowable setting range, the minimum value (if the lower limit of the range is not reached) or the maximum value (if the upper limit of the range is exceeded) is set. **Query response** {numeric 2}<newline><^END> **Corresponding key** No front panel key is available to execute this function. **<numeric 1>** Description Number of the measurement point you want to read out (the number assigned in order from the left edge assuming that the number of the leftmost measurement point is 1) Range 1 to the number of points Resolution 1 **{numeric 2}** Description Read-out sweep parameter value

# **OUTPVAC?**

**Syntax** OUTPVAC?

**Description** When the oscillator level monitor function is set to on (set to ON with "OMON" command [on page 320](#page-319-0)), reads out the oscillator voltage level monitor values of all measurement points. (Query only)

**Query response** {numeric 1}, {numeric 2},.., {numeric NOP}<newline><^END>

Where, NOP is the number of points.

If the oscillator level monitor function is set to off, the readouts are invalid.

**Corresponding key** No front panel key is available to execute this function.

### HP-IB Command Reference **OUTPVACP?**

# **OUTPVACP?**

**Syntax** OUTPVACP? <numeric 1>

**Description** When the oscillator level monitor function is set to on (set to ON with "OMON" command [on page 320](#page-319-0)), reads out the oscillator voltage level monitor value of the specified measurement point. (Query only)

### **Parameters**

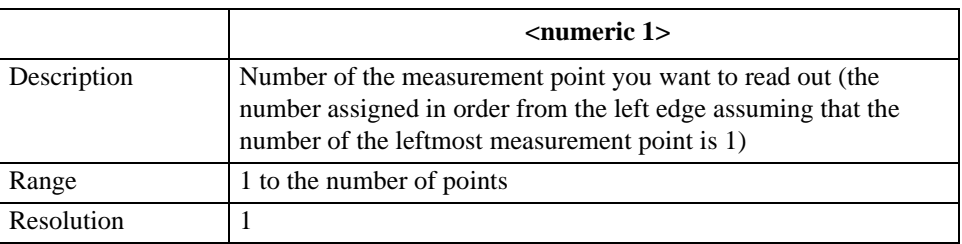

If the specified parameter is out of the allowable setting range, the minimum value (if the lower limit of the range is not reached) or the maximum value (if the upper limit of the range is exceeded) is set.

**Query response** {numeric 2}<newline>< $\triangle$ END>

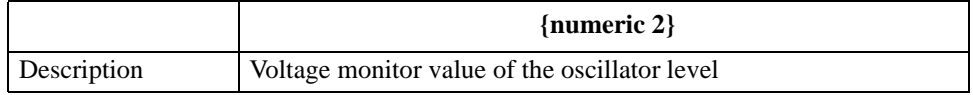

If the oscillator level monitor function is set to off, the readout is invalid.

**Corresponding**  No front panel key is available to execute this function.

**PARS**

**Syntax** PARS {ON|OFF|1|0}

PARS?

**Description** For the marker search function for the active trace (set with the "TRAC" command on page [409\)](#page-408-0), determines whether to perform partial search.

#### **Parameters**

**key**

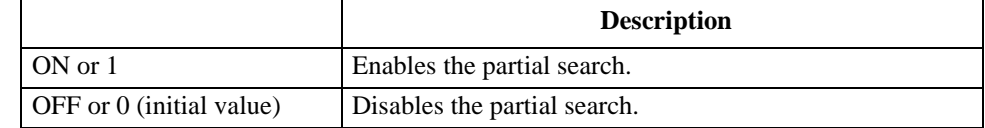

**Query response** {1|0}<newline>< $\textdegree$ END>

**Corresponding [Search]** - **SEARCH RANGE MENU** - **PART SRCH on OFF**

# **PAVER**

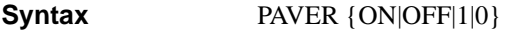

PAVER?

**Description** Enables/disables the point averaging function.

#### **Parameters**

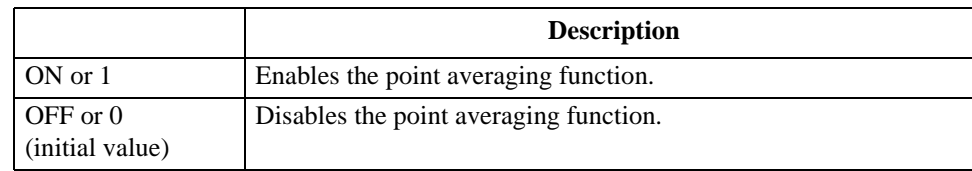

Query response {1|0}<newline><<**AEND**>

#### **Corresponding key [Bw/Avg]** - **POINT AVG on OFF**

**PAVERFACT**

**Syntax** PAVERFACT <numeric>

PAVERFACT?

**Description** Sets the point averaging count when using the point averaging function. To set the point averaging count of each segment when creating the list sweep table, also use this command.

### **Parameters**

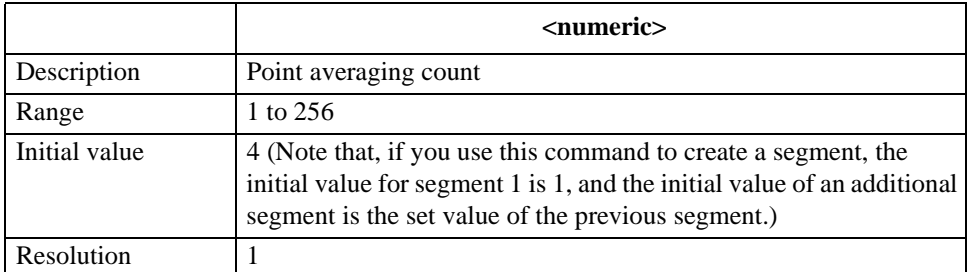

If the specified parameter is out of the allowable setting range, the minimum value (if the lower limit of the range is not reached) or the maximum value (if the upper limit of the range is exceeded) is set.

**Query response** {numeric}<newline>< $\triangle$ END>

**Corresponding key [Bw/Avg]** - **POINT AVG FACTOR** HP-IB Command Reference **PDELT**

# **PDELT**

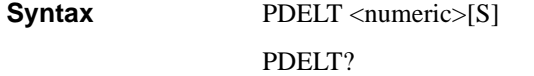

**Description** Sets the delay time for each measurement point.

### **Parameters**

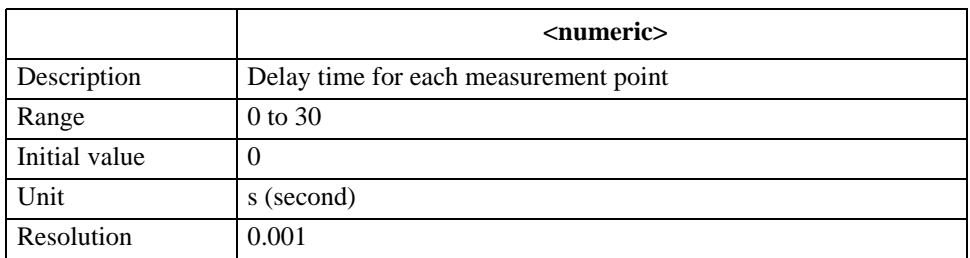

If the specified parameter is out of the allowable setting range, the minimum value (if the lower limit of the range is not reached) or the maximum value (if the upper limit of the range is exceeded) is set.

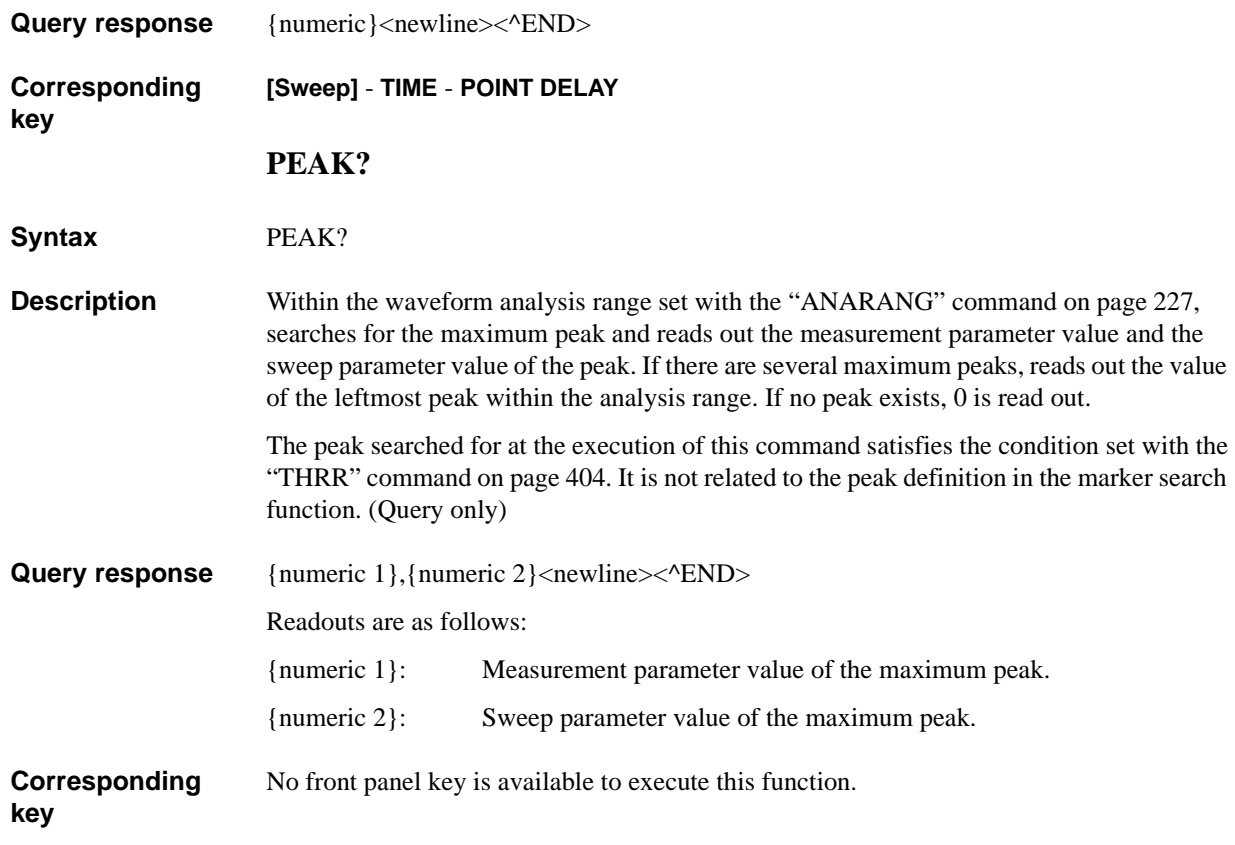

# **PEAKCENT**

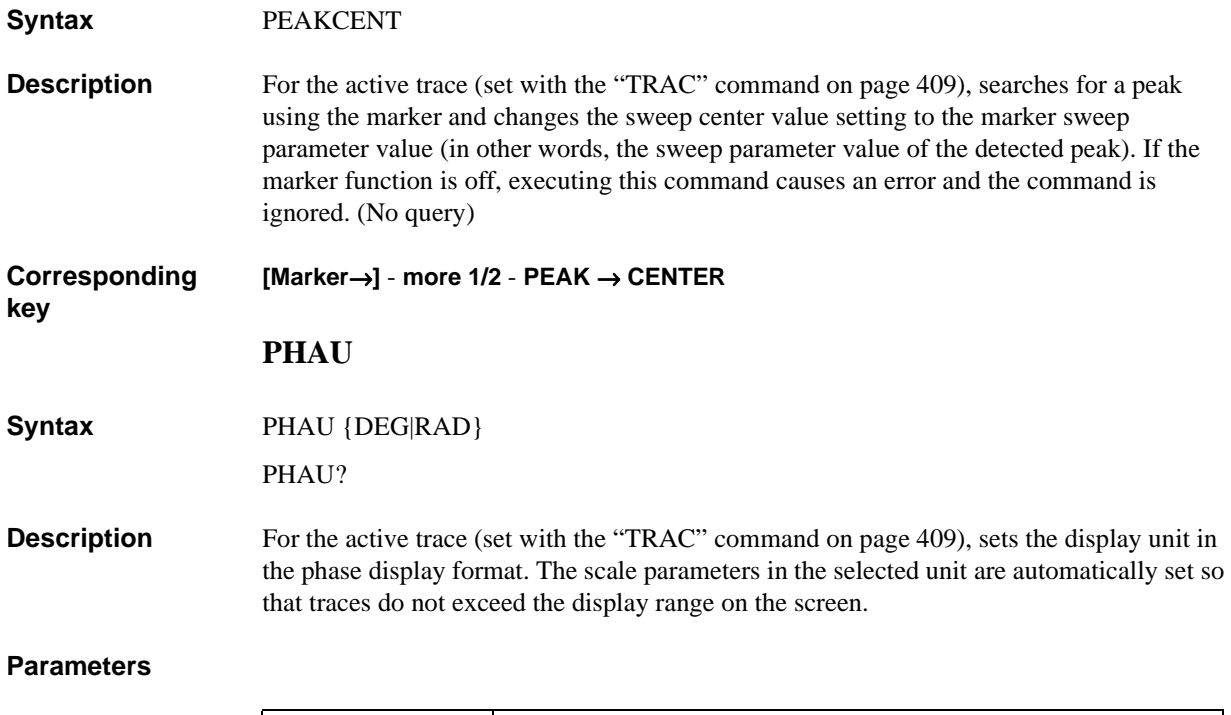

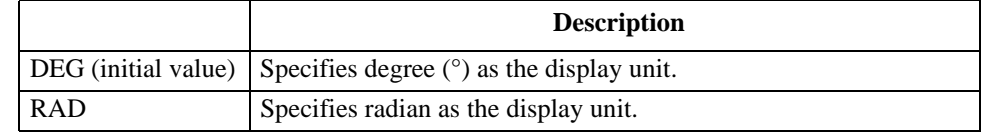

**Query response** {DEG|RAD}<newline><^END>

**Corresponding key [Format]** - **PHASE UNIT [ ]** HP-IB Command Reference **PKDLTX**

# **PKDLTX**

**Syntax** PKDLTX <numeric>[HZ|MHZ|V|A] PKDLTX?

**Description** For the active trace (set with the ["TRAC" command on page 409](#page-408-0)), sets the ∆X value (refer to [Figure 7-1 on page 97\)](#page-96-0) parameter to define the peak searched for in the marker search function.

#### **Parameters**

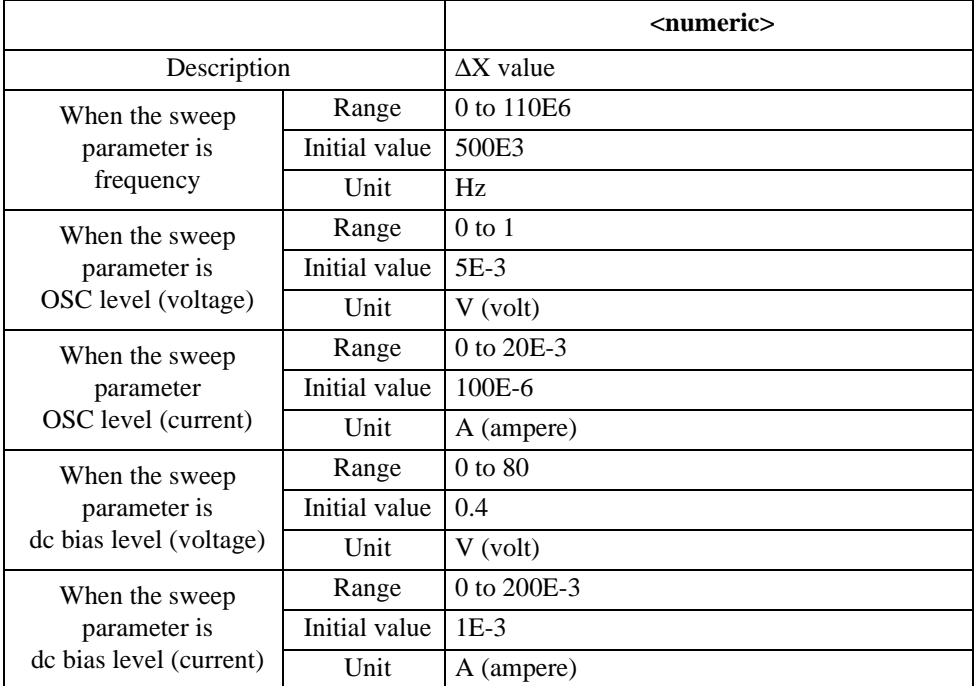

If the specified parameter is out of the allowable setting range, the minimum value (if the lower limit of the range is not reached) or the maximum value (if the upper limit of the range is exceeded) is set.

Query response {numeric}<newline><^END>

**Corresponding key [Search]** - **PEAK** - **PEAK DEF MENU** - **PEAK DEF:** ∆**X**

# **PKDLTY**

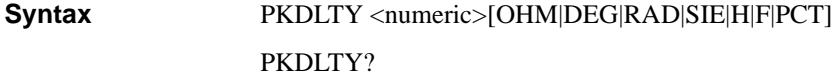

**Description** For the active trace (set with the ["TRAC" command on page 409\)](#page-408-0), sets the ∆Y value (refer to [Figure 7-1 on page 97\)](#page-96-0) parameter to define the peak searched for in the marker search function.

### **Parameters**

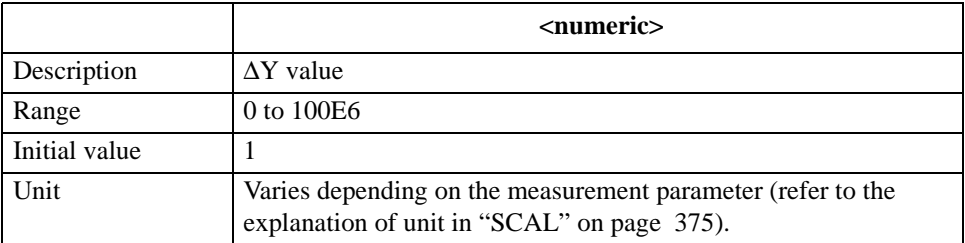

If the specified parameter is out of the allowable setting range, the minimum value (if the lower limit of the range is not reached) or the maximum value (if the upper limit of the range is exceeded) is set.

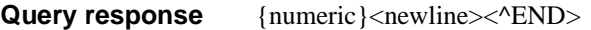

**Corresponding [Search]** - **PEAK** - **PEAK DEF MENU** - **PEAK DEF:** ∆**Y**

#### **PKPOL**

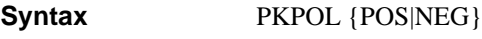

PKPOL?

**Description** For the active trace (set with the ["TRAC" command on page 409\)](#page-408-0), sets the polarity of the peak searched for in the marker search function.

#### **Parameters**

**key**

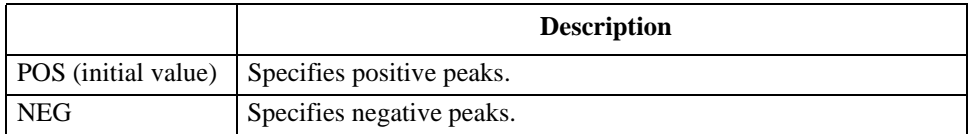

Query response {POS|NEG}<newline><^END>

#### **Corresponding key [Search]** - **PEAK** - **PEAK DEF MENU** - **PEAK PLRTY [ ]**

### HP-IB Command Reference **POIN**

# <span id="page-355-0"></span>**POIN**

**Syntax** POIN <numeric>

POIN?

**Description** Sets the number of points measured at each sweep. To set the number-of-points setting of each segment when creating the list sweep table, also use this command.

#### **Parameters**

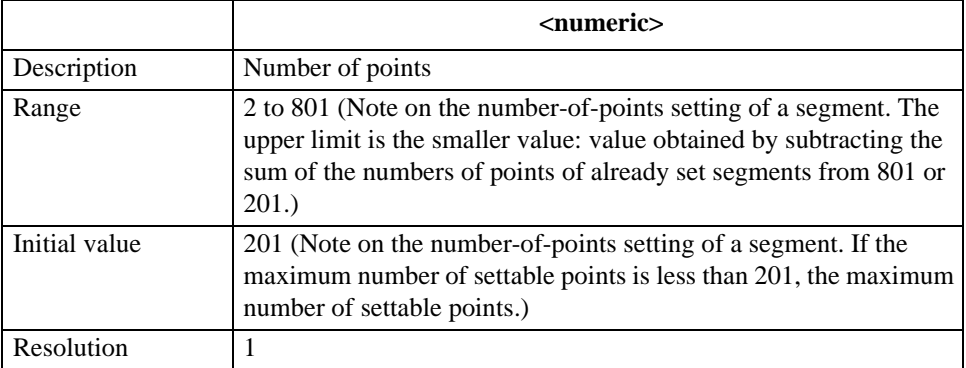

If the specified parameter is out of the allowable setting range, the minimum value (if the lower limit of the range is not reached) or the maximum value (if the upper limit of the range is exceeded) is set.

Query response {numeric}<newline><<**AEND**>

**Corresponding key [Sweep]** - **NUMBER OF POINTS PORE Syntax** PORE {ON|OFF|1|0}

PORE?

**Description** Toggles on and off the port extension compensation function.

### **Parameters**

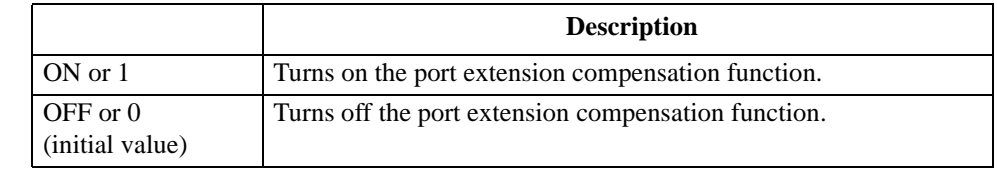

Query response {1|0}<newline><<sup>^END></sup>

**Corresponding [CAL]** - **PORT EXTENSION** - **EXTENSION on OFF**

# **PORTL**

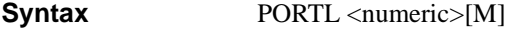

PORTL?

**Description** Sets the port extension compensation amount in electrical length.

#### **Parameters**

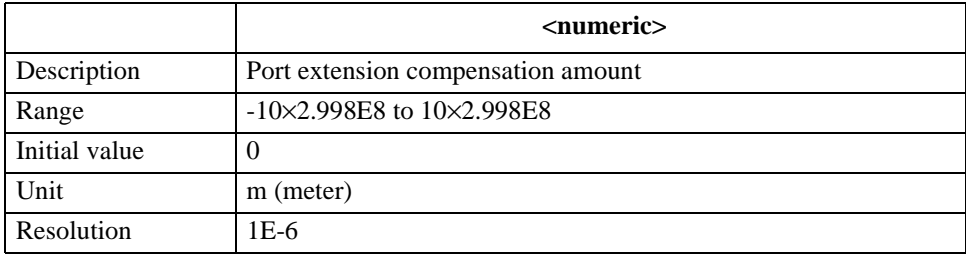

If the specified parameter is out of the allowable setting range, the minimum value (if the lower limit of the range is not reached) or the maximum value (if the upper limit of the range is exceeded) is set.

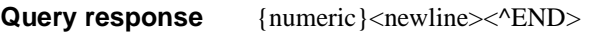

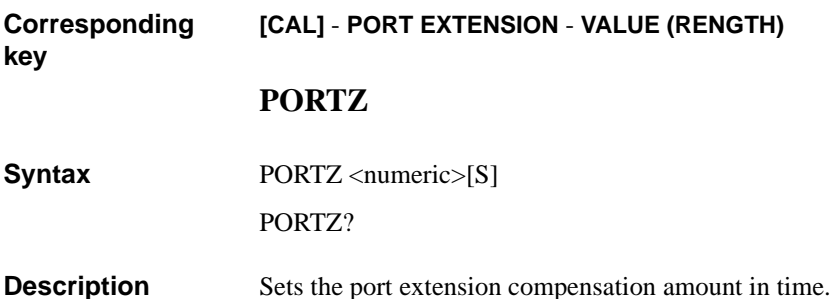

### **Parameters**

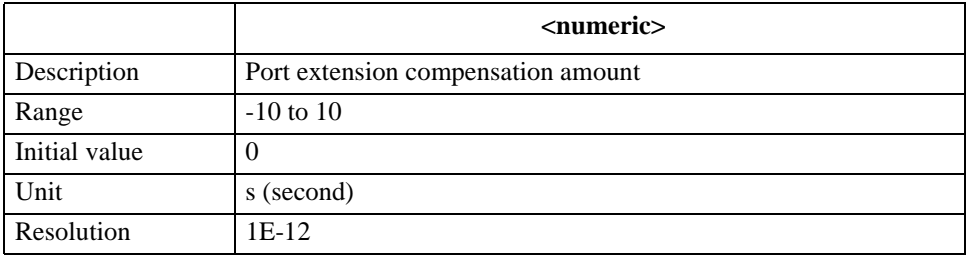

If the specified parameter is out of the allowable setting range, the minimum value (if the lower limit of the range is not reached) or the maximum value (if the upper limit of the range is exceeded) is set.

Query response {numeric}<newline><^END>

```
Corresponding 
key
```
**[CAL]** - **PORT EXTENSION** - **VALUE (TIME)**

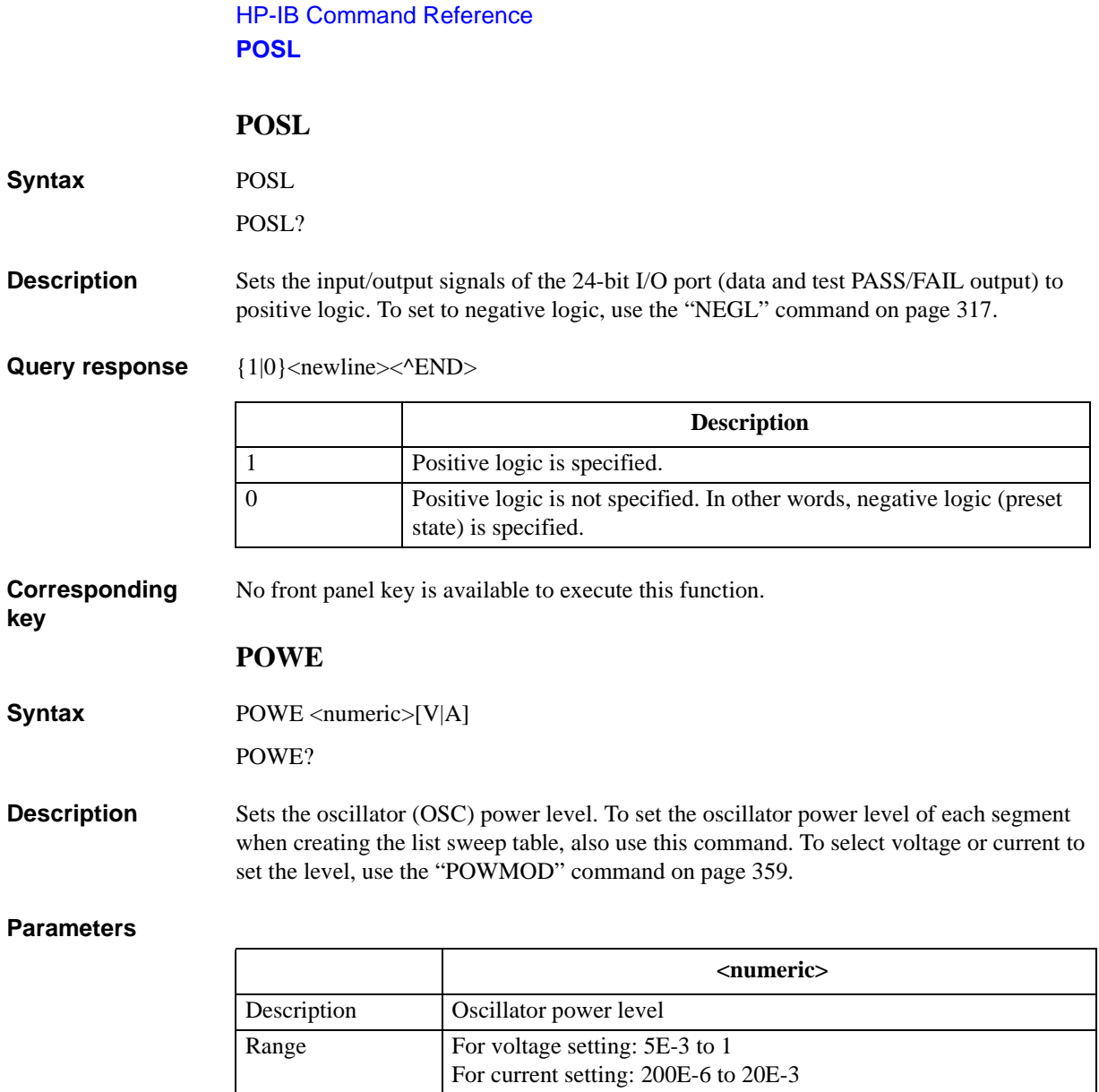

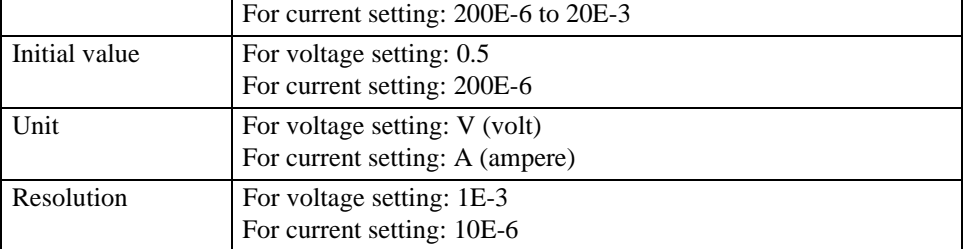

Note that, if you use this command to create a segment, the initial value when creating segment 1 is the current oscillator power level value and the initial value when creating an additional segment is the oscillator power level value of the previous segment.

If the specified parameter is out of the allowable setting range, the minimum value (if the lower limit of the range is not reached) or the maximum value (if the upper limit of the range is exceeded) is set.

**Query response** {numeric}<newline><^END>

**Corresponding key [Source]** - **LEVEL**

# <span id="page-358-0"></span>**POWMOD**

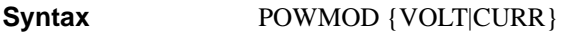

POWMOD?

**Description** Selects voltage or current to set the oscillator (OSC) power level. To set the oscillator power level setting method of each segment when creating the list sweep table, use this command.

### **Parameters**

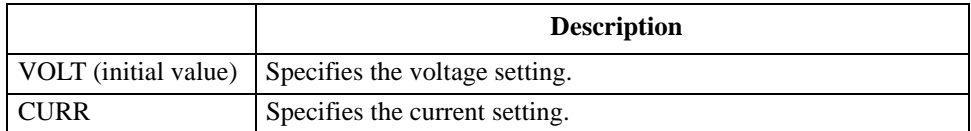

Note that, if you use this command to create a segment, the initial value when creating segment 1 is the current setting method selection value and the initial value when creating an additional segment is the setting method selection value of the previous segment.

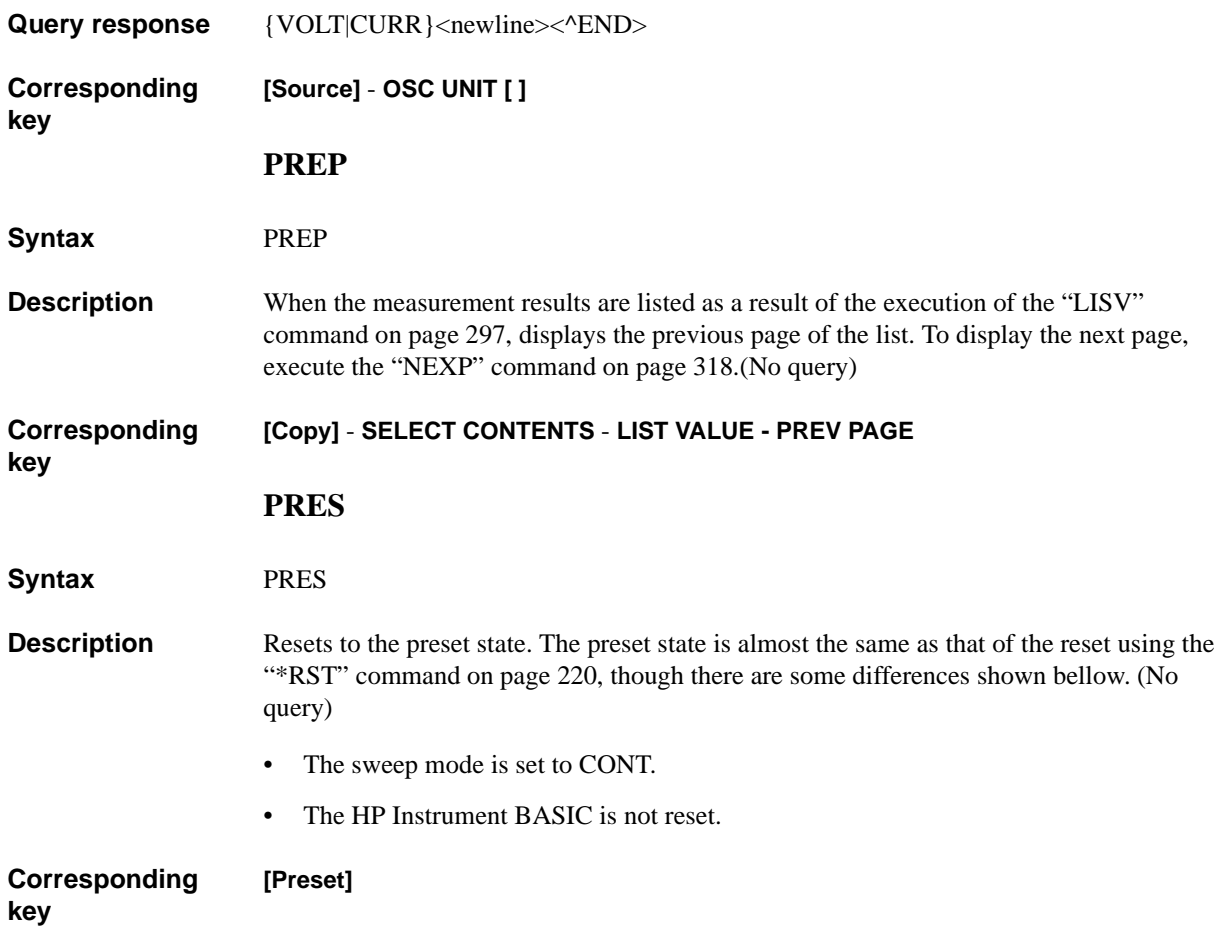

<span id="page-359-1"></span><span id="page-359-0"></span>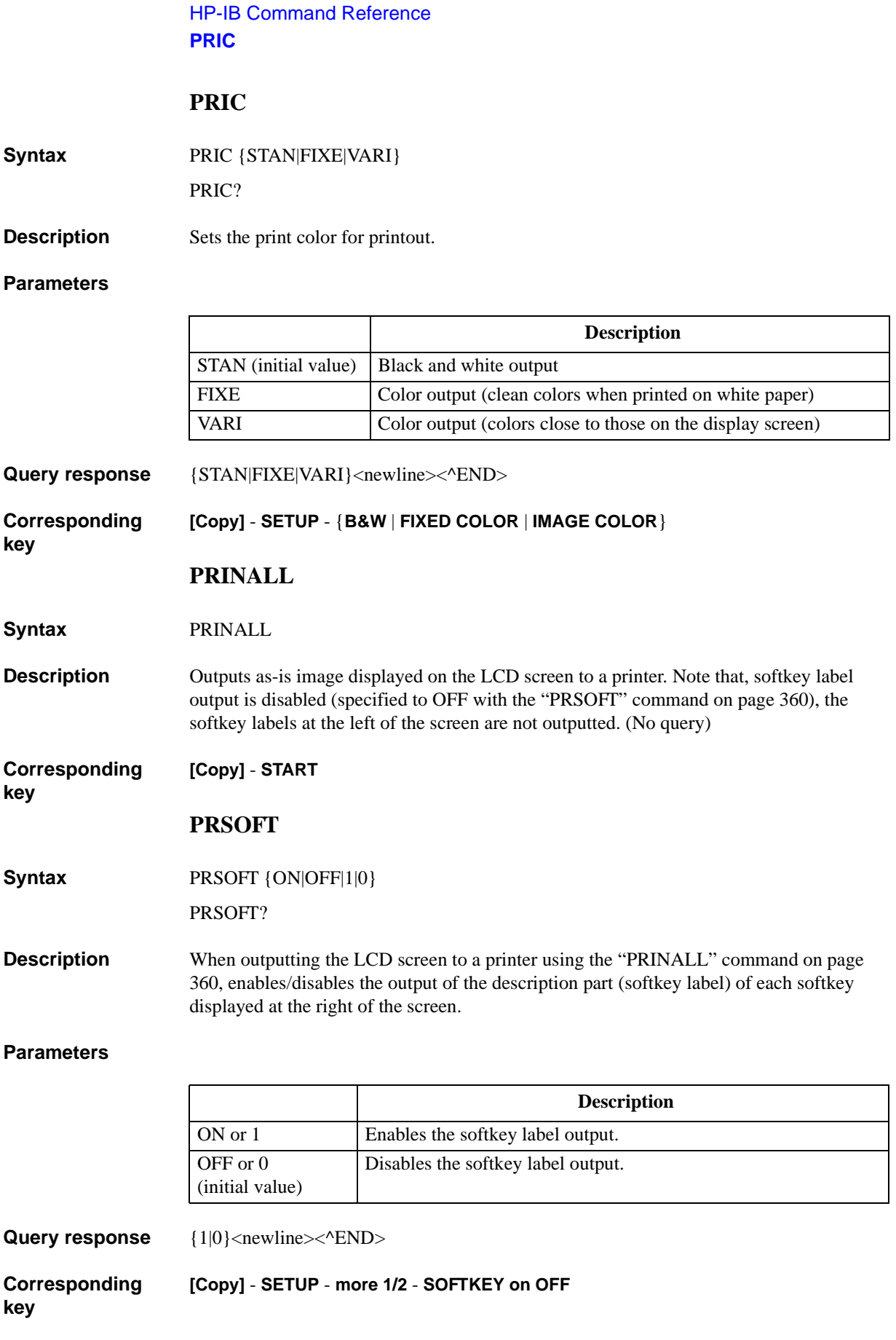
# **PURG**

**Syntax** PURG <string>

**Description** Deletes the specified file on a built-in mass storage of the HP 4294A specified with the ["STOD" command on page 397.](#page-396-0) When specifying a file, use a file name including its extension (refer to [Table 8-1 on page 113\)](#page-112-0). If the specified file does not exist, an error occurs. (No query)

#### **Parameters**

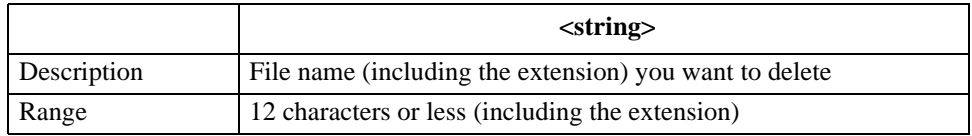

If the specified file name has characters that exceed the maximum length, only the string of up to the maximum length is valid and the remaining characters are ignored.

**Corresponding key [Save]** - **FILE UTILITIES** - **PURGE FILE ‰**

#### **RECD**

**Syntax** RECD <string>

**Description** Recalls an instrument state or measured data from the specified file on a built-in mass storage of the HP 4294A specified with the ["STOD" command on page 397](#page-396-0). When specifying a file, use a file name including its extension (refer to [Table 8-1 on page 113\)](#page-112-0). If the specified file does not exist, an error occurs and the command is ignored. (No query)

### **Parameters**

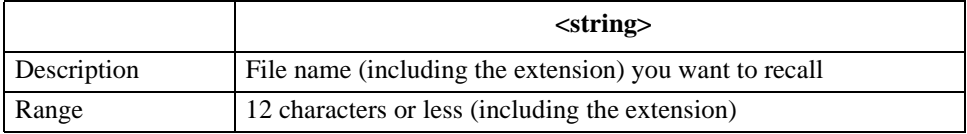

If the specified file name has characters that exceed the maximum length, only the string of up to the maximum length is valid and the remaining characters are ignored.

#### **Corresponding key [Recall]**

HP-IB Command Reference **REFP**

#### **REFP**

**Syntax** REFP <numeric>

REFP?

**Description** Specifies the position of the reference line in the linear Y axis format. To specify the position, use the grid line number, which is given in the increasing order from the bottom assuming that the bottom grid line is 0.

#### **Parameters**

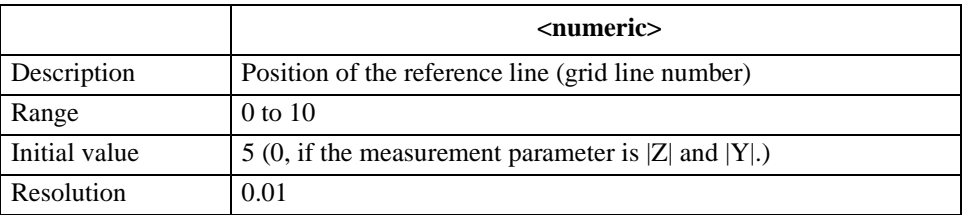

If the specified parameter is out of the allowable setting range, the minimum value (if the lower limit of the range is not reached) or the maximum value (if the upper limit of the range is exceeded) is set.

Query response {numeric}<newline><<**AEND**>

**Corresponding key [Scale Ref]** - **REFERENCE POSITION**

# **REFV**

**Syntax** REFV <numeric>[OHM|DEG|RAD|SIE|H|F|PCT] REFV?

**Description** Sets the value indicating the reference line in the linear Y axis format, or the full scale value in the polar chart format. To set the value indicating the reference line in the complex plane format, use the ["REFX" command on page 364](#page-363-0) and ["REFY" command on page 364.](#page-363-1)

### **Parameters**

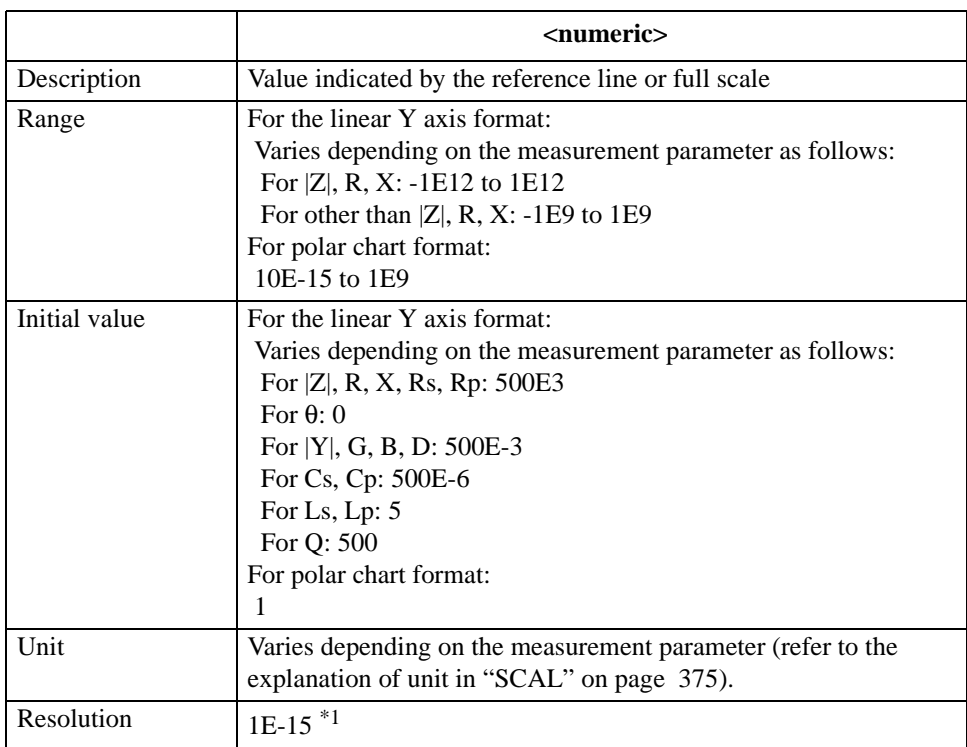

\*1.This is the minimum value (when the set value is small). The resolution becomes larger as the set value becomes larger.

If the specified parameter is out of the allowable setting range, the minimum value (if the lower limit of the range is not reached) or the maximum value (if the upper limit of the range is exceeded) is set.

**Query response** {numeric}<newline><^END>

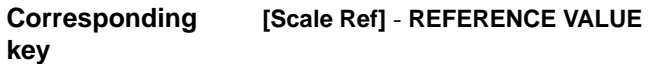

#### HP-IB Command Reference **REFX**

#### <span id="page-363-0"></span>**REFX**

**Syntax** REFX <numeric>[OHM|SIE]

REFX?

**Description** Sets the X-axis reference value (center value) in the complex plane format.

#### **Parameters**

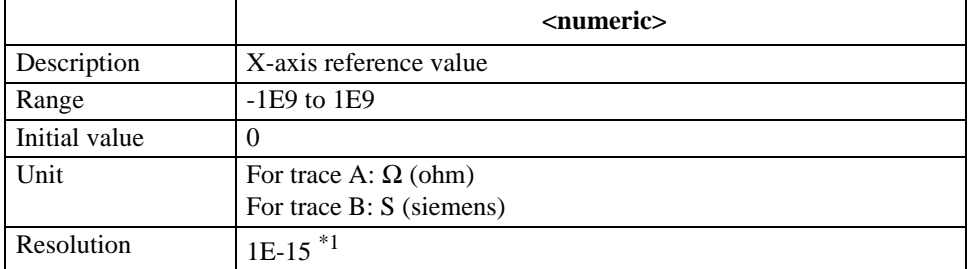

\*1.This is the minimum value (when the set value is small). The resolution becomes larger as the set value becomes larger.

<span id="page-363-1"></span>If the specified parameter is out of the allowable setting range, the minimum value (if the lower limit of the range is not reached) or the maximum value (if the upper limit of the range is exceeded) is set.

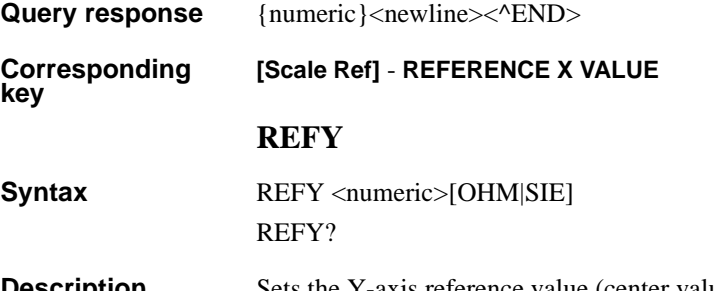

**Description** Sets the Y-axis reference value (center value) in the complex plane format.

#### **Parameters**

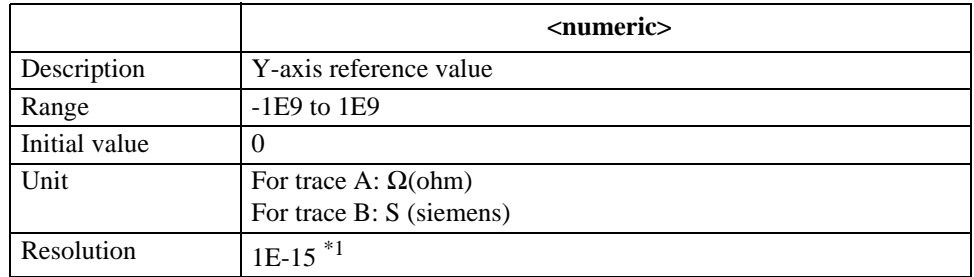

\*1.This is the minimum value (when the set value is small). The resolution becomes larger as the set value becomes larger.

If the specified parameter is out of the allowable setting range, the minimum value (if the lower limit of the range is not reached) or the maximum value (if the upper limit of the range is exceeded) is set.

Query response {numeric}<newline><^END>

**Corresponding key [Scale Ref]** - **REFERENCE Y VALUE**

# **RESAVD**

**Syntax** RESAVD <string>

**Description** Updates the specified file on the built-in mass storage of the HP 4294A specified with the ["STOD" command on page 397.](#page-396-0) When specifying a file, use a file name including its extension (refer to [Table 8-1 on page 113\)](#page-112-0). If the specified file does not exist, an error occurs and the command is ignored. (No query)

#### **Parameters**

**key**

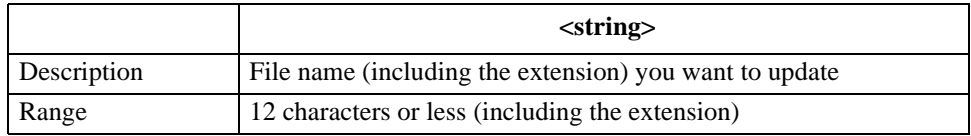

If the specified file name has characters that exceed the maximum length, only the string of up to the maximum length is valid and the remaining characters are ignored.

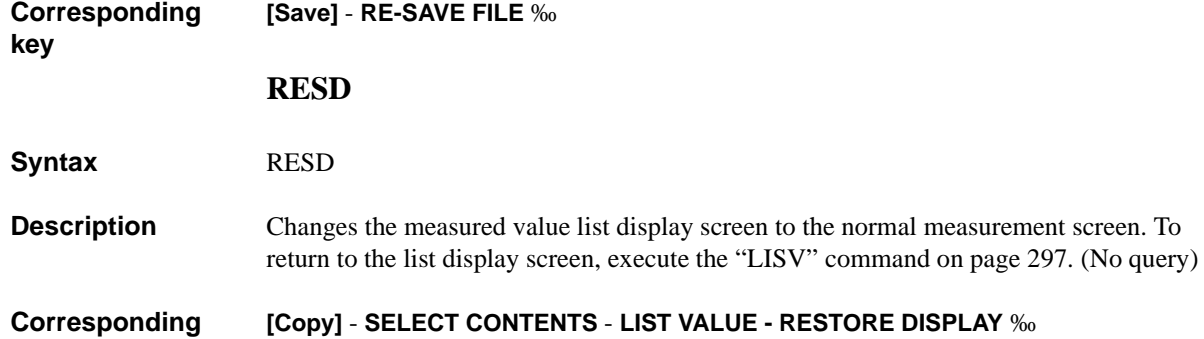

### HP-IB Command Reference **RPLHEI?**

# **RPLHEI?**

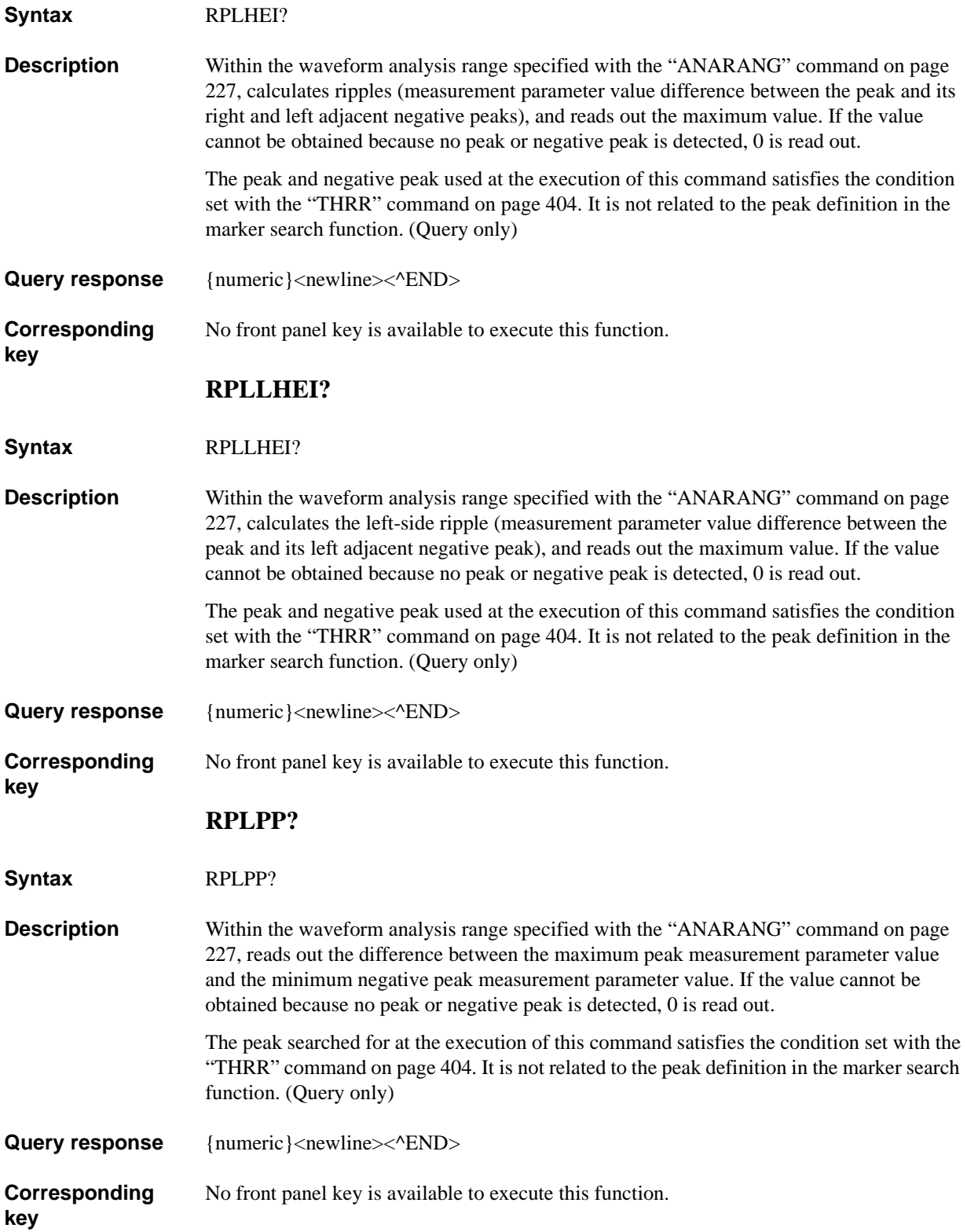

# **RPLPPS?**

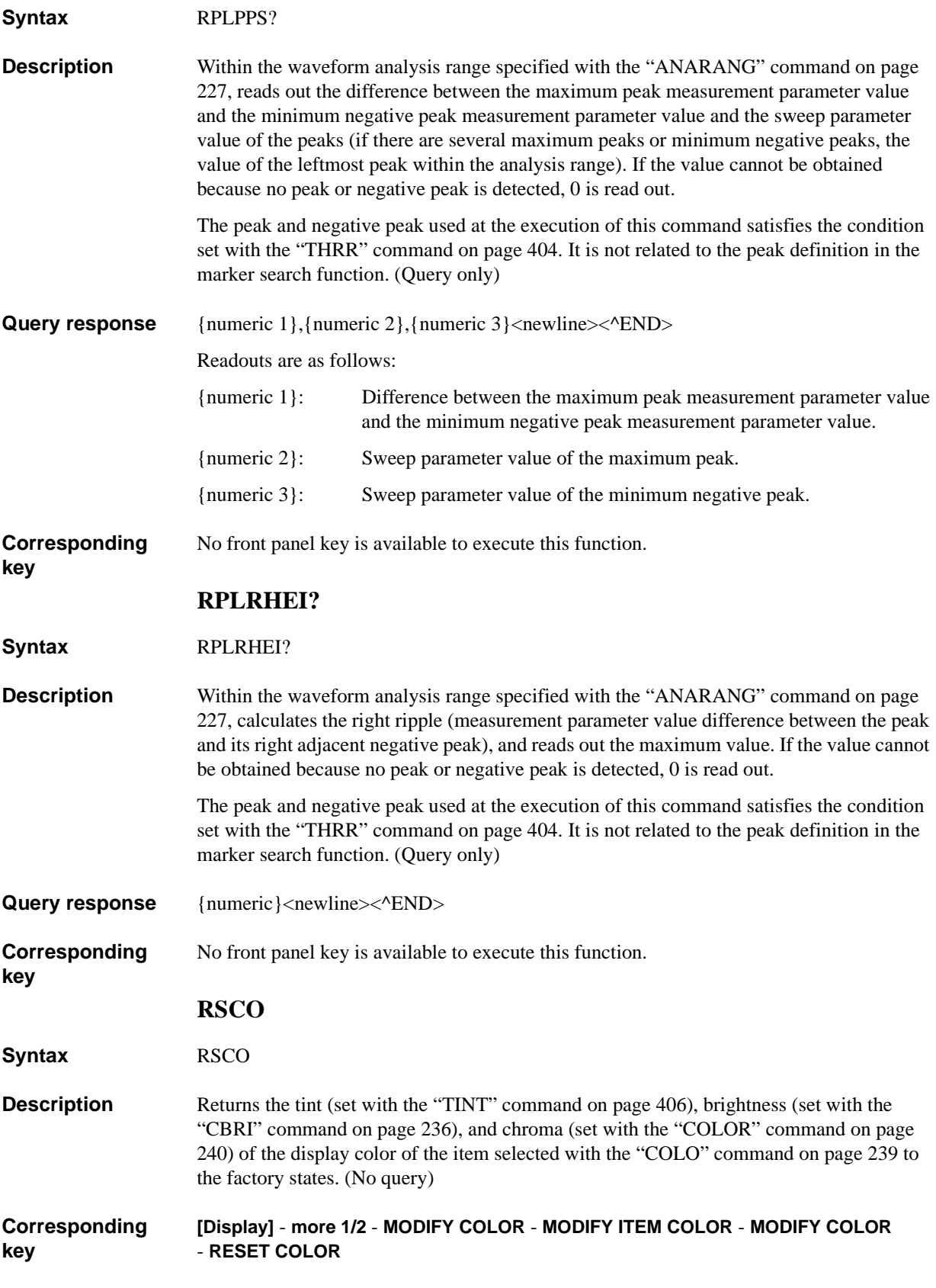

### HP-IB Command Reference **SADD**

# <span id="page-367-0"></span>**SADD**

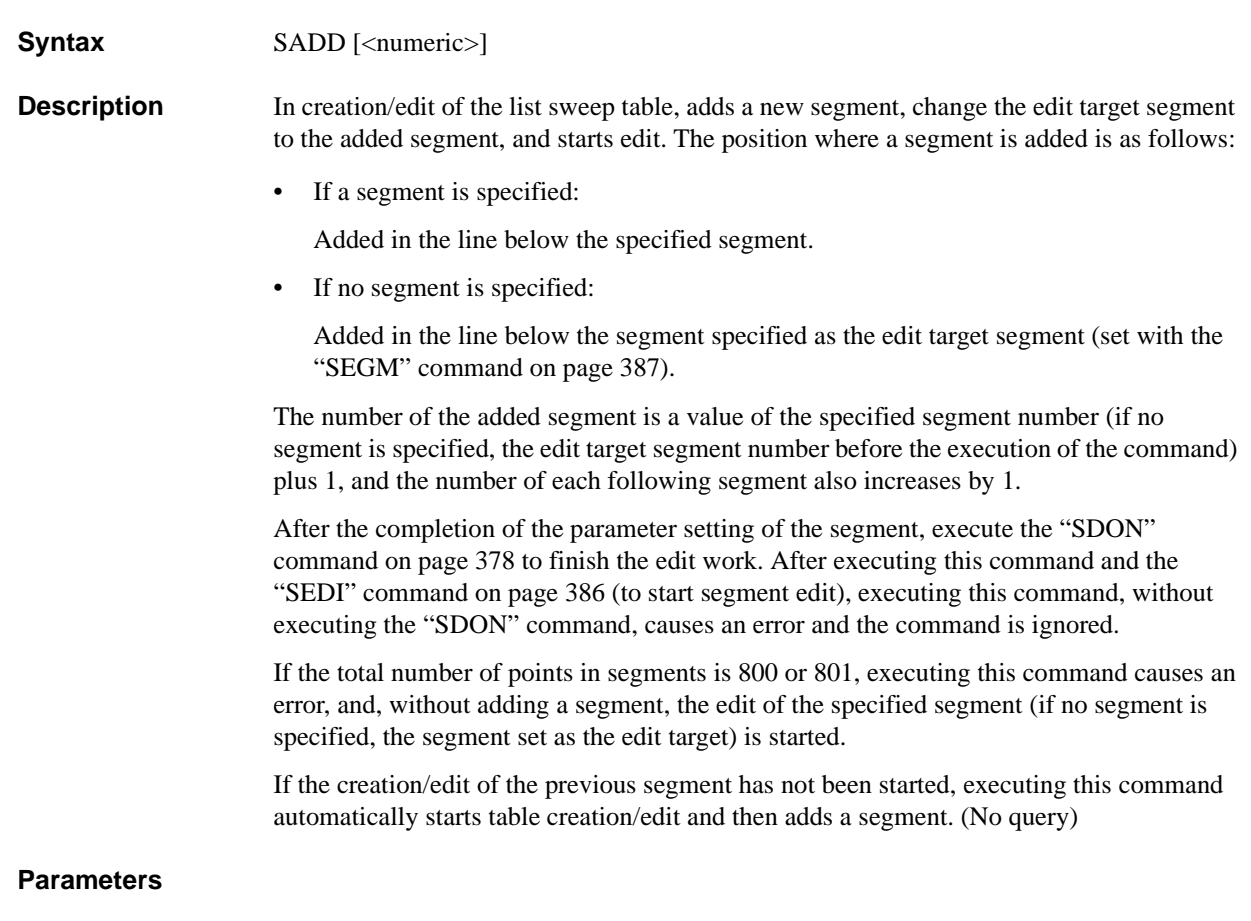

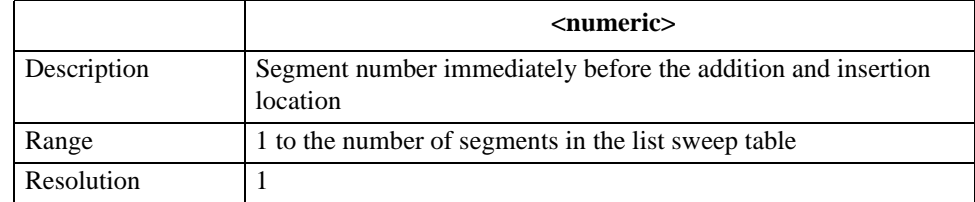

If the specified parameter is out of the allowable setting range, the minimum value (if the lower limit of the range is not reached) or the maximum value (if the upper limit of the range is exceeded) is set.

#### **Corresponding key [Sweep]** - **EDIT LIST** - **ADD ‰**

# <span id="page-368-1"></span>**SAVCAL**

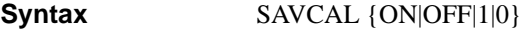

SAVCAL?

**Description** When saving the internal data array (refer to ["Internal data array" on page 81](#page-80-0)) in a file with the ["SAVDASC" command on page 369](#page-368-0) and ["SAVDDAT" command on page 370](#page-369-0), enables/disables the save of the calibration data array and compensation data array. If user calibration data has not been measured or inputted using the command, the save file does not contain values in the calibration data array. This is also applicable to the compensation data array.

#### **Parameters**

**key**

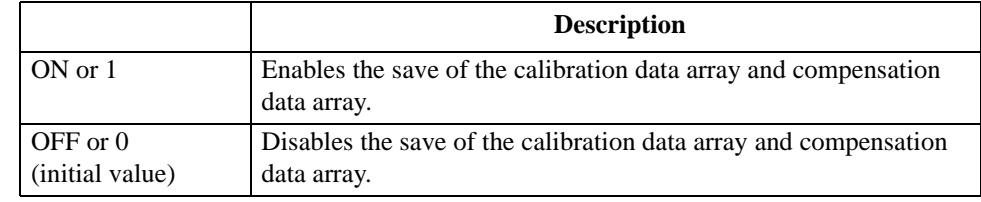

Query response {1|0}<newline><^END>

**Corresponding [Save]** - **DATA** - **SELECT CONTENTS** - **CAL on OFF**

#### <span id="page-368-0"></span>**SAVDASC**

**Syntax** SAVDASC <string>

**Description** Saves the internal data arrays (refer to ["Internal data array" on page 81](#page-80-0)) specified to be saved with the ["SAVCAL"\(369page\),](#page-368-1) ["SAVDAT"\(370page\)](#page-369-1), ["SAVDTRC"\(372page\)](#page-371-0), ["SAVMEM"\(372page\)](#page-371-1) and ["SAVMTRC"\(373page\)](#page-372-0) commands in the ASCII format into the specified file. The number of saved points is the current number of sweep points. When specifying a file, you can use a file name including its extension (refer to [Table 8-1 on](#page-112-0)  [page 113](#page-112-0)) or a file name whose extension is omitted. If the extension is not specified, the file name is the specified file name with the ".TXT" extension added. (No query)

#### **Parameters**

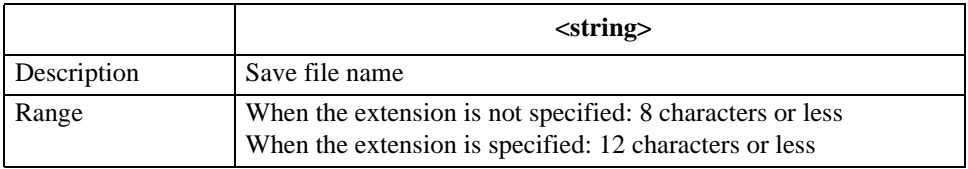

If the specified file name has characters that exceed the maximum length, only the string of up to the maximum length is valid and the remaining characters are ignored.

**Corresponding key**

**[Save]** - **DATA** - **ASCII ‰**

<span id="page-369-1"></span>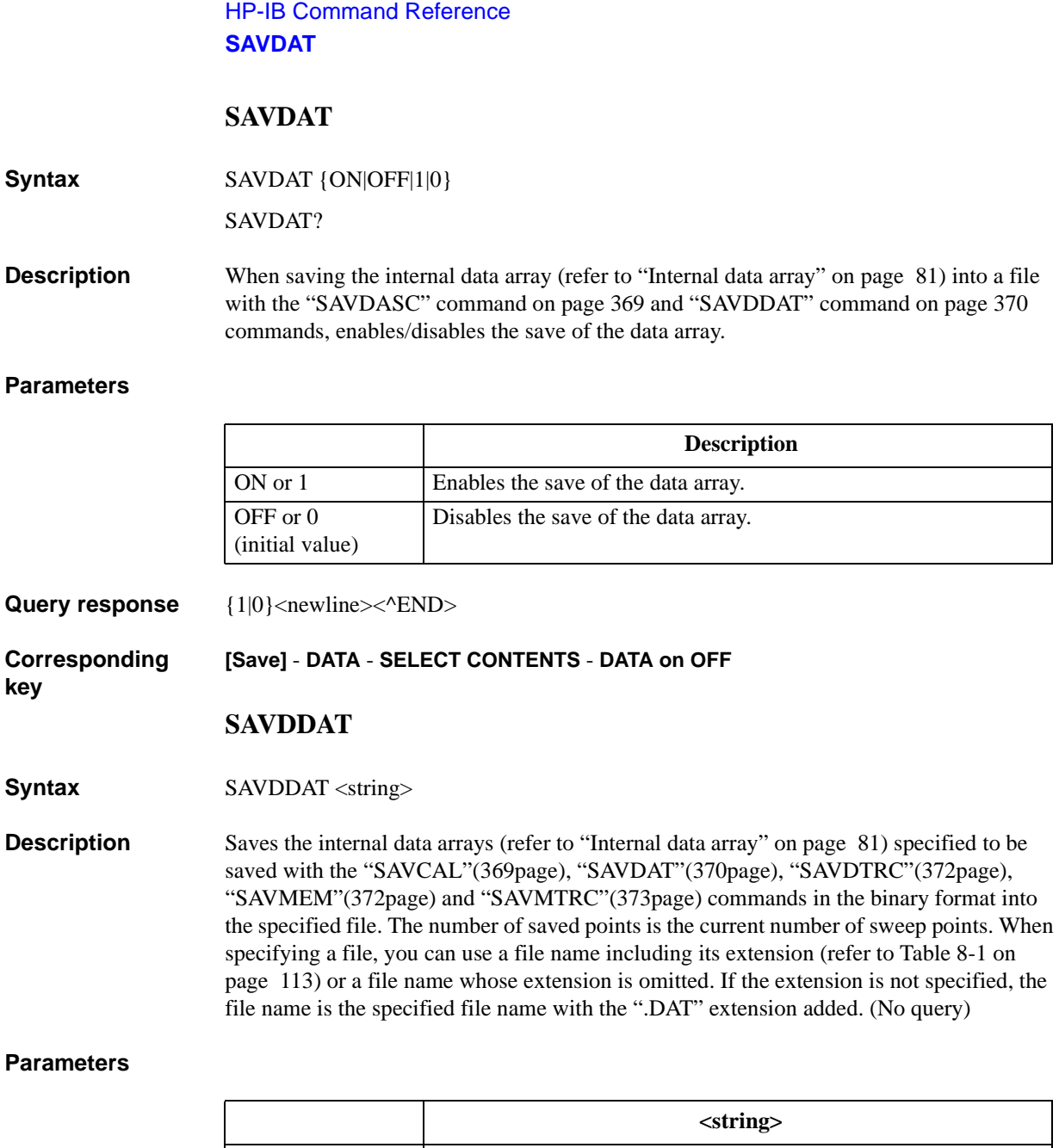

<span id="page-369-0"></span>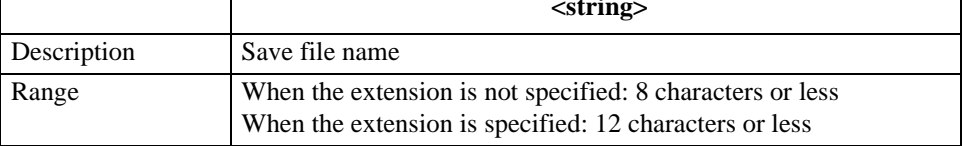

If the specified file name has characters that exceed the maximum length, only the string of up to the maximum length is valid and the remaining characters are ignored.

**Corresponding key [Save]** - **DATA** - **BINARY ‰**

file in the TIF format. When specifying

# **SAVDSTA**

**Syntax** SAVDSTA <string>

**Description** Saves the instrument setting state, calibration data array, compensation data array, and memory array (refer to ["Internal data array" on page 81\)](#page-80-0) into the specified file. Regardless of the settings with the ["SAVCAL"\(369page\)](#page-368-1), ["SAVDAT"\(370page\),](#page-369-1) ["SAVDTRC"\(372page\)](#page-371-0), ["SAVMEM"\(372page\)](#page-371-1) and ["SAVMTRC"\(373page\)](#page-372-0) commands, the arrays are saved. When specifying a file, you can use a file name including its extension (refer to [Table 8-1 on page 113](#page-112-0)) or a file name whose extension is omitted. If the extension is not specified, the file name is the specified file name with the ".STA" extension added. (No query)

#### **Parameters**

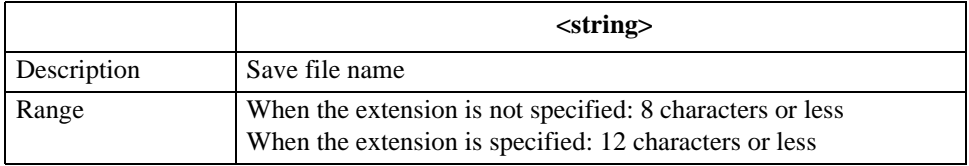

If the specified file name has characters that exceed the maximum length, only the string of up to the maximum length is valid and the remaining characters are ignored.

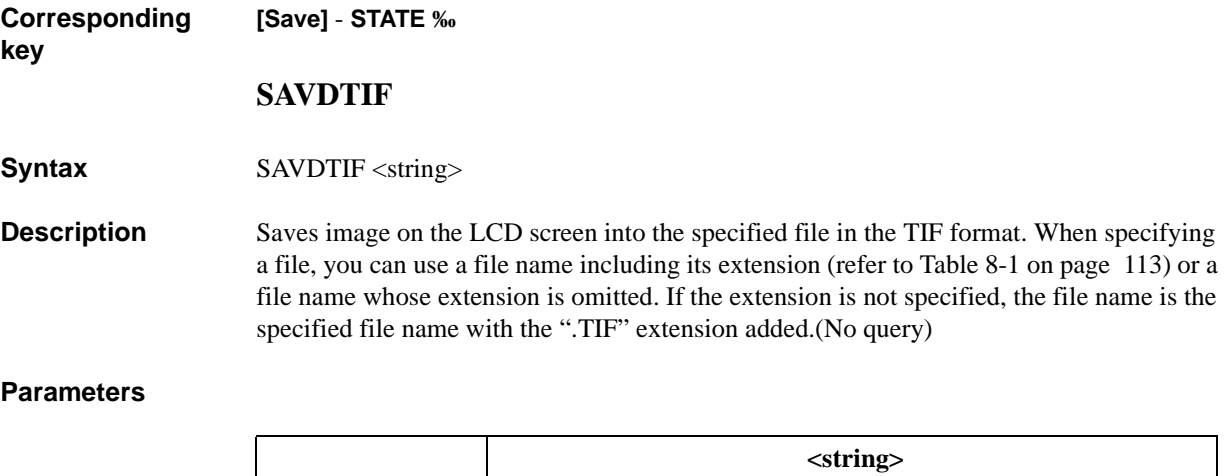

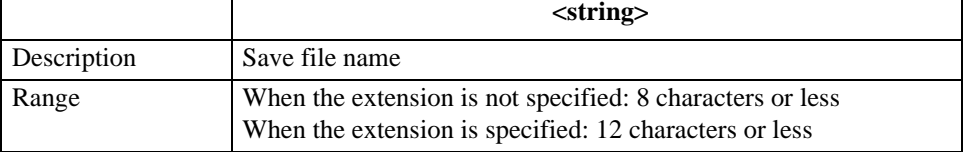

If the specified file name has characters that exceed the maximum length, only the string of up to the maximum length is valid and the remaining characters are ignored.

**Corresponding key [Save]** - **GRAPHICS ‰**

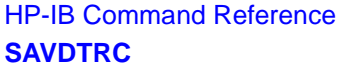

<span id="page-371-0"></span>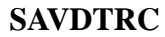

**Syntax** SAVDTRC {ON|OFF|1|0}

SAVDTRC?

**Description** When saving the internal data array (refer to ["Internal data array" on page 81](#page-80-0)) into a file using the ["SAVDASC" command on page 369](#page-368-0) and ["SAVDDAT" command on page 370,](#page-369-0) enables/disables the save of the data trace array.

#### **Parameters**

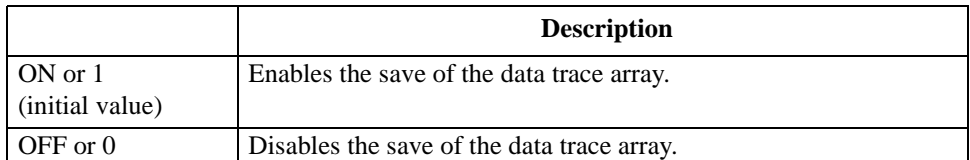

**Query response** {1|0}<newline><^END>

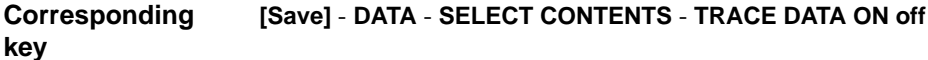

### <span id="page-371-1"></span>**SAVMEM**

**Syntax** SAVMEM {ON|OFF|1|0}

SAVMEM?

**Description** When saving the internal data array (refer to ["Internal data array" on page 81](#page-80-0)) into a file using the ["SAVDASC" command on page 369](#page-368-0) and ["SAVDDAT" command on page 370,](#page-369-0) enables/disables the save of the memory array.

#### **Parameters**

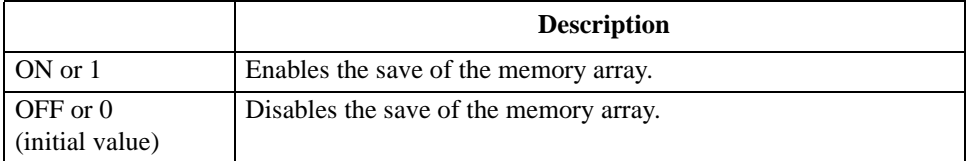

**Query response** {1|0}<newline><^END>

#### **Corresponding [Save]** - **DATA** - **SELECT CONTENTS** - **MEMORY on OFF**

# <span id="page-372-0"></span>**SAVMTRC**

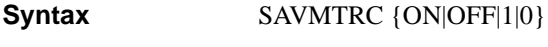

SAVMTRC?

**Description** When saving the internal data array (refer to ["Internal data array" on page 81](#page-80-0)) into a file using the ["SAVDASC" command on page 369](#page-368-0) and ["SAVDDAT" command on page 370,](#page-369-0) enables/disables the save of the memory trace array.

#### **Parameters**

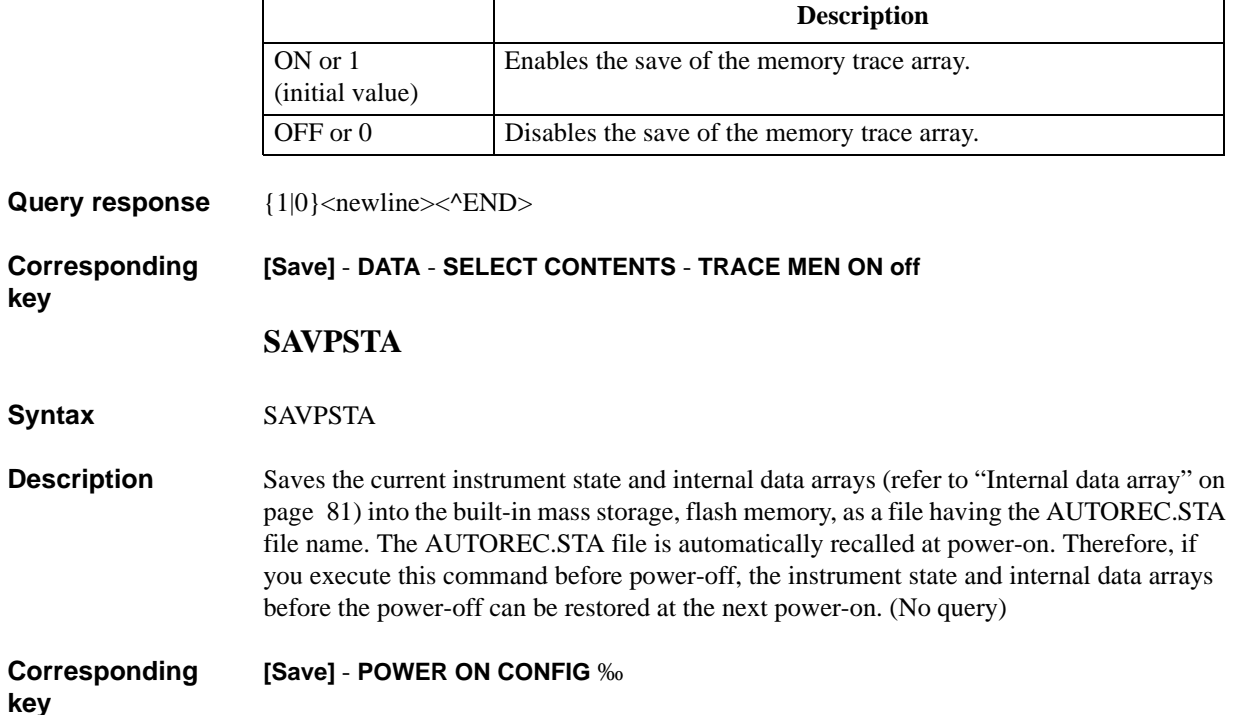

<span id="page-373-1"></span><span id="page-373-0"></span>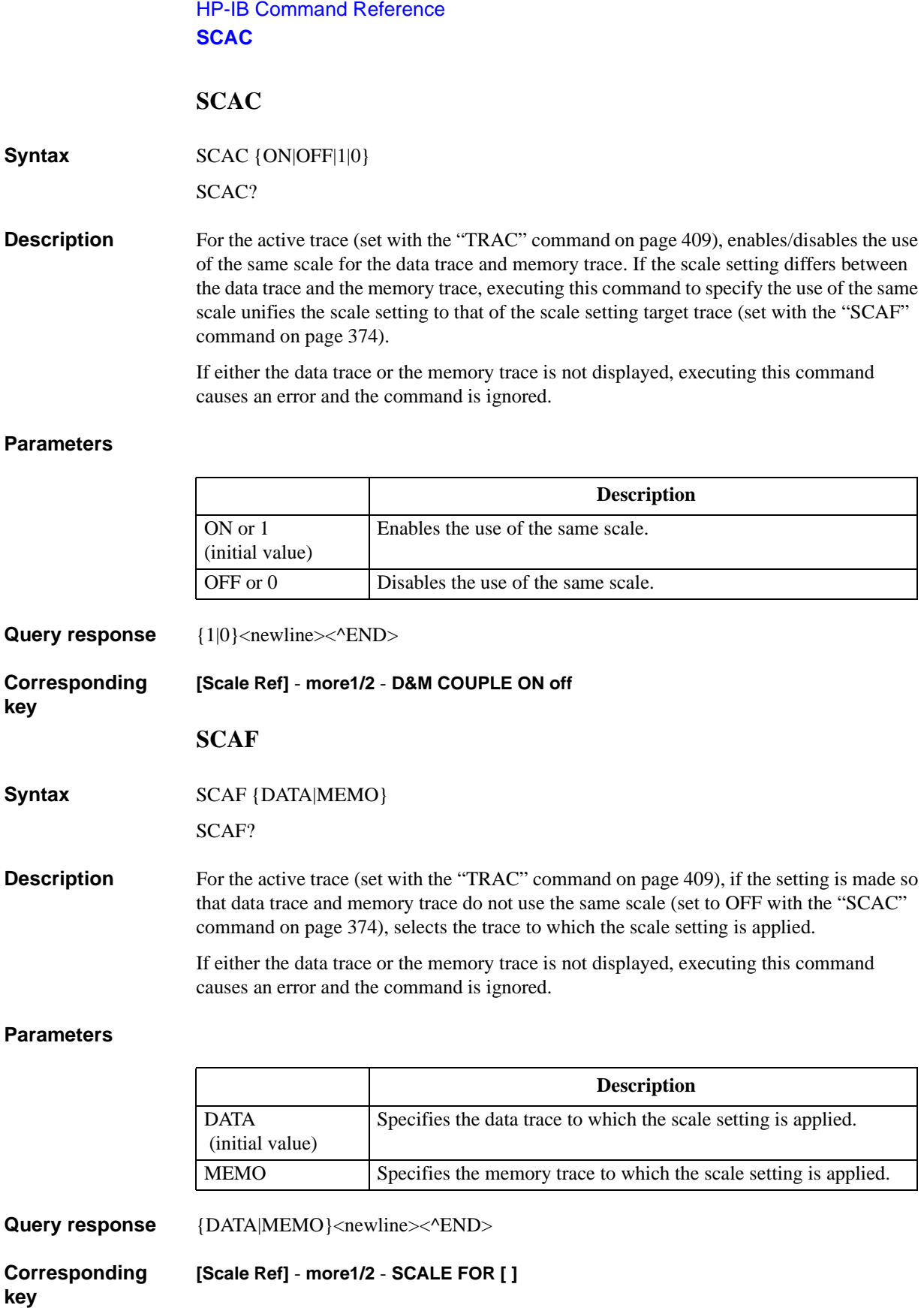

# <span id="page-374-0"></span>**SCAL**

**Syntax** SCAL <numeric>[OHM|DEG|RAD|SIE|H|F|PCT] SCAL? **Description** Sets the value of 1 grid tick in the Y axis (vertical axis) direction in the linear Y axis format

or the value of 1 grid tick in the X axis (horizontal axis) and Y axis directions in the complex plane format.

# **Parameters**

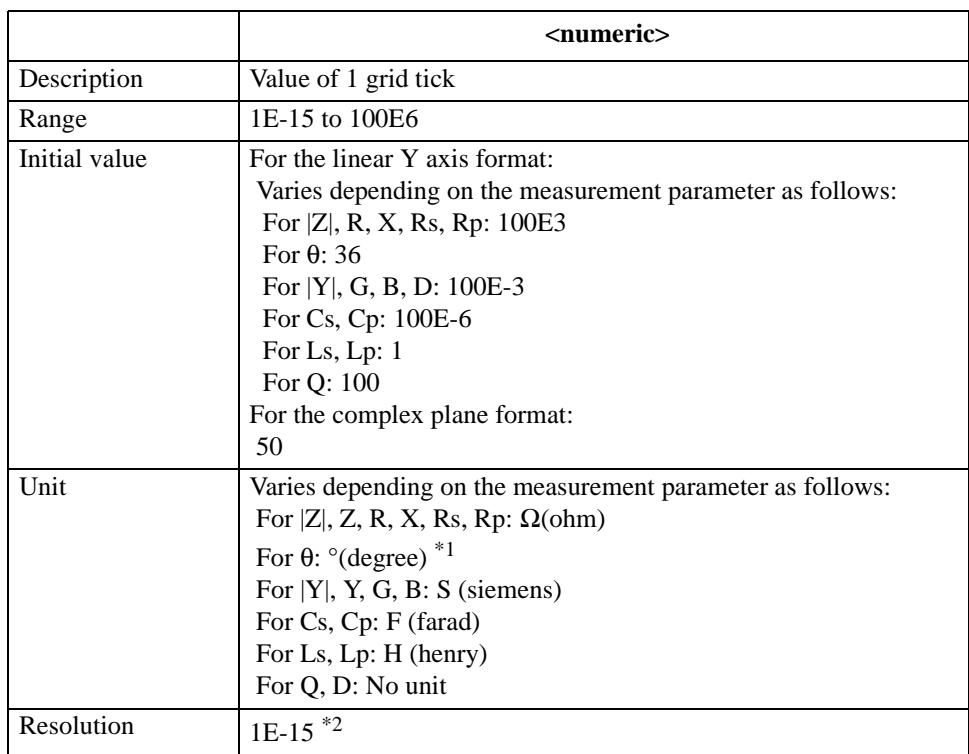

\*1.Can be changed to radian using the ["PHAU" command on page 353](#page-352-0).

\*2.This is the minimum value (when the set value is small). The resolution becomes larger as the set value becomes larger.

If the specified parameter is out of the allowable setting range, the minimum value (if the lower limit of the range is not reached) or the maximum value (if the upper limit of the range is exceeded) is set.

Query response {numeric}<newline><^END>

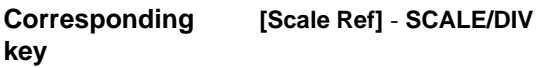

HP-IB Command Reference **SCOL**

## **SCOL**

**Syntax** SCOL <numeric>

SCOL?

**Description** In the creation/edit of the list sweep table, specifies the trace color of each segment using pen number in the HP Instrument BASIC screen.

### **Parameters**

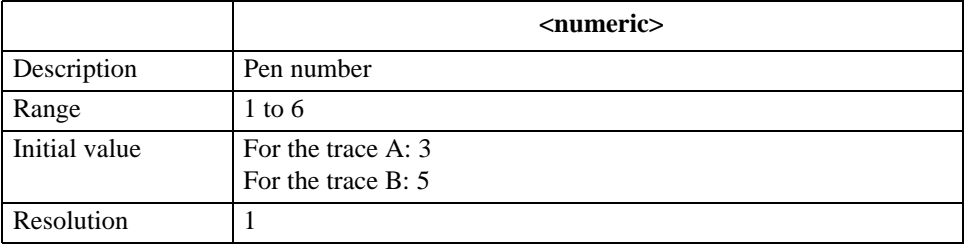

If the specified parameter is out of the allowable setting range, the minimum value (if the lower limit of the range is not reached) or the maximum value (if the upper limit of the range is exceeded) is set.

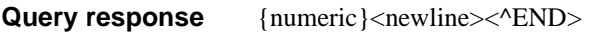

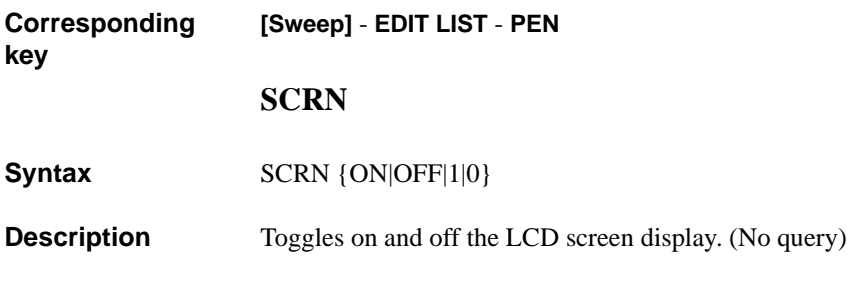

### **Parameters**

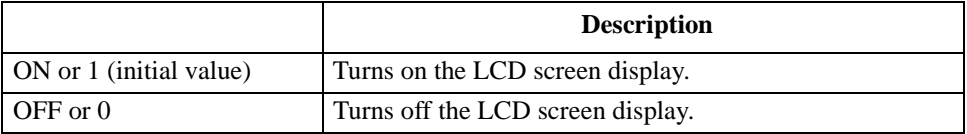

**Corresponding key** No front panel key is available to execute this function.

### <span id="page-376-0"></span>**SDEL**

**Syntax** SDEL [<numeric>]

**Description** In the creation/edit of the list sweep table, deletes the specified segment (if no segment is specified, the segment specified as the edit target) from the table.

> The segment number of each segment after the deleted segment decreases by 1. As a result, the segment, whose number was changed to the same number as the deleted segment, is set to the edit target. Note that, if the last segment is deleted, the segment immediately before the deleted segment is set to the edit target. You can set any segment to the edit target using the ["SEGM" command on page 387](#page-386-0).

> During segment edit (after the execution of the ["SADD" command on page 368](#page-367-0) or ["SEDI"](#page-385-0)  [command on page 386](#page-385-0) and before the execution of the ["SDON" command on page 378](#page-377-0)), executing this command causes an error and the command is ignored.

If the creation/edit of the list sweep table has not been started, executing this command automatically starts table creation/edit and then deletes the segment. (No query)

#### **Parameters**

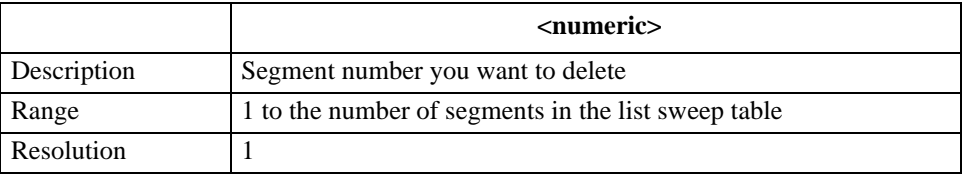

If the specified parameter is out of the allowable setting range, the minimum value (if the lower limit of the range is not reached) or the maximum value (if the upper limit of the range is exceeded) is set.

**Corresponding key**

**[Sweep]** - **EDIT LIST** - **DELETE**

HP-IB Command Reference **SDELT**

#### **SDELT**

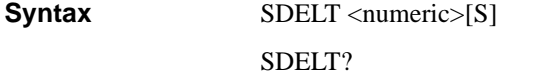

**Description** Sets the delay time for each sweep.

#### **Parameters**

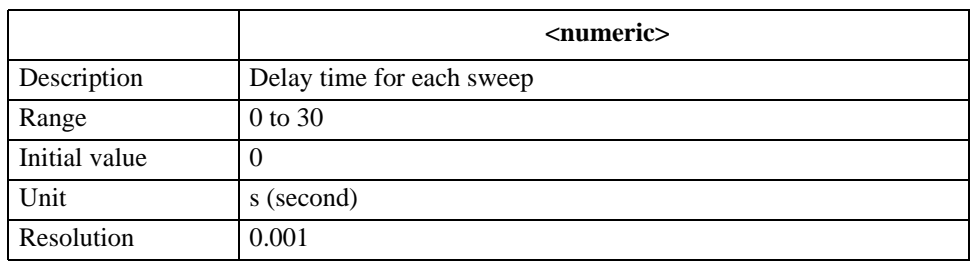

<span id="page-377-0"></span>If the specified parameter is out of the allowable setting range, the minimum value (if the lower limit of the range is not reached) or the maximum value (if the upper limit of the range is exceeded) is set.

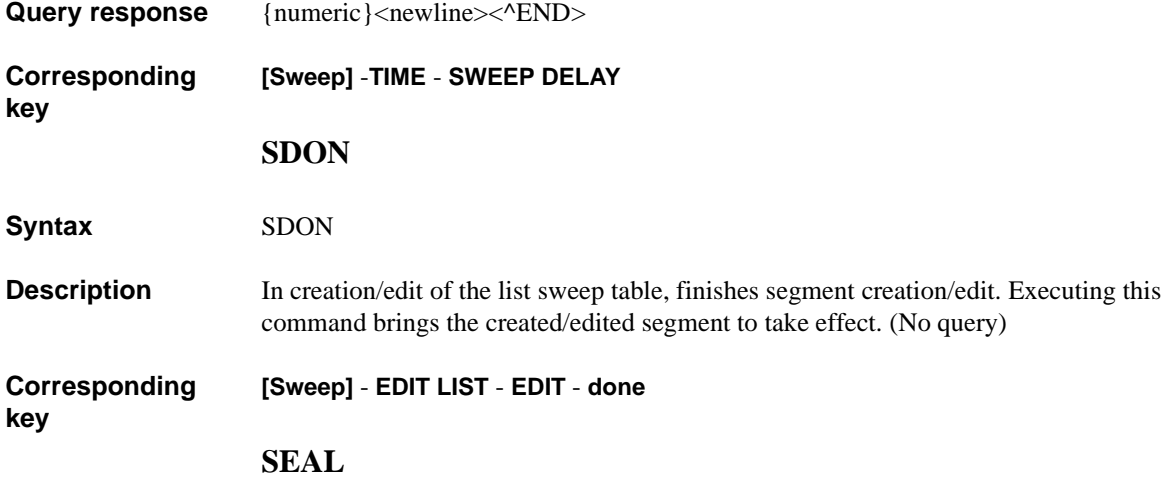

**Syntax** SEAL

**Description** For the active trace (set with the ["TRAC" command on page 409\)](#page-408-0), moves the marker to the target (set with the ["SEATARG" command on page 385](#page-384-0)) to the left of the current marker position. If no target is detected, the marker is not moved and the message saying "Not detected" is displayed (no error occurs). If the marker function is off, executing this command causes an error and the command is ignored. (No query)

**Corresponding [Search]** - **TARGET** - **SEARCH LEFT**

# **SEAM**

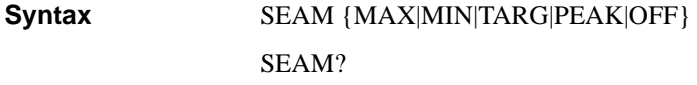

**Description** For the active trace (set with the ["TRAC" command on page 409\)](#page-408-0), executes the specified search function. If no search target is detected, the message saying "Not detected" is displayed (no error occurs).

#### **Parameters**

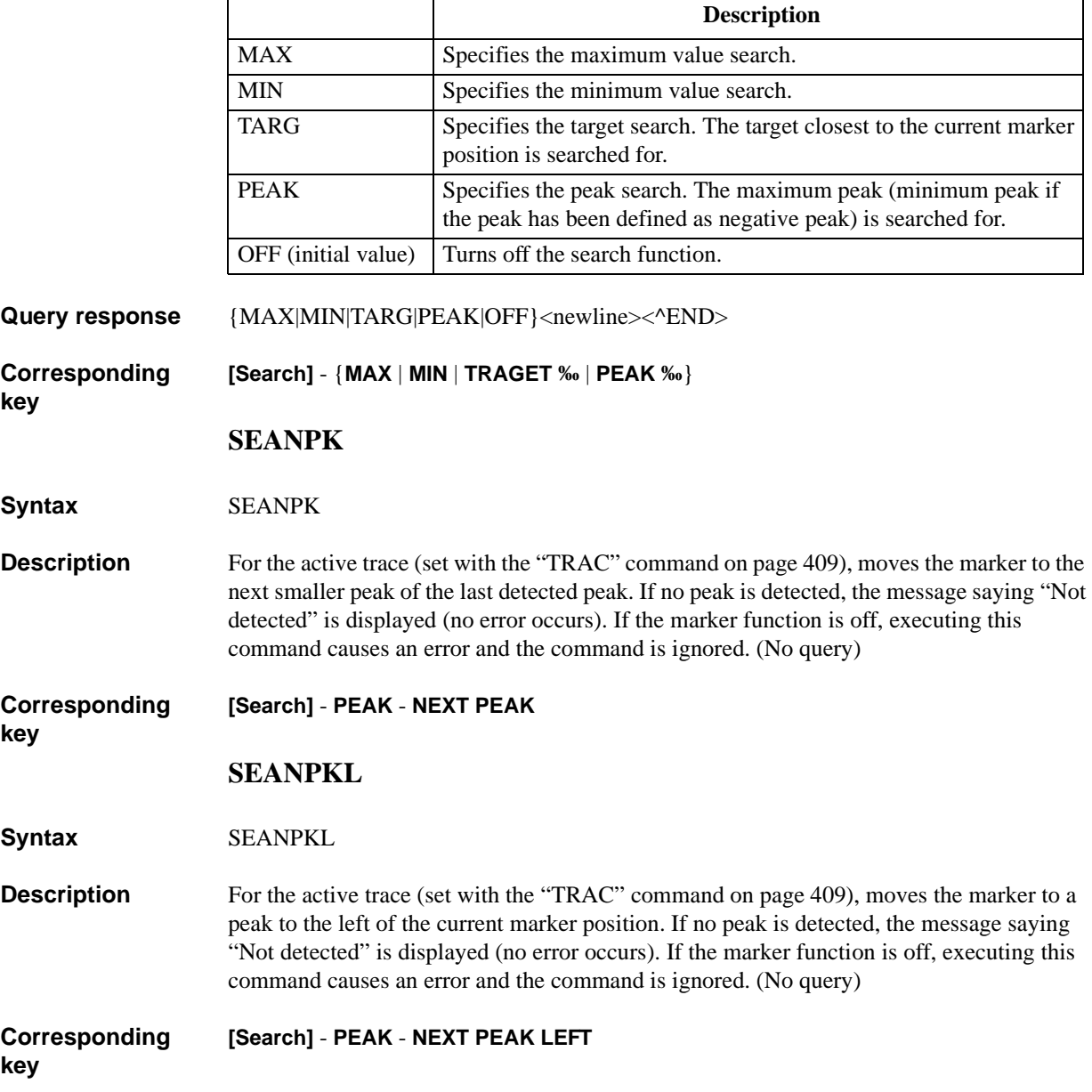

HP-IB Command Reference **SEANPKR**

# **SEANPKR**

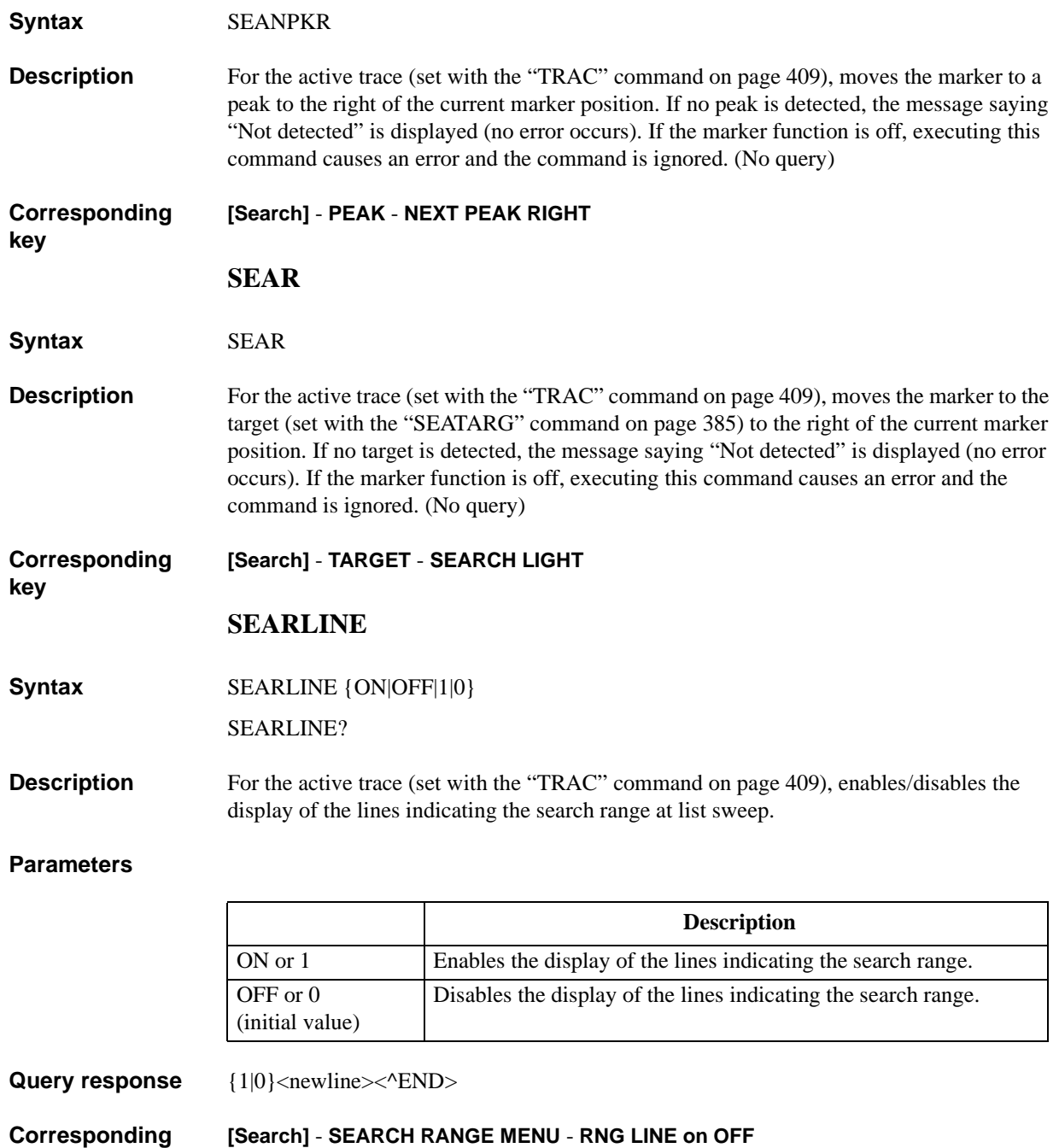

**Corresponding key**

# **SEARMAX**

**Syntax** SEARMAX <numeric>[HZ|MHZ|V|A]

SEARMAX?

**Description** For the marker search function for the active trace (set with the "TRAC" command on page [409\)](#page-408-0), if the partial search is enabled (specified to ON with the ["PARS" command on page](#page-349-0)  [350\)](#page-349-0), sets the partial search range upper border value.

#### **Parameters**

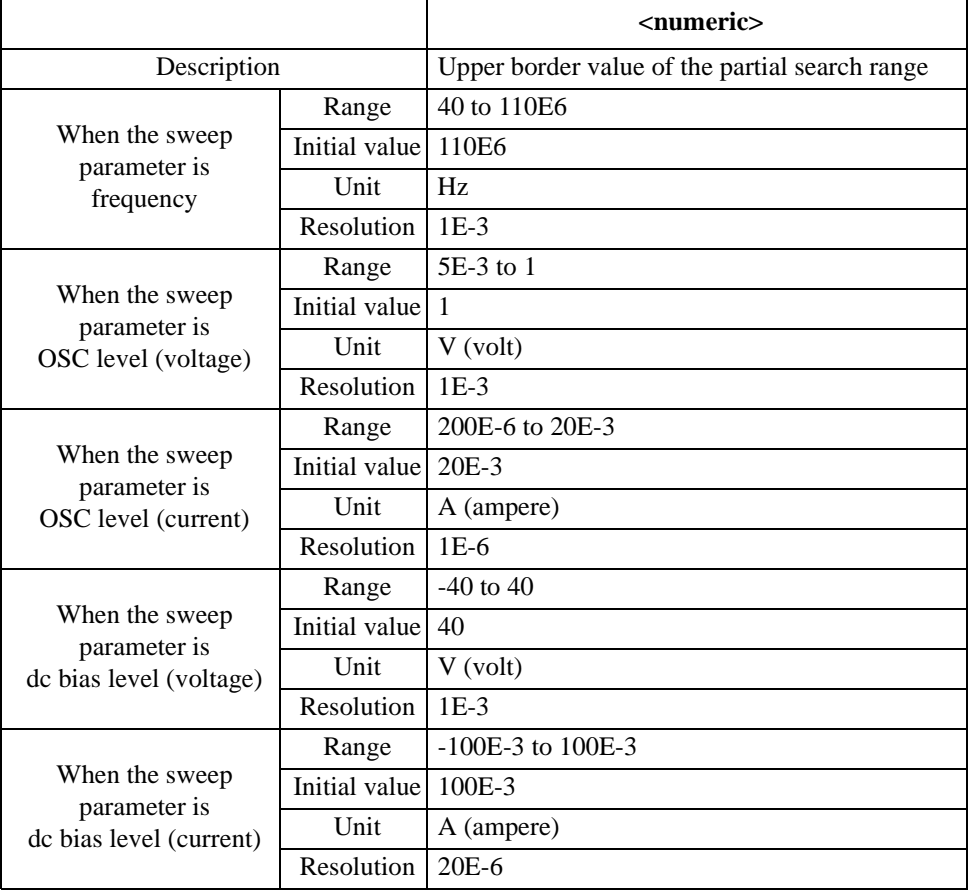

If the specified parameter is out of the allowable setting range, the minimum value (if the lower limit of the range is not reached) or the maximum value (if the upper limit of the range is exceeded) is set.

Query response {numeric}<newline><^END>

#### **Corresponding [Search]** - **SEARCH RANGE MENU** - **MAXIMUM**

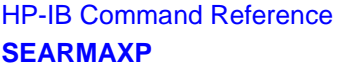

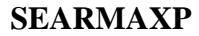

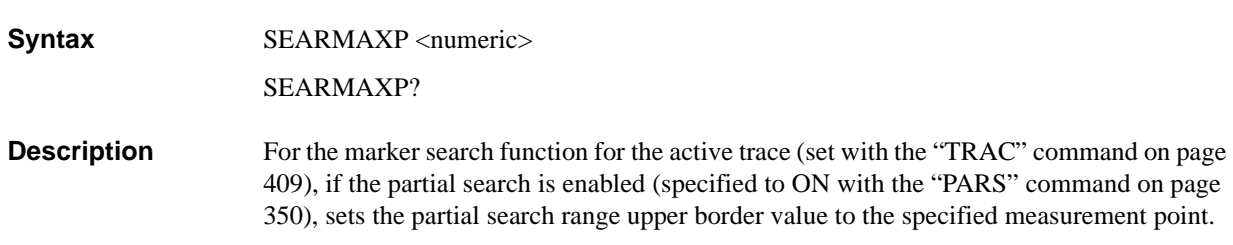

#### **Parameters**

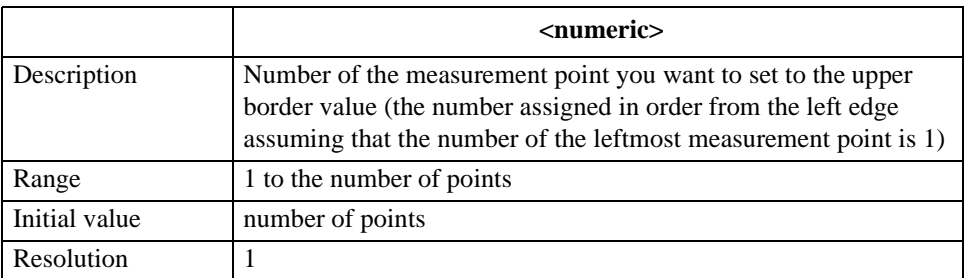

If the specified parameter is out of the allowable setting range, the minimum value (if the lower limit of the range is not reached) or the maximum value (if the upper limit of the range is exceeded) is set.

Query response {numeric}<newline><^END> **Corresponding**  No front panel key is available to execute this function.

# **SEARMIN**

**Syntax** SEARMIN <numeric>[HZ|MHZ|V|A]

SEARMIN?

**Description** For the marker search function for the active trace (set with the "TRAC" command on page [409\)](#page-408-0), if the partial search is enabled (specified to ON with the ["PARS" command on page](#page-349-0)  [350\)](#page-349-0), sets the partial search range lower border value.

#### **Parameters**

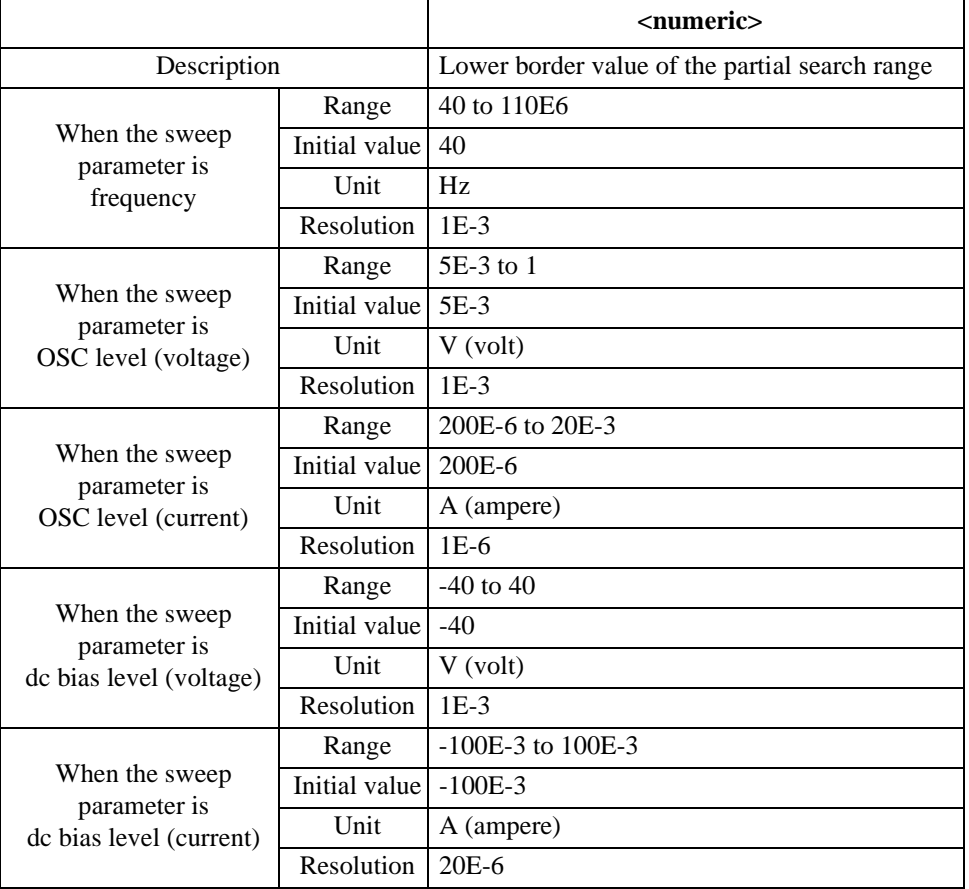

If the specified parameter is out of the allowable setting range, the minimum value (if the lower limit of the range is not reached) or the maximum value (if the upper limit of the range is exceeded) is set.

Query response {numeric}<newline><^END>

#### **Corresponding key [Search]** - **SEARCH RANGE MENU** - **MINIMUM**

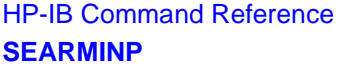

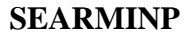

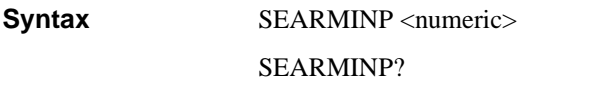

**Description** For the marker search function for the active trace (set with the "TRAC" command on page [409\)](#page-408-0), if the partial search is enabled (specified to ON with the ["PARS" command on page](#page-349-0)  [350\)](#page-349-0), sets the partial search range lower border value to the specified measurement point.

#### **Parameters**

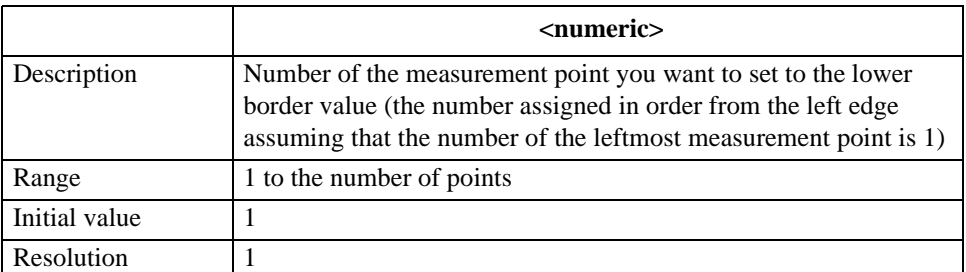

If the specified parameter is out of the allowable setting range, the minimum value (if the lower limit of the range is not reached) or the maximum value (if the upper limit of the range is exceeded) is set.

Query response {numeric}<newline><^END>

**Corresponding**  No front panel key is available to execute this function.

<span id="page-383-0"></span>**SEARNG**

Syntax SEARNG {FULL|SEGMENT}

SEARNG?

**Description** For the active trace (set with the ["TRAC" command on page 409\)](#page-408-0), sets the search range for the list sweep: all segments (entire sweep range) or a single segment. To specify a segment when the search range is set to a single segment, use the ["SEGMNUM" command on page](#page-387-0)  [388.](#page-387-0)

#### **Parameters**

**key**

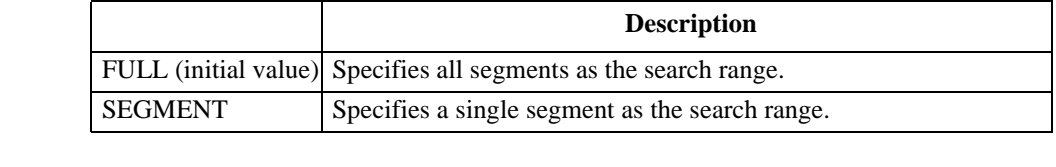

**Query response** {FULL|SEGMENT}<newline><^END>

**Corresponding [Search]** - **SEARCH RANGE MENU** - {**FULL** | **SEGMENT**}

# <span id="page-384-0"></span>**SEATARG**

**Syntax** SEATARG <numeric>[DEG|RAD|OHM|SIE|H|F|PCT]

SEATARG?

**Description** For the active trace (set with the ["TRAC" command on page 409\)](#page-408-0), sets the target value (value in the Y axis direction) when performing the target search in the marker search function. In the  $\Delta$  marker mode, the value set with this command is dealt as a relative value form the  $\Delta$  marker. Therefore, to set the target value, use a relative value from the  $\Delta$ marker.

#### **Parameters**

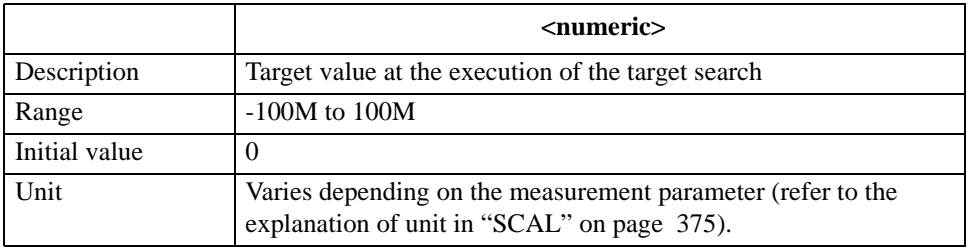

If the specified parameter is out of the allowable setting range, the minimum value (if the lower limit of the range is not reached) or the maximum value (if the upper limit of the range is exceeded) is set.

- **Query response** {numeric}<newline>< $\triangle$ END>
- **Corresponding [Search]** - **TARGET** - **TARGET VALUE**

# **SEATARGL**

**Syntax** SEATARGL {ON|OFF|1|0}

SEATARGL?

**Description** For the active trace (set with the ["TRAC" command on page 409\)](#page-408-0), enables/disables the display of the line indicating the target value (target line) when performing the target search in the marker search function.

#### **Parameters**

**key**

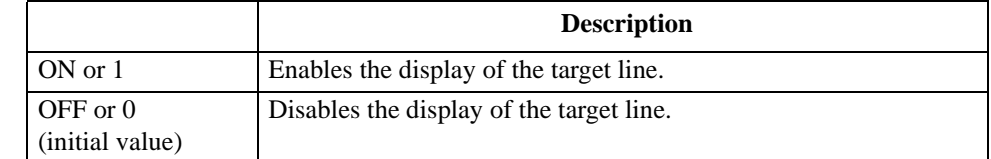

**Query response** {1|0}<newline>< $\textdegree$ END>

#### **Corresponding [Search]** - **TARGET** - **LINE on OFF**

#### HP-IB Command Reference **SEDI**

#### <span id="page-385-0"></span>**SEDI**

#### **Syntax** SEDI [<numeric>]

**Description** In the creation/edit of the list sweep table, starts the edit of the segment specified as the edit target (set with the ["SEGM" command on page 387](#page-386-0)). Note that, if a segment is specified, the edit target segment is changed to the specified segment and then the edit is started.

> After the completion of the parameter setting of the segment, execute the ["SDON"](#page-377-0)  [command on page 378](#page-377-0) to finish the edit work. After executing this command and the ["SADD" command on page 368](#page-367-0) (to start segment edit), executing this command, without executing the ["SDON"](#page-377-0) command, causes an error and the command is ignored.

> If the creation/edit of the list sweep table has not been started, executing this command automatically starts table creation/edit and then starts the edit of the segment. (No query)

#### **Parameters**

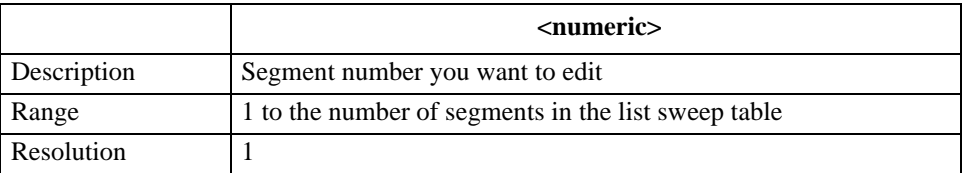

If the specified parameter is out of the allowable setting range, the minimum value (if the lower limit of the range is not reached) or the maximum value (if the upper limit of the range is exceeded) is set.

#### **Corresponding key [Sweep]** - **EDIT LIST** - **EDIT ‰**

# <span id="page-386-0"></span>**SEGM**

# **Syntax** SEGM <numeric>

SEGM?

**Description** Sets the execution target segment used when no segment is specified at the execution of the ["SADD" command on page 368,](#page-367-0) ["SDEL" command on page 377](#page-376-0) and ["SEDI" command](#page-385-0)  [on page 386](#page-385-0). The setting of the execution target segment, when the creation/edit of the list sweep table is finished, is initialized.

> If the creation/edit of the list sweep table is not started, executing this command automatically starts table creation/edit and then sets the execution target segment.

#### **Parameters**

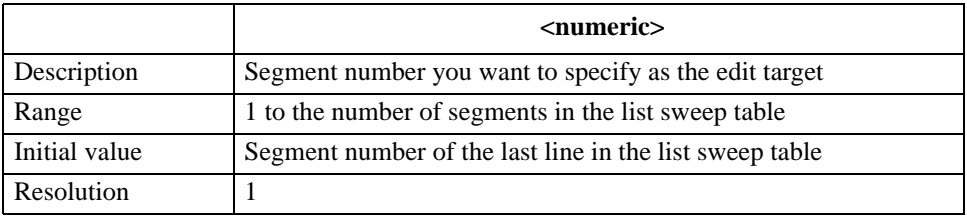

If the specified parameter is out of the allowable setting range, the minimum value (if the lower limit of the range is not reached) or the maximum value (if the upper limit of the range is exceeded) is set.

**Query response** {numeric}<newline>< $\alpha$ END>

If the creation/edit of the list sweep table is not started, 0 is always read out.

**Corresponding key [Sweep]** - **EDIT LIST** - **SEGMENT**

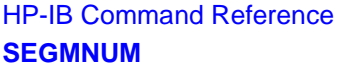

<span id="page-387-0"></span>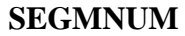

**Syntax** SEGMNUM <numeric>

SEGMNUM?

**Description** For the active trace (set with the ["TRAC" command on page 409\)](#page-408-0), if the search range is set to a segment for the list sweep (specified to SEGMENT with the ["SEARNG" command on](#page-383-0)  [page 384\)](#page-383-0), sets a segment as the search range.

#### **Parameters**

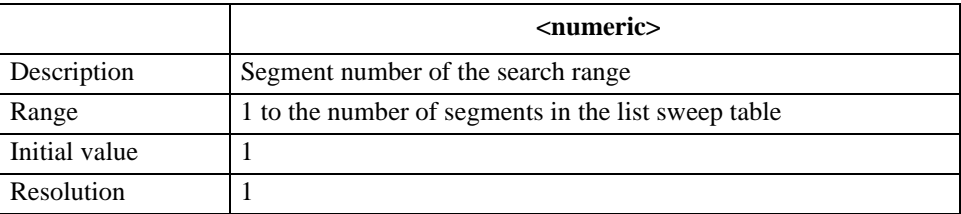

If the specified parameter is out of the allowable setting range, the minimum value (if the lower limit of the range is not reached) or the maximum value (if the upper limit of the range is exceeded) is set.

Query response {numeric}<newline><^END>

**Corresponding key [Search]** - **SEARCH RANGE MENU** - **SEGMENT NUMBER SETCDATE Syntax** SETCDATE <year>,<month>,<day> SETCDATE? **Description** Sets the date of the built-in clock of the HP 4294A.

#### **Parameters**

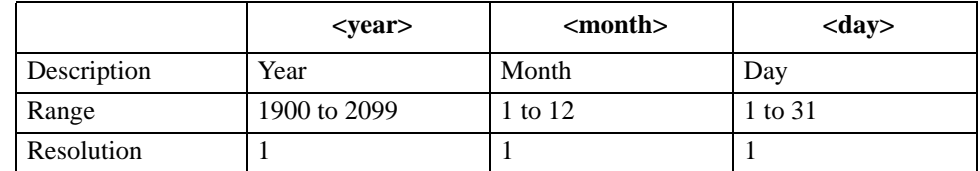

If the specified parameter is out of the allowable setting range, the minimum value (if the lower limit of the range is not reached) or the maximum value (if the upper limit of the range is exceeded) is set.

**Query response** {year}, {month}, {day}<newline>< $\triangle$ END>

**Corresponding [System]** - **CLOCK** - **DATE ‰**

# **SETCTIME**

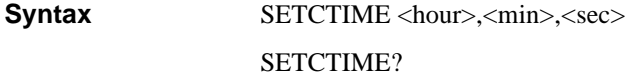

**Description** Sets the time of the built-in clock of the HP 4294A.

#### **Parameters**

**key**

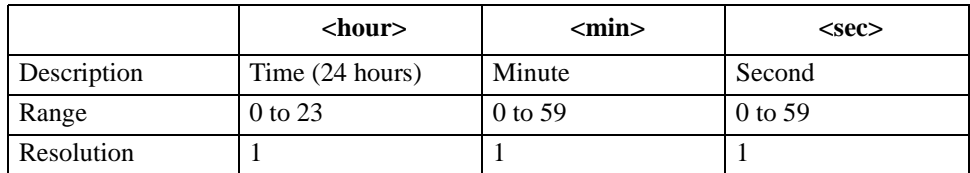

If the specified parameter is out of the allowable setting range, the minimum value (if the lower limit of the range is not reached) or the maximum value (if the upper limit of the range is exceeded) is set.

Query response  ${hour}, {min}, {sec} < newline NN$ 

**Corresponding [System]** - **CLOCK** - **TIME ‰**

## **SIMFCHAR**

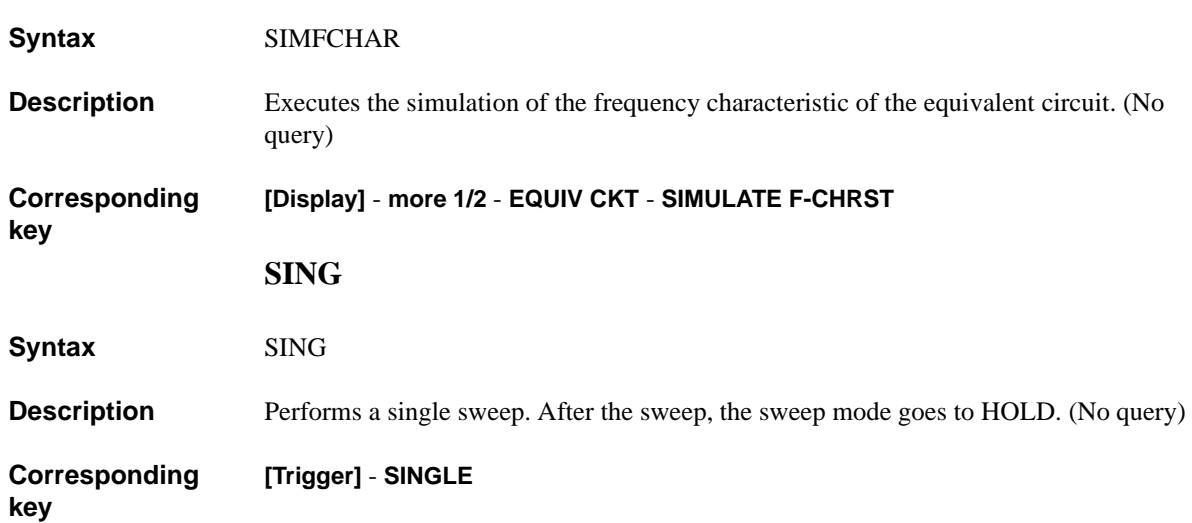

HP-IB Command Reference **SMKR{1-7}**

# **SMKR{1-7}**

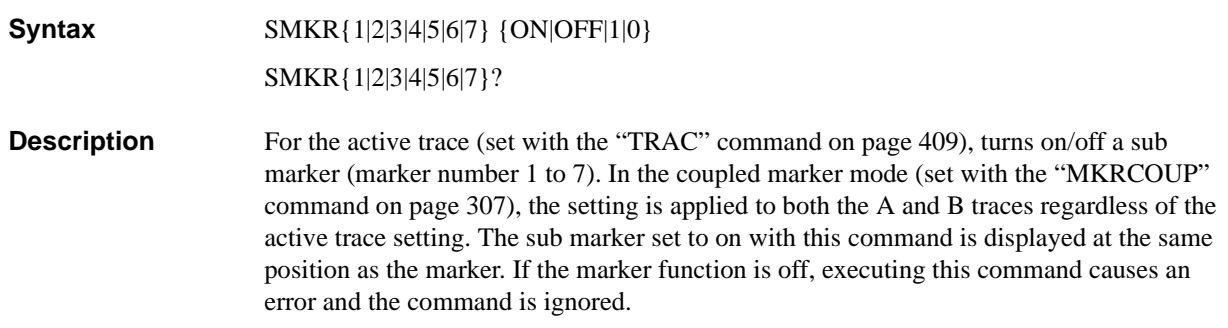

 $\overline{\phantom{a}}$ 

## **Parameters**

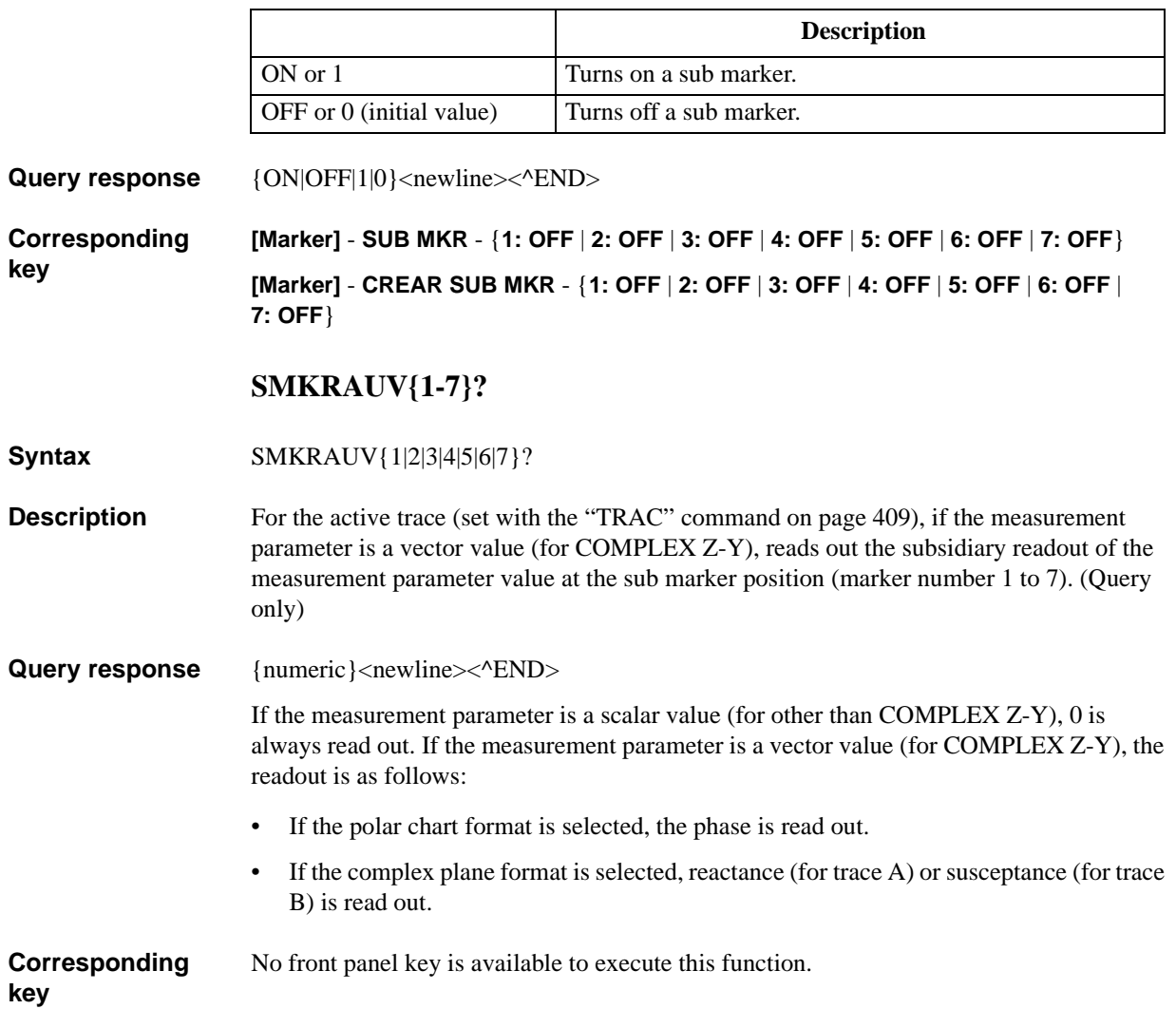

# **SMKRP{1-7}**

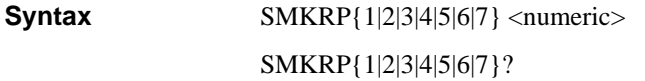

**Description** For the active trace (set with the ["TRAC" command on page 409\)](#page-408-0), moves a sub marker (marker number 1-7) to the specified measurement point. In the coupled marker mode (set with the ["MKRCOUP" command on page 307](#page-306-0)), regardless of the active trace setting, moves the sub marker on both the A and B traces. If this command is executed as Query, it reads out the measurement point number at the sub marker position. If the sub marker is off, executing this command causes an error and the command is ignored.

#### **Parameters**

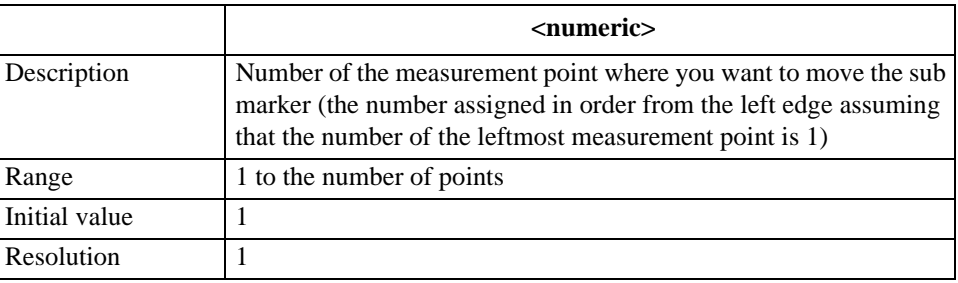

If the specified parameter is out of the allowable setting range, the minimum value (if the lower limit of the range is not reached) or the maximum value (if the upper limit of the range is exceeded) is set.

Query response {numeric}<newline><^END>

**Corresponding key** No front panel key is available to execute this function. HP-IB Command Reference **SMKRPRM{1-7}**

# **SMKRPRM{1-7}**

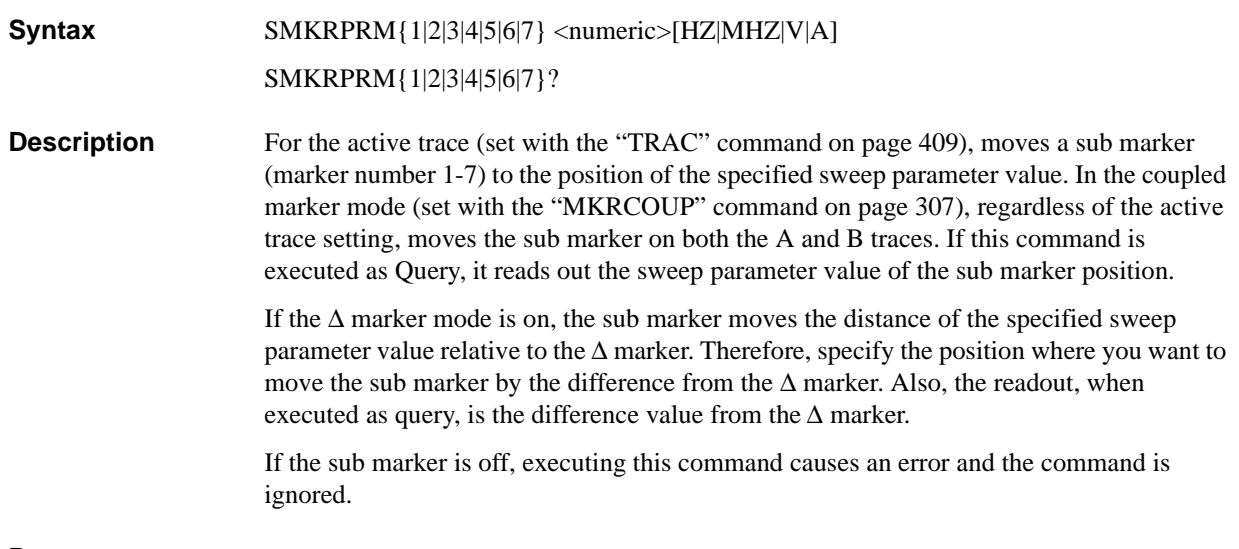

#### **Parameters**

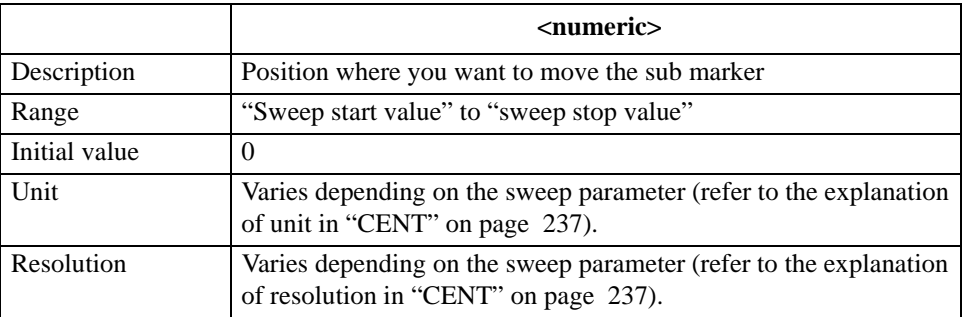

If the specified parameter is out of the allowable setting range, the minimum value (if the lower limit of the range is not reached) or the maximum value (if the upper limit of the range is exceeded) is set.

Query response {numeric}<newline><^END>

**Corresponding**  No front panel key is available to execute this function.

# **SMKRVAL{1-7}?**

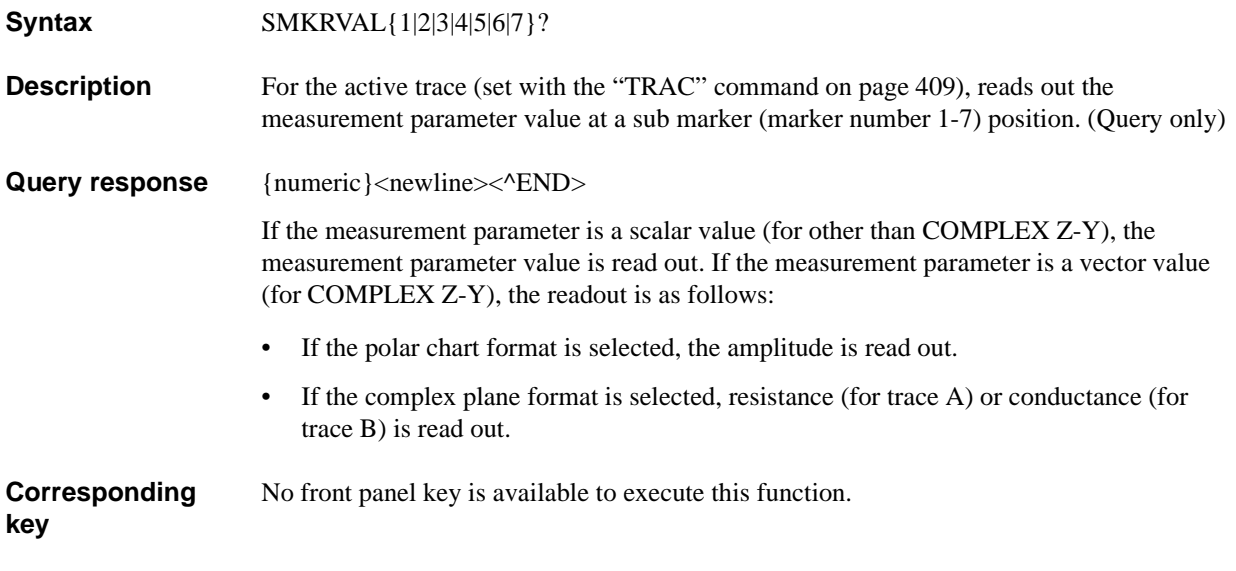

HP-IB Command Reference **SPAN**

### **SPAN**

**Syntax** SPAN <numeric>[HZ|MHZ|V|A]

SPAN?

**Description** Sets the span value of the sweep range. To set the span value of each segment when creating the list sweep table, also use this command.

#### **Parameters**

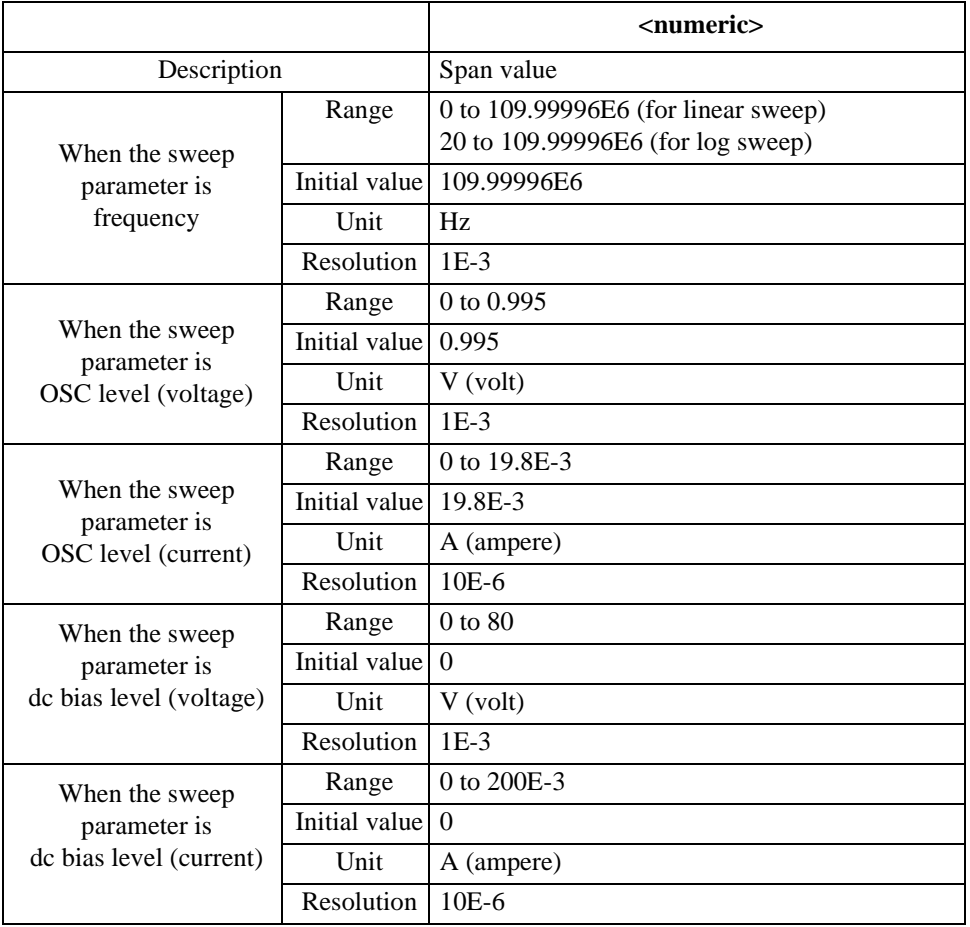

Note that, if you use this command to create a segment, the initial value is 0 regardless of the sweep parameter.

If the specified parameter is out of the allowable setting range, the minimum value (if the lower limit of the range is not reached) or the maximum value (if the upper limit of the range is exceeded) is set.

Query response {numeric}<newline><^END> **Corresponding key [Span]**

# **SPLD**

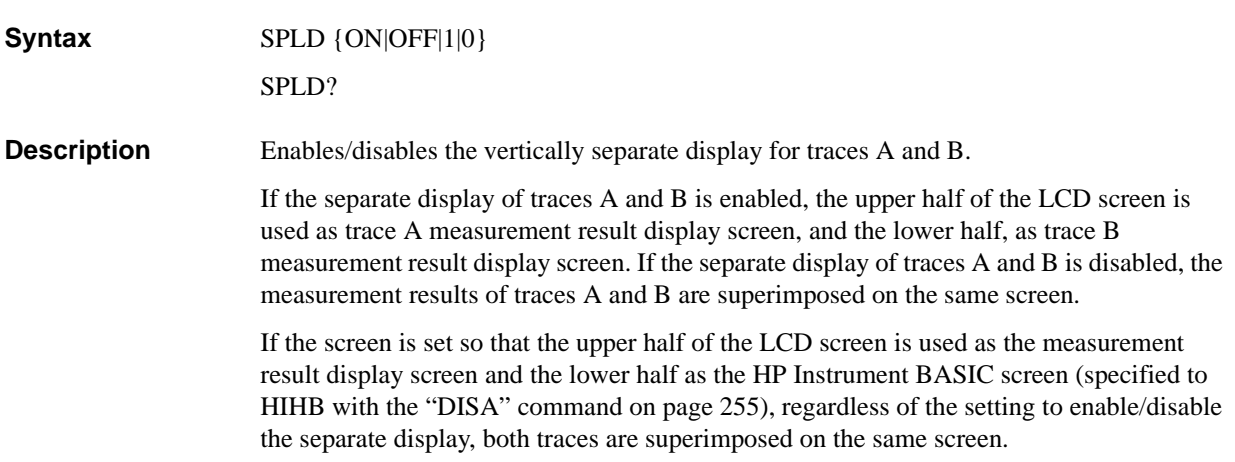

# **Parameters**

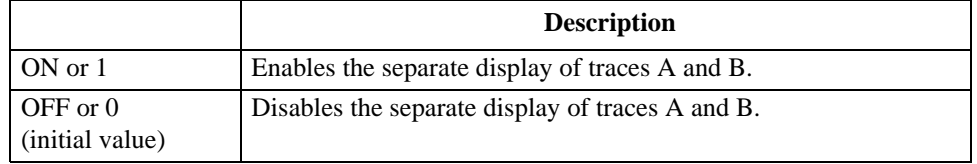

Query response  ${1|0}$  < newline> < ^END

**Corresponding key [Display]** - **SPLIT on OFF** HP-IB Command Reference **STAR**

# **STAR**

**Syntax** STAR <numeric>[HZ|MHZ|V|A] STAR?

**Description** Sets the sweep range start value.

#### **Parameters**

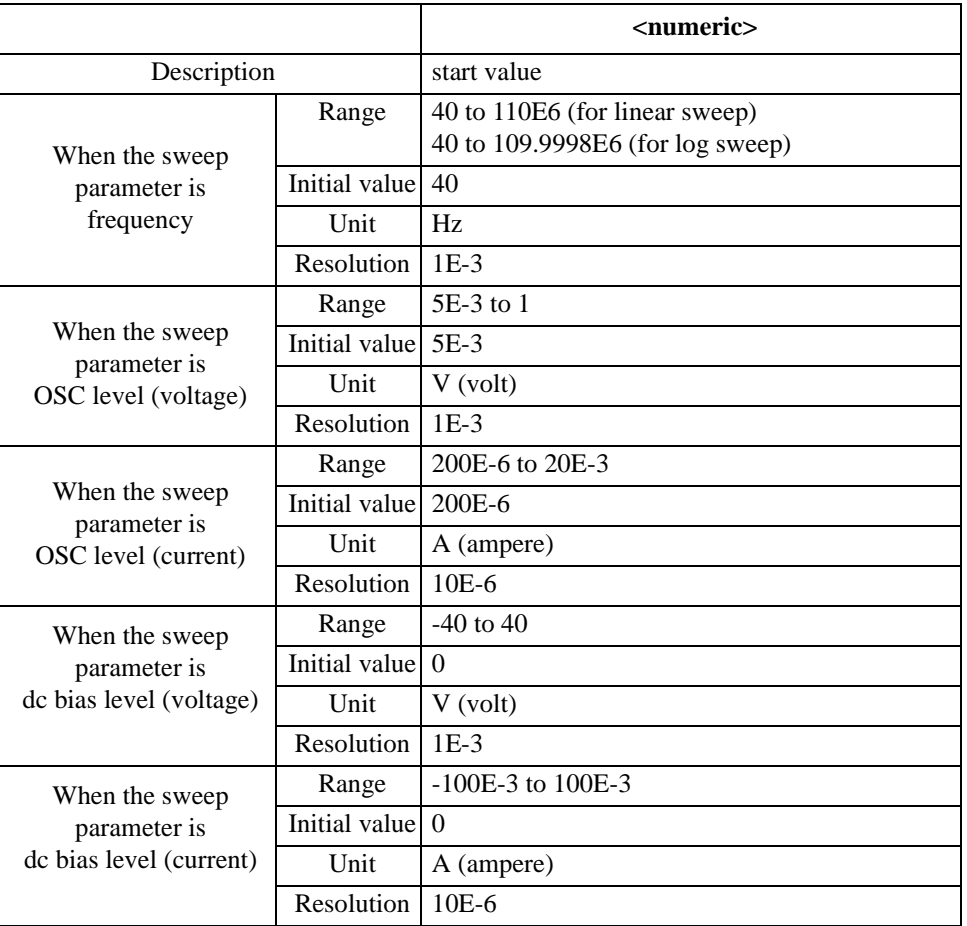

Note that, if you use this command to create a segment, the initial value when creating segment 1 is the current sweep range start value and the initial value when creating an additional segment is the sweep range stop value of the previous segment.

If the specified parameter is out of the allowable setting range, the minimum value (if the lower limit of the range is not reached) or the maximum value (if the upper limit of the range is exceeded) is set.

Query response {numeric}<newline><<**AEND**> **Corresponding key [Start]**
### **STOD**

Syntax STOD {DISK|MEMO|FLASH}

**Description** Selects a mass storage to which file operation is applied. (No query)

#### **Parameters**

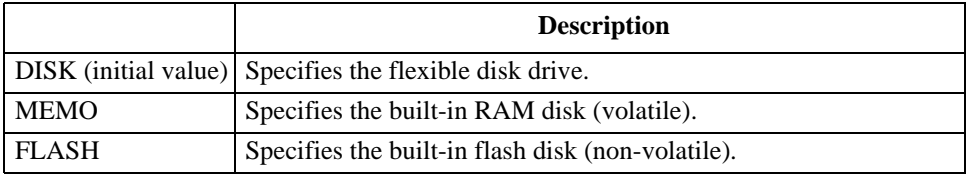

**[Save]** - **STORE DEV [ ]** - {**FLOPPY** | **MEMORY** | **FLASH MEMORY**}

**Corresponding key**

HP-IB Command Reference **STOP**

#### <span id="page-397-0"></span>**STOP**

**Syntax** STOP <numeric>[HZ|MHZ|V|A] STOP?

**Description** Sets the sweep range stop value.

#### **Parameters**

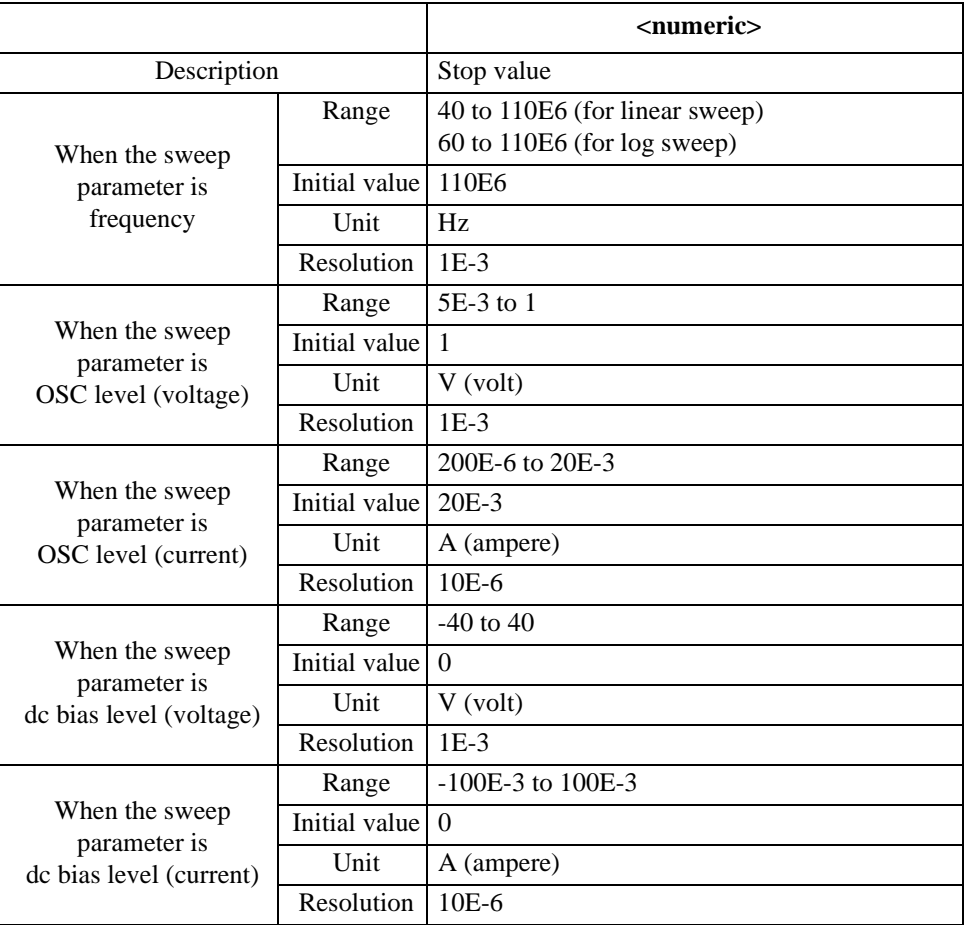

Note that, if you use this command to create a segment, the initial value when creating segment 1 is the current sweep range start value and the initial value when creating an additional segment is the sweep range stop value of the previous segment.

If the specified parameter is out of the allowable setting range, the minimum value (if the lower limit of the range is not reached) or the maximum value (if the upper limit of the range is exceeded) is set.

Query response {numeric}<newline><<**AEND**> **Corresponding key [Stop]**

#### **SUBNET**

**Syntax** SUBNET <1st>,<2nd>,<3rd>,<4th> SUBNET?

**Description** When using the HP 4294A connected to LAN, sets the subnet mask for IP address. The value actually used as the subnet mask is the logical OR of the value set with this command and the value determined depending on the IP address of the HP 4294A as shown below.

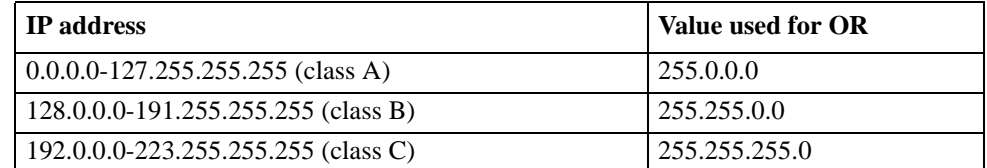

For example, if the IP address of the HP 4294A is 150.100.10.1 and the value set with this command is 0.0.192.0, the value actually used as the subnet mask is 255.255.192.0.

#### **NOTE** To bring the setting of the changed subnet mask to take effect, reboot (turn off and then on again) the HP 4294A after the setting.

#### **Parameters**

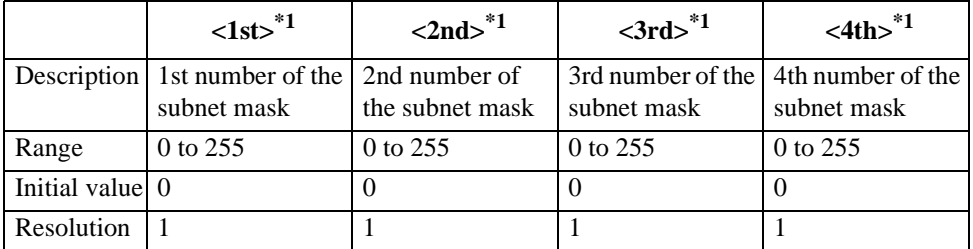

**\*1.**For example, to set the subnet mask to 255.255.192.0, <1st> is 255,  $\langle$ 2nd $>$  is 255,  $\langle$ 3rd $>$  is 192, and  $\langle$ 4th $>$  is 0.

If the specified parameter is out of the allowable setting range, the minimum value (if the lower limit of the range is not reached) or the maximum value (if the upper limit of the range is exceeded) is set.

**Query response** {1st},{2nd},{3rd},{4th}<newline><^END>

**Corresponding key [Local]** - **SUBNET MASK** - **1st**, **2nd**, **3rd**, **4th**

#### HP-IB Command Reference **SWED**

#### <span id="page-399-0"></span>**SWED**

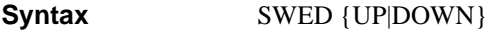

SWED?

**Description** Selects the sweep direction.

#### **Parameters**

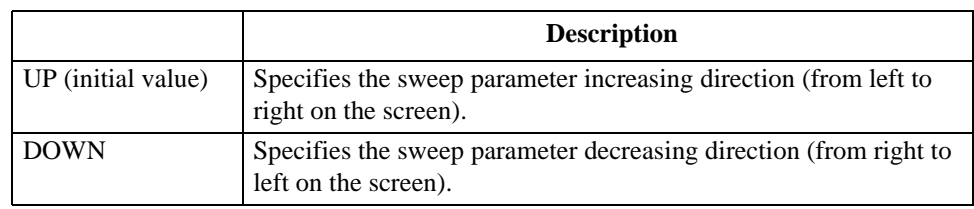

Query response  ${UP|DOWN}$  <newline><^END>

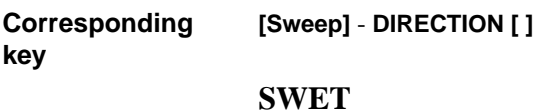

**Syntax** SWET <numeric>[S]

<span id="page-399-1"></span>SWET?

**Description** Sets the sweep time.

#### **Parameters**

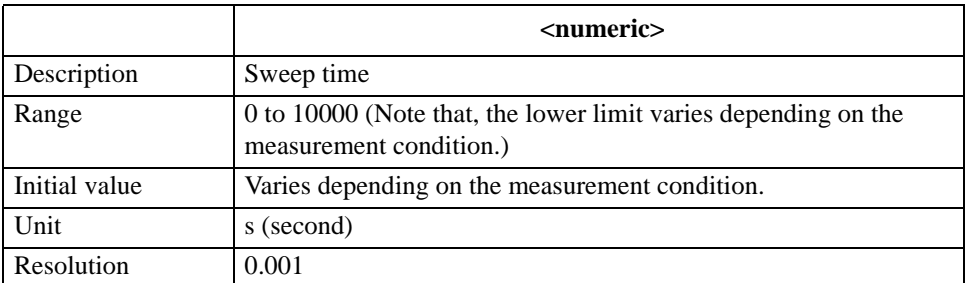

If the specified parameter is out of the allowable setting range, the minimum value (if the lower limit of the range is not reached) or the maximum value (if the upper limit of the range is exceeded) is set.

**Query response** {numeric}<newline><^END>

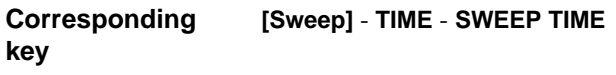

#### <span id="page-400-0"></span>**SWPP**

Syntax SWPP {FREQ|OLEV|DCB }

SWPP?

**Description** Sets the sweep parameter.

<span id="page-400-1"></span> $\blacksquare$ 

**Parameters**

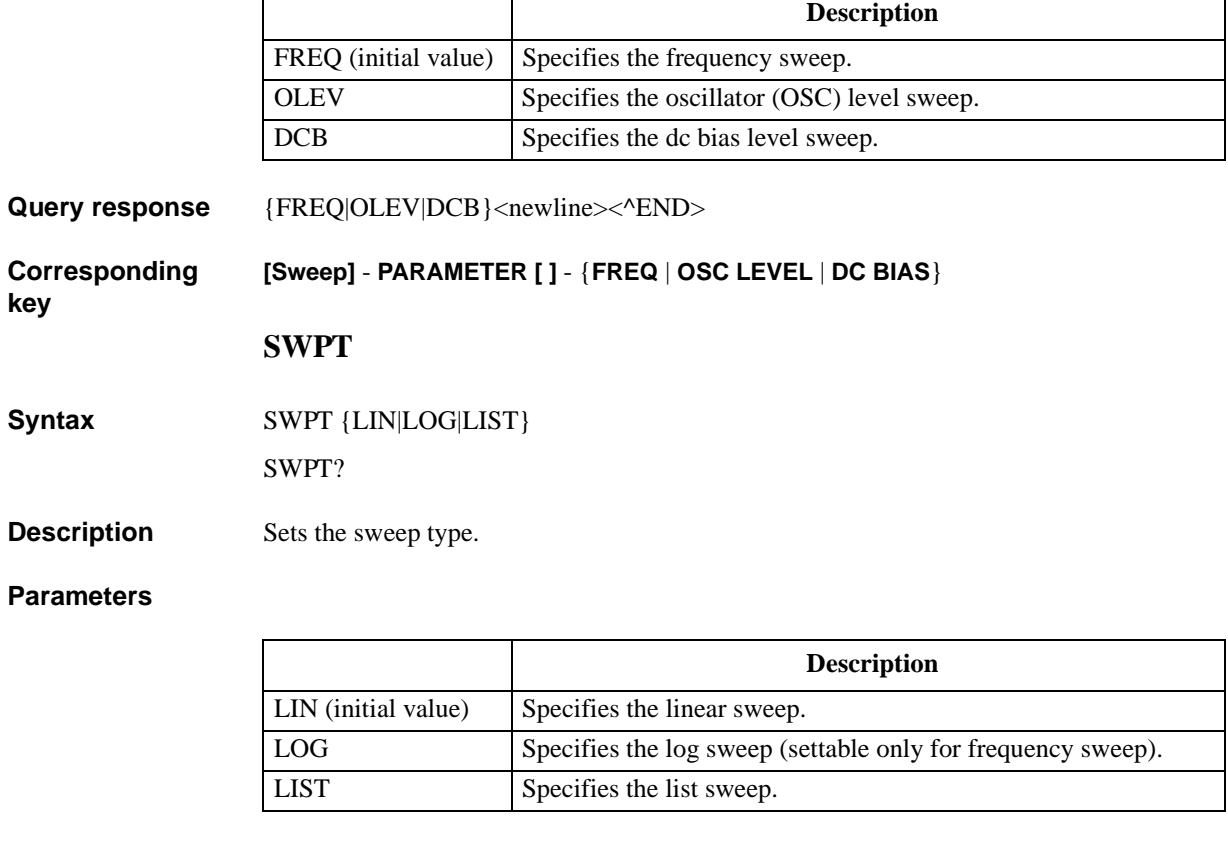

 $\overline{\mathbf{r}}$ 

Query response  ${LIN|LOG|LIST}$  <newline><<new

**Corresponding key [Sweep]** - **TYPE [ ]** - {**LINEAR** | **LOG** | **LIST**}

#### HP-IB Command Reference **TARL?**

#### **TARL?**

**Syntax** TARL? <numeric 1>

**Description** Within the waveform analysis range specified with the "ANARANG" command on page [227,](#page-226-0) searches the analysis range from right to left for a point of the specified measurement value, and reads out the sweep parameter value at the first detected point. If the specified measurement parameter value is not detected, 0 is read out.(Query only)

#### **Parameters**

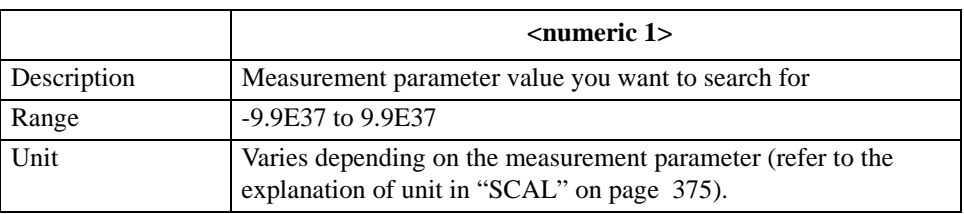

If the specified parameter is out of the setting range, an error occurs and the command is ignored.

#### Query response {numeric 2}<newline><^END>

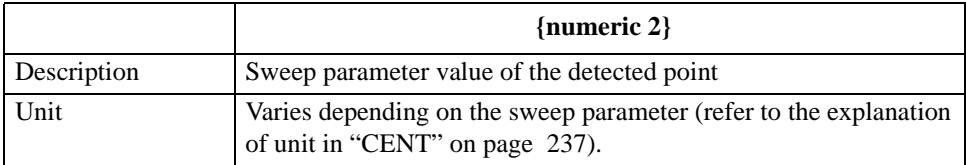

#### **Corresponding**  No front panel key is available to execute this function.

#### **TARR?**

**Syntax** TARR? <numeric 1>

**Description** Within the waveform analysis range specified with the "ANARANG" command on page [227,](#page-226-0) searches the analysis range from left to right for a point of the specified measurement value, and reads out the sweep parameter value at the first detected point. If the specified measurement parameter value is not detected, 0 is read out.(Query only)

#### **Parameters**

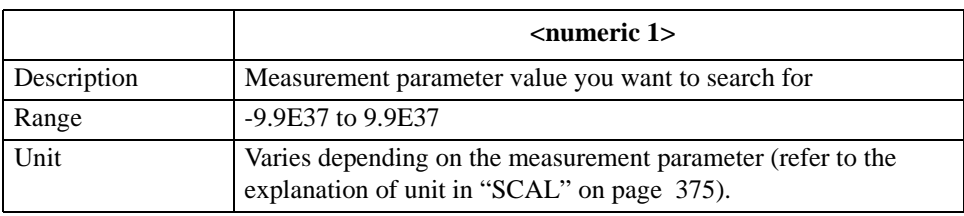

If the specified parameter is out of the setting range, an error occurs and the command is ignored.

#### **Query response** {numeric 2}<newline><^END>

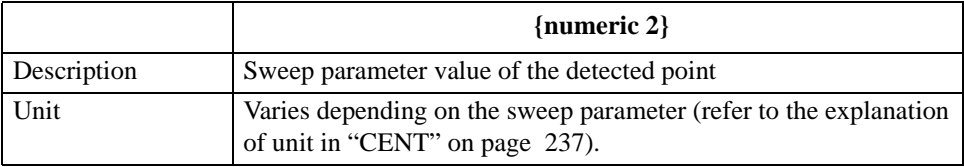

#### **Corresponding key** No front panel key is available to execute this function.

HP-IB Command Reference **THRR**

#### **THRR**

**Syntax** THRR <numeric>

THRR?

**Description** Within the waveform analysis range specified with the "ANARANG" command on page [227,](#page-226-0) sets the condition on which peaks are defined among all maximal values and negative peaks are defined among all minimal values: *height* (refer to [Figure 16-7](#page-403-0)).

#### <span id="page-403-0"></span>**Figure 16-7 Condition of the peak/negative peak**

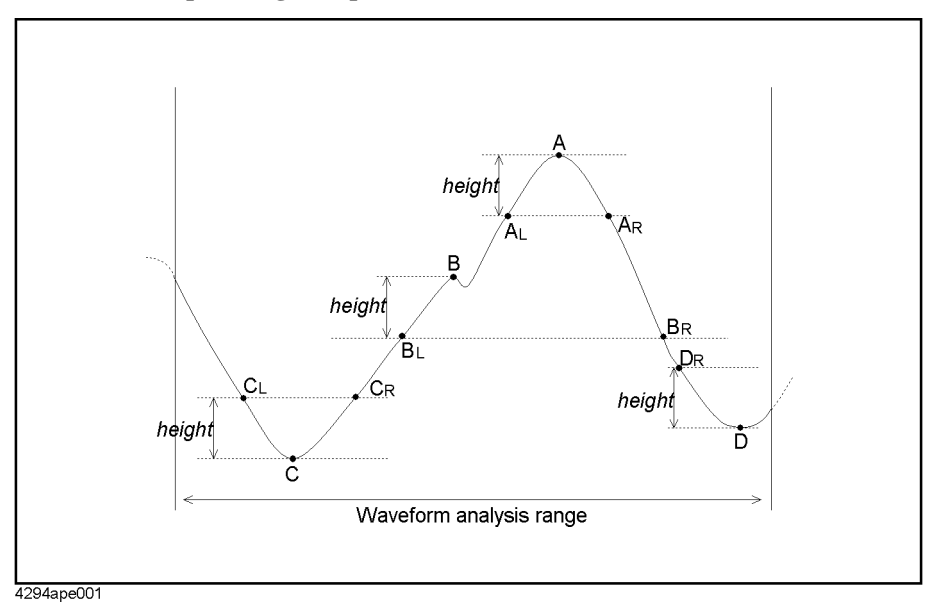

If 2 measurement points having a value less than the maximal value minus *height* exist on both left and right sides of a maximal value, and the maximal value is the maximum within the range between those measurement points, it is considered as a peak. For example, for maximal value A in [Figure 16-7](#page-403-0), there are 2 points on both left and right sides having a value less than the maximal value minus *height*: measurement point  $A_L$  and  $A_R$ , and A is the maximum within the range between  $A_L$  and  $A_R$ . Therefore, it is considered as a peak. On the other hand, for maximal value B, there are 2 points on both left and right sides having a value less than the maximal value minus *height*: measurement point  $B_L$  and  $B_R$ , but B is not the maximum within the range between  $B_L$  and  $B_R$ . Therefore, it is not considered as a peak.

In the same way, if 2 measurement points having a value of the minimal value plus *height* exist on both left and right sides of a minimal value, and the minimal value is the minimum within the range between those measurement points, it is considered as a negative peak. For example, for minimal value C in [Figure 16-7,](#page-403-0) there are 2 points on both left and right sides having a value larger than the minimal value plus *height*: measurement point  $C_L$  and  $C_R$ , and C is the minimum within the range between  $C_L$  and  $C_R$ , it is considered as a negative peak. For minimal value D, there is no measurement point on the right side having a value larger than the minimal value plus *height*, it is not considered as a negative peak.

Depending on the display format, the definition of height differs as shown below (in the previous description, a measurement point having a value less than the maximal value minus *height* (or a value larger than the minimal value plus *height*) means a threshold value for the linear Y axis format.)

For the linear Y axis format

*height* is a threshold value of the distance between the maximal value (or minimal value) and the measurement point value (in [Figure 16-7](#page-403-0), value of  $|A-A_L|$ ,  $|C-C_R|$ , and so on).

For the log Y axis format

*height* is a threshold value of the ratio of the larger value to the smaller value: maximal value (or minimal value) and measurement point value (in [Figure 16-7,](#page-403-0) values of  $A/A_L$  and  $C_R/C$ , and so on). More specifically, the threshold value shown below.

When  $H > 0$ ,  $L > 0$ :  $H / L$ 

When  $H < 0$ ,  $L < 0$ : L / H (for negative values, a larger value has a smaller absolute value, and therefore the denominator and numerator are reversed.)

When  $H \ge 0$ ,  $L \le 0$ : No peak and negative peak are detected. Note that, only when the value of *height* is 1 (initial value), all maximal values (or minimal values) are considered as peaks (or negative peaks).

Where, H is the larger value and L is the smaller value. More specifically, when judging whether a maximal value is a peak, H is the maximal value and L is the measurement point value. When judging whether a minimal value is a negative peak, H is the measurement point value and L is the minimal value.

For the linear Y axis format, if *height* is set to 0 (initial value), all maximal values (or minimal values) are considered as peaks (or negative peaks). On the other hand, for the log Y axis format, if *height* is set to 1 (initial value), all maximal values (or minimal values) are considered as peaks (or negative peaks).

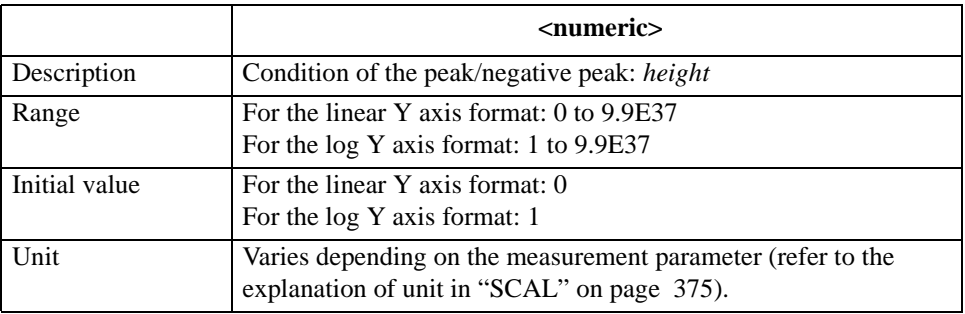

#### **Parameters**

If the specified parameter does not reach the lower limit of the setting range, it is set to the lower limit. If the specified parameter exceeds the upper limit of the setting range, an error occurs and the command is ignored.

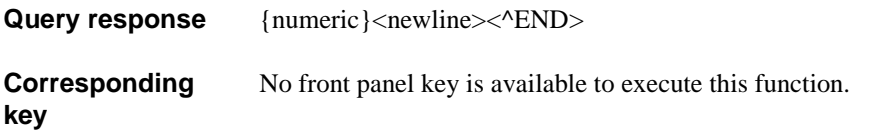

HP-IB Command Reference **TINT**

#### **TINT**

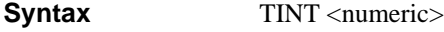

TINT?

**Description** Sets the hue of the display color of the item selected with the "COLO" command on page [239](#page-238-0) command.

#### **Parameters**

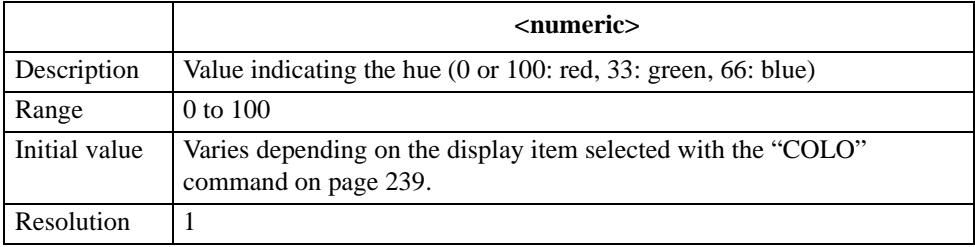

If the specified parameter is out of the allowable setting range, the minimum value (if the lower limit of the range is not reached) or the maximum value (if the upper limit of the range is exceeded) is set.

**Query response** {numeric}<newline><^END>

**Corresponding key [Display]** - **more 1/2** - **MODIFY COLOR** - **MODIFY ITEM COLOR** - **MODIFY COLOR** - **TINT**

#### **TITL**

**Syntax** TITL <string>

TITL?

**Description** For the active trace (set with the ["TRAC" command on page 409\)](#page-408-0), sets a string displayed in the title area on the display screen.

#### **Parameters**

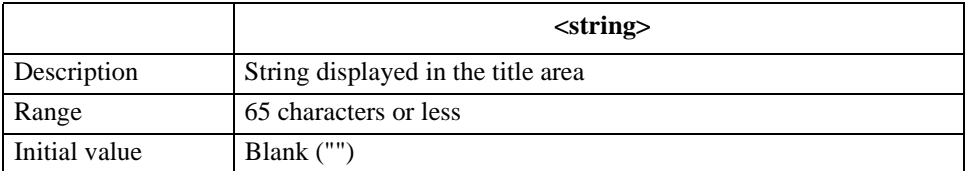

If the specified file name has characters that exceed the maximum length, only the string of up to the maximum length is valid and the remaining characters are ignored.

Query response {string}<newline><^END>

**Corresponding key [Display]** - **more 1/2** - **TITLE ‰**

#### **TMARG**

**Syntax** TMARG <numeric>

TMARG?

**Description** Sets the top margin (white space) of printed forms for printout.

#### **Parameters**

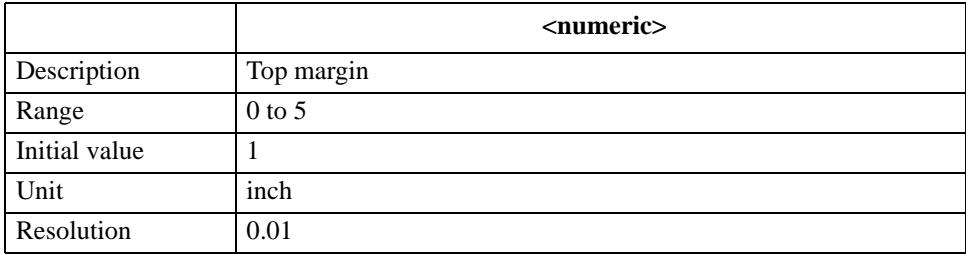

If the specified parameter is out of the allowable setting range, the minimum value (if the lower limit of the range is not reached) or the maximum value (if the upper limit of the range is exceeded) is set.

Query response {numeric}<newline><^END>

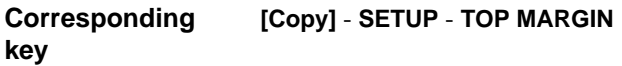

HP-IB Command Reference **TOPV**

#### **TOPV**

**Syntax** TOPV <numeric>[OHM|DEG|RAD|SIE|H|F|PCT]

TOPV?

**Description** Sets the maximum value of the display screen in the Y axis (vertical axis) direction (value of the top of the grid).

> If the difference, between this maximum value and the minimum value in the Y-axis direction on the display screen (set with the ["BOTV" command on page 233](#page-232-0)), is less than 10E-15 (for the log Y axis format, the ratio between the maximum value and the minimum value is less than 5), the minimum value is automatically changed so that it is less than the maximum value minus 10E-15 (for the log Y axis format, the value at which the ratio between the maximum value and the minimum value is 5). Also, the single grid tick width (SCALE/DIV) and the reference line value (REFERENCE VALUE) are automatically changed so that they match the setting of the minimum value/maximum value in the Y-axis direction.

> In the log Y axis format, if the sign differs from that of the display screen minimum value, the sign of the minimum value is automatically changed to the same sign as the maximum value.

#### **Parameters**

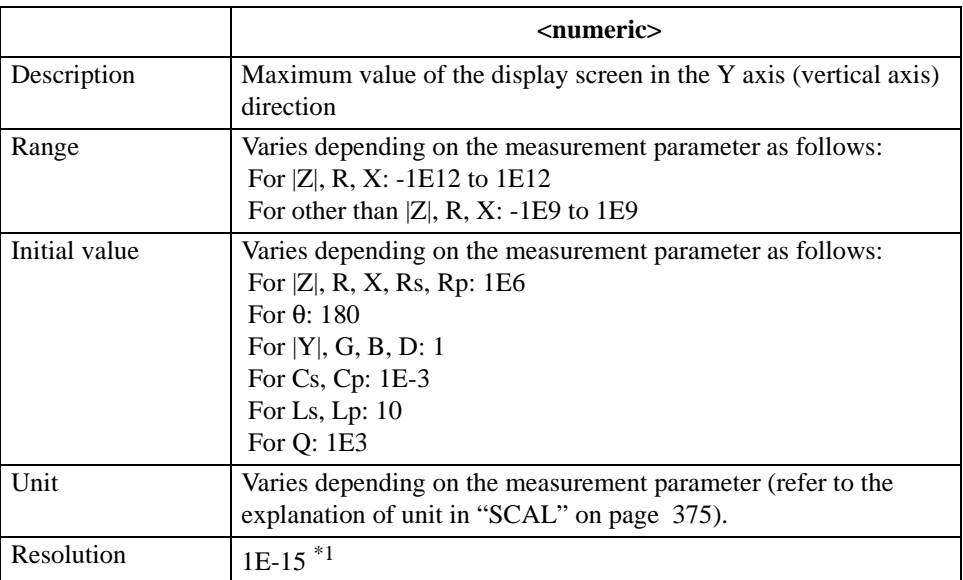

\*1.This is the minimum value (when the set value is small). The resolution becomes larger as the set value becomes larger.

If the specified parameter is out of the allowable setting range, the minimum value (if the lower limit of the range is not reached) or the maximum value (if the upper limit of the range is exceeded) is set.

Query response {numeric}<newline><^END>

**Corresponding key [Scale Ref]** - **TOP VALUE**

#### <span id="page-408-1"></span><span id="page-408-0"></span>**TRAC**

**Syntax** TRAC {A|B}

TRAC?

**Description** Sets the active trace.

#### **Parameters**

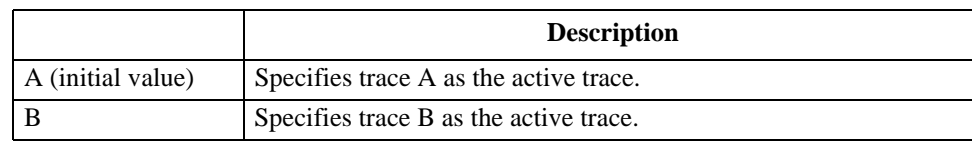

Query response {A|B}<newline><^END>

**Corresponding key** {**[A]** | **[B]**}

**TRACK**

**Syntax** TRACK {ON|OFF|1|0}

TRACK?

**Description** For the active trace (set with the ["TRAC" command on page 409\)](#page-408-0), toggles on and off the search track function.

#### **Parameters**

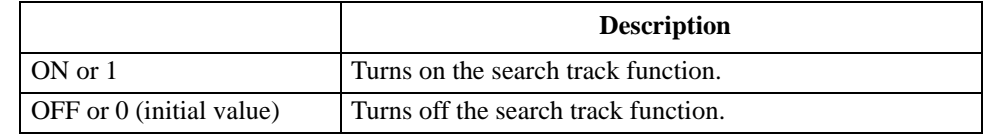

Query response {1|0}<newline><<sup>^END></sup>

**Corresponding [Search]** - **SEARCH TRK on OFF**

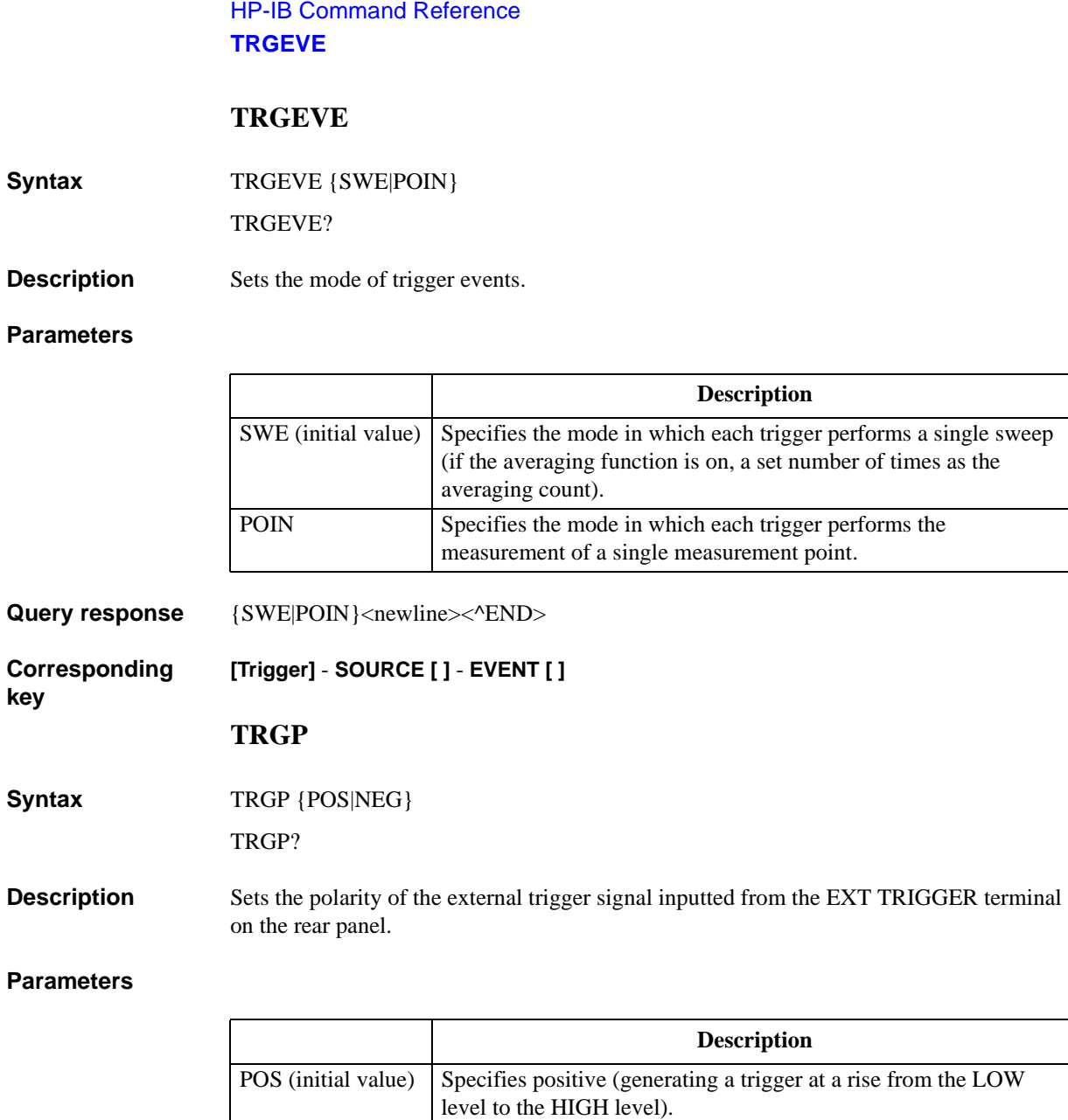

NEG Specifies negative (generating a trigger at a fall from the HIGH

level to the LOW level).

Query response {POS|NEG}<newline><^END>

**Corresponding key [Trigger]** - **SOURCE [ ]** - **EXT POLRTY [ ]**

### **TRGS**

**Syntax** TRGS {INT|EXT|BUS|MAN}

TRGS?

**Description** Selects a trigger source.

#### **Parameters**

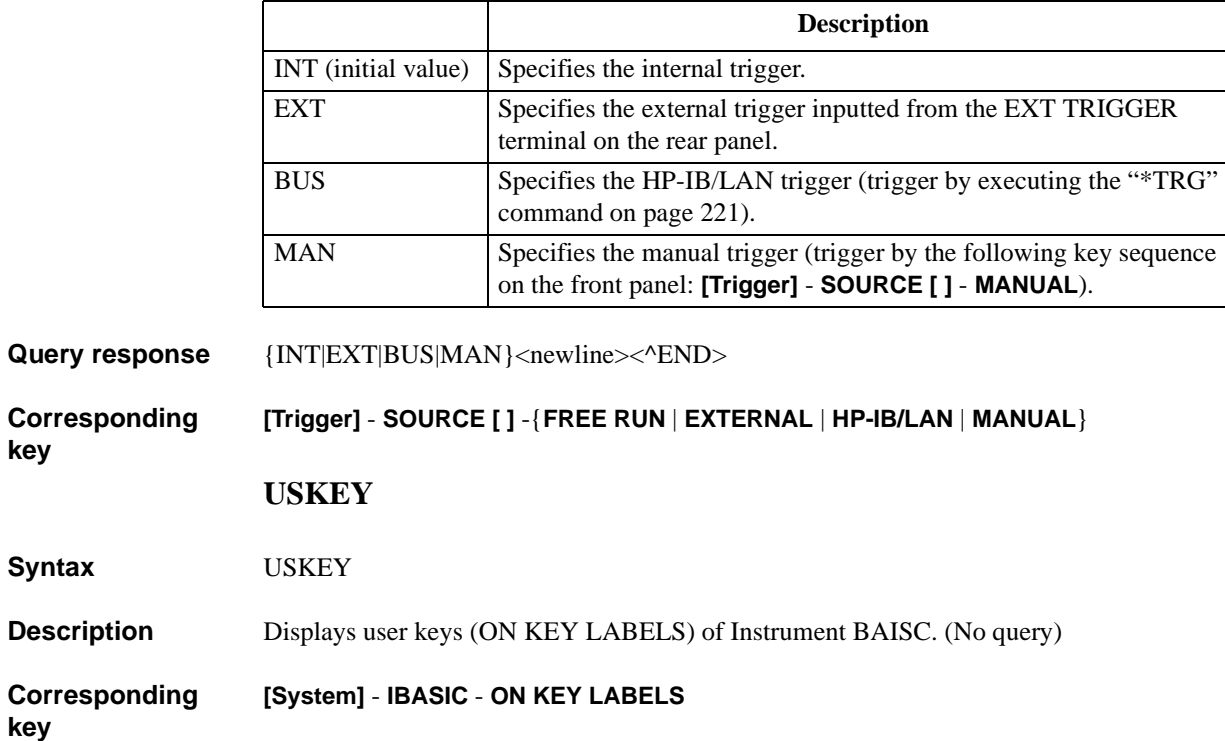

HP-IB Command Reference **WIDFVAL**

#### <span id="page-411-0"></span>**WIDFVAL**

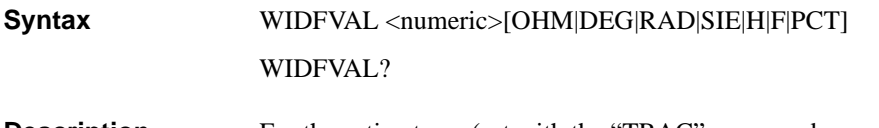

**Description** For the active trace (set with the ["TRAC" command on page 409\)](#page-408-0), if the free cutoff value setting is enabled (specified to FIXed with the ["WIDVTYPE" command on page 414](#page-413-0)), sets a cutoff point. If ∆maker is on, the cutoff value is set the result of subtracting the specified value from the measurement parameter value of ∆maker position.

#### **Parameters**

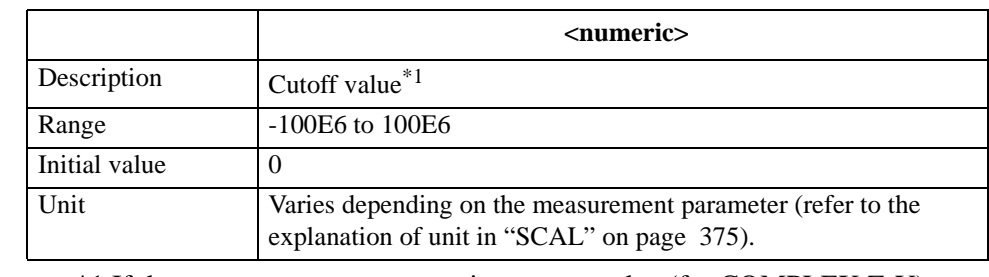

\*1.If the measurement parameter is a vector value (for COMPLEX Z-Y) and if the polar chart format is selected, set the value in amplitude. If the complex plane format is selected, set the value in resistance (for trace A) or conductance(for trace B).

If the specified parameter is out of the allowable setting range, the minimum value (if the lower limit of the range is not reached) or the maximum value (if the upper limit of the range is exceeded) is set.

Query response {numeric}<newline><^END>

**Corresponding [Search]** - **WIDTHS DEF MENU** - **FIXED VALUE**

#### **WIDSIN**

**Syntax** WIDSIN

**Description** For the trace bandwidth analysis function for the active trace (set with the "TRAC" [command on page 409\)](#page-408-0), further searches for another cutoff point inside the already detected cutoff point. If no cutoff point is detected, the message indicating the result is displayed (no error occurs). If the trace bandwidth analysis function is off, executing this command causes an error and the command is ignored. (No query)

#### **Corresponding [Search]** - **WIDTHS DEF MENU** - **SEARCH IN**

**key**

**key**

#### **WIDSOUT**

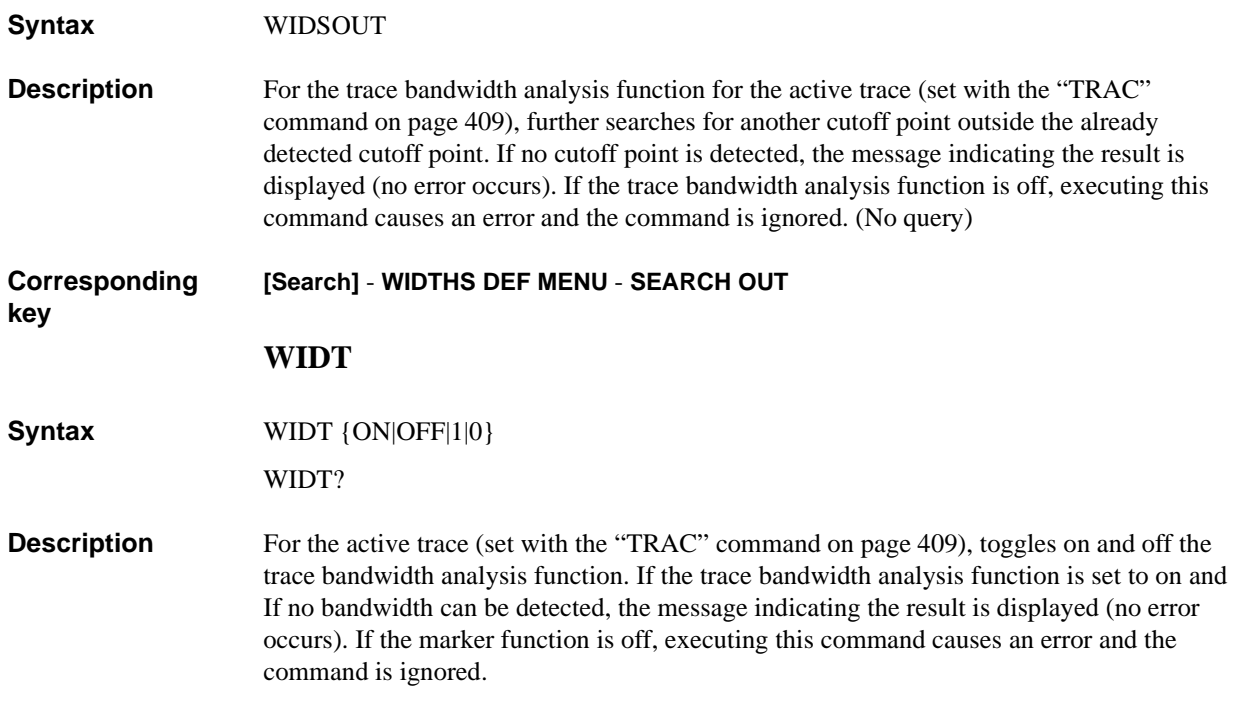

#### **Parameters**

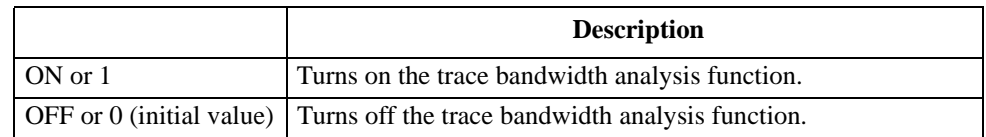

Query response  ${1|0}$  <newline>< $N$ END>

**Corresponding key [Search]** - **WIDTHS on OFF** HP-IB Command Reference **WIDVTYPE**

#### <span id="page-413-0"></span>**WIDVTYPE**

**Syntax** WIDVTYPE {DIVS2|MULS2|DIV2|FIXed} WIDVTYPE?

**Description** For the active trace (set with the ["TRAC" command on page 409\)](#page-408-0), selects the method to set a cutoff point in the trace bandwidth analysis function.

#### **Parameters**

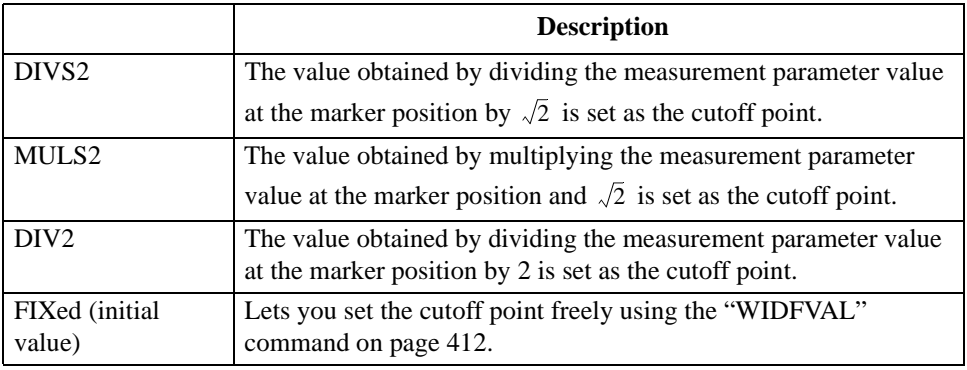

If the measurement parameter is a vector value (for COMPLEX Z-Y), you can select FIXed only.

**Query response** {DIVS2|MULS2|DIV2|FIXed}<newline><^END>

**Corresponding key [Search]** - **WIDTHS DEF MENU** - {**MKRVAL/(**√**2)** | **MKRVAL\*(**√**2)** | **MKRVAL/2** | **FIXED VALUE**}

#### **ZMAPER**

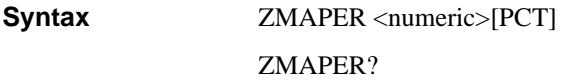

**Description** Sets the zooming aperture value in a percentage of the span value. If the marker function is off, executing this command causes an error and the command is ignored.

#### **Parameters**

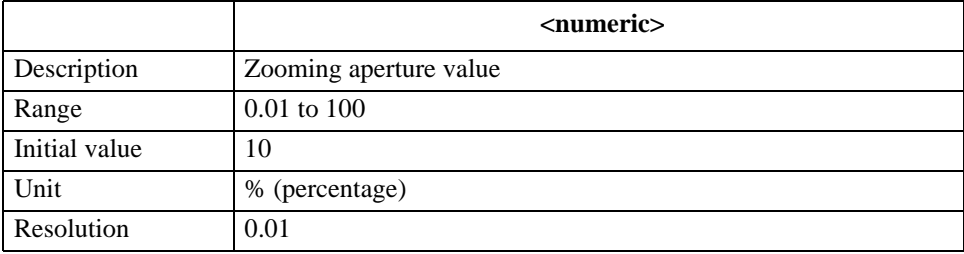

If the specified parameter is out of the allowable setting range, the minimum value (if the lower limit of the range is not reached) or the maximum value (if the upper limit of the range is exceeded) is set.

Query response {numeric}<newline><^END>

**Corresponding key [Marker**→**]** - **more 1/2** - **ZOOMING APERTURE**

#### **Instrument BASIC control commands**

This section describes the commands used to control Instrument BASIC from the external controller. The commands described here cannot be executed using Instrument BASIC.

#### **:PROGram:CATalog?**

**Syntax** :PROGram:CATalog?

**Description** Reads out the program name defined with the ":PROGram[:SELected]:NAME" command [on page 418](#page-417-0). The HP 4294A provides no practical function. (Query only)

**Corresponding**  No front panel key is available to execute this function.

#### **:PROGram[:SELected]:DEFine**

**Syntax** :PROGram[:SELected]:DEFine <br/> <br/>block> :PROGram[:SELected]:DEFine?

**Description** Downloads an HP Instrument BASIC program from the external controller to the HP 4294A. If the size of the downloaded program exceeds available space in the Instrument BASIC program workspace, lines of the program sent before the overflow are stored, and program lines sent after the overflow are ignored.

> Executing this command as a query uploads the Instrument BASIC program on the HP 4294A to the external controller. Uploading is available when the status of the program is PAUSE or STOP.

#### **Parameters**

**key**

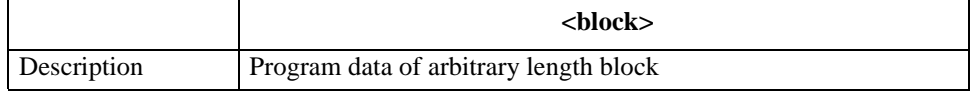

Arbitrary length block data consists of a header part and a following data part (program to be sent). The header part has 2 formats as follows.

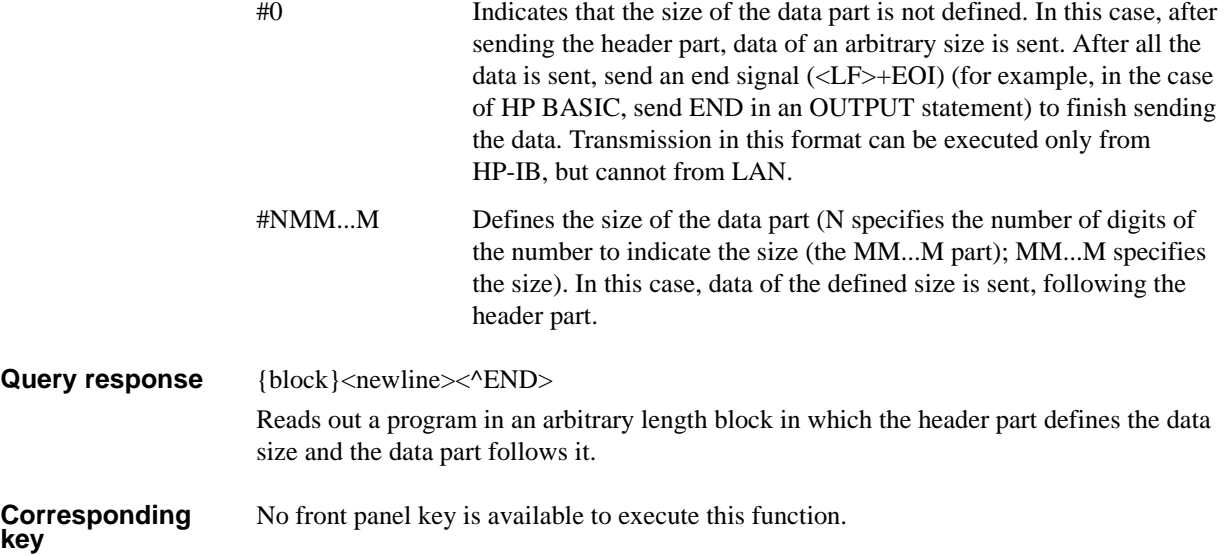

### **:PROGram[:SELected]:DELete:ALL**

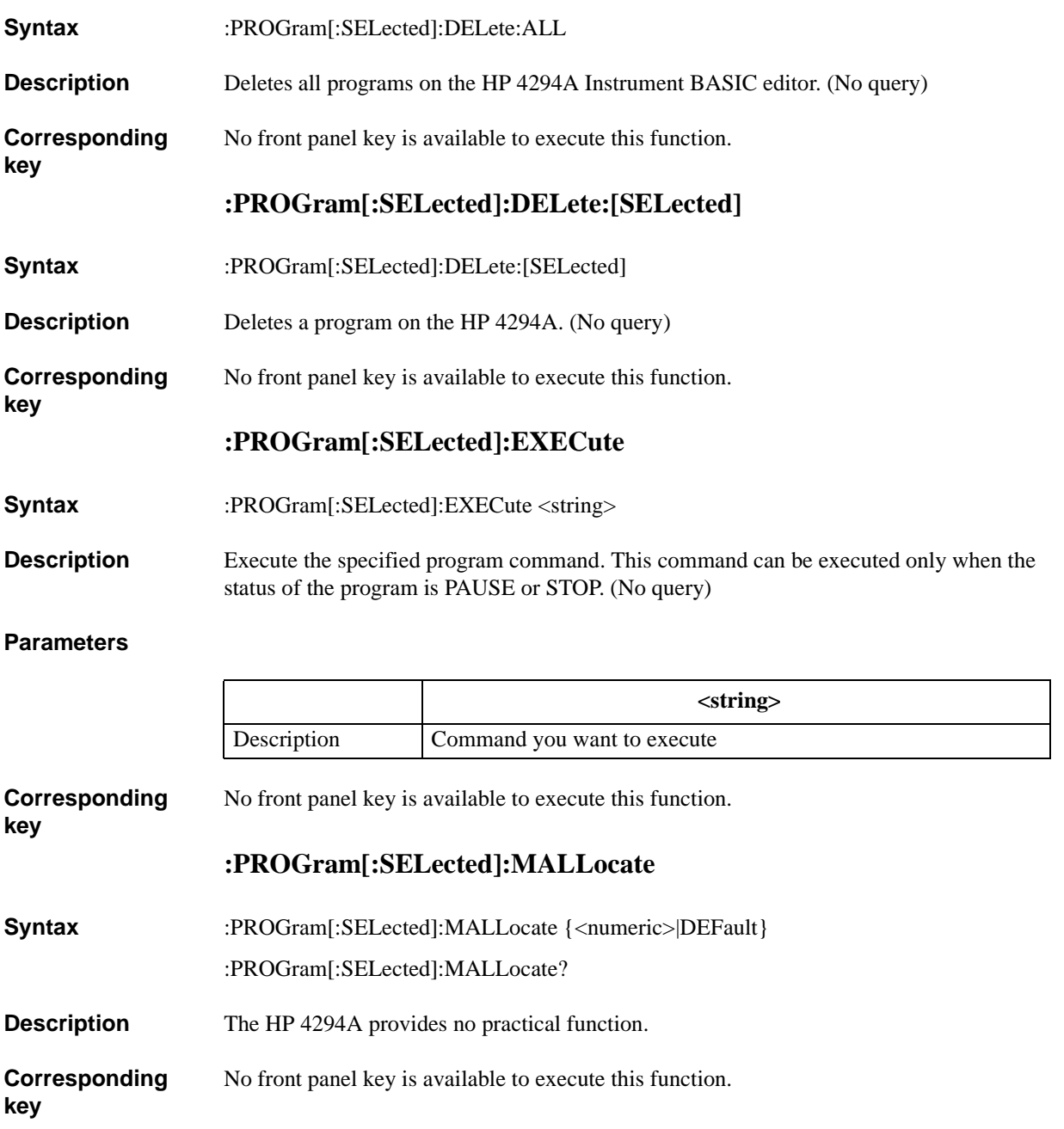

HP-IB Command Reference **:PROGram[:SELected]:NAME**

#### <span id="page-417-0"></span>**:PROGram[:SELected]:NAME**

- **Syntax** :PROGram[:SELected]:NAME <string>
	- :PROGram[:SELected]:NAME?

**Description** Defines a program name. Note that, in the case of the HP 4294A, you need not to define any program name.

#### **Parameters**

**key**

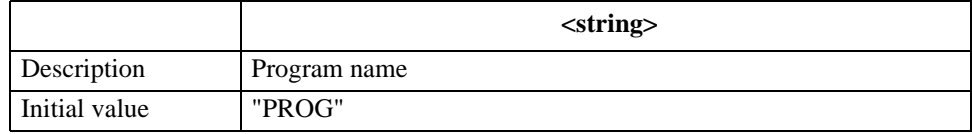

**Corresponding**  No front panel key is available to execute this function.

#### **:PROGram[:SELected]:NUMBer**

**Syntax** :PROGram[:SELected]:NUMBer <variable name>,<numeric 1>[,<numeric 2>,..,<numeric n>] :PROGram[:SELected]:NUMBer? <variable name>

**Description** Sets values into the specified numeric variable or numeric array of the program on the HP 4294AInstrument BASIC editor.

#### **Parameters**

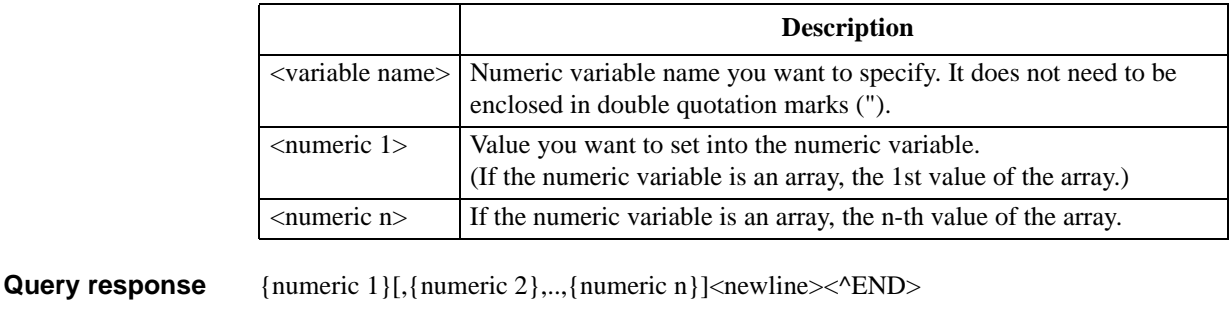

**Corresponding**  No front panel key is available to execute this function.

**key**

#### **:PROGram[:SELected]:STATe**

Syntax :PROGram[:SELected]:STATe {RUN|PAUSe|STOP|CONTinue}

:PROGram[:SELected]:STATe?

**Description** Sets the status of the program on the HP 4294A Instrument BASIC editor.

#### **Parameters**

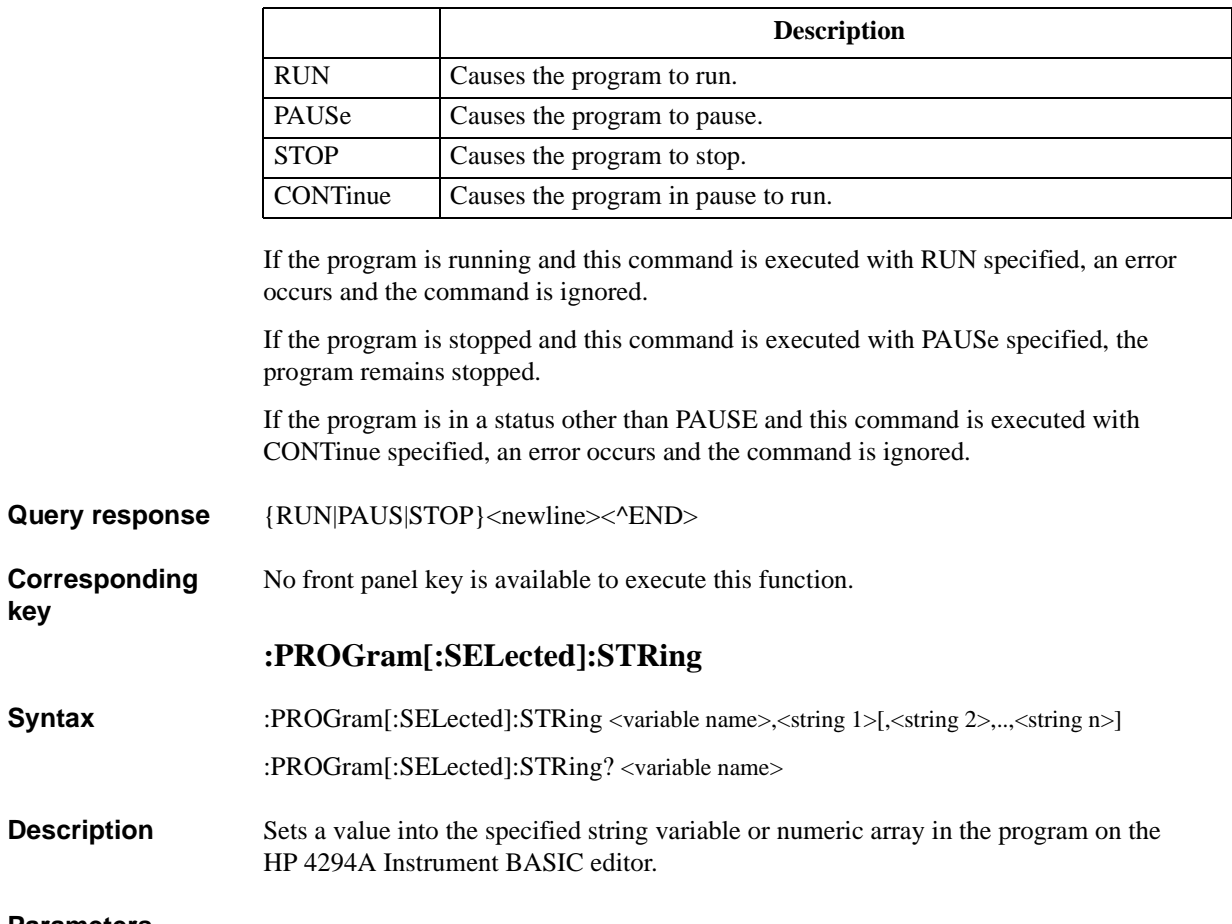

#### **Parameters**

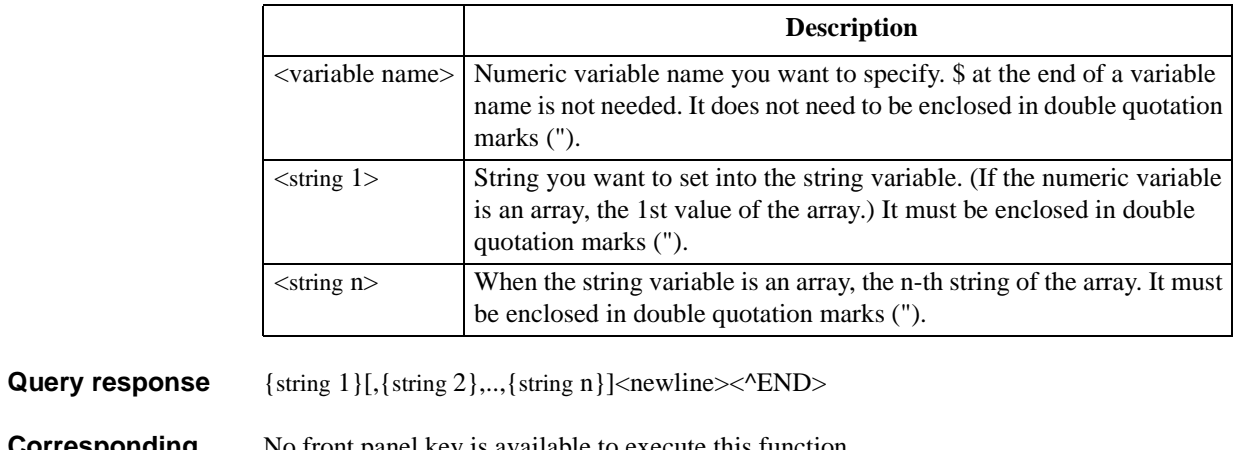

**Corresponding key**

No front panel key is available to execute this function.

#### HP-IB Command Reference **:PROGram[:SELected]:WAIT**

#### **:PROGram[:SELected]:WAIT**

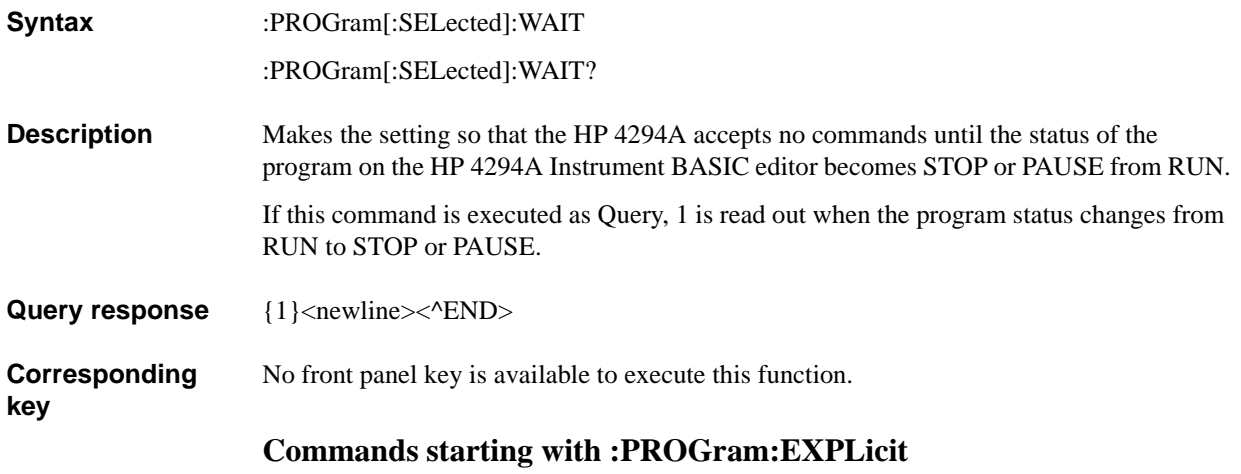

The commands starting with :PROGram:EXPLicit have the same function as those starting with :PROGram[:SELected]. The below table shows their relationship.

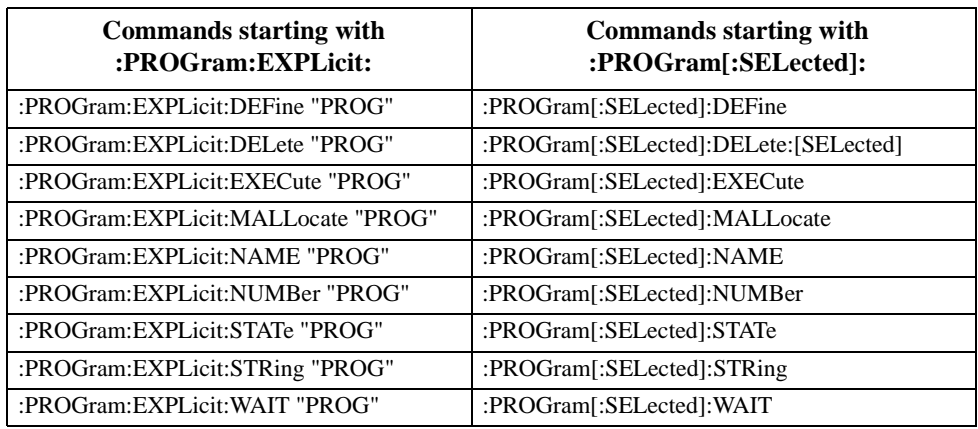

If you change the definition of the program name with the

[":PROGram\[:SELected\]:NAME" command on page 418,](#page-417-0) the "PROG" part in the table must be replaced with the program name.

# **A Manual Changes**

This appendix contains the information required to adapt this manual to earlier versions or configurations of the HP 4294A than the current printing date of this manual. The information in this manual applies directly to an HP 4294A whose serial number prefix is listed on the title page of this manual.

### **Manual Changes**

To adapt this manual to your HP 4294A, refer to [Table A-1](#page-421-1) and [Table A-2](#page-421-2).

#### <span id="page-421-1"></span>**Table A-1 Manual Changes by Serial Number**

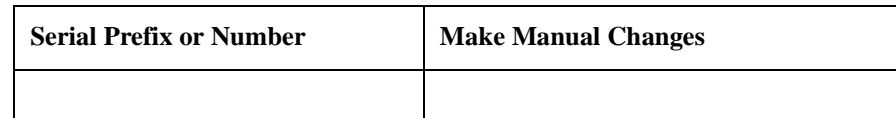

#### <span id="page-421-2"></span>**Table A-2 Manual Changes by Firmware Version**

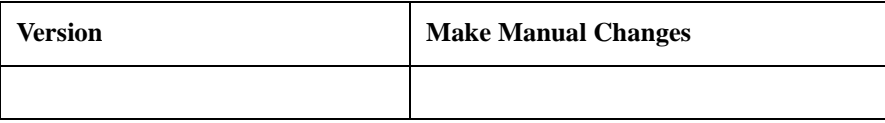

Hewlett-Packard uses a two-part, ten-character serial number that is stamped on the serial number plate (see [Figure A-1](#page-421-0)). The first five characters are the serial prefix and the last five digits are the suffix.

Execute the ["\\*IDN?" command on page 219](#page-218-0) to check the firmware version.

#### <span id="page-421-0"></span>**Figure A-1 Serial Number Plate**

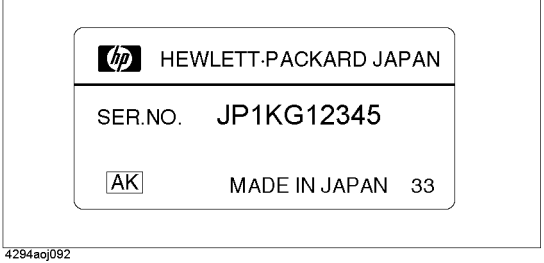

# **B Status Reporting System**

This appendix describes the status reporting system of the HP 4294A.

### **General Status Register Model**

The HP 4294A has a status reporting system to report the condition of the instrument.

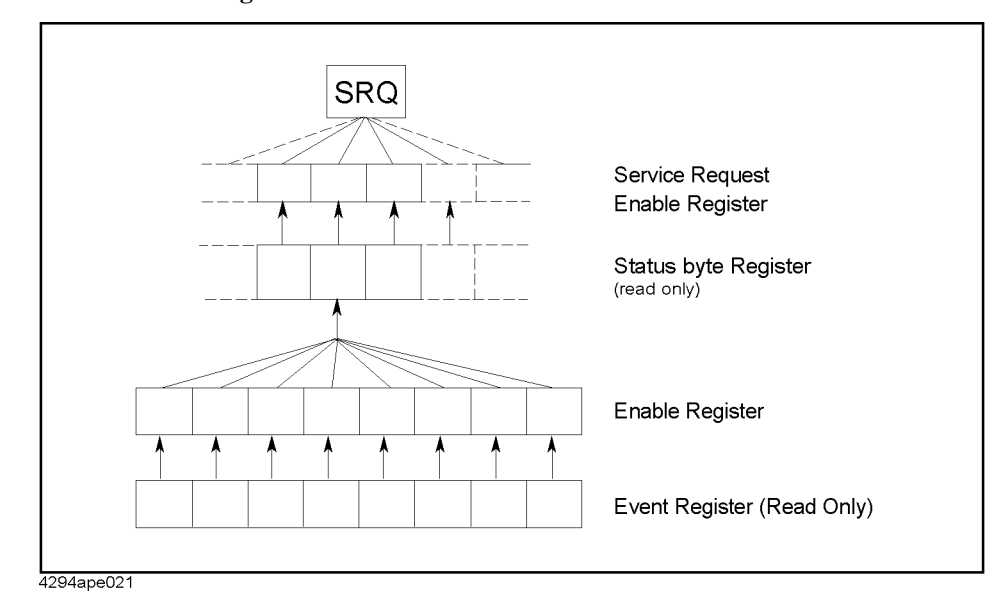

<span id="page-423-0"></span>**Figure B-1 General Status Register Model**

The status reporting system has a hierarchical structure as shown in [Figure B-1](#page-423-0). When the instrument condition satisfies the particular condition, the corresponding bit of the event register is set "1". Therefore, you can check the instrument condition by reading the event register.

When the event register bit is set to "1" and a corresponding enable register bit (a bit marked with an arrow in [Figure B-1](#page-423-0)) is also "1", the summary bit of the status byte register is set to "1". You can read the status byte register by using the serial poll.

If the bit of the service request enable register is "1", service request (SRQ) is generated with the positive transition of the corresponding status byte register bit. By generating SRQ, you can notify the controller that the HP 4294A is requesting service. This implies that interruption by SRQ can be programmed. For more information on using SRQ, see ["Using the status register" on page 74](#page-73-0) in [Chapter 5 , "Starting a Measurement \(Trigger\)](#page-70-0)  [and Detecting the Completion of a Measurement \(End of Sweeps\),"](#page-70-0) or ["Using the Status](#page-131-0)  [Register" on page 132](#page-131-0) in [Chapter 10 , "Handling Errors."](#page-130-0)

#### **Event register**

Reflects the correspondent condition of the HP 4294A (e.g. occurrence of an event) as a bit status. These bits monitor the changing HP 4294A's state continuously and change bit status when the condition (e.g. change bit status to "1" if a specific event occurs) for each bit is met. You cannot change bit status by HP-IB command.

HP 4294A has the following event registers:

- Instrument Event Status Register (See [Table B-3](#page-429-0) for details)
- Standard Event Status Register (See [Table B-2](#page-428-0) for details)

• Operation Status Event Register (See [Table B-4](#page-429-1) for details)

#### **Enable register**

Setting the enable register allows you to specify event register bits which can set "1" to the summary bit of the status byte register when an event occurs. The register bits work like mask bits; setting "1" to an enable register will enable a corresponding bit in the event register.

For example, when you want to set "1" the summary bit in the status byte register by a specific register condition, set the corresponding enable register to "1".

#### **Status byte register**

If the enabled event register is set to "1", a corresponding bit of the status byte register is also set to "1". This register also indicates the output queue and SRQ status.

The value of the status byte register can be read by using the ["\\*STB?" command on page](#page-220-1)  [221](#page-220-1) or serial poll (SPOLL statement in HP BASIC) from the controller. The ["\\*STB?"](#page-220-1) sets the analyzer to remote mode. On the other hand, the SPOLL statement in HP BASIC reads the status byte register value directly without the instrument being set to remote. Therefore, you can continue to operate front panel keys while a controller is reading the status byte register.

Reading the status byte register by the ["\\*STB?"](#page-220-1) command does not affect the contents of the status byte register. However, reading with the SPOLL statement of HP BASIC will clear the RQS bit in the status byte register.

[Table B-1](#page-427-0) shows the contents of the status byte register for the HP 4294A. A serial poll initiated by using the SPOLL command reads bit 6 of the status byte register as the RQS bit. The ["\\*STB?"](#page-220-1) command reads bit 6 as the MSS bit. See [Table B-1](#page-427-0) for details on RQS and MSS bits.

SRQ (Service Request) can be generated linking with the status byte register by setting the service request enable register.

#### **Transition filter and condition register**

The transition filter allows you to select which transitions of the condition of the HP 4294A will set a bit in the event register.

When the status register has a transition filter, there is a lower register called a condition register under the event register. The transition filter is between the event register and the condition register. The transition filter enables you to select a positive and/or negative transition of the condition register bit to set a bit in the corresponding event register. For example, if you set the negative transition filter, a "1" is set in the event register by changing from "1" to "0" in the event register.

#### Status Reporting System **General Status Register Model**

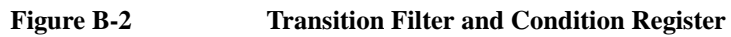

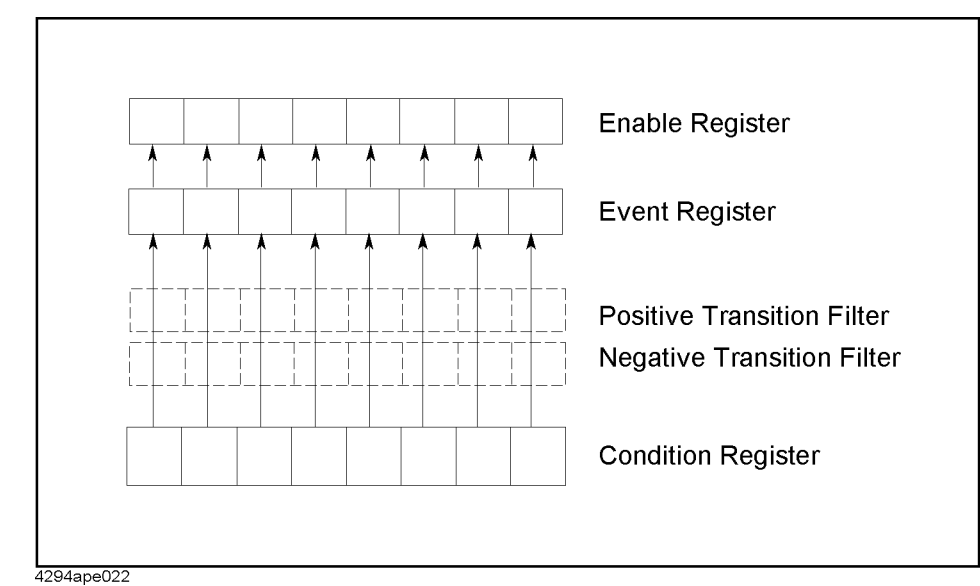

For the HP 4294A, only the "Program Running" and "Printing" bits of the operation status register has a transition filter (See [Figure B-3\)](#page-426-0). By using the transition filter, you can generate an SRQ at the start and/or the end of the program execution.

### **Status Register Structure**

The status reporting system has a hierarchical structure as shown in [Figure B-3.](#page-426-0) The status byte register is a summary of registers in its lower level. This section describes status registers in each hierarchy. Each bit of the status register is described in [Table B-1](#page-427-0) through [Table B-4](#page-429-1).

<span id="page-426-0"></span>**Figure B-3 Status Register Structure** 

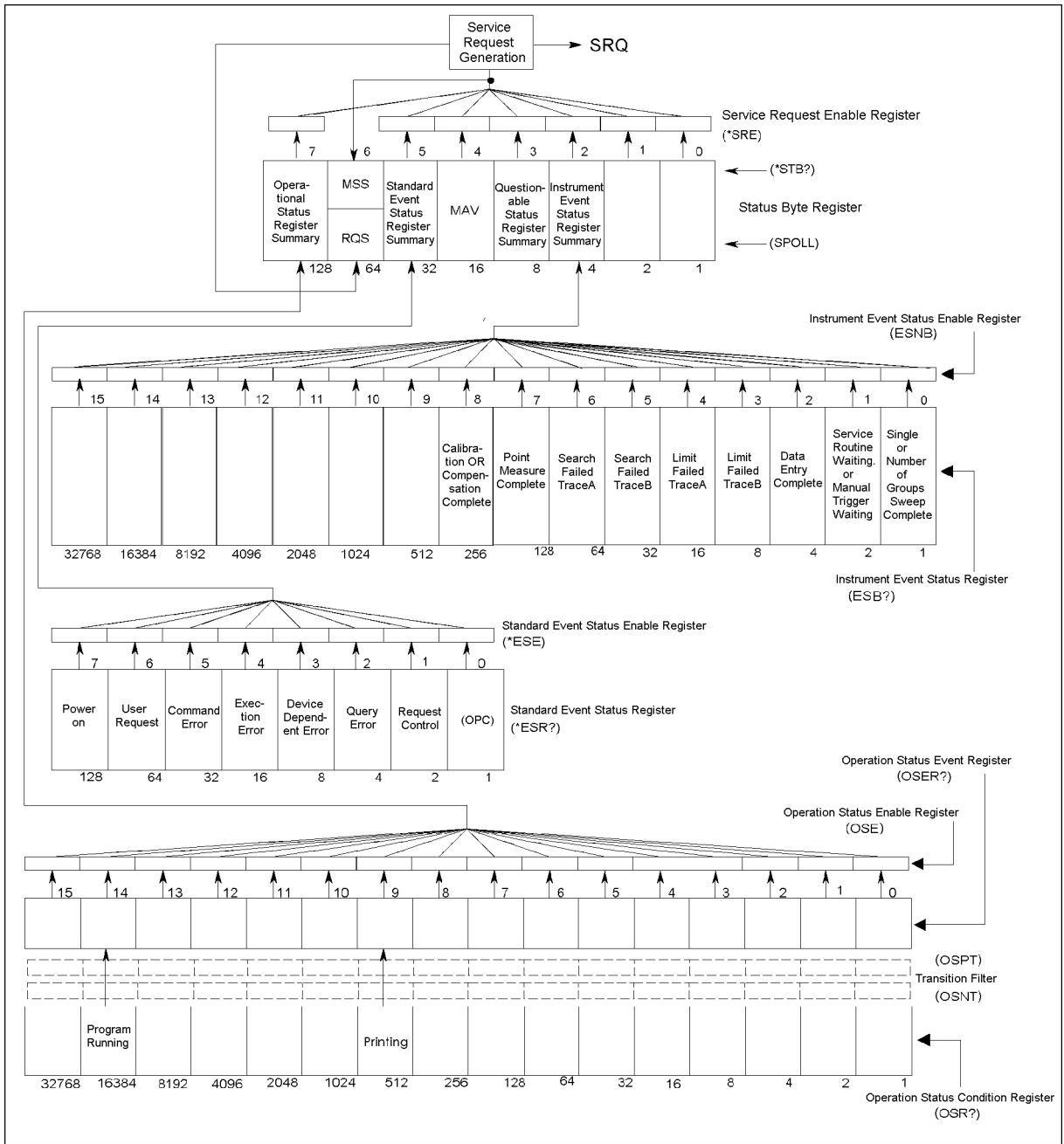

4294ape019

#### Status Reporting System **Status Register Structure**

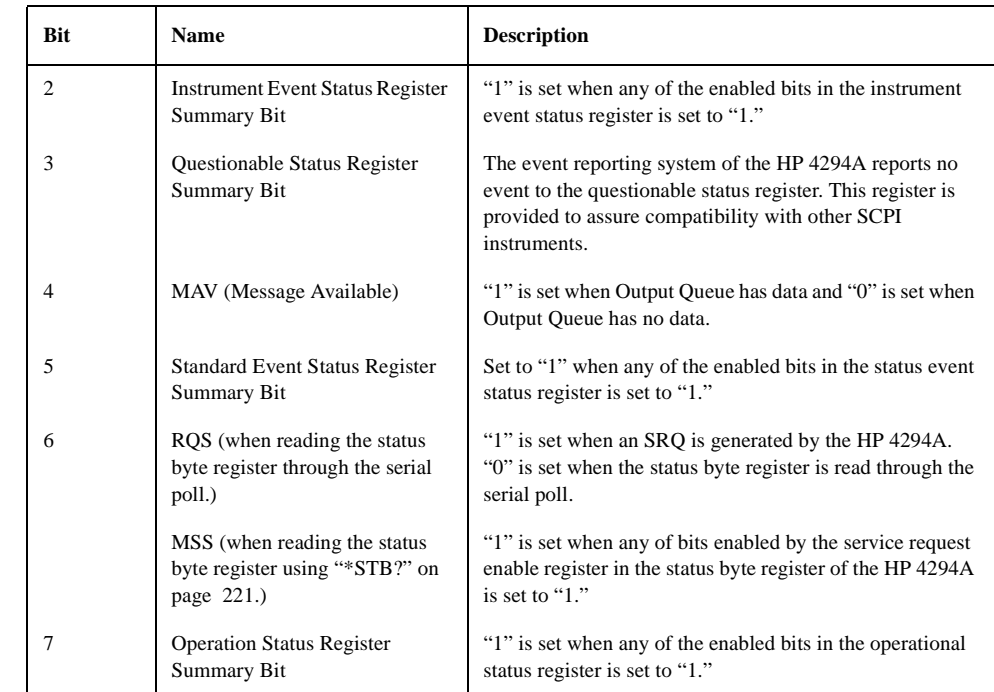

#### <span id="page-427-0"></span>**Table B-1 Status Bit Definitions of the Status Byte (STB)**

Executing ["\\*CLS" command on page 218](#page-217-0) will clear all bits of the status byte register.

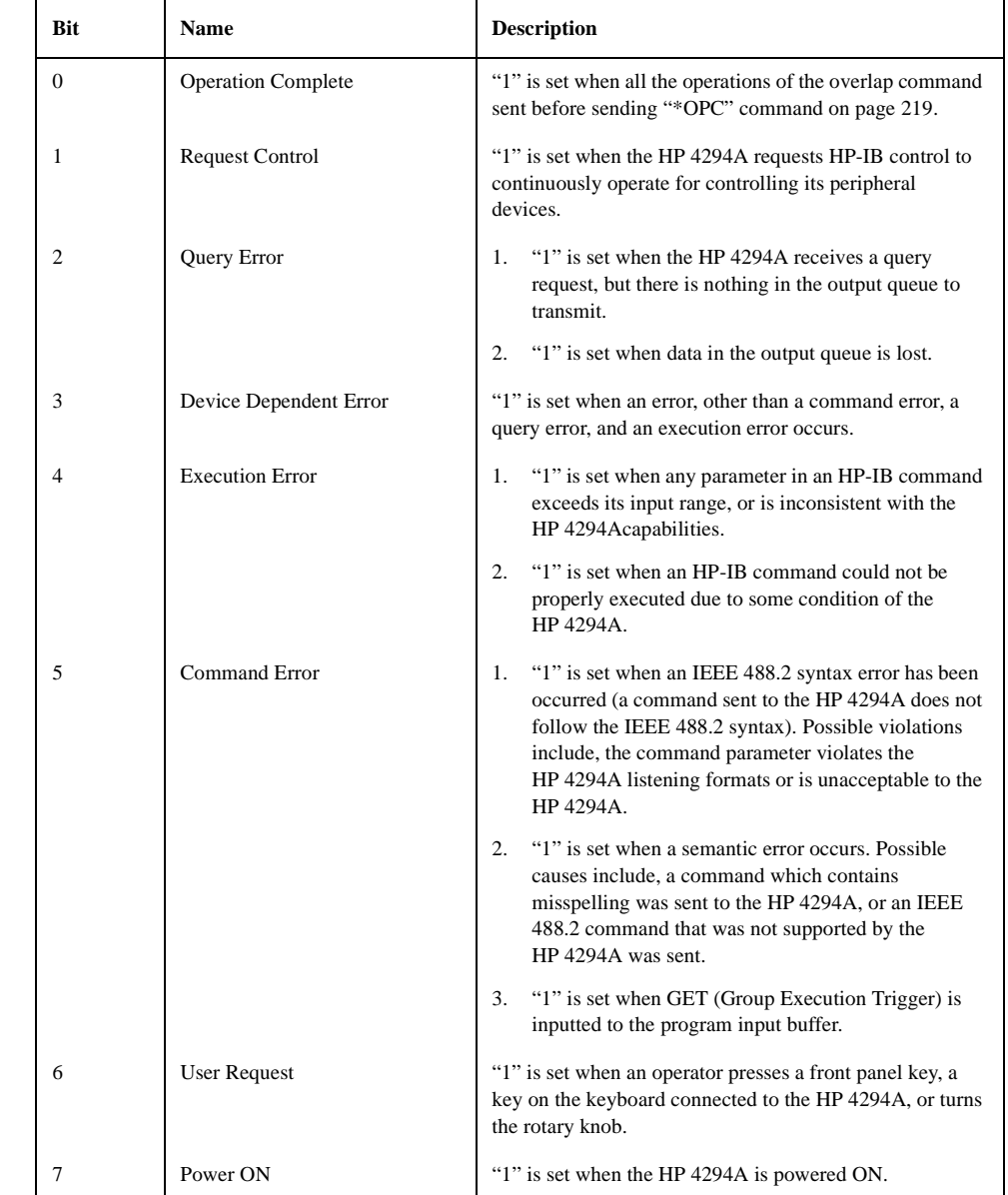

#### <span id="page-428-0"></span>**Table B-2 Status Bit Definitions of the Event Status Register (ESR)**

Executing ["\\*CLS" command on page 218](#page-217-0) will clear all bits of the standard event status register.

#### Status Reporting System **Status Register Structure**

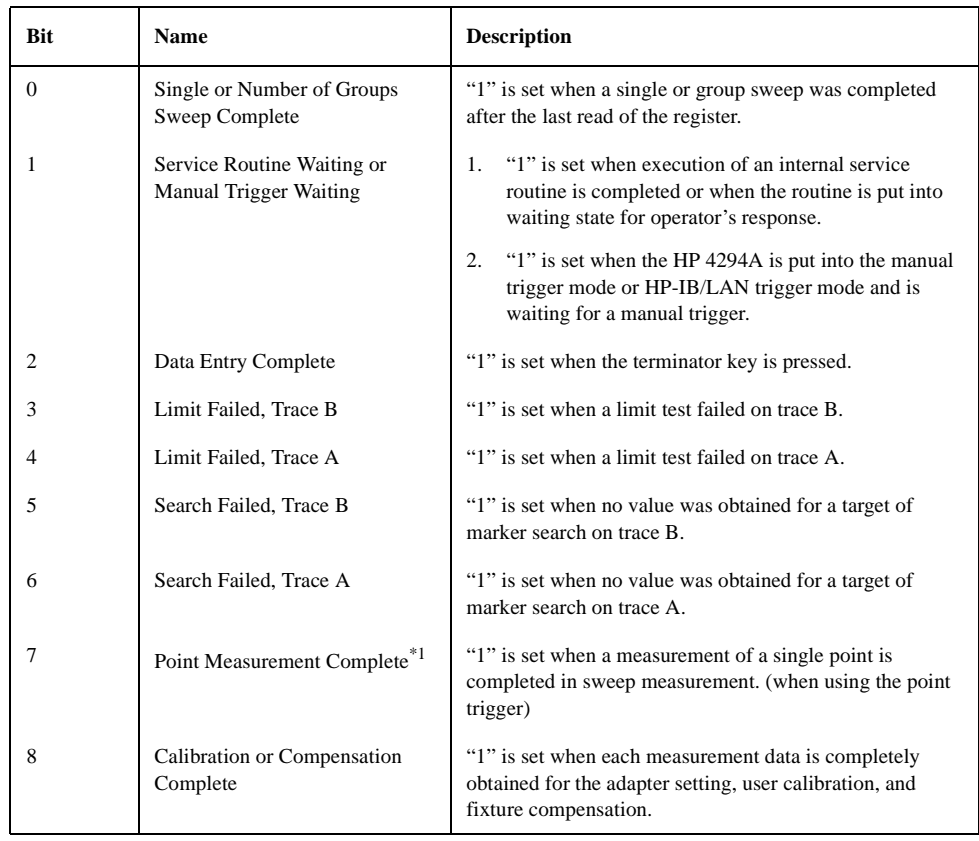

#### <span id="page-429-0"></span>**Table B-3 Status Bit Definitions of the Instrument Status Register**

\*1.This bit is set only when both of bits associated with the service request enable register and the instrument event status enable register are enabled.

Executing ["\\*CLS" command on page 218](#page-217-0) will clear all bits of the instrument status register.

#### <span id="page-429-1"></span>**Table B-4 Status Bit Definitions of the Operation Status Condition Register**

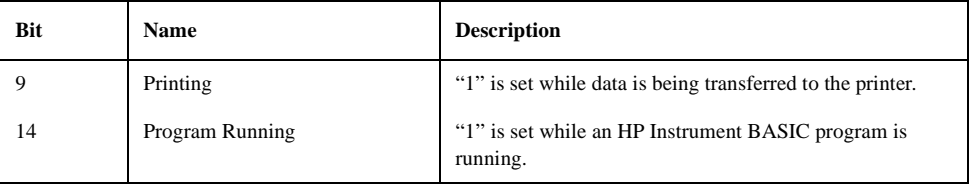

Executing ["\\*CLS"](#page-217-0) command will clear all bits of the operation status condition register.

# **C HP-IB command table**

This appendix provided the HP 4294A HP-IB command list sorted according to function.

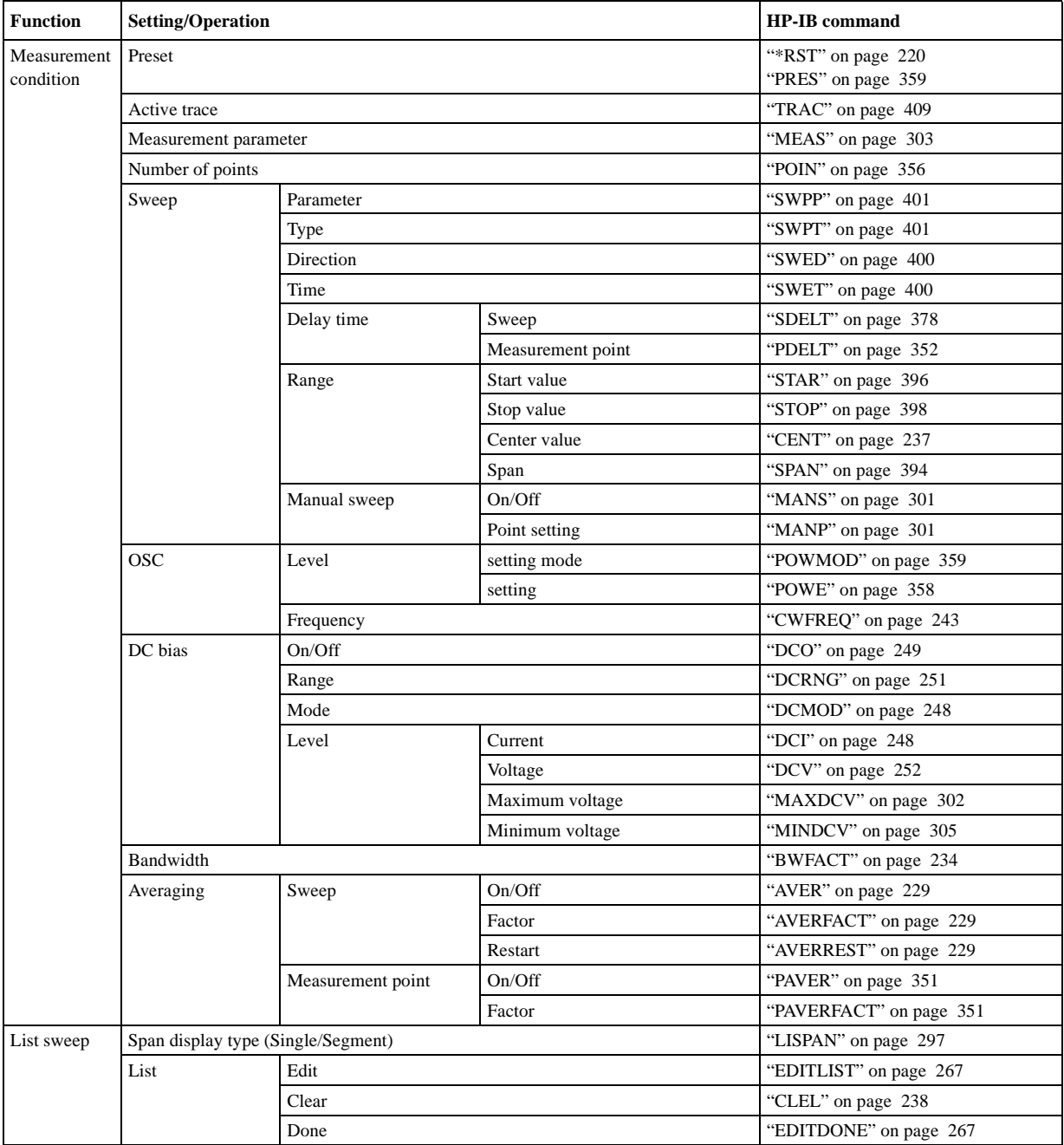

## **HP-IB command list sorted according to function**
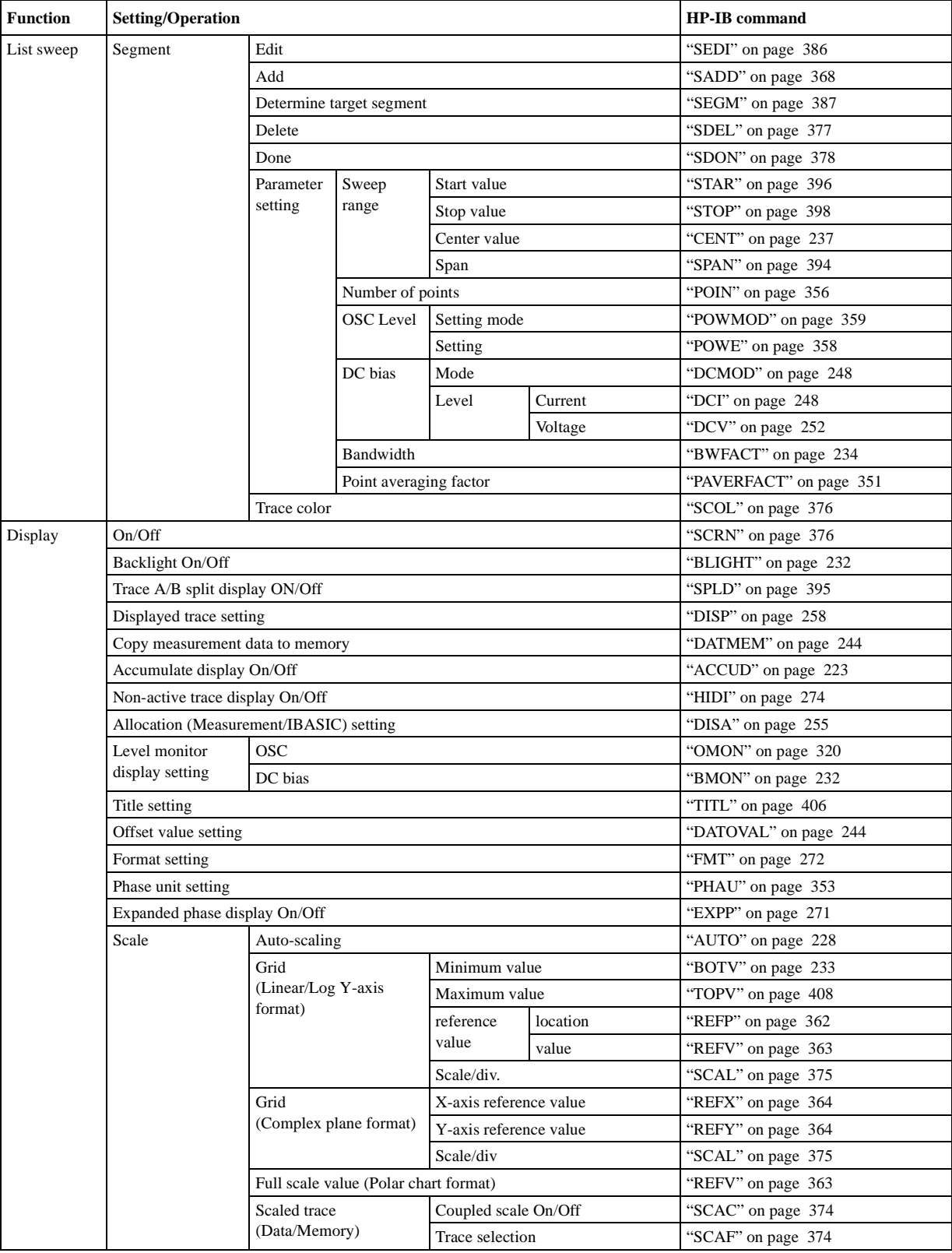

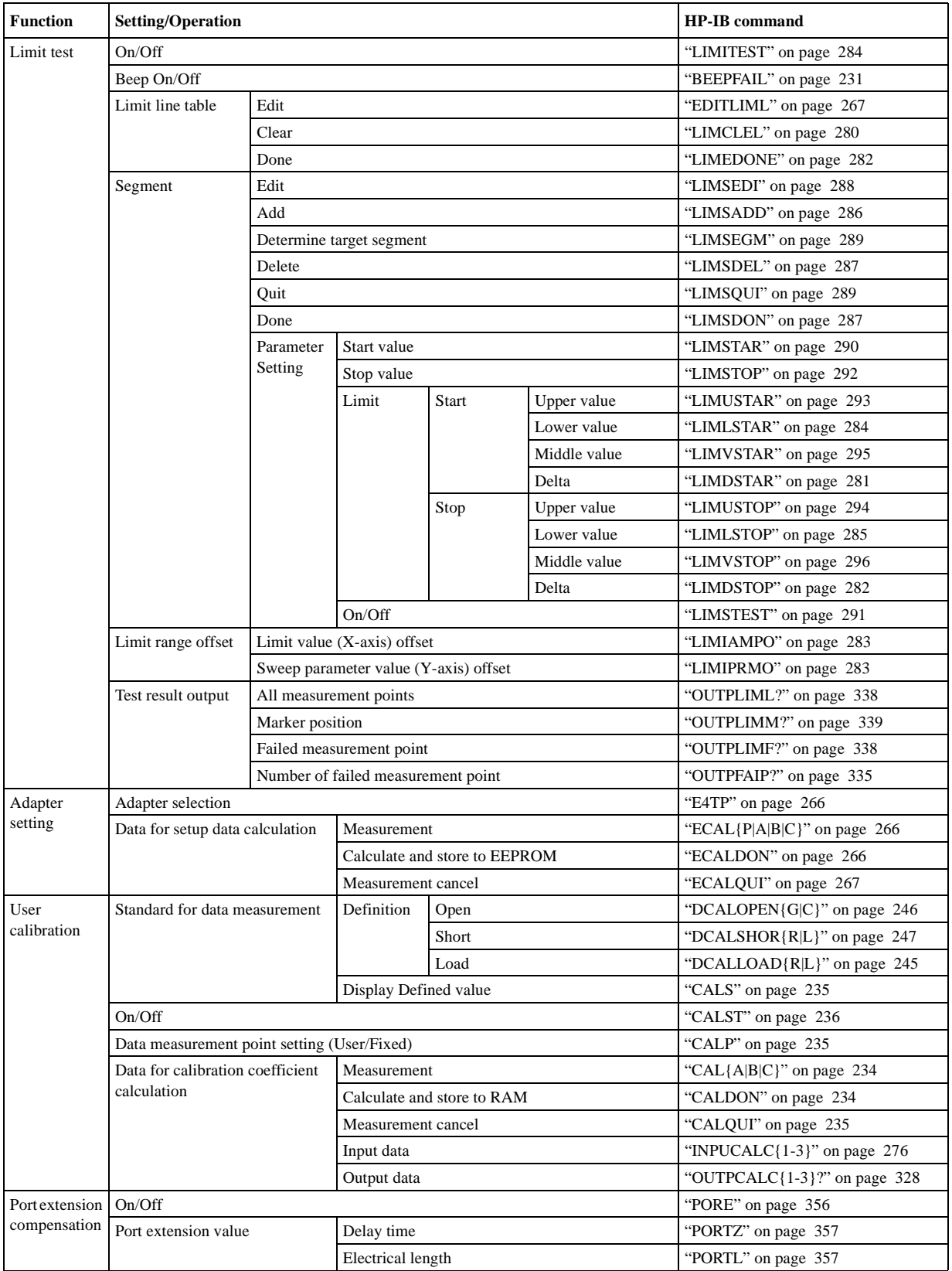

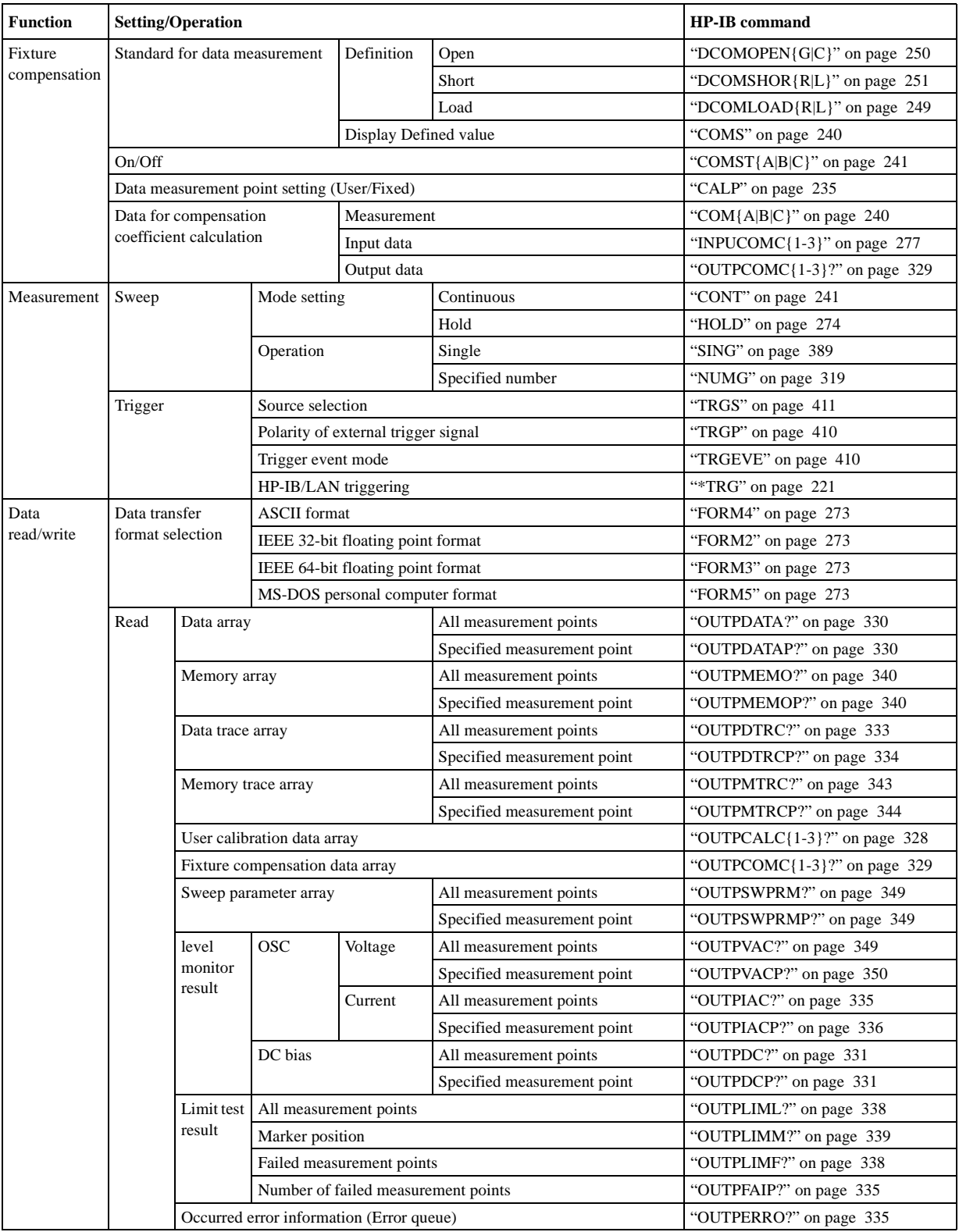

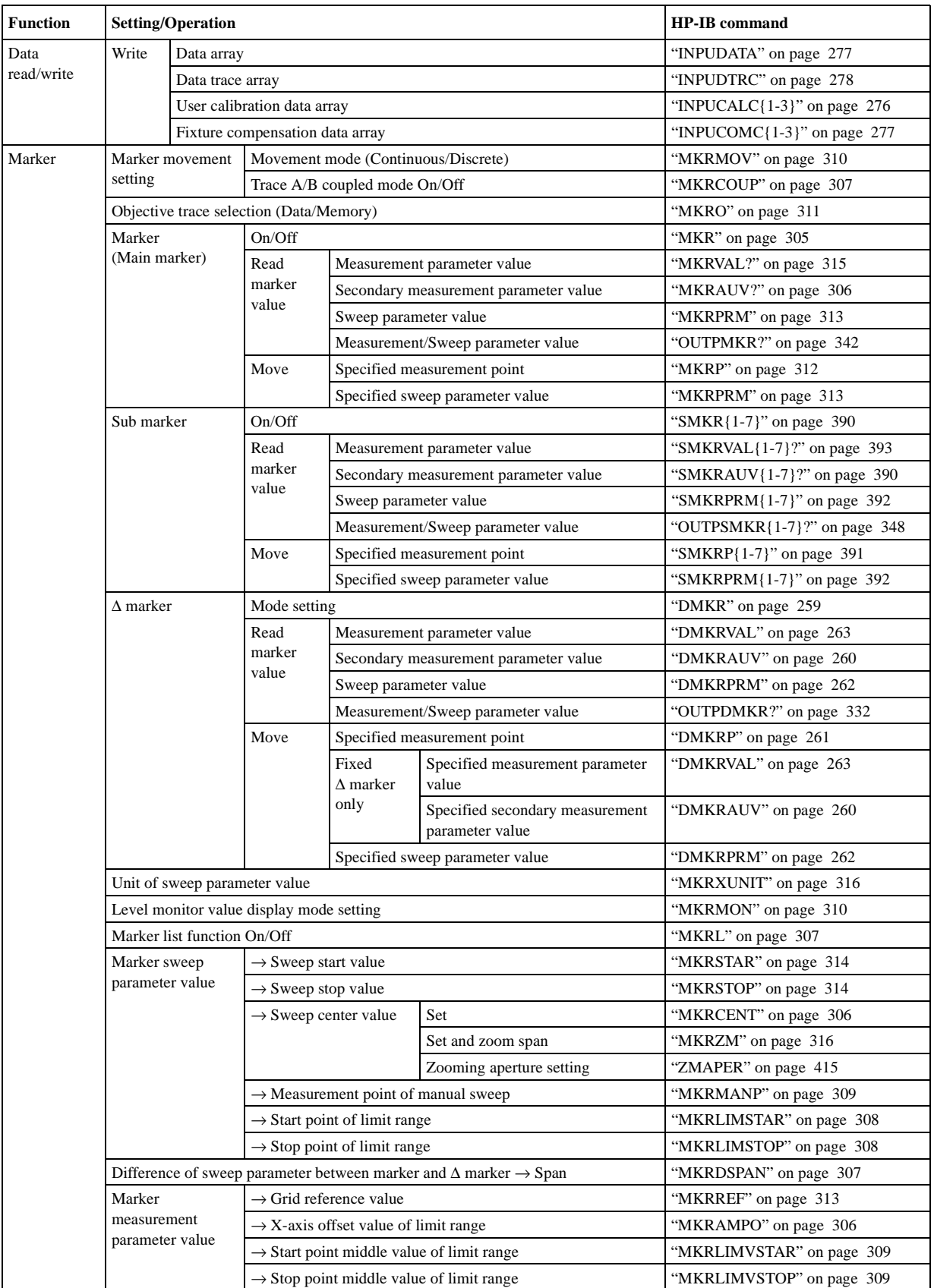

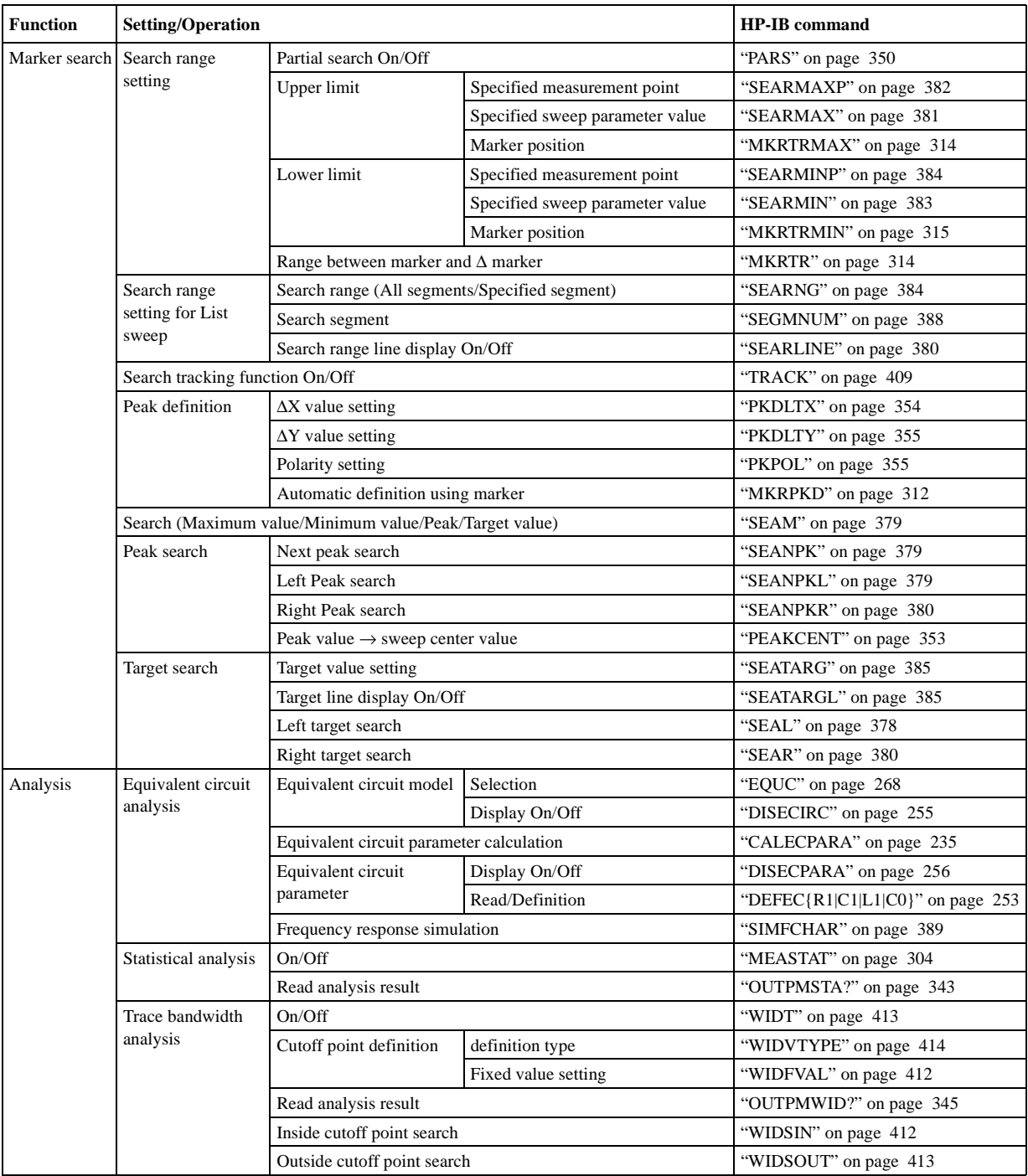

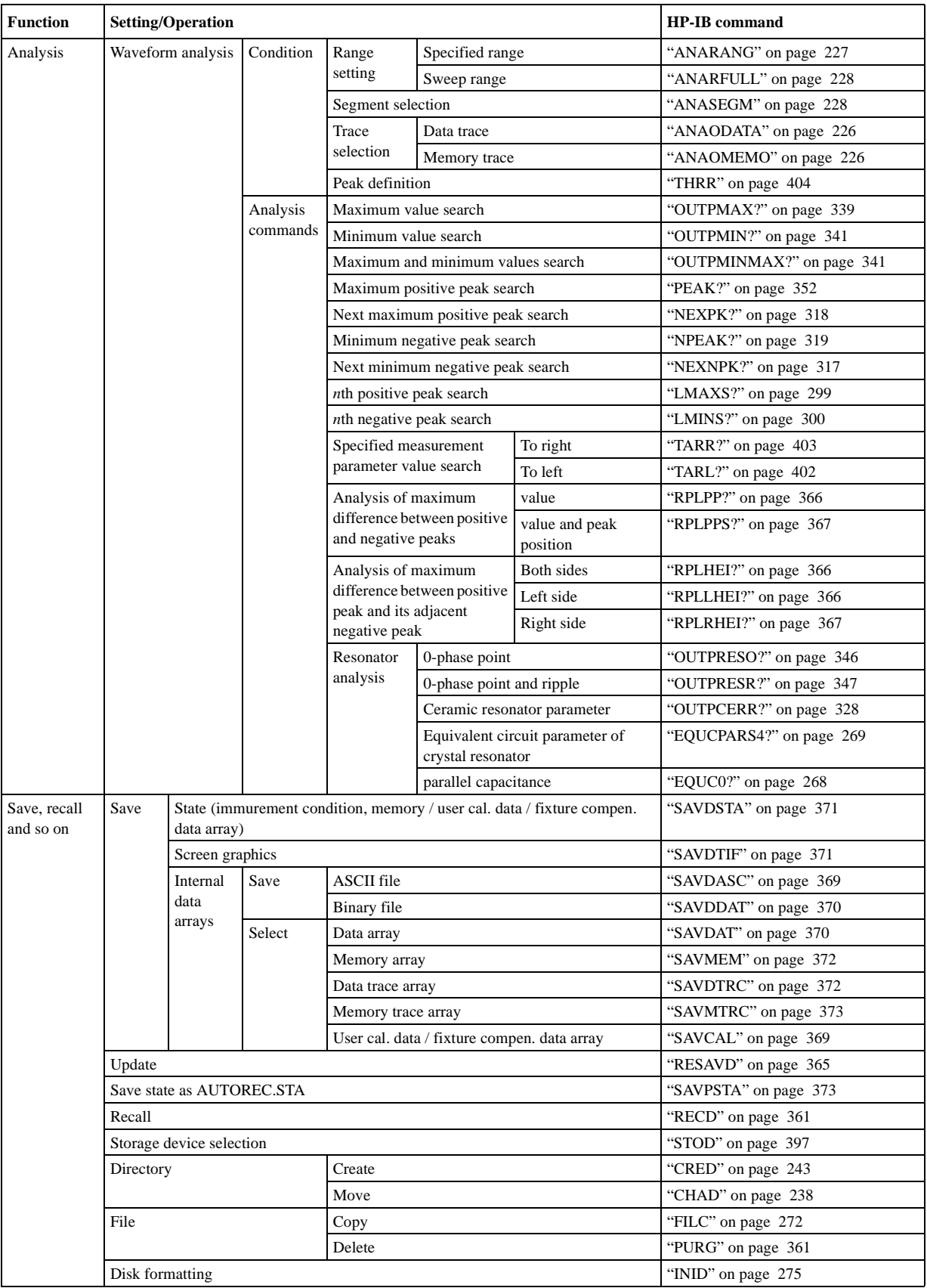

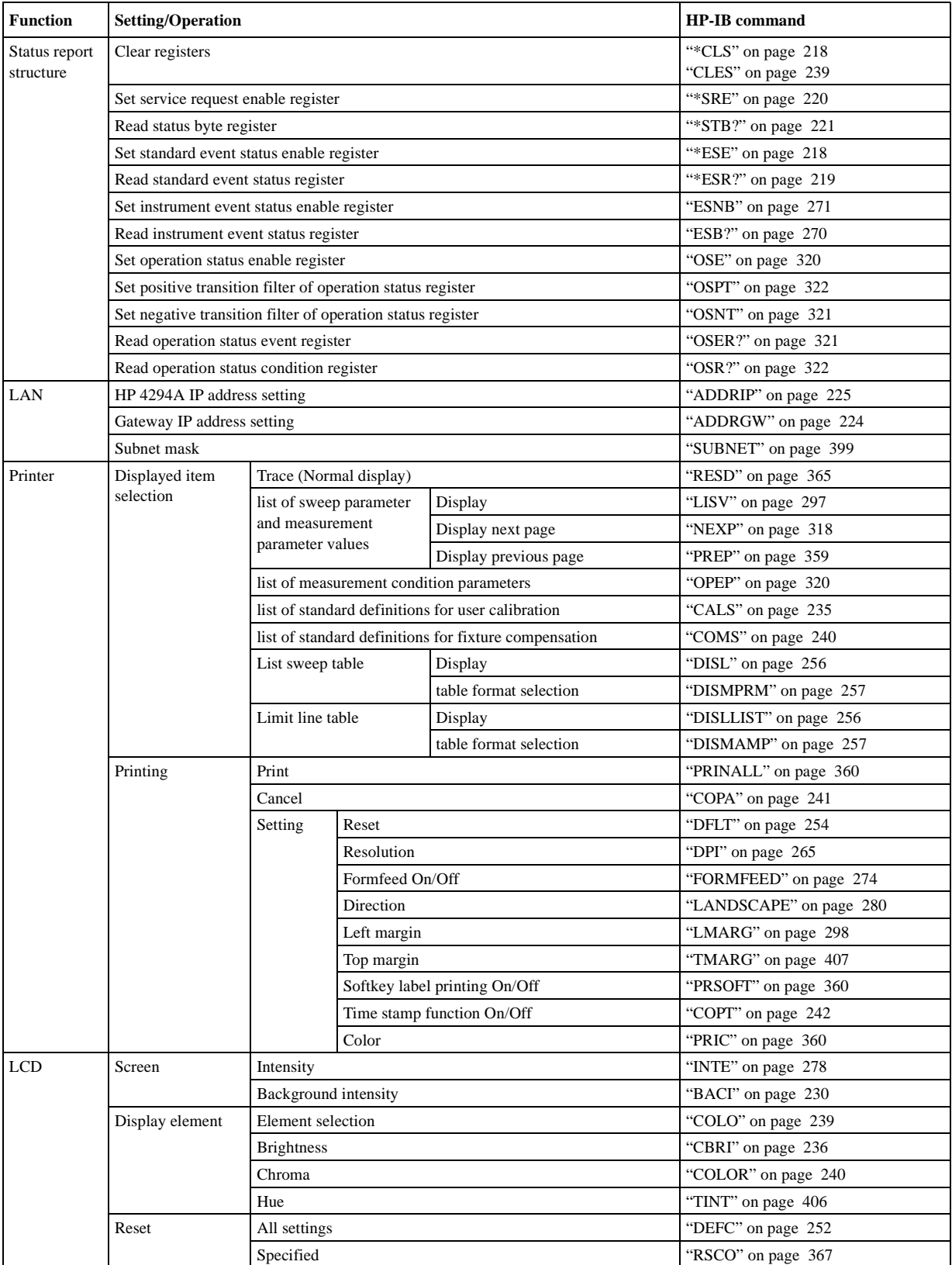

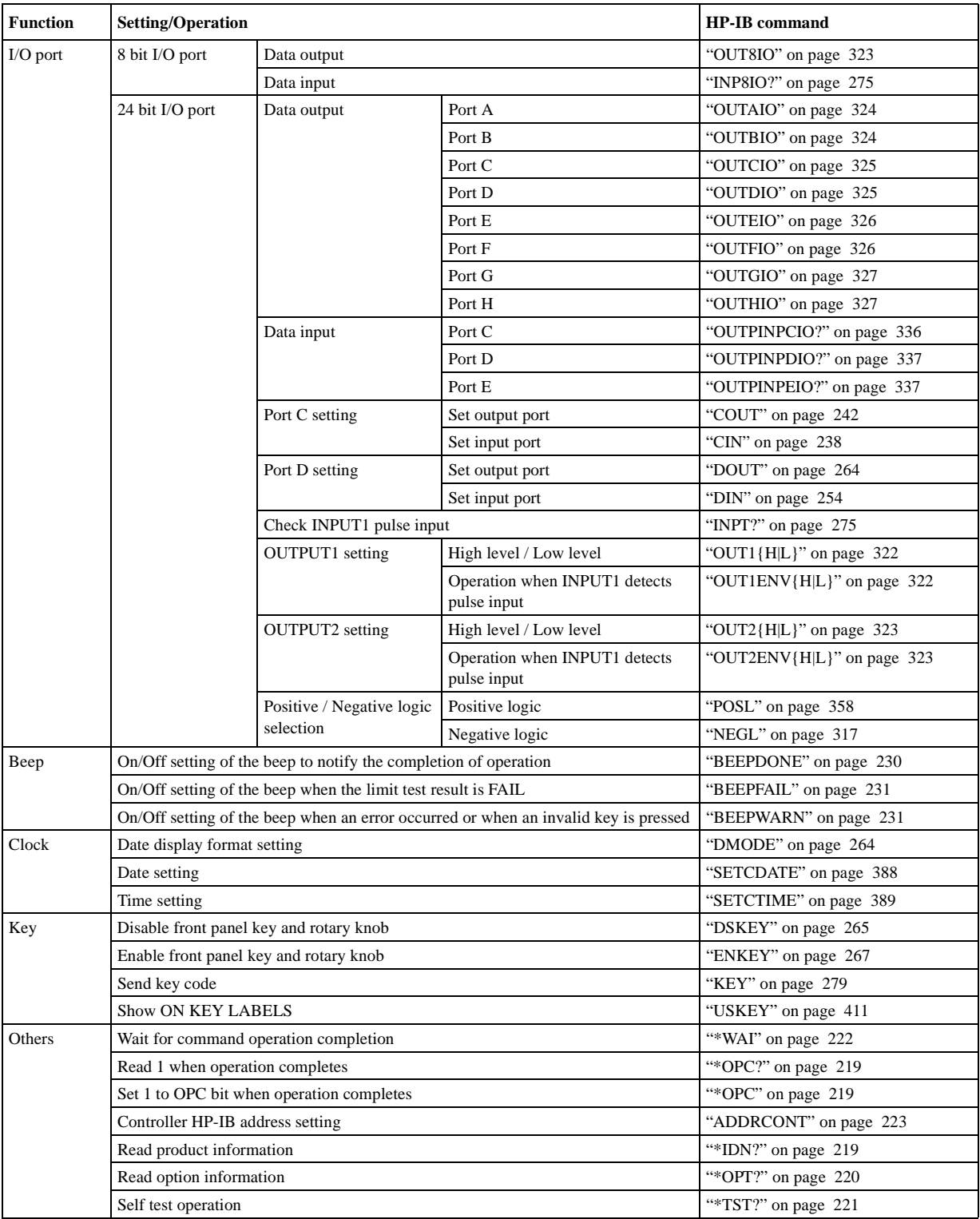

# **D Error messages**

The HP 4294A provides error messages to indicate its operating status. This appendix describes the error messages of the the HP 4294A.

Error messages are outputted on the HP 4294A's LCD or through HP-IB. This section gives you the description of each error message and its remedy.

Error messages **Error number: 0**

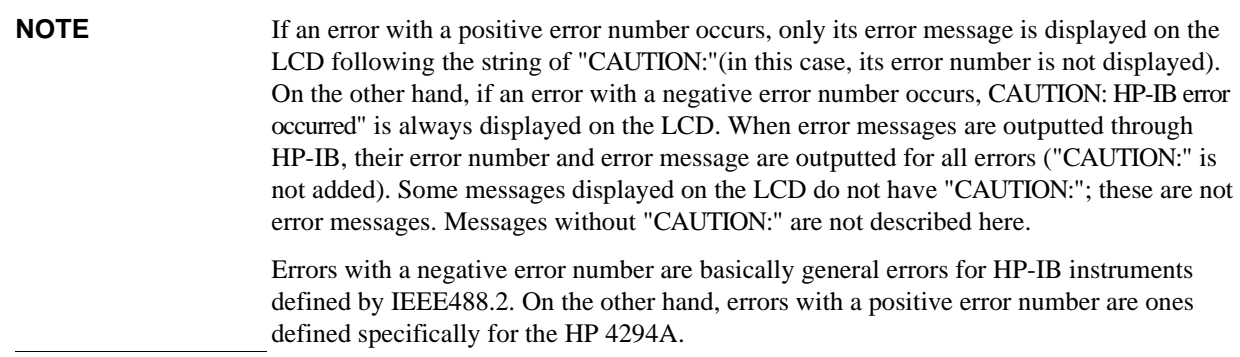

# <span id="page-441-0"></span>**Order of error number**

#### 0 **(No error)**

No error has occurred.

This message is not displayed on the LCD. 0 is returned as the error number if no error has occurred in the instrument when the OUTPERRO? command is sent through HP-IB.

#### 10 **ADDITIONAL STANDARDS NEEDED**

Before the measurement of all the calibration standards (OPEN, SHORT, LOAD) required to complete user calibration or four-terminal pair extension setting were completed, an HP-IB command (CALDON or ECALDON) to calculate error coefficients was sent. The command was invalid. Measure all the required calibration standards.

#### 11 **CALIBRATION REQUIRED**

In user calibration or fixture compensation, though error coefficients based on the measurement of the required calibration standards (OPEN, SHORT, or LOAD) had not been acquired, an HP-IB command (CALST ON, COMCA ON, COMCB ON, or COMCC ON) that turned on the user calibration function or fixture compensation function was sent. Valid error coefficients were not detected. The command was invalid. For user calibration, it is required to measure all the calibration standards (OPEN, SHORT, LOAD) and acquire error coefficients based on the measurement. On the other hand, for fixture compensation, it is required to measure a calibration standard (OPEN, SHORT, or LOAD) corresponding to the fixture compensation function (OPEN compensation function, SHORT compensation function, or LOAD compensation function) you want to turn on and obtain error coefficients based on the measurement.

#### 13 **CALIBRATION ABORTED**

One of the following occurred.

- In the middle of or after the completion of the setup for user calibration or fixture compensation (measurement of required calibration data and calculation and storage of error coefficients), the setting of calibration points (FIXED or USER) was changed. The current setup and error coefficients previously stored are now invalid.
- When the setting of calibration points was USER, in the middle of or after the completion of the setup for user calibration or fixture compensation (measurement of

required calibration data and calculation and storage of error coefficients), the sweep condition (sweep range, sweep parameter, number of sweep points, sweep type) was changed. The current setup and error coefficients previously stored are now invalid.

• In the middle of the setup for user calibration or four-terminal pair extension (measurement of required calibration data and calculation and storage of error coefficients), the setup was canceled (the cancel key, CALQUI command, or ECALQUI command was executed). The setup is invalid. However, error coefficients previously stored are available.

If necessary, perform the setup for user calibration, fixture compensation, or four-terminal pair extension.

#### 17 **BACKUP DATA LOST**

The contents of the battery-backed memory (SRAM), storing user calibration data, fixture compensation data, HP-IB address, IP address, and so on, were lost, causing an error (check sum error). Its cause is running out of the battery for backup. To enable the battery backup for the memory again, turn on the power and keep it approximately 10 minutes to charge the battery completely.

#### 19 **UNEXPECTED DATA DETECTED**

During the measurement of calibration data (OPEN, SHORT, LOAD) for user calibration, fixture compensation, and four-terminal pair extension setting, abnormal data was detected and the acquisition of the calibration data was aborted. Check to see if there is no problem in standards or setup you use.

#### 26 **PRINTER: not on, not connected, out of paper**

The printer does not respond to the control from the HP 4294A. Check the power to the printer, online status, paper, and so on. Or, the connected printer may not be supported. For information on supported printers, refer to the "Options and accessories" chapter.

#### 34 **MEMORY TRACE NOT ACTIVE**

Though no data was stored in the memory trace, you attempted to execute a command (DISP MEMO, DMNM, and so on) that used the memory trace. The command was invalid. First, use the DATMEM command and store data in the memory trace.

#### 35 **CAN'T CALCULATE EQUIVALENT PARAMETERS**

Because measurement data does not match with the selected equivalent circuit, equivalent circuit parameters cannot be calculated. Acquire data again or select another equivalent circuit.

### 36 **MUST BE MORE THAN 2 POINTS FOR ANALYSIS**

Though the calculation of equivalent circuit parameters (CALCULATE PARAMETERS key, CALC PARMS key, or CALECPARA command) was executed, because the number of points (NOP) within the sweep range (if the partial search function is on, within the specified search range) is 2, they cannot be calculated. Set the number of points within the sweep range (if the partial search function is on, within the specified search range) to 3 or more.

37 **DISPLAY BUFFER IS FULL**

The use of the DRAW or MOVE command of HP Instrument BASIC made HP 4294A's display buffer full. Further write to the display buffer is impossible.

48 **PHASE LOCK LOOP UNLOCKED**

# Error messages **Error number: 54**

Anomalies in the HP 4294A's internal circuit were detected (phase lock loop was not locked). The instrument needs adjustment or repair. Contact your local Hewlett-Packard sales office or the company you purchased this instrument from.

#### 54 **TOO MUCH DATA**

When data was sent from the controller to the HP 4294A in the FORM2, FORM3, or FORM5 data transfer format, the amount of the sent binary data was too large, or data items exceeded the number of points (NOP) set in the HP 4294A. Set data to be sent or the number of points of the HP 4294A correctly.

#### 55 **NOT ENOUGH DATA**

When data was sent from the controller to the HP 4294A in the FORM2, FORM3, or FORM5 data transfer format, the amount of the sent binary data was too small, or data items did not reach the number of points (NOP) set in the HP 4294A. Set data to be sent or the number of points of the HP 4294A correctly.

### 64 **TOO MANY SEGMENTS**

You attempted to add segments whose quantity exceeded the maximum number (18) to the limit line table. The number of segments you can set in the limit line table is up to 18.

#### 74 **CURRENT EDITING SEGMENT SCRATCHED**

During the edit of a segment in the list sweep table or limit line table, a key or command not related to edit of the table was executed, and the segment that was being edited became invalid. To avoid this, press "done key" in the segments menu, SDON (command to finish the edit of a list sweep segment), or LIMSDON (command to finish the edit of a limit segment), and then perform other settings.

#### 75 **COMMAND IGNORED -SEGMENT NOT DONE YET**

During the edit of a segment in the list sweep table or limit line table, an inappropriate edit command (EDIT LIML, EDITLIST, LIMCLEL, LIMSEDI, LIMSADD, LIMSDEL, SLEL, SEDI, SADD, SEGM) was sent and, as a result, the command was ignored. If necessary, execute SDON (command to finish the edit of a list sweep segment), or LIMSDON (command to finish the edit of a limit segment) to finish the edit of the segment, and then perform the setting.

#### 77 **TOO MANY SEGMENTS OR POINTS**

During the edit of the list sweep table, you attempted to set a value that exceeded the maximum of segments (18), the maximum number of points per segment (201), or the maximum number of total points in all segments (801). Set a value of the number of segments or the number of points that does not exceed the maximum value.

#### 82 **CAN'T CHANGE -ANOTHER CONTROLLER ON BUS**

When an active controller was on the same HP-IB bus, you attempted to set the HP 4294A as a system controller. Unless another active controller is removed from the same HP-IB bus, you cannot set the HP 4294A as a system controller.

#### 85 **FORMAT NOT VALID FOR COMPLEX MEASUREMENT**

When COMPLEX Z-Y (i.e., complex parameter measurement) was selected as a measurement parameter, you attempted to select a display format not available for the measurement parameter, for example, the linear scale format (FMT LINY command) and, as a result, the command was ignored. When COMPLEX Z-Y is selected as a measurement parameter, set the display format to the complex plane display format (command: FMT COMP) or the polar coordinates display format (command: FMT POLA).

#### 86 **FORMAT NOT VALID FOR SCALOR MEASUREMENT**

When a measurement parameter other than COMPLEX Z-Y (i.e., scalar parameter measurement) was selected, you attempted to select a display format not available for the measurement parameter, for example, the complex plane display format (command: FMT COMP) and, as a result, the command was ignored. When a measurement parameter other than COMPLEX Z-Y is selected, select a display format from the linear scale format (command: FMT LINY), the log scale format (command: FMT LOGY), or the percent format (command: FMT PERC).

#### 87 **THETA MEASUREMENT NOT SELECTED**

When the setting of the phase (q) was not active as a measurement parameter, you attempted to execute a command to set the phase unit (PHAU DEG or PHAU RAD) or a command to set the phase expansion display (EXPP ON or EXPP OFF) and, as a result, the command was ignored. The active status of the phase (θ) setting means:

- $|Z|$ - $\theta$  or  $|Y|$ - $\theta$  is selected as a measurement parameter and trace B is active.
- COMPLEX Z-Y is selected as a measurement parameter, and the display format is PLOAR (polar coordinates display format) for the selected active trace.

Before executing a command to set the phase unit or a command to set the phase expansion display, perform one of the above settings.

#### 88 **MATH FUNCTION NOT VALID FOR PERCENT FORMAT**

When the percent format was selected as the display format, you attempted to change the setting of data operations. In the percent format, data operations are fixed to delta % (command: MATH DELP), and therefore, you cannot change the data operation setting to DATA (command: MATH DATA), DATA-MEM (command: MATH DMNM), or DATA/MEM (command: MATH DDVM).

#### 89 **PERCENT FORMAT NOT SELECTED**

When the percent format was not selected as the display format, you attempted to select delta % as the data operation setting (you sent the MATH DELP command). If you want to select delta % as the data operation setting, the percent format (command: FMT PERC) must have been selected as the display format.

#### 90 **SCALE PARAMETER NOT VALID**

You attempted to set a display scale not settable for the selected display format and, as a result, the command was ignored. For example, when the log scale (command: FMT LOGY) was selected as the display format, you attempted to perform the SCALE/DIV setting (command: SCAL <value>).

#### 91 **DATA AND MEMORY TRACE NOT DISPLAYED**

When both of the data trace and the memory trace were not displayed, you attempted to change the setting of the data & memory couple (command: SCAC ON or SCAC OFF). To change the setting of the data  $\&$  memory couple, first, display both of the data trace and the memory trace (command: DISP DATM).

#### 93 **DATA TRACE NOT DISPLAYED**

When the data trace was not displayed, you attempted to set the function that needed the display of the data trace and, as a result, the command was ignored. For example, a command (MKRO DATA or SCAF DATA) corresponding to the MARKER ON [DATA] key or the SCALE FOR [DATA] key was sent. Before setting the function that needs the display of the data trace, display the data trace (command: DISP DATA or DISP DATM).

Error messages **Error number: 94**

#### 94 **MEMORY TRACE NOT DISPLAYED**

When the memory trace was not displayed, you attempted to set the function that needed the display of the memory trace and, as a result, the command was ignored. For example, a command (MKRO MEMO or SCAF MEMO) corresponding to the MARKER ON [MEMORY] key display or the SCALE FOR [MEMO] key display was sent. Before setting the function that needs the display of the memory trace, display the memory trace (command: DISP MEMO or DISP DATM).

#### 98 **NO ACTIVE MARKER**

When the marker was not displayed, you attempted to execute the marker moving (Marker?) function and, as a result, the command was ignored. For example, when the marker was not displayed, a command corresponding to the MKR?START key (MKRSTAR) was sent. Before executing the marker moving function, display the marker (command: MKR ON).

#### 99 **DELTA MARKER OFF**

When the delta marker was not displayed, you attempted to execute a function that needed the display of the delta marker and, as a result, the command was ignored. For example, when the delta marker was not displayed, a command corresponding to the MKRD?SPAN key (MKRDSPAN) was sent. Before executing a function using the delta marker, first display the delta marker (command: DMKR ON).

#### 100 **NO FIXED DELTA MARKER**

When the fixed  $\Delta$  marker (FIXED DMKR) was not displayed, you attempted to execute a command of a function that needed the display of the fixed ∆ marker and, as a result, the command was ignored. For example, when the fixed  $\Delta$  marker was not displayed, a command corresponding to the FIXED DMKR VALUE, FIXED DMKR AUX VALUEN key (DMKRVAL <value>, DMRRAUV <value>) was sent. Before executing a function using the fixed  $\Delta$  marker, first display the fixed  $\Delta$  marker (command: DMKR FIX).

#### 101 **SEARCH WIDTH OFF**

When the band width function was off, you attempted to execute a command to search the cutoff point on the trace (WIDSIN or WIDSOUT) and, as a result, the command was ignored. Before executing the cutoff point search of the band width function, turn on the band width function (command: WIDT ON).

#### 102 **SEARCH RANGE TYPE IS NOT SEGMENT**

Though, in the list sweep, all segments (entire sweep range) were specified as the search range (command: SEARNG FULL), you attempted to execute a command to specify a certain segment as a search target (SEGMNUM <value>) and, as a result, the command was ignored. Before executing the search function by specifying a certain list sweep segment, set the search range to a single segment (command: SEARNG SEGMENT).

#### 105 **MEASUREMENT PARAMETER NOT FOR ANALYSIS**

When a measurement parameter other than  $|Z|$ -q was set, you attempted to execute a waveform analysis command (for example, OUTPCERR?) and, as a result, the command was ignored. Before executing a waveform analysis command, set the measurement parameter to |Z|-θ (command: MEAS IMPH).

#### 110 **SAVE ERROR**

When saving a file, anomalies in the storage media were detected. For example, if you attempt to save a file on a floppy disk, it may be damaged. Check to see if there is no problem in the storage media.

#### 111 **RECALL ERROR: INSTR STATE PRESET**

Because an error occurred during reading out a file, the HP 4294A is being preset. This error occurs, for example, when data in a file to be read out is destroyed or when an extension for a file name does not match with the contents of the file.

#### 112 **INVALID FILE NAME**

When the recall command (RECD <string>) or the resave command (RESAVD <string>) was executed, a string that indicated a file name was not followed by a necessary extension and, as a result, the command was ignored. Add a required extension, and then perform recall or resave. This message occurs, for example, when you attempt to execute the recall or resave command without adding an extension (".STA", ".DAT", ".TXT") to a file name. Also, it does when you attempt to execute resave of a graphics file without adding an extension (".TIF").

#### 113 **NO STATE/DATA FILES ON DISK**

Though you attempted to display the list of files and directories on a floppy disk on the softkey label by executing the recall ([Recall]) key, file resave (RE-SAVE FILE) key, file deletion (PURGE FILE) key, directory change (CHANGE DIRECTORY) key, or file copy (COPY FILE) key, no file or directory corresponding to the execution of the key was on the floppy disk.

#### 114 **CAN'T SAVE GRAPHICS WHEN COPY IN PROGRESS**

You commanded to save the graphics screen during the execution of copying (outputting to a printer), but the graphics screen cannot be saved during output to a printer.

#### 116 **NO STATE/DATA FILES ON MEMORY**

Though you attempted to display the list of files and directories on a volatile memory disk or nonvolatile memory disk (flash memory) on the softkey label by executing the recall ([Recall]) key, file resave (RE-SAVE FILE) key, file deletion (PURGE FILE) key, directory change (CHANGE DIRECTORY) key, file copy (COPY FILE) key, and so on, no file or directory corresponding to the execution of the key was on the volatile memory disk or nonvolatile memory disk (flash memory).

#### 118 **DEVICE TYPE IS NOT DOS**

The execution of write access to the mass storage could not be executed because the format type of the mass storage was not DOS.

#### 124 **LIST TABLE EMPTY OR INSUFFICIENT TABLE**

When the list sweep table was empty or insufficient, you attempted to select LIST as the sweep type (command: SWPT LIST) and, as a result, the command was ignored. Before selecting the list sweep as the sweep type, set the list sweep table correctly.

#### 130 **CAN'T CHANGE ON ZERO SPAN**

During the execution of the list sweep when the sweep span of each segment was zero, you attempted to change the list sweep span (integrated total span of individual segments specified as the horizontal axis of the graph for the list sweep) to the single span (the way to specify a linear frequency axis for the horizontal axis of the graph whose left edge and right edge are the minimum frequency and the maximum frequency within all segments) using the LIST SPAN [ ] key or the LISPAN SINGLE command and, as a result, the command was ignored. When executing the list sweep while the sweep span of each segment being zero, the list sweep span is automatically set to the segment span and cannot be changed.

Error messages **Error number: 131**

#### 131 **FREQUENCY SWEEP ONLY**

When a sweep parameter other than the frequency was specified, you attempted to execute an equivalent circuit analysis command (CALECPARA and so on). You can execute the equivalent circuit analysis only when the sweep parameter is the frequency.

#### 132 **LIST SWEEP ONLY**

When a sweep type other than the list sweep was specified, you attempted to execute a command to specify all segments (entire sweep range) as the search range setting (SEARNG FULL) or a command to specify a certain segment as the search target (SEGMNUM <value>) and, as a result, the command was ignored. Before setting the search range for the list sweep, specify the list sweep as the sweep type (command: SWPT LIST).

#### 133 **CAN'T CHANGE ON LIST SWEEP**

When the sweep type was set to the list sweep, you attempted to execute a command to specify the lower limit of a partial search range (SEARMIN) or a command to specify the upper limit of a partial search range (SEARMAX) and, as a result, the command was ignored. When the sweep type is the list sweep, you cannot specify a partial search range using the lower limit and the upper limit. Before specifying a partial search range using the lower limit and the upper limit, specify a sweep type other than the list sweep (command: SWPT LIN or SWPT LOG).

#### 135 **ADC OVERLOAD**

Due to, for example, a sudden change of the connection of a DUT, the internal circuit (ADC) was temporarily overloaded. Measurement data at the occurrence of this error is invalid. If this error often occurs in usual measurements, the instrument may fail. In this case, Contact your local Hewlett-Packard sales office or the company you purchased this instrument from.

#### 136 **BRIDGE UNBALANCED**

Because the connection of a DUT or the setting for it was incorrect, the internal circuit (BRIDGE) temporarily could not perform measurements (UNBALANCED).

- The setting of the four-terminal pair extension (NONE, 4TP 1M, 4TP 2M, 7mm 42942A, PROBE 42941A) may not match with the fixture, cable, adapter, or probe actually connected. Check and correct the setting.
- The setup (acquisition of calibration data) for the setting of the four-terminal pair extension may have failed. If necessary, perform the setup again.
- Some measured DUTs may cause this error due to their characteristics. In this case, the error may be avoided by changing the measurement condition (for example, lowering the measurement signal level).

If this error often occurs in usual measurements, the instrument may fail. In this case, Contact your local Hewlett-Packard sales office or the company you purchased this instrument from.

#### 137 **DCBIAS OVERLOAD**

When the DC bias was applied, DC current that exceeded the setting of the DC bias range  $\epsilon$  (<1mA,  $\epsilon$ 10mA, or  $\epsilon$ 100mA) was supplied from the bias source, or the overcurrent limit circuit of the DC bias source operated. Increase the setting of the DC bias range, or decrease the level of the applied DC bias.

#### 138 **DCBIAS CONSTANT OPERATION FAILED**

When the DC bias mode was constant voltage (VOLT CONSTANT) or constant current (CURRRENT CONSTANT), the actual DC bias output did not converge to the set DC voltage value or DC current value, or it exceeded the set voltage limit or current limit. If a DUT needs time to be stabilized after DC bias is applied, specify the point delay. If necessary, change the voltage limit value or the current limit value.

#### 139 **DCBIAS LEVEL MONITOR NOT VALID**

When the DC bias level monitor was not on, you attempted to execute the command to turn on the marker DC voltage level monitor or the marker DC current level monitor (MKRMON DCV or MKRMON DCI) and, as a result, the command was ignored. Before turning on the marker DC voltage level monitor or the marker DC current level monitor, turn on the corresponding DC bias level monitor (command: BMON VOLT or BMON CURR).

#### 140 **OSC LEVEL MONITOR NOT VALID**

When the oscillator level monitor was not on, you attempted to execute a command to turn on the marker AC voltage level monitor or the marker AC current level monitor (MKRMON ACV or MKRMON ACI) and, as a result, the command was ignored. Before turning on the marker AC voltage level monitor or the marker AC current level monitor, turn on the AC bias level monitor (command: OMON ON).

#### 141 **INSUFFICIENT MEMORY**

Multiple processes were executed at the same time and the memory was exhausted, which caused the last process to be aborted. For example, if the execution of an HP Instrument BASIC program, the printout of the screen, and the transfer of the data array are executed at the same time, the memory of the system is exhausted, and this message may be displayed. In this case, terminate some of the processes and then perform the next operation.

#### 142 **WRONG I/O PORT DIRECTION**

For a 24-bit input/output (I/O) shared port (port C and port D), you attempted to execute input/output (I/O) of data in the direction opposite from the preset input/output direction. The command was invalid. For example, if you use the CIN command to specify port C as an input port and then use the OUTCIO <value> command to output data from port C, this error is displayed.

#### 143 **FLOATING POINT ERROR OCCURED**

Due to the execution of an application inside the instrument for inappropriate data sent from outside the instrument, an error for floating point operations occurred inside the instrument. The result of the operation may be incorrect. Contact your local Hewlett-Packard sales office or the company you purchased this instrument from.

#### 154 **INVALID DATE**

You attempted to specify the date of the built-in clock using the DATE key or the SETCDATE command, but the date was out of range and, as a result, the setting you attempted to execute became invalid. The settable range is: 1900 to 2099 for year, 1 to 12 for month, and 1 to 31 for day. Also, you cannot specify a date that does not exist actually. Specify correct date data.

#### 193 **POWER ON TEST FAILED**

In the power-on self-test, a fault of the instrument was detected. Contact your local Hewlett-Packard sales office or the company you purchased this instrument from.

194 **EEPROM WRITE FAIL**

# Error messages **Error number: -100**

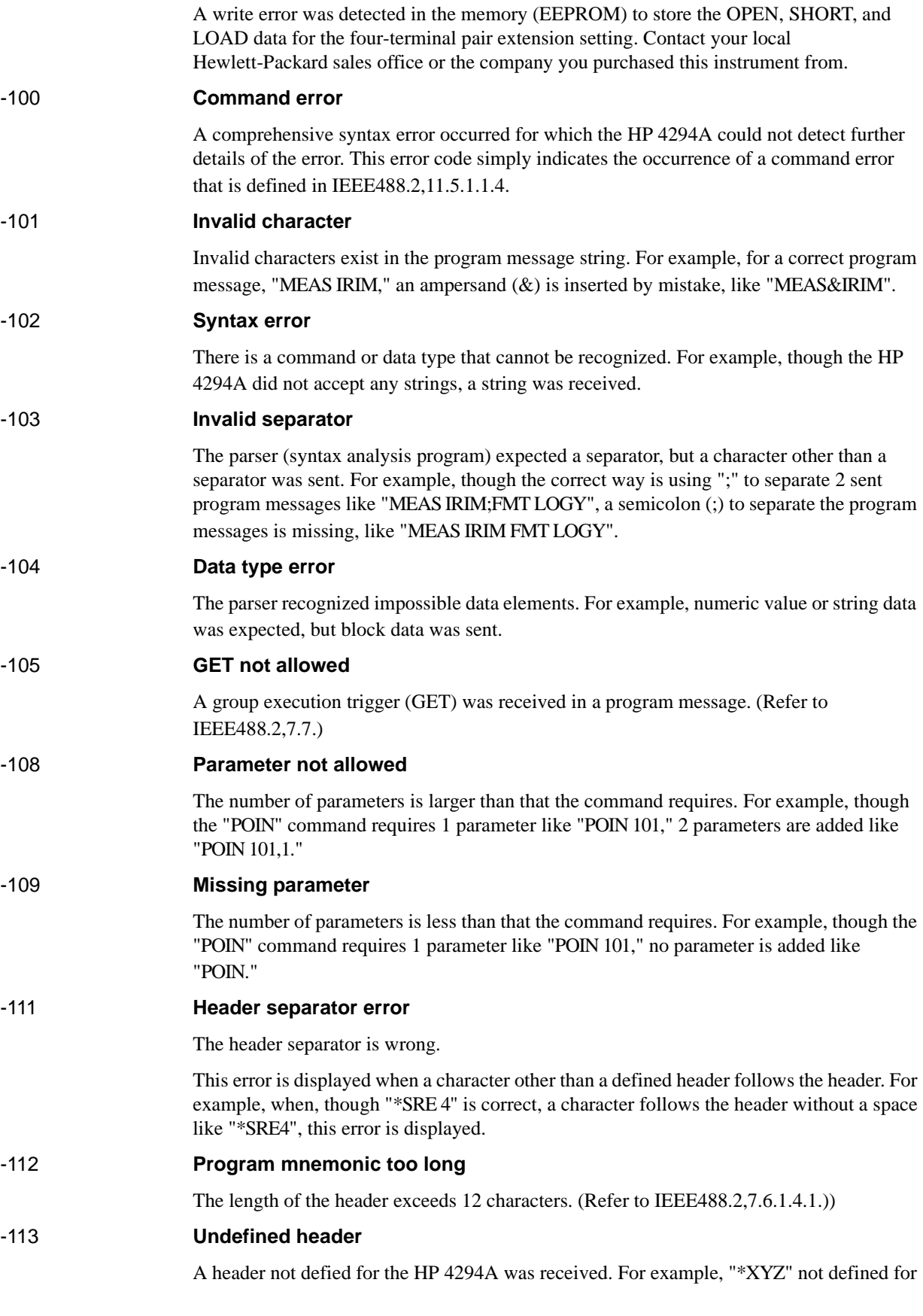

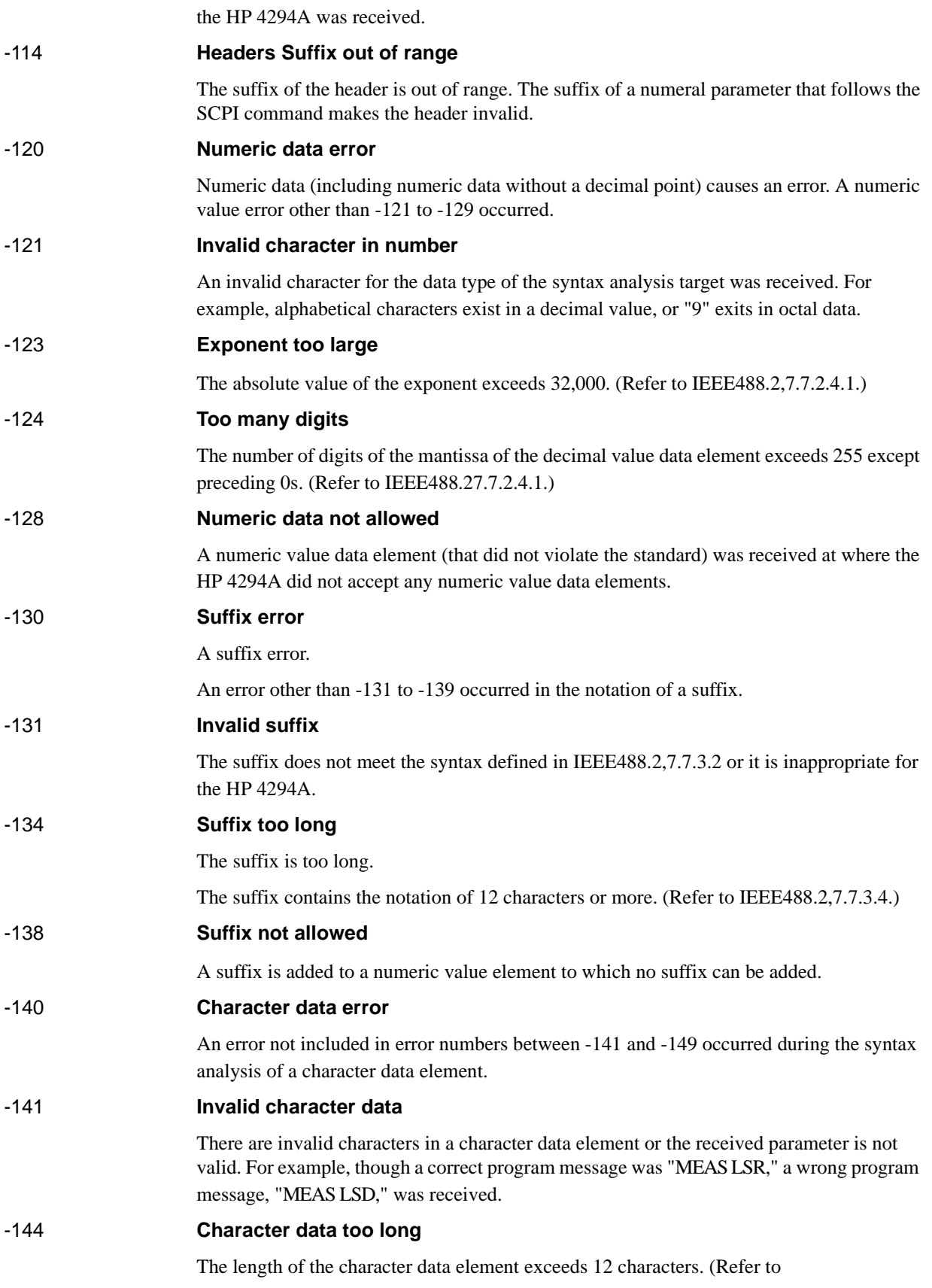

# Error messages **Error number: -148**

IEEE488.2,7.7.1.4.)

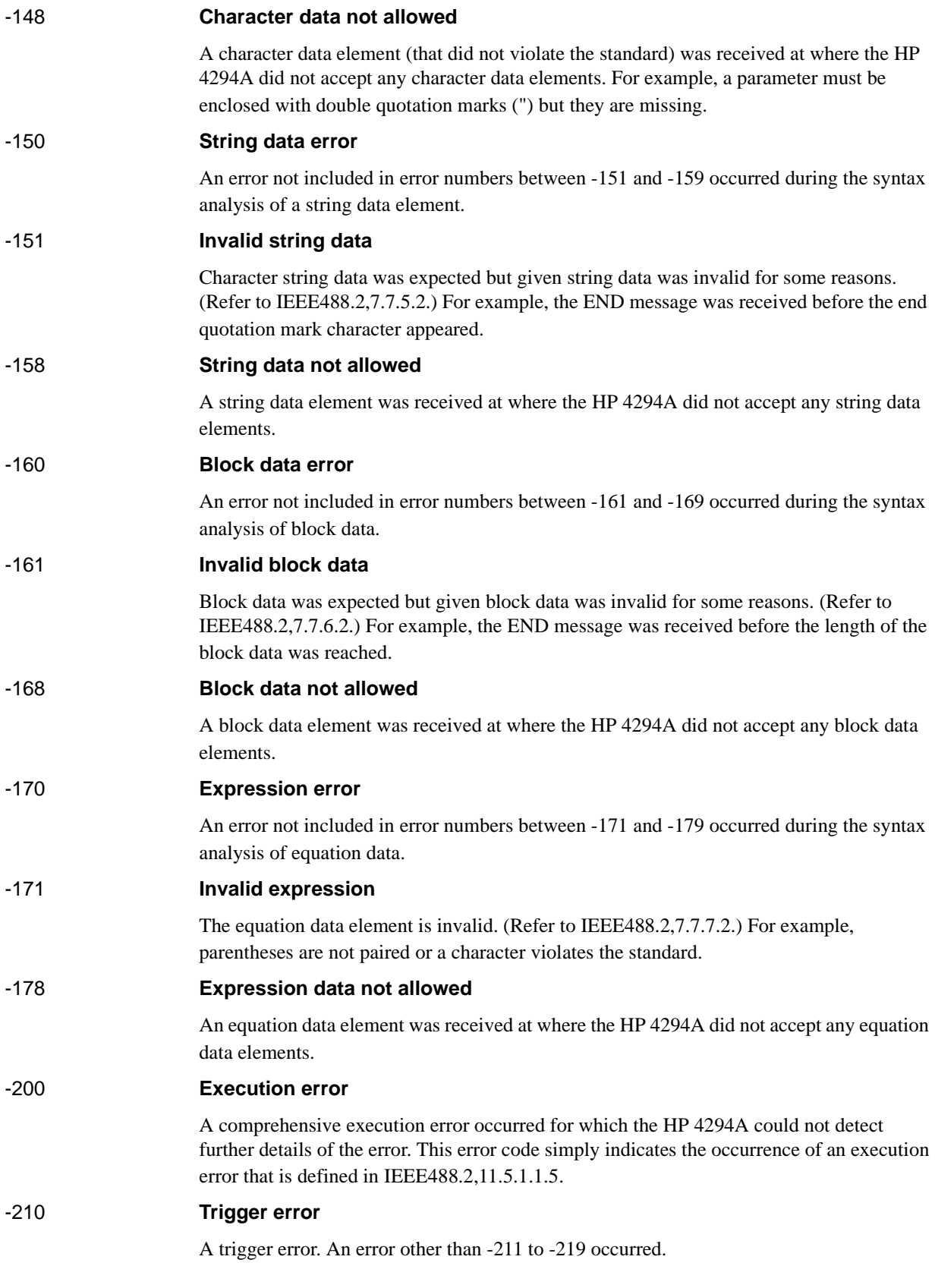

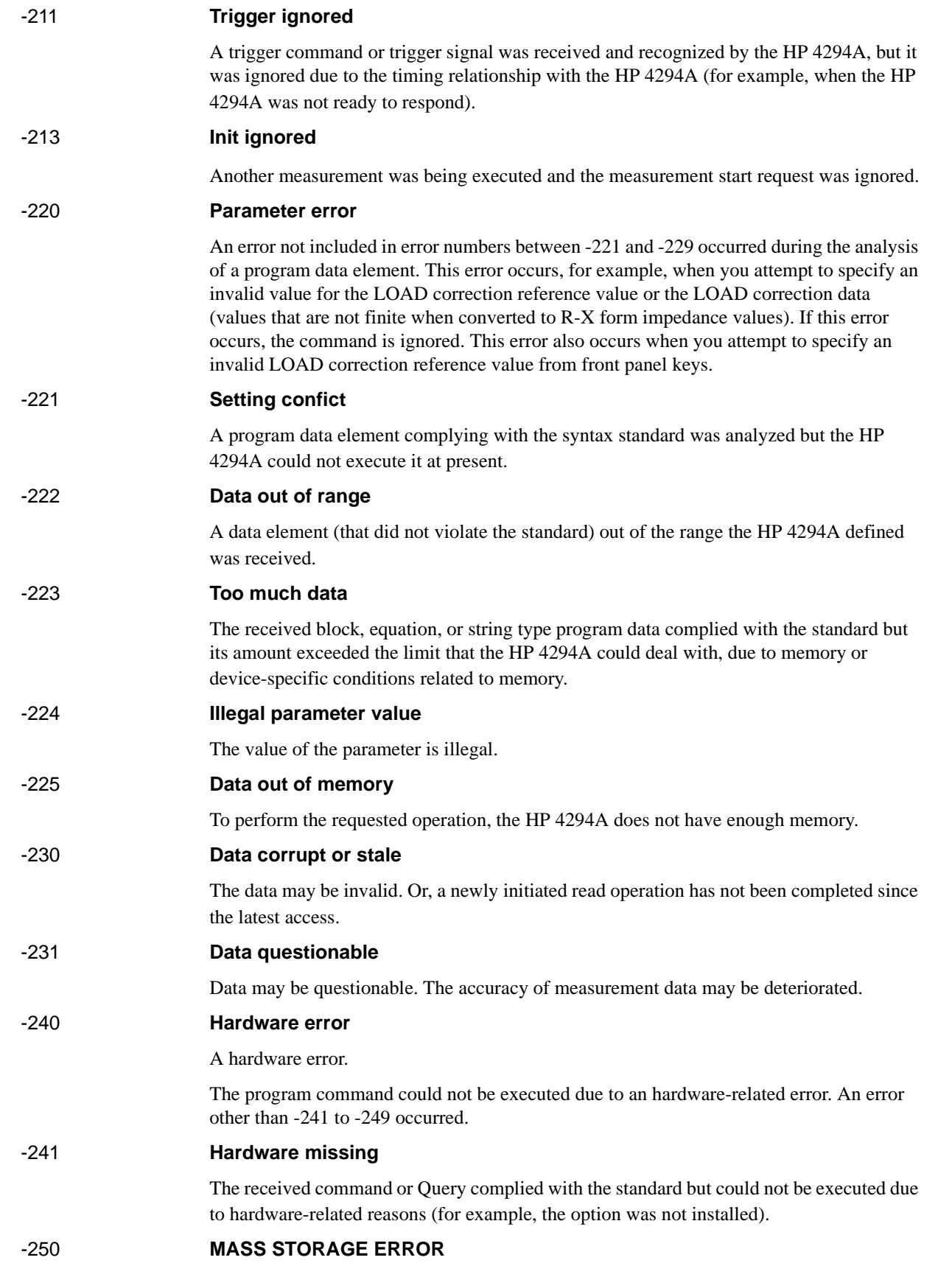

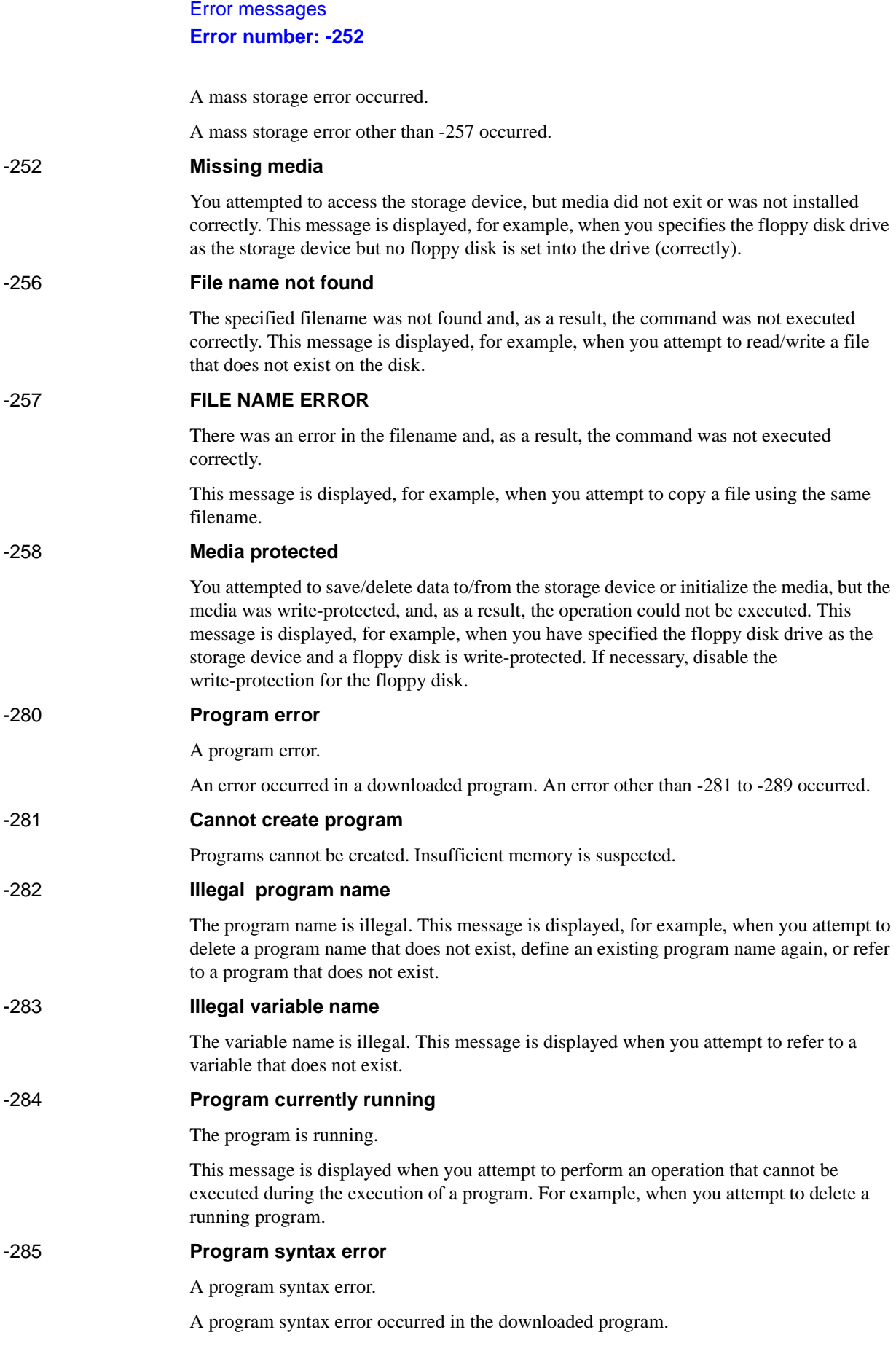

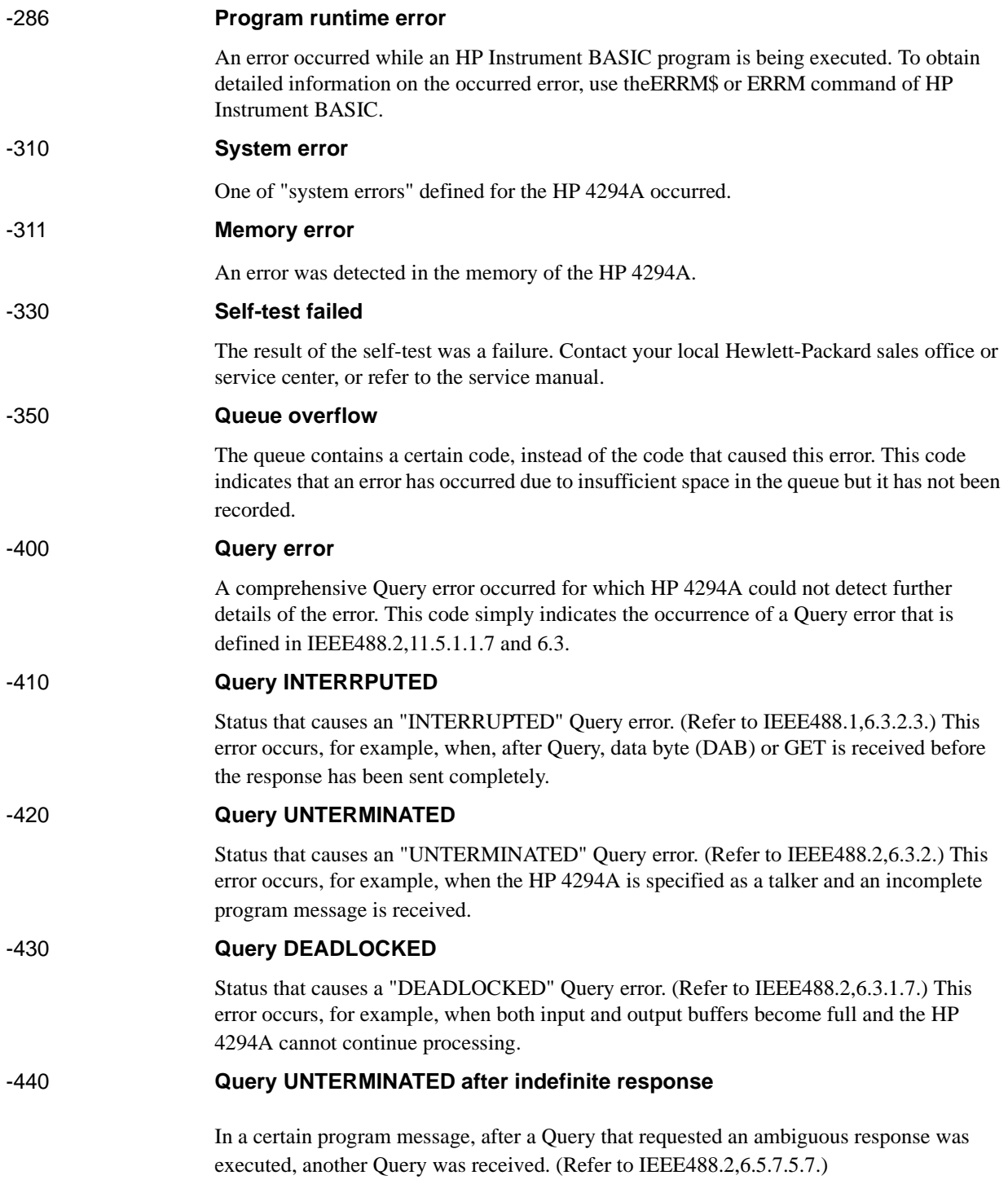

Error messages **Error number: -440**

#### **Symbols**

∆ marker, [96](#page-95-0) move specified measurement point, [261](#page-260-1) speci[fied sweep parameter value,](#page-258-1) [262](#page-261-1) on/off, 259 read marker value measurement parameter value, [263](#page-262-1) measurement/sweep parameter value, [332](#page-331-1) secondary measurement [parameter value,](#page-261-1) [260](#page-259-1) sweep parameter value, 262

#### **Numerics**

24 bit I/O port, [122](#page-121-0) data input port C, [336](#page-335-2) port D, [337](#page-336-2) port E, [337](#page-336-3) data output port A, [324](#page-323-2) port B, [324](#page-323-3) port C, [325](#page-324-2) port D, [325](#page-324-3) port E, [326](#page-325-2) port F, [326](#page-325-3) port G, [327](#page-326-2) port H, 327 INPUT1 [pulse input check,](#page-326-3) [275](#page-274-3) logic setting negative logic, [317](#page-316-2) positive logic, [358](#page-357-2) OUTPUT1 setting high level/low level, 322 operation when INP[UT1 detects pulse input,](#page-321-4) [322](#page-321-5) OUTPUT2 setting high level/low level, 323 operation when INP[UT1 detects pulse input,](#page-322-3) [323](#page-322-4) port C setting set input port, [238](#page-237-2) set output port, [242](#page-241-2) port D setting set input port, [254](#page-253-2) set output port, [264](#page-263-2) 8 bit I/O port, [120](#page-119-0) data input, [275](#page-274-4) data output, [323](#page-322-5)

#### **A**

accumulate display on/off, [223](#page-222-2) active trace, [40,](#page-39-0) [409](#page-408-1) adapter setting, [54](#page-53-0) adapter selection, [266](#page-265-3) data measurement measurement, [266](#page-265-4) measurement cancel, [267](#page-266-3) measurement

calculate and store, [266](#page-265-5) address setting 4294A IP address, [225](#page-224-1) controller HP-IB address, [223](#page-222-3) gateway IP address, [224](#page-223-1) allocation, [255](#page-254-2) analysis equivalent circuit analysis equivalent circuit model display on/off, [255](#page-254-3) selection, [268](#page-267-2) equivalent circuit parameter calculation, [235](#page-234-4) display on/off, [256](#page-255-3) read/definition, 253 frequency respons[e simulation,](#page-252-1) [389](#page-388-3) statistical analysis on/off, 304 read an[alysis result,](#page-303-1) [343](#page-342-2) trace bandwidth analysis cutoff point definition type, [414](#page-413-1) fixed value setting, [412](#page-411-2) inside cutoff point search, [412](#page-411-3) on/off, 413 outside [cutoff point search,](#page-412-2) [413](#page-412-3) read analysis result, [345](#page-344-1) waveform analysis command maximum and minimum values search, [341](#page-340-2) maximum difference between positive and negative peaks value, 366 value [and position,](#page-365-3) [367](#page-366-3) maximum difference between positive peak and its adjacent negative peak both sides, [366](#page-365-4) left side, [366](#page-365-5) right side, 367 maximum p[ositive peak search,](#page-366-4) [352](#page-351-1) maximum value search, [339](#page-338-2) minimum negative peak search, [319](#page-318-2) minimum value search, 341 next maximum positive [peak search,](#page-340-3) [318](#page-317-2) next minimum negative peak search, [317](#page-316-3) n-th negative peak search, [300](#page-299-1) n-th positive peak search, [299](#page-298-1) resonator analysis 0-phase point, 346 0-phase point a[nd ripple,](#page-345-1) [347](#page-346-1) ceramic resonator parameter, 328 equivalent circuit par[ameters of crystal resonator](#page-267-3)[,](#page-327-2) [269](#page-268-1) parallel capacitance, 268 specified [measurement parameter value search](#page-401-1) to left, 402 to right, [403](#page-402-1) condition

# **Index**

analysis range setting full sweep range, [228](#page-227-3) specified range, 227 analysis segment s[election,](#page-226-1) [228](#page-227-4) analysis trace selection data trace, [226](#page-225-2) memory trace, [226](#page-225-3) peak definition, [404](#page-403-1) ASCII format, [78](#page-77-0), [273](#page-272-4) auto scale, [228](#page-227-5) AUTOREC.STA, [373](#page-372-2) AUTOST, [143](#page-142-0) averaging, [43](#page-42-0) measurement point factor, [351](#page-350-1) on/off, [351](#page-350-2) sweep factor, [229](#page-228-0) on/off, [229](#page-228-1) restart, [229](#page-228-2)

#### **B**

backlight on/of, [232](#page-231-2) bandwidth analysis, [413](#page-412-2) cutoff point definition type, [414](#page-413-1) fixed value setting, [412](#page-411-2) inside cutoff point search, [412](#page-411-3) outside cutoff point search, [413](#page-412-3) read analysis result, [345](#page-344-1) measurement condition, [234](#page-233-3) bandwidth analysis, [103](#page-102-0) beep compl[etion of operation,](#page-230-2) [230](#page-229-2) error, 231 limit test fail, [231](#page-230-3)

#### **C**

calibration, 57 calibration [data array,](#page-56-0) [82](#page-81-0) clear register, [218,](#page-217-2) [239](#page-238-2) clock date setting, [388](#page-387-2) time setting, [389](#page-388-4) compensation fixture compensation, 62 port extension compen[sation,](#page-61-0) [69](#page-68-0) compensation data array, [83](#page-82-0) complex plane format, [42](#page-41-0) controller HP-IB address, [223](#page-222-3) copy, 272 copy [data to memory,](#page-271-2) [244](#page-243-2) current directory change, [238](#page-237-3)

#### **D**

∆ marker, [96](#page-95-0) move specified measurement point, [261](#page-260-1) speci[fied sweep parameter value,](#page-258-1) [262](#page-261-1) on/off, 259 read marker value measurement parameter value, [263](#page-262-1) measurement/sweep parameter value, [332](#page-331-1) secondary measurement [parameter value,](#page-261-1) [260](#page-259-1) sweep [parameter value, 262](#page-80-0) data array, 81 data flow, [81](#page-80-1) data measurement adapter setup calculate and store, [266](#page-265-5) measurement, [266](#page-265-4) measurement cancel, [267](#page-266-3) fixture compensation, [240](#page-239-3) user calibration calculate and store, [234](#page-233-4) measurement, [234](#page-233-5) measurement cancel, [235](#page-234-5) data read/write read data array all points, [330](#page-329-2) specified point, [330](#page-329-3) data trace array all points, [333](#page-332-1) specified point, [334](#page-333-1) error queue, 335 fixture comp[ensation data array,](#page-334-3) [329](#page-328-1) level monitor result dc bias all point, [331](#page-330-2) specified point, [331](#page-330-3) OSC current all points, [335](#page-334-4) specified point, [336](#page-335-3) voltage all points, [349](#page-348-3) specified point, [350](#page-349-2) limit test result all points, [338](#page-337-2) failed points, [338](#page-337-3) marker position, [339](#page-338-3) number of failed points, [335](#page-334-5) memory array all points, [340](#page-339-2) specified point, [340](#page-339-3) memory trace array all points, [343](#page-342-3) specified point, [344](#page-343-1) sweep parameter array all points, [349](#page-348-4)

specified point, 349 user calibration da[ta array,](#page-348-5) [328](#page-327-3) write data array, [277](#page-276-2) data trace array, 278 fixture compens[ation data array,](#page-277-2) [277](#page-276-3) user calibrati[on data array,](#page-81-1) [276](#page-275-1) data trace array, 82 data transfer format, [78](#page-77-1) date dis[play format,](#page-37-0) [264](#page-263-3) dc bias, 38 level current, 248 maximu[m voltage,](#page-247-2) [302](#page-301-0) minimum voltage, [305](#page-304-1) voltage, 252 level [monitor setting](#page-247-3)[,](#page-251-2) [232](#page-231-3) mode, 248 on/off, [249](#page-248-1) range, [251](#page-250-1) device selector, [28](#page-27-0) directory create, [243](#page-242-1) move, [238](#page-237-3) disk format, [275](#page-274-5) display accumulate on/off, [223](#page-222-2) allocation setting, [255](#page-254-2) backlight on/of, [232](#page-231-2) copy data to memory, [244](#page-243-2) displayed trace setting, [258](#page-257-1) expanded phas[e display on/off,](#page-271-3) [271](#page-270-2) format setting, 272 level monitor setting dc bias, [232](#page-231-3) OSC, 320 non-acti[ve trace display on/off,](#page-319-3) [274](#page-273-3) offset value setting, [244](#page-243-3) on/of, 376 phase [unit setting,](#page-375-2) [353](#page-352-2) scale auto scaling, [228](#page-227-5) coupled scale on/off, [374](#page-373-2) grid complex plane format reference value x-axis, [364](#page-363-2) y-axis, [364](#page-363-3) scale/div setting, [375](#page-374-1) linear/log y-axis format maximum value, [408](#page-407-1) minimum value, [233](#page-232-1) reference position, [362](#page-361-1) value, [363](#page-362-1) scale/div setting, [375](#page-374-1) polar chart format

full scale value, 363 setting target trace [selection,](#page-362-1) [374](#page-373-3) title setting, 406 trace A/B s[plit display on/off](#page-40-0)[,](#page-405-2) [395](#page-394-1) display scale, 41 displayed item selection limit line table, [256](#page-255-4) list sweep table, 256 measurement co[ndition p](#page-255-5)[arameter list](#page-296-1)[,](#page-255-5) [320](#page-319-4) measurement result list, 297 next page, [318](#page-317-3) previous page, 359 standard definiti[ons\(fixture comp.\),](#page-358-2) [240](#page-239-4) stand[ard definitions\(user cal.\),](#page-364-2) [235](#page-234-6) trace, 365 dynamic data disk, [171](#page-170-0)

#### **E**

equivalent circuit analysis, [100](#page-99-0) equivalent circuit model display on/off, [255](#page-254-3) selection, [268](#page-267-2) equivalent circuit parameter calculation, [235](#page-234-4) display on/off, [256](#page-255-3) read/definition, 253 frequency respons[e simulation,](#page-252-1) [389](#page-388-3) error message how to read, [133](#page-132-0) list, [442](#page-441-0) error queue, 133 expanded ph[ase display on/off,](#page-132-0) [271](#page-270-2) external trigger polarity, [410](#page-409-2)

# **F**

file copy, [272](#page-271-2) delete delete file, [361](#page-360-2) file content update, [365](#page-364-3) firmware version, [219](#page-218-4) fixed measurement point, [235](#page-234-7) fixture compensation, [62](#page-61-0) data array, 83 data measu[rement, 240](#page-82-0) data measure[ment point setting](#page-276-3)[,](#page-239-3) [235](#page-234-7) data writing, 277 on/off, [241](#page-240-3) read data, [329](#page-328-1) standard definition display value, [240](#page-239-4) load, [249](#page-248-2) open, [250](#page-249-1) short, [251](#page-250-2) form 2, [79](#page-78-0), [273](#page-272-5) form 3, [80](#page-79-0), [273](#page-272-6)

form 4, [78,](#page-77-0) [273](#page-272-4) form 5, [80,](#page-79-1) [273](#page-272-7) format, [41](#page-40-0) formfeed, [274](#page-273-4) front panel key disable, [265](#page-264-2) enable, [267](#page-266-4) send key code, [279](#page-278-1) FTP, [167](#page-166-0) ftp, [167](#page-166-0)

#### **G**

gateway IP address setting command, [224](#page-223-1) front panel key, [166](#page-165-0)

#### **H**

handling errors, [131](#page-130-0) HP 4294A IP address setting command, [225](#page-224-1) front panel key, [165](#page-164-0) HP-IB command command list sorted according to function, [431](#page-430-0) command reference HP 4294A command, [223](#page-222-4) IBASIC control command, [416](#page-415-0) IEEE common command, [218](#page-217-3) notational conventions, [216](#page-215-0)

### **I**

I/O port, [120](#page-119-1) 24 bit I/O port data input port C, [336](#page-335-2) port D, [337](#page-336-2) port E, [337](#page-336-3) data output port A, [324](#page-323-2) port B, [324](#page-323-3) port C, [325](#page-324-2) port D, [325](#page-324-3) port E, [326](#page-325-2) port F, [326](#page-325-3) port G, [327](#page-326-2) port H, 327 INPUT1 [pulse input check,](#page-326-3) [275](#page-274-3) logic setting negative logic, [317](#page-316-2) positive logic, [358](#page-357-2) OUTPUT1 setting high level/low level, 322 operation when INP[UT1 detects pulse input,](#page-321-4) [322](#page-321-5) OUTPUT2 setting high level/low level, 323 operation when INP[UT1 detects pulse input,](#page-322-3) [323](#page-322-4) port C setting

set input port, [238](#page-237-2) set output port, [242](#page-241-2) port D setting set input port, [254](#page-253-2) set output port, [264](#page-263-2) 8 bit I/O port data input, [275](#page-274-4) data output, 323 IEEE 32 bit floa[ting point format,](#page-322-5) [79](#page-78-0)[,](#page-322-5) [273](#page-272-5) IEEE 64 bit floating p[oint format,](#page-274-5) [80](#page-79-0)[,](#page-274-5) [273](#page-272-6) initialize floppy disk, 275 instrument st[atus event register,](#page-269-1) [427](#page-426-0) read value, 270 set enable register, [271](#page-270-3) intensity, [278](#page-277-3) internal data array, [81](#page-80-2) IP address setting 4294A IP address, [225](#page-224-1) gateway address, [224](#page-223-1)

#### **K**

key code, [279](#page-278-1) keylock, [265](#page-264-2)

#### **L**

LAN, 163 disp[laying MAC address,](#page-162-0) [166](#page-165-1) dyna[mic data disk,](#page-166-0) [171](#page-170-0) FTP, 167 gateway IP address setting command, [224](#page-223-1) front panel key, [166](#page-165-0) HP 4294A IP address setting command, [225](#page-224-1) front panel key, [165](#page-164-0) subnet mask setting command, [399](#page-398-1) front panel key, [166](#page-165-2) telnet, [174](#page-173-0) LCD backlight on/of, [232](#page-231-2) display element setting brightness, [236](#page-235-2) chroma, 240 targe[t element selection](#page-405-3)[,](#page-239-5) [239](#page-238-3) tint, 406 reset all settings, [252](#page-251-3) specified element, [367](#page-366-5) screen background intensity, [230](#page-229-3) intensity, [278](#page-277-3) level monitor setting dc bias, [232](#page-231-3) OSC, [320](#page-319-3) limit range offset limit value o[ffset, 283](#page-272-6)

sweep parameter value offset, [283](#page-282-3) limit test beep on/off, [231](#page-230-3) how to set, [46](#page-45-0) limit line table clear, [280](#page-279-2) done, [282](#page-281-2) edit, [267](#page-266-5) limit range offset limit value offset, 283 swee[p parameter value offset](#page-283-2)[,](#page-282-2) [283](#page-282-3) on/off, 284 segment abort [segment edit,](#page-285-1) [289](#page-288-2) add, 286 delete, [287](#page-286-2) done, [287](#page-286-3) edit, [288](#page-287-1) parameter setting limit start delta, [281](#page-280-1) lower value, [284](#page-283-3) middle value, [295](#page-294-1) upper value, [293](#page-292-1) stop delta, [282](#page-281-3) lower value, [285](#page-284-1) middle value, [296](#page-295-1) upper value, [294](#page-293-1) start value, [290](#page-289-1) stop value, [292](#page-291-1) test on/off, [291](#page-290-1) select target segment, [289](#page-288-3) test result output all measurement points, [338](#page-337-2) failed measurement points, [338](#page-337-3) marker position, 339 number of failed [measurement points](#page-40-1)[,](#page-338-3) [335](#page-334-5) linear Y axis format, 41 list sweep how to set, [44](#page-43-0) segment add, [368](#page-367-1) delete, [377](#page-376-1) done, [378](#page-377-2) edit, [386](#page-385-1) parameter setting bandwidth, [234](#page-233-3) dc bias level current, [248](#page-247-2) voltage, [252](#page-251-2) mode, 248 number [of points,](#page-247-3) [356](#page-355-2) OSC level setting, [358](#page-357-3)

setting mode, [359](#page-358-3) point averaging factor, [351](#page-350-1) sweep range center value, [237](#page-236-1) span, [394](#page-393-1) start value, [396](#page-395-1) stop value, [398](#page-397-1) trace color, [376](#page-375-3) select target segment, [387](#page-386-1) span display type selection, [297](#page-296-2) table clear, [238](#page-237-4) done, [267](#page-266-6) edit, [267](#page-266-7) log Y axis format, [41](#page-40-1)

#### **M**

MAC address, [166](#page-165-1) marker, [96](#page-95-0) ∆ marker move specified measurement point, [261](#page-260-1) speci[fied sweep parameter value,](#page-258-1) [262](#page-261-1) on/off, 259 read marker value measurement parameter value, [263](#page-262-1) measurement/sweep parameter value, [332](#page-331-1) secondary measurement [parameter value,](#page-261-1) [260](#page-259-1) sweep parameter value, 262 level monitor value [display mode,](#page-306-3) [310](#page-309-2) list function on/off, 307 move specified measurement point, [312](#page-311-2) specified sweep parameter value, [313](#page-312-2) movem[ent mode\(continuous/discrete\),](#page-304-2) [310](#page-309-3) on/off, 305 read marker value measurement parameter value, [315](#page-314-2) measurement/sweep parameter value, [342](#page-341-1) secondary measurement [parameter value,](#page-312-2) [306](#page-305-3) sweep parameter value, 313 sub marker move specified measurement point, [391](#page-390-1) speci[fied sweep parameter value,](#page-389-2) [392](#page-391-1) on/off, 390 read marker value measurement parameter value, [393](#page-392-1) measurement/sweep parameter value, [348](#page-347-1) secondary measurement [parameter value,](#page-391-1) [390](#page-389-3) sweep parameter value, 392 target trace selection (data/memory), [311](#page-310-1) trace A/B coupled mode on/off, [307](#page-306-4) unit of sweep parameter value, [316](#page-315-2) marker search maximum value search, [379](#page-378-3) minimum value [search,](#page-282-2) [379](#page-378-3)

# **Index**

peak definition automatic definiti[on using marker,](#page-353-1) [312](#page-311-3) ∆X value setting, 354 ∆Y value setting, [355](#page-354-2) polarity setting, [355](#page-354-3) peak search, [379](#page-378-3) next peak, [379](#page-378-4) next peak left, [379](#page-378-5) next peak right, [380](#page-379-3) search range setting between marker and delta marker, [314](#page-313-4) lower limit marker position, 315 specified measur[ement point,](#page-314-3) [384](#page-383-2) specified sweep par[ameter value,](#page-349-3) [383](#page-382-1) partial search on/off, 350 upper limit marker position, 314 specified measur[ement point,](#page-313-5) [382](#page-381-1) specified sweep parameter value, [381](#page-380-1) search range setting for list sweep search range line on/off, 380 search range(all segment[s/](#page-379-4)[specified segment\)](#page-387-3)[,](#page-379-4) [384](#page-383-3) search segment selection, 388 search trackin[g function on/off,](#page-378-3) [409](#page-408-2) target search, 379 left target, [378](#page-377-3) right target, 380 target line di[splay on/off,](#page-379-5) [385](#page-384-2) target value setting, [385](#page-384-3) maximum value search, [379](#page-378-3) measurement c[ondition setting,](#page-408-1) [220](#page-219-2) active trace, 409 averaging measurement point factor, [351](#page-350-1) on/off, [351](#page-350-2) sweep factor, [229](#page-228-0) on/off, [229](#page-228-1) restart, [229](#page-228-2) bandwidth, [234](#page-233-3) dc bias level current, 248 maximu[m voltage,](#page-247-2) [302](#page-301-0) minimum voltage, [305](#page-304-1) voltage, [252](#page-251-2) mode, [248](#page-247-3) on/off, [249](#page-248-1) range, [251](#page-250-1) how to set, [35](#page-34-0) active trace, [40](#page-39-0) averaging, [43](#page-42-0) dc bias, 38 display f[ormat,](#page-37-0) [41](#page-40-0) display scale, [41](#page-40-0)

limit test, [46](#page-45-0) list sweep, 44 measureme[nt parameter,](#page-43-0) [36](#page-35-0) oscillator (OSC), [38](#page-37-1) sweep condition, [39](#page-38-0) trace setting, 40 measurement p[arameter,](#page-39-1) [303](#page-302-0) number of measurement points, [356](#page-355-2) OSC frequency, [243](#page-242-2) level setting, [358](#page-357-3) setting mode, [359](#page-358-3) preset, [220,](#page-219-2) [359](#page-358-4) sweep delay time measurement point, [352](#page-351-2) sweep, [378](#page-377-4) direction, [400](#page-399-0) manual sweep on/off, [301](#page-300-0) point setting, [301](#page-300-1) parameter, [401](#page-400-0) range center value, [237](#page-236-1) span value, [394](#page-393-1) start value, [396](#page-395-1) stop value, [398](#page-397-1) time, [400](#page-399-1) type, 401 measure[ment parameter,](#page-400-1) [303](#page-302-0) measurement p[arameter setting,](#page-80-3) [36](#page-35-0) memory array, 81 memory trace array, [82](#page-81-2) minimum value search, 379 MS-DOS personal com[puter format,](#page-378-3) [80](#page-79-1)[,](#page-378-3) [273](#page-272-7)

#### **N**

non-active trace display on/off, [274](#page-273-3) number of measurement points, [356](#page-355-2)

# **O**

```
ON KEY LABELS, 411
operation status register, 427
 read condition register, 322
 read event register, 321
  set enable register, 320
  set negative filter, 321
  set positive filter, 322
option information, 220
OSC
  frequency, 243
  level
   setting, 358
   setting mode, 359
  level monitor setting, 320
oscillator (OSC), 38
```
overlap command, [222](#page-221-1)

#### **P**

peak definition marker search automatic definiti[on using marker,](#page-353-1) [312](#page-311-3) ∆X value setting, 354 ∆Y value setting, [355](#page-354-2) polarity setting, [355](#page-354-3) peak search, [379](#page-378-3) next peak, [379](#page-378-4) next peak left, [379](#page-378-5) next peak right, [380](#page-379-3) phase unit setting, [353](#page-352-2) point averaging factor, [351](#page-350-1) on/off, [351](#page-350-2) polar chart format, [42](#page-41-1) port 23, [174](#page-173-0) port 5025, 174 port exte[nsion compensation](#page-355-3)[,](#page-173-0) [69](#page-68-0) on/off, 356 setting delay time, [357](#page-356-2) electrical length, [357](#page-356-3) preset, [220](#page-219-2), [359](#page-358-4) print aborts printout, [241](#page-240-4) displayed item selection limit line table, [256](#page-255-4) list sweep table, 256 measurement co[ndition p](#page-255-5)[arameter list](#page-296-1)[,](#page-255-5) [320](#page-319-4) measurement result list, 297 next page, [318](#page-317-3) previous page, 359 standard definitio[ns\(fixture comp.\),](#page-358-2) [240](#page-239-4) standa[rd definitions\(user cal.\),](#page-364-2) [235](#page-234-6) trace, 365 printout, [360](#page-359-3) setting color, 360 directi[on\(l](#page-359-4)[andscape/portrait\)](#page-273-4)[,](#page-359-4) [280](#page-279-3) formfeed, 274 left margin, [298](#page-297-1) reset, [254](#page-253-3) resolution, 265 softkey lab[el print on/off,](#page-264-3) [360](#page-359-5) time stamp on/off, [242](#page-241-3) top margin, [407](#page-406-1) product information, [219](#page-218-4) program message terminator, [29](#page-28-0)

#### **R**

read ∆ marker value measurement parameter value, [263](#page-262-1) measurement/sweep parameter value, [332](#page-331-1)

secondary measurement [parameter value,](#page-261-1) [260](#page-259-1) sweep parameter value, 262 data array all points, [330](#page-329-2) specified point, [330](#page-329-3) data trace array all points, [333](#page-332-1) specified point, [334](#page-333-1) error queue, 335 fixture comp[ensation data array](#page-83-0)[,](#page-334-3) [329](#page-328-1) how to read, 84 level monitor result dc bias all point, [331](#page-330-2) specified point, [331](#page-330-3) OSC current all points, [335](#page-334-4) specified point, [336](#page-335-3) voltage all points, [349](#page-348-3) specified point, [350](#page-349-2) limit test result all points, [338](#page-337-2) failed points, [338](#page-337-3) marker position, [339](#page-338-3) number of failed points, [335](#page-334-5) marker value measurement parameter value, [315](#page-314-2) measurement/sweep parameter value, [342](#page-341-1) secondary measurement [parameter value,](#page-312-2) [306](#page-305-3) sweep parameter value, 313 memory array all points, [340](#page-339-2) specified point, [340](#page-339-3) memory trace array all points, [343](#page-342-3) specified point, [344](#page-343-1) sub marker value measurement parameter value, [393](#page-392-1) measurement/sweep parameter value, [348](#page-347-1) secondary measurement [parameter value,](#page-391-1) [390](#page-389-3) sweep parameter value, 392 sweep parameter array all points, [349](#page-348-4) specified point, 349 user [calibration data array](#page-360-3)[,](#page-348-5) [328](#page-327-3) recall, 361 resave, [365](#page-364-3) reset, [220](#page-219-2), [359](#page-358-4) LCD setting all, [252](#page-251-3) specified, [367](#page-366-5)

#### **S**

sample progra[m](#page-37-1)

print setting, [254](#page-253-3)

# **Index**

adapter.bas, [55](#page-54-0) alc.bas, [202](#page-201-0) ana\_com.bas, [108](#page-107-0) band\_ana.bas, [105](#page-104-0) bsc\_meas.bas, 187 ceramic res[onator parameter analysis](#page-100-0)[,](#page-186-0) [108](#page-107-0) circuit.bas, 101 color.bas, [213](#page-212-0) com\_inpu.bas, [67](#page-66-0) com\_meas.bas, 64 communication [with extern](#page-63-0)[al equipment](#page-175-0)[,](#page-63-0) [129](#page-128-0) control with Visual Basic, 176 ctrl\_lan.xls, 176 data entry fo[r fixture compensation,](#page-175-0) [67](#page-66-0) data measurement for adapter setting, 55 data measurement for fixture compens[ation,](#page-54-0) [64](#page-63-0) data measurement for user calibration, [60](#page-59-0) data\_b2a.bas, 84 detecting of a[n error via SRQ, 135](#page-83-1) detecting the completion of sw[eep using the \\*OPC?,](#page-134-0) [76](#page-75-0) detecting th[e completion of sweeps using an SRQ,](#page-191-0) [75](#page-74-0) dielect.bas, 192 equivalent [circuit analysis,](#page-134-0) [101](#page-100-0) error.bas, 135 file\_sav.bas, [117](#page-116-0) how to load, [22](#page-21-0) io\_port.bas, [129](#page-128-0) lim\_test.bas, [91](#page-90-0) lvl\_mon.bas, [88](#page-87-0) marker.bas, 99 measuremen[t controlling oscillator level, 202](#page-98-0) measuring a dielectric material(relative die[lectric constant\),](#page-201-0) [192](#page-191-0) measuring a magnetic material(permeability), [198](#page-197-0) measuring the [self-resonant point of a capacitor,](#page-85-0) [187](#page-186-0) mem2dat.bas, 86 prg\_xfer.bas, [150](#page-149-0) prmablty.bas, 198 reading level [monitoring results,](#page-197-0) [88](#page-87-0) reading limit test results, 91 reading/writing data trace [array in a binary format,](#page-90-0) [86](#page-85-0) reading/writ[ing data trace array in the ASCII format,](#page-116-0) [84](#page-83-1) save/recall, 117 searching for peaks using the marker, [99](#page-98-0) setting colors in the LCD screen, [213](#page-212-0) setting me[asurement conditions, 50](#page-49-0) setup.bas, 50 swp\_opc.bas, [76](#page-75-0) swp\_srq.bas, 75 trace bandwi[dth analysis, 105](#page-74-0) transferring a [program to Instrument BASIC](#page-59-0)[,](#page-104-0) [150](#page-149-0) user\_cal.bas, 60 save internal data arrays save ASCII file, [369](#page-368-2) binary file, [370](#page-369-2)

select cal./compen. data array, [369](#page-368-3) data array, [370](#page-369-3) data trace array, [372](#page-371-2) memory array, [372](#page-371-3) me[mory trace array,](#page-364-3) [373](#page-372-3) resave, 365 screen graphics, [371](#page-370-2) state, 371 state [as AUTOREC.STA,](#page-370-3) [373](#page-372-2) stor[age device selection,](#page-40-0) [397](#page-396-1) scale, 41 auto scaling, [228](#page-227-5) coupled scale on/off, [374](#page-373-2) grid complex plane format reference value x-axis, [364](#page-363-2) y-axis, [364](#page-363-3) scale/div setting, [375](#page-374-1) linear/log y-axis format maximum value, [408](#page-407-1) minimum value, [233](#page-232-1) reference position, [362](#page-361-1) value, [363](#page-362-1) scale/div setting, [375](#page-374-1) polar chart format full scale value, 363 setting target trace [selection,](#page-362-1) [374](#page-373-3) search range setting between marker and delta marker, [314](#page-313-4) lower limit marker position, 315 specified measur[ement point,](#page-314-3) [384](#page-383-2) specified sweep par[ameter value,](#page-349-3) [383](#page-382-1) partial search on/off, 350 upper limit marker position, 314 specified measur[ement point,](#page-313-5) [382](#page-381-1) specified sweep parameter value, [381](#page-380-1) search range setting for list sweep search range line on/off, 380 search range(all segment[s/](#page-379-4)[specified segment\)](#page-387-3)[,](#page-379-4) [384](#page-383-3) search segment selection, 388 search tracking function on/off, [409](#page-408-2) segment limit test abort [segment edit,](#page-285-1) [289](#page-288-2) add, 286 delete, [287](#page-286-2) done, [287](#page-286-3) edit, [288](#page-287-1) parameter setting limit start delta, [281](#page-280-1)

lower value, [284](#page-283-3) middle value, [295](#page-294-1) upper value, [293](#page-292-1) stop delta, [282](#page-281-3) lower value, [285](#page-284-1) middle value, [296](#page-295-1) upper value, [294](#page-293-1) start value, [290](#page-289-1) stop value, [292](#page-291-1) test on/off, [291](#page-290-1) select target segment, [289](#page-288-3) list sweep add, [368](#page-367-1) delete, [377](#page-376-1) done, [378](#page-377-2) edit, [386](#page-385-1) parameter setting bandwidth, [234](#page-233-3) dc bias level current, [248](#page-247-2) voltage, [252](#page-251-2) mode, 248 number [of points,](#page-247-3) [356](#page-355-2) OSC level setting, [358](#page-357-3) setting mode, [359](#page-358-3) point averaging factor, [351](#page-350-1) sweep range center value, [237](#page-236-1) span, [394](#page-393-1) start value, [396](#page-395-1) stop value, [398](#page-397-1) trace color, [376](#page-375-3) selec[t target segment,](#page-220-3) [387](#page-386-1) self test, 221 serial number, [219](#page-218-4) serial number plate, 422 service request enab[le register,](#page-421-0) [427](#page-426-0) set value, 220 setting mea[s](#page-219-4)[urement conditions](#page-296-2)[,](#page-219-4) [35](#page-34-0) single span, 297 single sweep, 389 span display t[ype selection,](#page-388-5) [297](#page-296-2) split display on/off, [395](#page-394-1) SRQ handling errors, 132 waiting for com[pletion of sweep,](#page-131-0) [74](#page-73-0) standard fixture compensation definition display value, [240](#page-239-4) load, [249](#page-248-2) open, [250](#page-249-1) short, [251](#page-250-2) user calibration

definition display value, [235](#page-234-6) load, [245](#page-244-1) open, [246](#page-245-1) short, 247 standard ev[en](#page-246-1)[t status register](#page-218-5)[,](#page-246-1) [427](#page-426-0) read value, 219 set enable register, [218](#page-217-4) statistical analysis on/off, 304 read an[alysis result,](#page-303-1) [343](#page-342-2) statistics analysis, [102](#page-101-0) status byte register, [427](#page-426-0) read value, [221](#page-220-4) status register handling errors, [132](#page-131-0) structure, 427 waiting fo[r completion of sweep,](#page-426-0) [74](#page-73-0) status reporting system, [423](#page-422-0) clear register, [218](#page-217-2), 239 read instrument eve[nt status register,](#page-238-2) [270](#page-269-1) read operation status condition register, [322](#page-321-6) read operation status event register, [321](#page-320-2) read standard event status register, [219](#page-218-5) set instrument event status enable register, [271](#page-270-3) set operation status enable register, [320](#page-319-5) set service request enable register, [220](#page-219-4) set standard event status enable register, [218](#page-217-4) set transition filte[r of operation status register](#page-320-3) negative filter, 321 positive filter, [322](#page-321-7) status byte register, [221](#page-220-4) storage devi[ce selection,](#page-95-0) [397](#page-396-1) sub marker, 96 move specified measurement point, [391](#page-390-1) speci[fied sweep parameter value,](#page-389-2) [392](#page-391-1) on/off, 390 read marker value measurement parameter value, [393](#page-392-1) measurement/sweep parameter value, [348](#page-347-1) secondary measurement [parameter value,](#page-391-1) [390](#page-389-3) sweep parameter value, 392 subnet mask setting command, [399](#page-398-1) front panel key, [166](#page-165-2) sweep delay time measurement point, [352](#page-351-2) sweep, [378](#page-377-4) direction, [400](#page-399-0) manual sweep on/off, [301](#page-300-0) point setting, [301](#page-300-1) mode continuou[s,](#page-280-1) [241](#page-240-5) hold, [274](#page-273-5)

# **Index**

operation single, 389 specifi[ed number,](#page-388-5) [319](#page-318-3) parameter, [401](#page-400-0) range center value, [237](#page-236-1) span value, [394](#page-393-1) start value, [396](#page-395-1) stop value, [398](#page-397-1) time, [400](#page-399-1) type, [401](#page-400-1) sweep averaging factor, [229](#page-228-0) on/off, [229](#page-228-1) restart, [229](#page-228-2) sweep condition, [39](#page-38-0) sweep mode, 72 sweep param[eter array,](#page-71-0) [83](#page-82-1)

## **T**

table limit line clear, [280](#page-279-2) done, [282](#page-281-2) edit, [267](#page-266-5) list sweep clear, [238](#page-237-4) done, [267](#page-266-6) edit, [267](#page-266-7) target search, [379](#page-378-3) left target, [378](#page-377-3) right target, 380 target line di[splay on/off,](#page-379-5) [385](#page-384-2) targe[t value setting,](#page-173-0) [385](#page-384-3) telnet, 174 test result output all measurement points, [338](#page-337-2) failed measurement points, [338](#page-337-3) marker position, 339 number of [failed measurement points](#page-405-2)[,](#page-338-3) [335](#page-334-5) title setting, 406 trace A/B split display on/off, [395](#page-394-1) trace bandwidth analysis, [103](#page-102-0) cutoff point definition type, [414](#page-413-1) fixed value setting, [412](#page-411-2) inside cutoff point search, [412](#page-411-3) on/off, 413 outside [cutoff point search,](#page-412-2) [413](#page-412-3) read analys[is result,](#page-39-1) [345](#page-344-1) trace setting, 40 trigger event mode selection, [410](#page-409-3) external trigger polarity, [410](#page-409-2) HP-IB/LAN triggering, [221](#page-220-5) source selection, [411](#page-410-3) trigger source, [72](#page-71-0)

trigger system, 72 triggering a me[asurement,](#page-71-0) [73](#page-72-0)

#### **U**

user calibration, [57](#page-56-0) data array, [82](#page-81-0) data measurement calculate and store, [234](#page-233-4) measurement, [234](#page-233-5) measurement cancel, [235](#page-234-5) data measure[ment point setting,](#page-275-1) [235](#page-234-7) data writing, 276 on/off, [236](#page-235-3) read data, [328](#page-327-3) standard definition display value, [235](#page-234-6) load, [245](#page-244-1) open, [246](#page-245-1) short, 247 user measur[ement point,](#page-246-1) [235](#page-234-7)

#### **W**

wait for command operation completion, [222](#page-221-1) waiting for completion of sweep, [74](#page-73-1) waveform analysis, [106](#page-105-0) command maximum and minimum values search, [341](#page-340-2) maximu[m difference between positive and negative peaks](#page-365-3) value, 366 value and position, [367](#page-366-3) maximum difference between positive peak and its adjacent negative peak both sides, [366](#page-365-4) left side, [366](#page-365-5) right side, 367 maximum p[ositive peak search,](#page-366-4) [352](#page-351-1) maximum value search, [339](#page-338-2) minimum negative peak search, [319](#page-318-2) minimum value search, 341 next maximum positive [peak search,](#page-340-3) [318](#page-317-2) next minimum negative peak search, [317](#page-316-3) n-th negative peak search, [300](#page-299-1) n-th positive peak search, [299](#page-298-1) resonator analysis 0-phase point, 346 0-phase point [and ripple,](#page-345-1) [347](#page-346-1) ceramic resonator parameter, 328 equivalent circuit par[ameters of crystal resonator](#page-267-3)[,](#page-327-2) [269](#page-268-1) parallel capacitance, 268 specified [measurement parameter value search](#page-401-1) to left, 402 to right, [403](#page-402-1) condition analysis range setting full s[weep range, 228](#page-273-5) specified range, [227](#page-226-1)

**Index**

analysis segment selection, [228](#page-227-4) analysis trace selection data trace, [226](#page-225-2) memory trace, [226](#page-225-3) peak definition, [404](#page-403-1) write data array, [277](#page-276-2) data trace array, 278 fixture compens[ation data array,](#page-277-2) [277](#page-276-3) how to write, 84 user calibratio[n data array,](#page-83-0) [276](#page-275-1)

#### **Z**

zooming aperture, [415](#page-414-1)